Danfoss

## Índice

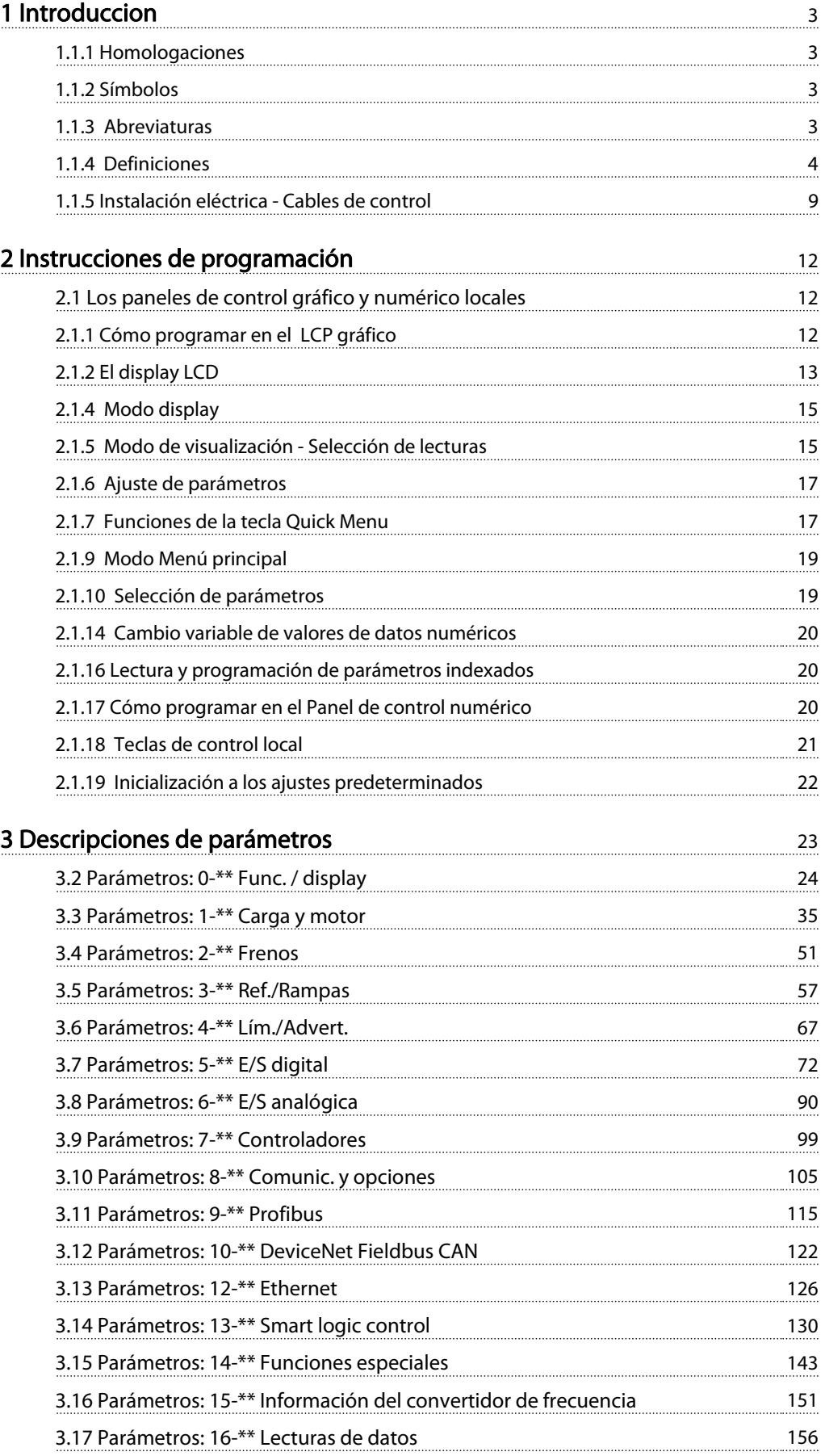

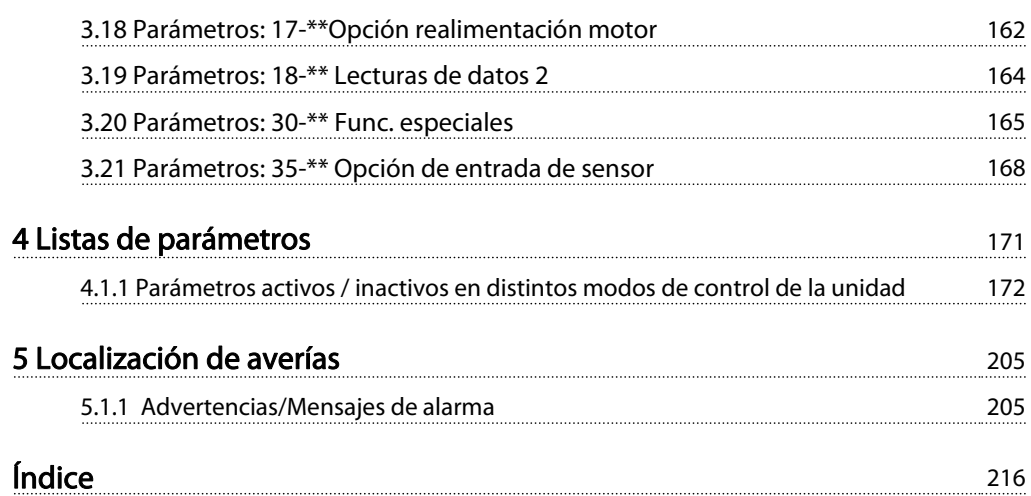

#### <span id="page-2-0"></span>Introduccion Guía de programación del FC 300

Danfoss

#### Guía de programación Versión del software: 6.2x

Esta Guía de programación puede emplearse para todos los convertidores de frecuencia FC 300 con versión de software 6.2x. El número de la versión de software puede verse en el [15-43 Versión de software](#page-153-0).

### 1.1.1 Homologaciones

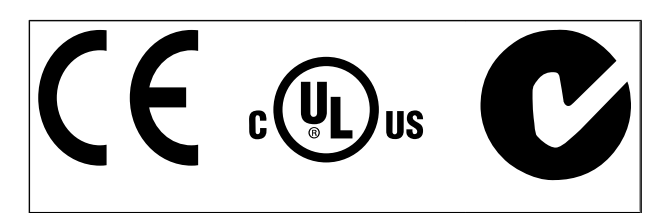

### 1.1.2 Símbolos

Símbolos utilizados en esta Guía de Diseño.

### ¡NOTA!

Indica algo que debe tener en cuenta el usuario.

## **APRECAUCIÓN**

Indica una situación potencialmente peligrosa que, si no se evita, puede producir lesiones leves o moderadas o daños al equipo.

# **AADVERTENCIA**

Indica situaciones potencialmente peligrosas que, si no se evitan, pueden producir lesiones graves e incluso la muerte.

Indica ajustes predeterminados.

### 1.1.3 Abreviaturas

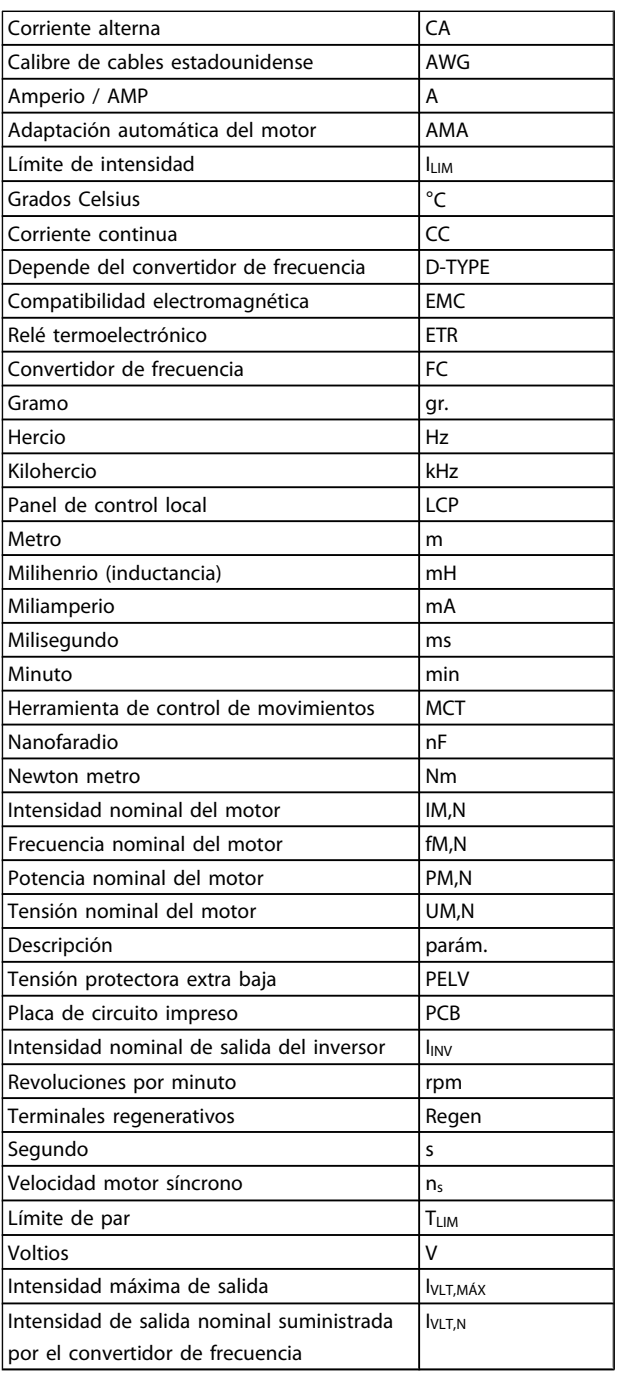

### <span id="page-3-0"></span>1.1.4 Definiciones

#### Convertidor de frecuencia:

**IVITMÁX** Intensidad de salida máxima.

I<sub>VLT.N</sub> Intensidad de salida nominal suministrada por el convertidor de frecuencia.

UVLT, MÁX Tensión de salida máxima.

#### Entrada:

Comando de control

Inicie y detenga el funcionamiento del motor conectado mediante el LCP y las entradas digitales.

Las funciones se dividen en dos grupos.

Las funciones del grupo 1 tienen mayor prioridad que las funciones del grupo 2.

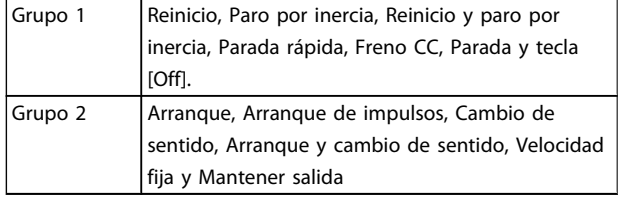

#### Motor:

#### Motor en funcionamiento

Par generado en la salida de eje motor y velocidad de cero rpm a la velocidad máx. del motor.

#### fVELOCIDAD FIJA

La frecuencia del motor cuando se activa la función de velocidad fija (mediante terminales digitales).

### $f_M$

Frecuencia del motor.

#### f<sub>MAX</sub>

Frecuencia máxima del motor.

#### f<sub>MÍN</sub>

Frecuencia mínima del motor.

#### fM,N

Frecuencia nominal del motor (datos de la placa de características).

#### IM

Intensidad del motor (real).

#### IM,N

Intensidad nominal del motor (datos de la placa de características).

#### nM,N

Velocidad nominal del motor (datos de la placa de características).

#### $n_s$

Velocidad motor síncrono

 $2 \times$  parám.. 1 – 23  $\times$  60 s parám.. 1 − 39

#### PM,N

Potencia nominal del motor (datos de la placa de características en kW o CV).

TM,N Par nominal (motor).

UM Tensión instantánea del motor.

#### UM,N

Tensión nominal del motor (datos de la placa de características).

#### Par de arranque

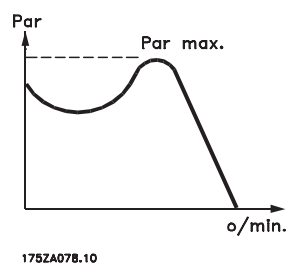

#### ηVLT

El rendimiento del convertidor de frecuencia se define como la relación entre la potencia de salida y la potencia de entrada.

Comando de desactivación de arranque Comando de parada que pertenece al grupo 1 de los comandos de control (consulte este grupo).

#### Comando de parada

Consulte los comandos de control.

#### Referencias:

Referencia analógica Una señal transmitida a las entradas analógicas 53 ó 54 puede ser tensión o intensidad.

#### Referencia binaria

Una señal transmitida al puerto de comunicación en serie.

#### Referencia interna

Referencia interna definida que puede ajustarse a un valor comprendido entre el -100 % y el +100 % del intervalo de referencia. Pueden seleccionarse ocho referencias internas mediante los terminales digitales.

#### Referencia de impulsos

Señal de frecuencia de impulsos transmitida a las entradas digitales (terminal 29 ó 33).

# Danfort

Danfoss

#### Ref<sub>MÁX</sub>

Determina la relación entre la entrada de referencia a un 100 % de plena escala (normalmente, 10 V y 20 mA) y la referencia resultante. El valor de referencia máximo ajustado en el 3-03 Referencia máxima.

#### Ref<sub>MÍN</sub>

Determina la relación entre la entrada de referencia a un valor del 0 % (normalmente, 0 V, 0 mA y 4 mA) y la referencia resultante. El valor de referencia mínimo ajustado en el 3-02 Referencia mínima.

#### Varios:

#### Entradas analógicas

Las entradas analógicas se utilizan para controlar varias funciones del convertidor de frecuencia. Hay dos tipos de entradas analógicas: Entrada de intensidad, 0-20 mA y 4-20 mA Entrada de tensión, 0-10 V CC (FC 301) Entrada de tensión, de -10 a +10 V CC (FC 302).

#### Salidas analógicas

Las salidas analógicas pueden proporcionar una señal de 0-20 mA, 4-20 mA.

#### Adaptación automática del motor, AMA

AMA determina los parámetros eléctricos del motor conectado cuando está parado.

#### Resistencia de freno

La resistencia de freno es un módulo capaz de absorber la potencia de frenado generada durante el frenado regenerativo. Esta potencia de frenado regenerativo aumenta la tensión del circuito intermedio y un interruptor de freno garantiza que la potencia se transmita a la resistencia de freno.

#### Características de par constante (CT)

Características de par constante utilizadas para todas las aplicaciones, como cintas transportadoras, bombas de desplazamiento y grúas.

#### Entradas digitales

Las entradas digitales pueden utilizarse para controlar distintas funciones del convertidor de frecuencia.

#### Salidas digitales

El convertidor de frecuencia dispone de dos salidas de estado sólido que pueden proporcionar una señal de 24 V CC (máx. 40 mA).

#### DSP

Procesador digital de señal.

#### ETR

Relé termoelectrónico es un cálculo de carga térmica basado en el tiempo y en la carga actuales. Su finalidad es calcular la temperatura del motor.

#### Hiperface<sup>®</sup>

Hiperface® es una marca registrada de Stegmann.

#### Inicialización

Si se lleva a cabo una inicialización ([14-22 Modo funciona](#page-145-0)[miento](#page-145-0)), el convertidor de frecuencia vuelve a los ajustes predeterminados.

#### Ciclo de trabajo intermitente

Una clasificación de trabajo intermitente se refiere a una secuencia de ciclos de trabajo. Cada ciclo está formado por un período en carga y un período sin carga. La operación puede ser de trabajo periódico o de trabajo no periódico.

### LCP

El Panel de control local es una completa interfaz para el control y la programación del convertidor de frecuencia. El panel de control es desmontable y puede instalarse a un máximo de 3 metros de distancia del convertidor de frecuencia, por ejemplo, en un panel frontal mediante el kit de instalación opcional.

#### lsb

Bit menos significativo.

msb Bit más significativo.

#### MCM

Siglas en inglés de Mille Circular Mil, unidad norteamericana de sección de cables. 1 MCM = 0,5067 mm2.

#### Parámetros en línea / fuera de línea

Los cambios realizados en los parámetros en línea se activan inmediatamente después de cambiar el valor de dato. Los cambios realizados en los parámetros fuera de línea no se activan hasta que se pulsa [OK] (Aceptar) en el LCP.

#### PID de proceso

El control PID mantiene la velocidad, presión, temperatura, etc., que desee ajustando la frecuencia de salida para adaptarla a la carga variable.

#### PCD

Datos de control de proceso

#### Ciclo de potencia

Desactive la red hasta que el display (LCP) quede oscuro; a continuación, active de nuevo la potencia.

#### Entrada de impulsos / Encoder incremental

Un transmisor externo de impulsos digitales utilizado para proporcionar información sobre la velocidad del motor. El encoder se utiliza para aplicaciones donde se necesita una gran precisión en el control de velocidad.

#### RCD

Dispositivo de corriente residual.

#### **A**iuste

Puede guardar los ajustes de parámetros en cuatro ajustes distintos. Puede cambiar entre estos cuatro ajustes de parámetros y editar uno mientras otro está activo.

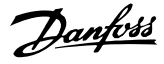

### SFAVM

1 1

Patrón de conmutación denominado Modulación asíncrona de vectores orientada al flujo del estátor ([14-00 Patrón](#page-142-0) [conmutación](#page-142-0)).

#### Compensación de deslizamiento

El convertidor de frecuencia compensa el deslizamiento del motor añadiendo un suplemento a la frecuencia que sigue a la carga medida del motor, manteniendo la velocidad del mismo casi constante.

#### Smart Logic Control (SLC)

El SLC es una secuencia de acciones definidas por el usuario ejecutadas cuando los eventos asociados definidos por el usuario son evaluados como verdaderos por el controlador Smart Logic. (Grupo de parámetros 13-\*\* Smart Logic Control (SLC).

#### STW

Código de estado

#### Bus estándar de FC

Incluye el bus RS 485 con protocolo FC o protocolo MC. Consulte [8-30 Protocolo](#page-107-0).

#### Termistor:

Resistencia que depende de la temperatura y que se coloca en el punto donde ha de controlarse la temperatura (convertidor de frecuencia o motor).

#### Desconexión

Estado al que se pasa en situaciones de fallo; por ejemplo, si el convertidor de frecuencia se sobrecalienta, o cuando está protegiendo al motor, al proceso o al mecanismo. Se impide el rearranque hasta que desaparece la causa del fallo y se anula el estado de desconexión mediante la activación del reinicio o, en algunos casos, mediante la programación de un reset automático. No debe utilizarse la desconexión para la seguridad personal.

#### Bloqueado por alarma

Estado al que se pasa en situaciones de fallo cuando el convertidor de frecuencia está protegiéndose a sí mismo y requiere una intervención física; por ejemplo, si el convertidor de frecuencia se cortocircuita en la salida. Un bloqueo por alarma puede cancelarse cortando la alimentación, eliminando la causa del fallo y volviendo a conectar el convertidor de frecuencia. Se impide el rearranque hasta que se cancela el estado de desconexión mediante la activación del reinicio o, en algunos casos, mediante la programación del reset automático. No debe utilizarse la desconexión para la seguridad personal.

#### Características de VT

Características de par variable utilizadas en bombas y ventiladores.

### VVCplus

Comparado con el control de relación tensión / frecuencia estándar, el control vectorial de la tensión (VVC plus) mejora la dinámica y la estabilidad, tanto cuando se cambia la

referencia de velocidad como en relación con el par de carga.

#### 60° AVM

Patrón de conmutación denominado Modulación vectorial asíncrona de 60° ([14-00 Patrón conmutación](#page-142-0)).

#### Factor de potencia

El factor de potencia es la relación entre I<sub>1</sub> e IRMS.

Factor de potencia = 
$$
\frac{\sqrt{3} \times U \times I_1 \cos\varphi}{\sqrt{3} \times U \times I_{RMS}}
$$

El factor de potencia para el control trifásico es:

$$
= \frac{11 \times cos\varphi 1}{I_{RMS}} = \frac{I_1}{I_{RMS}} \text{ puesto que cos\varphi 1} = 1
$$

El factor de potencia indica hasta qué punto el convertidor de frecuencia impone una carga a la alimentación de red. Cuanto menor es el factor de potencia, mayor es IRMS para el mismo rendimiento en kW.

$$
I_{RMS} = \sqrt{I_1^2 + I_5^2 + I_7^2} + \ldots + I_n^2
$$

Además, un factor de potencia elevado indica que las distintas corrientes armónicas son bajas.

Las bobinas de CC integradas en los convertidores de frecuencia producen un alto factor de potencia que minimiza la carga impuesta a la alimentación de red.

## ADVERTENCIA

La tensión del convertidor de frecuencia es peligrosa cuando el equipo está conectado a la red. La instalación incorrecta del motor, del convertidor de frecuencia o bus de campo podría producir daños al equipo, lesiones físicas graves e incluso la muerte. Por lo tanto, es necesario respetar las instrucciones de este manual, así como las normas y reglamentos de seguridad locales y nacionales.

#### Medidas de seguridad

- 1. La alimentación de red al convertidor de frecuencia debe desconectarse siempre que se vayan a realizar actividades de reparación. Antes de retirar las conexiones del motor y de la red eléctrica, compruebe que se haya desconectado la alimentación de red y que haya transcurrido el tiempo necesario.
- 2. El botón [OFF] del panel de control del convertidor de frecuencia no desconecta la alimentación de red, por lo que no debe utilizarse como un interruptor de seguridad.
- 3. El equipo debe estar debidamente conectado a tierra, el usuario debe estar protegido de la tensión de alimentación y el motor debe estar protegido de sobrecargas conforme a la normativa nacional y local aplicable.
- 4. La corriente de fuga a tierra supera los 3,5 mA.

Danfoss

- 5. La protección contra la sobrecarga del motor no está incluida en los ajustes de fábrica. Si se desea utilizar esta función, ajuste el [1-90 Protección](#page-46-0) [térmica motor](#page-46-0) al valor de dato ETRDesconexión 1 [4] o al valor de dato ETR Advertencia 1 [3].
- 6. No retire los enchufes del motor ni de la alimentación de red mientras el convertidor de frecuencia esté conectado a la red eléctrica. Antes de retirar las conexiones del motor y de la red eléctrica, compruebe que se haya desconectado la alimentación de red y que haya transcurrido el tiempo necesario.
- 7. Tenga en cuenta que el convertidor de frecuencia tiene otras fuentes de tensión además de las entradas L1, L2 y L3 cuando la carga está compartida (enlace del circuito intermedio CC) o hay instalado suministro externo de 24 V CC. Antes de efectuar las actividades de reparación, compruebe que se hayan desconectado todas las fuentes de tensión y que haya transcurrido un período de tiempo suficiente.

#### Advertencia contra arranques accidentales

- 1. Mientras el convertidor de frecuencia esté conectado a la red, el motor podrá pararse mediante comandos digitales, comandos de bus, referencias o parada local. Si la seguridad de las personas (por ejemplo, riesgo de lesiones personales provocadas por contacto con las piezas móviles de la máquina tras un arranque accidental) requiere que no se produzca bajo ningún concepto un arranque accidental, estas funciones de parada no son suficientes. En tales casos, debe desconectarse la alimentación de red o debe activarse la función de Parada de seguridad.
- 2. El motor puede arrancar mientras se ajustan los parámetros. Si esto significa que la seguridad personal puede verse comprometida (por ejemplo, lesiones personales provocadas por contacto con piezas móviles de la máquina), debe evitarse el arranque del motor, por ejemplo mediante el uso de la función Parada de seguridad o garantizando la desactivación de la conexión del motor.
- 3. Un motor parado con la alimentación de red conectada podría arrancar si se produjese un fallo en los componentes electrónicos del convertidor de frecuencia, mediante una sobrecarga temporal o si se solucionase un fallo en la red eléctrica o en la conexión del motor. Si debe evitarse un arranque accidental por motivos de seguridad personal (por ejemplo, riesgo de accidente provocado por un contacto con las piezas móviles de la máquina), las funciones de parada normal del convertidor de frecuencia no son suficientes. En tales casos, debe desconectarse la alimentación de red o debe activarse la función de Parada de seguridad.

### ¡NOTA!

Cuando utilice la función de Parada de seguridad, siga siempre las instrucciones pertinentes en la sección Parada de seguridad de la Guía de Diseño VLT AutomationDrive FC 300.

4. Las señales de control del convertidor de frecuencia o de su interior pueden, en raras ocasiones, activarse por error, retardarse o no producirse en modo alguno. Cuando se utilice en situaciones en las que la seguridad resulte vital, por ejemplo, al controlar la función de freno electromagnético de una aplicación de elevación, no debe confiarse exclusivamente en estas señales de control.

## **AADVERTENCIA**

#### Alta tensión

Tocar los componentes eléctricos podría causar la muerte incluso una vez desconectado el equipo de red. Además, asegúrese de haber desconectado el resto de entradas de tensión, como el suministro externo de 24 V CC, la carga compartida (enlace del circuito intermedio CC) y la conexión del motor para energía regenerativa. Los sistemas en los que hay convertidores de frecuencia instalados deben equiparse con dispositivos adicionales de control, si fuera necesario, y protegerse de acuerdo con las normas de seguridad vigentes, por ejemplo, la ley sobre herramientas mecánicas, normativas para la prevención de accidentes, etc. Se permiten modificaciones en los convertidores de frecuencia a través del software de funcionamiento.

### ¡NOTA!

El fabricante / instalador de la máquina deberá identificar las situaciones peligrosas y será responsable de tomar las medidas preventivas necesarias. Deberán incluirse dispositivos adicionales de control y protección, de acuerdo con las normas de seguridad vigentes, como la ley sobre herramientas mecánicas, las normativas para la prevención de accidentes, etc.

### ¡NOTA!

Grúas, montacargas y elevadores:

El control de los frenos externos debe tener siempre un sistema redundante. El convertidor de frecuencia no debe considerarse, bajo ninguna circunstancia, el circuito de seguridad principal. Deben cumplirse las normas vigentes, por ejemplo:

Grúas y elevadores: IEC 60204-32 Montacargas: EN 81

1 1

#### Modo de protección

Una vez que se exceda un límite de hardware en la intensidad del motor o en la tensión de bus CC, el convertidor de frecuencia entrará en el «Modo protección». El «Modo protección» conlleva un cambio en la estrategia de modulación por impulsos (PWM) y una baja frecuencia de conmutación para minimizar pérdidas. Esto continúa durante 10 s después del último fallo, lo que incrementa la fiabilidad y la solidez del convertidor de frecuencia a la vez que vuelve a establecer el pleno control del motor. En aplicaciones de elevación, el «Modo protección» no puede utilizarse, ya que el convertidor de frecuencia normalmente no será capaz de abandonar de nuevo este

modo y, por tanto, alargará el tiempo antes de activar el freno, lo que no es recomendable.

El «Modo protección» puede inhibirse poniendo a cero el [14-26 Ret. de desc. en fallo del convert.](#page-146-0), lo que significa que el convertidor de frecuencia se desconectará inmediatamente si se excede uno de los límites de hardware.

### ¡NOTA!

Se recomienda desactivar el modo de protección en aplicaciones de elevación ([14-26 Ret. de desc. en fallo del convert.](#page-146-0) = 0).

### <span id="page-8-0"></span>1.1.5 Instalación eléctrica - Cables de control

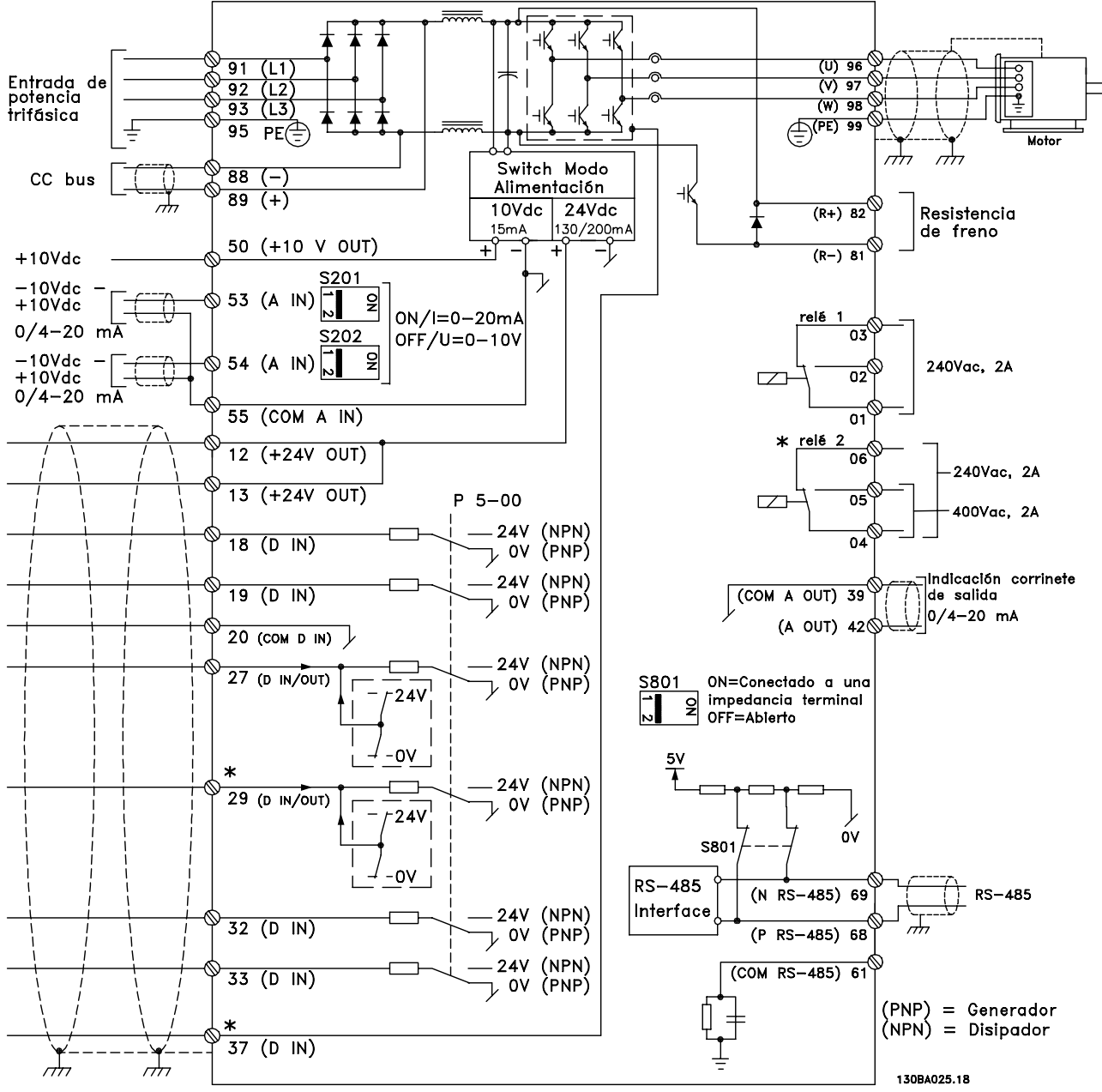

Ilustración 1.1 Diagrama que muestra todos los terminales eléctricos sin opciones.

El terminal 37 es la entrada que se utiliza para la parada de seguridad. Para ver las instrucciones sobre la instalación de la parada de seguridad, consulte la sección Instalación de la parada de seguridad en la Guía de Diseño.

\* El terminal 37 no está incluido en el FC 301 (excepto FC 301 A1, que incorpora parada de seguridad). El terminal 29 y el relé 2 no están incluidos en el FC 301.

Los cables de control muy largos y las señales analógicas pueden, en raras ocasiones y dependiendo de la instalación, producir lazos de tierra de 50/60 Hz debido al ruido introducido a través de los cables de alimentación.

Si esto ocurre, puede ser necesario romper la pantalla o introducir un condensador de 100 nF entre la pantalla y el chasis.

Las entradas y salidas analógicas y digitales deben estar conectadas por separado a las entradas comunes del convertidor de frecuencia (terminal 20, 55, 39) para evitar que las corrientes a tierra de ambos grupos afecten a otros grupos. Por ejemplo, conectar la entrada digital podría perturbar la señal de entrada analógica.

MG.33.MA.05 - VLT® es una marca registrada de Danfoss. 9

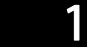

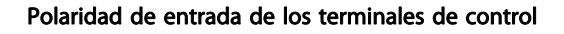

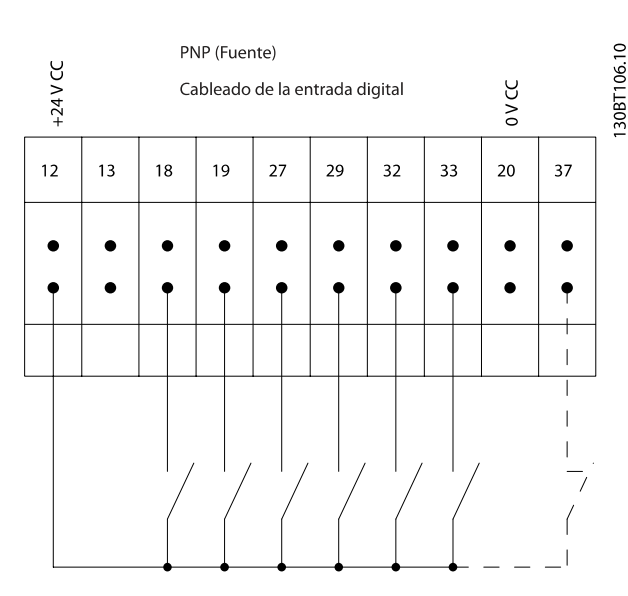

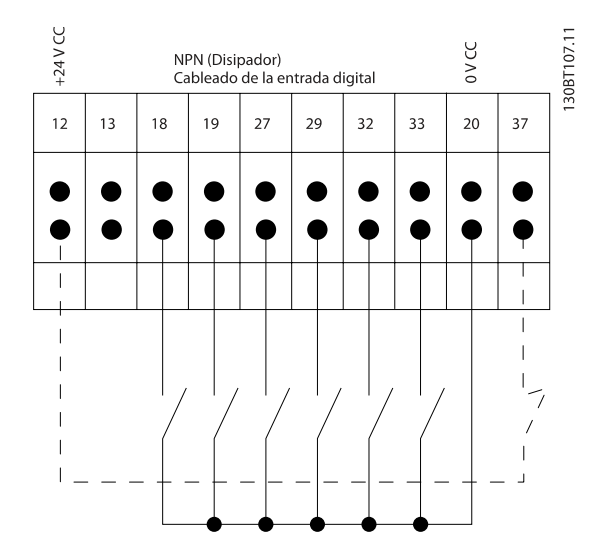

### ¡NOTA! Los cables de control deben estar apantallados / blindados.

Consulte la sección Conexión a tierra de cables de control apantallados / blindados para conocer la terminación correcta de los cables de control.

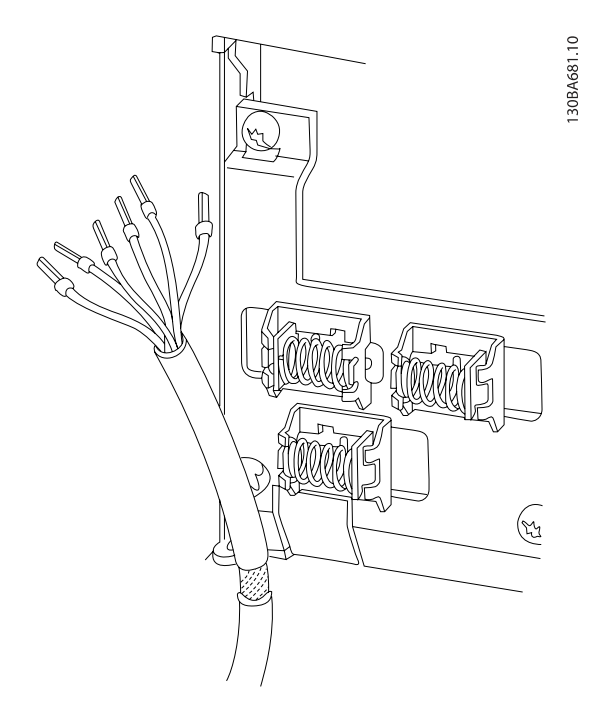

### 1.1.6 Arranque/Parada

Terminal 18 = 5-10 Terminal 18 entrada digital [8] Arranque Terminal 27 = 5-12 Terminal 27 entrada digital [0] Sin función (predeterminado: inercia)

Terminal 37 = parada segura (si está disponible)

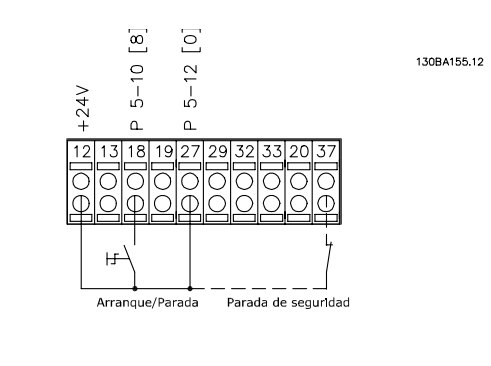

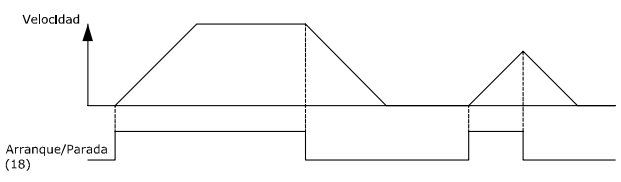

### 1.1.7 Marcha/paro por pulsos

Terminal 18 = 5-10 Terminal 18 entrada digital Arranque de pulsos, [9]

Terminal 27= 5-12 Terminal 27 entrada digital Parada inversa, [6]

Terminal 37 = parada segura (si está disponible)

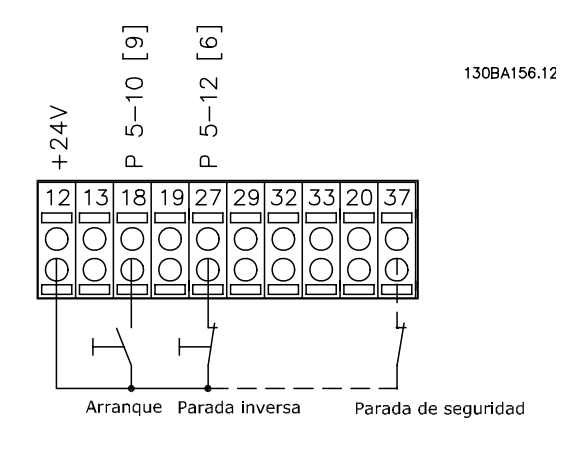

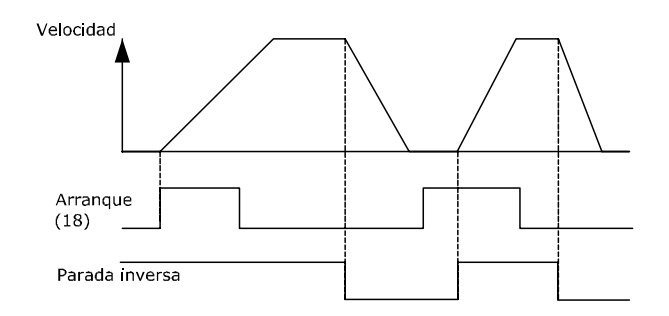

### 1.1.8 Aceleración/deceleración

#### Terminales 29/32 = Aceleración/deceleración:

Terminal  $18 = 5 - 10$  Terminal 18 entrada digital Arranque [9] (predeterminado)

Terminal 27 = 5-12 Terminal 27 entrada digital Mantener referencia [19]

Terminal 29 = 5-13 Terminal 29 entrada digital Aceleración [21]

Terminal 32 = 5-14 Terminal 32 entrada digital Deceleración [22]

NOTA: Terminal 29 solo en los modelos FC x02 (x=tipo de serie).

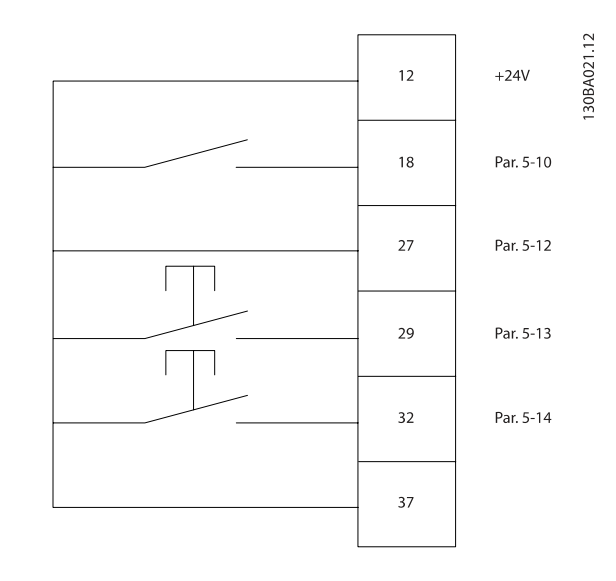

1.1.9 Referencia del potenciómetro

#### Referencia de tensión a través de un potenciómetro:

Fuente de referencia  $1 = [1]$  Entrada analógica 53 (predeterminada)

Terminal 53, escala baja  $V = 0$  V

Terminal 53, escala alta  $V = 10$  V

Term. 53, valor bajo ref./realim. = 0 rpm

Terminal 53, valor alto ref./realim. = 1.500 rpm

Interruptor  $S201 =$  OFF (U)

1.50BA154.11

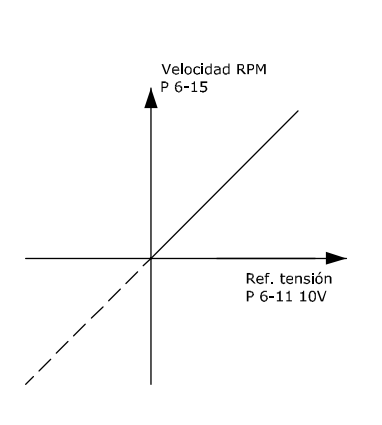

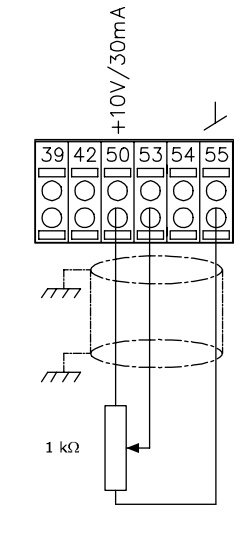

Danfoss

Danfoss

## <span id="page-11-0"></span>2 Instrucciones de programación

### 2.1 Los paneles de control gráfico y numérico locales

La forma más sencilla de programar el convertidor de frecuencia tienen lugar mediante el LCP gráfico (LCP 102). Es necesario consultar la Guía de Diseño del convertidor de frecuencia para utilizar el panel de control local numérico (LCP 101).

### 2.1.1 Cómo programar en el LCP gráfico

Las siguientes instrucciones son válidas para el LCP gráfico (LCP 102):

#### El panel de control está dividido en cuatro grupos de funciones:

- 1. Display gráfico con líneas de estado.
- 2. Teclas del menú y luces indicadoras: cambio de parámetros y cambio entre las funciones del display.
- 3. Teclas de navegación y luces indicadoras (LED).
- 4. Teclas de funcionamiento y luces indicadoras (LED).

Todos los datos aparecen en un display gráfico LCP, que puede mostrar hasta cinco elementos de datos de funcionamiento en la visualización [Status] (Estado).

#### Líneas de display:

- a. Línea de estado: mensajes de estado que muestran iconos y gráficos.
- b. Línea 1-2: líneas de datos del operador que muestran datos definidos o elegidos por el usuario. Si se pulsa la tecla [Status], puede añadirse una línea adicional.
- c. Línea de estado: mensajes de estado que muestran un texto.

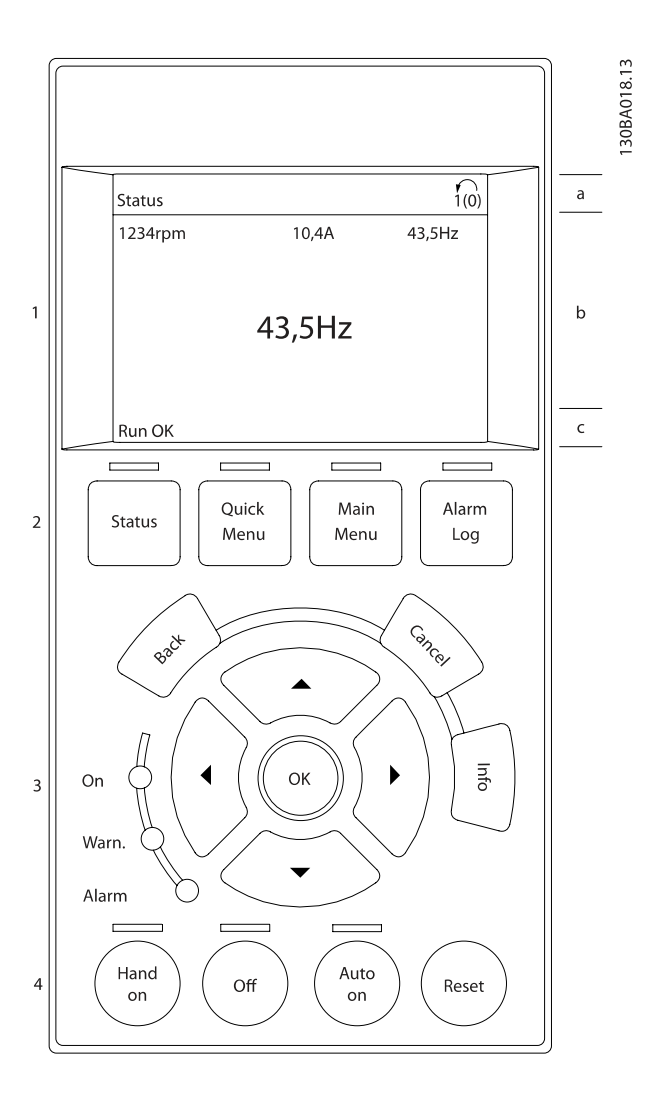

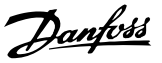

### <span id="page-12-0"></span>2.1.2 El display LCD

El display LCD cuenta con una luz de fondo y un total de 6 líneas alfanuméricas. Las líneas del display muestran la dirección de rotación (flecha), el ajuste elegido y el ajuste de programación. El display se divide en 3 secciones:

La sección superior muestra hasta 2 medidas en estado de funcionamiento normal.

La línea superior de la sección media muestra hasta 5 medidas con la unidad correspondiente, independientemente del estado (excepto en caso de advertencia o alarma).

La sección inferior siempre muestra el estado del convertidor de frecuencia en el modo Estado.

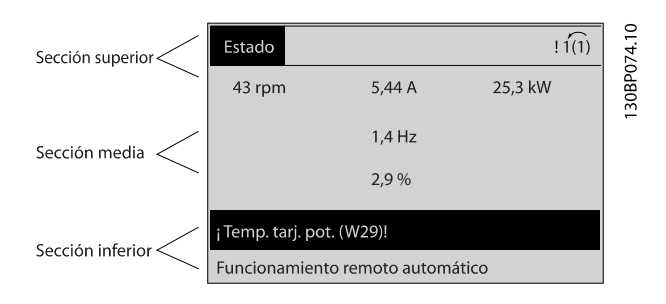

Se muestra el ajuste activo (seleccionado como ajuste activo en el [0-10 Ajuste activo](#page-24-0)). Cuando se programe otro ajuste distinto al ajuste activo, el número del ajuste programado aparecerá a la derecha.

#### Ajuste de contraste del display

Pulse [Status] (Estado) y [▲] para oscurecer el display. Pulse [Status] (Estado) y [▼] para dar más brillo al display.

La mayoría de los ajustes de parámetros de la unidad pueden cambiarse de forma inmediata mediante el LCP, a menos que se cree una contraseña mediante el [0-60 Contraseña menú principal](#page-32-0) o el [0-65 Contraseña menú](#page-32-0) [rápido](#page-32-0).

#### Luces indicadoras (LED):

En caso de que se sobrepasen determinados valores de umbral, se iluminarán los LED de alarma y/o advertencia. Aparecerá un texto de alarma y estado en el LCP. El LED de encendido se activa cuando el convertidor de frecuencia recibe tensión de la red o a través de un terminal de bus de CC o suministro externo de 24 V. Al mismo tiempo, se enciende la iluminación del display.

- LED verde / Encendido: la sección de control está funcionando.
- LED amarillo / Advertencia: indica una advertencia.
- LED rojo intermitente / Alarma: indica una alarma.

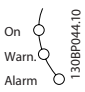

#### LCP Teclas

Las teclas de control se dividen en funciones. Las teclas situadas debajo del display y las luces indicadoras se utilizan para ajustar parámetros, incluida la selección de la información que se visualiza en el display durante el funcionamiento normal.

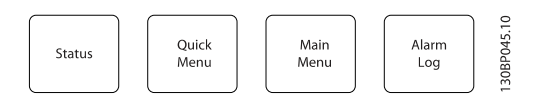

[Status] indica el estado del convertidor de frecuencia y/o del motor. Puede elegir entre 3 lecturas de datos distintas pulsando la tecla [Status] (Estado):

Lecturas de datos de 5 líneas, lecturas de datos de 4 líneas o Smart Logic Control.

Utilice [Status] (Estado) para seleccionar el modo de Display o para volver al modo Display, tanto desde el modo Menú rápido como desde el modo Menú principal o del de Alarma. Utilice también la tecla [Status] (Estado) para cambiar del modo de lectura simple al doble y viceversa.

[Quick Menu] le permite el acceso rápido a los diferentes menús rápidos como son:

- Mi Menú personal
- Configuración rápida
- Cambios realizados
- **Registros**

Utilice [Quick Menu] para programar los parámetros pertenecientes al Menú rápido. Es posible cambiar directamente entre el modo de Menú rápido y el modo de Menú principal.

[Main Menu] (Menú principal) se utiliza para programar todos los parámetros.

Es posible pasar directamente del modo Menú principal al modo Menú rápido y viceversa.

Se puede realizar un acceso directo a los parámetros presionando la tecla [Main Menu] (Menú principal) durante 3 segundos. El acceso directo proporciona acceso inmediato a todos los parámetros.

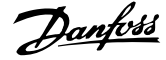

[Alarm Log] (Registro de alarmas) muestra una lista con las últimas cinco alarmas (numeradas de la A1 a la A5). Para obtener más detalles sobre una alarma, utilice las teclas de dirección para señalar el número de alarma y pulse [OK] (Aceptar). Recibirá información sobre el estado del convertidor de frecuencia justo antes de entrar en el modo de alarma.

[Back] (Atrás) le conduce al paso o nivel anterior de la estructura de navegación.

[Cancel] (Cancelar) anula el último cambio o el último comando, siempre que el display no haya cambiado.

[Info] (Información) ofrece información sobre un comando, parámetro o función en cualquier ventana del display. [Info] proporciona información detallada siempre que se necesita ayuda.

Para salir del modo de información, pulse [Info], [Back] o [Cancel].

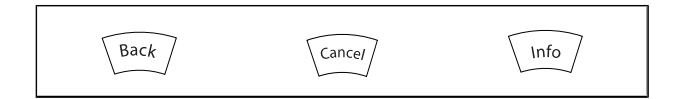

#### Teclas de navegación

Las cuatro flechas de navegación se utilizan para navegar entre las distintas opciones disponibles en [Quick Menu] (Menú rápido), [Main Menu] (Menú principal) y [Alarm log] (Registro de alarmas). Utilice las teclas para mover el cursor.

[OK] (Aceptar) se utiliza para seleccionar un parámetro marcado con el cursor y para permitir el cambio de un parámetro.

La tecla de control local se encuentra en la parte inferior del LCP.

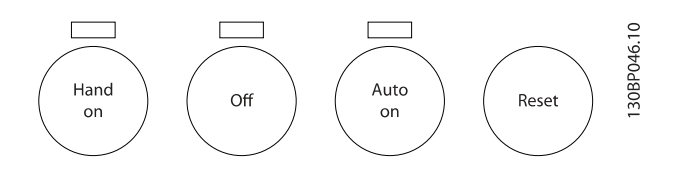

[Hand On] (Manual) activa el control del convertidor de frecuencia a través del LCP. [Hand on] también pone en marcha el motor, y además ahora es posible introducir los datos de velocidad del mismo mediante las teclas de flecha. Esta tecla puede seleccionarse como Activada [1] o Desactivada [0] por medio de 0-40 Botón (Hand on) en LCP. Las señales de parada externas activadas por medio de señales de control o de un bus serie anularán los comandos de «arranque» introducidos a través del LCP. Cuando [Hand on] (Manual) está activado, seguirán activas las siguientes señales de control:

- [Hand on] (Manual) [Off] (Apagar) [Auto on] (Automático)
- **Reinicio**
- Parada inversa por inercia
- Cambio de sentido
- Selec. ajuste bit 0 / Selec. ajuste bit 1
- Comando de parada desde la comunicación serie
- Parada rápida
- Freno de CC

[Off] (Apagar) detiene el motor conectado. Esta tecla puede seleccionarse como Activada [1] o Desactivada [0] por medio de [0-41 Botón \(Off\) en LCP](#page-31-0). Si no se selecciona ninguna función de parada externa y la tecla [Off] está desactivada, puede detenerse el motor desconectando la tensión.

[Auto On] (Automático) permite que el convertidor de frecuencia sea controlado mediante los terminales de control y/o comunicación serie. El convertidor de frecuencia se activará cuando reciba una señal de arranque de los terminales de control o del bus. Esta tecla puede seleccionarse como Activada [1] o Desactivada [0] por medio de [0-42 \[Auto activ.\] llave en LCP](#page-31-0).

### ¡NOTA!

#### Una señal activa HAND-OFF-AUTO mediante las entradas digitales tendrá prioridad sobre las teclas de control [Hand on] / [Auto on].

[Reset] se utiliza para reiniciar el convertidor de frecuencia tras una alarma (desconexión). Esta tecla puede seleccionarse como Activado [1] o Desactivado [0] por medio del parámetro [0-43 Botón \(Reset\) en LCP](#page-31-0).

El acceso directo a los parámetros se puede realizar pulsando la tecla [Main Menu] (Menú principal) durante 3 segundos. El acceso directo proporciona acceso inmediato a todos los parámetros.

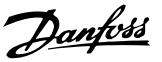

#### <span id="page-14-0"></span>2.1.3 Transferencia rápida de ajustes de parámetros entre varios convertidores de frecuencia

Una vez que se ha completado la configuración de un convertidor de frecuencia, es recomendable almacenar los datos en el LCP o en un PC utilizando la herramienta de software de configuración MCT 10..

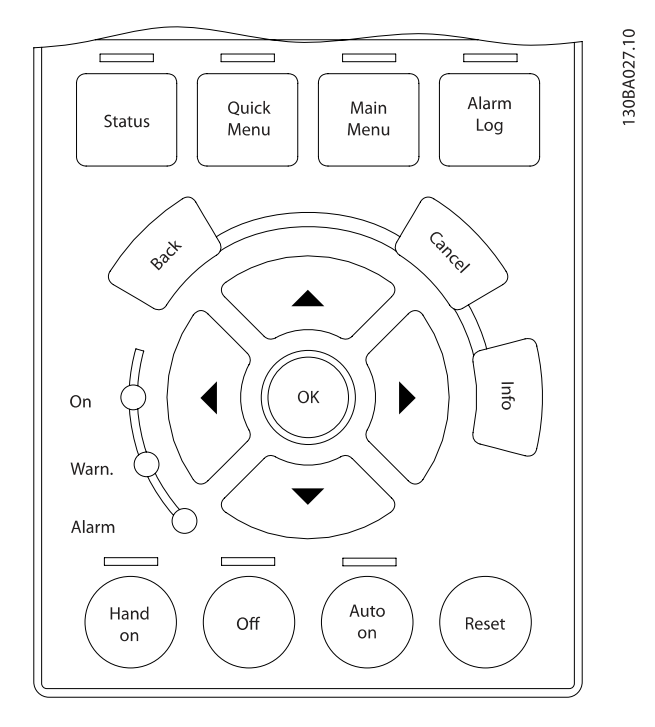

#### Almacenamiento de datos en LCP:

- 1. Vaya a 0-50 Copia con LCP
- 2. Pulse la tecla [OK] (Aceptar)
- 3. Seleccione «Trans. tod. parám.LCP» (Transferir todos los parámetros al LCP)
- 4. Pulse la tecla [OK] (Aceptar)

Todos los ajustes de parámetros se almacenarán en el LCP, mostrándose una barra de progreso. Cuando se alcance el 100%, pulse [OK] (Aceptar).

### ¡NOTA!

#### Antes de realizar esta operación, pare el motor.

Ahora ya puede conectar el LCP a otro convertidor de frecuencia y copiar los ajustes de parámetros en dicho convertidor de frecuencia.

#### Trasferencia de datos desde el LCP al convertidor de frecuencia:

- 1. Vaya a 0-50 Copia con LCP
- 2. Pulse la tecla [OK] (Aceptar)
- 3. Seleccione «Tr d LCP tod. parám.» (Transferir todos los parámetros del LCP)
- 4. Pulse la tecla [OK] (Aceptar)

En este momento, todos los ajustes de parámetros almacenados en el LCP se transferirán al convertidor de frecuencia, lo que se indica mediante la barra de progreso. Cuando se alcance el 100 %, pulse [OK] (Aceptar).

### ¡NOTA!

#### Antes de realizar esta operación, pare el motor.

### 2.1.4 Modo display

En funcionamiento normal, pueden visualizarse continuamente hasta 5 variables de funcionamiento en la zona media del display: 1.1, 1.2 y 1.3, así como 2 y 3.

#### 2.1.5 Modo de visualización - Selección de lecturas

Puede alternar entre tres pantallas de lectura de estado pulsando la tecla [Status] (Estado).

En cada pantalla de estado se muestran las variables de funcionamiento con diferentes formatos (véase a continuación).

La tabla muestra las medidas que puede vincular a cada una de las variables de funcionamiento. Cuando hay opciones montadas, hay mediciones adicionales disponibles. Defina los enlaces mediante [0-20 Línea de pantalla pequeña 1.1](#page-26-0), 0-21 Línea de pantalla pequeña 1.2, 0-22 Línea de pantalla pequeña 1.3, 0-23 Línea de pantalla grande 2 y 0-24 Línea de pantalla grande 3.

Cada parámetro de lectura seleccionado entre los [0-20 Línea](#page-26-0) [de pantalla pequeña 1.1](#page-26-0) y 0-24 Línea de pantalla grande 3 posee su propia escala y sus propios dígitos tras una posible coma decimal. Cuanto mayor sea el valor numérico de un parámetro, menos dígitos se visualizarán tras la coma decimal.

Ej.: Lectura de datos actual 5,25 A; 15,2 A 105 A.

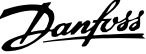

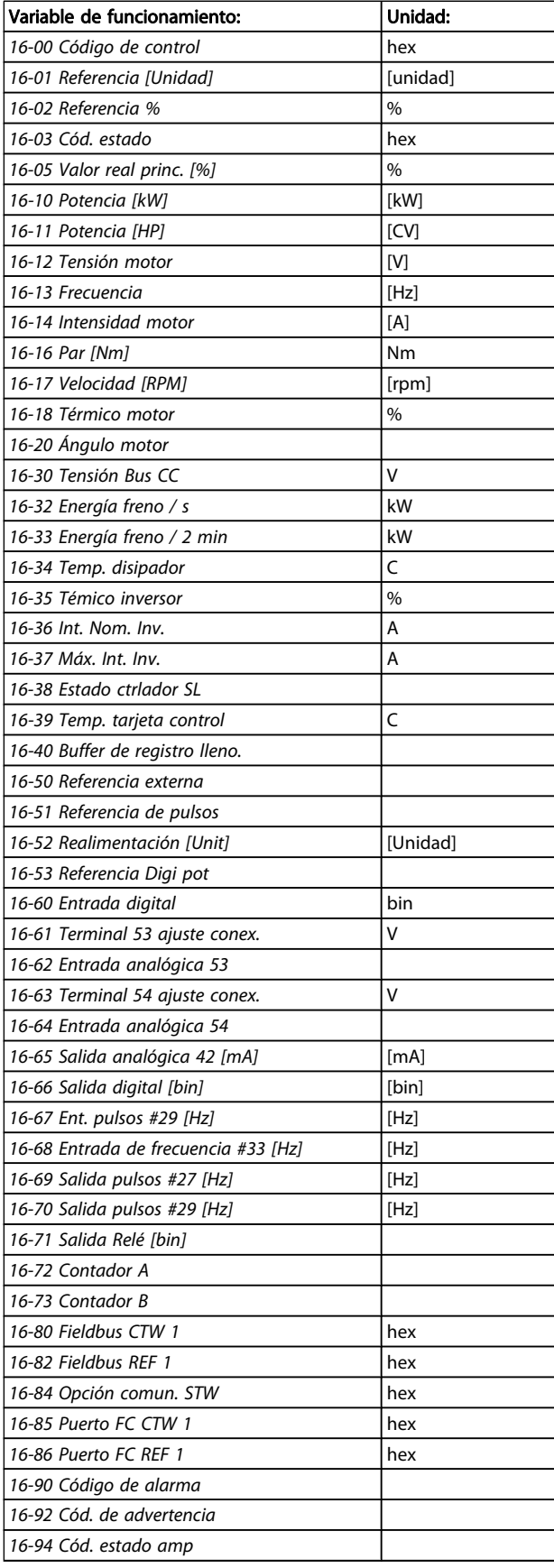

#### Pantalla de estado I:

Éste es el estado de lectura estándar después del arranque o después de la inicialización.

Utilice [INFO] para obtener información acerca de las medidas relacionadas con las variables de funcionamiento que se muestran (1.1, 1.2, 1.3, 2 y 3).

La siguiente ilustración muestra las variables de funcionamiento que se visualizan en la pantalla.

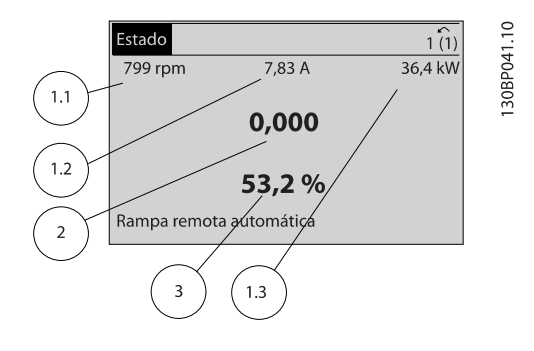

#### Pantalla de estado II:

Fíjese en las variables de funcionamiento (1.1, 1.2, 1.3 y 2) que se muestran en la pantalla en esta ilustración. En el ejemplo, están seleccionadas las variables Velocidad, Intensidad de motor, Potencia de motor y Frecuencia en la primera y segunda líneas.

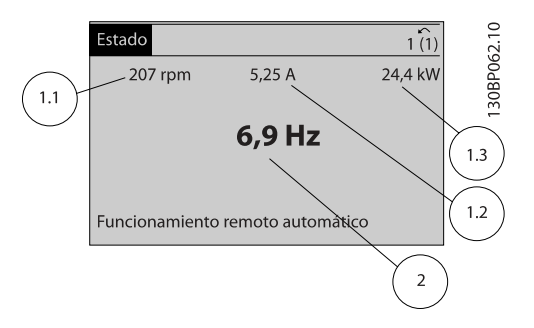

#### Pantalla de estado III:

Este estado muestra el evento y la acción asociada del Smart Logic Control. Para obtener más información, consulte la sección Smart Logic Control.

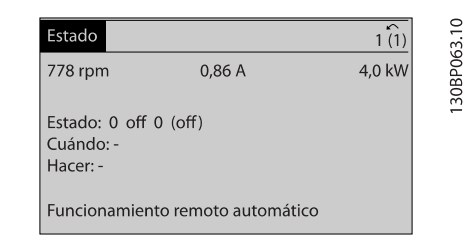

### <span id="page-16-0"></span>2.1.6 Ajuste de parámetros

El convertidor de frecuencia puede utilizarse prácticamente para cualquier asignación de tareas, motivo por el cual el número de parámetros es bastante amplio. El convertidor de frecuencia ofrece una elección entre dos modos de programación: un modo Menú principal y un modo Menú rápido. El primero da acceso a todos los parámetros. El segundo lleva al usuario por los parámetros que permiten poner en funcionamiento al convertidor de frecuencia. Independientemente del modo de programación, se puede

cambiar un parámetro tanto en el modo Menú principal como en Menú rápido.

### 2.1.7 Funciones de la tecla Quick Menu

Al pulsar [Quick Menu] (menú rápido), la lista indica las diferentes áreas de las que consta el Menú rápido. Seleccione Mi Menú personal para mostrar los parámetros personales seleccionados. Estos parámetros se seleccionan en [0-25 Mi menú personal](#page-29-0). Se pueden añadir a este menú hasta 20 parámetros diferentes.

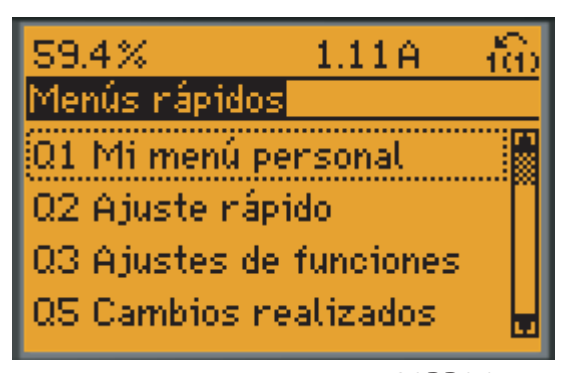

130BP064.11

Seleccione Configuración rápida para ajustar una cantidad limitada de parámetros y conseguir que el motor funcione de forma casi óptima. El ajuste predeterminado de los demás parámetros tiene en cuenta las funciones de control deseadas, además de la configuración de las señales de entrada / salida (terminales de control).

La selección de parámetros se realiza por medio de las teclas de flecha. Puede accederse a los parámetros de la tabla siguiente.

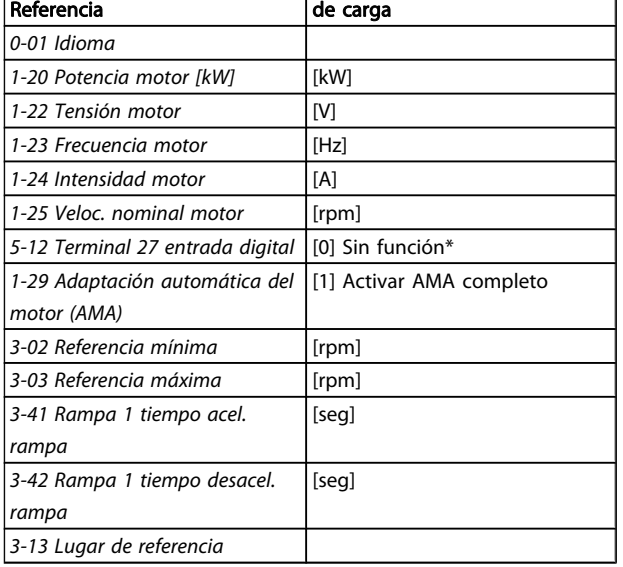

\* \* Si el terminal 27 se configura como «sin función», no es necesaria conectarlo a +24 V.

Seleccione Cambios realizados para obtener información sobre:

- Los últimos 10 cambios. Utilice las teclas de navegación [▲] y [▼] para desplazarse entre los últimos 10 parámetros modificados.
- Los cambios realizados desde los ajustes predeterminados.

Seleccione Registros para obtener información sobre las lecturas de línea de display. Se muestra la información en forma gráfica.

Se pueden ver solamente parámetros de display seleccionados en [0-20 Línea de pantalla pequeña 1.1](#page-26-0) y 0-24 Línea de pantalla grande 3. Puede almacenar hasta 120 muestras en la memoria para futuras consultas.

Danfoss

### 2.1.8 Puesta en marcha inicial

La forma más sencilla de realizar la puesta en marcha inicial es utilizar el botón Quick Menu (Menú rápido) y seguir el procedimiento de configuración rápida utilizando el LCP 102 (léase la tabla de izquierda a derecha). El ejemplo es válido para las aplicaciones de lazo abierto:

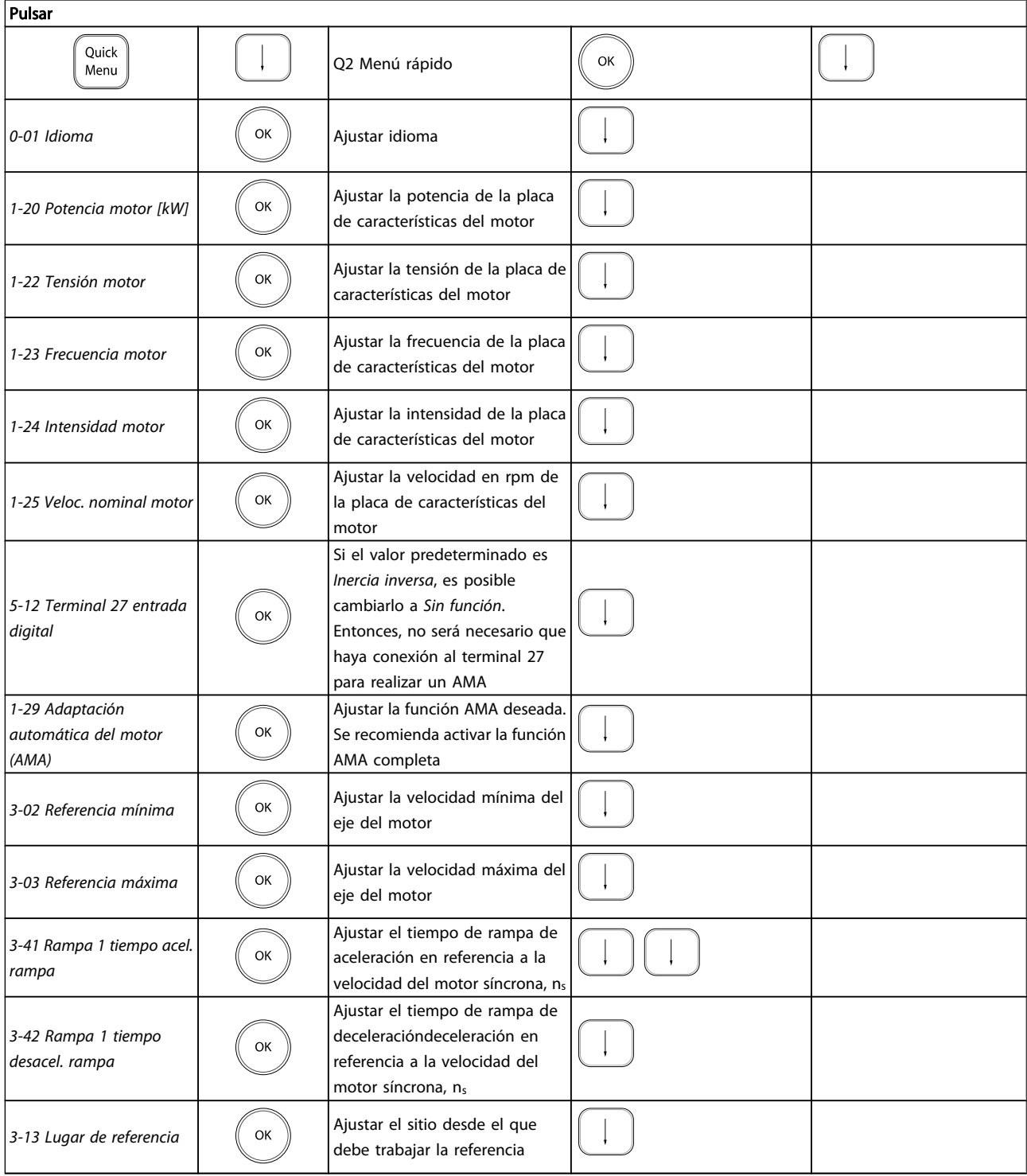

Danfoss

#### <span id="page-18-0"></span>2.1.9 Modo Menú principal

Acceda al modo de Menú principal pulsando la tecla [Main Menu] (Menú principal). La lectura mostrada a la derecha aparece en el display.

Las secciones media e inferior del display muestran una lista de grupos de parámetros que se pueden seleccionar utilizando los botones de arriba y abajo.

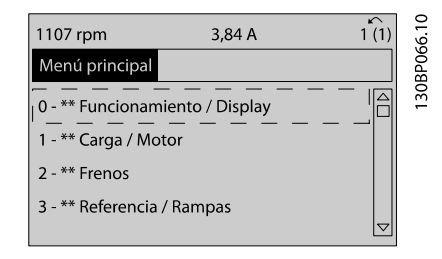

Cada parámetro tiene un nombre y un número que es siempre el mismo, independientemente del modo de programación. En el modo Menú principal, los parámetros se dividen en varios grupos. El primer dígito del número de parámetro (desde la izquierda) indica el número del grupo de parámetros.

Todos los parámetros se pueden modificar en el Menú principal. No obstante, dependiendo de la selección de la configuración ([1-00 Modo Configuración](#page-34-0)), puede que «falten» algunos parámetros. Por ejemplo, el lazo abierto oculta todos los parámetros de PID, mientras que al habilitar otras opciones se hacen visibles más grupos de parámetros.

### 2.1.10 Selección de parámetros

En el modo Menú principal, los parámetros están divididos en grupos. La selección de cada grupo se realiza mediante las teclas de navegación.

Se puede acceder a los siguientes grupos de parámetros:

Tras seleccionar un grupo de parámetros, seleccione un parámetro con las teclas de navegación.

La zona media del display muestra el número y el nombre del parámetro, así como el valor del parámetro seleccionado.

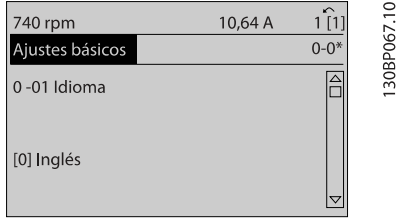

### 2.1.11 Cambio de datos

El procedimiento para modificar los datos es el mismo, independientemente de que se seleccione un parámetro en el Menú principal o en el Menú rápido. Pulse [OK] (Aceptar) para modificar el parámetro seleccionado.

El procedimiento para modificar los datos depende de si el parámetro seleccionado representa un valor de dato numérico o un valor de texto.

### 2.1.12 Cambio de un valor de texto

Si el parámetro seleccionado es un valor de texto, cambie el valor de texto mediante las teclas [▲] y [▼].

La tecla arriba aumenta el valor y la tecla abajo lo disminuye. Coloque el cursor sobre el valor que desea guardar y pulse [OK] (Aceptar).

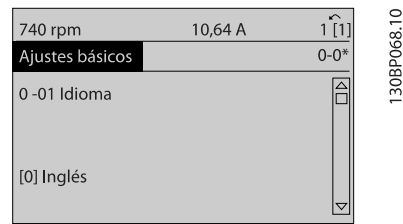

### 2.1.13 Cambio de un grupo de valores de datos numéricos

Si el parámetro elegido representa un valor de dato numérico, puede cambiar el valor del dato seleccionado con las teclas de navegación [◀] y [▶], así como las teclas de navegación [▲] y [▼]. Utilice las teclas de navegación [◀] y [▶] para mover el cursor horizontalmente.

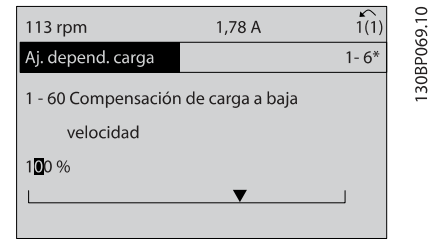

Utilice las teclas de navegación [▲] y [▼] para cambiar el valor de los datos. La tecla arriba aumenta el valor del dato y la tecla abajo lo reduce. Coloque el cursor sobre el valor que desea guardar y pulse [OK] (Aceptar).

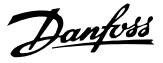

<span id="page-19-0"></span>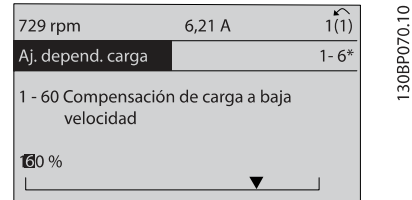

### 2.1.14 Cambio variable de valores de datos numéricos

Si el parámetro elegido representa un valor de dato numérico, seleccione un dígito con las teclas de navegación [◀] [▶].

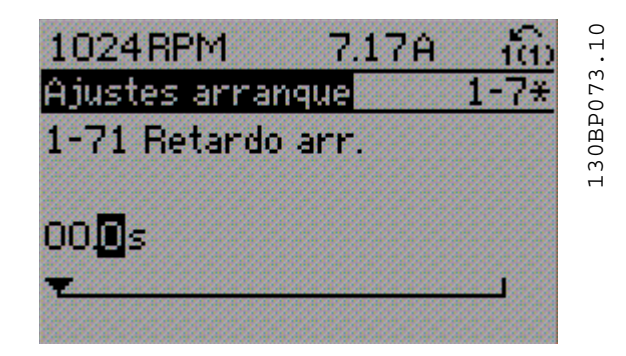

Cambie el valor del dígito seleccionado, variable de forma continua, mediante las teclas de navegación [▲] [▼]. El cursor indica el dígito elegido. Coloque el cursor sobre el dígito que desea guardar y pulse [OK] (aceptar).

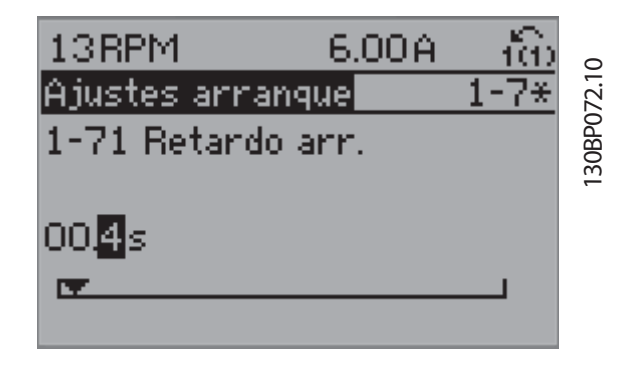

### 2.1.15 Valor, escalonadamente

Algunos parámetros pueden cambiarse de forma escalonada (por intervalos) o de forma continua. Esto es aplicable a 1-20 Potencia motor [kW], 1-22 Tensión motor y a

1-23 Frecuencia motor.

Los parámetros se cambian tanto como un grupo de valores de datos numéricos como valores de datos numéricos variables infinitamente.

### 2.1.16 Lectura y programación de parámetros indexados

Los parámetros se indexan cuando se sitúan en una pila circular.

Los parámetros que van desde el [15-30 Registro fallos: Código](#page-153-0) [de fallo](#page-153-0) hasta el [15-32 Reg. alarma: hora](#page-153-0) contienen un registro de fallos que puede consultarse. Seleccione un parámetro, pulse [OK] y utilice las teclas de navegación [▲] [▼] para desplazarse por el registro de valores.

Utilice [3-10 Referencia interna](#page-57-0) como otro ejemplo: Seleccione el parámetro, pulse [OK] y utilice las teclas de navegación [▲] [▼] para desplazarse por los valores indexados. Para cambiar el valor del parámetro, seleccione el valor indexado y pulse [OK] (Aceptar). Cambie el valor de texto mediante las teclas [▲] y [▼]. Pulse [OK] (Aceptar) para aceptar el nuevo ajuste. Pulse [CANCEL] para cancelar. Pulse [Back] (Atrás) para salir del parámetro.

### 2.1.17 Cómo programar en el Panel de control numérico

Las siguientes instrucciones son válidas para el LCP) numérico (LCP 101).

El panel de control está dividido en cuatro grupos de funciones:

- 1. Display numérico.
- 2. Teclas del menú y luces indicadoras: cambio de parámetros y cambio entre las funciones del display.
- 3. Teclas de navegación y luces indicadoras (LED ).
- 4. Teclas de funcionamiento y luces indicadoras (LED).

#### Línea del display: mensajes de estado que muestran iconos y valores numéricos.

#### Luces indicadoras (LED):

- LED verde / Encendido: indica si la sección de control está funcionando.
- LED amarillo / adv.: indica una advertencia.
- LED rojo intermitente / Alarma: indica una alarma.

Danfoss

#### <span id="page-20-0"></span>Teclas LCP

[Menu] Seleccione uno de los modos siguientes:

- Estado
- Configuración rápida
- Menú principal

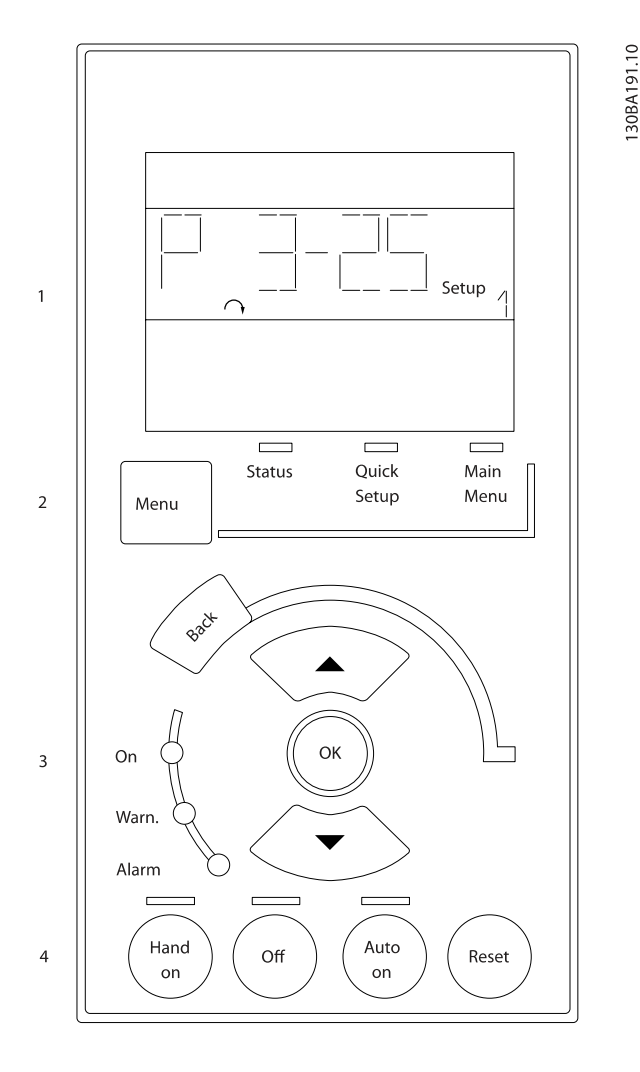

Modo estado: muestra el estado del convertidor de frecuencia o del motor.

Si se produce una alarma, el NLCP cambia automáticamente al modo de estado.

Se pueden mostrar varias alarmas.

### ¡NOTA!

La copia de parámetros no es posible con el Panel de control local numérico LCP 101.

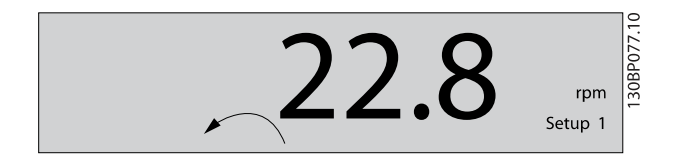

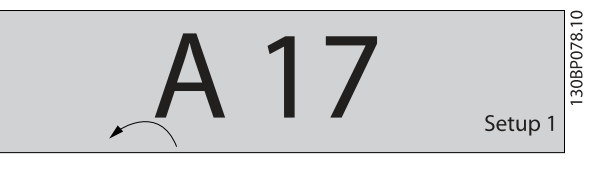

Menú principal / Ajuste rápido se utiliza para programar todos los parámetros o solo los parámetros del Menú rápido (véase también la descripción del LCP 102 más arriba en este capítulo).

Los valores del parámetro pueden cambiarse utilizando las teclas [▲] [▼] cuando el valor parpadea.

Seleccione Menú principal presionando varias veces el botón [Menu].

Seleccione el grupo de parámetros [xx-\_\_] y pulse [OK] (Aceptar).

Seleccione el parámetro [\_\_-xx] y pulse [OK] (Aceptar) Si el parámetro es un parámetro indexado, seleccione el valor del índice y pulse [OK] (Aceptar)

Seleccione el valor de datos deseado y pulse [OK] (Aceptar) Los parámetros con opciones funcionales muestran valores como [1], [2], etc. Consultar la descripción de las diferentes opciones en la descripción individual de los parámetros, en la sección Selección de parámetros.

[Back] se utilizar para ir hacia atrás un paso

Las flechas [▲] [▼] se utilizan para maniobrar entre comandos y dentro de los parámetros.

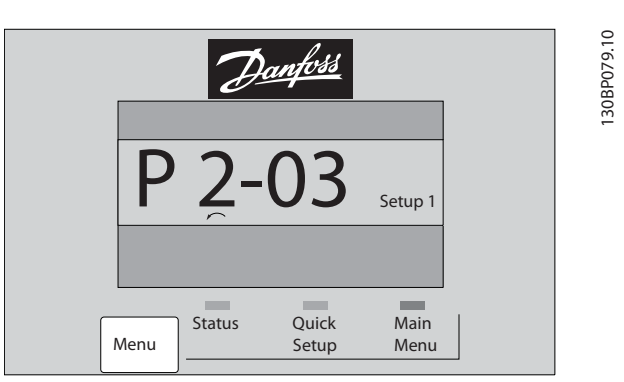

### 2.1.18 Teclas de control local

Las teclas para el control local están en la parte inferior del LCP.

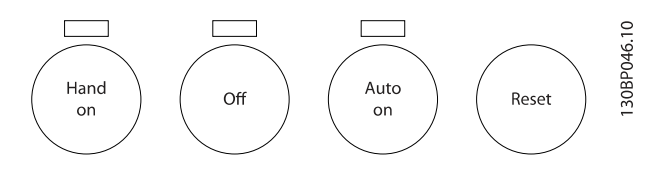

[Hand on] (manual) activa el control del convertidor de frecuencia a través del LCP. [Hand on] también pone en marcha el motor, y además ahora es posible introducir los <span id="page-21-0"></span>datos de velocidad del mismo mediante las teclas de flecha. Esta tecla puede ajustarse a Activado [1] o Desactivado [0] mediante el parámetro 0-40 Botón (Hand on) en LCP. Las señales de parada externas activadas por medio de señales de control o de un bus serie anularán los comandos de «arranque» introducidos a través del LCP. Cuando [Hand on] (Marcha local) está activado, seguirán

activas las siguientes señales de control:

- [Hand on] (manual) [Off] [Auto on] (automático)
- **Reinicio**

2 2

- Parada por inercia
- Cambio de sentido
- Selección de configuración del bit menos significativo - Selección de configuración del bit más significativo
- Comando de parada desde la comunicación serie
- Parada rápida
- Freno de CC

[Off] (Apagar) detiene el motor conectado. Esta tecla puede seleccionarse como Activada [1] o Desactivada [0] por medio de [0-41 Botón \(Off\) en LCP](#page-31-0).

Si no se selecciona ninguna función de parada externa y la tecla [Off] está desactivada, puede detenerse el motor desconectando la tensión.

[Auto on] permite que el convertidor de frecuencia sea controlado mediante los terminales de control y/o comunicación serie. El convertidor de frecuencia se activará cuando reciba una señal de arranque de los terminales de control o del bus. Esta tecla puede seleccionarse como Activada [1] o Desactivada [0] por medio de [0-42 \[Auto activ.\] llave en LCP](#page-31-0).

### ¡NOTA!

#### Una señal HAND-OFF-AUTO activa mediante las entradas digitales tendrá prioridad sobre las teclas de control [Hand on] (Manual) - [Auto on] (Automático).

[Reset] se utiliza para reiniciar el convertidor de frecuencia después de una alarma (desconexión). Esta tecla puede seleccionarse como Activada [1] o Desactivada [0] por medio de [0-43 Botón \(Reset\) en LCP](#page-31-0).

### 2.1.19 Inicialización a los ajustes predeterminados

Inicializar el convertidor de frecuencia a los ajustes predeterminados de dos modos:

Inicialización recomendada (a través de 14-22 Modo [funcio](#page-145-0)[namiento](#page-145-0))

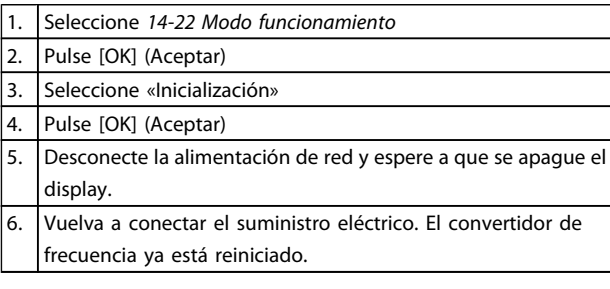

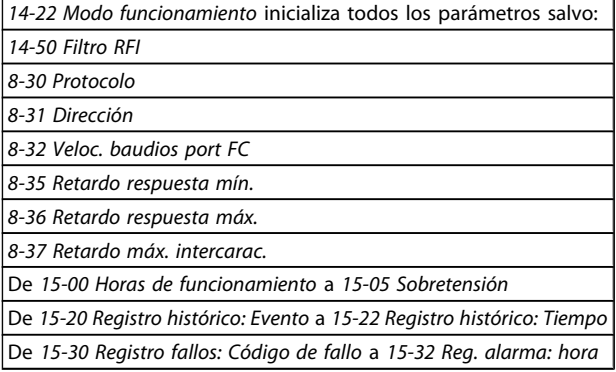

Inicialización manual

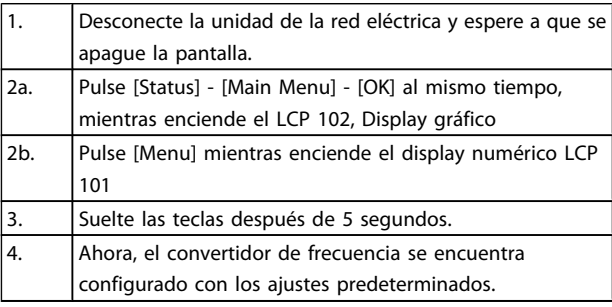

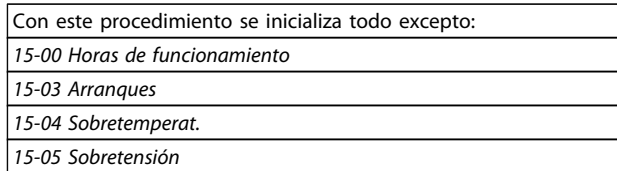

### ¡NOTA!

Cuando se lleva a cabo una inicialización manual, también se reinician la comunicación serie, los ajustes del filtro RFI ([14-50 Filtro RFI](#page-148-0)) y los ajustes del registro de fallos.

## <span id="page-22-0"></span>3 Descripciones de parámetros

### 3.1 Selección de parámetros

Los parámetros para FC 300 se agrupan en diversos grupos para facilitar la selección de los más adecuados para optimizar el funcionamiento del convertidor de frecuencia. 0-\*\* Parámetros de funcionamiento y display

- Ajustes básicos, manipulación de ajustes
- Parámetros de display y de panel de control local para seleccionar lecturas, configurar selecciones y copiar funciones

1-\*\* Los parámetros de carga y motor incluyen todos los parámetros relacionados con la carga y el motor

2-\*\* Parámetros de frenos

- Freno de CC
- Freno dinámico (freno con resistencia)
- Freno mecánico
- Control de sobretensión

3-\*\* Los parámetros de referencias y rampas incluyen la función DigiPot

4-\*\* Límites y advertencias: ajuste de los parámetros de límites y advertencias

5-\*\* Entradas y salidas digitales; incluye los controles de relé

6-\*\* Entradas y salidas analógicas

7-\*\* Controles; Ajuste de los parámetros para los controles del proceso y la velocidad

8-\*\* Parámetros de comunicaciones y opciones para ajustar el FC RS485 y parámetros para el puerto FC USB.

9-\*\* Parámetros de Profibus

10-\*\* Parámetros de DeviceNet y de Fieldbus CAN

12-\*\* Parámetros de Ethernet

- 13-\*\* Parámetros de Smart Logic Control
- 14-\*\* Parámetros de funciones especiales
- 15-\*\* Parámetros con información del convertidor
- 16-\*\* Parámetros de lectura de datos
- 17-\*\* Parámetros de la opción Encoder
- 18-\*\* Parámetros de lectura de datos 2
- 30-\*\* Func. especiales
- 32-\*\* Parámetros de ajustes básicos de MCO
- 33-\*\* Parámetros de ajustes avanzados de MCO
- 34-\*\* Lectura de datos MCO
- 35-\*\* Parámetros de opción de entrada de sensor

m.

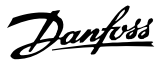

### <span id="page-23-0"></span>3.2 Parámetros: 0-\*\* Func. / display

Parámetros relacionados con las funciones fundamentales del convertidor de frecuencia, el funcionamiento de los botones del LCP y la configuración del display LCP.

### 3.2.1 0-0\* Ajustes básicos

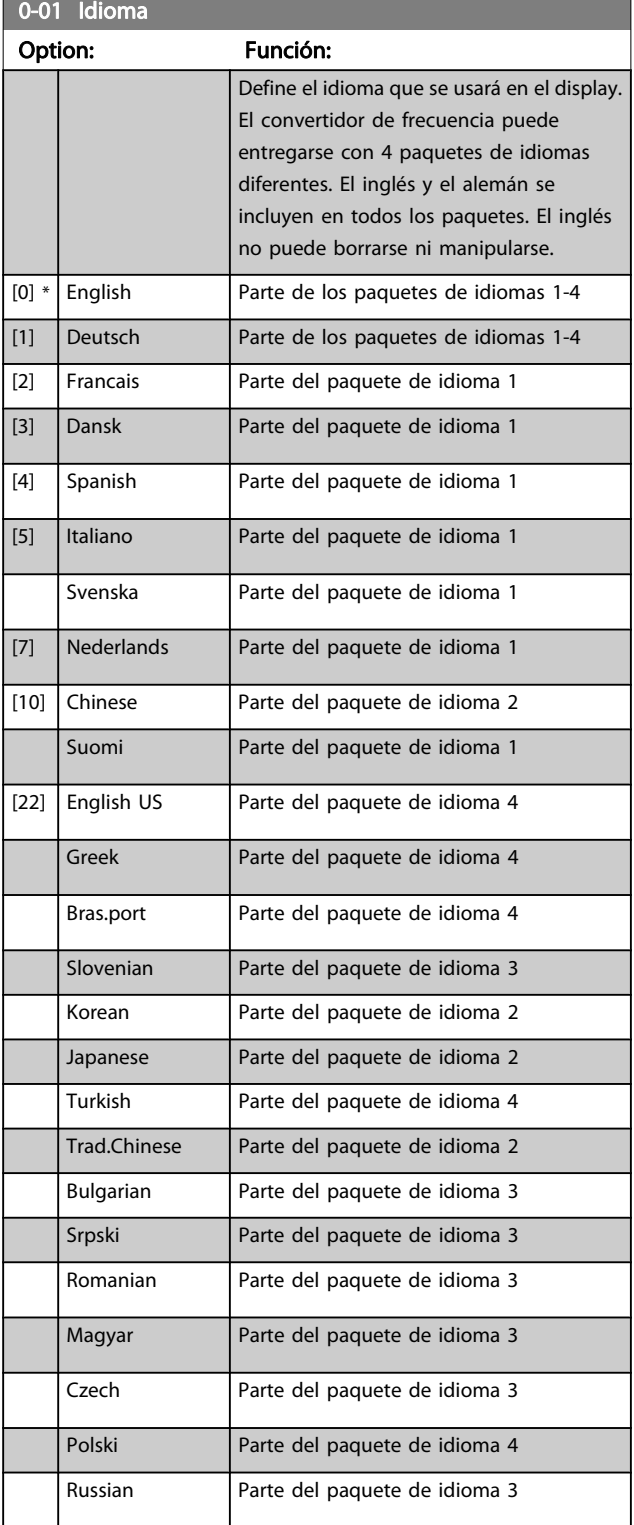

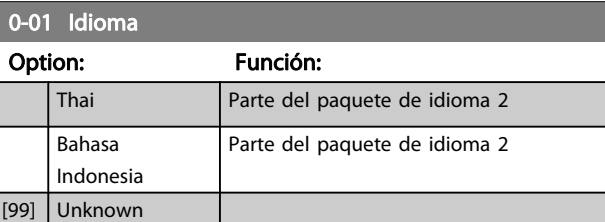

### 0-02 Unidad de velocidad de motor

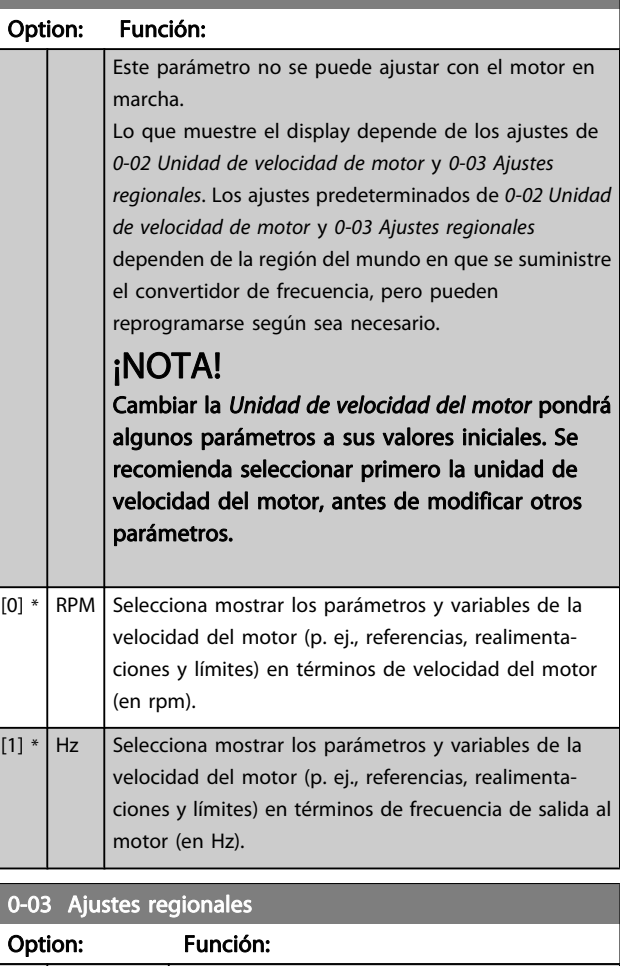

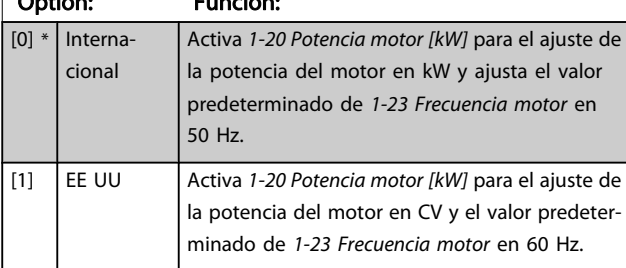

Este parámetro no se puede ajustar con el motor en marcha.

0-04 Estado operación en arranque (Manual)

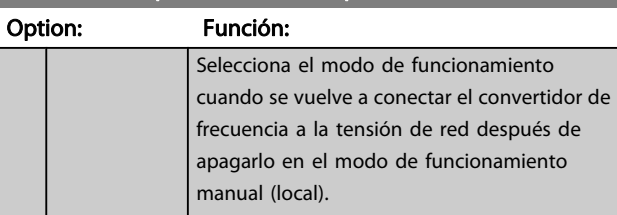

 $\overline{101}$ 

 $[1]$ 

 $[2]$ 

0-10 Ajuste activo

<span id="page-24-0"></span>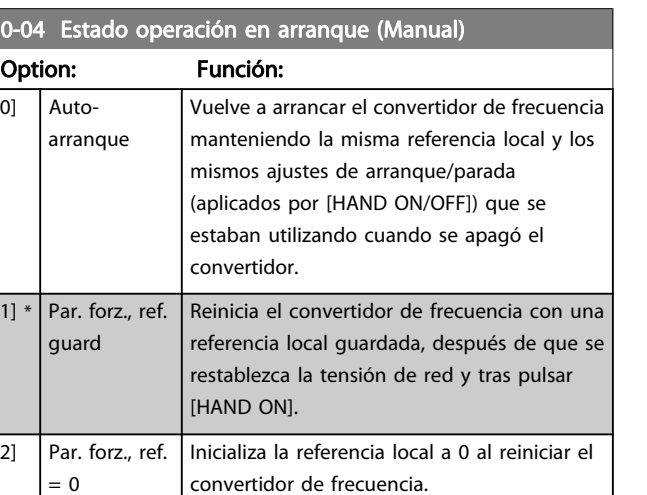

### 3.2.2 0-1\* Operac. de ajuste

Definir y controlar los ajustes de parámetro individuales. El convertidor de frecuencia cuenta con cuatro ajustes de parámetros que se pueden programar independientemente unos de otros. Esto hace que el convertidor de frecuencia sea muy flexible y capaz de resolver problemas complejos de control avanzado, ahorrando con frecuencia el coste de equipos externos. Por ejemplo, estos pueden utilizarse para programar el convertidor de frecuencia para que funcione de acuerdo con un esquema de control en un ajuste (p. ej. motor 1 para movimiento horizontal), y otro esquema de control en otro ajuste (p. ej. motor 2 para movimiento vertical). Alternativamente, pueden ser utilizados por un fabricante de maquinaria OEM para programar idénticamente todos los convertidores de frecuencia instalados en su fábrica para diferentes tipos de máquinas, dentro de un rango, con los mismos parámetros, y luego, durante la producción/puesta en marcha, seleccionar simplemente un ajuste específico dependiendo de la máquina en la que se vaya a instalar el convertidor.

El ajuste activo (es decir, el ajuste en el que el convertidor de frecuencia está funcionando actualmente), puede ser seleccionado en 0-10 Ajuste activo y se mostrará en el LCP. Utilizando un múltiple ajuste es posible alternar entre ajustes con el convertidor de frecuencia en funcionamiento o parado, por medio de una entrada digital o de comandos mediante una comunicación serie. Si es necesario cambiar los ajustes durante el funcionamiento, asegúrese de programar el [0-12 Ajuste actual enlazado a](#page-25-0) de la manera adecuada. Utilizando 0-11 Editar ajuste es posible editar parámetros dentro de cualquiera de los ajustes mientras el convertidor de frecuencia sigue funcionando en el ajuste activo, que puede ser diferente que el que se está editando. Utilizando el [0-51 Copia de ajuste](#page-32-0) es posible copiar ajustes de parámetros entre los ajustes para permitir una puesta en marcha más rápida si se necesitan ajustes similares de parámetros en diferentes ajustes.

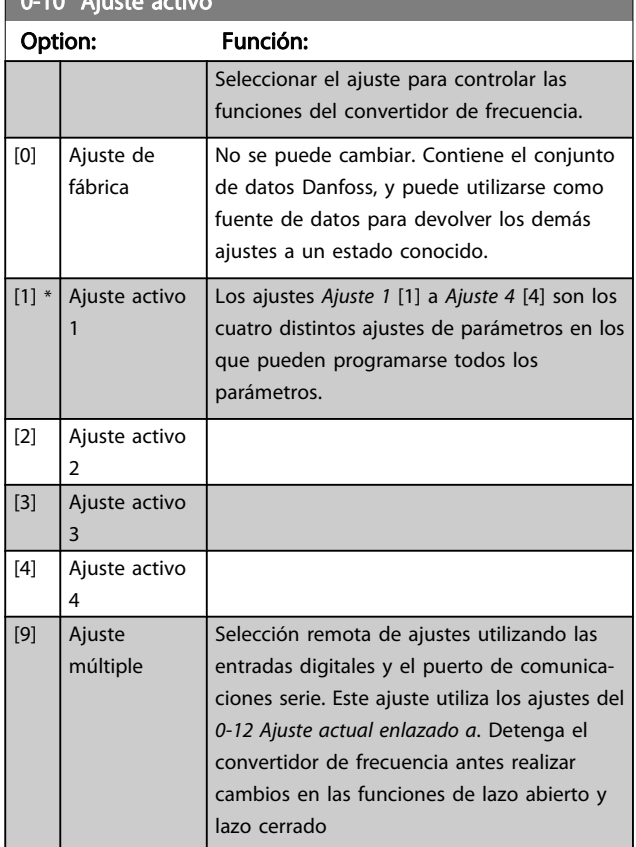

Utilice [0-51 Copia de ajuste](#page-32-0)para copiar un ajuste sobre otro o sobre todos los demás ajustes. Detenga el convertidor de frecuencia antes de cambiar entre ajustes en los que los parámetros marcados como «no modificables durante el funcionamiento» tengan valores diferentes. Para evitar configuraciones contradictorias del mismo parámetro en ajustes diferentes, enlace los ajustes entre sí utilizando [0-12 Ajuste actual enlazado a](#page-25-0). Los parámetros «no modificables durante el funcionamiento» están marcados como FALSO en las listas de parámetros de la sección Listas de parámetros.

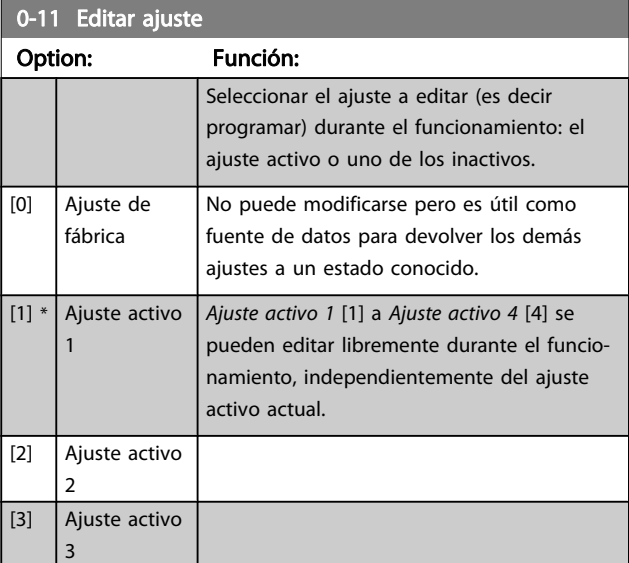

Danfort

# Danfoss

#### <span id="page-25-0"></span>Descripciones de parámetros Guía de programación del FC 300

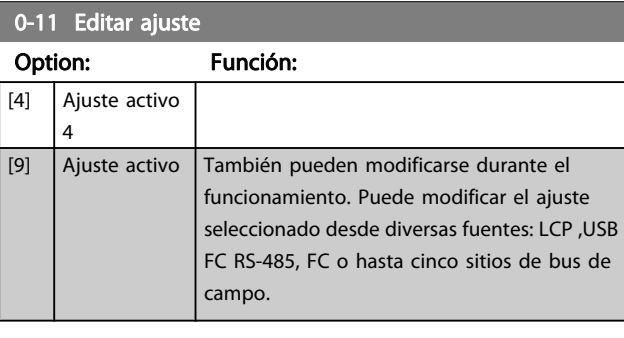

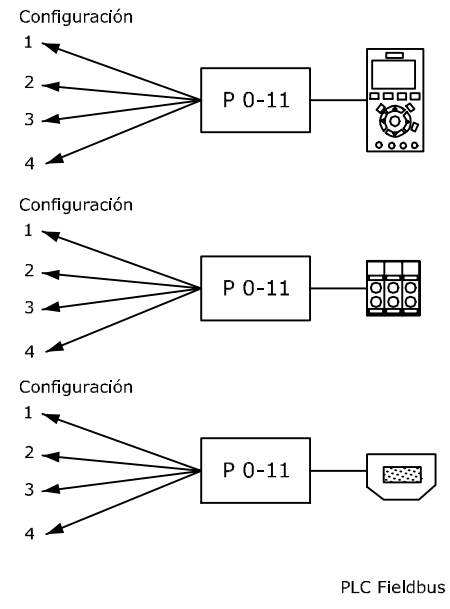

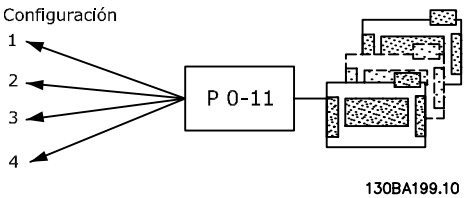

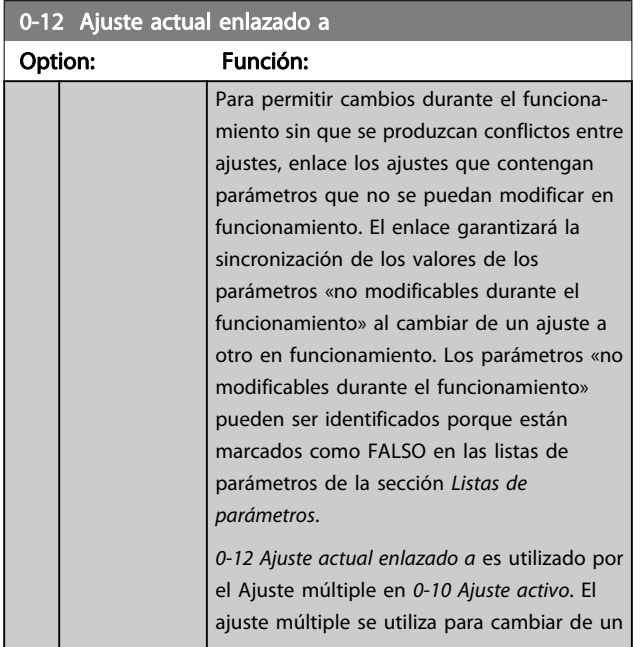

## 0-12 Ajuste actual enlazado a

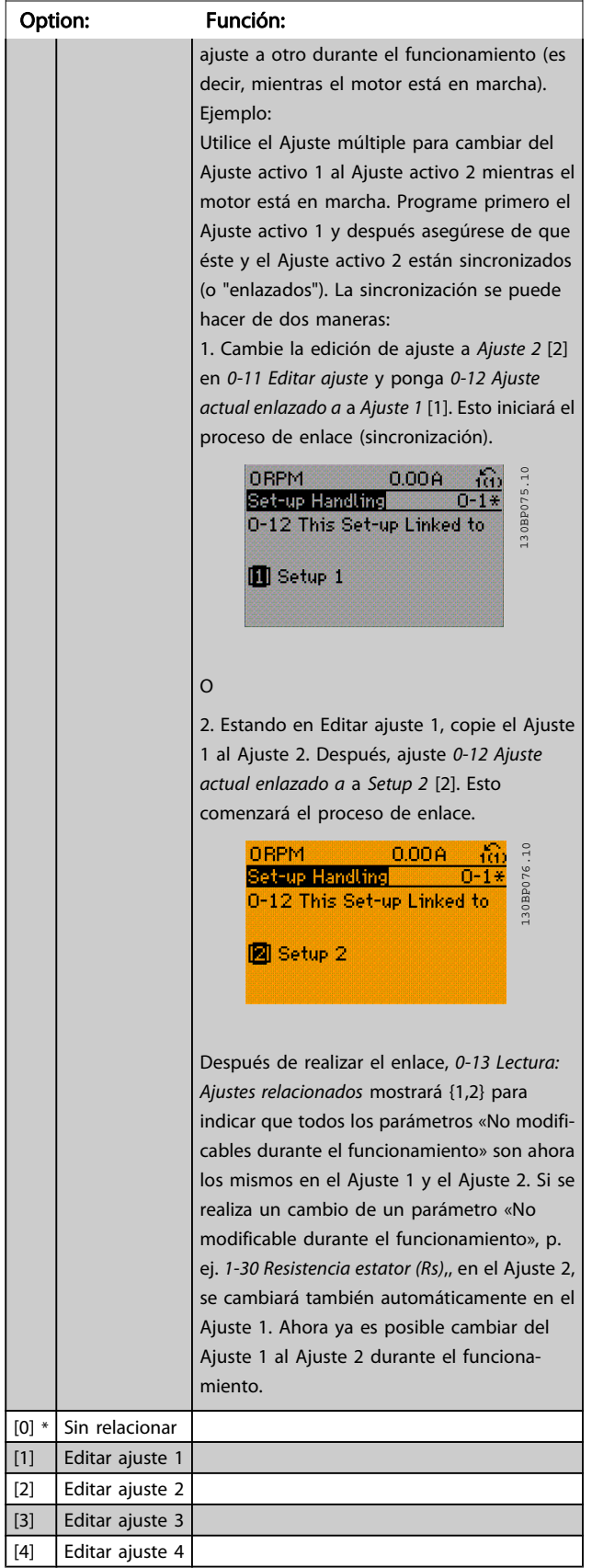

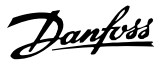

<span id="page-26-0"></span>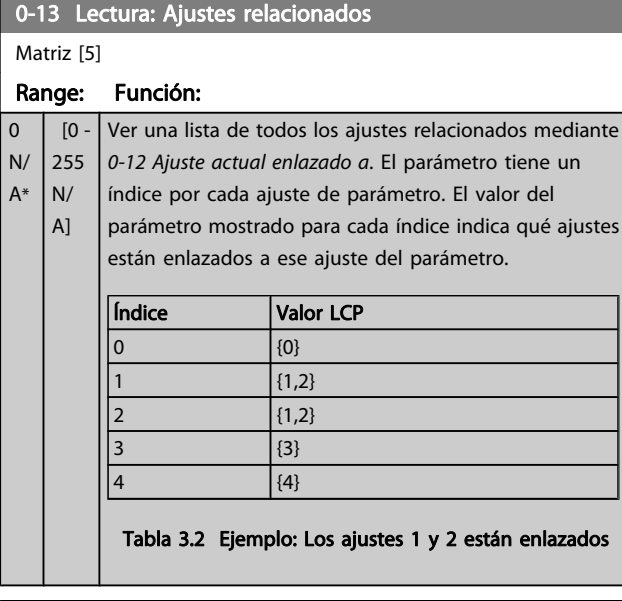

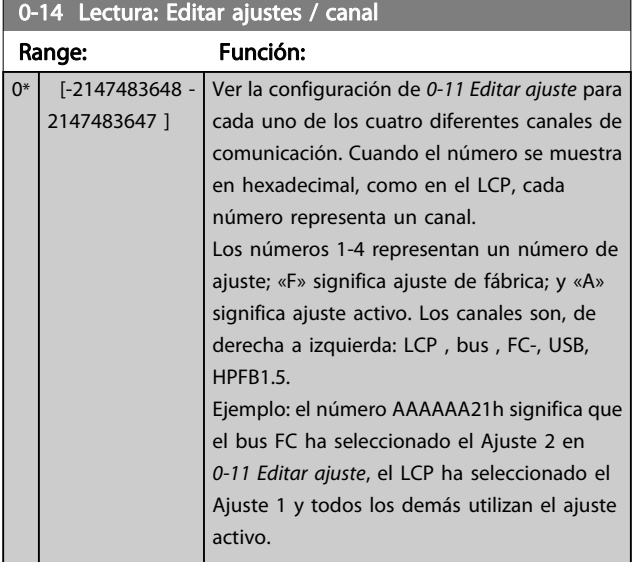

### 3.2.3 0-2\* LCP Display

Definir las variables a mostrar en el panel de control local gráfico (LCP).

### ¡NOTA!

Consulte los parámetros 0-37 Texto display 1, 0-38 Texto display 2 y 0-39 Texto display 3 para obtener información sobre cómo escribir textos para el display.

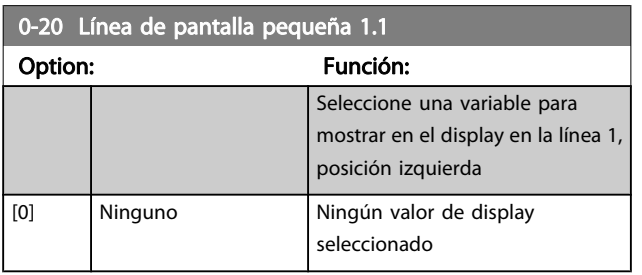

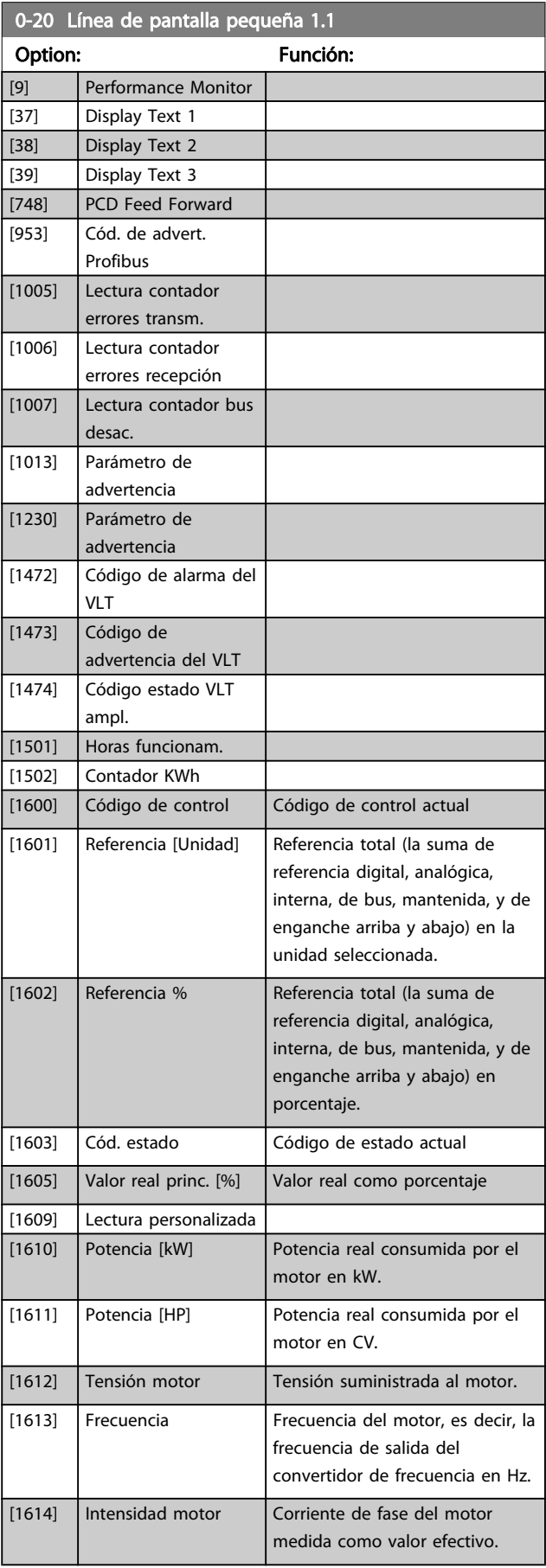

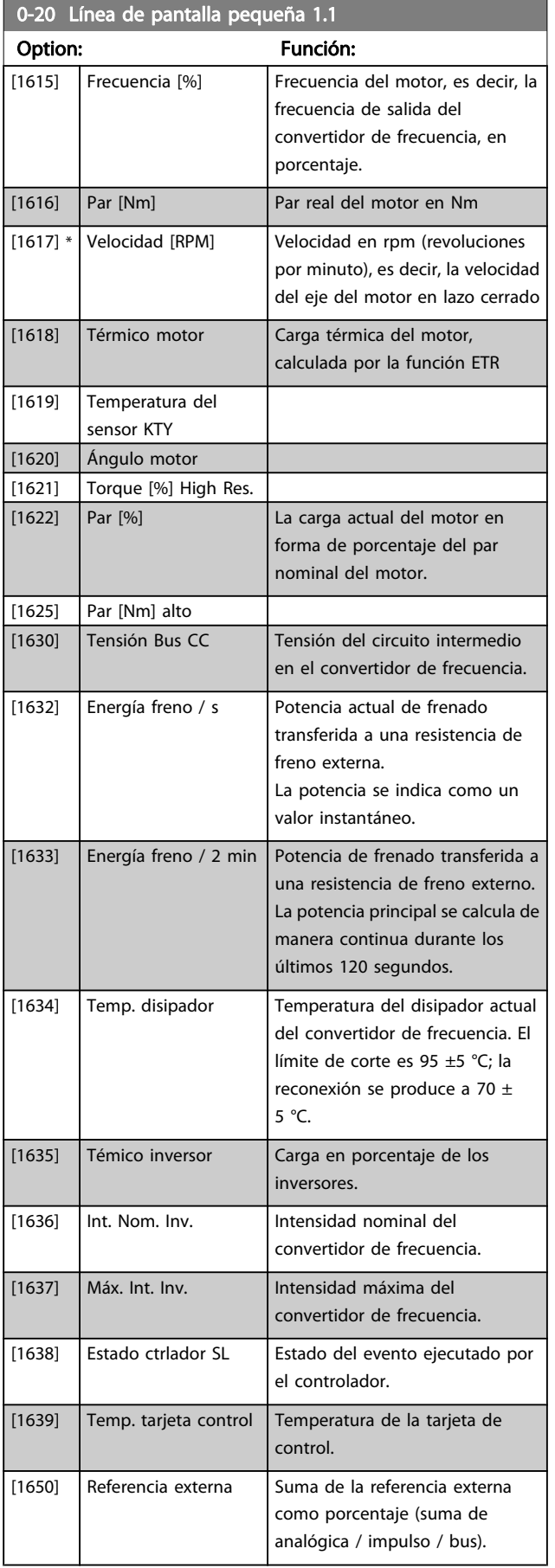

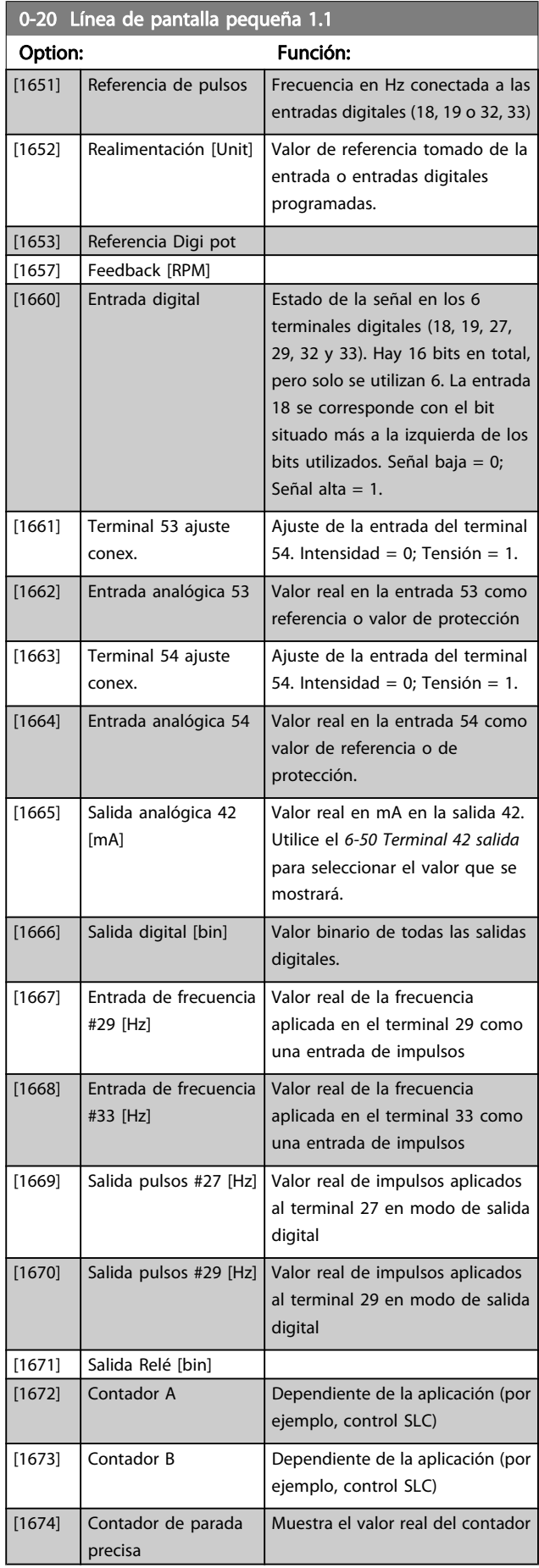

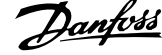

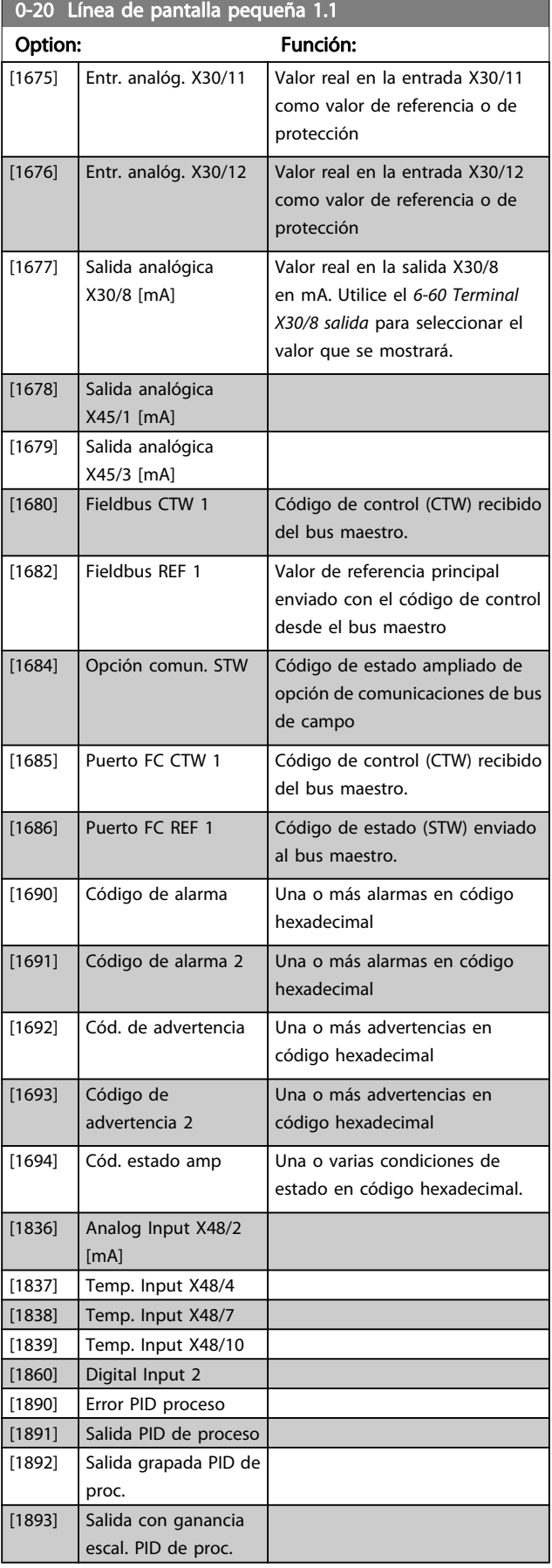

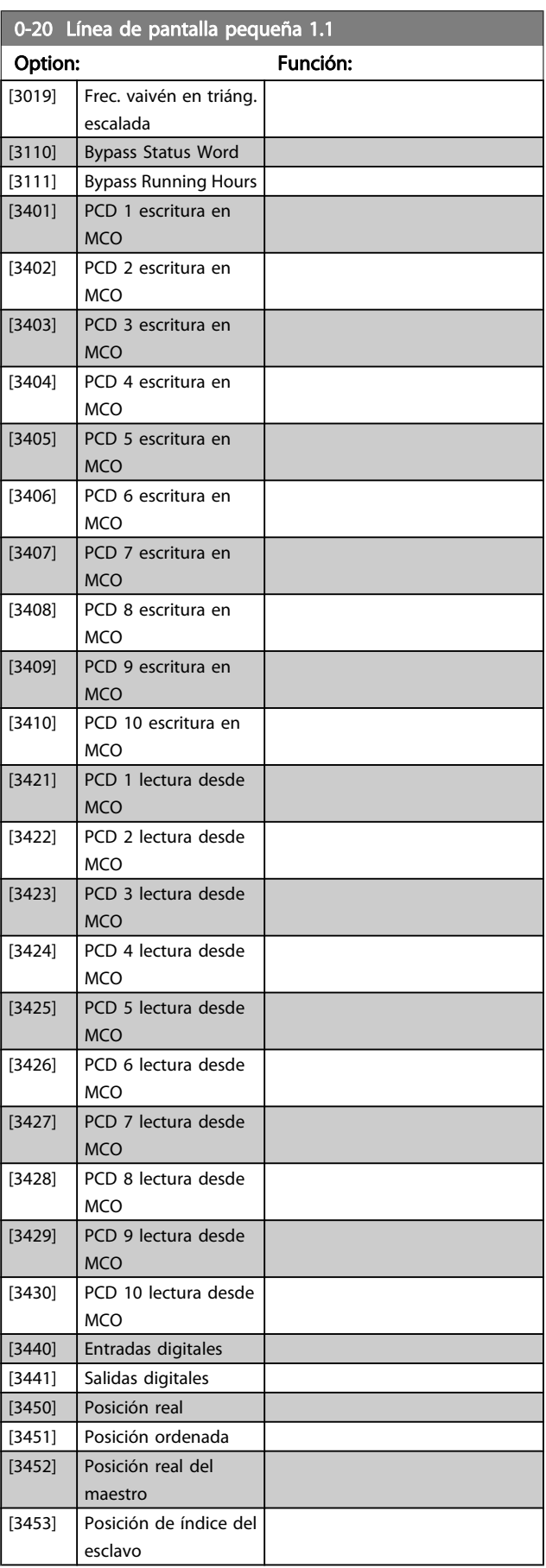

<span id="page-29-0"></span>0-20 Línea de pantalla pequeña 1.1

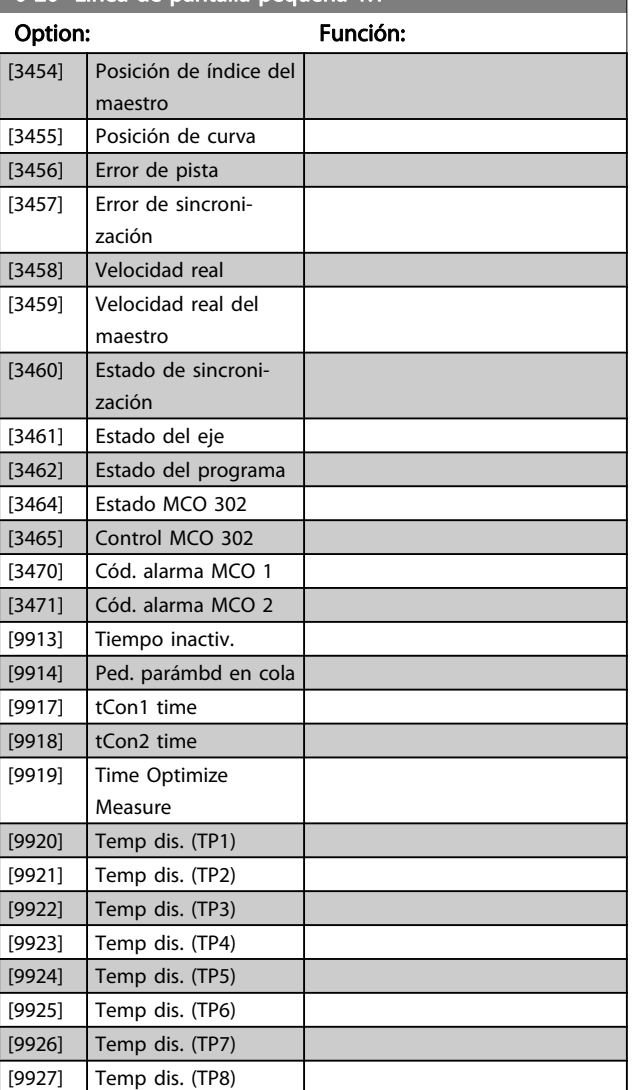

0-21 Línea de display 1.2 pequeña

#### Option: Función:

 $[0]$  \* Ninguno Seleccione una variable para mostrar en el display en la línea 1 (posición central). Las opciones son las mismas que para el par. 0-20.

### 0-22 Línea de display 1.3 pequeña

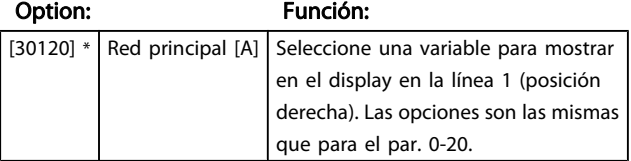

### 0-23 Línea de display 2 grande

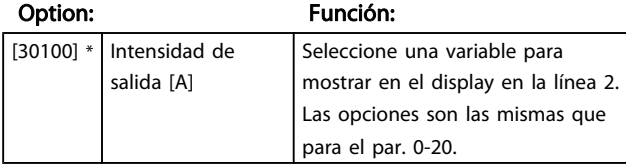

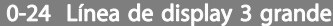

Seleccione una variable para mostrar en el display en la línea 3.

Danfoss

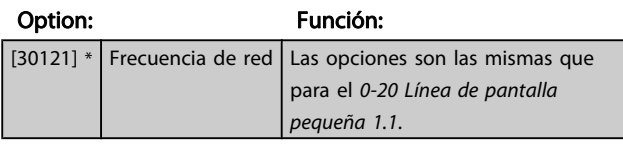

#### 0-25 Mi menú personal

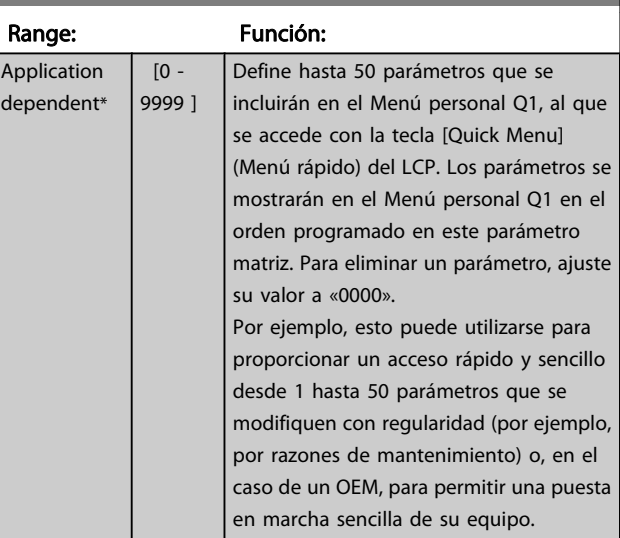

#### 3.2.4 0-3\* LCP Lectura personalizada

Es posible personalizar los elementos del display con diversos fines: \*Lectura personalizada. Valor proporcional a la velocidad (lineal, cuadrada o cúbica dependiendo de la unidad seleccionada en 0-30 Unidad de lectura personalizada) \*Texto de display. Cadena de texto almacenada en un parámetro.

#### Lectura de datos personalizada

El valor calculado que se mostrará se basa en la configuración de 0-30 Unidad de lectura personalizada, 0-31 Valor mín. de lectura personalizada (sólo lineal), [0-32 Valor máx. de](#page-31-0) [lectura personalizada](#page-31-0), 4-13 Límite alto veloc. motor [RPM], 4-14 Límite alto veloc. motor [Hz] y en la velocidad real.

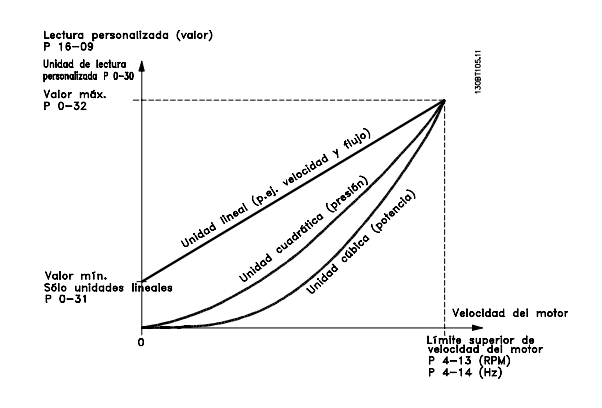

La relación dependerá del tipo de unidad seleccionada en 0-30 Unidad de lectura personalizada:

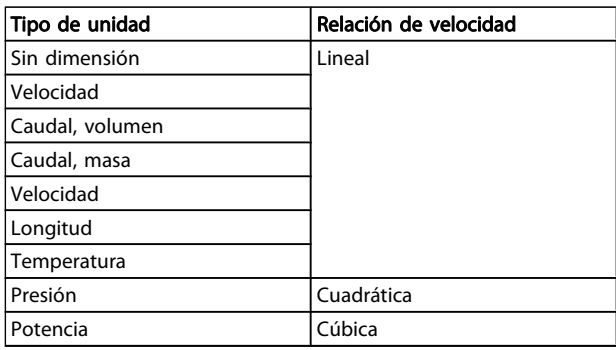

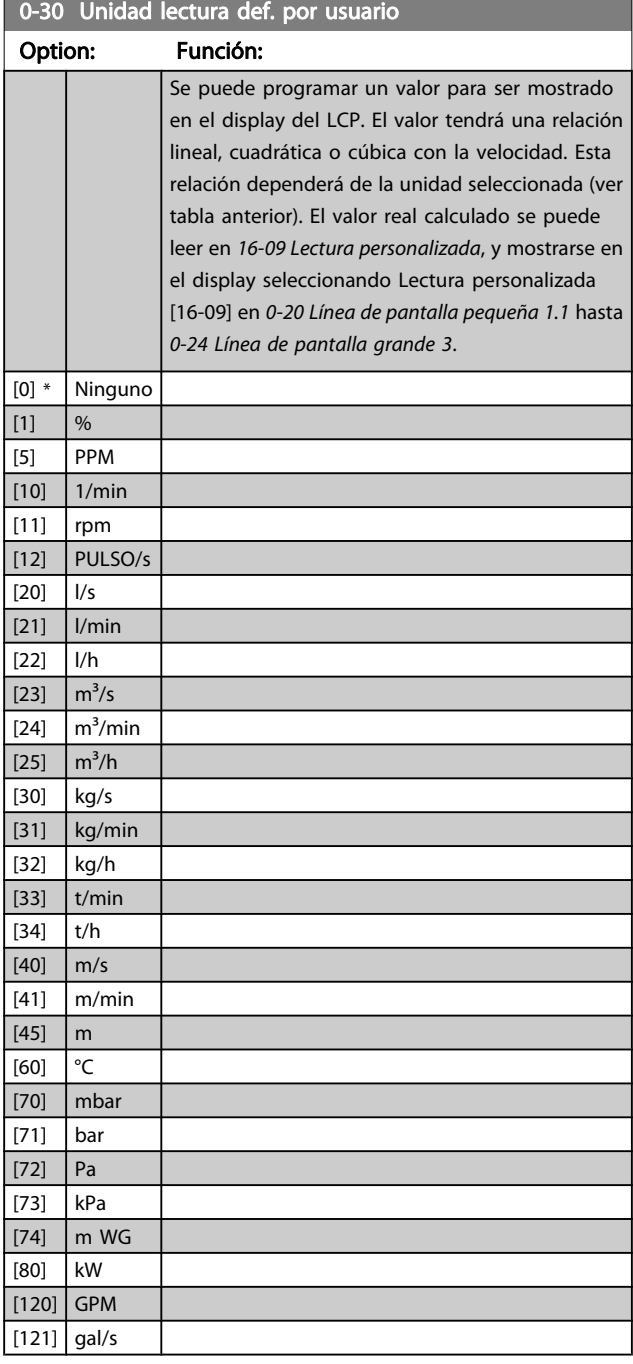

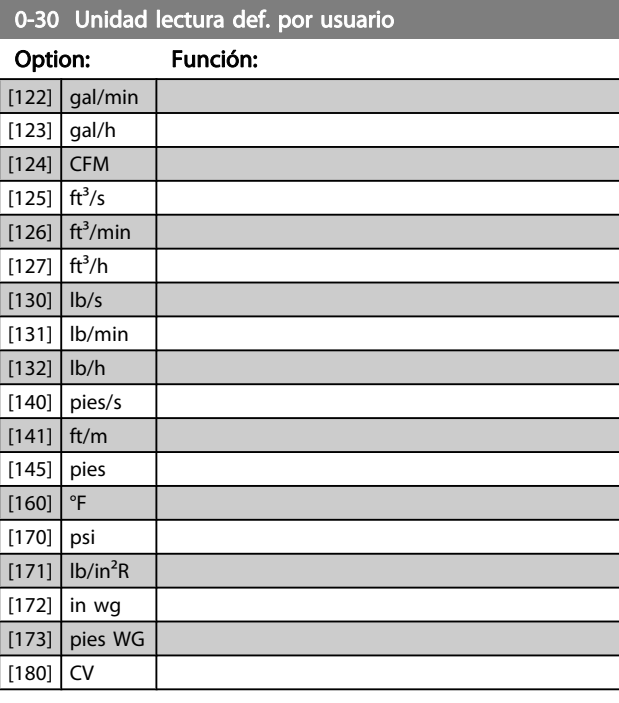

0-31 Valor mín. de lectura def. por usuario

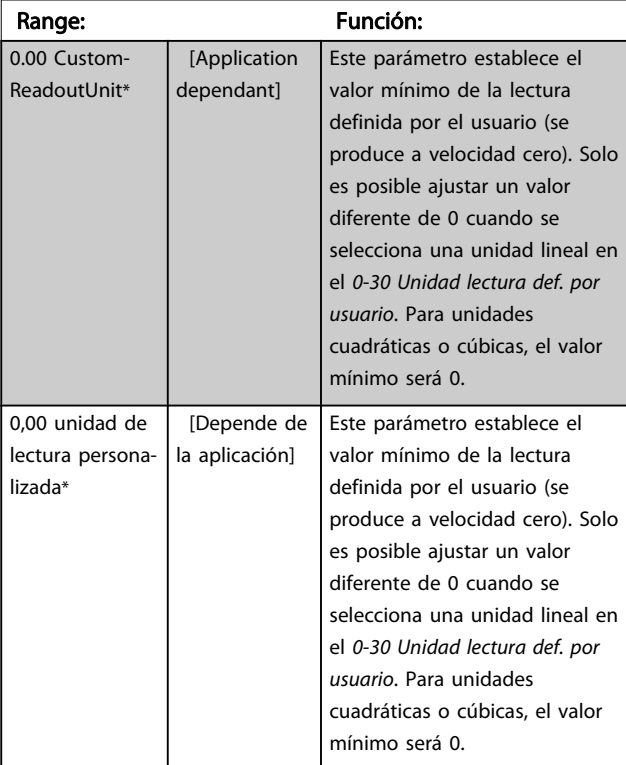

#### <span id="page-31-0"></span>Descripciones de parámetros Guía de programación del FC 300

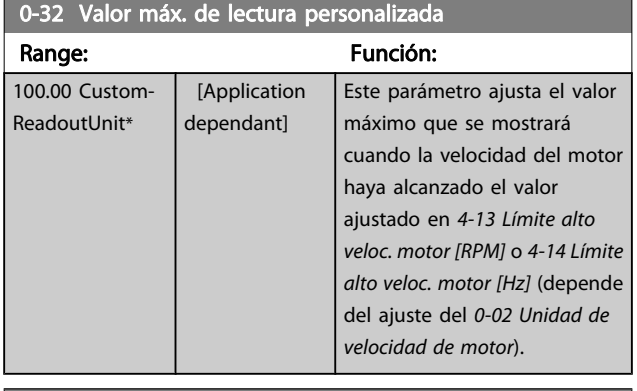

### 0-37 Display Text 1

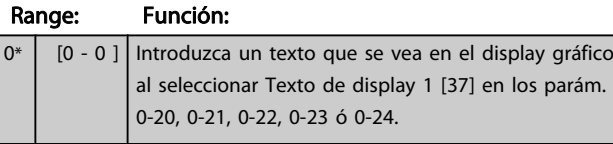

### 0-38 Display Text 2 Range: Función: 0\* | [0 - 0 ] | Introduzca un texto que se vea en el display gráfico al seleccionar Texto de display 2 [38] en los parám. 0-20, 0-21, 0-22, 0-23 ó 0-24. 0-39 Display Text 3 Range: Función:

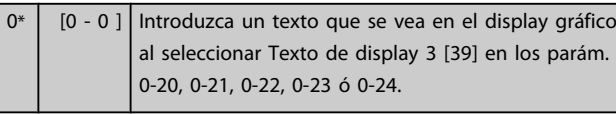

### 3.2.5 0-4\* LCPTeclado

Activar, desactivar y proteger con contraseña teclas individuales del teclado del LCP.

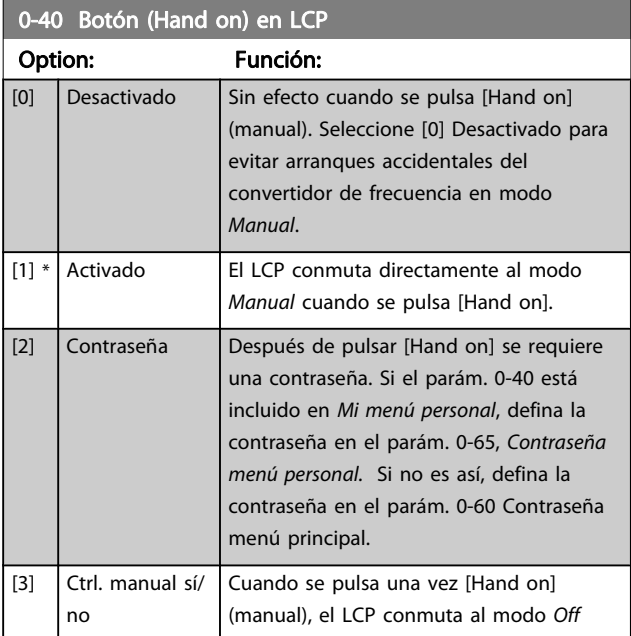

### 0-40 Botón (Hand on) en LCP Option: Función:

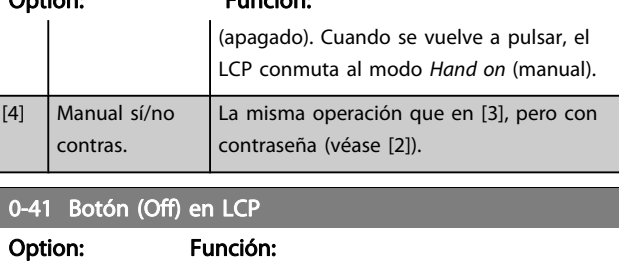

### [0] \* Desactivado Evita la parada accidental del convertidor de frecuencia. [1] \* Activado [2] Contraseña Evita una parada no autorizada. Si 0-41 Botón (Off) en LCP está incluido en el Menú rápido, defina la contraseña en [0-65 Contraseña menú](#page-32-0) [rápido](#page-32-0).

#### 0-42 [Auto activ.] llave en LCP

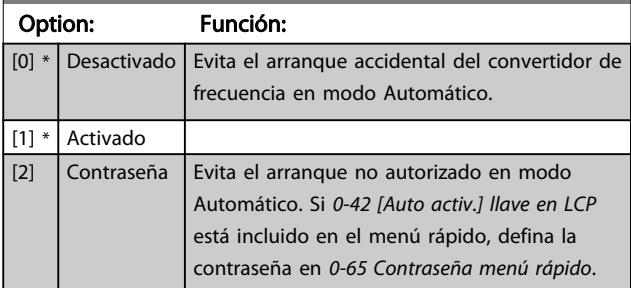

### 0-43 Botón (Reset) en LCP

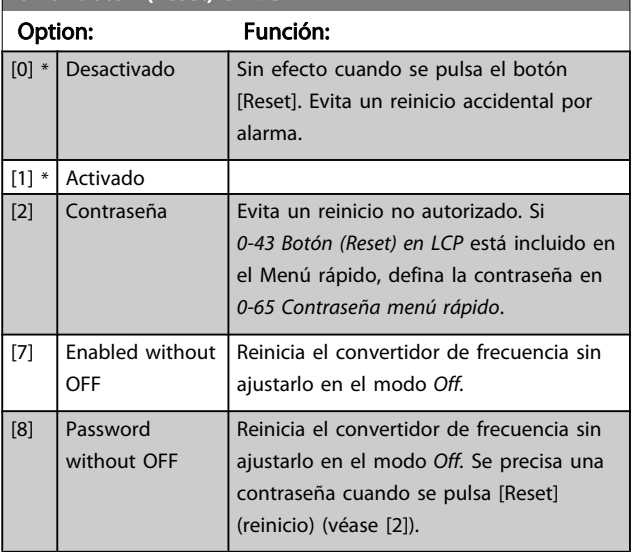

### <span id="page-32-0"></span>3.2.6 0-5\* Copiar/Guardar

Copiar ajustes de parámetros entre configuraciones y desde/ hacia el LCP.

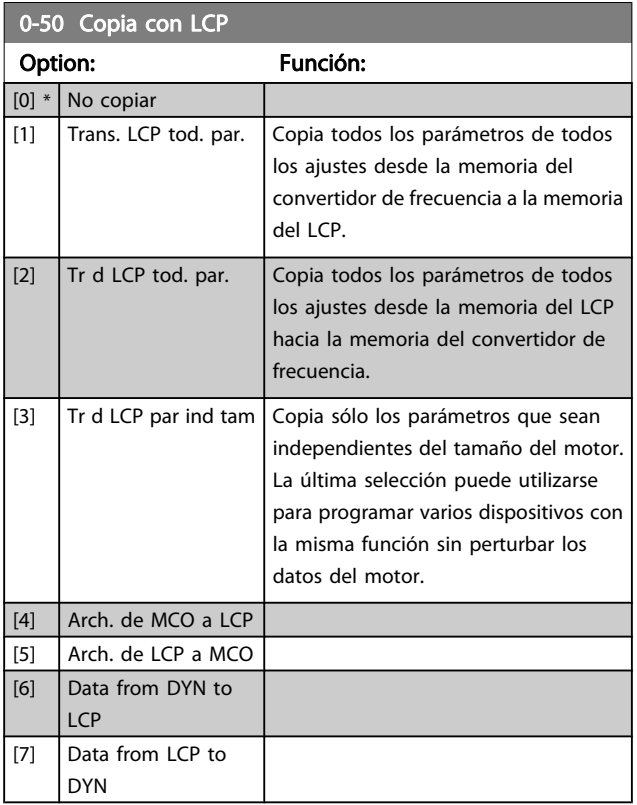

Este parámetro no se puede ajustar con el motor en marcha.

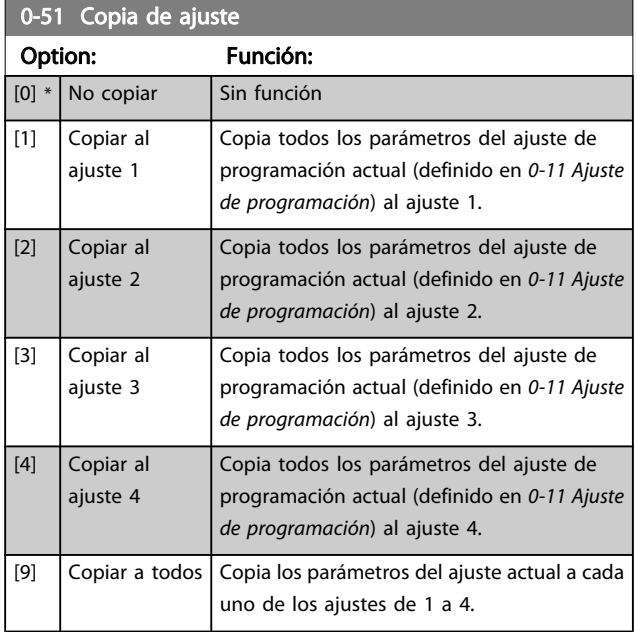

### 3.2.7 0-6\* Contraseña

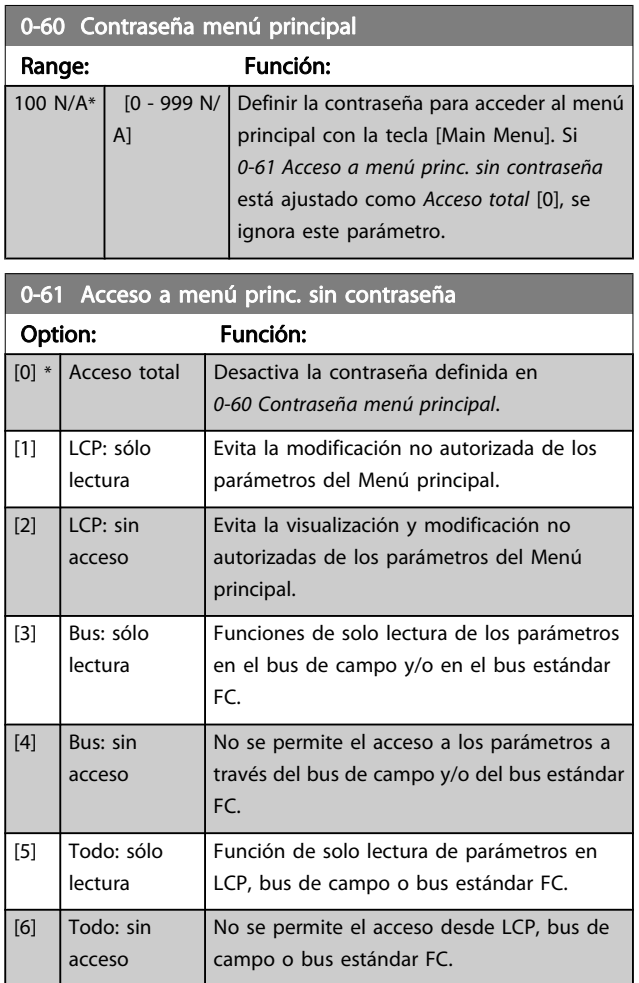

Si se selecciona Acceso total [0], los parámetros 0-60 Contraseña menú principal,0-65 Código de menú personal y 0-66 Acceso a menú personal sin contraseña se ignorarán.

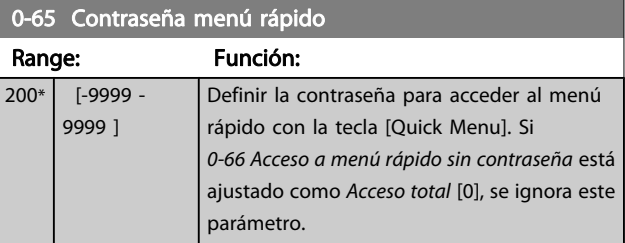

#### 0-66 Acceso a menú rápido sin contraseña

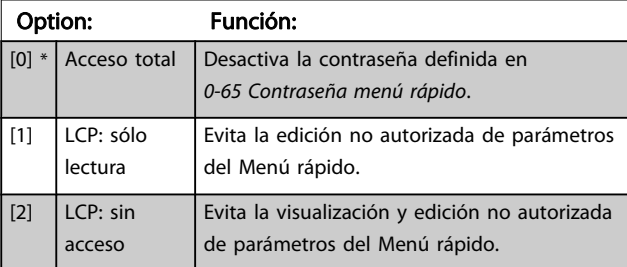

3 3

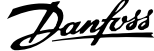

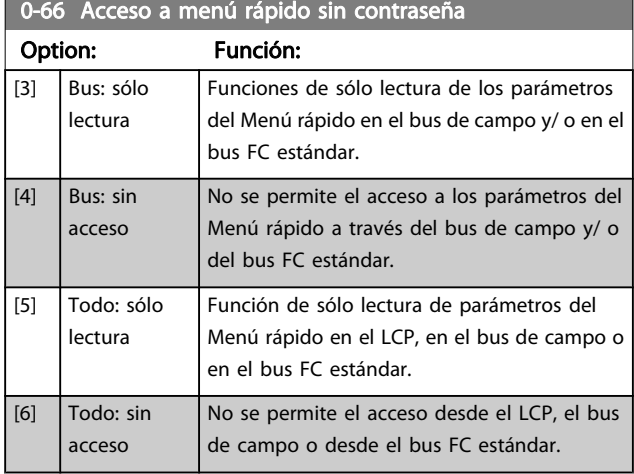

Si 0-61 Acceso a menú princ. sin contraseña está ajustado como Acceso total [0], se ignora este parámetro.

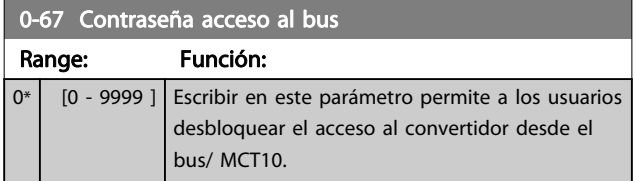

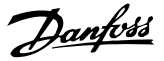

## <span id="page-34-0"></span>3.3 Parámetros: 1-\*\* Carga y motor

### 3.3.1 1-0\* Ajustes generales

Definir si el convertidor de frecuencia funciona en modo velocidad o en modo par; y también si el control PID interno debe activarse o no.

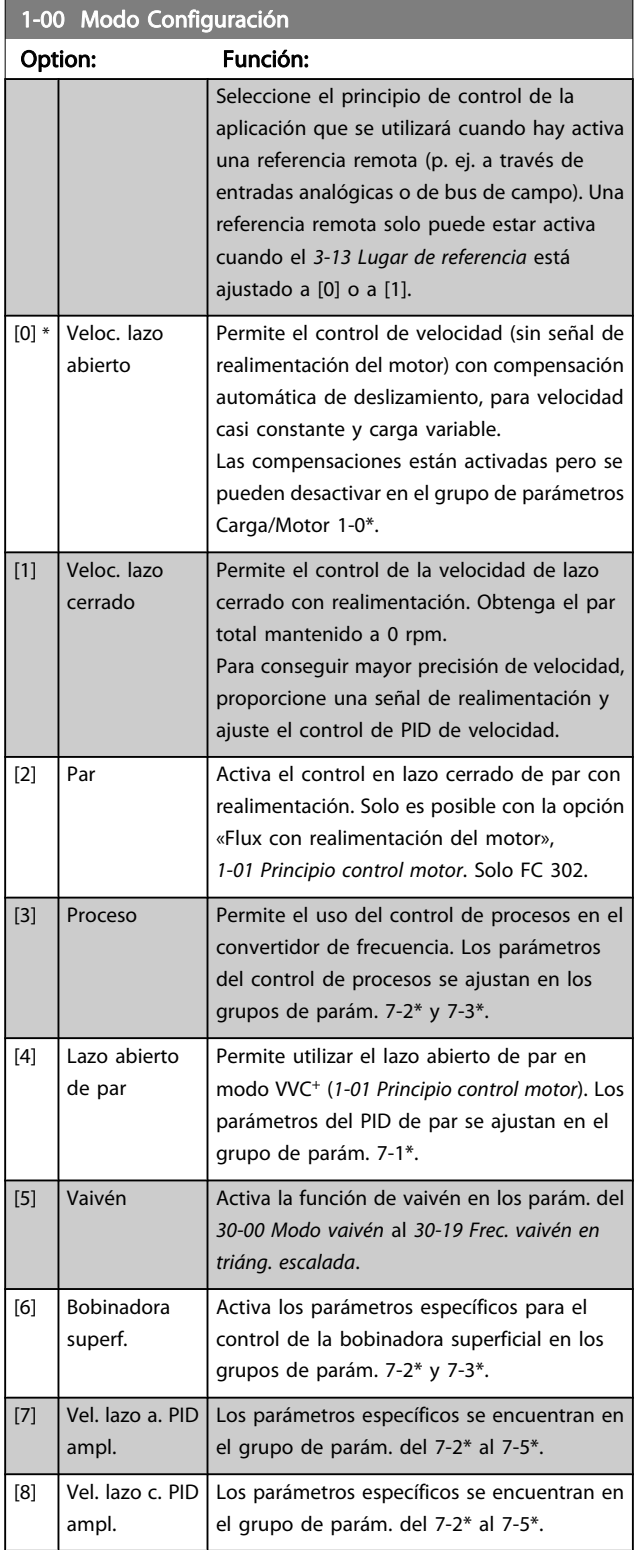

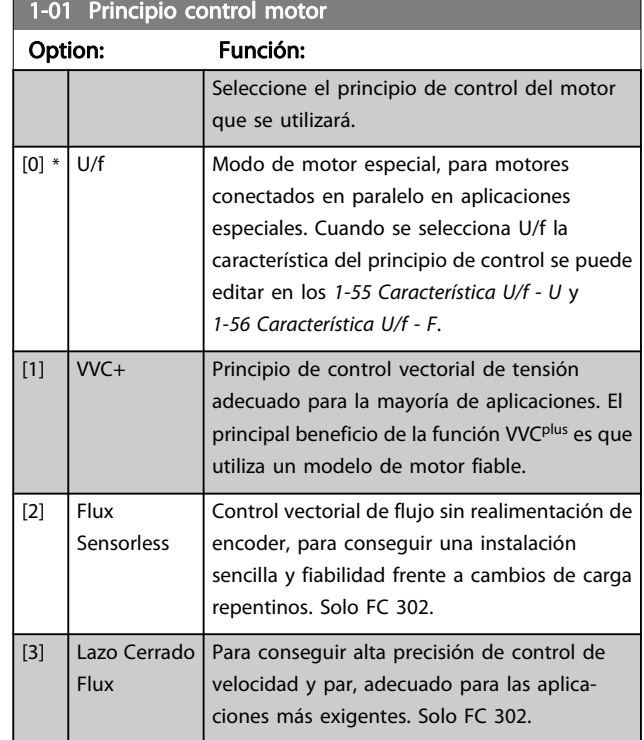

Normalmente, el mejor rendimiento en el eje se consigue utilizando alguno de los dos modos de control vectorial de flujo, Flux sensorless [2] y Flux con realimentación de encoder [3].

Este parámetro no se puede ajustar con el motor en marcha.

### ¡NOTA!

La sección 4.1.1 ofrece una visión general de las posibles combinaciones de los ajustes en 1-00 Modo Configuración y 1-01 Principio control motor.

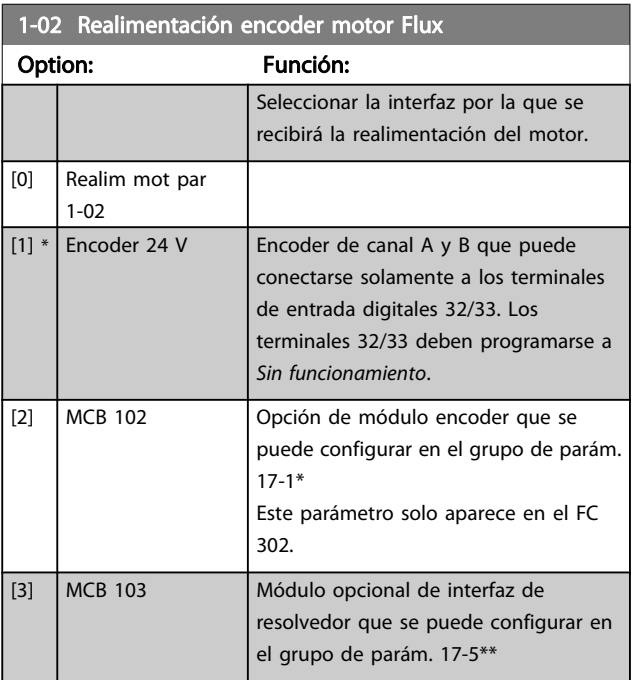

Danfoss

#### Descripciones de parámetros Guía de programación del FC 300

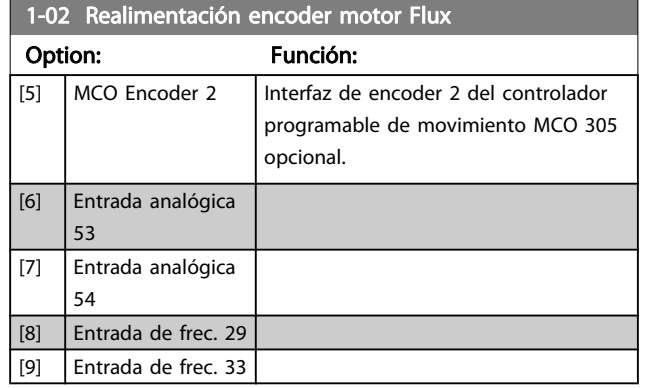

Este parámetro no se puede ajustar con el motor en marcha.

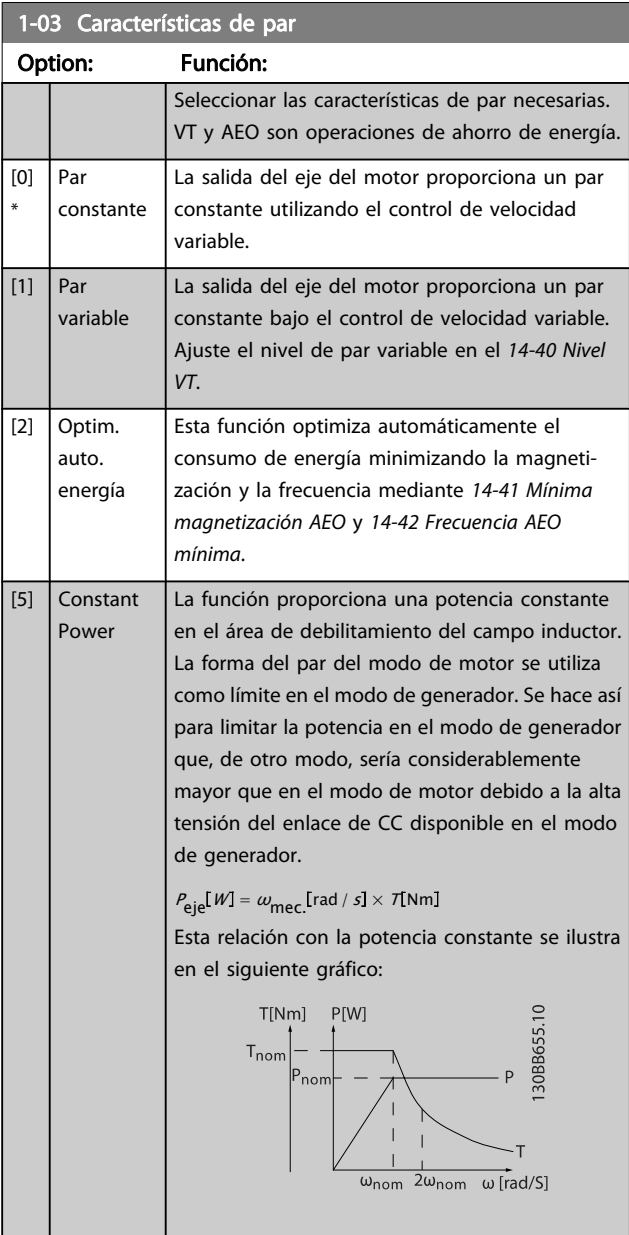

Este parámetro no se puede ajustar con el motor en marcha.

#### 1-04 Modo sobrecarga

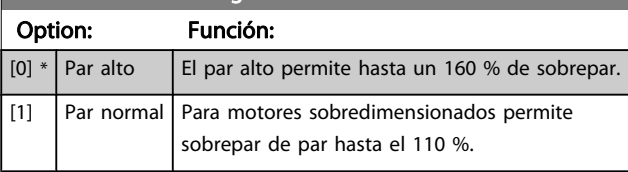

Este parámetro no se puede ajustar con el motor en marcha.

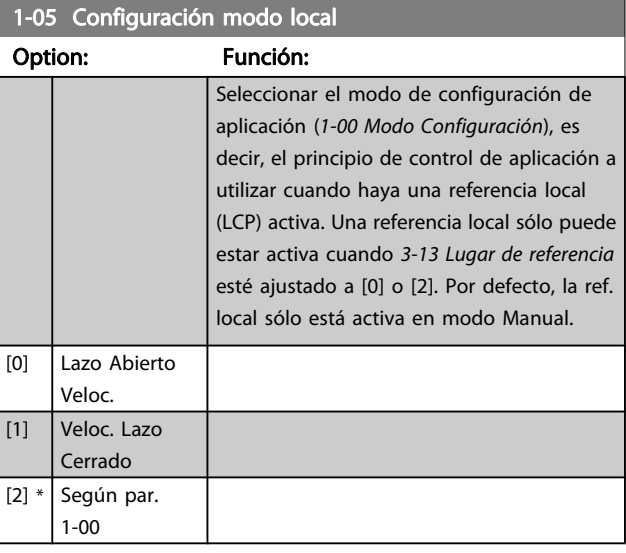

### 1-06 Clockwise Direction

Este parámetro define el término «En sentido horario» correspondiente a la flecha de dirección del LCP. Se utiliza para cambiar de forma sencilla el sentido de la rotación del eje sin intercambiar los cables del motor. (Válido desde la versión de software 5.84.)

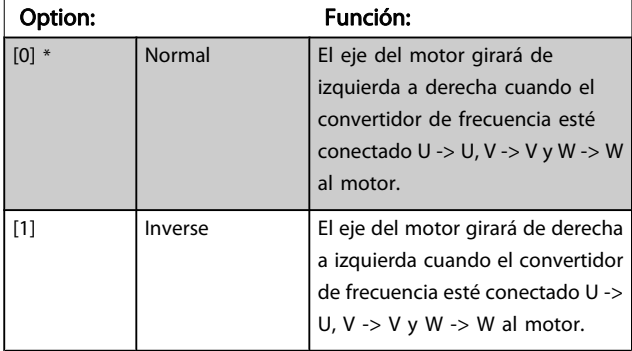

No se puede cambiar este parámetro con el motor en marcha.
# Danfoss

## <span id="page-36-0"></span>3.3.2 1-1\* Selección de motor

Este grupo de parámetros no se puede ajustar con el motor en marcha.

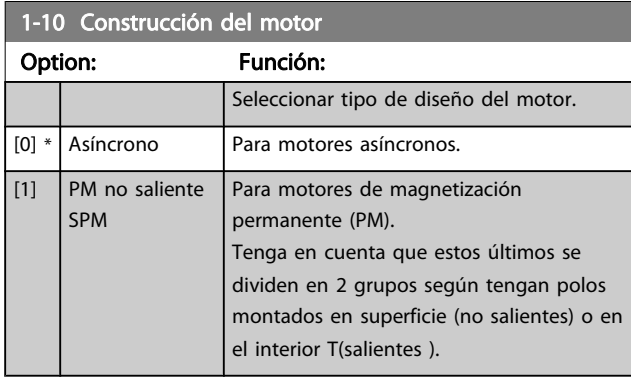

Por construcción, el motor puede ser asíncrono o de magnet. permanente (PM).

## 3.3.3 1-2\* Datos de motor

El grupo de parámetros 1-2\* comprende los datos de la placa de características del motor conectado.

## ¡NOTA!

#### Cambiar el valor de estos parámetros afecta a los ajustes de otros parámetros.

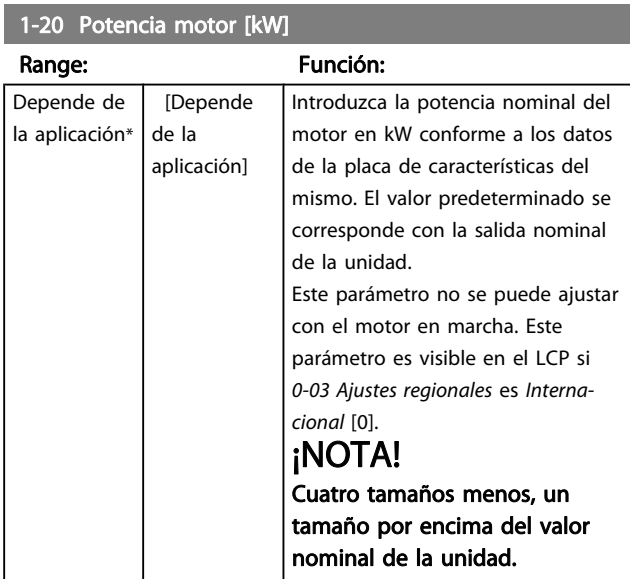

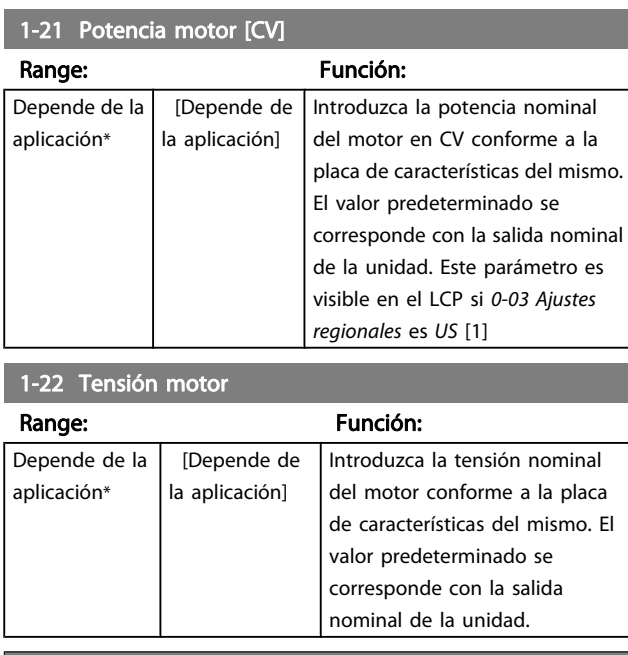

#### 1-23 Frecuencia motor

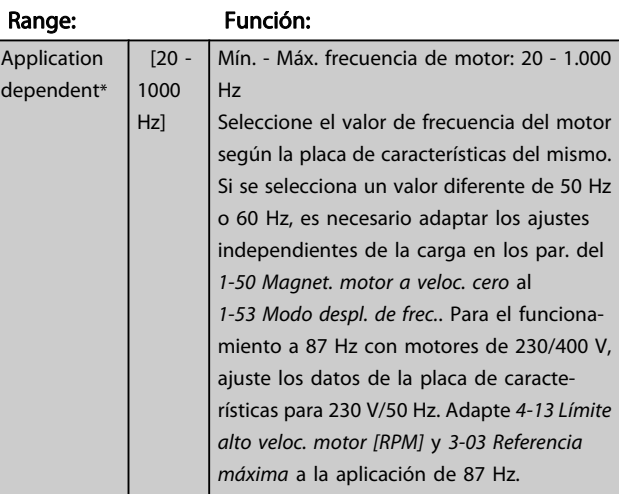

## 1-24 Intensidad motor

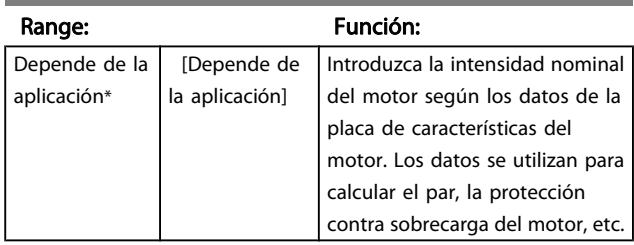

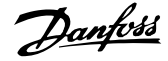

<span id="page-37-0"></span>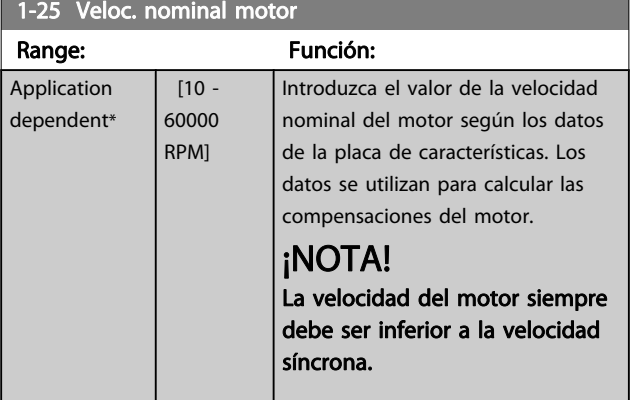

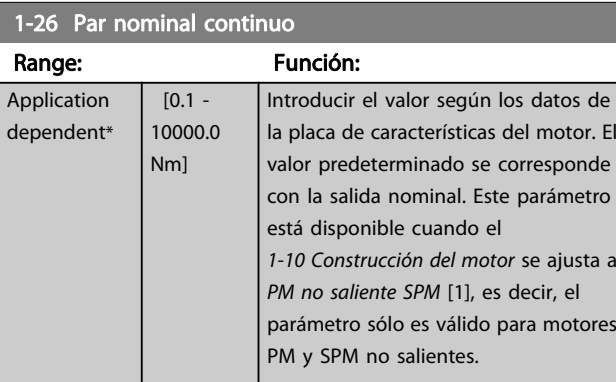

#### 1-29 Adaptación automática del motor (AMA)

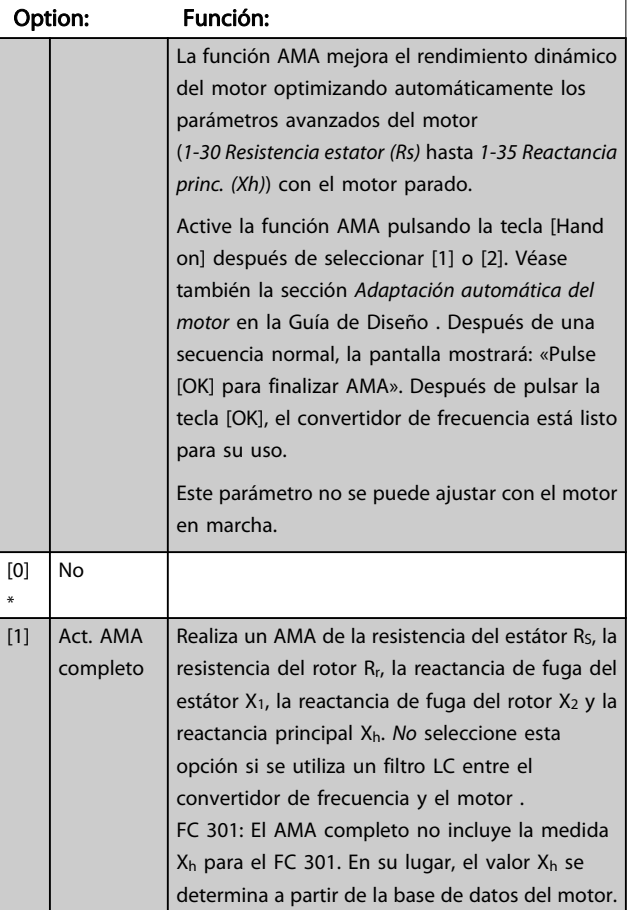

## 1-29 Adaptación automática del motor (AMA)

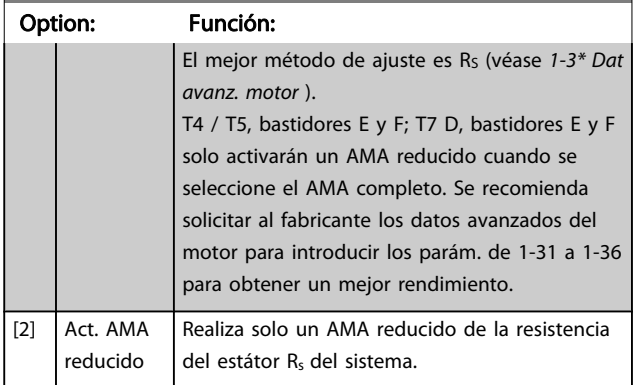

Nota:

- Para obtener la mejor adaptación del convertidor de frecuencia, ejecute elAMA en un motor frío.
- La funciónAMA no puede llevarse a cabo mientras el motor está en funcionamiento.
- La función AMA no puede realizarse en motores de magnetización permanente.

## ¡NOTA!

Es importante configurar correctamente los parám. 1-2\* del motor, ya que forman parte del algoritmo del AMA. Para conseguir un funcionamiento dinámico óptimo del motor, se debe realizar el AMA. Este proceso puede tardar hasta 10 minutos, en función de la potencia de salida del motor.

## ¡NOTA!

Evite la generación externa de par durante la función AMA.

## ¡NOTA!

Si se modifica uno de los ajustes del parám. 1-2\*, los parám. desde 1-30 Resistencia estator (Rs) hasta [1-39 Polos motor](#page-39-0) (los parámetros avanzados del motor) regresarán al ajuste predeterminado.

## ¡NOTA!

La función AMA funcionará perfectamente en 1 motor de tamaño reducido, funcionará de forma normal en 2 motores de tamaño reducido, funcionará raramente en 3 tamaños reducidos y nunca con 4 tamaños reducidos. Tenga en cuenta que la precisión de los datos de motor obtenidos será inferior al trabajar en motores con un tamaño inferior al tamaño VLT nominal.

## 3.3.4 1-3\* Dat. av. de motor

Parámetros para datos avanzados del motor. Los datos del motor en los parámetros que van desde el 1-30 Resistencia estator (Rs) hasta el [1-39 Polos motor](#page-39-0) se deben adaptar al motor correspondiente para que este funcione de forma óptima. Los ajustes predeterminados son valores que se basan en parámetros de motor comunes para motores estándar. Si estos parámetros no se ajustan correctamente, puede producirse un mal funcionamiento del convertidor de frecuencia. Si no se conocen los datos del motor, es aconsejable realizar una AMA (Adaptación automática del motor). Consulte la sección Adaptación automática del motor en la Guía de Diseño. La secuencia AMA ajustará todos los parámetros del motor, excepto el momento de inercia del rotor y la resistencia de pérdida de hierro (1-36 Resistencia pérdida hierro (Rfe)).

No se puede ajustar el parám. 1-3\* ni 1-4\* con el motor en marcha.

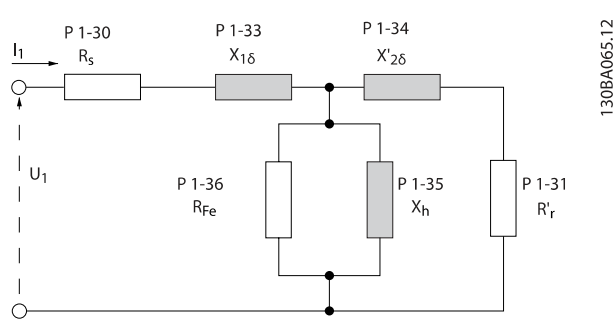

Ilustración 3.1 Diagrama equivalente del motor para un motor asíncrono

## ¡NOTA!

Una forma sencilla de comprobar la suma de X1 + el valor de Xh consiste en dividir la tensión entre fases del motor por la raíz cuadrada(3) y después dividir el valor resultante por la intensidad sin carga. [VL-L/raíz cuadrada(3)]/INL =  $X1 + Xh$ . Estos valores son importantes para magnetizar adecuadamente el motor. Esta comprobación se recomienda encarecidamente en los motores de 8 o más polos.

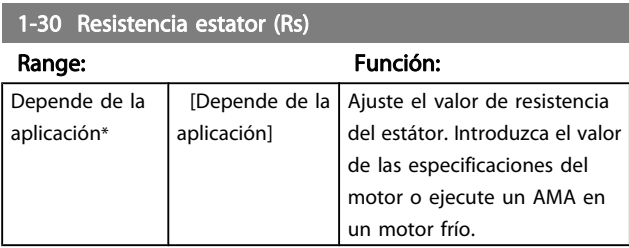

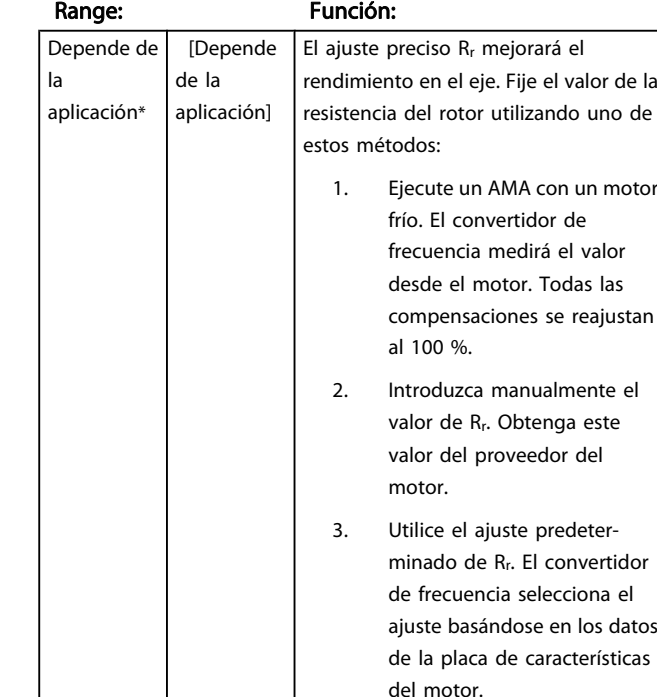

#### 1-33 Reactancia fuga estátor (X1)

1-31 Resistencia rotor (Rr)

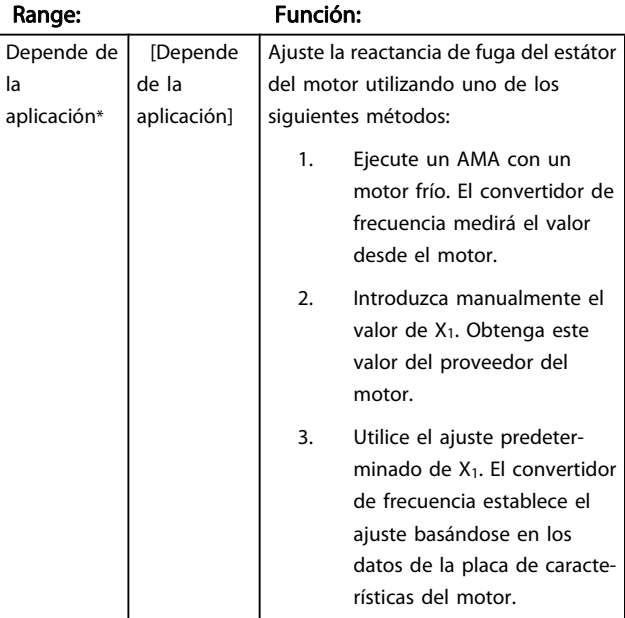

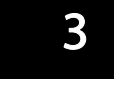

<span id="page-39-0"></span>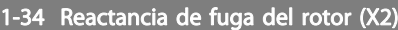

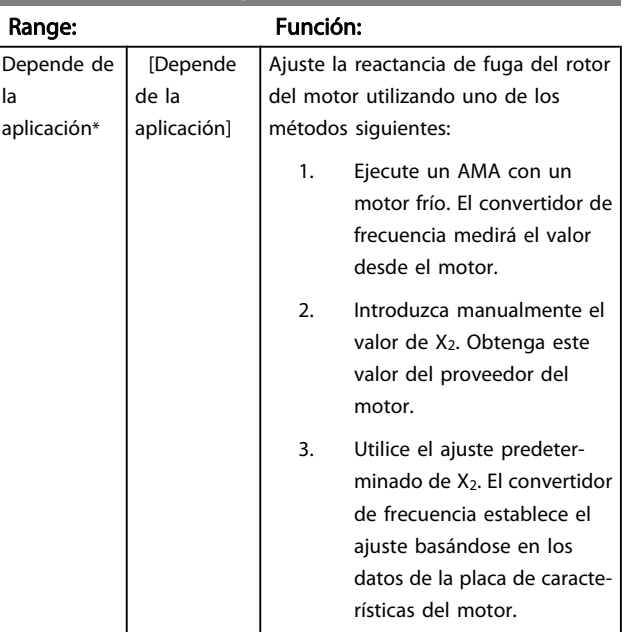

## 1-35 Reactancia princ. (Xh)

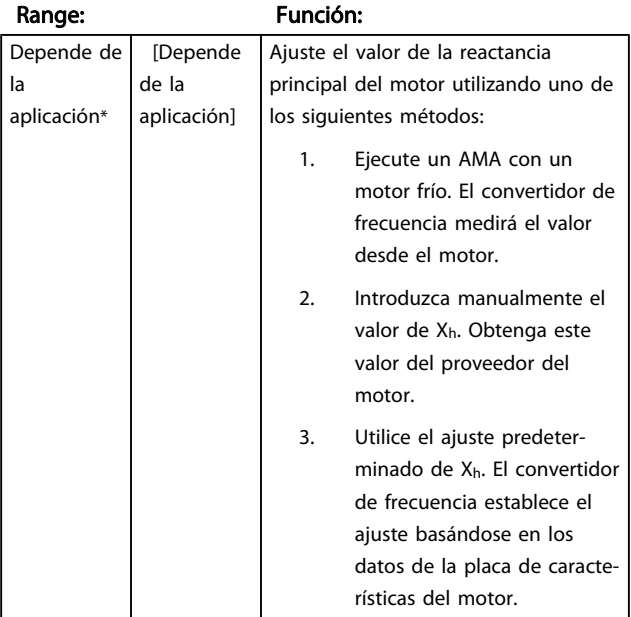

## 1-36 Resistencia pérdida hierro (Rfe)

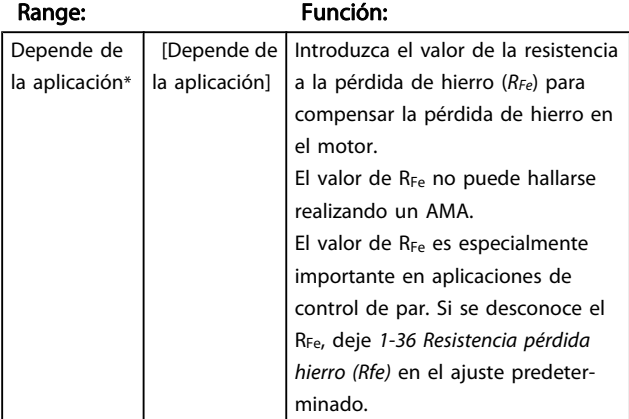

#### 1-37 Inductancia eje d (Ld)

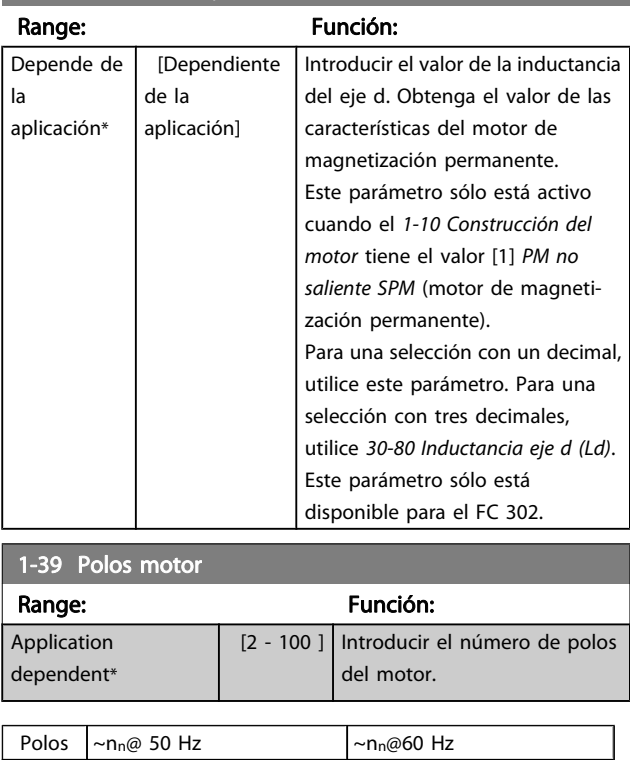

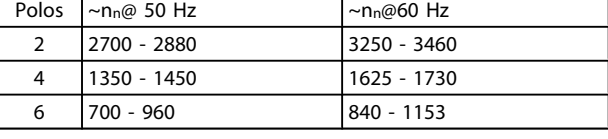

En la tabla se muestra el número de polos para los rangos de velocidad normales para varios tipos de motor. Los motores diseñados para otras frecuencias se deben definir por separado. El número de polos del motor debe ser siempre un número par porque la cifra se refiere al número de polos del motor, no a pares de polos. El convertidor de frecuencia crea el ajuste inicial de 1-39 Polos motor basándose en [1-23 Frecuencia motor](#page-36-0) y [1-25 Veloc. nominal motor](#page-37-0).

#### 1-40 fcem a 1000 RPM

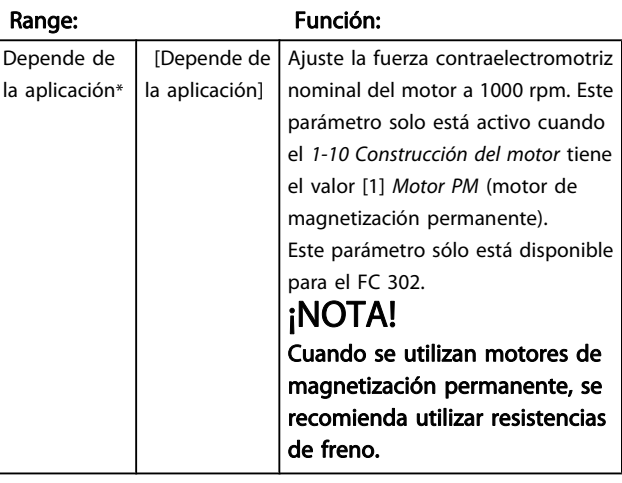

<u> 1999 - Johann Barnett, f</u>

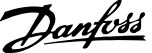

<span id="page-40-0"></span>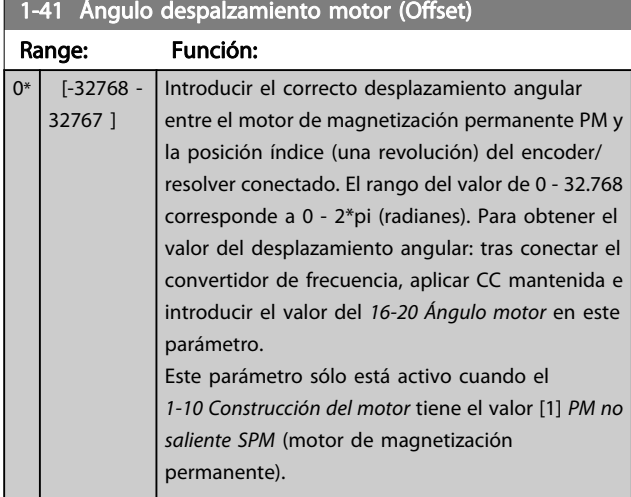

## 3.3.5 1-5\* Aj. indep. de carga

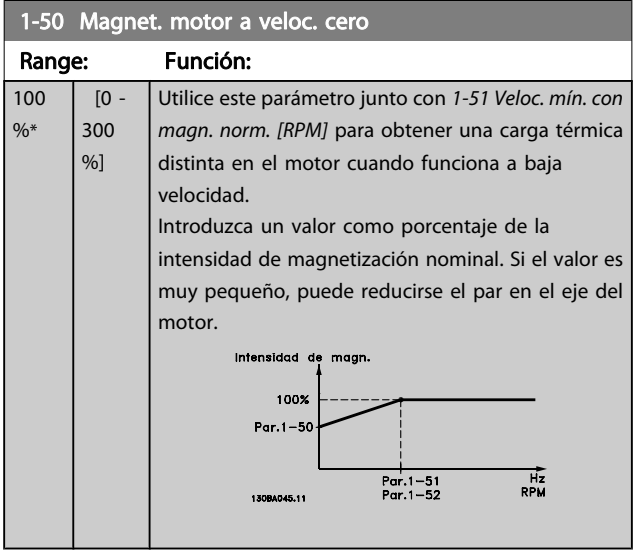

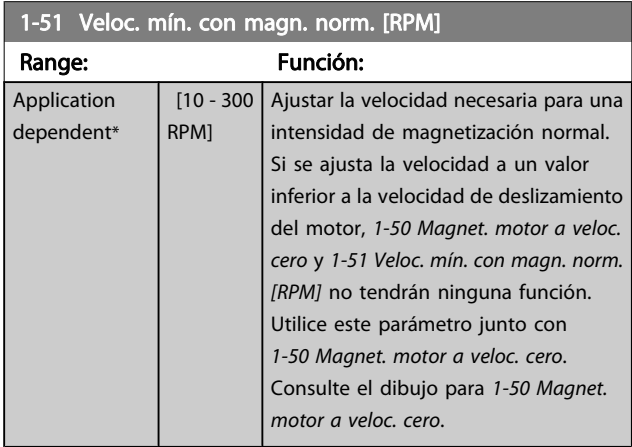

1-52 Magnetización normal veloc. mín. [Hz]

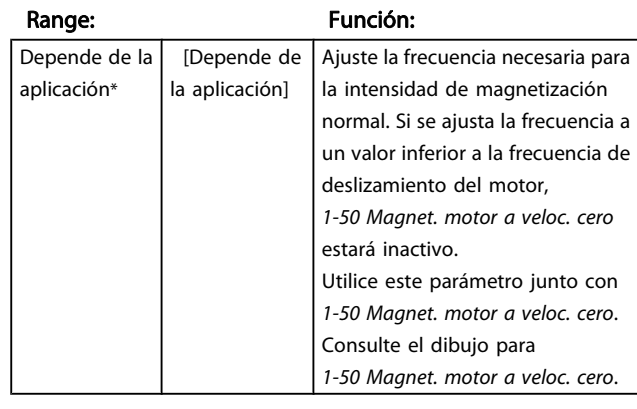

## 1-53 Modo despl. de frec.

la

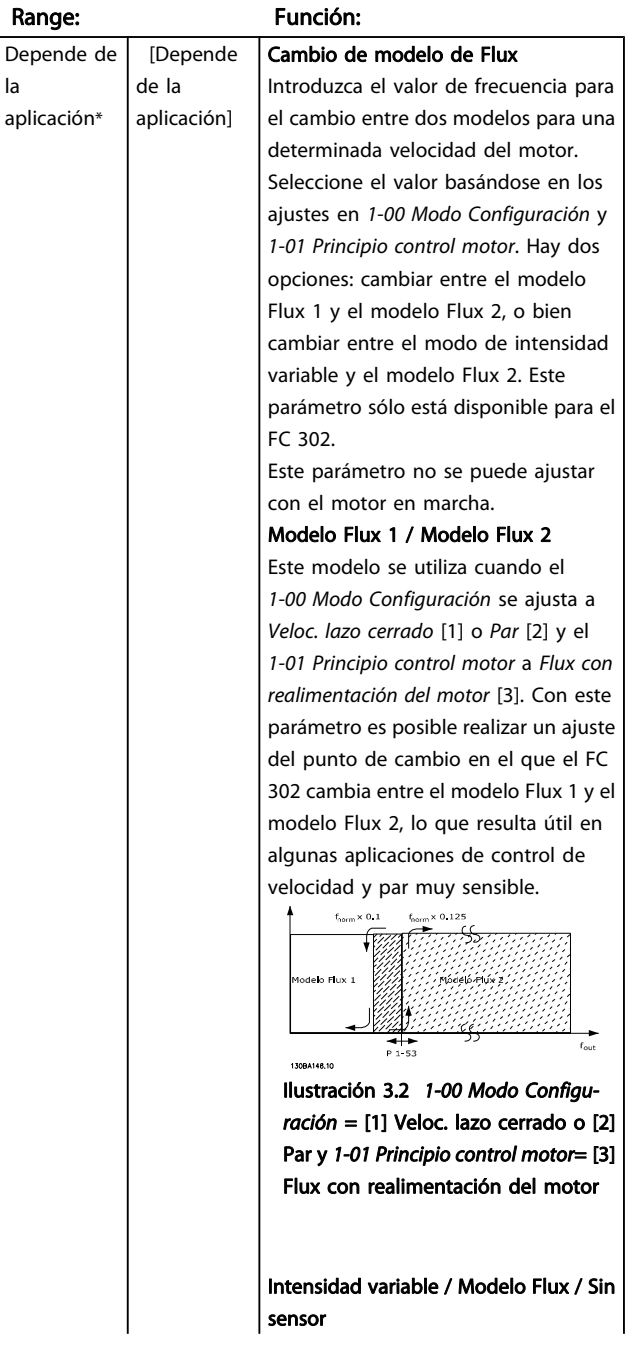

Danfoss

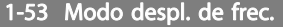

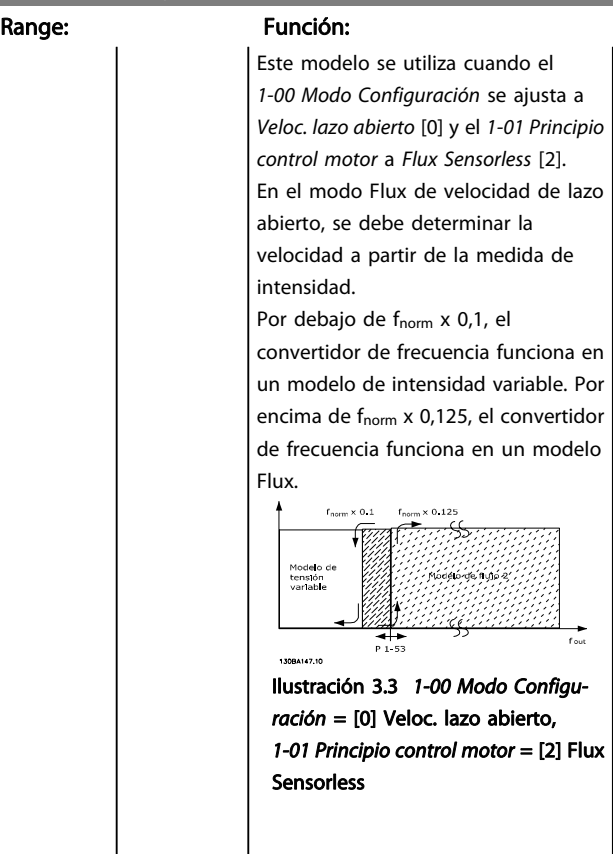

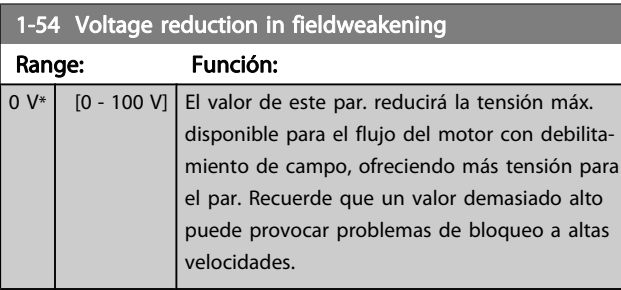

#### 1-55 Característica U/f - U

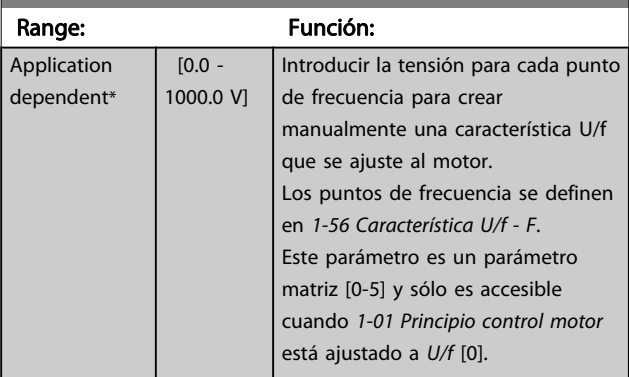

#### 1-56 Característica U/f - F

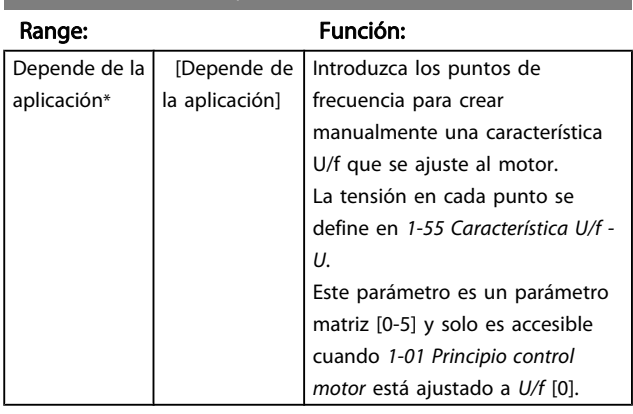

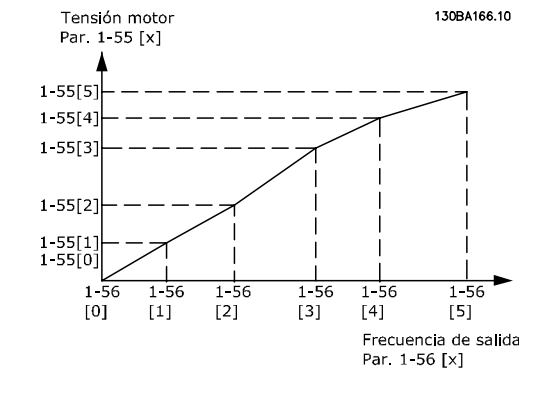

#### 1-58 Flystart Test Pulses Current

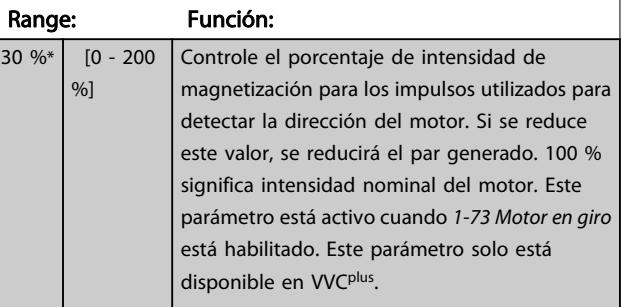

#### 1-59 Flystart Test Pulses Frequency

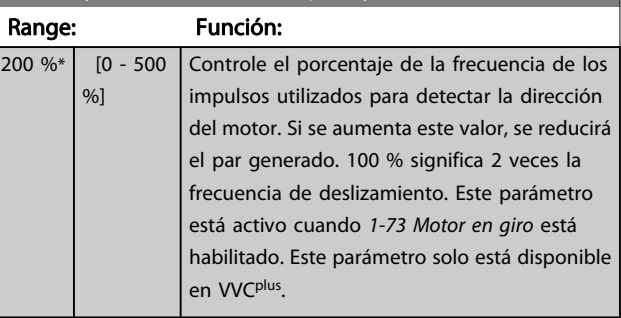

## <span id="page-42-0"></span>3.3.6 1-6\* Aj. depend. de carga

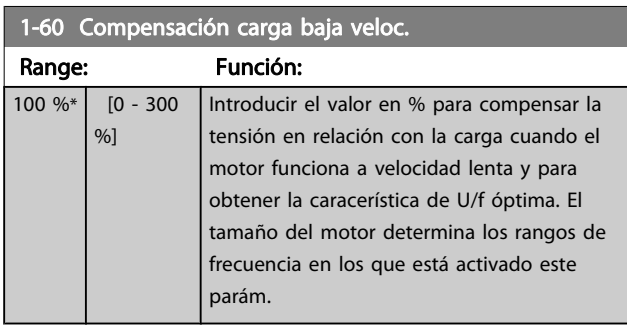

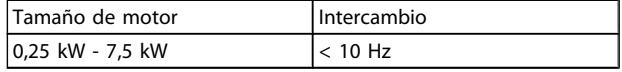

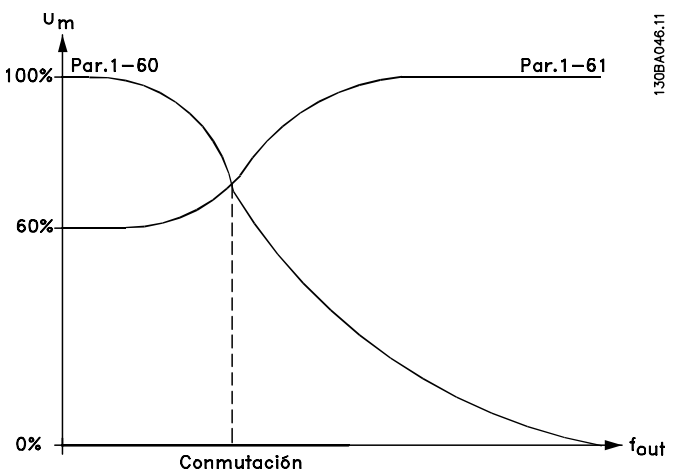

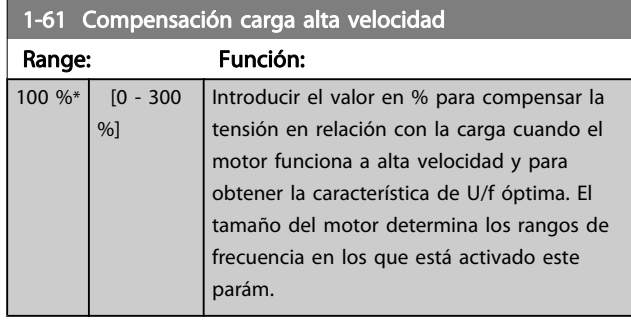

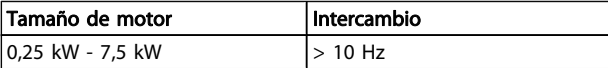

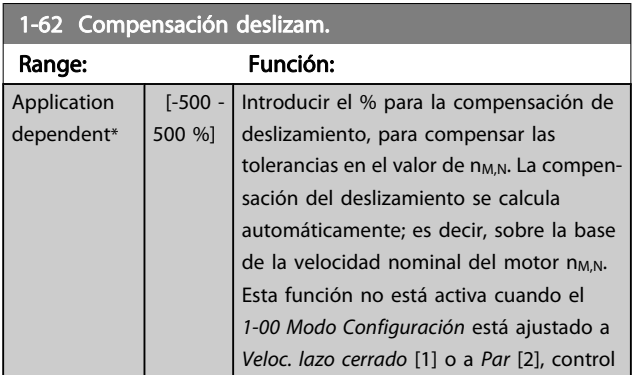

#### Range: Función: de par con realimentación de velocidad, o cuando el [1-01 Principio control motor](#page-34-0) está ajustado a U/f [0], modo de motor especial. 1-63 Tiempo compens. deslizam. constante Range: Función: Application dependent\* [0.05 - 5.00 s] Introducir la velocidad de reacción de compensación de deslizamiento. Un valor alto produce una reacción lenta, y uno bajo produce una reacción rápida. Si se producen problemas de resonancia a baja frecuencia, ajuste un tiempo más largo. 1-64 Amortiguación de resonancia Range: Función: 100 %\* [0 - 500 %] Introducir el valor de amortiguación de resonancia. Ajuste 1-64 Amortiguación de resonanciay 1-65 Const. tiempo amortigua. de resonancia para ayudar a eliminar problemas de resonancia de alta frecuencia. Para reducir la oscilación de resonancia, incremente el

1-62 Compensación deslizam.

#### 1-65 Const. tiempo amortigua. de resonancia

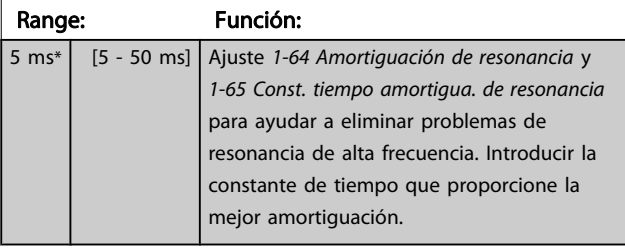

valor del 1-64 Amortiguación de resonancia.

#### 1-66 Intens. mín. a baja veloc.

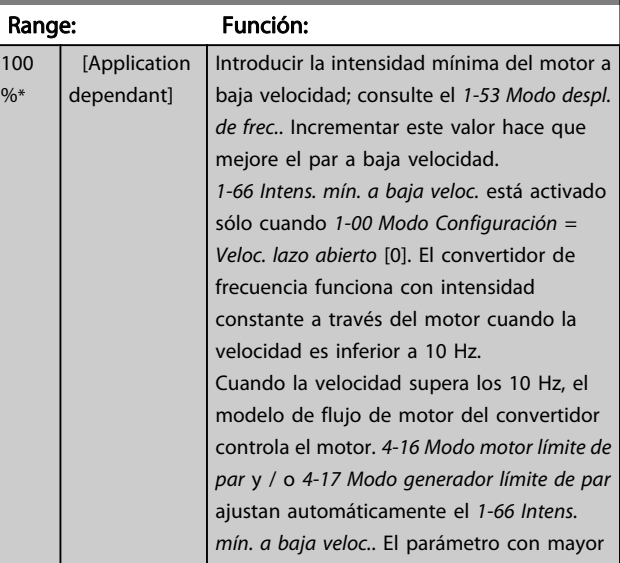

<span id="page-43-0"></span>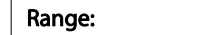

3 3

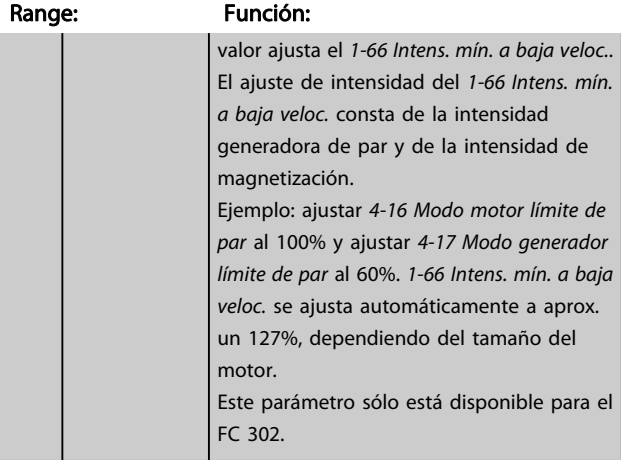

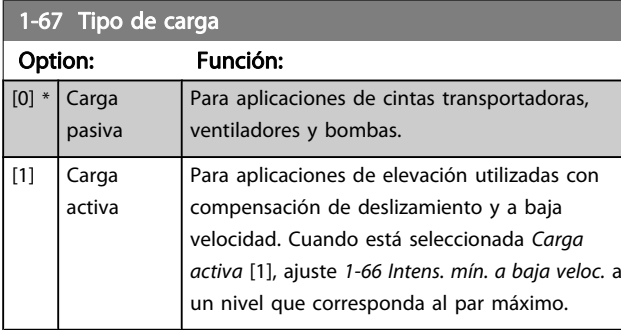

Este parámetro sólo está disponible para el FC 302.

## 1-68 Inercia mínima

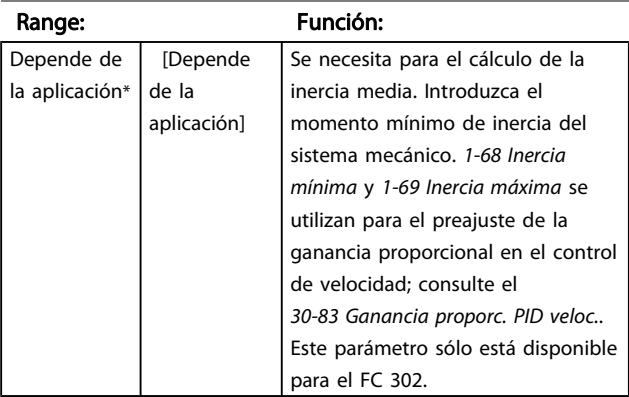

Este parámetro no se puede ajustar con el motor en marcha.

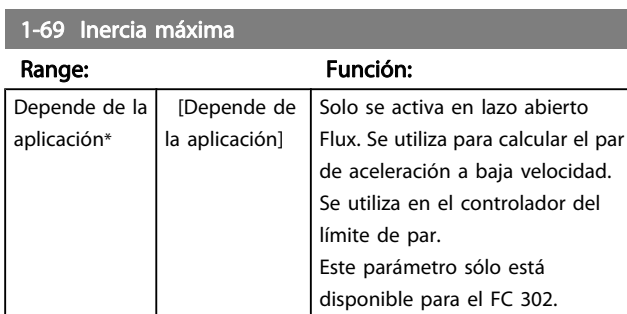

Este parámetro no se puede ajustar con el motor en marcha.

## 3.3.7 1-7\* Ajustes arranque

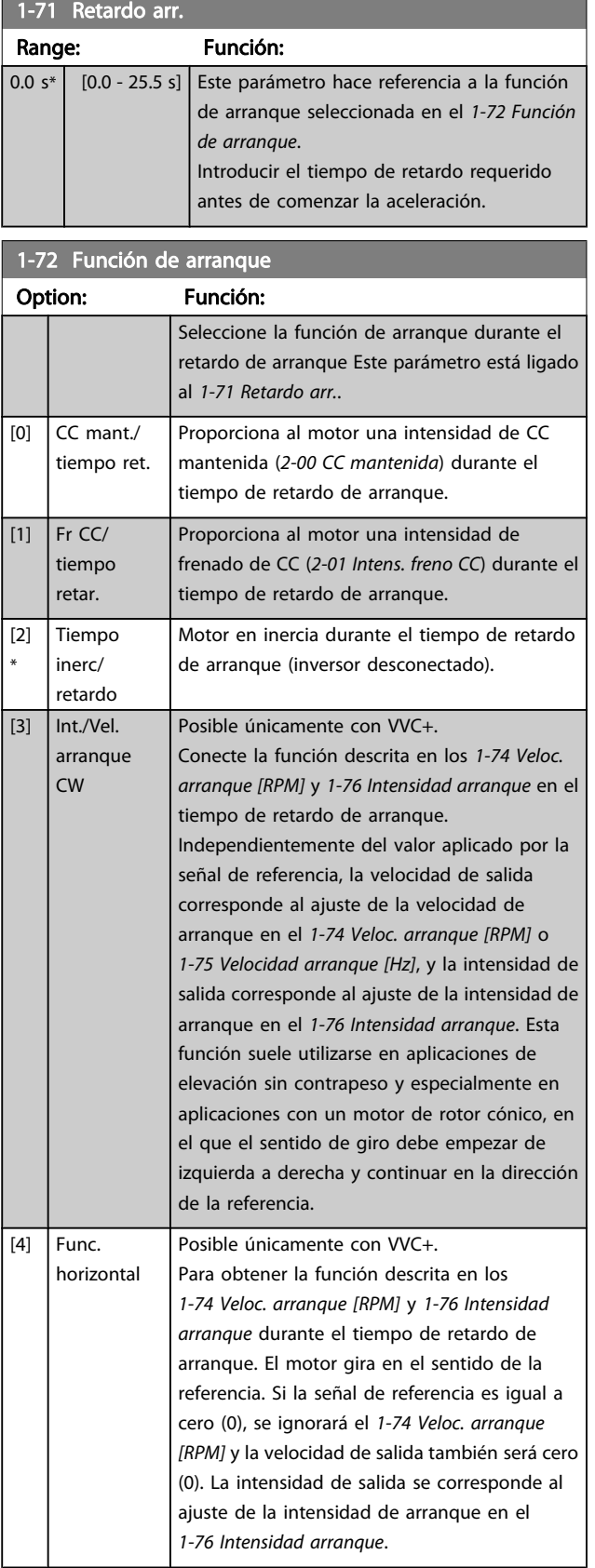

<span id="page-44-0"></span>1-72 Función de arranque

Danfoss

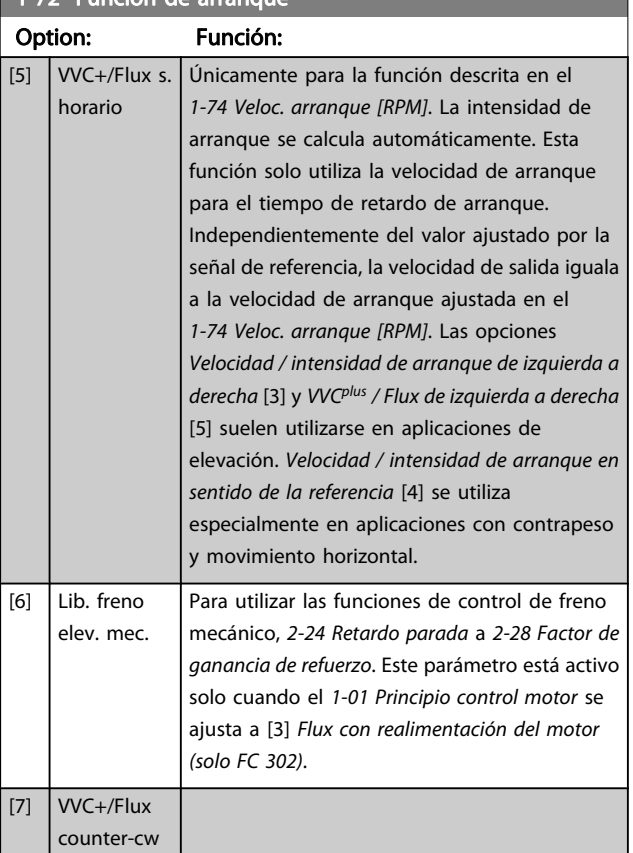

#### 1-73 Motor en giro

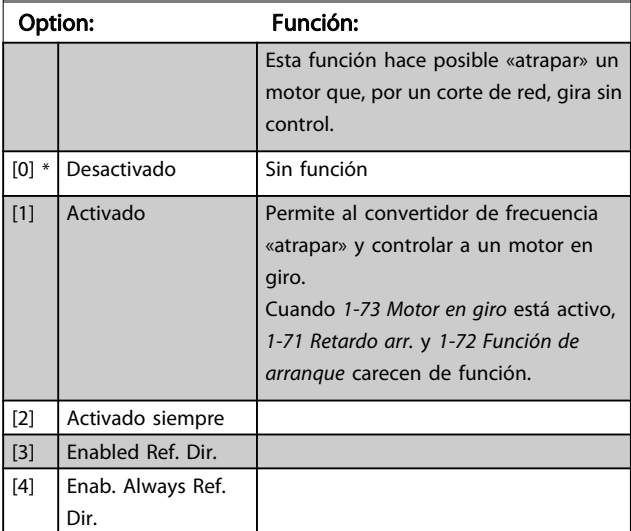

Este parámetro no se puede ajustar con el motor en marcha.

## ¡NOTA!

#### No se recomienda esta función para aplicaciones de elevación.

En el caso de niveles de potencia superiores a 55 kW, debe utilizarse el modo de flujo para conseguir mejores resultados.

## ¡NOTA!

Para obtener el máximo rendimiento de la función de Motor en giro, los datos avanzados del motor (parámetros 1-30 a 1-35) deben ser correctos.

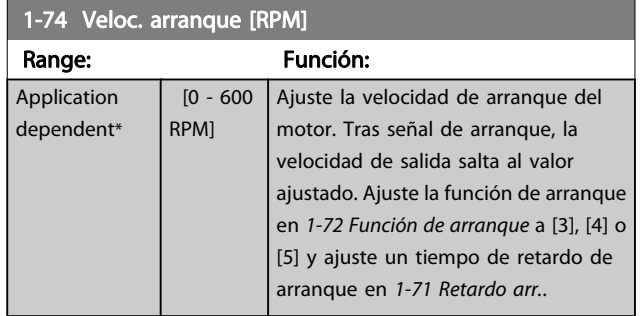

#### 1-75 Velocidad arranque [Hz]

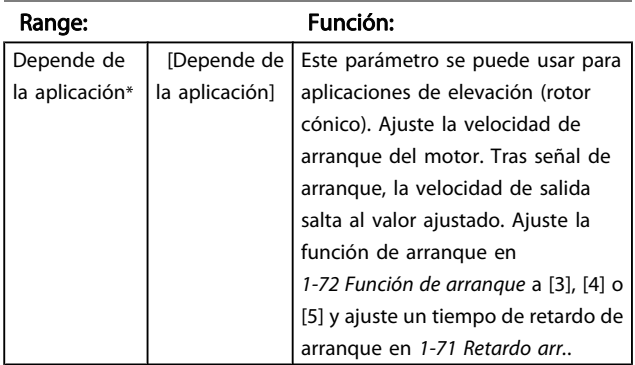

#### 1-76 Intensidad arranque

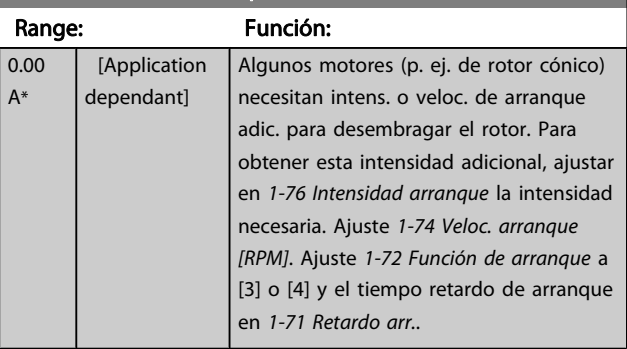

## 3.3.8 1-8\* Ajustes de parada

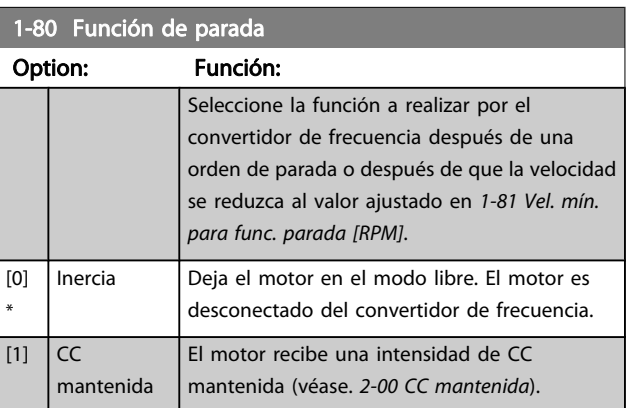

1-80 Función de parada

3 3

#### <span id="page-45-0"></span>Descripciones de parámetros Guía de programación del FC 300

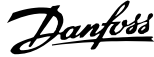

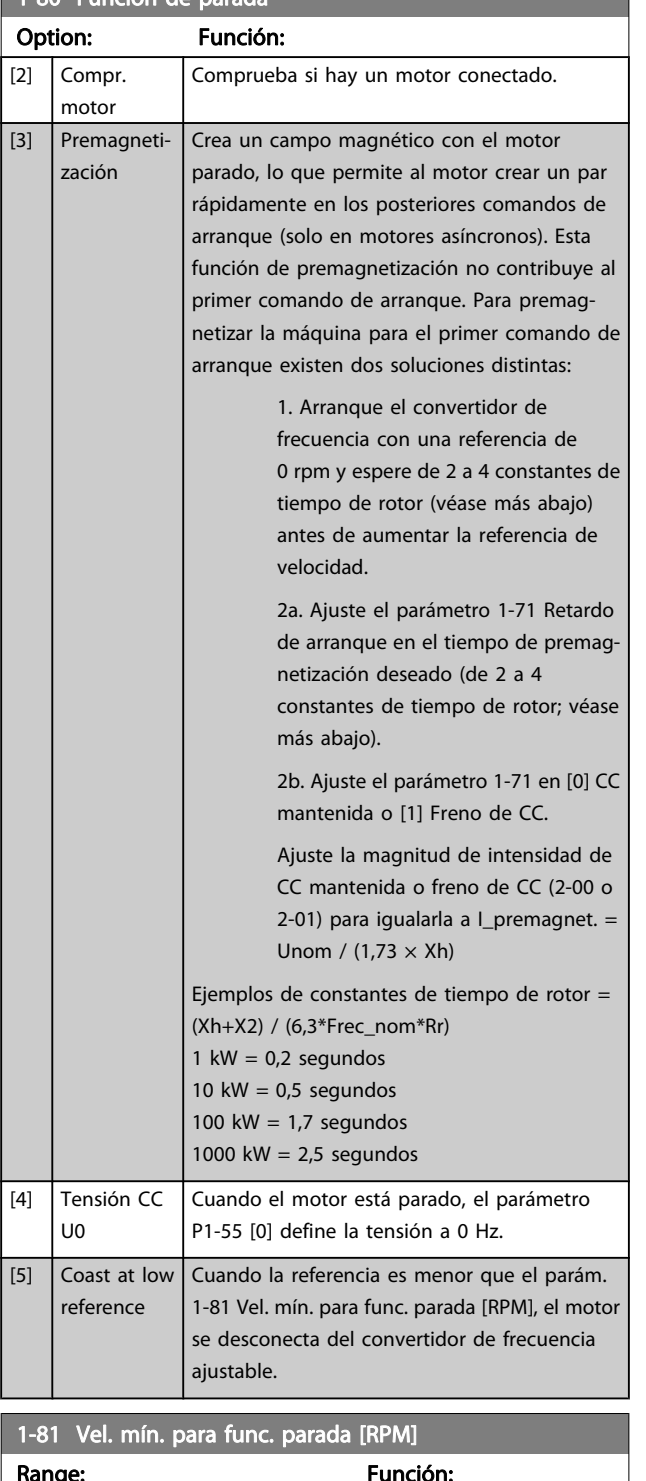

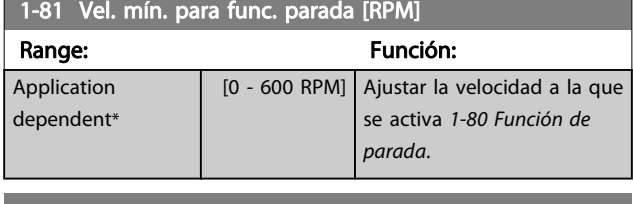

1-82 Vel. mín. para func. parada [Hz]

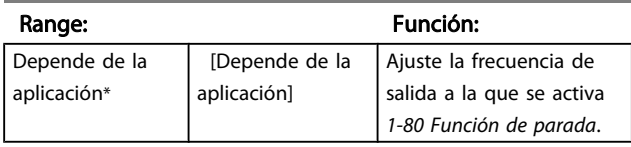

Las funciones de parada precisa resultan beneficiosas en aplicaciones donde se requiere una gran precisión. Si se utiliza un comando de parada normal, la precisión viene determinada por el tiempo de tarea interno. No es el caso cuando se utiliza la función de parada precisa, que elimina la dependencia del tiempo de tarea y aumenta la precisión considerablemente.

La tolerancia del convertidor de frecuencia normalmente viene dada por su tiempo de tarea. Sin embargo, al emplear la función especial de parada precisa, la tolerancia se vuelve independiente del tiempo de tarea porque la señal de parada interrumpe inmediatamente la ejecución del programa del convertidor de frecuencia. La función de parada precisa proporciona un retraso muy reproducible desde que se emite la señal de parada hasta que se inicia la rampa de deceleración. Es necesario realizar una prueba para determinar este retardo, ya que es la suma del sensor, el PLC, el FC y las piezas mecánicas.

Para garantizar una precisión óptima debería haber como mínimo 10 ciclos durante la rampa de deceleración, véase 3-42 Rampa 1 tiempo desacel. rampa, 3-52 Rampa 2 tiempo desacel. rampa, 3-62 Rampa 3 tiempo desacel. rampa y 3-72 Rampa 4 tiempo desacel. rampa .

La función de parada precisa se configura aquí y se activa con la ED T29 o T33.

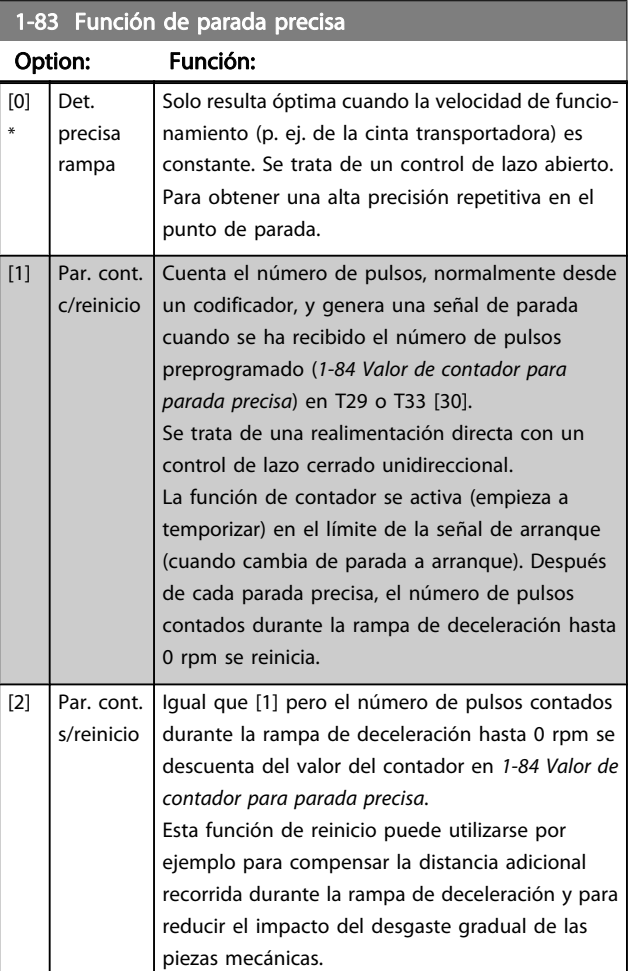

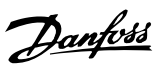

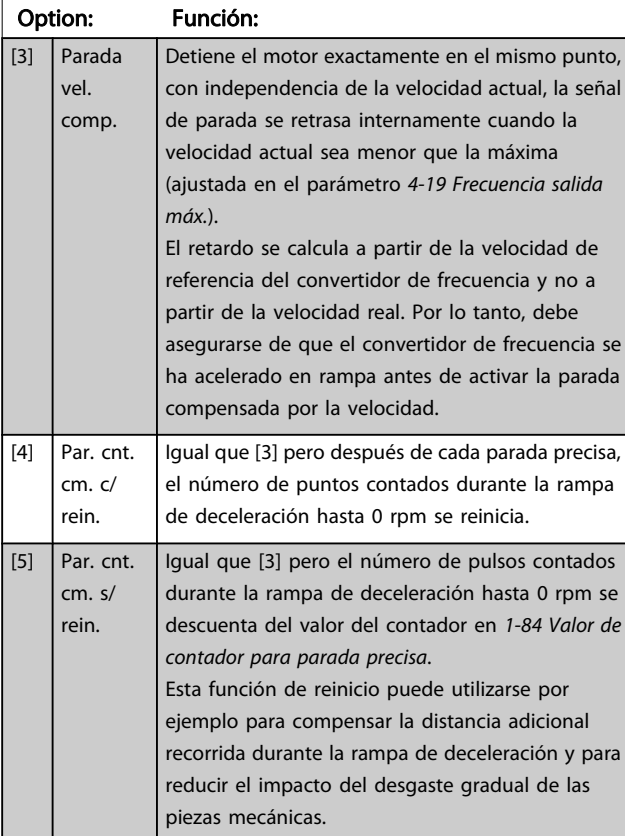

## <span id="page-46-0"></span>1-83 Función de parada precisa

#### Este parámetro no se puede ajustar con el motor en marcha.

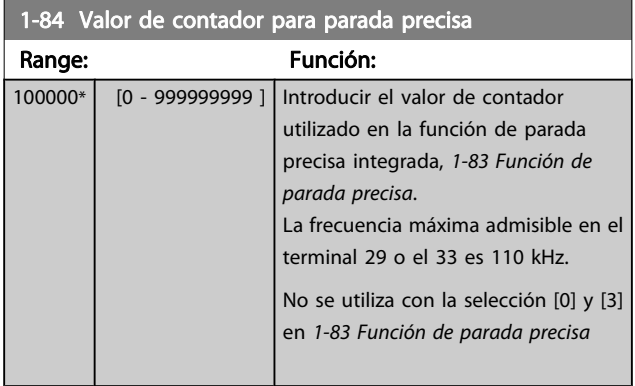

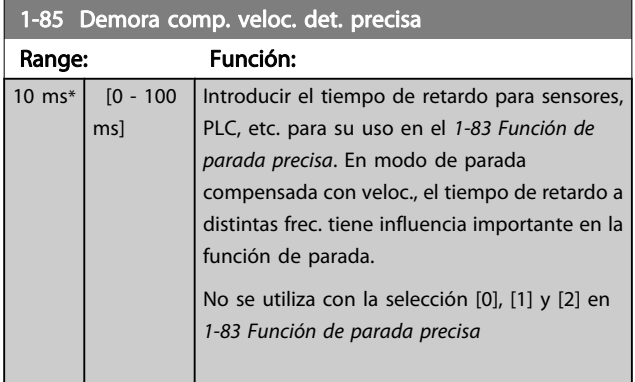

## 3.3.9 1-9\* Temperatura motor

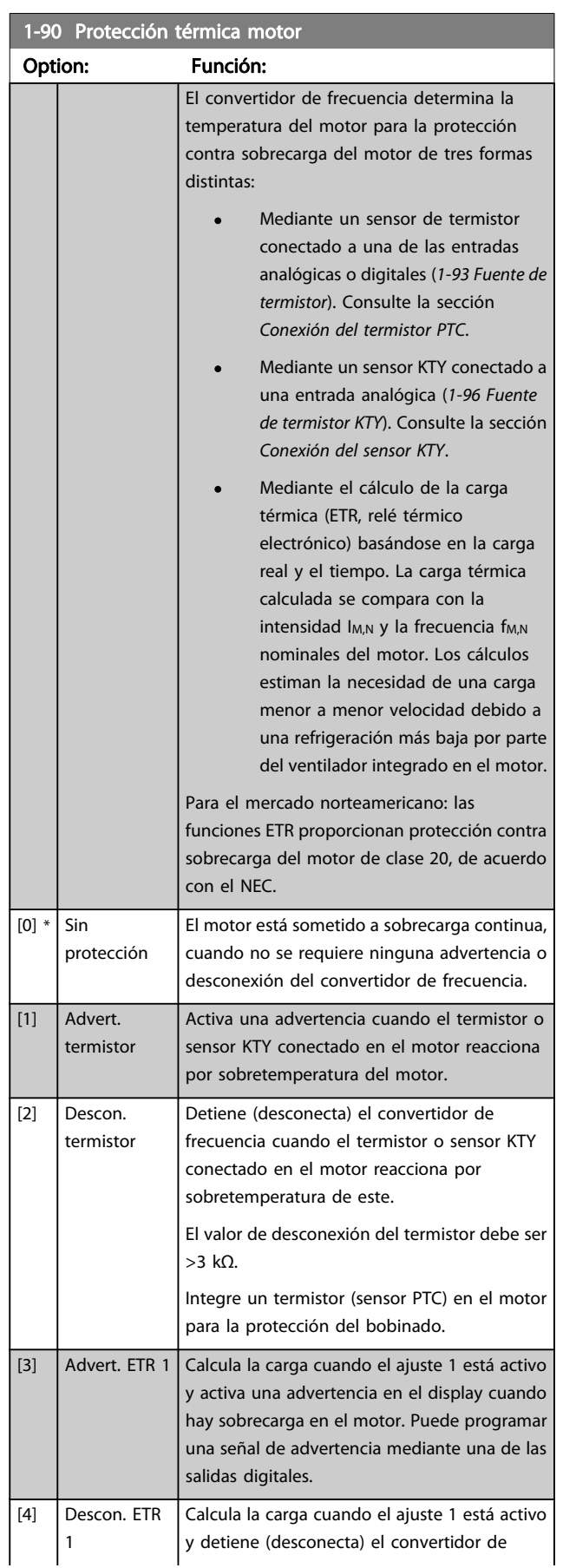

#### 3.3.10 Conexión termistor PTC

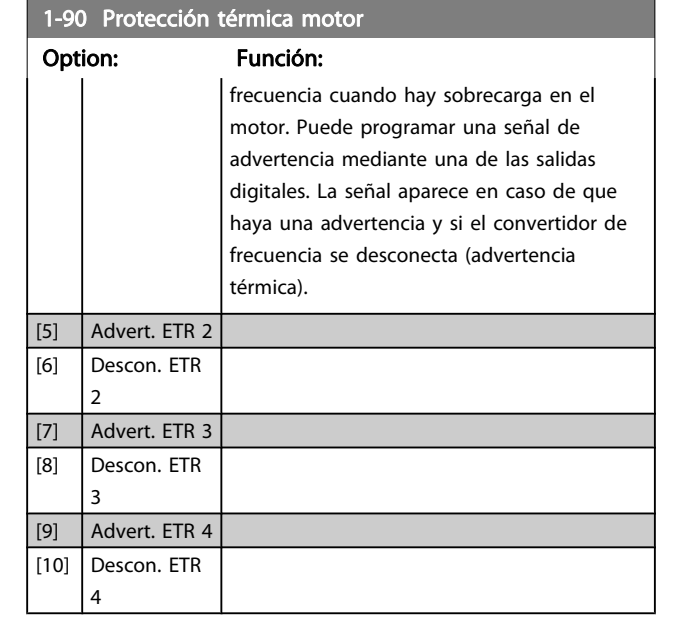

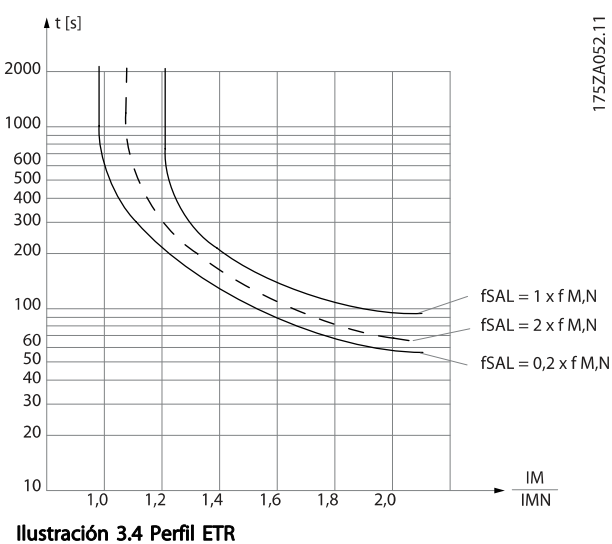

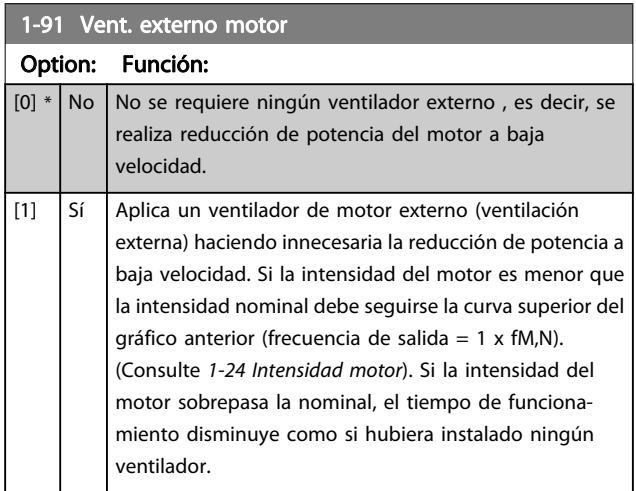

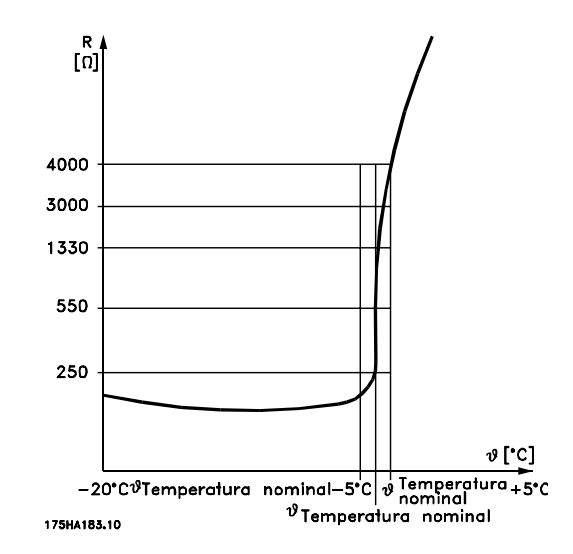

La protección contra sobrecarga del motor se puede implementar utilizando una serie de técnicas: un sensor PTC o KTY en los bobinados del motor (véase también Conexión de sensor KTY); un interruptor térmico mecánico (tipo Klixon); o bien un relé térmico-electrónico (ETR).

Uso de una entrada digital y 24 V como fuente de alimentación:

Ejemplo: el convertidor de frecuencia produce una desconexión cuando la temperatura del motor es demasiado alta.

Ajustes de parámetros:

Ajuste el [1-90 Protección térmica motor](#page-46-0) en Desconexión termistor [2].

Ajuste el [1-93 Fuente de termistor](#page-48-0) en Entrada digital [6].

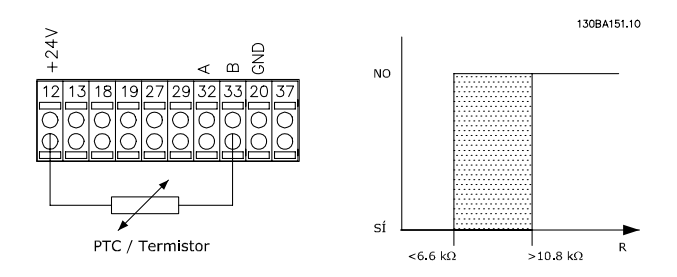

Uso de una entrada digital y 10 V como fuente de alimentación:

Ejemplo: el convertidor de frecuencia produce una desconexión cuando la temperatura del motor es demasiado alta.

Ajustes de parámetros:

Ajuste el [1-90 Protección térmica motor](#page-46-0) en Desconexión termistor [2].

Ajuste el [1-93 Fuente de termistor](#page-48-0) en Entrada digital [6].

3 3

<span id="page-48-0"></span>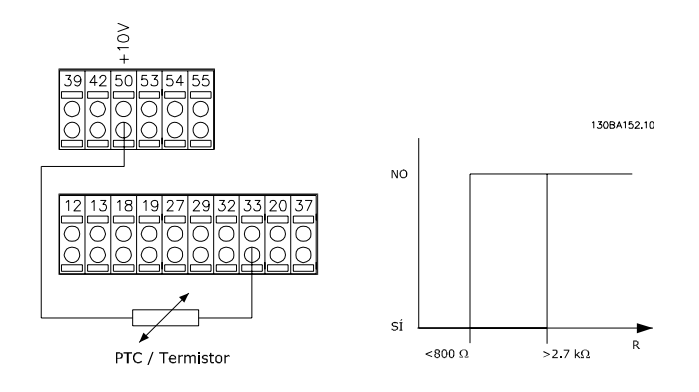

Uso de una entrada analógica y 10 V como fuente de alimentación:

Ejemplo: el convertidor de frecuencia produce una

desconexión cuando la temperatura del motor es demasiado alta.

Ajustes de parámetros:

Ajuste el [1-90 Protección térmica motor](#page-46-0) en Desconexión termistor [2].

Ajuste el 1-93 Fuente de termistor en Entrada analógica 54 [2].

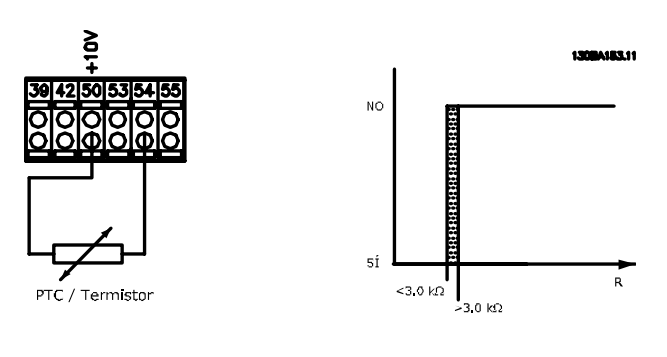

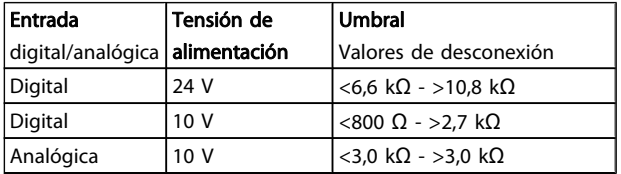

## ¡NOTA!

Compruebe que la tensión de alimentación seleccionada cumple las especificaciones del elemento termistor utilizado.

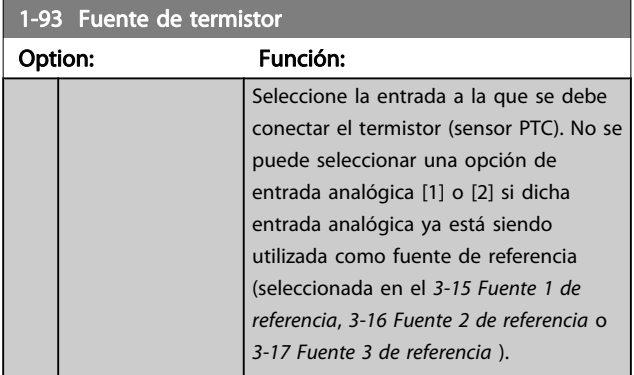

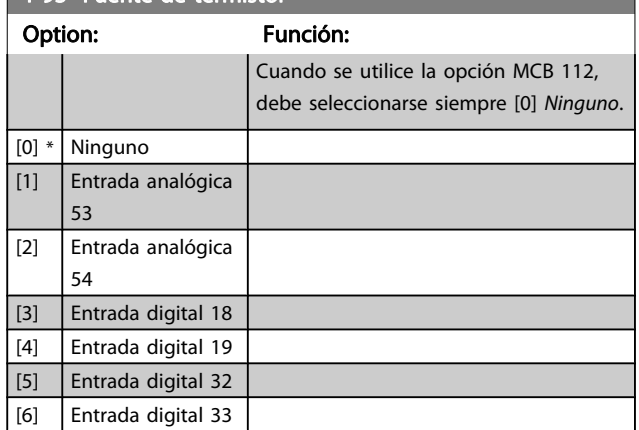

## ¡NOTA!

1-93 Fuente de termistor

Este parámetro no se puede ajustar con el motor en marcha.

## ¡NOTA!

La entrada digital debe ajustarse a [0] PNP - Activa a 24 V en 5-00 Modo E/S digital.

3.3.11 Conexión sensor KTY

(Sólo FC 302)

Los sensores KTY se utilizan especialmente en servomotores de magnetización permanente (motores PM), para ajuste dinámico de los parámetros del motor, como por ejemplo resistencia del estátor (1-30 Resistencia estator (Rs)) para motores PM y también resistencia del rotor (1-31 Resistencia rotor (Rr)) para motores asíncronos, dependiendo de la temperatura del bobinado. El cálculo es:

 $Rs = Rs_{20°}$  (1 + α<sub>CU</sub> x ΔT) [Ω] donde α<sub>CU</sub> = 0.00393

Pueden utilizarse sensores KTY para proteger el motor ([1-97 Nivel del umbral KTY](#page-49-0)).

El FC 302 puede utilizar tres tipos de sensores KTY, definidos en el [1-95 Tipo de sensor KTY](#page-49-0). La temperatura real del sensor puede leerse en el [16-19 Temperatura del sensor KTY](#page-156-0).

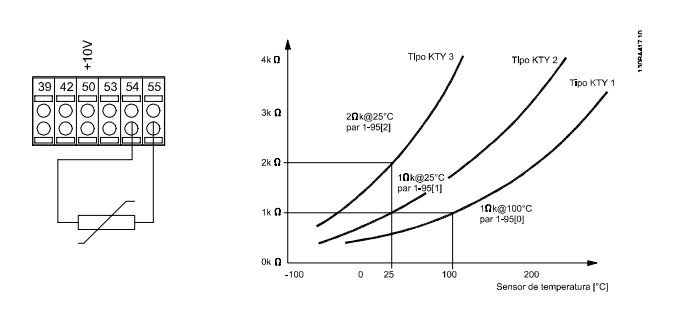

# Danfoss

## <span id="page-49-0"></span>¡NOTA!

Si la temperatura del motor se utiliza mediante un termistor o un sensor KTY, en caso de cortocircuito entre el devanado del motor y el sensor no se cumple con PELV . Para cumplir con PELV, el sensor debe estar aislado.

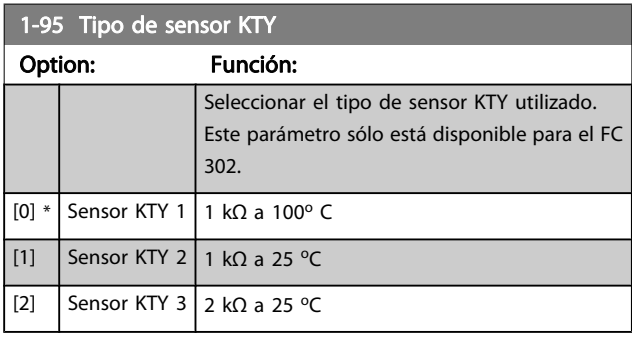

## 1-96 Fuente de termistor KTY

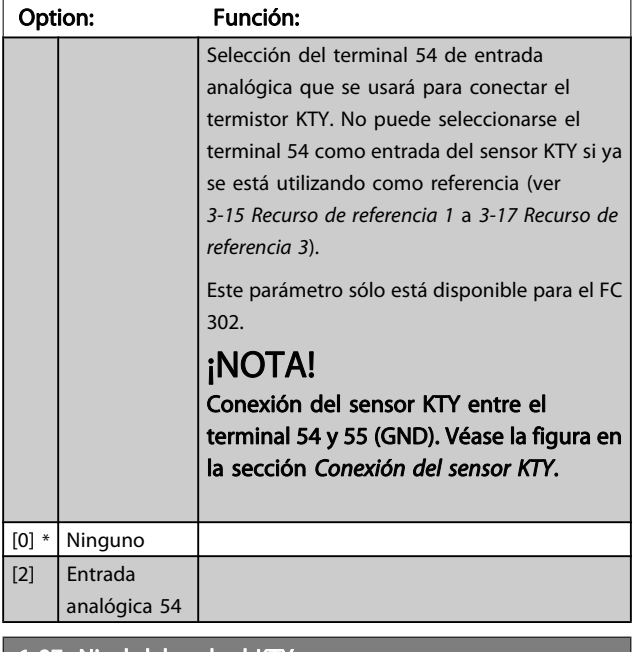

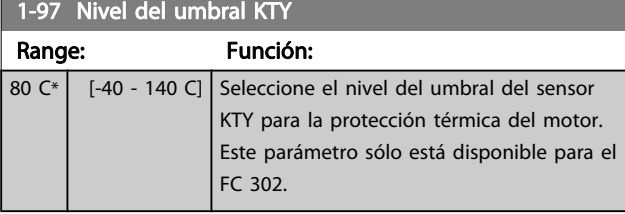

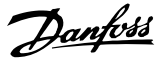

## <span id="page-50-0"></span>3.4 Parámetros: 2-\*\* Frenos

## 3.4.1 2-0\* Freno de CC

Grupo de parámetros para configurar las funciones de freno de CC y de CC mantenida.

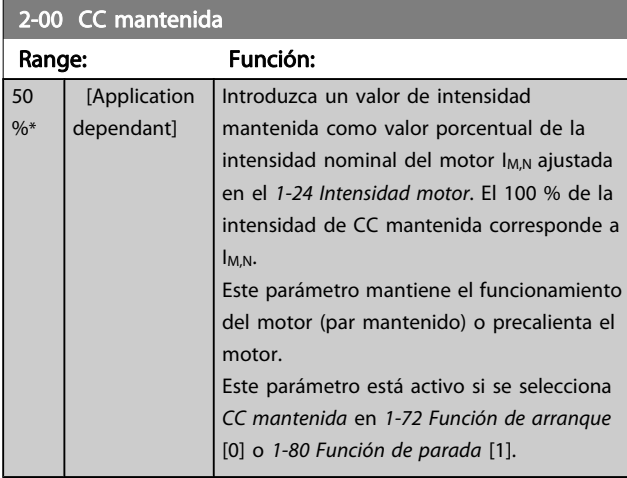

## ¡NOTA!

El valor máximo depende de la intensidad nominal del motor.

Evite la intensidad al 100 % durante demasiado tiempo. Puede dañar el motor.

Los valores bajos de CC mantenida producirán corrientes mayores de las esperadas con tamaños de potencia del motor mayores. Este error se acentuará en la medida en que la potencia del motor aumente.

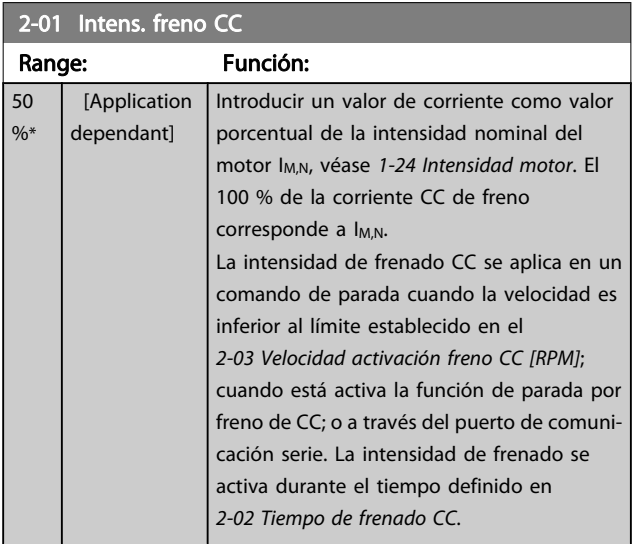

## ¡NOTA!

El valor máximo depende de la intensidad nominal del motor.

Evite la intensidad al 100 % durante demasiado tiempo. Puede dañar el motor.

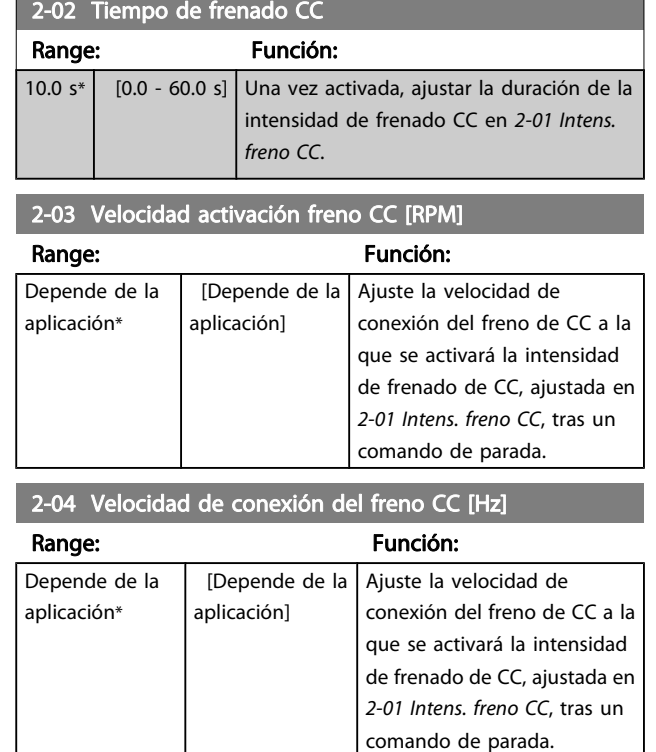

## 3.4.2 2-1\* Func. energ. freno

Grupo de parámetros para seleccionar parámetros de freno dinámico. Sólo válido para convertidores de frecuencia con chopper de frenado.

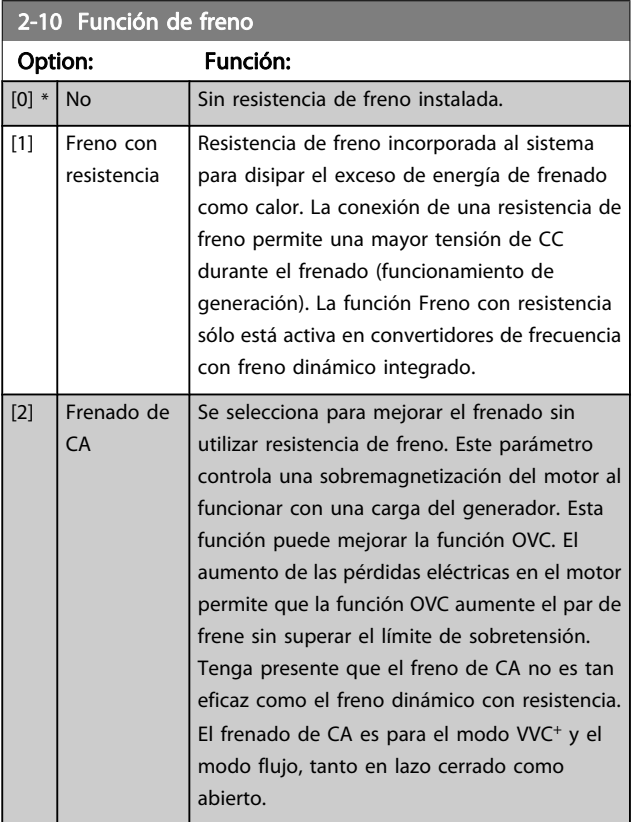

Danfoss

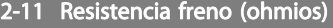

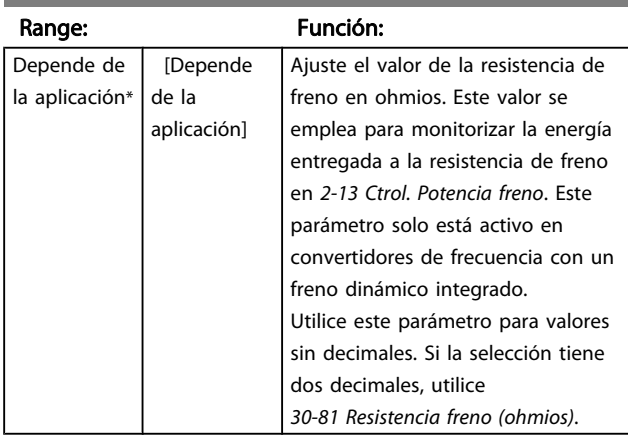

## 2-12 Límite potencia de freno (kW)

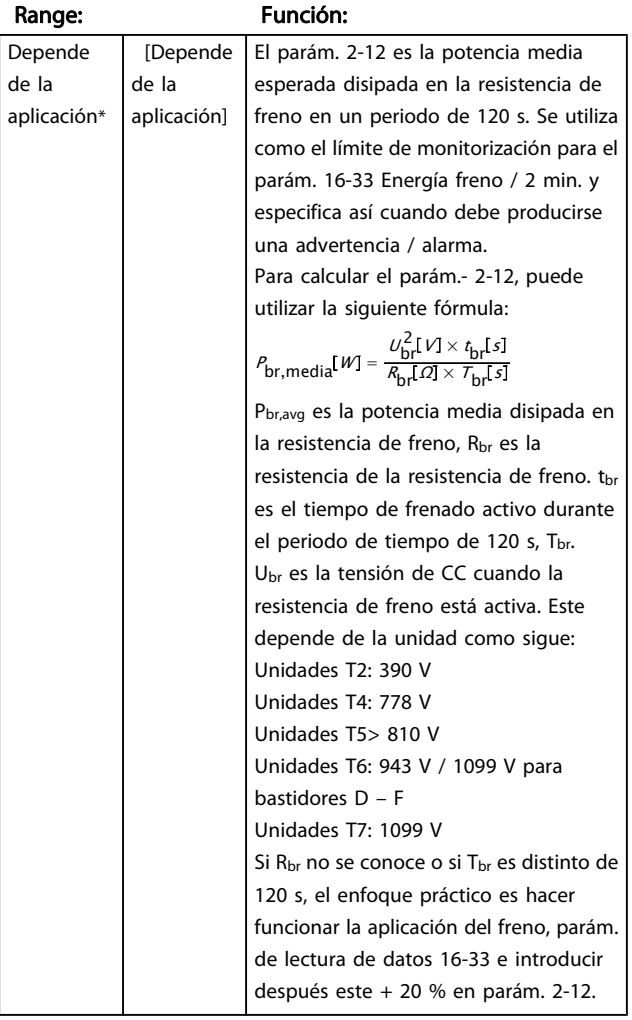

#### 2-13 Ctrol. Potencia freno

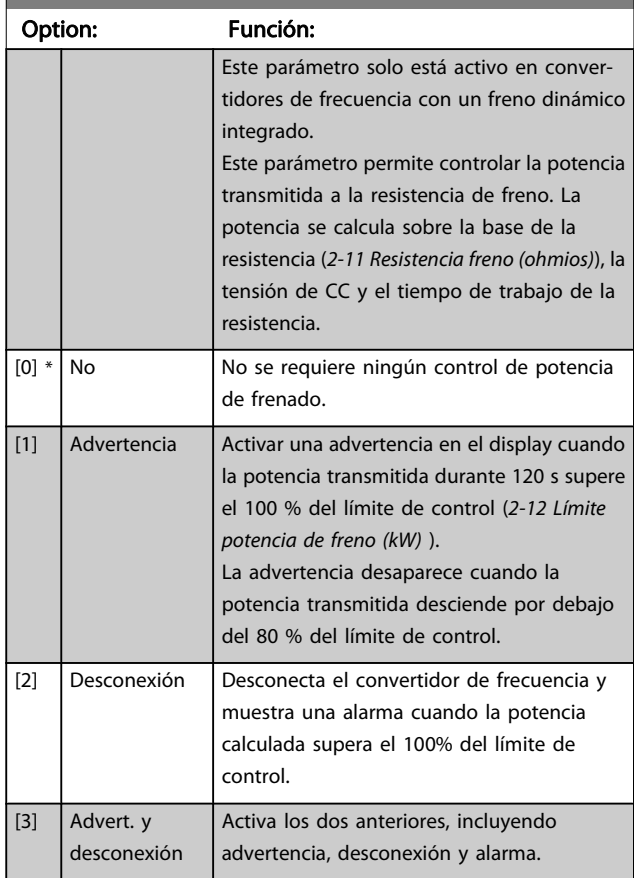

Si el control de potencia está ajustado como No [0] o Advertencia [1], la función de freno sigue activa, incluso si se supera el límite de control. Esto puede llevar a sobrecarga térmica de la resistencia. También es posible generar una advertencia mediante las salidas de relé/digitales. La precisión de la medida del control de potencia depende de la exactitud del valor de la resistencia (mejor que  $\pm$  2 %).

#### 2-15 Comprobación freno

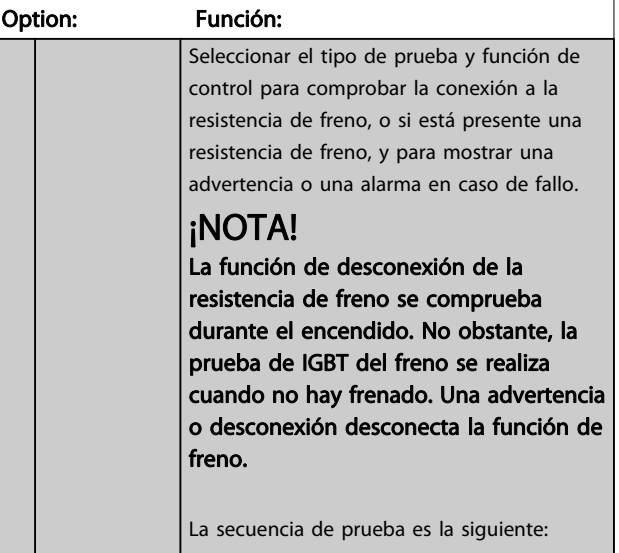

2-15 Comprobación freno

Danfoss

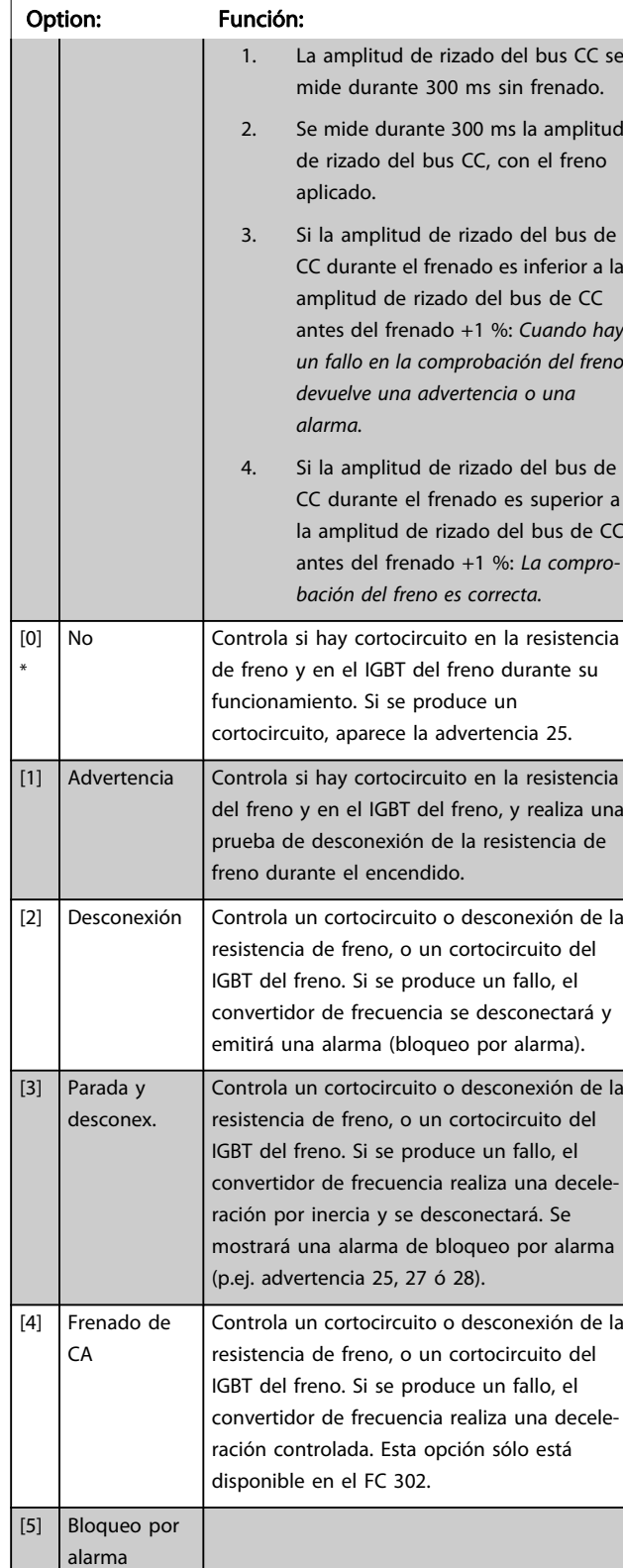

## ¡NOTA!

Para eliminar una advertencia relativa a No [0] o Advertencia [1], desconecte y vuelva a conectar la alimentación al equipo. Primero deberá corregirse el fallo. Con No [0] o Advertencia [1], el convertidor de frecuencia sigue funcionando incluso si se localiza un fallo.

Este parámetro solo está activo en convertidores de frecuencia con un freno dinámico integrado.

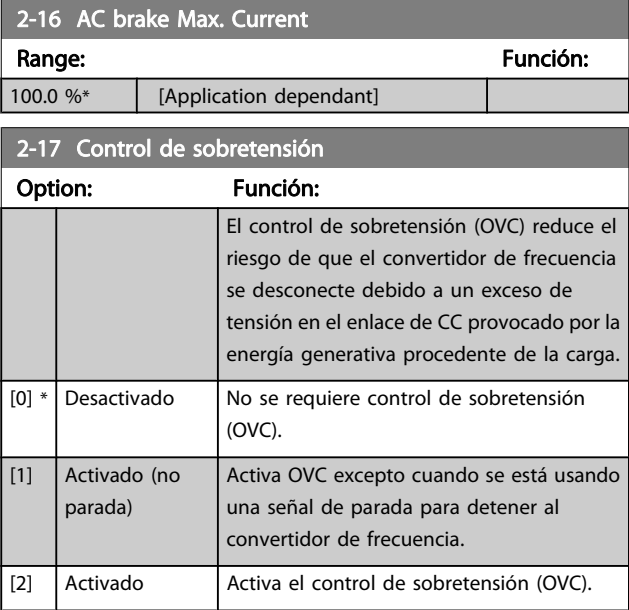

## ¡NOTA!

No debe activarse la función OVC en aplicaciones de elevación.

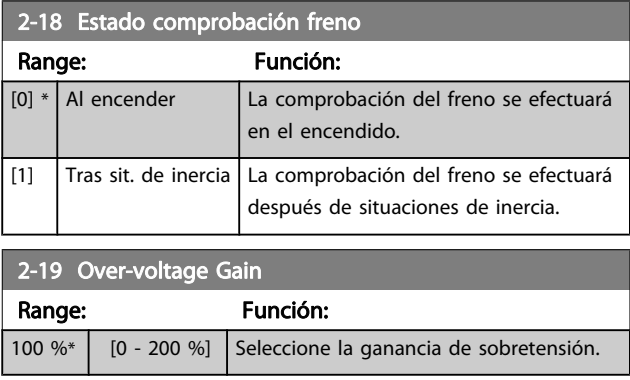

## 3.4.3 2-2\* Freno mecánico

Parámetros para controlar el funcionamiento de un freno electromagnético (mecánico), requerido habitualmente en aplicaciones de elevación.

Para controlar un freno mecánico, se requiere una salida de relé (relé 01 ó 02) o una salida digital programada (terminal 27 ó 29). Normalmente, esta salida debe estar cerrada cuando el convertidor de frecuencia no pueda "mantener" el motor, debido, por ejemplo, a que la carga es demasiado elevada. Seleccione Control de freno mecánico [32] para aplicaciones con un freno electromagnético en el [5-40 Relé](#page-81-0) [de función](#page-81-0), 5-30 Terminal 27 salida digital o 5-31 Terminal 29 salida digital. Si se ha seleccionado Control de freno mecánico [32], el freno mecánico se cerrará desde el arranque hasta que la intensidad de salida sea superior al nivel seleccionado en el 2-20 Intensidad freno liber.. Durante la parada, el freno mecánico se activa cuando la velocidad cae por debajo del nivel seleccionado en el [2-21 Velocidad activación freno](#page-54-0) [\[RPM\]](#page-54-0). Si el convertidor de frecuencia entra en una condición de alarma o situación de sobreintensidad o tensión excesiva, el freno mecánico se conectará inmediatamente. Éste es también el caso durante una parada de seguridad.

## ¡NOTA!

El modo de protección y las funciones de retardo de desconexión ([14-25 Retardo descon. con lím. de par](#page-146-0) y [14-26 Ret. de desc. en fallo del convert.](#page-146-0)) pueden retrasar la activación del freno mecánico en una situación de alarma. Estas funciones deben deshabilitarse en aplicaciones de elevación.

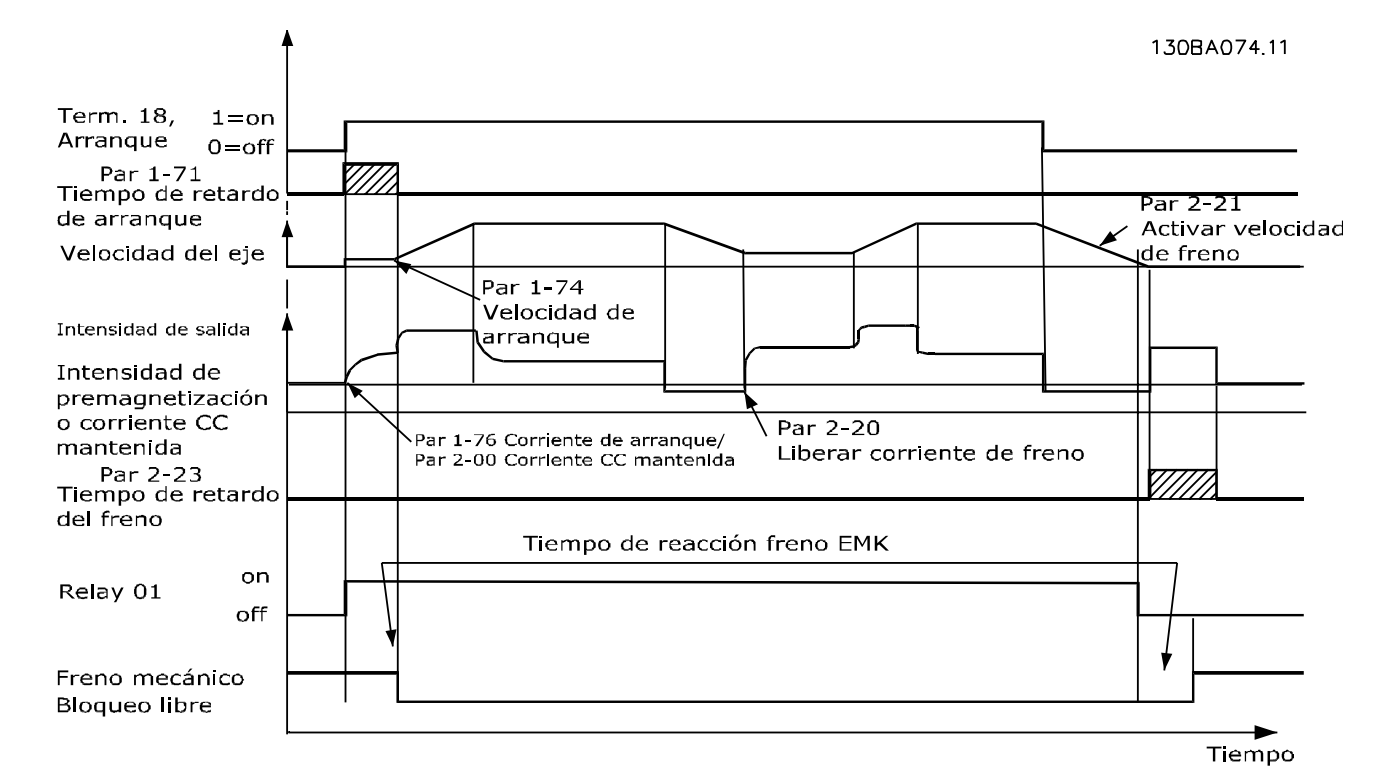

#### 2-20 Intensidad freno liber.

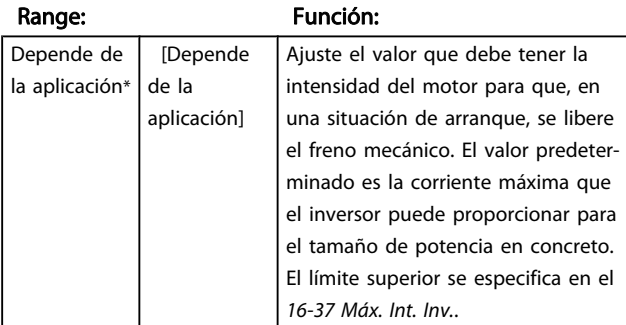

#### 2-20 Intensidad freno liber.

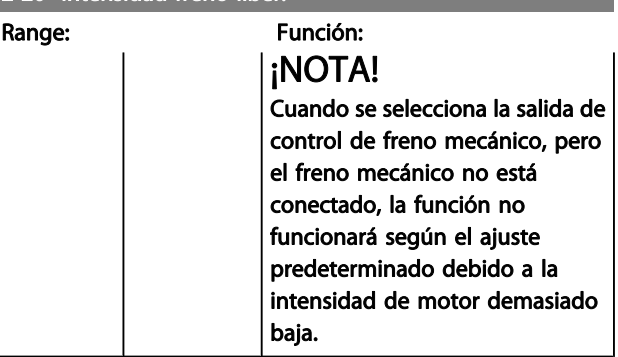

Danfoss

<span id="page-54-0"></span>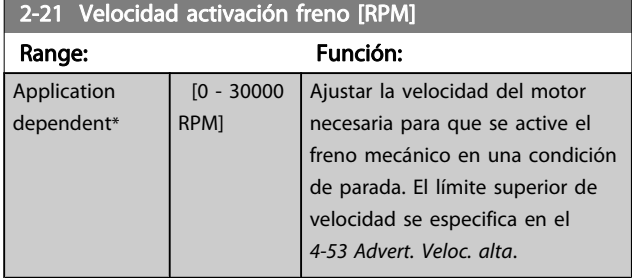

#### 2-22 Activar velocidad freno [Hz]

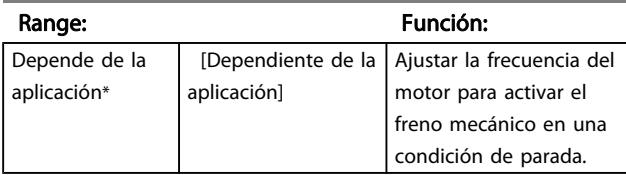

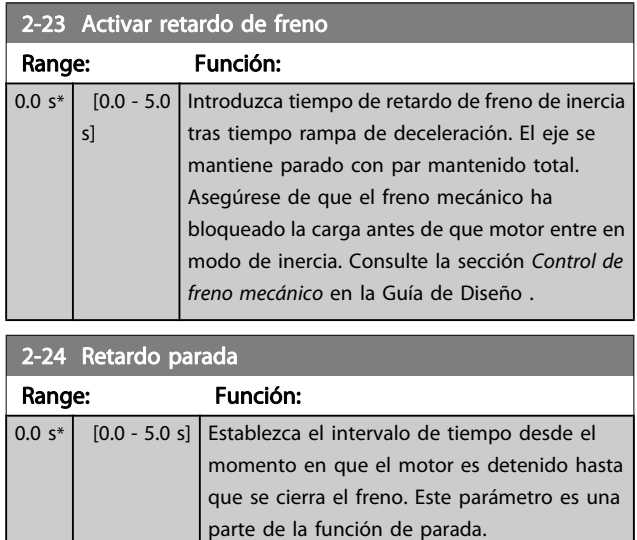

## 2-25 Tiempo liberación de freno Range: Función: 0.20 s\* [0.00 - 5.00 s] Este valor define el tiempo que tarda el freno mecánico en abrirse. Este parámetro debe actuar como tiempo límite cuando se activa la realimentación de freno. 2-26 Ref par Range: Función: 0.00 %\* [Application dependant] El valor define el par aplicado contra el freno mecánico cerrado, antes de liberarlo 2-27 Tiempo de rampa de par Range: Función: 0.2 s<sup>\*</sup>  $\begin{bmatrix} 0.0 - 5.0 \end{bmatrix}$  El valor define la duración de la rampa de par en el sentido horario. 2-28 Factor de ganancia de refuerzo Range: Función:  $1.00*$  [1.00 - 4.00 ] Solo se activa en lazo cerrado. Esta función garantiza una transición suave entre el modo de control de par y el modo de control de velocidad cuando el motor toma la carga desde el freno.

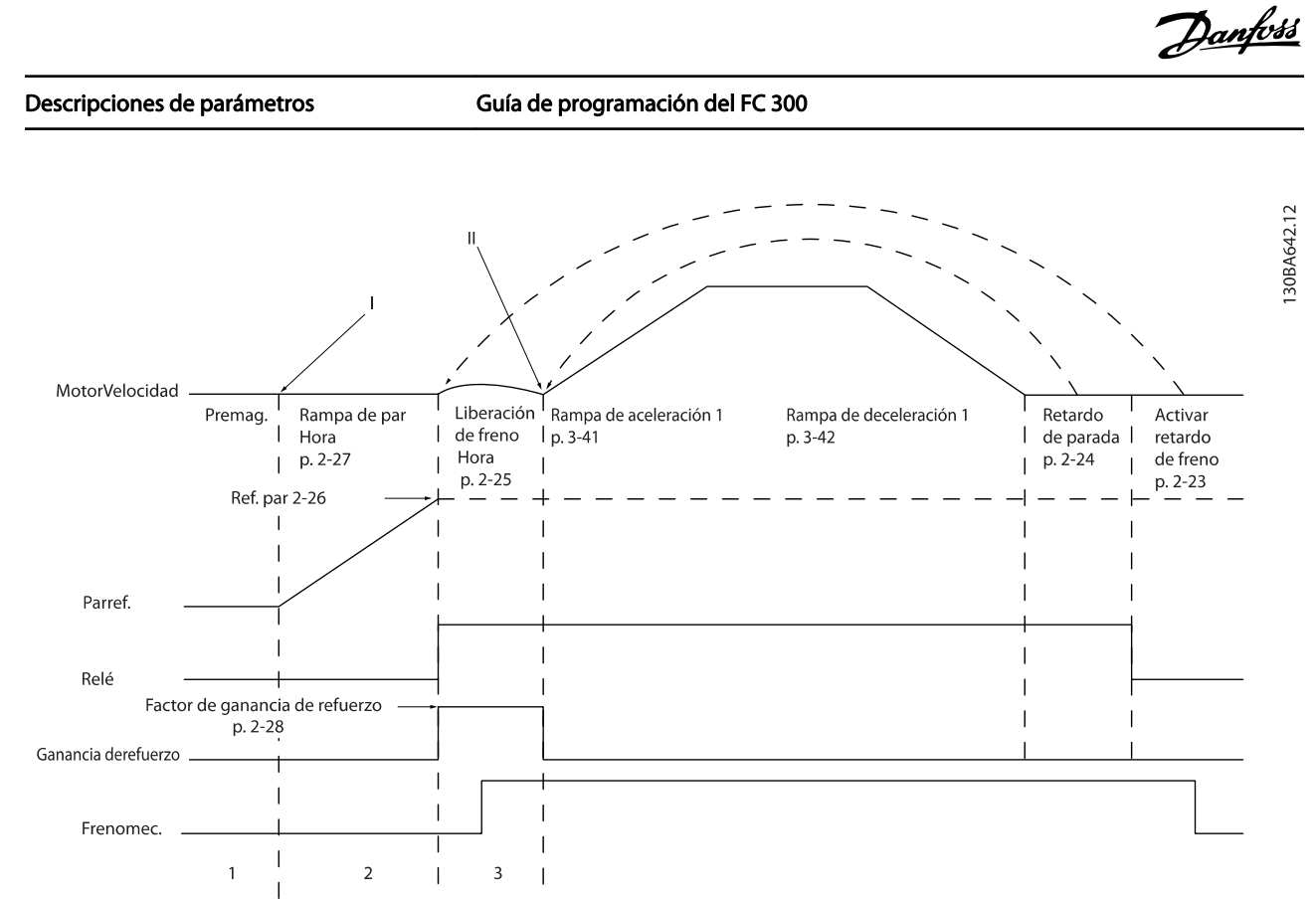

Ilustración 3.5 Secuencia de liberación de freno para control de freno mecánico para elevación

I) Activar retardo de freno: El convertidor de frecuencia arranca desde la posición de freno mecánico activado.

II) Retardo parada: cuando el tiempo entre arranques sucesivos es menor que el establecido en el [2-24 Retardo parada](#page-54-0), el convertidor de frecuencia arranca sin aplicar el freno mecánico (p. ej. con cambio de sentido).

## <span id="page-56-0"></span>3.5 Parámetros: 3-\*\* Ref./Rampas

Parámetros para el manejo de referencias, definición de limitaciones, y configuración de la reacción del convertidor de frecuencia a los cambios.

## 3.5.1 3-0\* Límites referencia

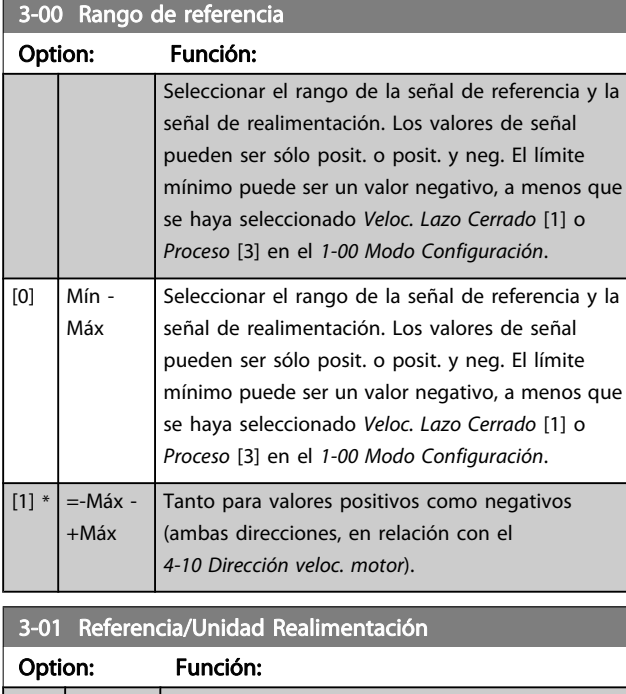

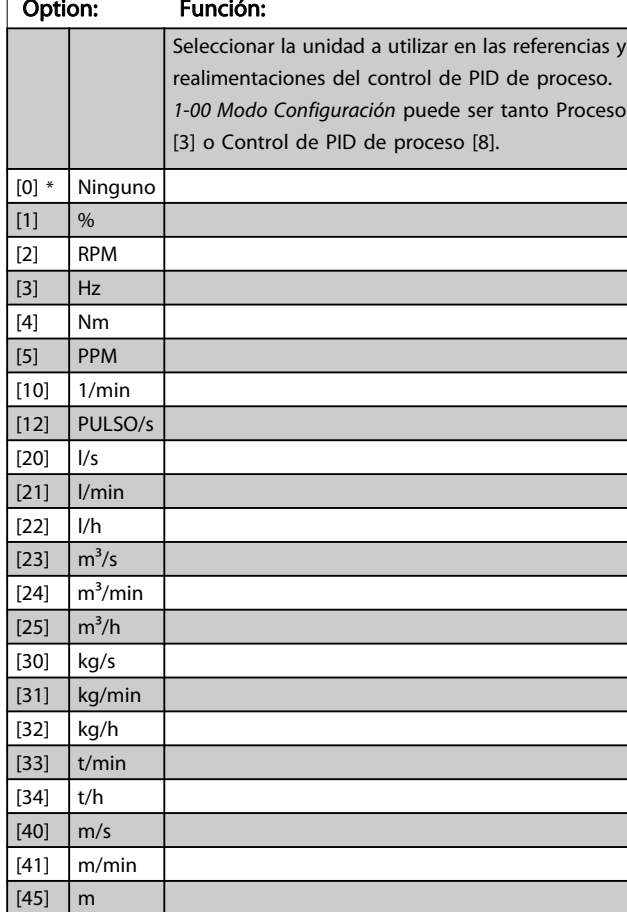

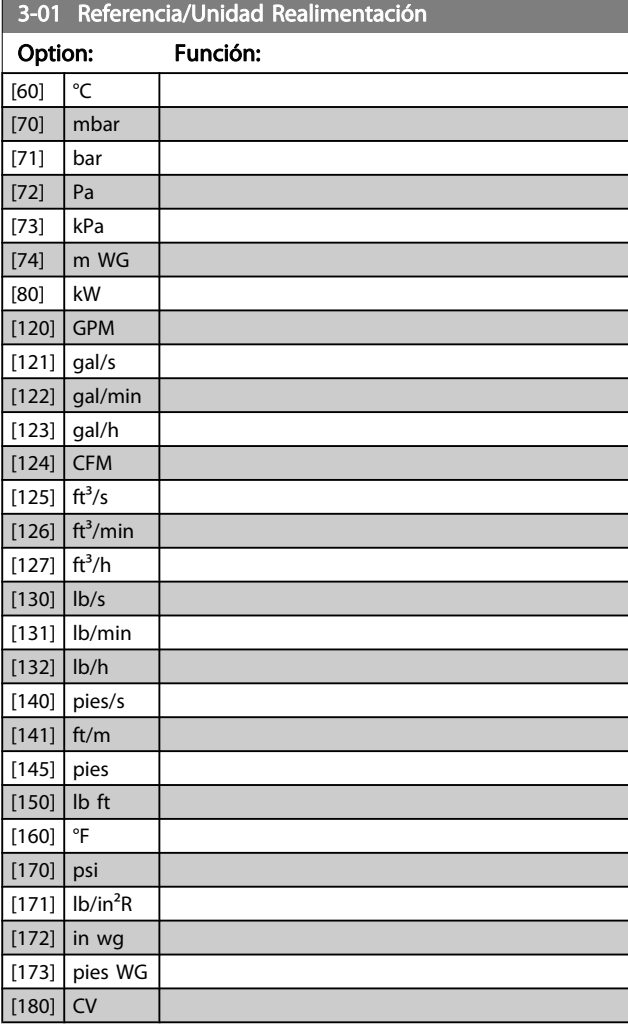

#### 3-02 Referencia mínima

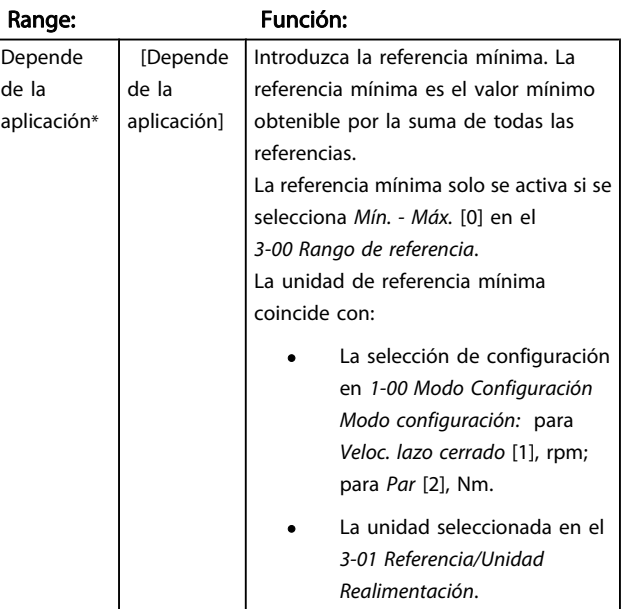

Danfoss

Danfoss

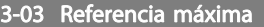

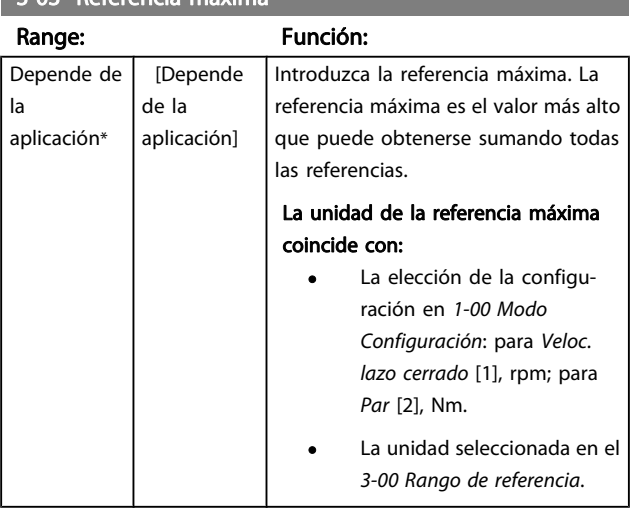

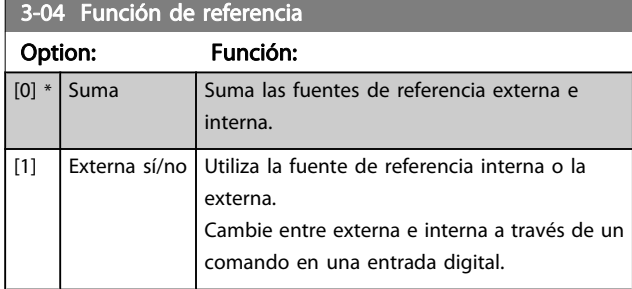

## 3.5.2 3-1\* Referencias

Seleccionar la(s) referencia(s) interna(s). Seleccione Referencia interna bit 0 / 1 / 2 [16], [17] o [18] para las entradas digitales correspondientes en el grupo de parámetros 5-1 \*.

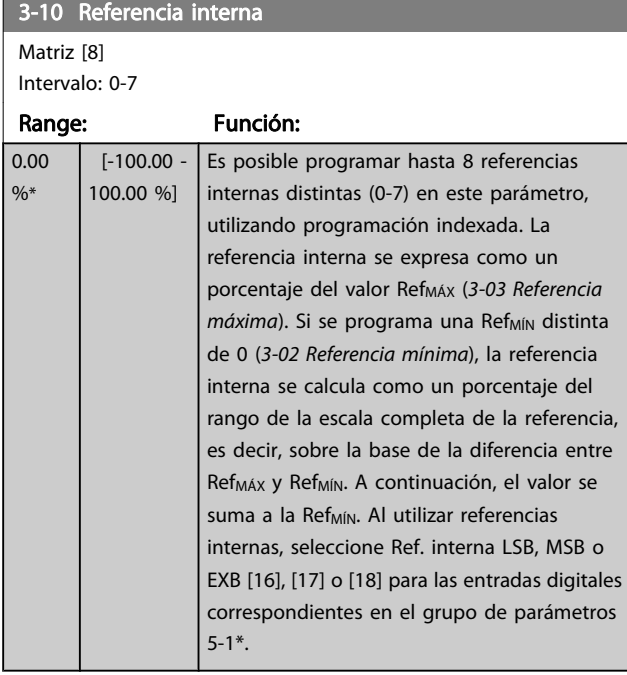

130BA149.10

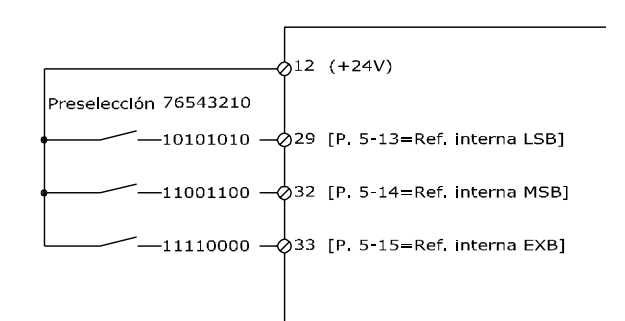

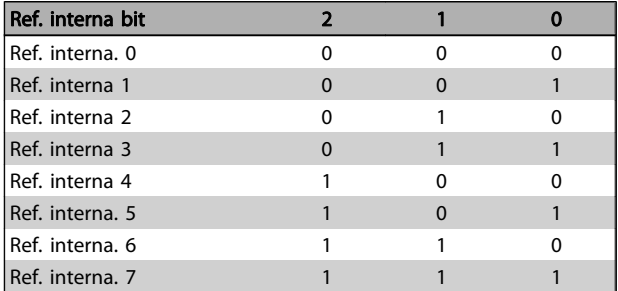

#### 3-11 Velocidad fija [Hz]

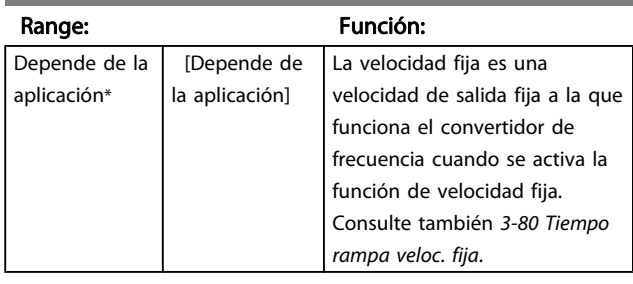

#### 3-12 Valor de enganche/arriba-abajo

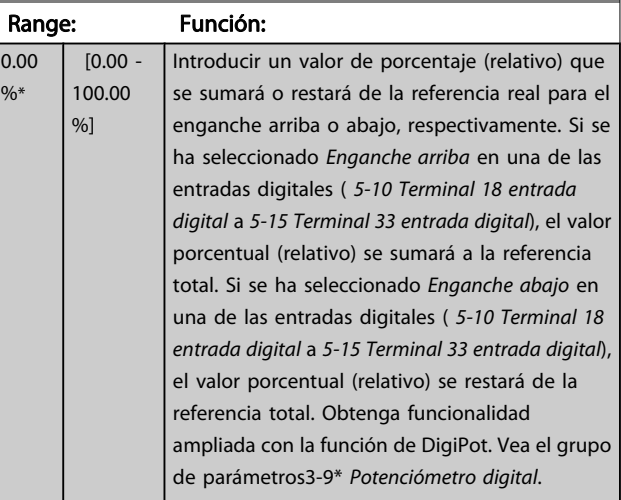

<u> Tanzania (</u>

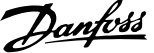

<span id="page-58-0"></span>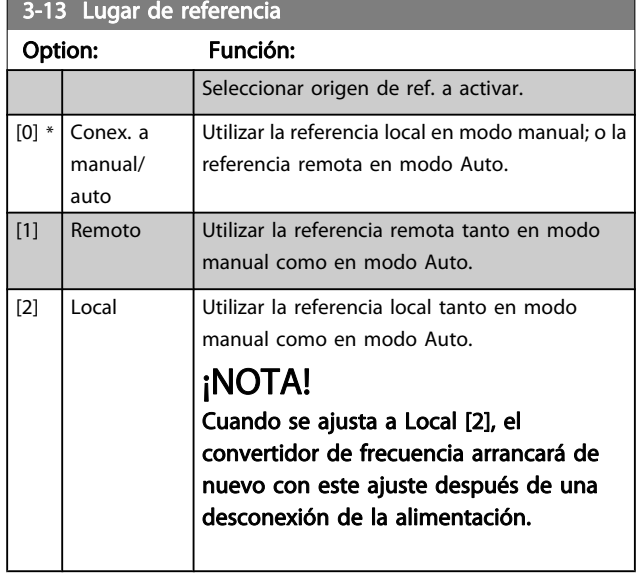

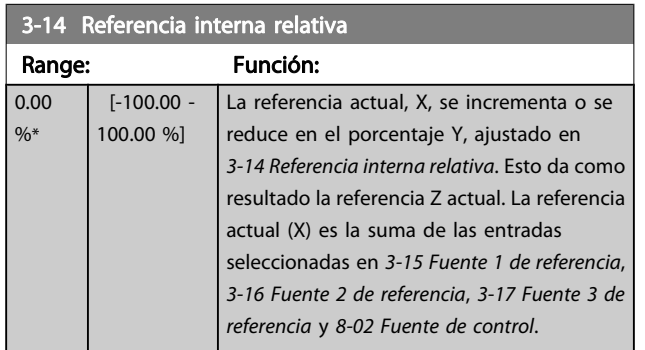

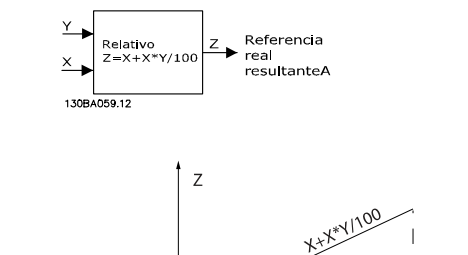

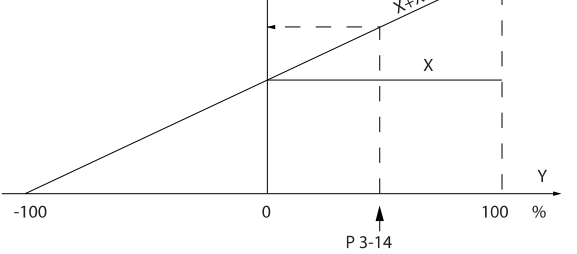

## 3-15 Recurso de referencia 1

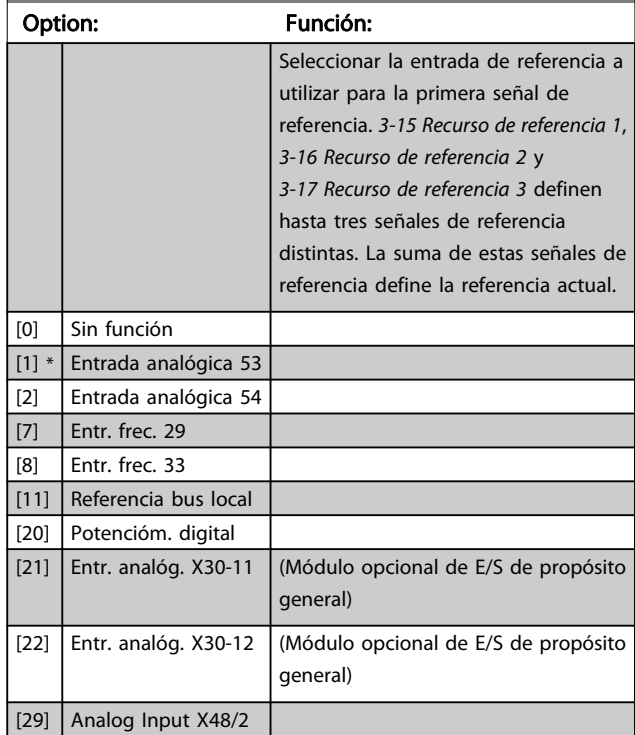

## 3-16 Recurso de referencia 2

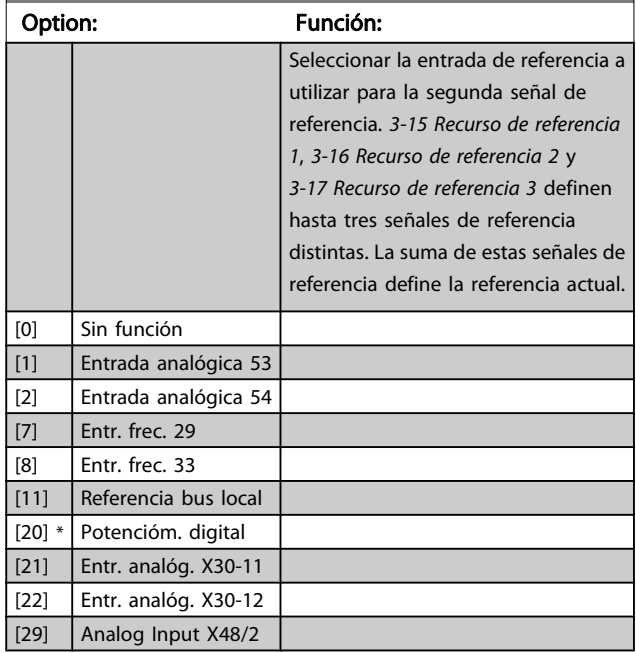

130BA278.10

 $3-17$ 

 $[0]$  $\left[1\right]$  $\overline{[2]}$  $[7]$  $\overline{[8]}$  $[11]$  $[20]$  $[21]$  $[22]$ 

#### <span id="page-59-0"></span>Descripciones de parámetros Guía de programación del FC 300

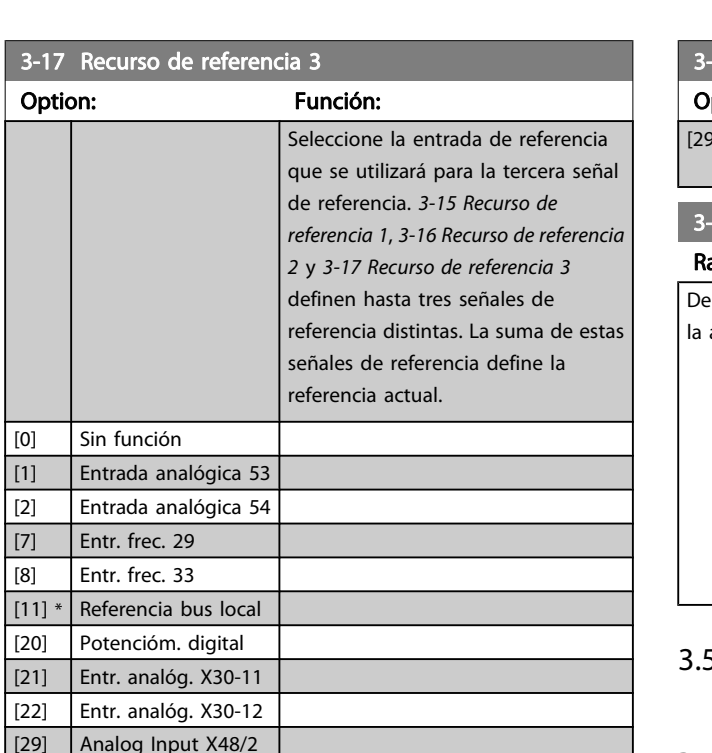

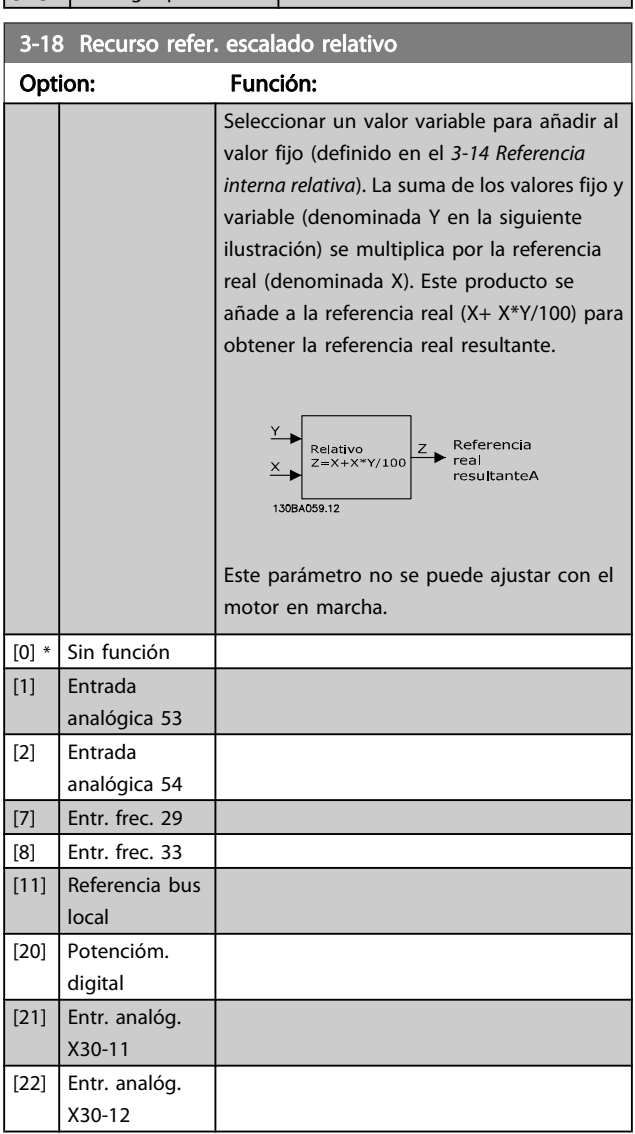

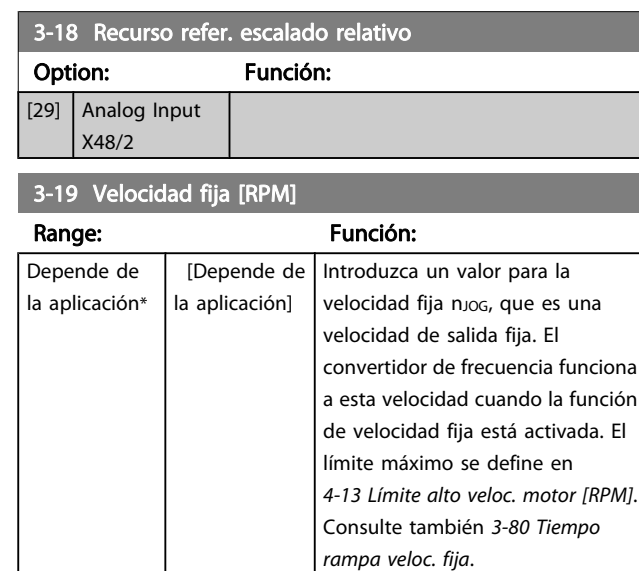

Danfoss

#### 3.5.3 Rampas 3-4\* Rampa 1

Por cada cuatro rampas (parám. 3-4\*, 3-5\*, 3-6\* y 3-7\*), configure los parámetros de rampa: tipo de rampa, tiempos de rampa (duración de la aceleración y deceleración) y nivel de compensación de tirones para las rampas S.

Para empezar, ajuste los tiempos de rampa lineales indicados en las figuras.

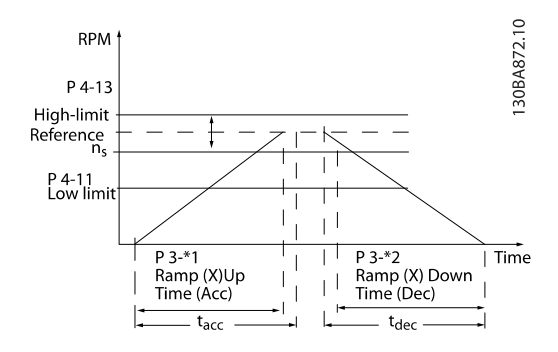

Si se seleccionan rampas S, ajuste el nivel de compensación de tirones no lineal requerido. Ajuste la compensación de tirones definiendo la proporción de tiempos de rampa de aceleración y deceleración, donde la aceleración y la deceleración son variables (es decir, creciente o decreciente). Los ajustes de aceleración y deceleración de rampas S se definen como un porcentaje del tiempo real de rampa.

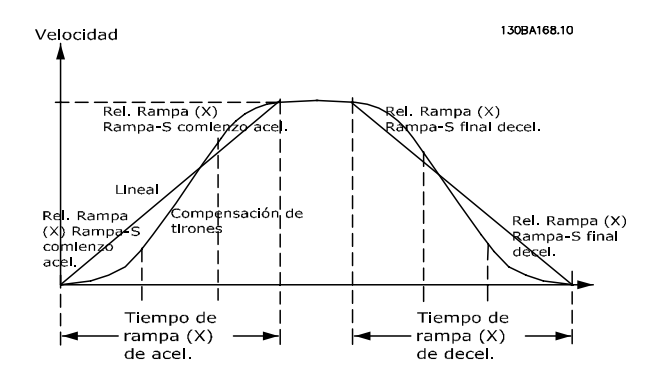

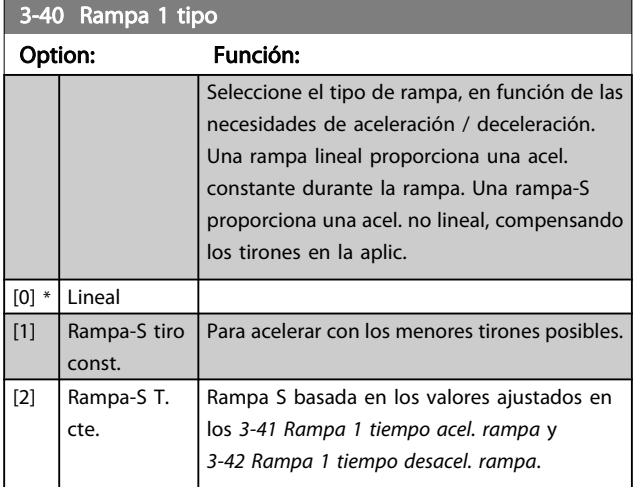

## ¡NOTA!

Si se selecciona Rampa S [1] y se cambia la referencia durante la rampa, el tiempo de rampa puede prolongarse para realizar un movimiento sin tirones, lo que puede producir tiempos de arranque o parada más largos. Pueden ser necesarios ajustes adicionales en los valores para la rampa S o en los iniciadores de conmutación.

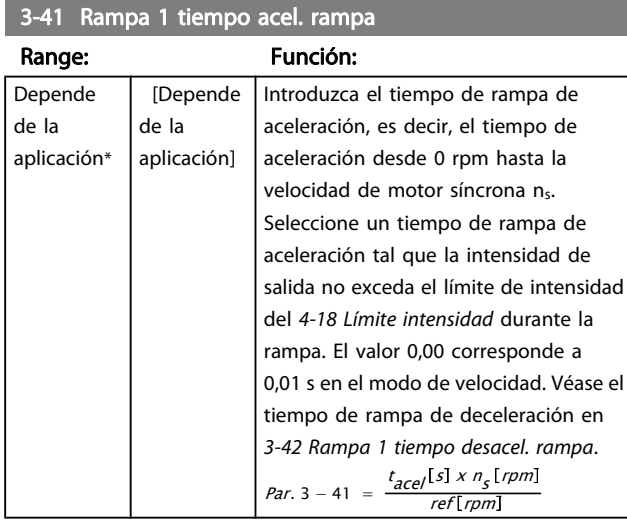

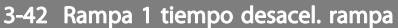

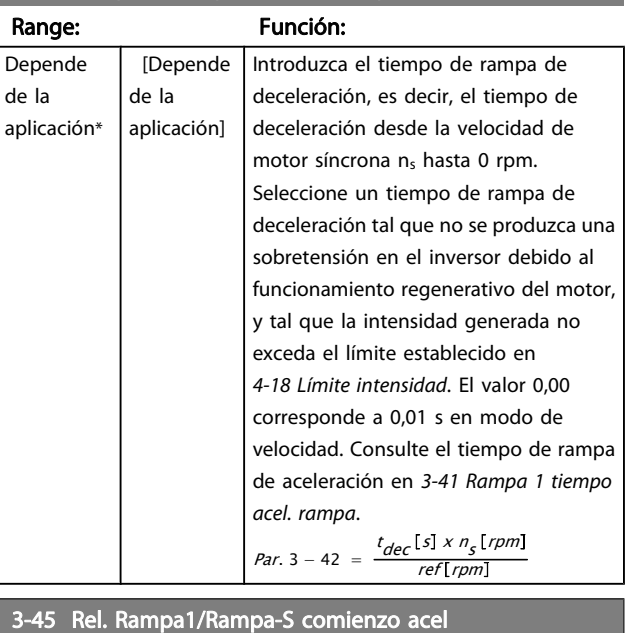

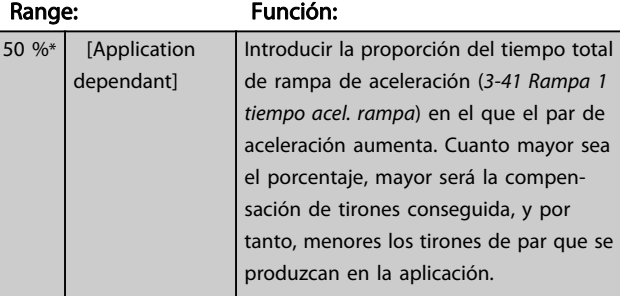

#### 3-46 Rel. Rampa1 / Rampa-S al final de acel.

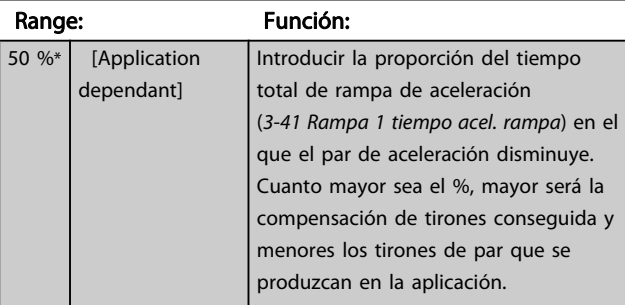

#### 3-47 Rel. Rampa1/Rampa-S comienzo dec.

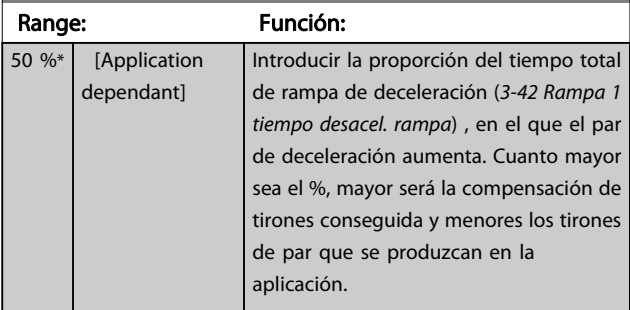

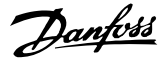

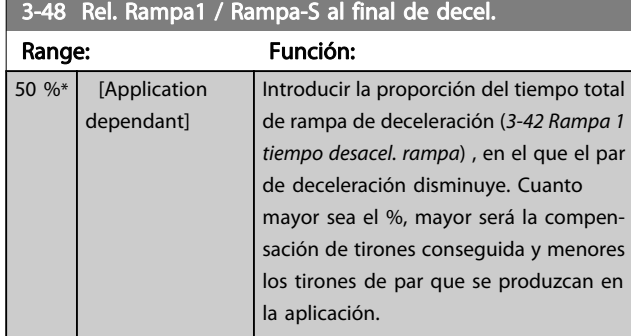

## 3.5.4 3-5\* Rampa 2

Selección de los parámetros de rampa; véase el grupo de parámetros 3-4\*.

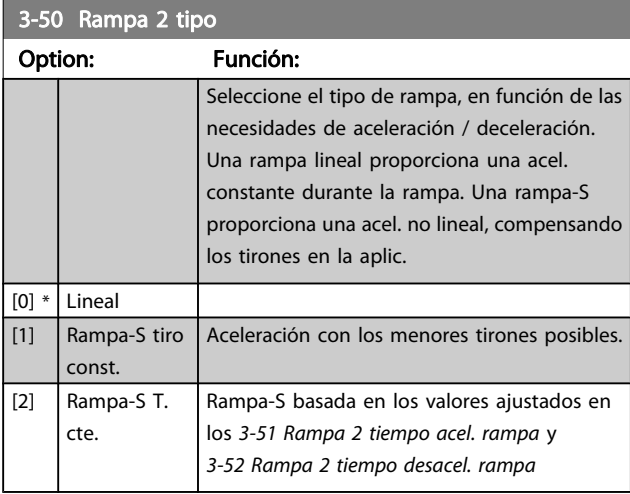

## ¡NOTA!

Si se selecciona Rampa S [1] y se cambia la referencia durante la rampa, el tiempo de rampa puede prolongarse para realizar un movimiento sin tirones, lo que puede producir tiempos de arranque o parada más largos. Pueden ser necesarios ajustes adicionales en los valores para la rampa S o en los iniciadores de conmutación.

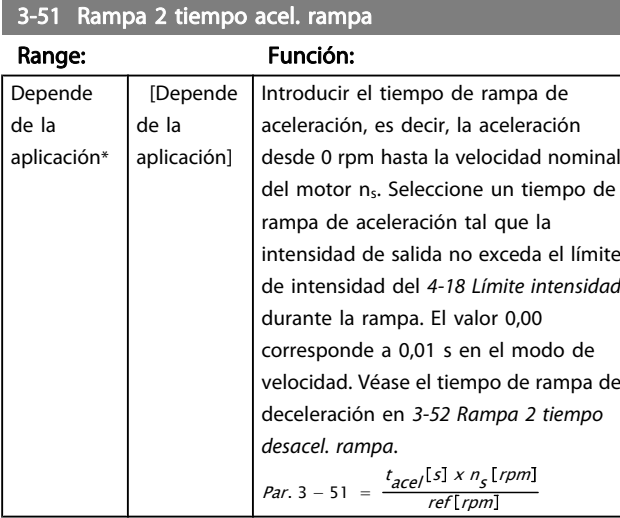

#### 3-52 Rampa 2 tiempo desacel. rampa

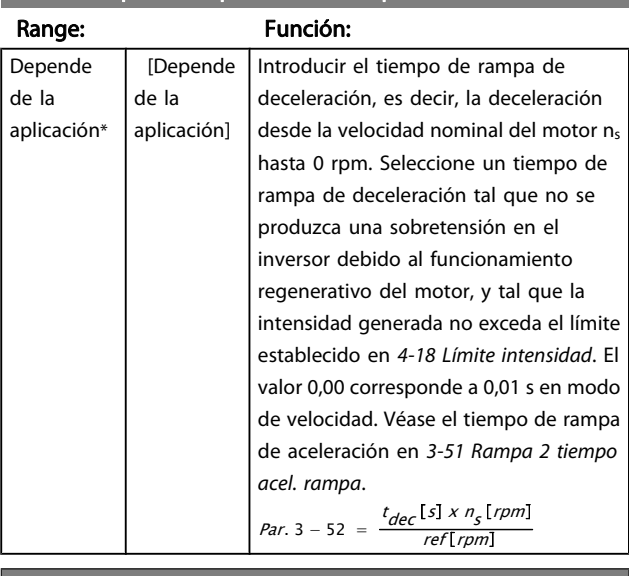

#### 3-55 Rel. Rampa2/Rampa-S comienzo acel

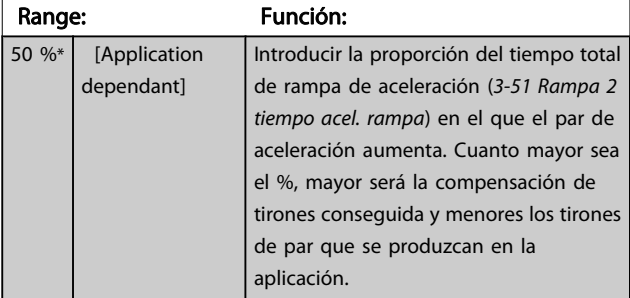

## 3-56 Rel. Rampa2 / Rampa-S al final de acel.

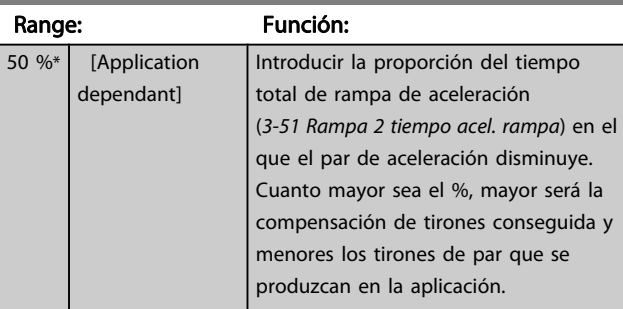

#### 3-57 Rel. Rampa2/Rampa-S comienzo dec.

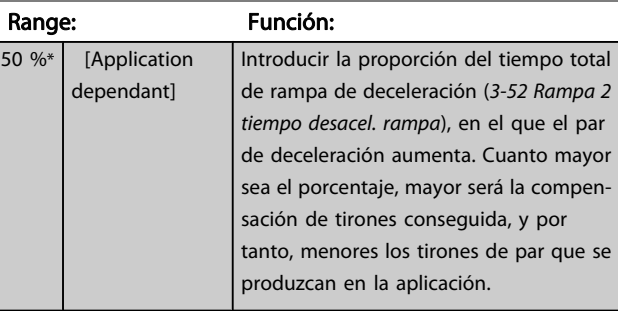

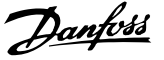

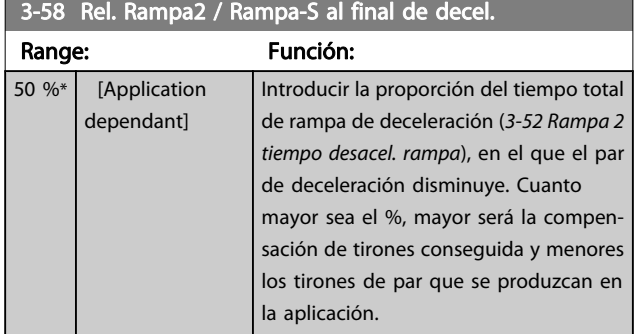

## 3.5.5 3-6\* Rampa 3

Configurar los parámetros de rampa; véase 3-4\*.

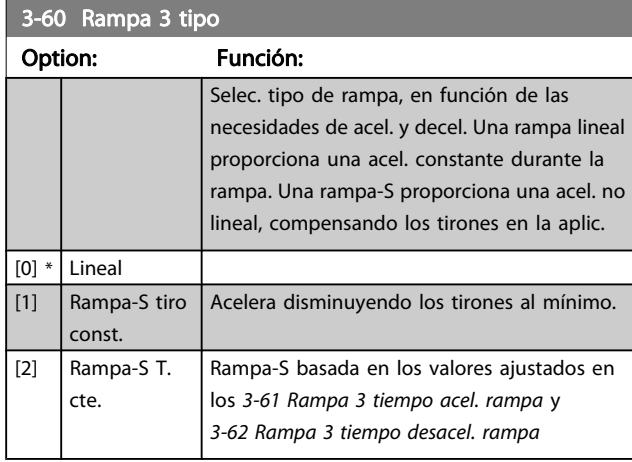

## ¡NOTA!

Si se selecciona Rampa S [1] y se cambia la referencia durante la rampa, el tiempo de rampa puede prolongarse para realizar un movimiento sin tirones, lo que puede producir tiempos de arranque o parada más largos. Pueden ser necesarios ajustes adicionales en los valores para la rampa S o en los iniciadores de conmutación.

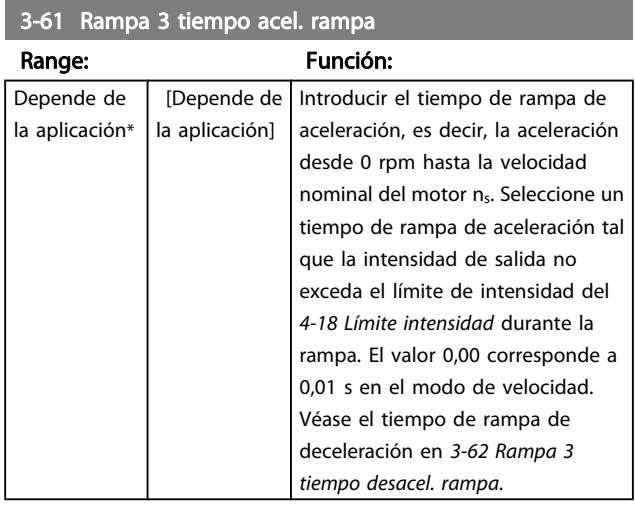

#### 3-62 Rampa 3 tiempo desacel. rampa

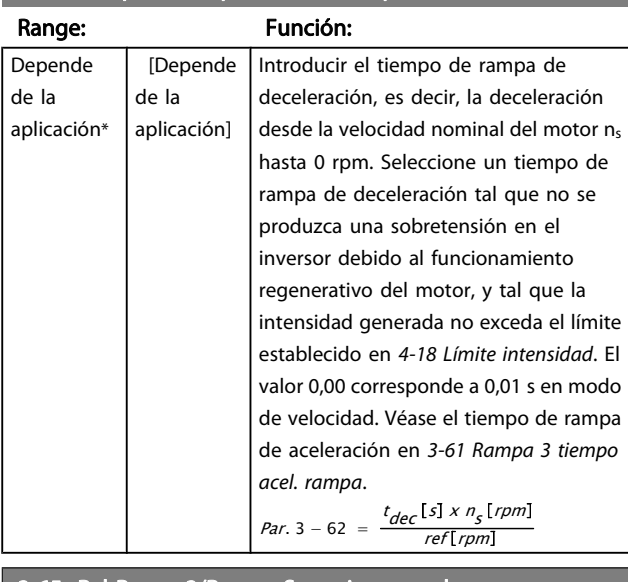

#### 3-65 Rel Rampa3/Rampa-S comienzo acel

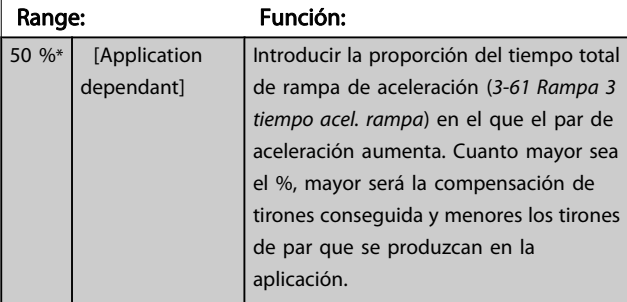

## 3-66 Rel. Rampa3 / Rampa-S al final de acel.

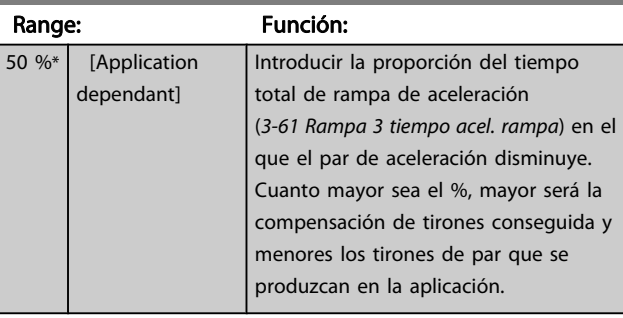

3-67 Rel. Rampa3/Rampa-S comienzo dec.

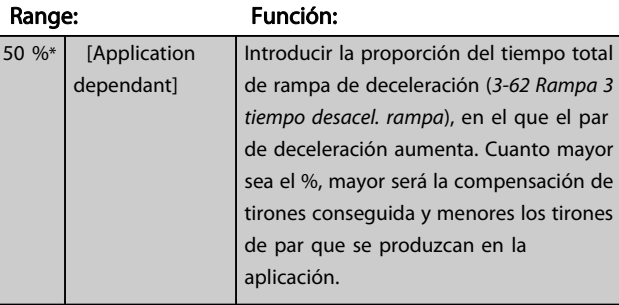

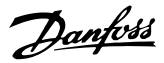

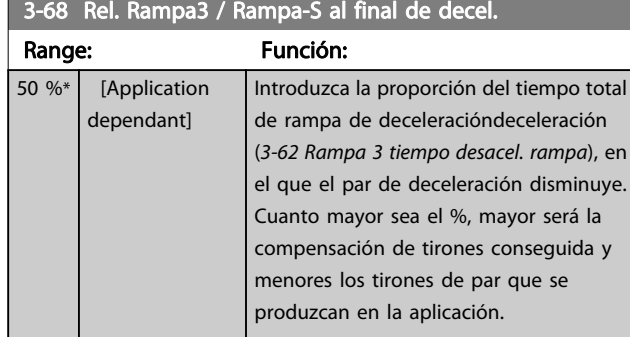

## 3.5.6 3-7\* Rampa 4

Configurar los parámetros de rampa; véase 3-4\*.

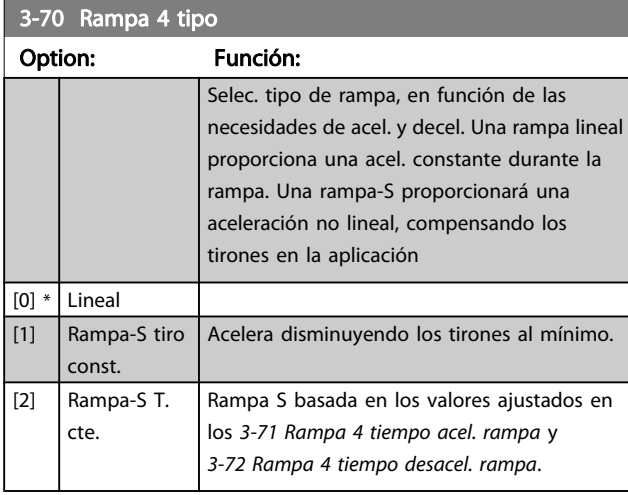

## ¡NOTA!

Si se selecciona Rampa S [1] y se cambia la referencia durante la rampa, el tiempo de rampa puede prolongarse para realizar un movimiento sin tirones, lo que puede producir tiempos de arranque o parada más largos. Pueden ser necesarios ajustes adicionales en los valores para la rampa S o en los iniciadores de conmutación.

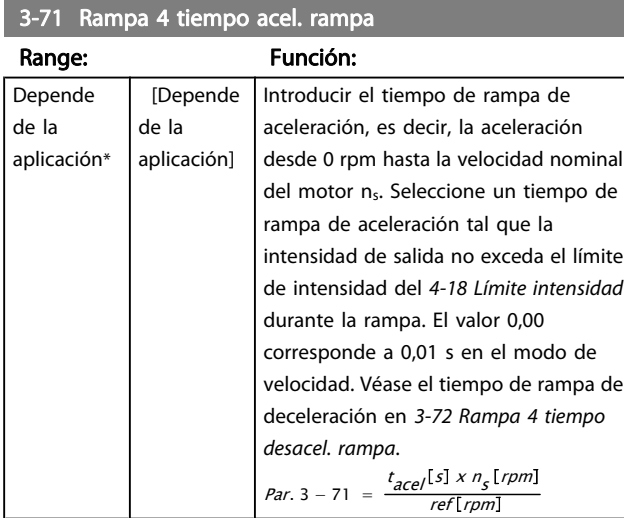

#### 3-72 Rampa 4 tiempo desacel. rampa

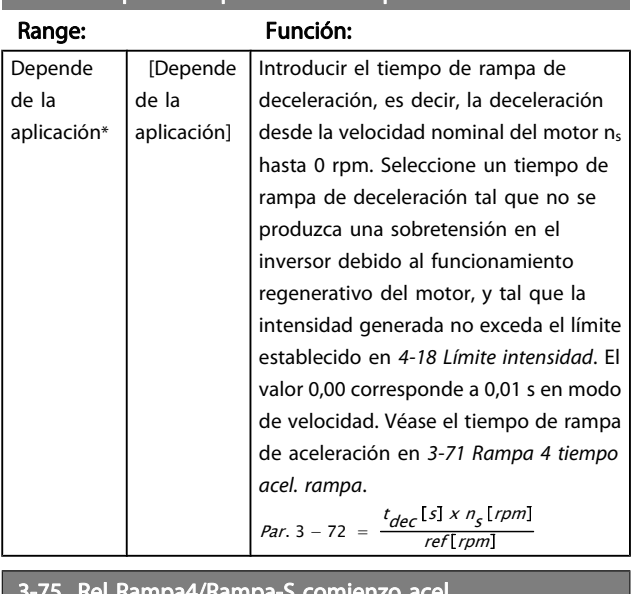

#### 3-75 Rel Rampa4/Rampa-S comienzo acel

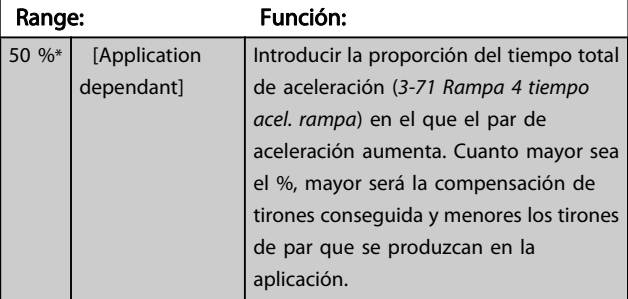

## 3-76 Rel. Rampa4 / Rampa-S al final de acel.

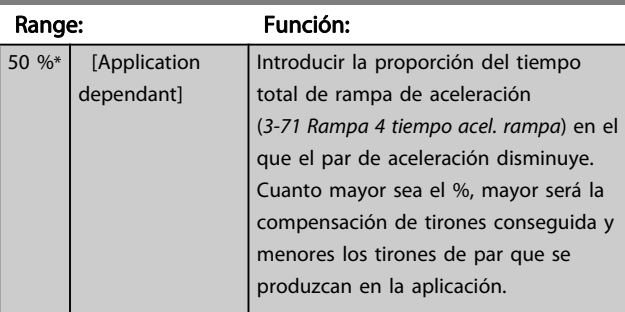

3-77 Rel. Rampa4/Rampa-S comienzo dec.

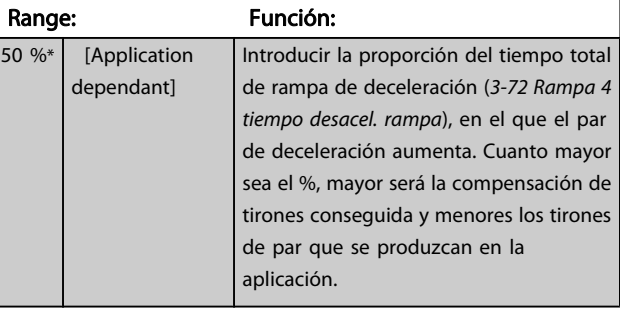

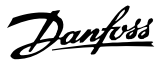

<span id="page-64-0"></span>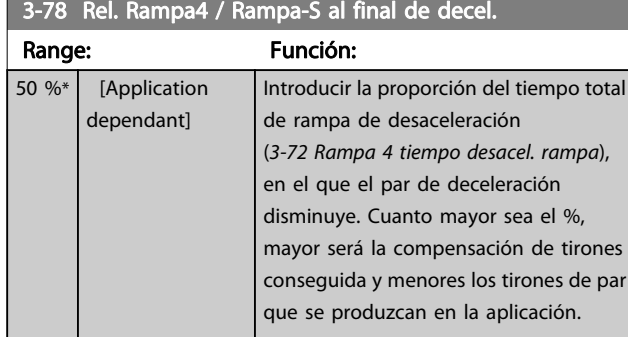

## 3.5.7 3-8\* Otras rampas

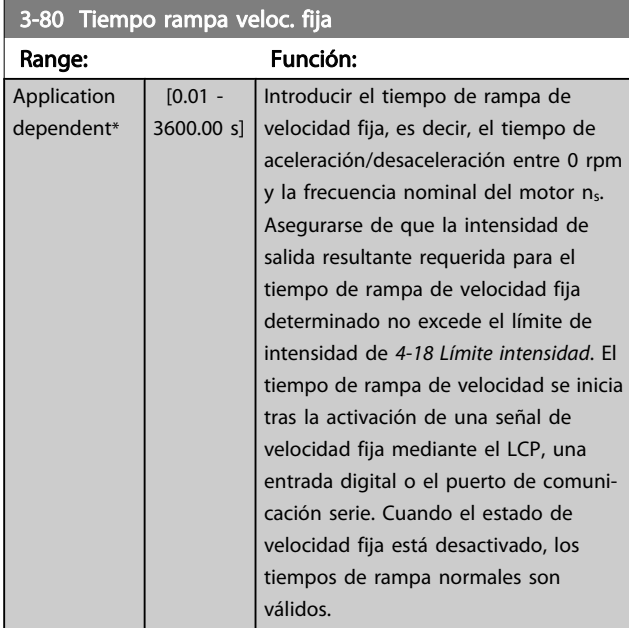

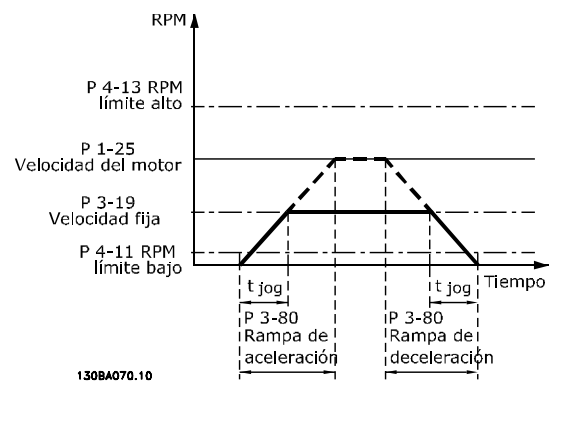

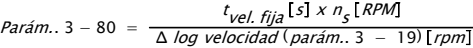

#### 3-81 Tiempo rampa parada rápida

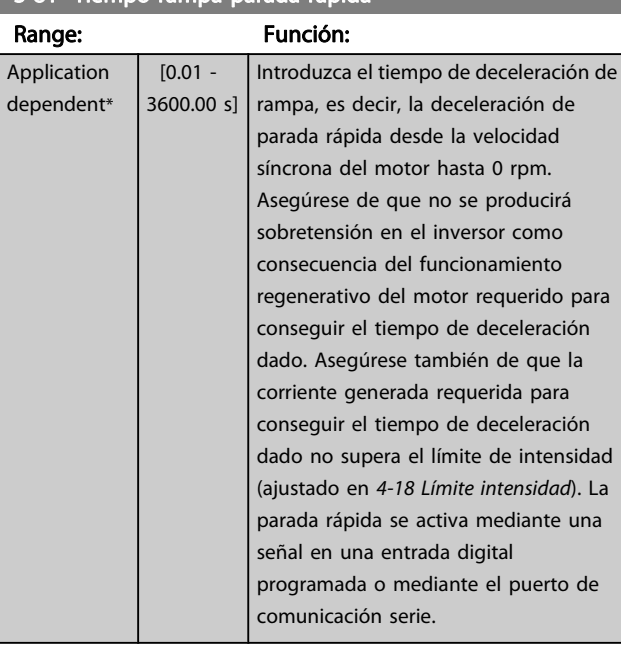

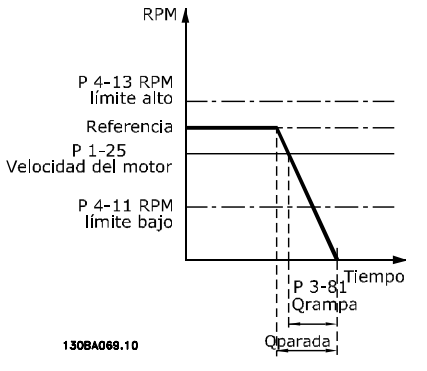

*t parada ráp.* [s] x n<sub>s</sub> [RPM]<br>Parám.. 3 − 81 = ∆ Velocidad fija ref (parám.. 3 − 19)[rpm

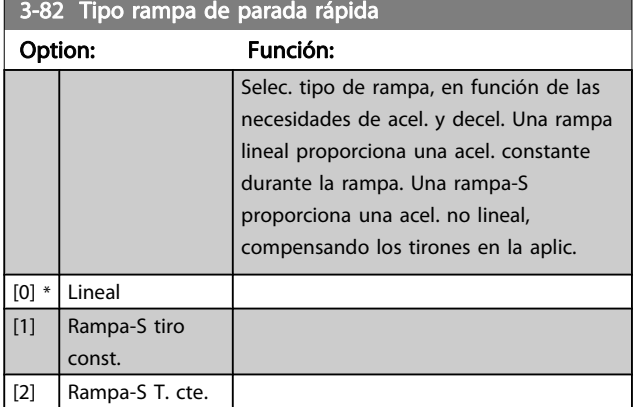

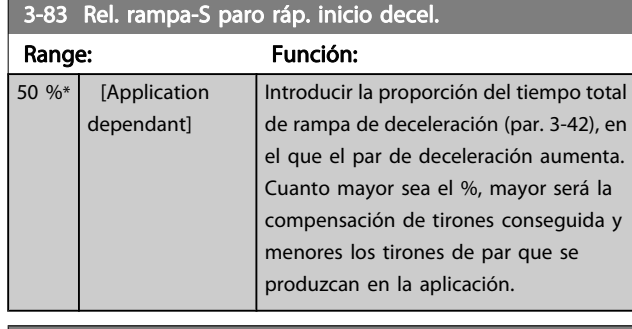

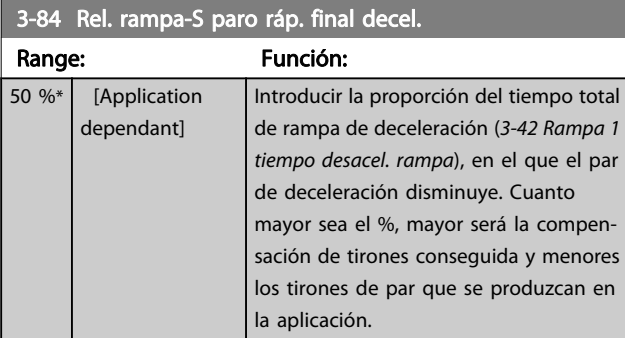

## 3.5.8 3-9\* Potencióm. digital

La función de potenciómetro digital permite al usuario aumentar o disminuir la referencia actual ajustando la configuración de las entradas digitales mediante las funciones Aumentar, Disminuir o Borrar. Para activar la función, al menos una entrada digital debe ajustarse como Aumentar o Disminuir.

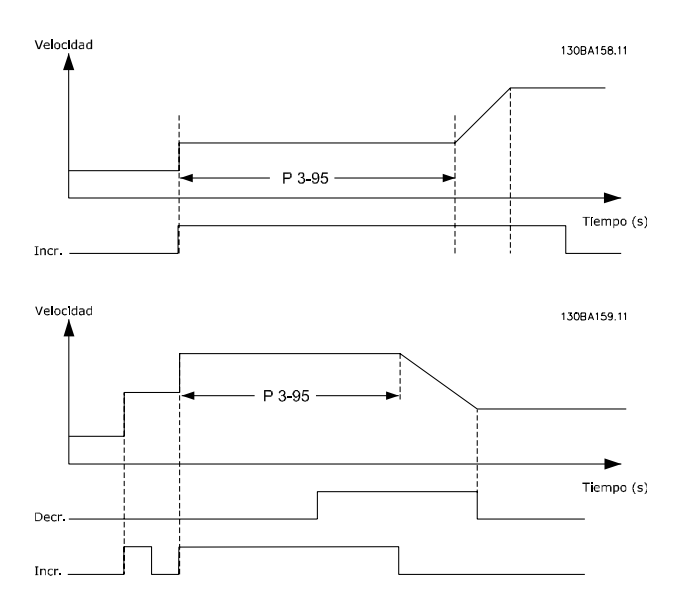

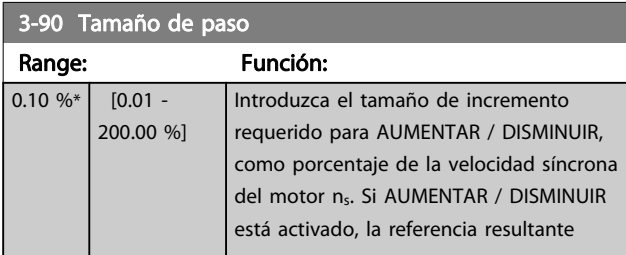

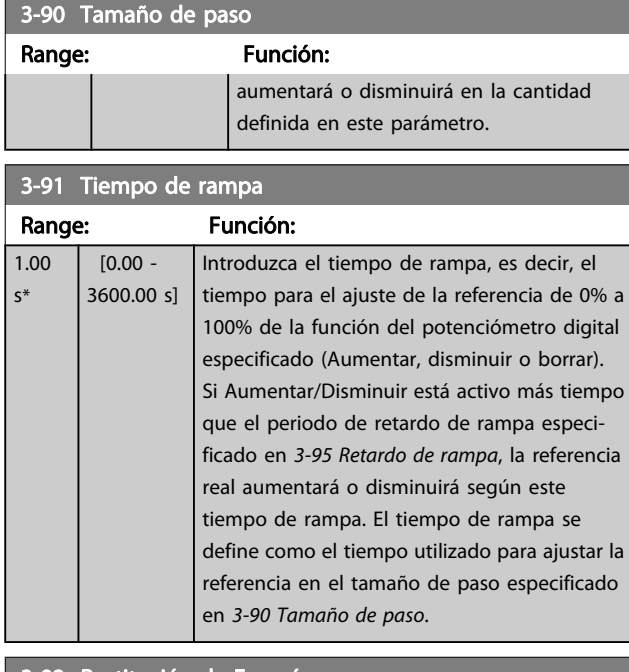

## 3-92 Restitución de Energía

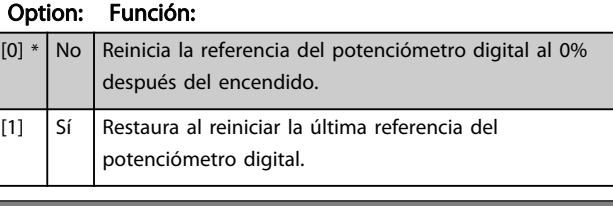

#### 3-93 Límite máximo

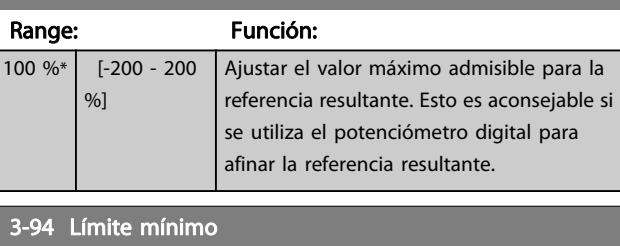

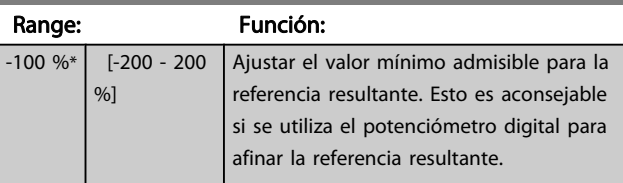

#### 3-95 Retardo de rampa

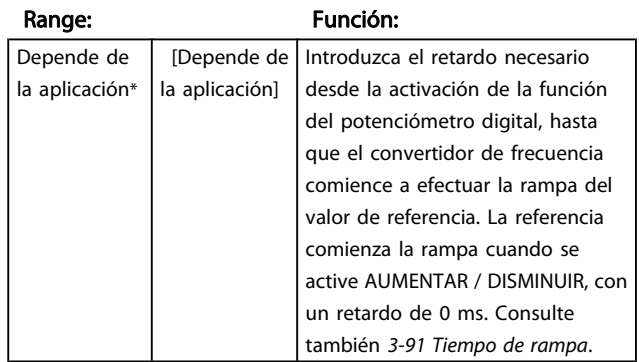

## <span id="page-66-0"></span>3.6 Parámetros: 4-\*\* Lím./Advert.

## 3.6.1 4-1\* Límites motor

Definir límites de par, intensidad y velocidad para el motor, y la reacción del convertidor de frecuencia cuando se sobrepasen los límites.

Un límite puede generar un mensaje en el display. Una advertencia generará siempre un mensaje en el display o en el bus de campo. Una función de control puede iniciar una advertencia o una desconexión, a partir de la cual el convertidor de frecuencia se parará y generara un mensaje de alarma.

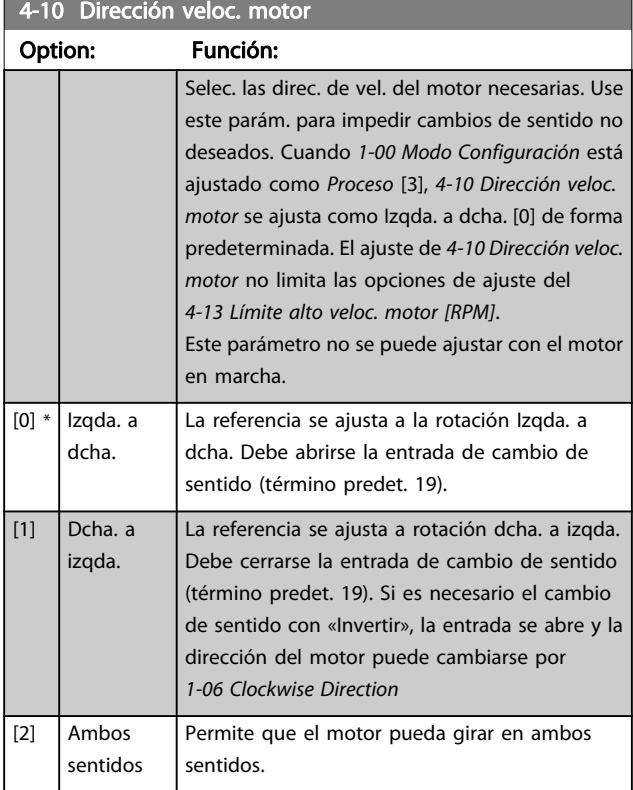

#### 4-11 Límite bajo veloc. motor [RPM]

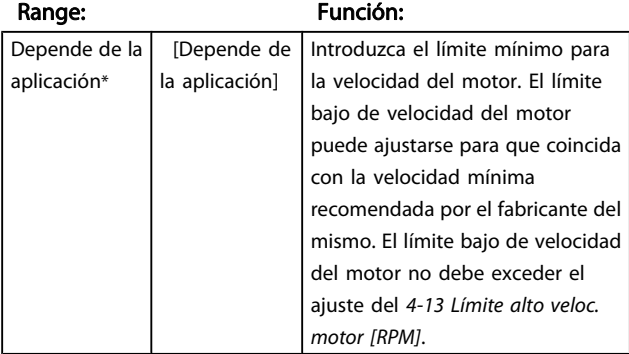

4-12 Límite bajo veloc. motor [Hz]

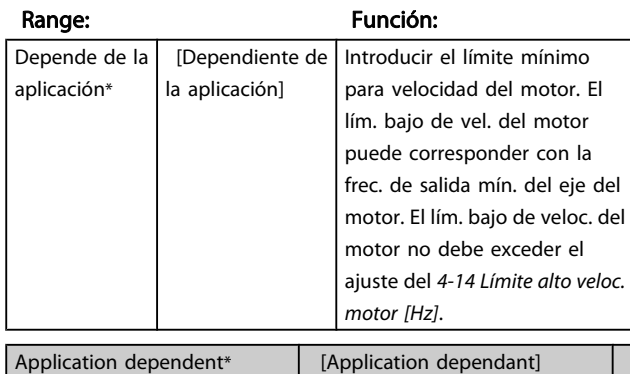

4-13 Límite alto veloc. motor [RPM]

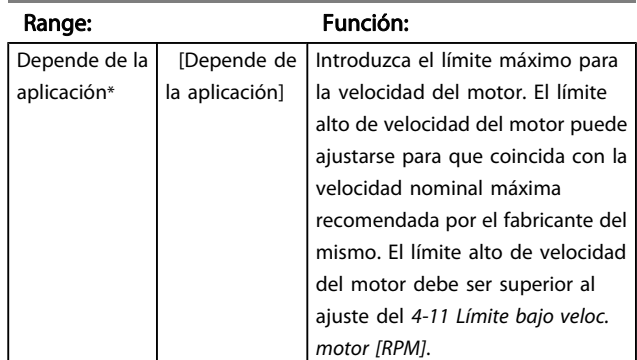

## ¡NOTA!

La frecuencia de salida máxima no puede superar el 10 % de la frecuencia de conmutación del inversor ([14-01 Frecuencia](#page-142-0) [conmutación](#page-142-0)).

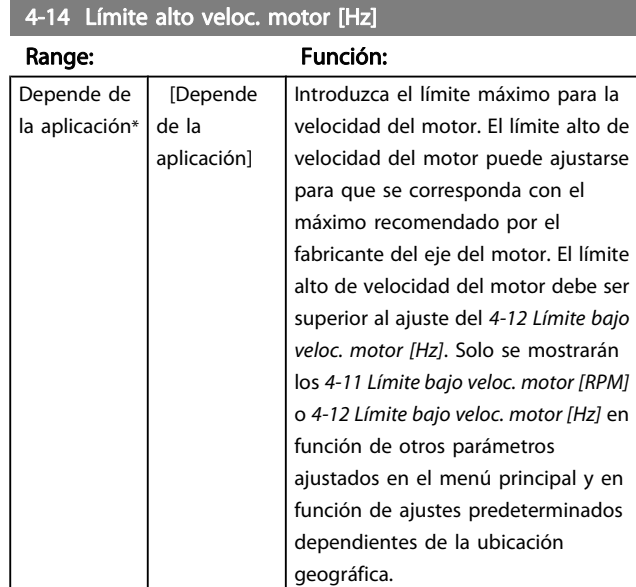

## ¡NOTA!

La frecuencia de salida máxima no puede superar el 10 % de la frecuencia de conmutación del inversor (14-01 Frecuencia conmutación).

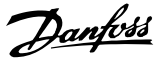

<span id="page-67-0"></span>4-16 Modo motor límite de pa

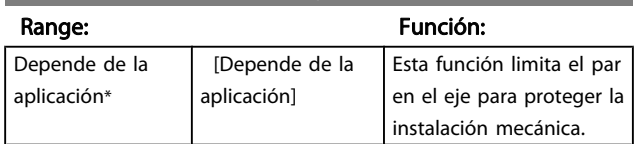

#### ¡NOTA!

Cambiar 4-16 Modo motor límite de par cuando [1-00 Modo](#page-34-0) [Configuración](#page-34-0) se ajusta a Veloc. lazo abierto [0], [1-66 Intens.](#page-42-0) [mín. a baja veloc.](#page-42-0) se reajusta automáticamente.

## ¡NOTA!

El límite de par reacciona en el par actual no filtrado, incluyendo picos de par. Este no es par que se ve desde el LCP o el bus de campo porque está filtrado.

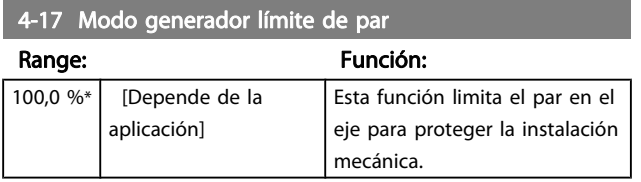

## ¡NOTA!

El límite de par reacciona en el par actual no filtrado, incluyendo picos de par. Este no es par que se ve desde el LCP o el bus de campo porque está filtrado.

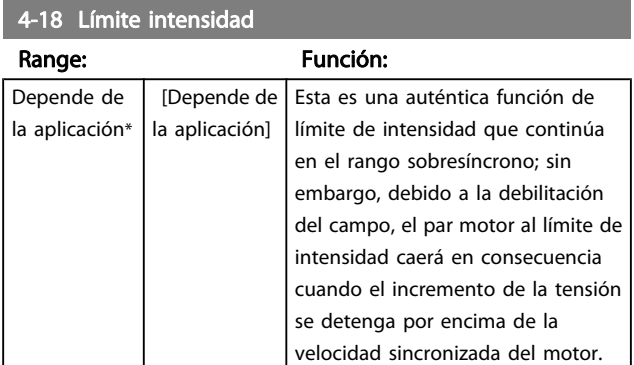

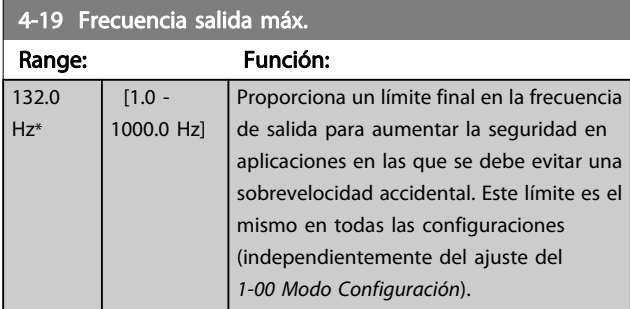

## ¡NOTA!

La frecuencia de salida máxima no puede superar en más de un 10 % la frecuencia de conmutación del inversor ([14-01 Frecuencia conmutación](#page-142-0)).

4-19 Frecuencia salida máx. no se puede ajustar con el motor en marcha.

#### 4-20 Fuente del factor de límite de par

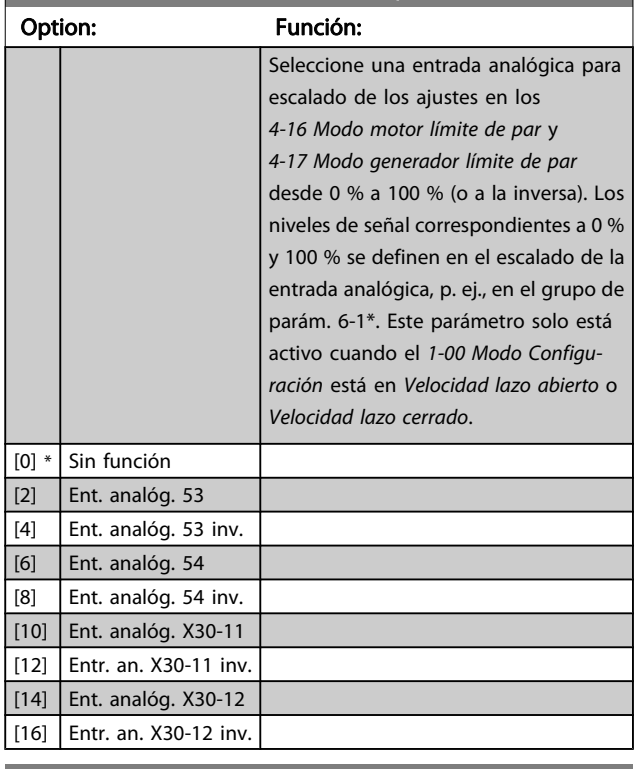

#### 4-21 Opción fuente del factor de límite de velocidad

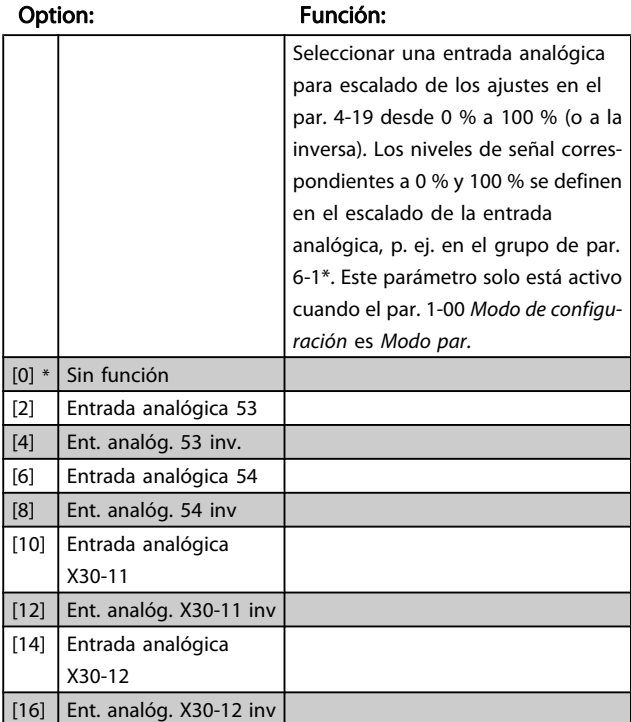

3 3

## 3.6.2 4-3 \* Control realim. motor

Este grupo de parámetros incluye ajustes para controlar y manejar los dispositivos de realimentación del motor, tales como encoders y resolvers.

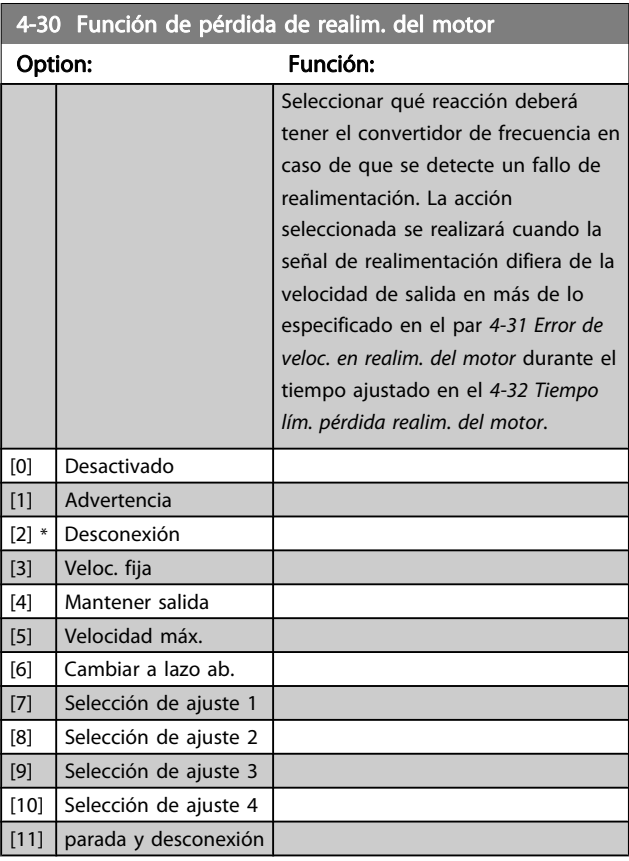

4-31 Error de veloc. en realim. del motor Range: Función: 300 RPM\* [1 - 600 RPM] Seleccionar el error máximo admisible de seguimiento entre el calculado y la velocidad real de salida del eje mecánico.

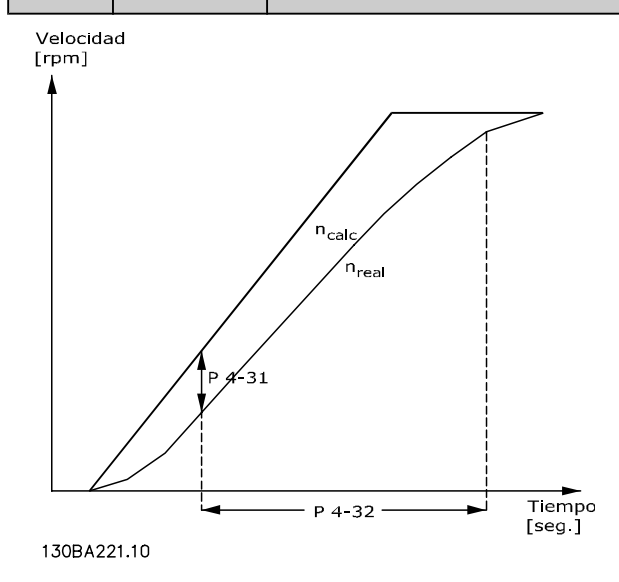

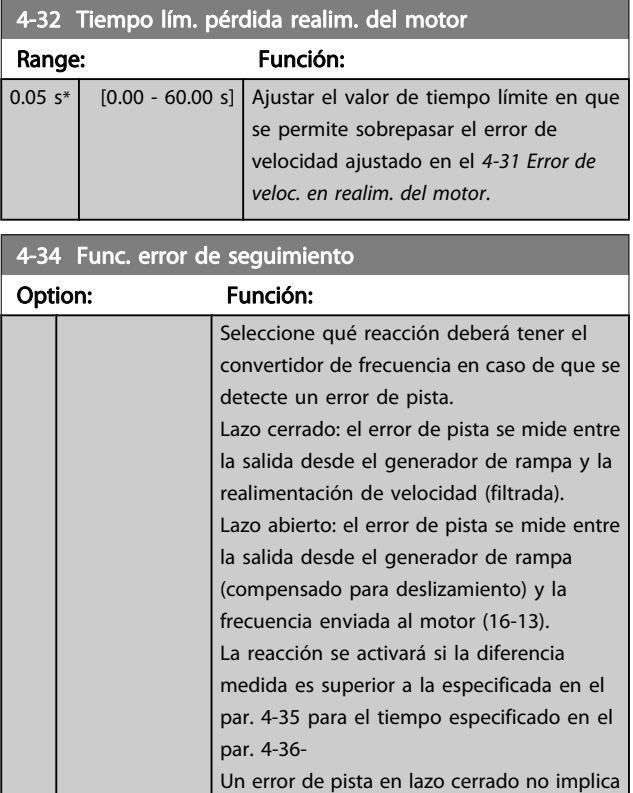

que haya un problema con la señal de realimentación. El error de pista podría ser consecuencia del límite de par con cargas demasiado grandes. [0] \* Desactivar

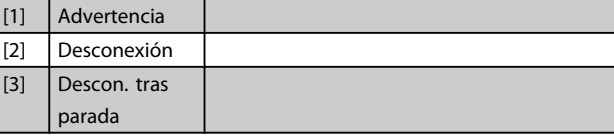

## 4-35 Error de seguimiento

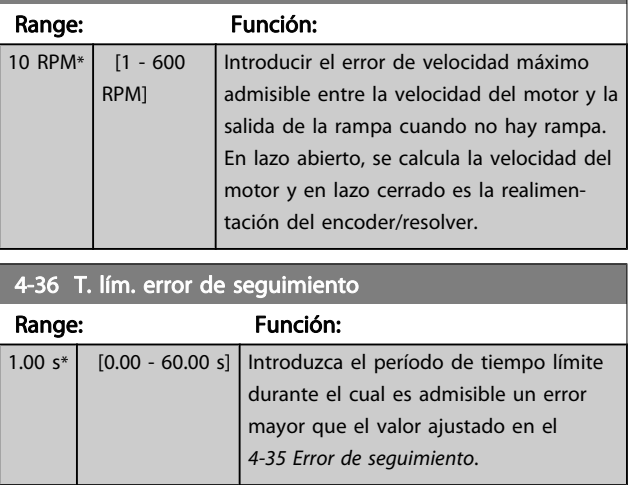

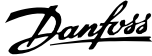

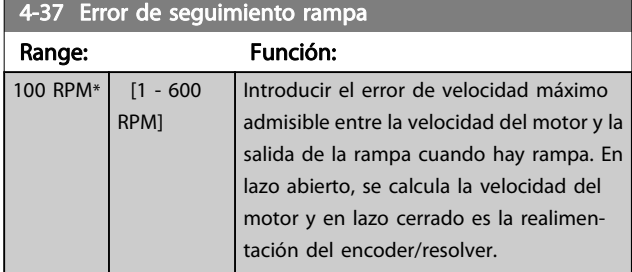

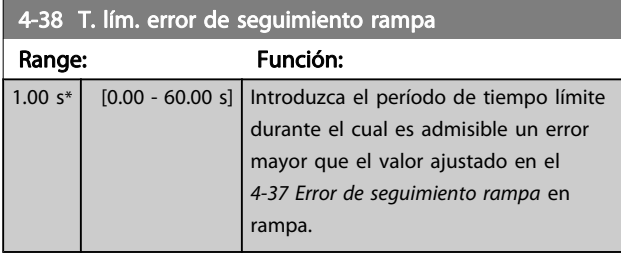

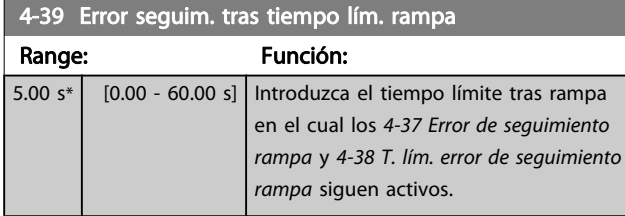

## 3.6.3 4-5\* Ajuste Advert.

Utilice estos parámetros para configurar ajustes de los límites de advertencias sobre intensidad, velocidad, referencia y realimentación. Las advertencias que se muestran en el display pueden ser programadas como salidas o enviadas a través del bus serie.

Se muestran advertencias en la pantalla, la salida configurada o el bus serie.

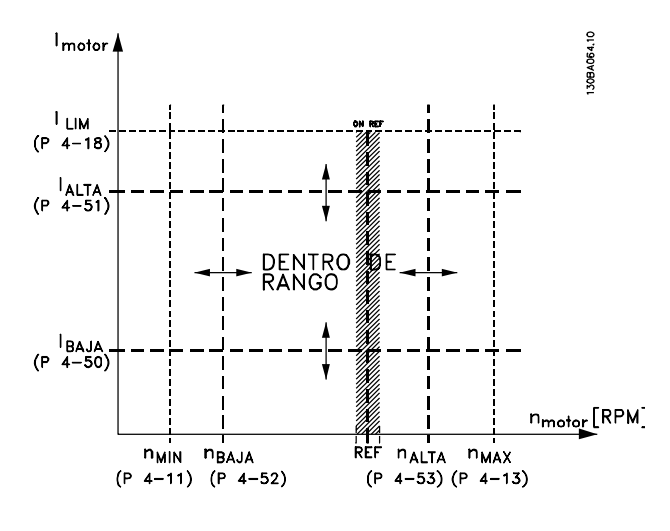

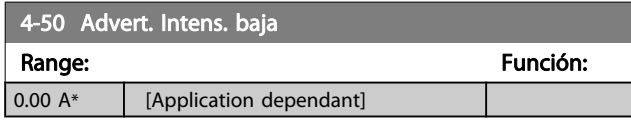

#### 4-51 Advert. Intens. alta

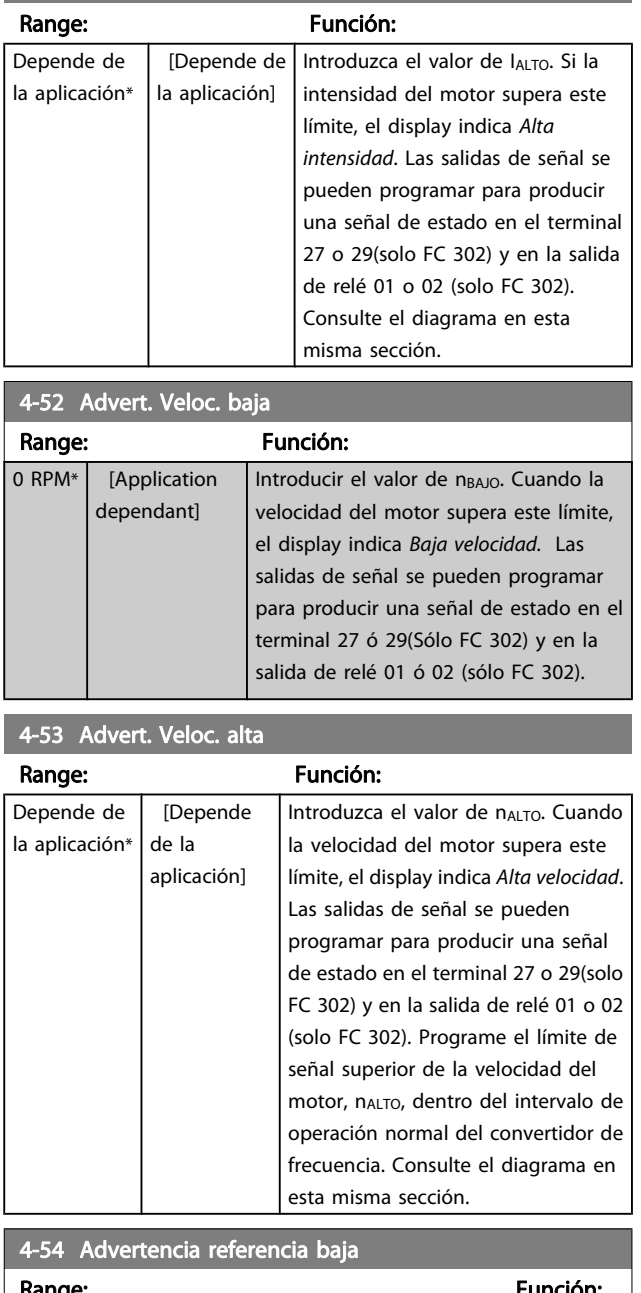

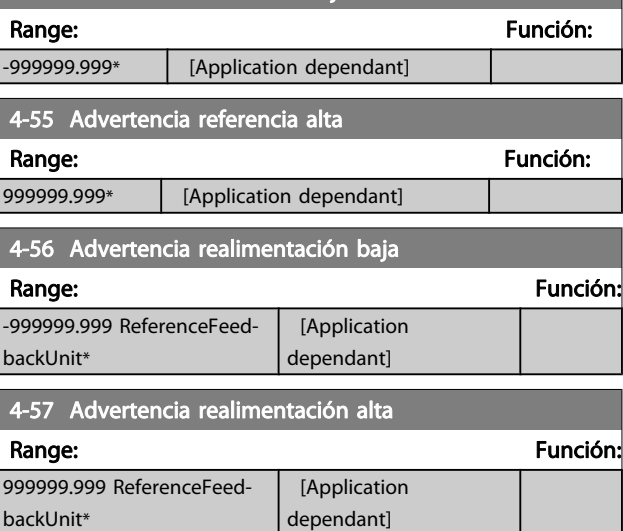

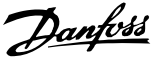

## 4-58 Función Fallo Fase Motor

Muestra una alarma en caso de que falte una fase del motor (alarma 30, 31 ó 32). Seleccione Desactivado en caso de que no se produzca ninguna alarma de «falta una fase del motor». Se recomienda realizar un ajuste activo para evitar daños en el motor.

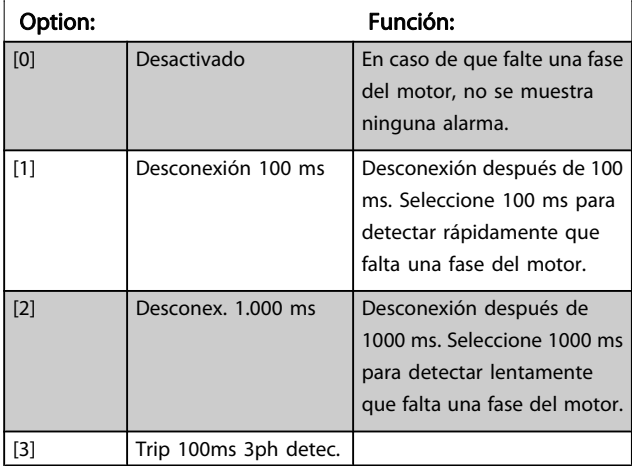

## ¡NOTA!

#### Este parámetro no se puede ajustar con el motor en marcha.

### 3.6.4 4-6\* Bypass veloc.

Algunos sistemas requieren evitar algunas velocidades o frecuencias de salida, debido a problemas de resonancia. Pueden evitarse como máximo cuatro rangos de frecuencia o de velocidad.

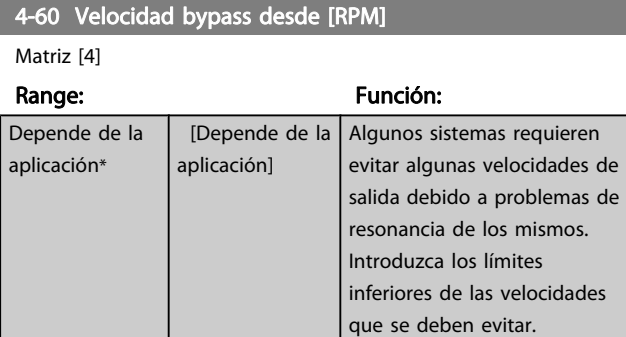

4-61 Velocidad bypass desde [Hz]

#### Matriz [4]

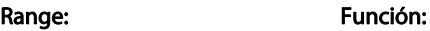

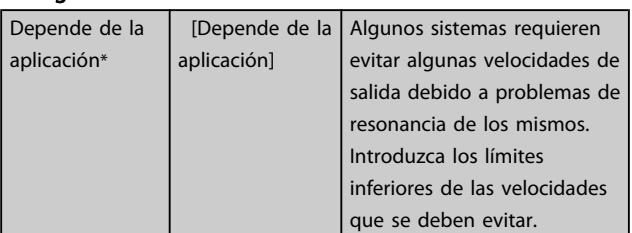

#### 4-62 Velocidad bypass hasta [RPM]

Matriz [4]

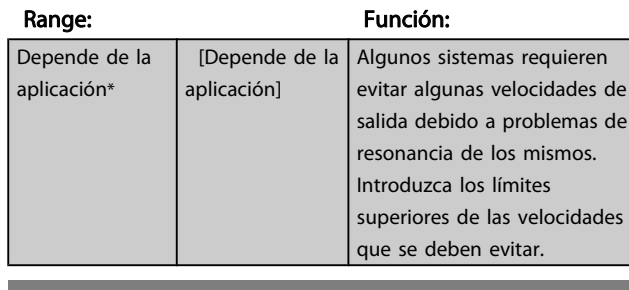

#### 4-63 Veloc. bypass hasta [Hz]

Matriz [4]

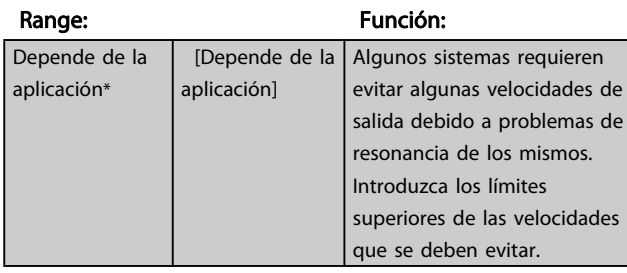

## 3.7 Parámetros: 5-\*\* E/S digital

## 3.7.1 5-0\* Modo E/S digital

Parámetros para configurar la entrada y salida utilizando NPN y PNP.

3 3

Estos parámetros no se pueden ajustar con el motor en marcha.

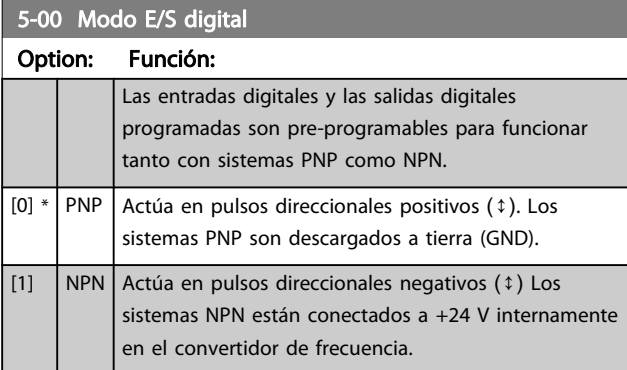

## ¡NOTA!

Una vez que este parámetro se ha modificado, debe activarse desconectando la alimentación y volviendo a conectarla.

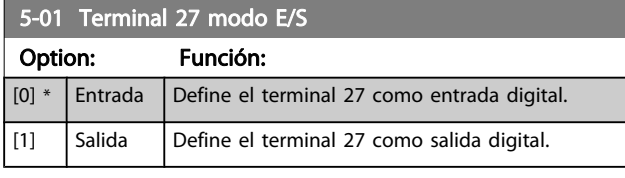

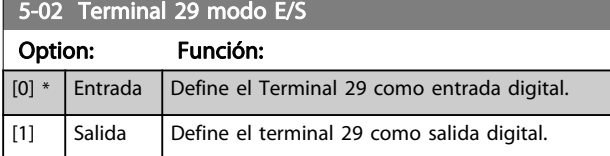

Este parámetro sólo está disponible para el FC 302.

## 3.7.2 5-1\* Entradas digitales

Las entradas digitales se usan para seleccionar varias funciones del convertidor de frecuencia. Todas las entradas digitales pueden ajustarse a las siguientes funciones:

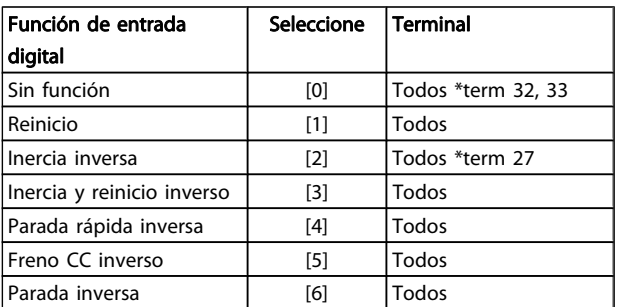

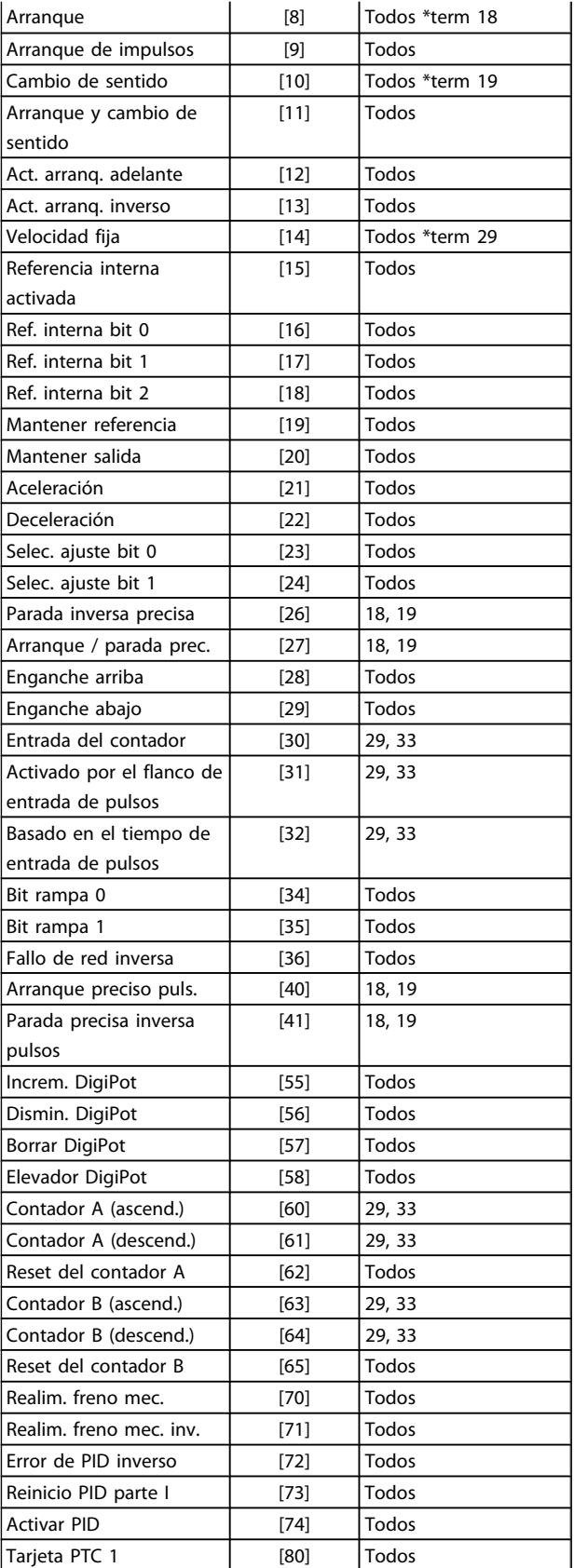

Los terminales estándar en el FC 300 son 18, 19, 27, 29, 32 y 33. Los terminales en la opción MCB 101 son X30/2, X30/3 y X30/4.

El terminal 29 funciona como salida solo en el FC 302.
Las funciones dedicadas a una sola entrada digital se definen en el parámetro asociado.

Todas las entradas digitales pueden programarse para las siguientes funciones:

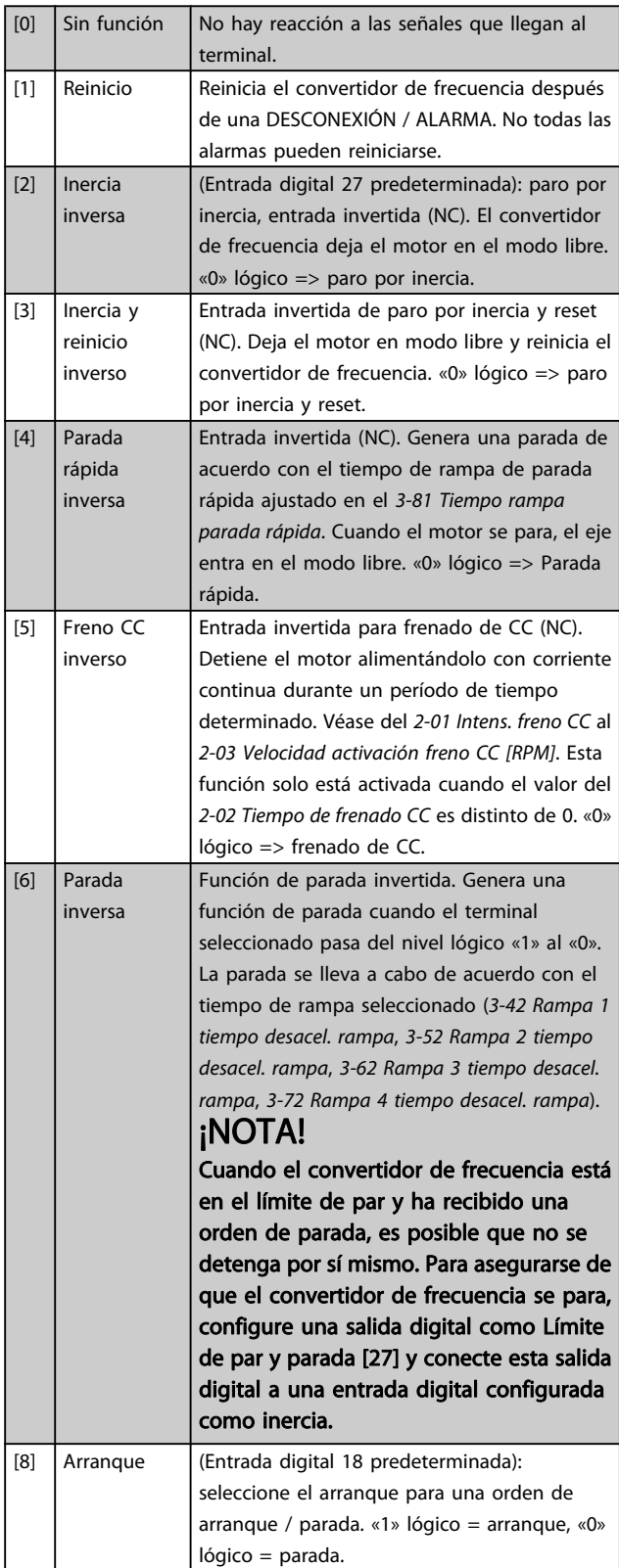

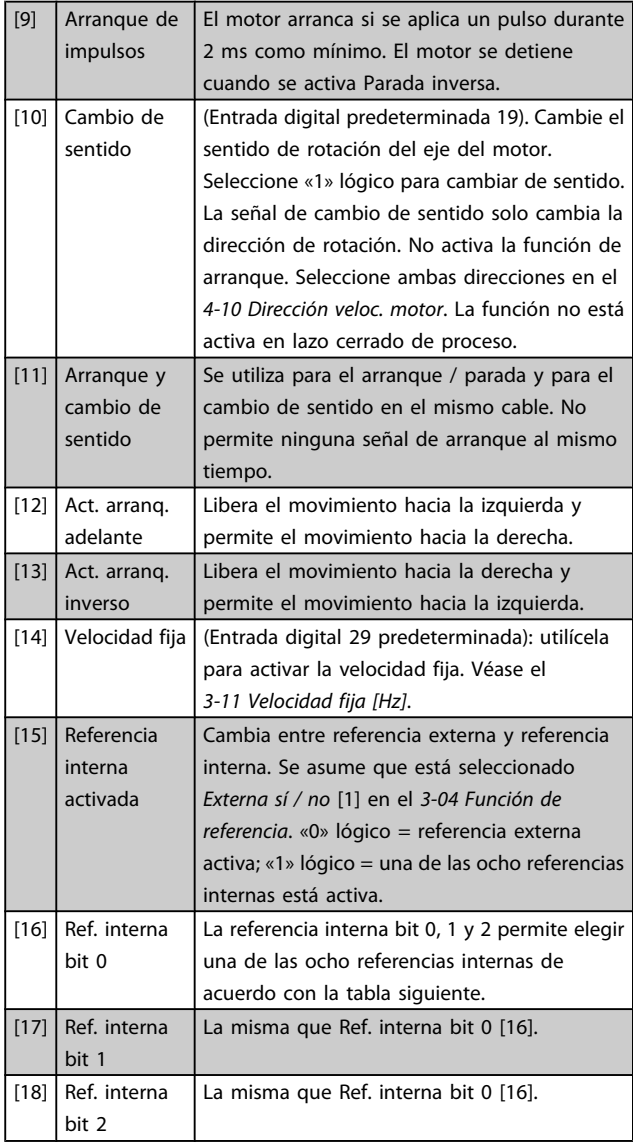

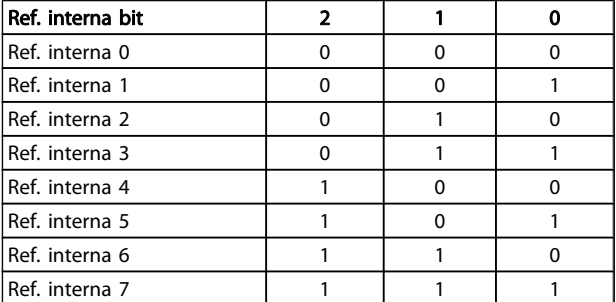

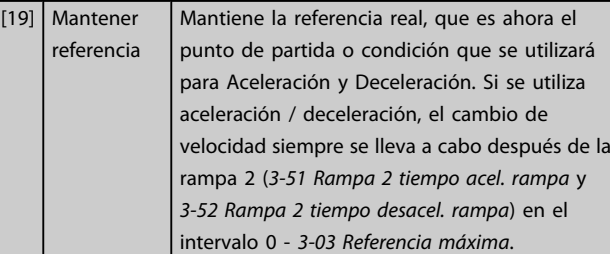

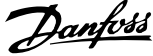

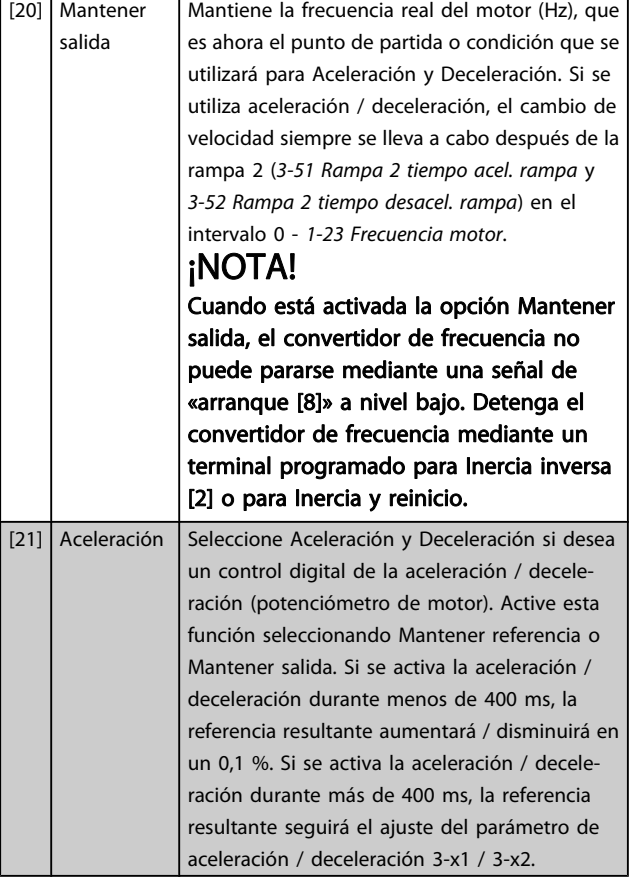

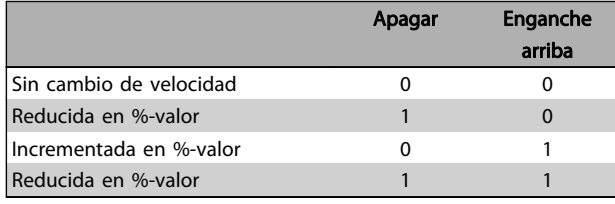

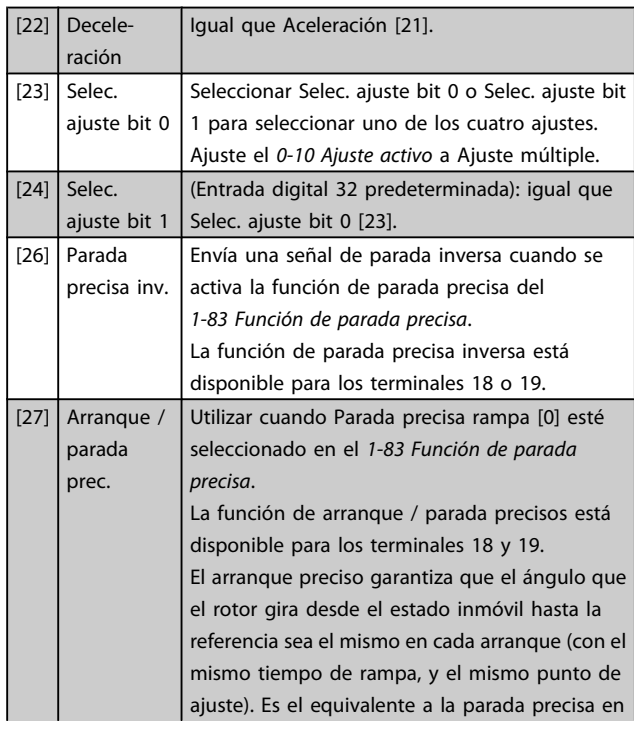

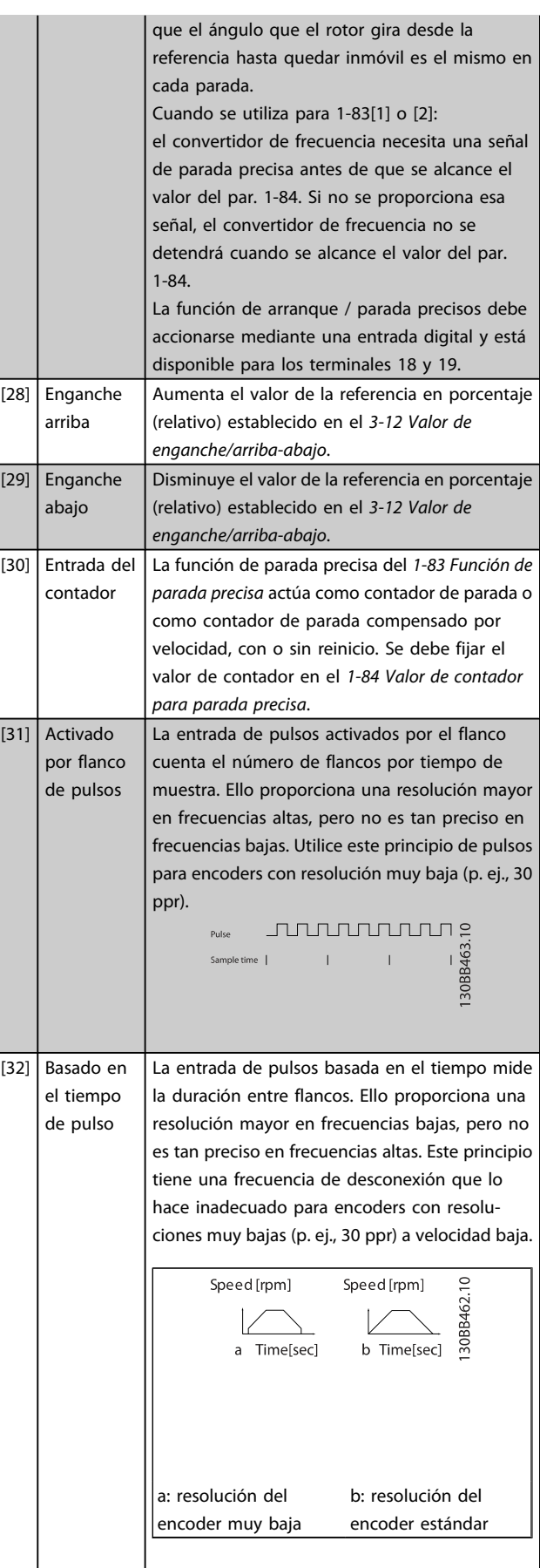

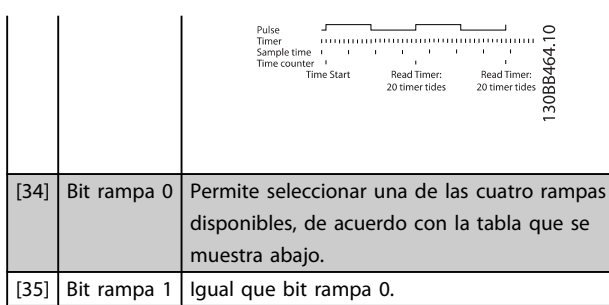

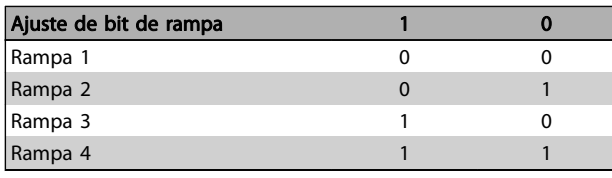

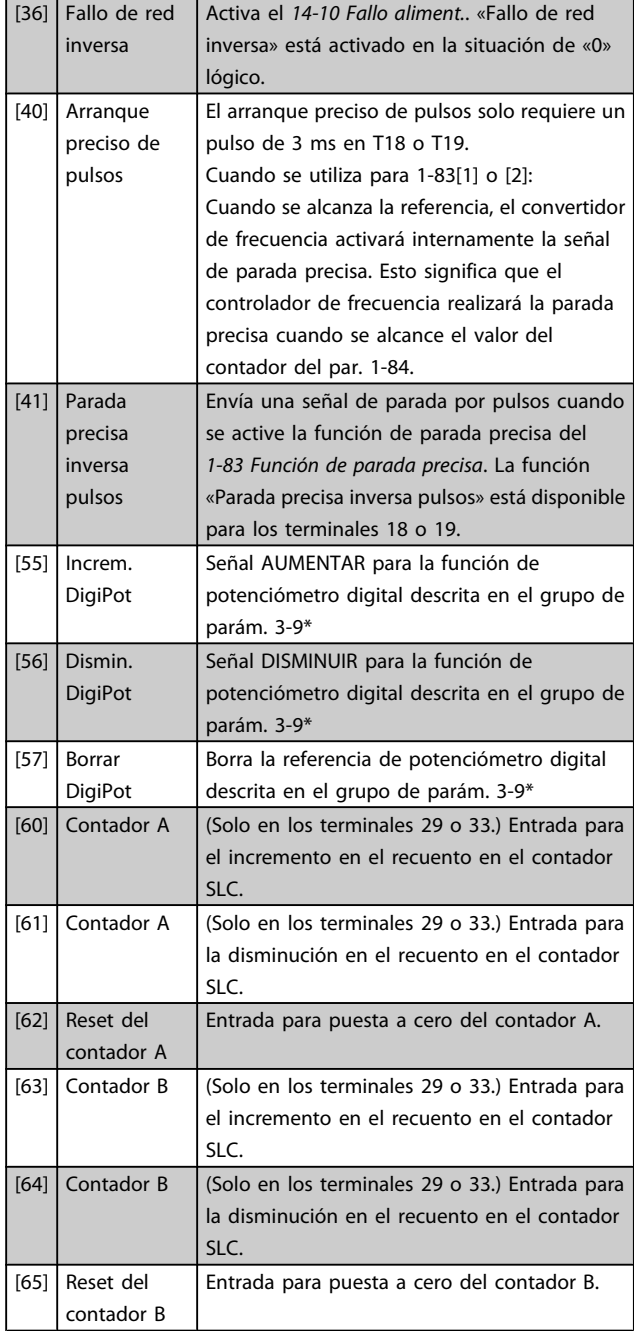

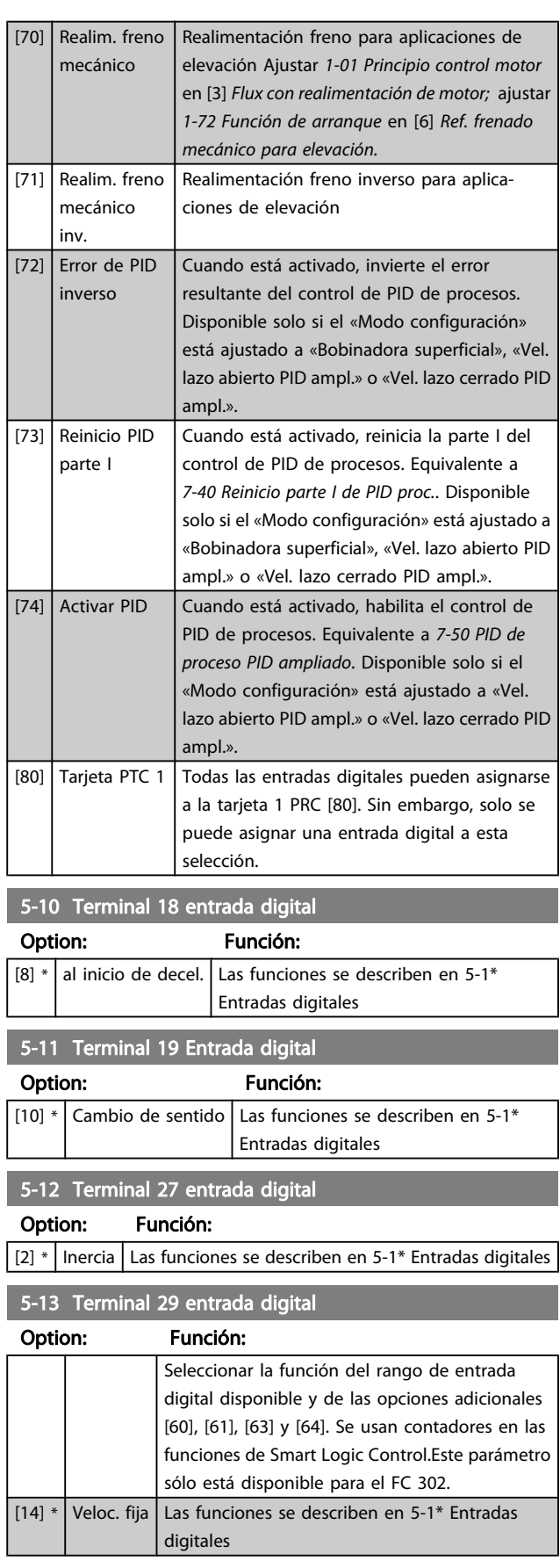

5-14 Terminal 32 entrada digital Option: Función:

Seleccionar la función del rango de entrada

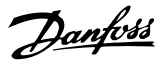

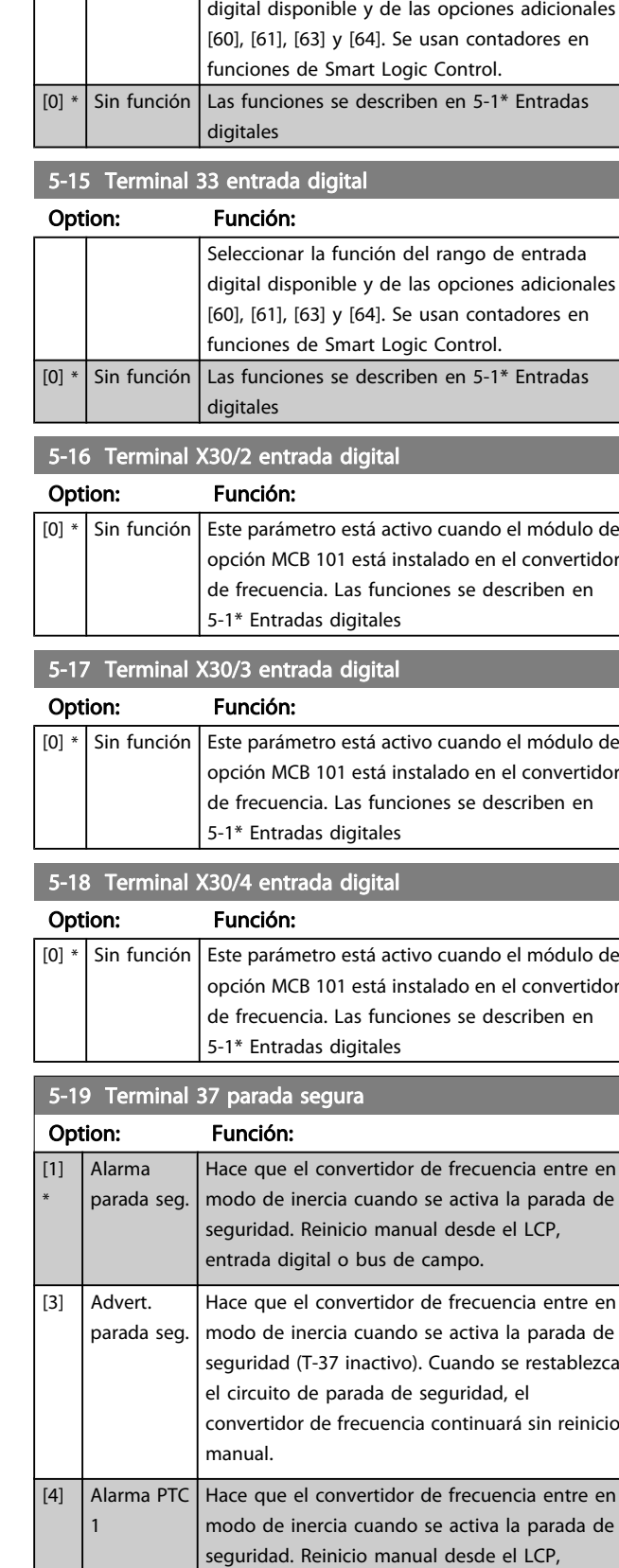

entrada digital o bus de campo. La selección 4

# 5-19 Terminal 37 parada segura

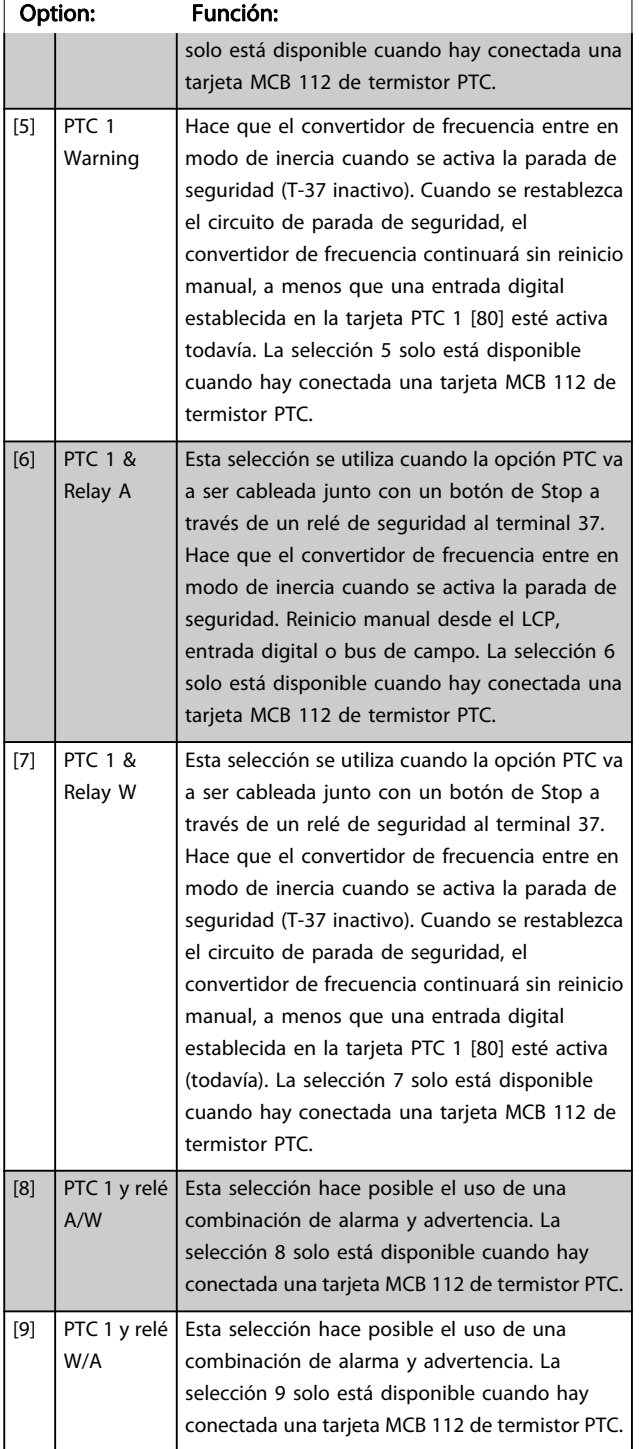

Las selecciones 4 - 9 solo están disponibles cuando hay conectada una tarjeta MCB 112 de termistor PTC.

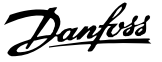

# ¡NOTA!

Cuando se selecciona reinicio automático/advertencia, el convertidor de frecuencia se prepara para un rearranque automático.

### Visión general de funciones alarmas y advertencias

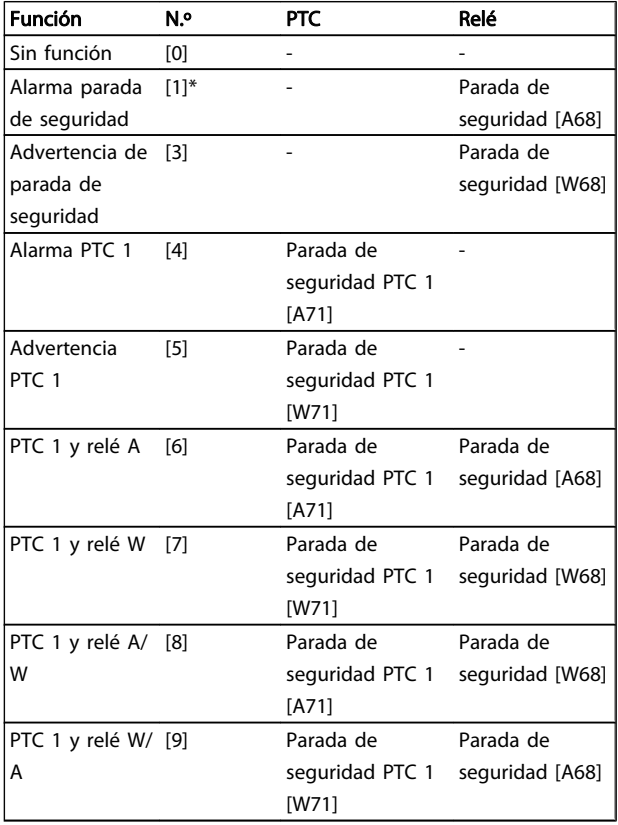

W significa advertencia y A significa alarma. Para obtener más información, véase Alarmas y Advertencias en la sección Localización de averías de la Guía de Diseño o del Manual de Funcionamiento

Un fallo peligroso relacionado con la parada segura, provocará un alarma: Fallo peligroso [A72].

Por favor, consulte la sección Descripción de Código de alarma, Código de advertencia y Código de estado ampliado, en el capítulo Localización de averías.

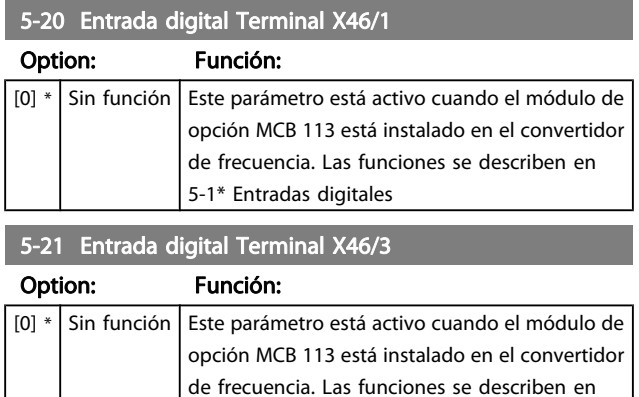

5-1\* Entradas digitales

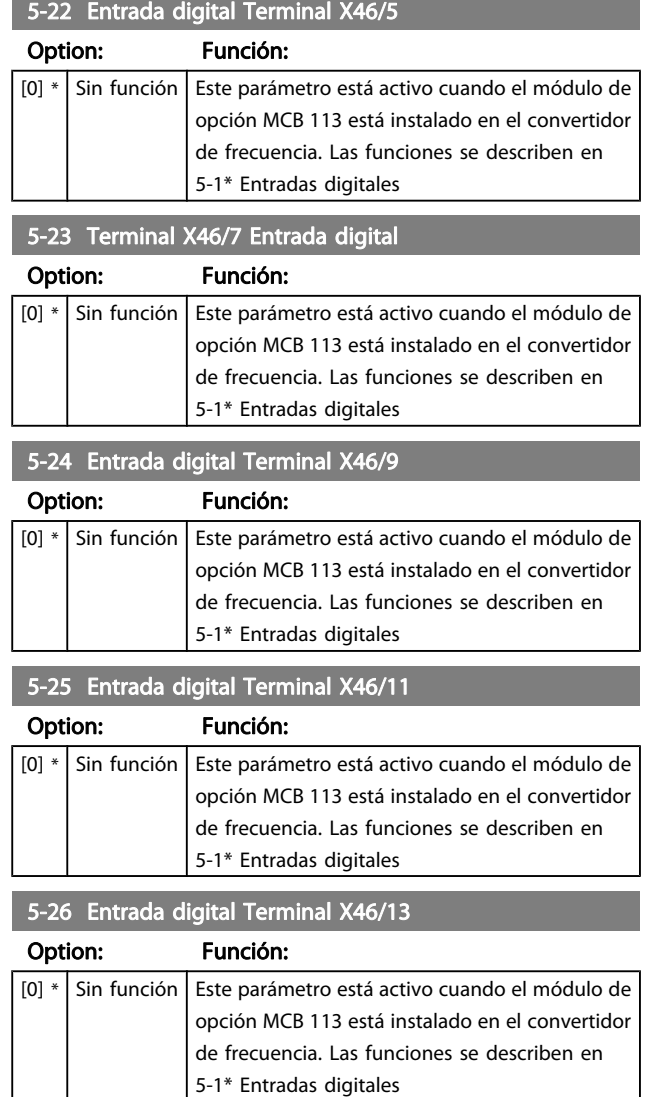

# 3.7.3 5-3\* Salidas digitales

Las 2 salidas digitales de estado sólido son comunes para los terminales 27 y 29. Ajuste la función de E/S para term. 27 en el [5-01 Terminal 27 modo E/S](#page-71-0) y la función de E/S para term. 29 en el [5-02 Terminal 29 modo E/S](#page-71-0). Estos parámetros no se pueden ajustar con el motor en marcha.

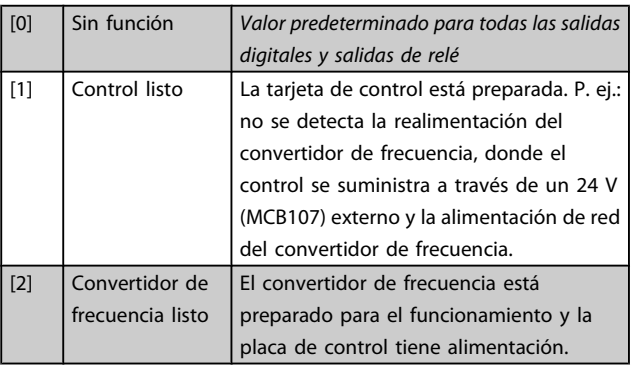

Danfvss

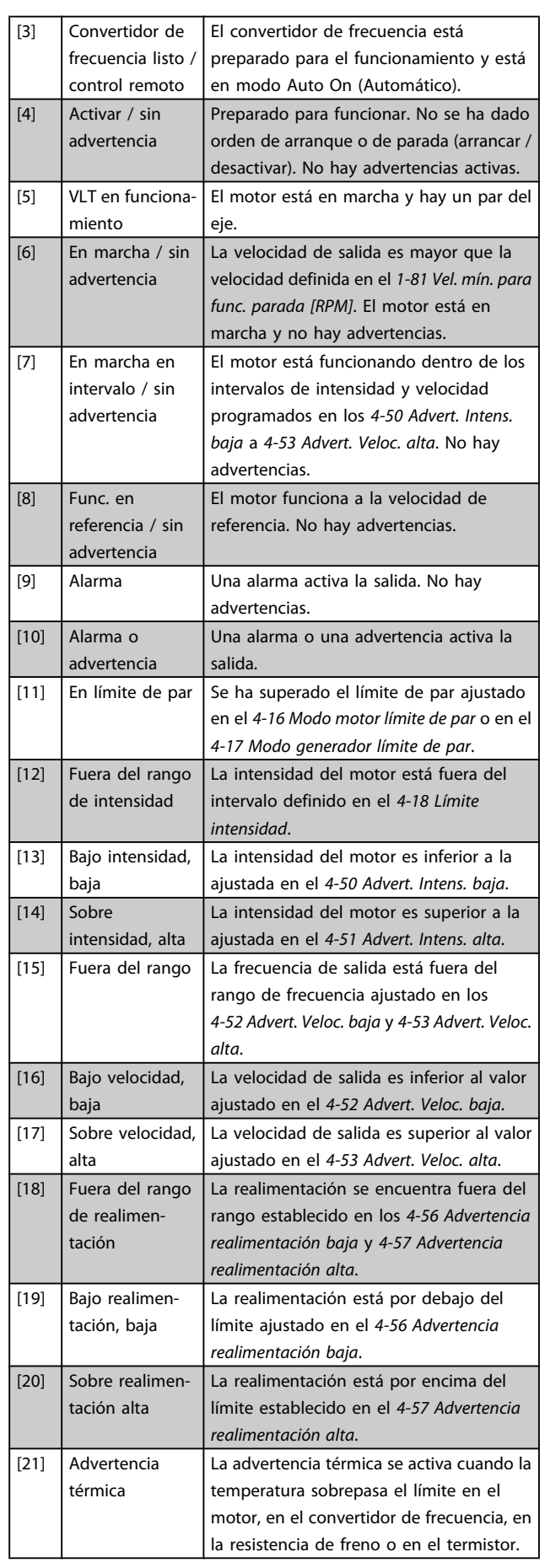

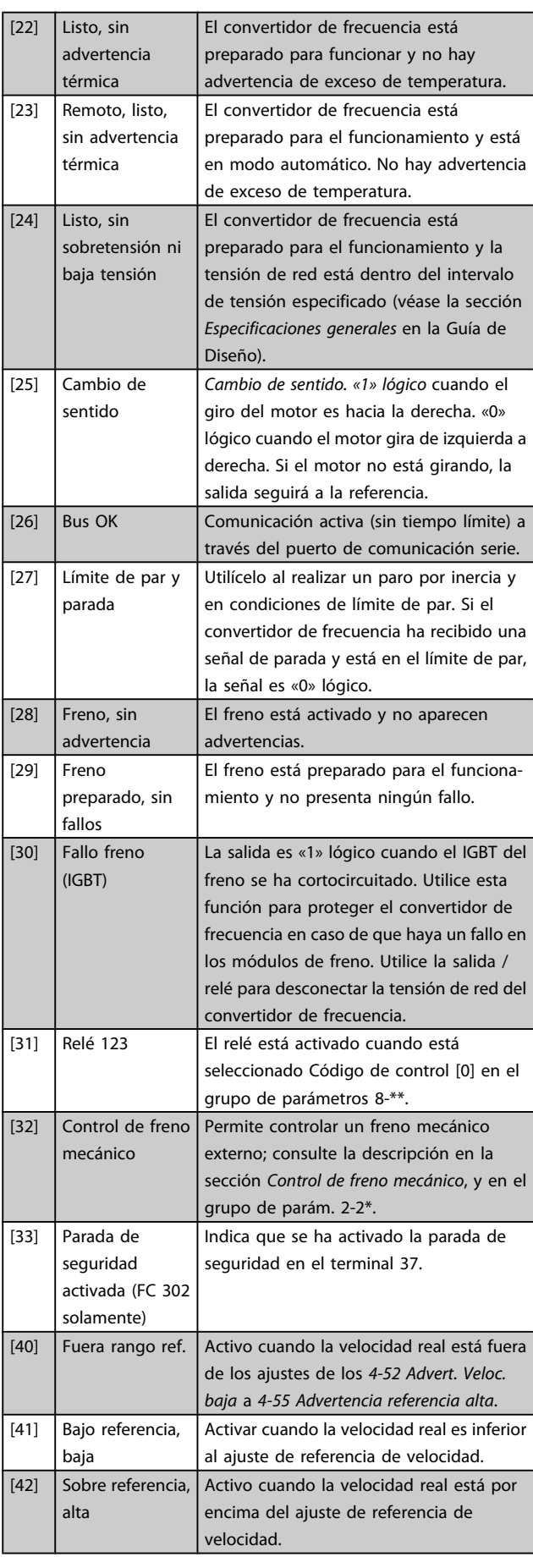

Danfvss

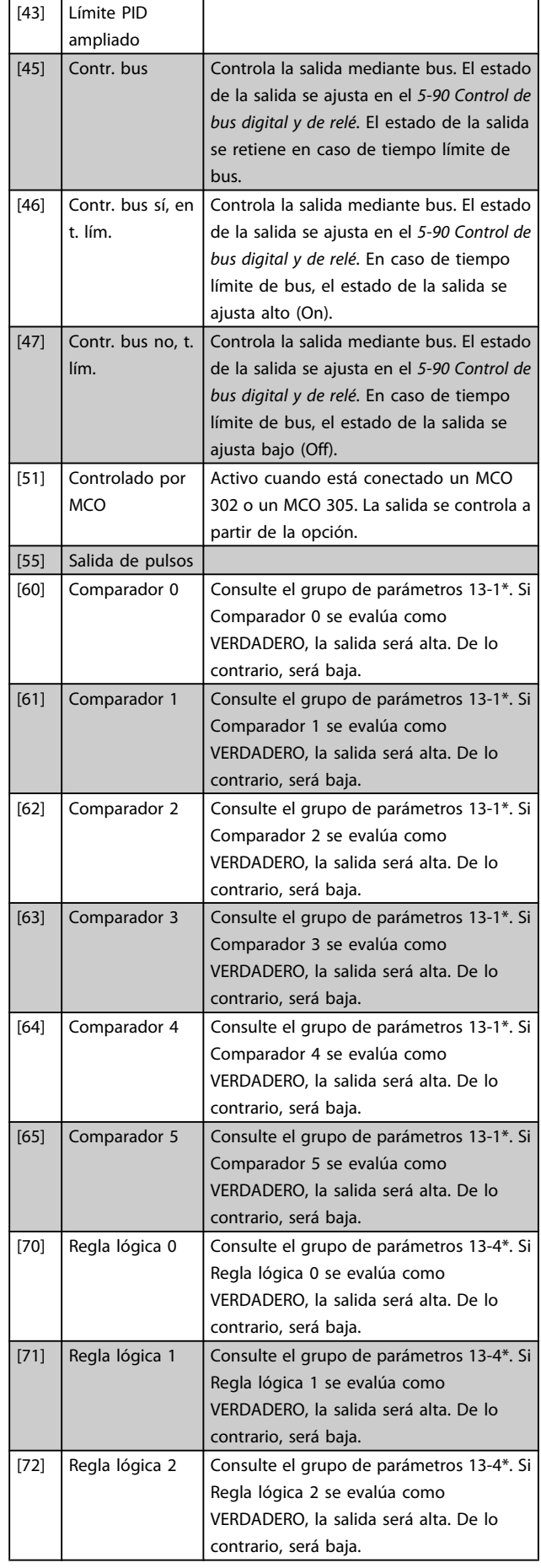

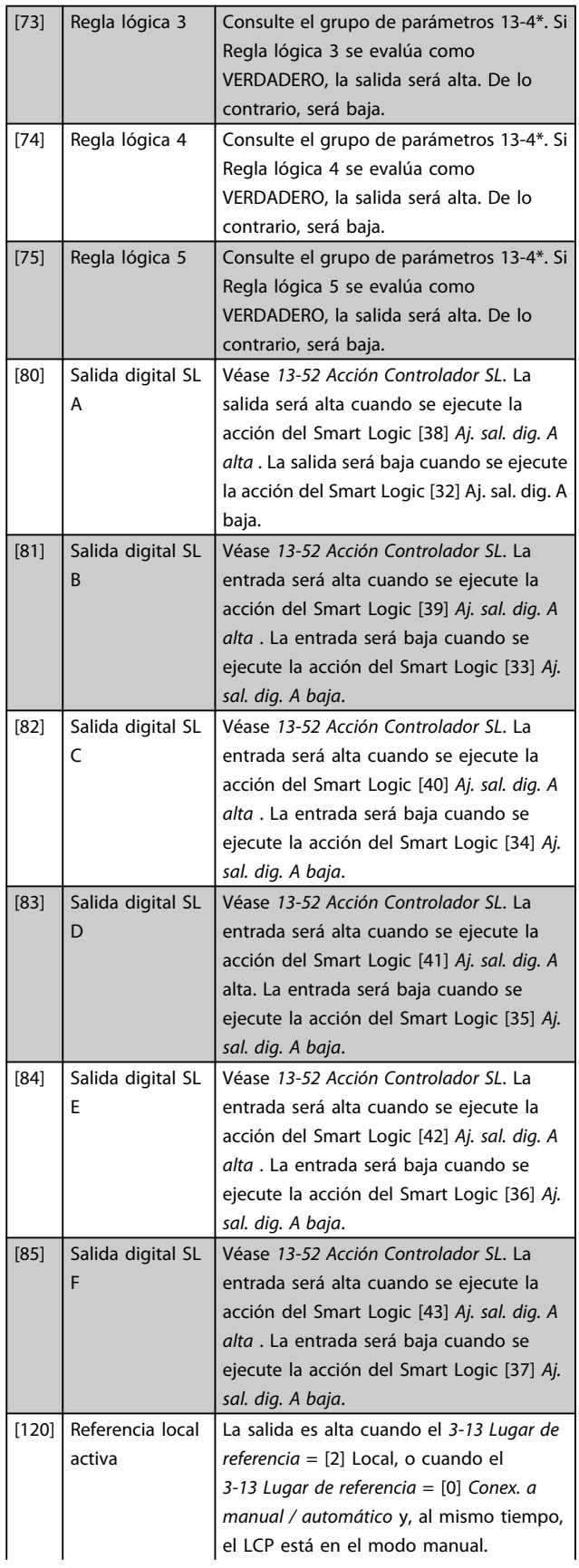

Danfoss

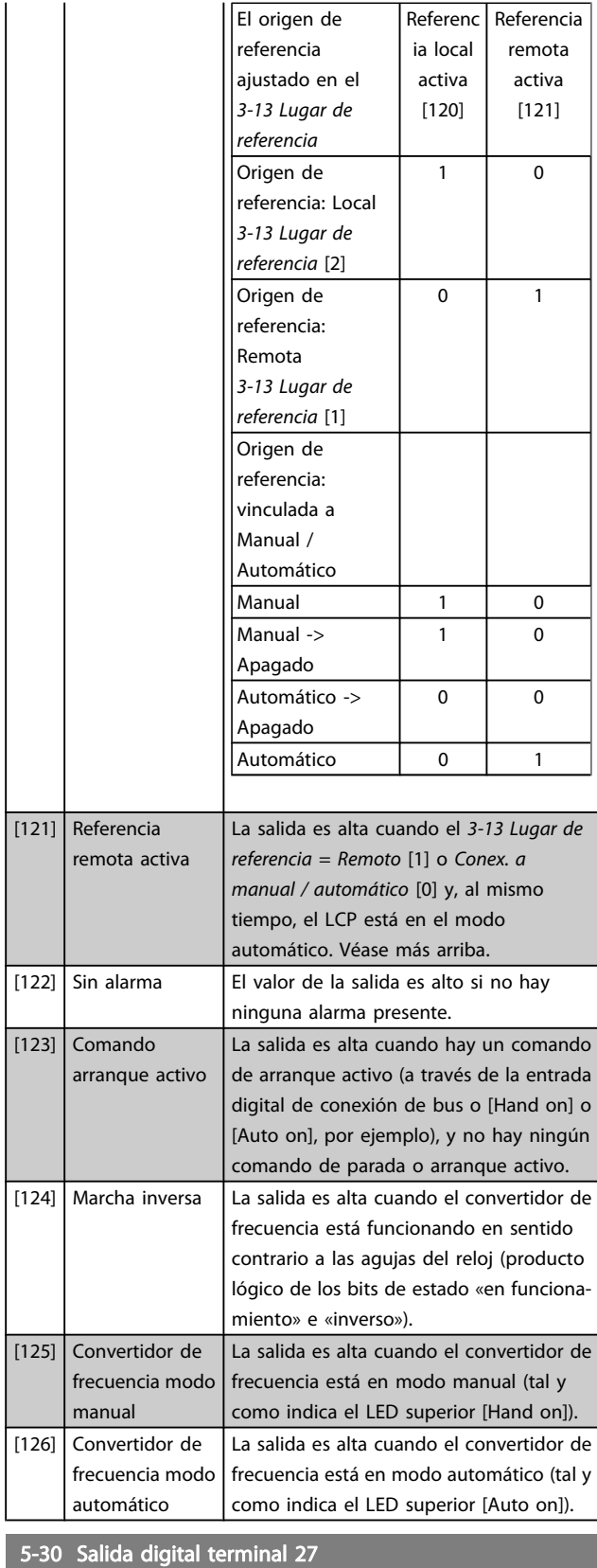

# Option: Función:  $[0]$  \* Sin función Las funciones se describen en 5-3 \* Salidas digitales

# 5-31 Salida digital terminal 29 Option: Función:  $[0] *$  Sin función Las funciones se describen en 5-3\* Salidas digitales Este parámetro sólo es aplicable al FC 302. 5-32 Term. X30/6 salida dig. (MCB 101) Option: Función: [0] \* Sin función Este parámetro está activo cuando el módulo de opción MCB 101 está montado en el convertidor de frecuencia. Las funciones se describen en 5-3\* Salidas digitales. [1] Ctrl prep. [2] Unidad Lista [3] Unid. lista/remoto [4] Activar / sin advert. [5] Funcionamiento [6] Func./sin advert. [7] Func. en ran./sin adv.  $[8]$  Func. en ref./sin adv. [9] Alarma [10] Alarma o advertencia [11] En límite par [12] Fuera ran. intensidad [13] Corriente posterior, baja [14] Corriente anterior, alta [15] Fuera del rango de velocidad [16] Velocidad posterior, baja [17] Velocidad anterior, alta [18] Fuera rango realim.  $[19]$  < que realim. alta  $[20]$  > que realim. baja [21] Advertencia térmica [22] Listo, sin adv. térm. [23] Rem list sin adv tér [24] Listo, tensión OK [25] Cambio sentido  $[26]$  Bus OK [27] Límite par y parada [28] Freno, sin advert. [29] Fren. prep. sin fallos [30] Fallo freno (IGBT) [31] Relé 123 [32] Ctrl. freno mec. [33] Parada segura activa [38] Error realim. motor [39] Error seguim. [40] Fuera rango de ref. [41]  $\vert$  Bajo ref., alta [42] Sobre ref., alta [43] Límite PID ampliado

 $[45]$  Contr. bus

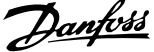

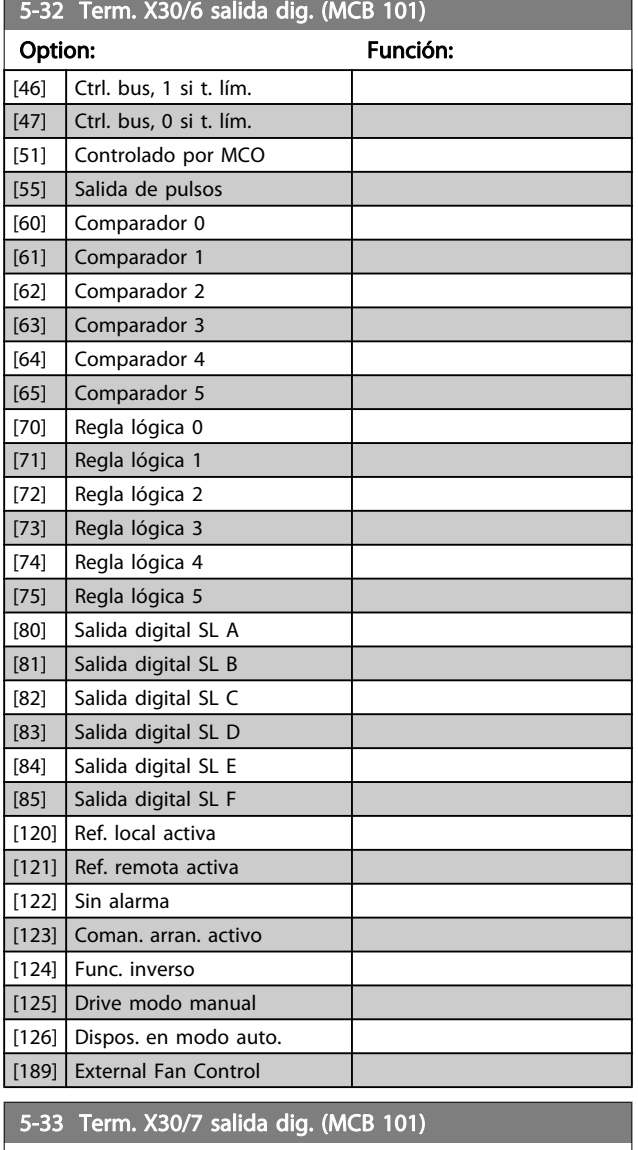

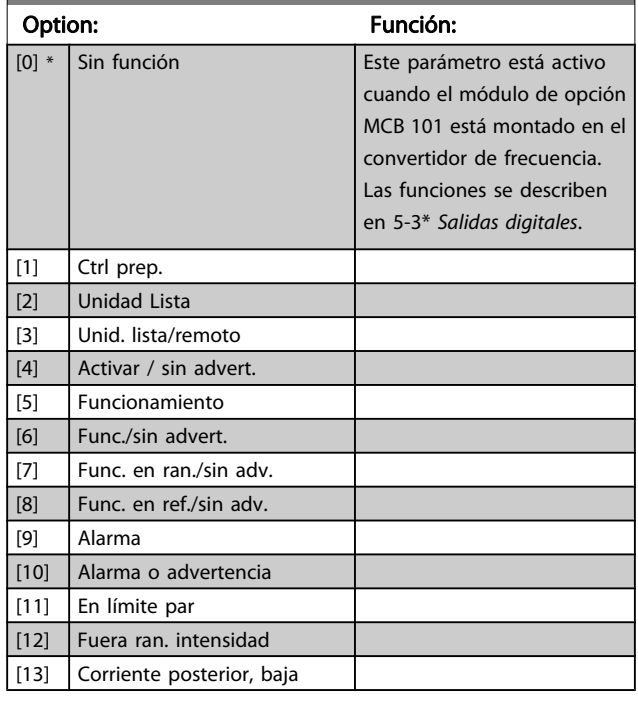

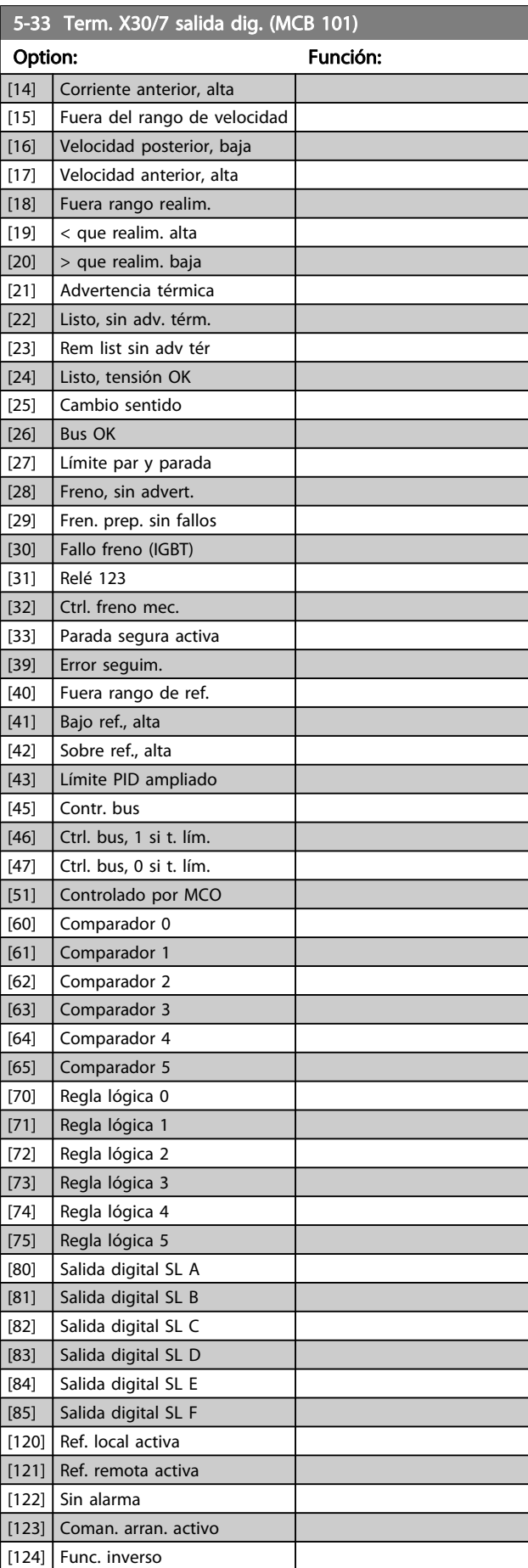

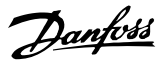

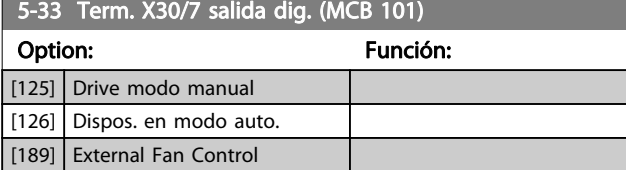

# 3.7.4 5-4\* Relés

Parámetros para configurar la sincronización y las funciones de salida para los relés.

# 5-40 Relé de función Matriz [9] (Relé 1 [0], Relé 2 [1], Relé 3 [2] (MCB 113), Relé 4 [3] (MCB 113), Relé 5 [4] (MCB 113), Relé 6 [5] (MCB 113), Relé 7 [6] (MCB 105), Relé 8 [7] (MCB 105), Relé 9 [8] (MCB 105))

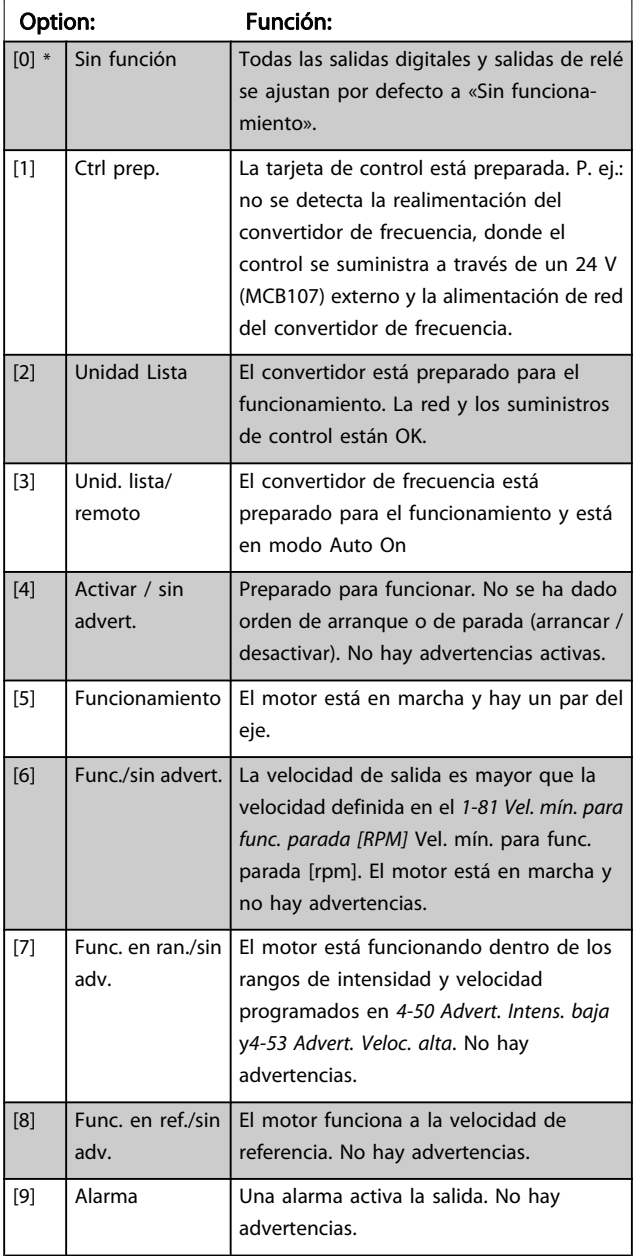

# 5-40 Relé de función

### Matriz [9]

(Relé 1 [0], Relé 2 [1], Relé 3 [2] (MCB 113), Relé 4 [3] (MCB 113), Relé 5 [4] (MCB 113), Relé 6 [5] (MCB 113), Relé 7 [6] (MCB 105), Relé 8 [7] (MCB 105), Relé 9 [8] (MCB 105))

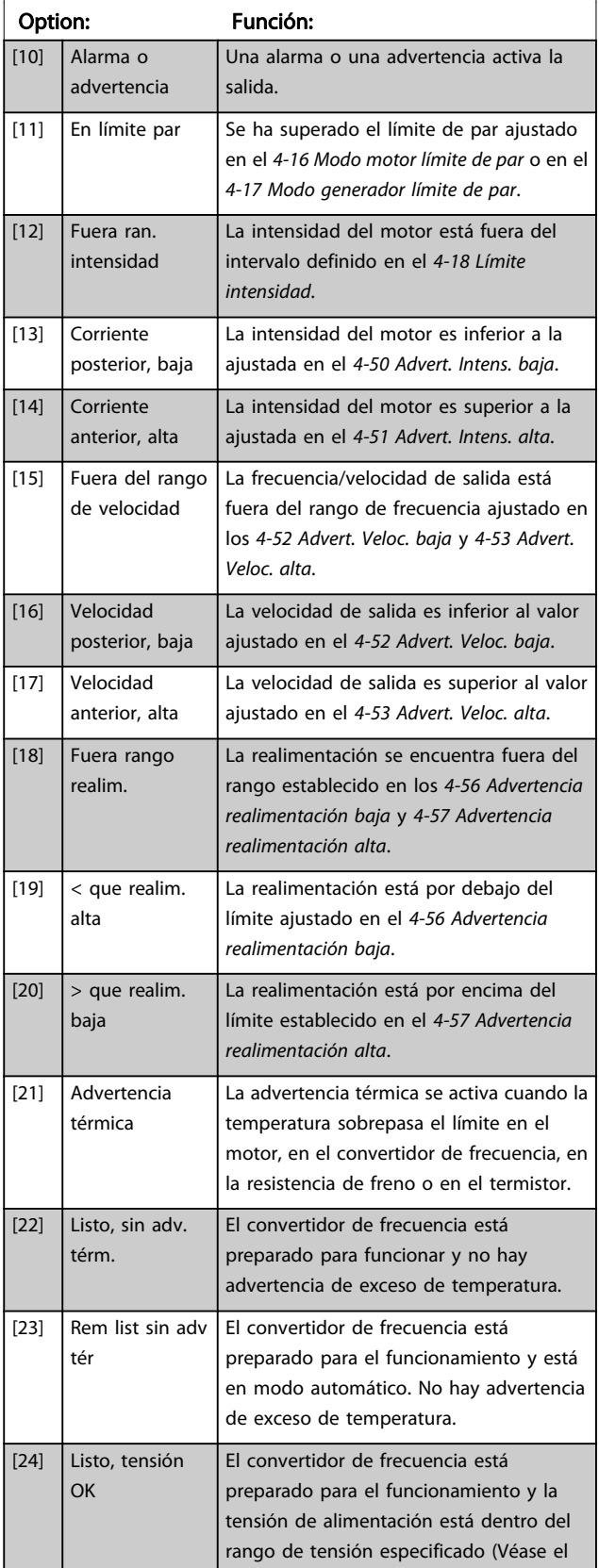

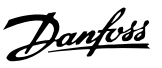

# 5-40 Relé de función

### Matriz [9]

(Relé 1 [0], Relé 2 [1], Relé 3 [2] (MCB 113), Relé 4 [3] (MCB 113), Relé 5 [4] (MCB 113), Relé 6 [5] (MCB 113), Relé 7 [6] (MCB 105), Relé 8 [7] (MCB 105), Relé 9 [8] (MCB 105))

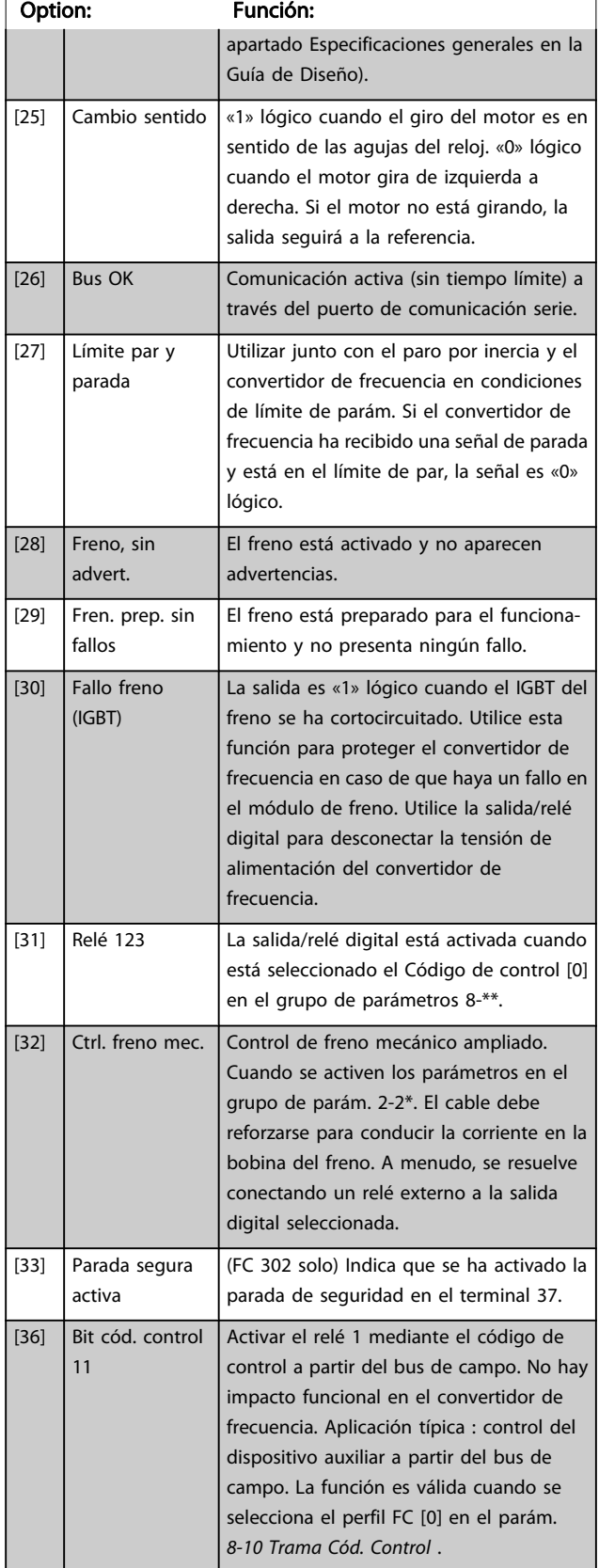

# 5-40 Relé de función

### Matriz [9]

(Relé 1 [0], Relé 2 [1], Relé 3 [2] (MCB 113), Relé 4 [3] (MCB 113), Relé 5 [4] (MCB 113), Relé 6 [5] (MCB 113), Relé 7 [6] (MCB 105), Relé 8 [7] (MCB 105), Relé 9 [8] (MCB 105))

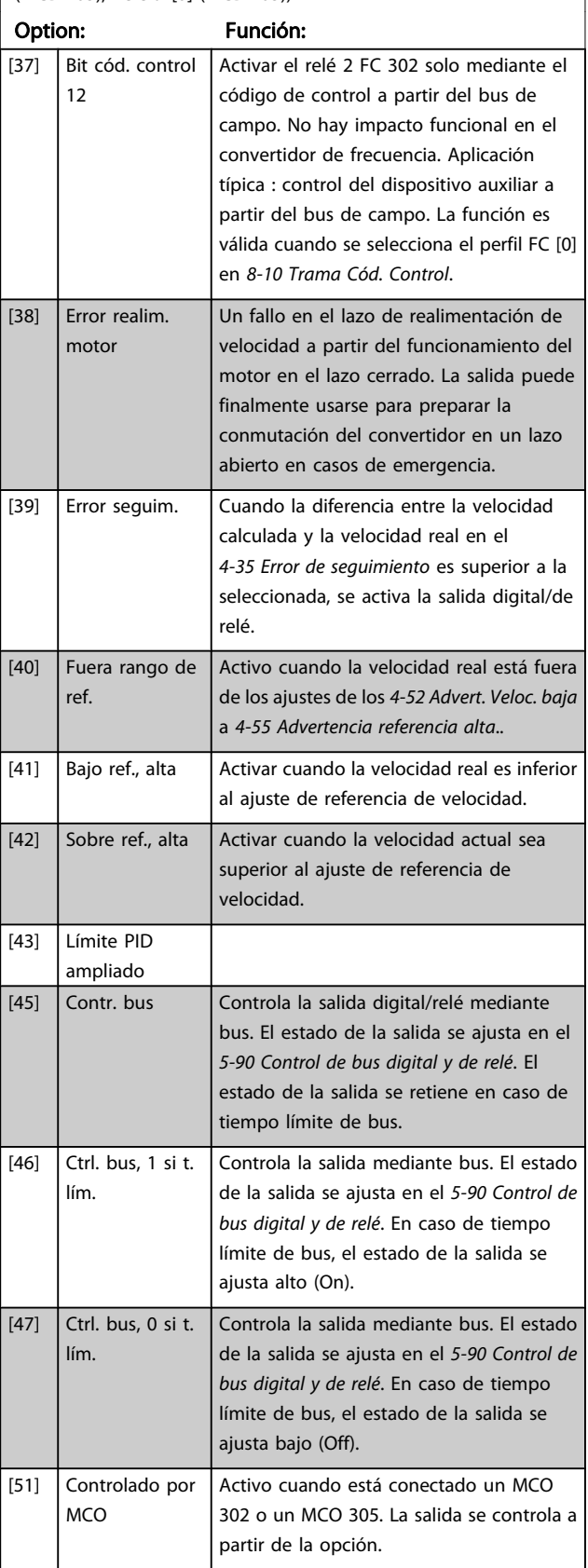

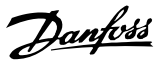

# 5-40 Relé de función

### Matriz [9]

(Relé 1 [0], Relé 2 [1], Relé 3 [2] (MCB 113), Relé 4 [3] (MCB 113), Relé 5 [4] (MCB 113), Relé 6 [5] (MCB 113), Relé 7 [6] (MCB 105), Relé 8 [7] (MCB 105), Relé 9 [8] (MCB 105))

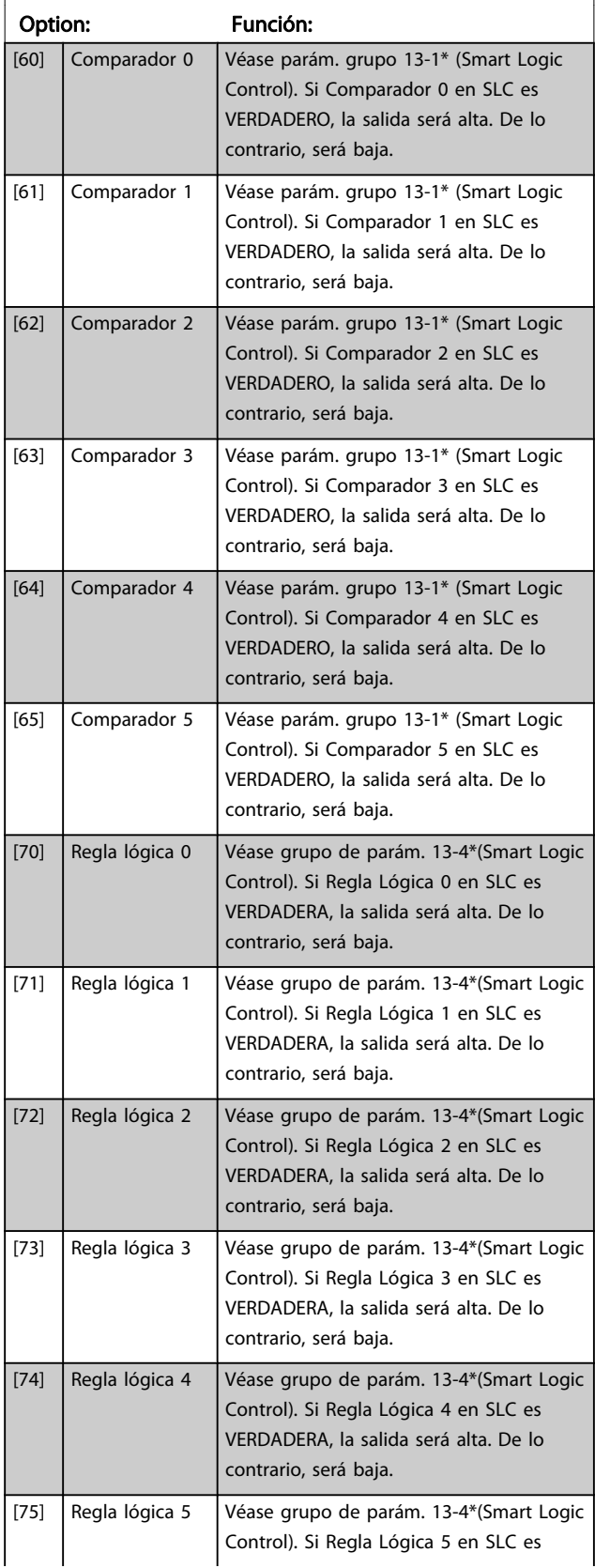

# 5-40 Relé de función

### Matriz [9]

(Relé 1 [0], Relé 2 [1], Relé 3 [2] (MCB 113), Relé 4 [3] (MCB 113), Relé 5 [4] (MCB 113), Relé 6 [5] (MCB 113), Relé 7 [6] (MCB 105), Relé 8 [7] (MCB 105), Relé 9 [8] (MCB 105))

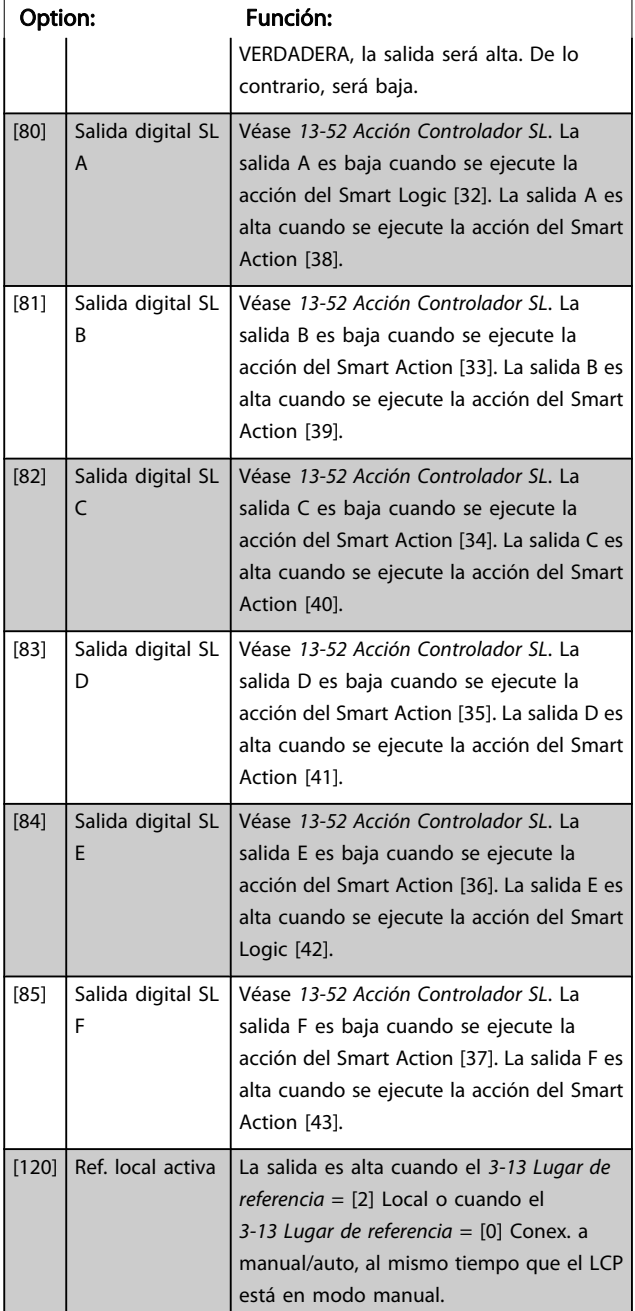

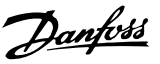

# 5-40 Relé de función

### Matriz [9]

(Relé 1 [0], Relé 2 [1], Relé 3 [2] (MCB 113), Relé 4 [3] (MCB 113), Relé 5 [4] (MCB 113), Relé 6 [5] (MCB 113), Relé 7 [6] (MCB 105), Relé 8 [7] (MCB 105), Relé 9 [8] (MCB 105))

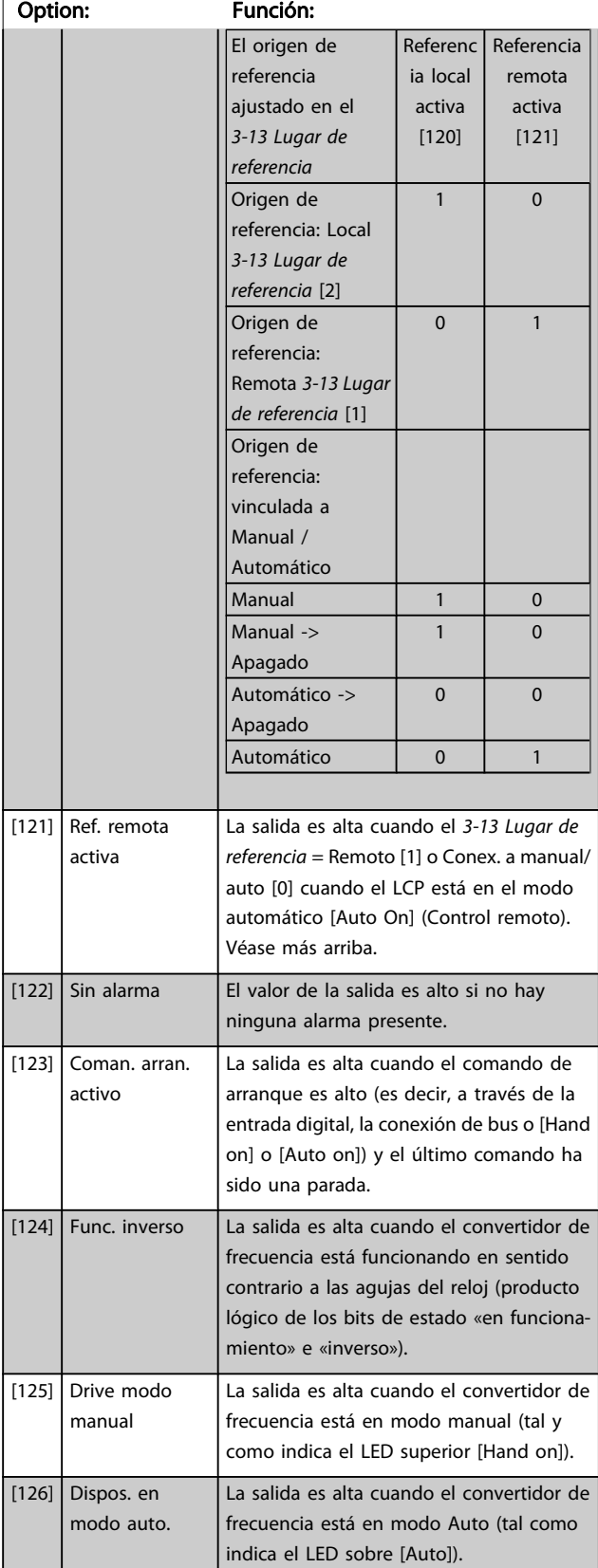

### 5-40 Relé de función

### Matriz [9]

(Relé 1 [0], Relé 2 [1], Relé 3 [2] (MCB 113), Relé 4 [3] (MCB 113), Relé 5 [4] (MCB 113), Relé 6 [5] (MCB 113), Relé 7 [6] (MCB 105), Relé 8 [7] (MCB 105), Relé 9 [8] (MCB 105))

### Option: Función: [189] External Fan

# Control

### 5-41 Retardo conex, relé

Matriz [9] (Relé 1 [0], Relé 2 [1], Relé 3 [2], Relé 4 [3], Relé 5 [4], Relé 6 [5], Relé 7 [6], Relé 8 [7], Relé 9 [8])

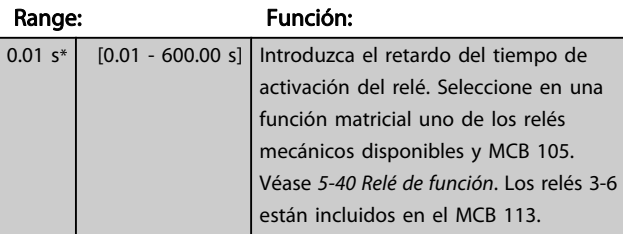

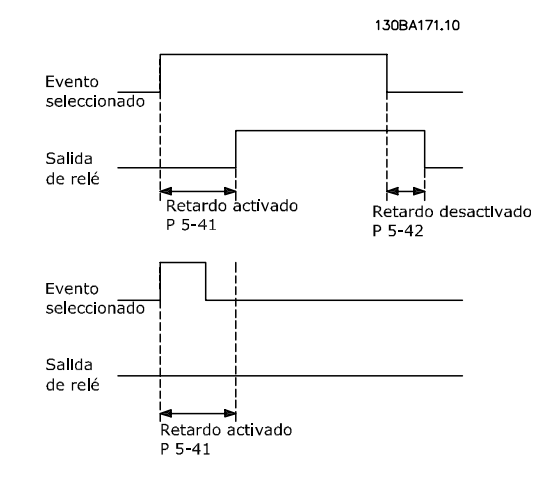

### 5-42 Retardo desconex, relé

Matriz [9] (Relé 1 [0], Relé 2 [1], Relé 3 [2], Relé 4 [3], Relé 5 [4], Relé 6 [5], Relé 7 [6], Relé 8 [7], Relé 9 [8])

# Range: Función: 0.01 s\* [0.01 - 600.00 s] Introduzca el retardo del tiempo de desactivación del relé. Seleccione en una función matricial uno de los relés mecánicos disponibles y MCB 105. Véase 5-40 Relé de función.

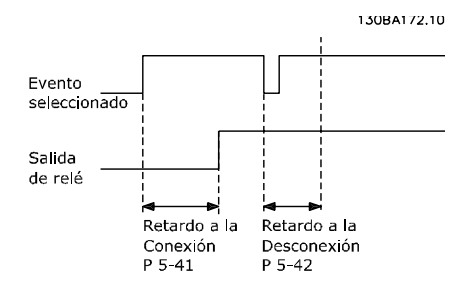

<u>Danfoss</u>

Si la condición de Evento seleccionada cambia antes de que expire el temporizador de retardo de conexión o desconexión, la salida de relé no se verá afectada.

# 3.7.5 5-5\* Entrada de pulsos

Los parámetros de entrada de pulsos se usan para definir una ventana adecuada para el área de referencia del pulso configurando los ajustes de escalado y filtro para las entradas de pulsos. Los terminales de entrada 29 ó 33 funcionan como entradas de referencia de frecuencia. Ajuste el terminal 29 (5-13 Terminal 29 entrada digital) o el terminal 33 (5-15 Terminal 33 entrada digital) a Entrada de pulsos [32]. Si se utiliza el terminal 29 como entrada, [5-01 Terminal 27](#page-71-0) [modo E/S](#page-71-0) debe ajustarse a Entrada [0].

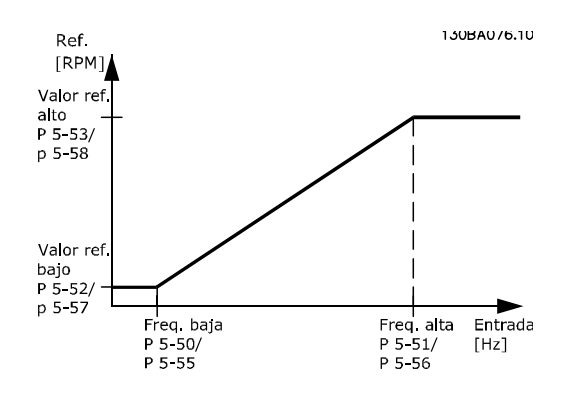

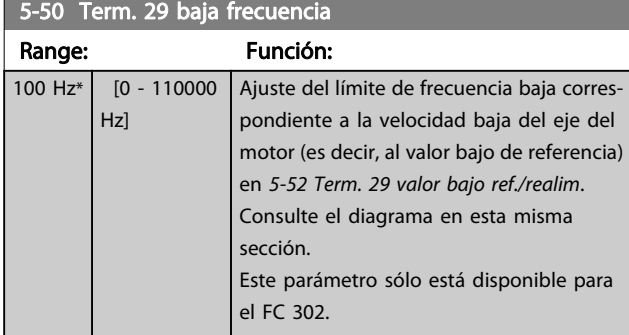

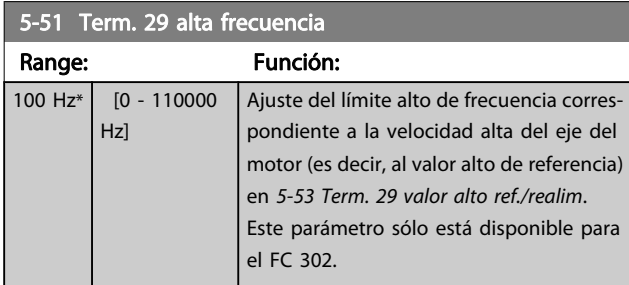

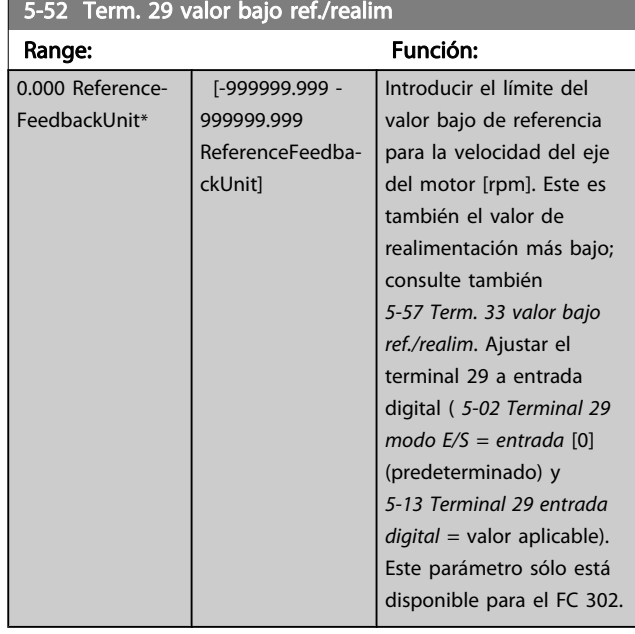

### 5-53 Term. 29 valor alto ref./realim Range: Función: Application dependent\* [-999999.999 - 999999.999 ReferenceFeedbackUnit] 5-54 Tiempo filtro pulsos constante #29 Range: Función: 100 ms\*  $[1 -$ 1000 ms] Introducir la constante de tiempo del filtro de pulsos. El filtro de pulsos amortigua las oscilaciones de la señal de realimentación, lo cual es una ventaja si hay mucho ruido en el sistema. Un valor alto de la constante proporciona una mejor amortiguación, pero también aumenta el retardo de tiempo a través del filtro. Este parámetro sólo está disponible para el FC 302. Este parámetro no se puede ajustar con el motor en marcha. 5-55 Term. 33 baja frecuencia Range: Función:  $100$  Hz<sup>\*</sup>  $\begin{bmatrix} 0 & -110000 \end{bmatrix}$ Hz] Ajuste el límite de frecuencia baja correspondiente a la velocidad baja del

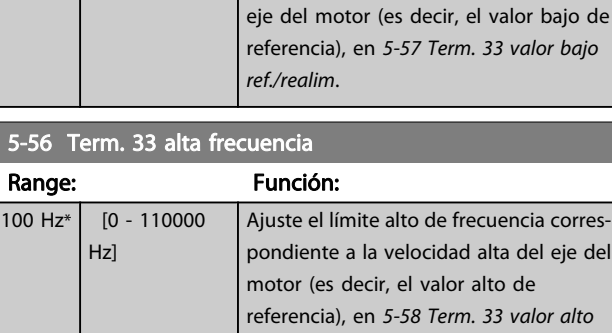

ref./realim.

Danfoss

<span id="page-86-0"></span>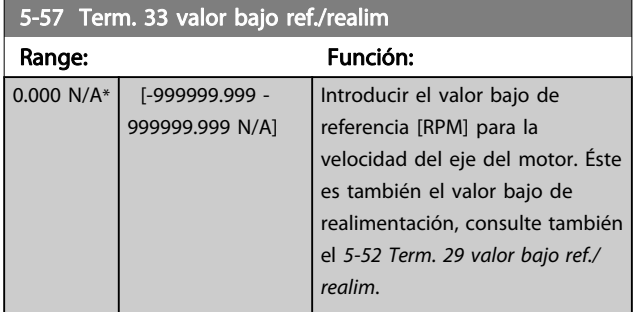

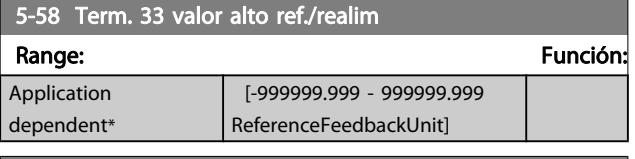

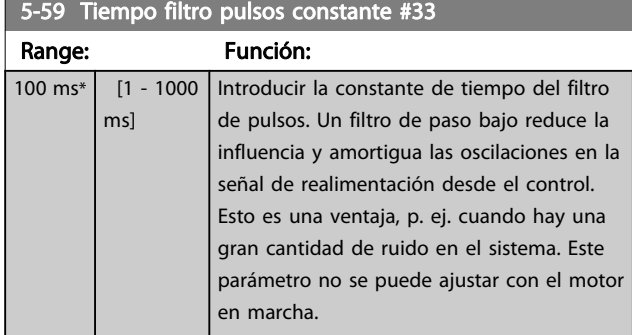

# 3.7.6 5-6 \* Salidas de pulso

Estos parámetros se utilizan para configurar las salidas de pulsos con sus funciones y escalado. Los terminales 27 y 29 se designan como salidas de pulsos mediante el [5-01 Terminal 27 modo E/S](#page-71-0) y el [5-02 Terminal 29 modo E/S](#page-71-0), respectivamente.

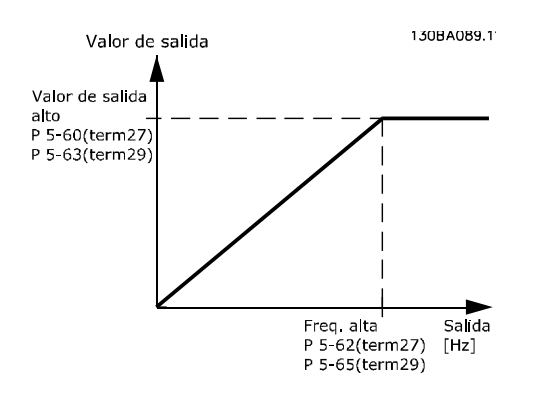

Opciones para las variables de lectura de la salida:

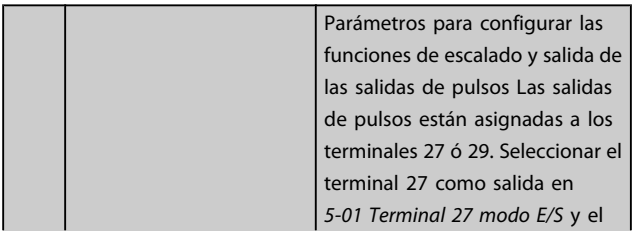

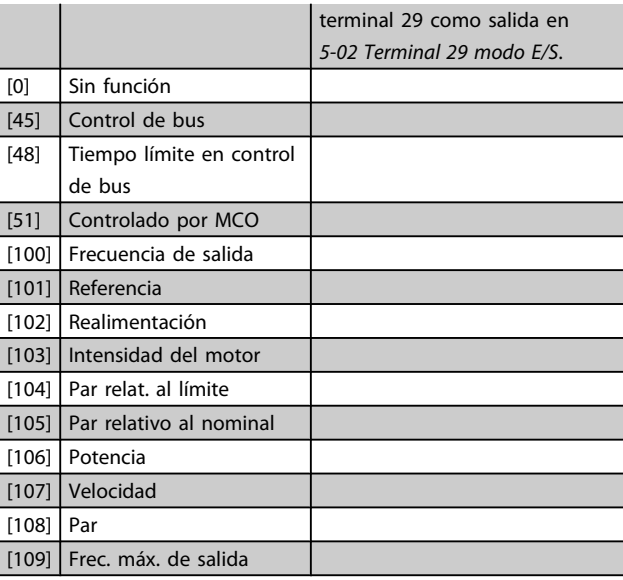

5-60 Terminal 27 variables de salida de pulsos

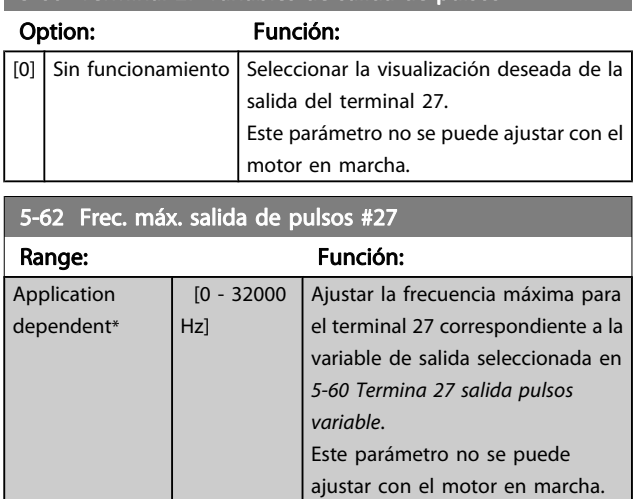

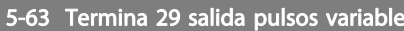

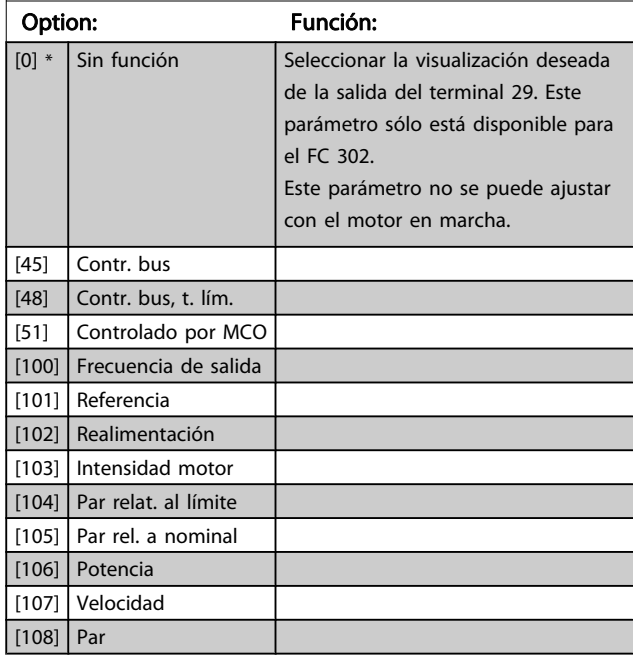

<span id="page-87-0"></span>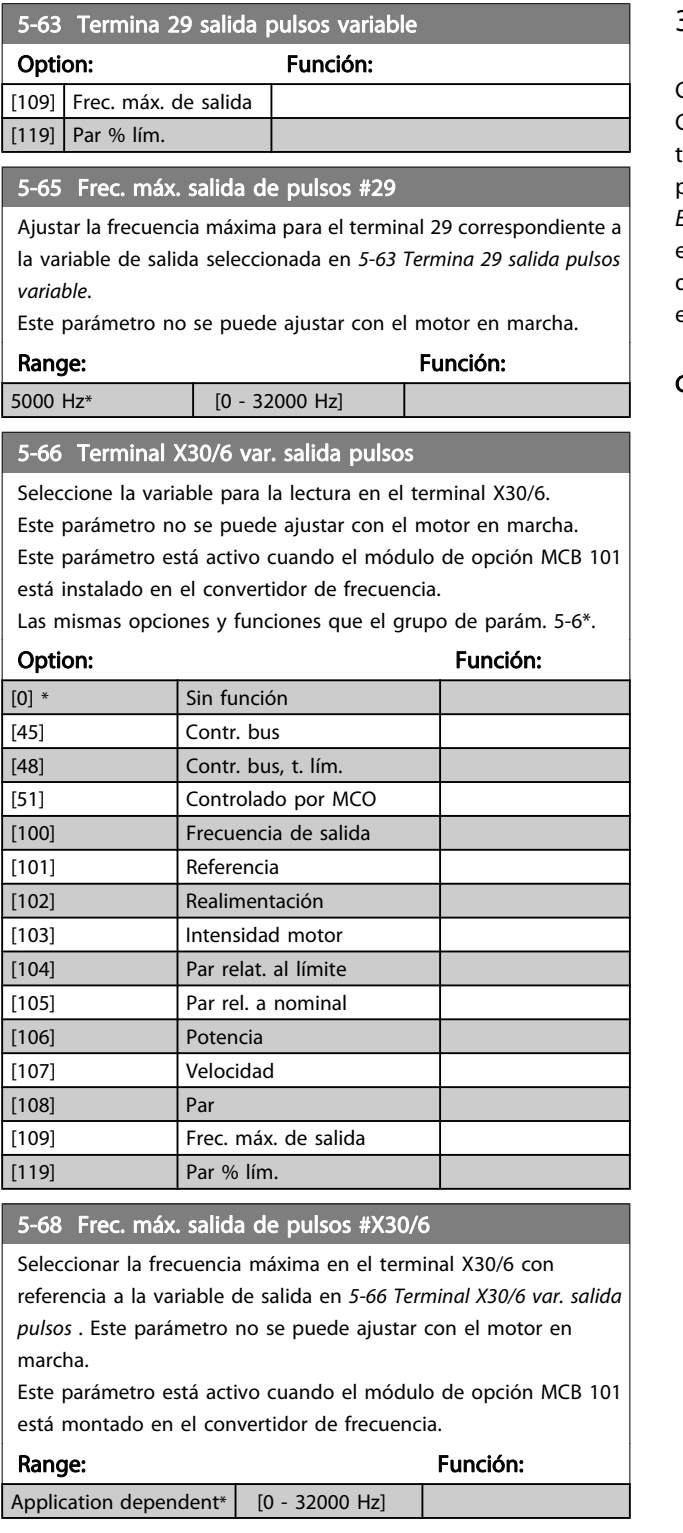

# 3.7.7 5-7\* Entr. encoder 24 V

Conecte el encoder de 24V al terminal 12 (suministro de 24 V CC), al terminal 32 (Canal A), al terminal 33 (Canal B) y al terminal 20 (masa). Las entradas digitales 32/33 están activas para las entradas del encoder cuando está seleccionado Encoder 24 en el [1-02 Realimentación encoder motor Flux](#page-34-0) y en el [7-00 Fuente de realim. PID de veloc.](#page-98-0). El encoder utilizado es de tipo doble canal (A y B) de 24 V. Máxima frecuencia de entrada: 110 kHz.

# Conexión del encoder al convertidor de frecuencia.<br>
O

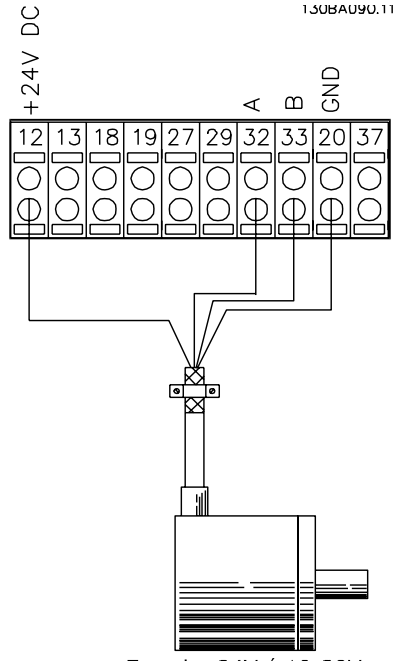

Encoder 24V ó 10-30V

Ilustración 3.6 Encoder incremental de 24 V. Longitud máx. de cable, 5 m.

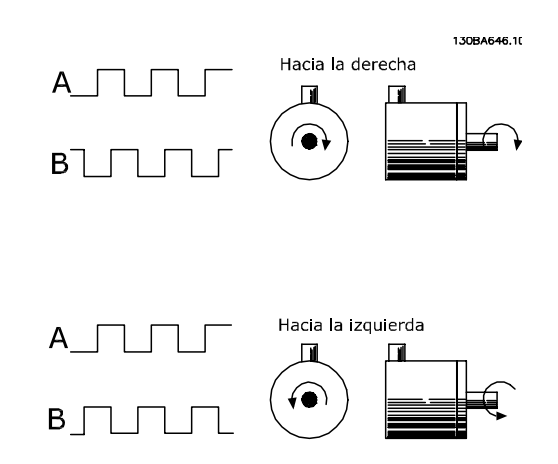

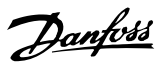

<span id="page-88-0"></span>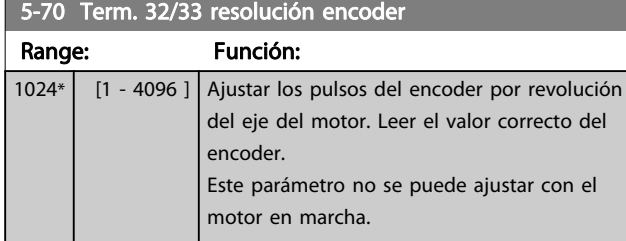

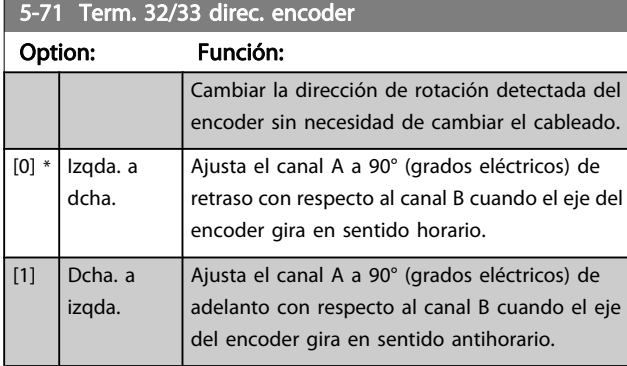

Este parámetro no se puede ajustar con el motor en marcha.

# 3.7.8 5-9\* controlado por bus

Este grupo de parámetros selecciona salidas digitales y de relé mediante un ajuste del bus de campo.

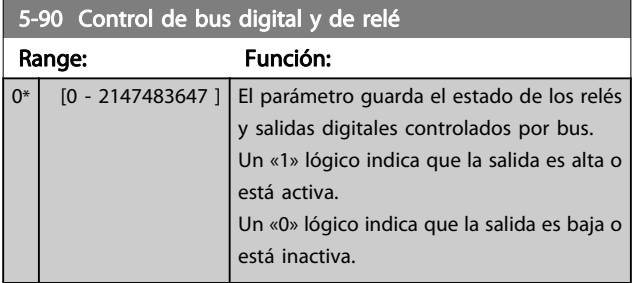

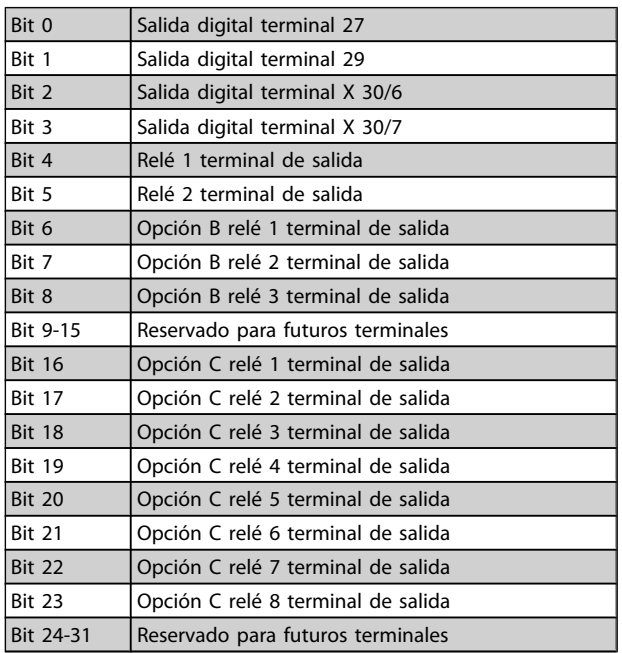

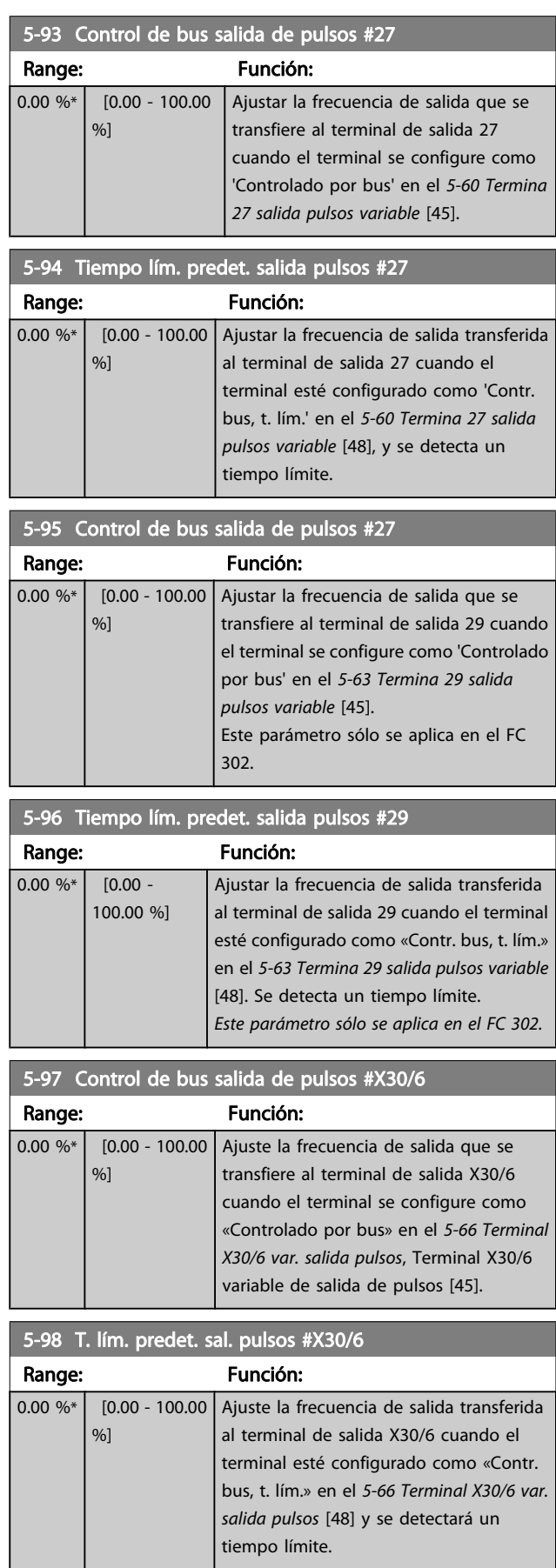

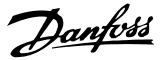

# <span id="page-89-0"></span>3.8 Parámetros: 6-\*\* E/S analógica

3.8.1 6-0\* Modo E/S analógico

Las entradas analógicas pueden asignarse libremente a cualquier entrada de tensión (FC 301: 0..10 V, FC 302: 0..+/- 10 V) o intensidad (FC 301/FC 302: 0/4..20 mA).

# ¡NOTA!

Pueden conectarse termistores a una entrada analógica o a una digital.

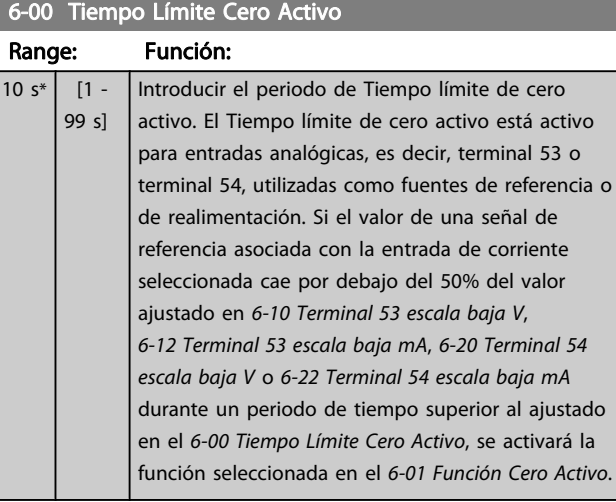

### 6-01 Función Cero Activo

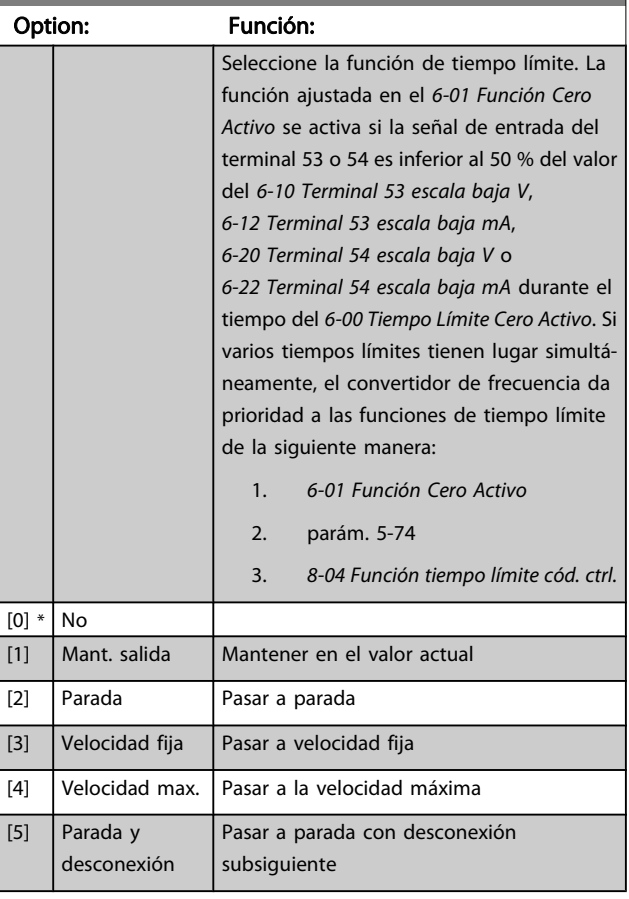

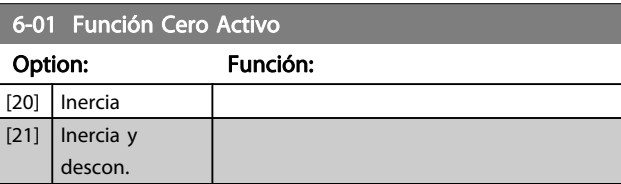

# 3.8.2 6-1\* Entrada analógica 1

Parámetros para configurar el escalado y los límites para la entrada analógica 1 (terminal 53)

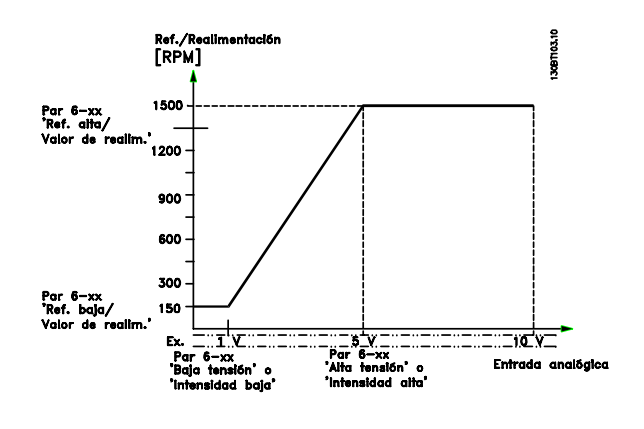

### 6-10 Terminal 53 escala baja V

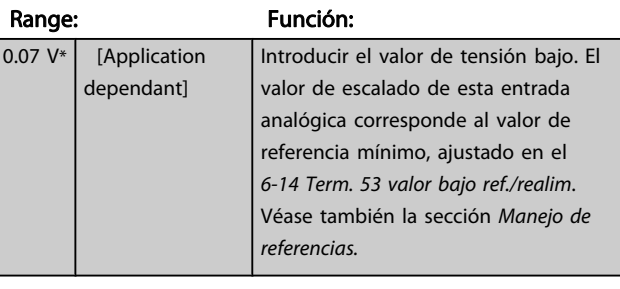

### 6-11 Terminal 53 escala alta V

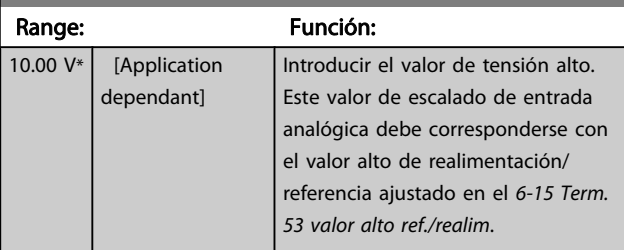

# 6-12 Terminal 53 escala baja mA

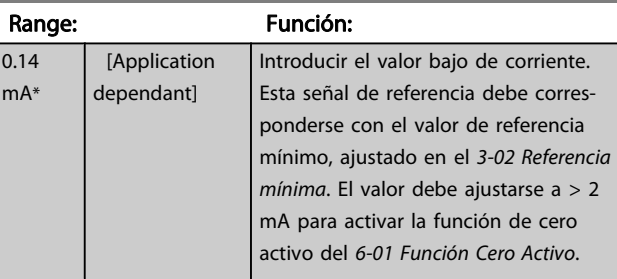

<span id="page-90-0"></span>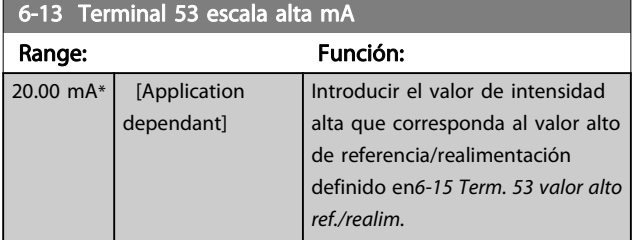

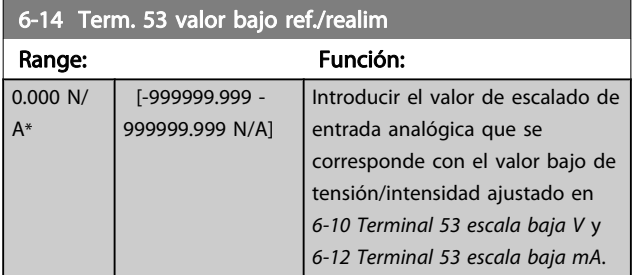

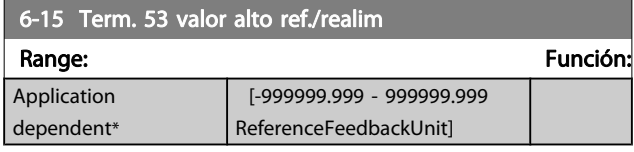

# 6-16 Terminal 53 tiempo filtro constante

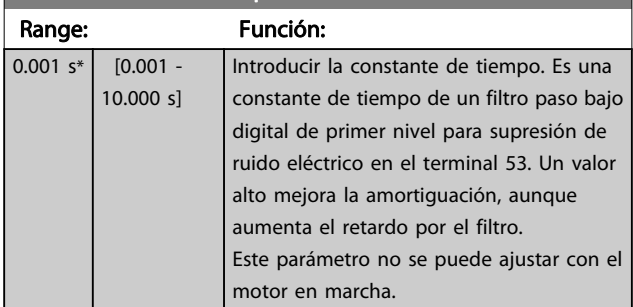

# 3.8.3 6-2\* Entrada analógica 2

Parámetros para configurar el escalado y los límites para la entrada analógica 2 (terminal 54)

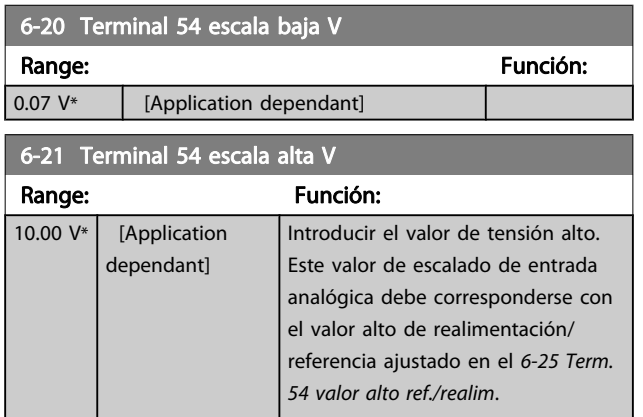

# 6-22 Terminal 54 escala baja mA

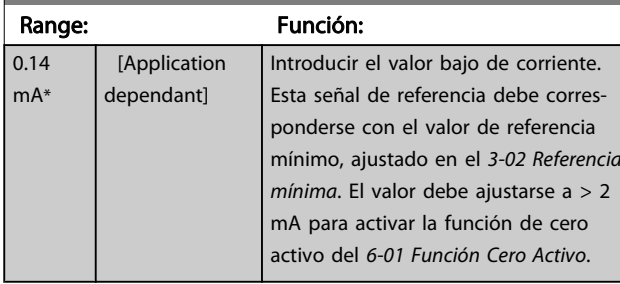

# 6-23 Terminal 54 escala alta mA

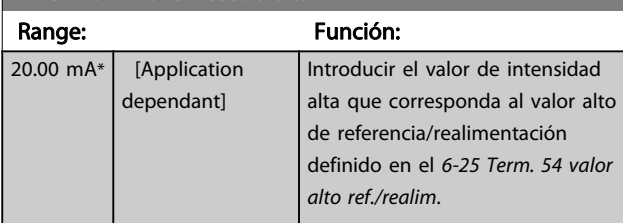

# 6-24 Term. 54 valor bajo ref./realim

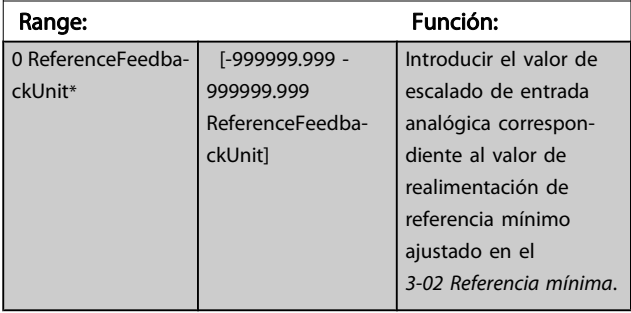

# 6-25 Term. 54 valor alto ref./realim

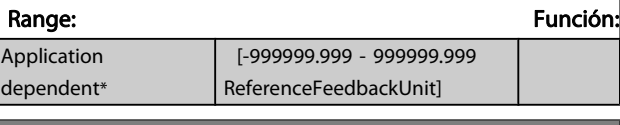

### 6-26 Terminal 54 tiempo filtro constante Range: Función:

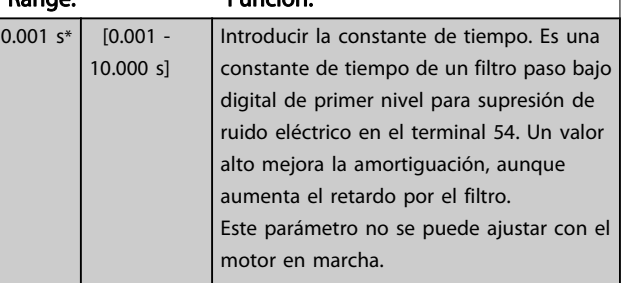

Danfoss

# 3.8.4 6-3\* Entrada analógica 3 MCB 101

Grupo de parámetros para configurar el escalado y los límites para la entrada analógica 3 (X30/11) colocada en el módulo de opción MCB 101.

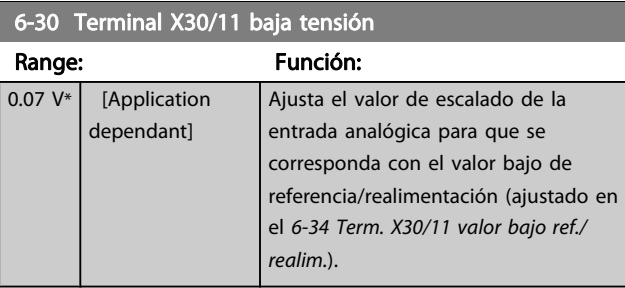

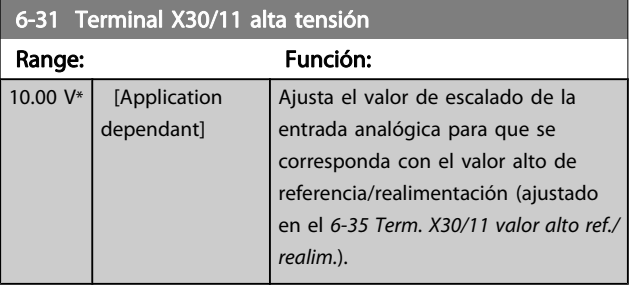

# 6-34 Term. X30/11 valor bajo ref./realim.

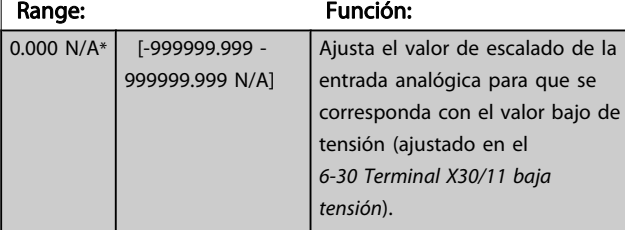

6-35 Term. X30/11 valor alto ref./realim.

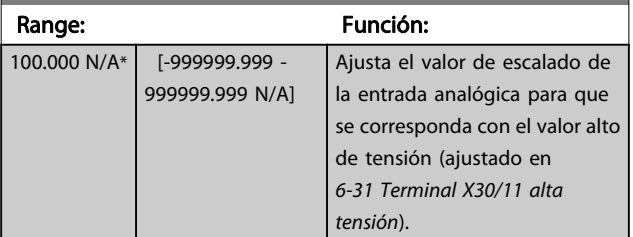

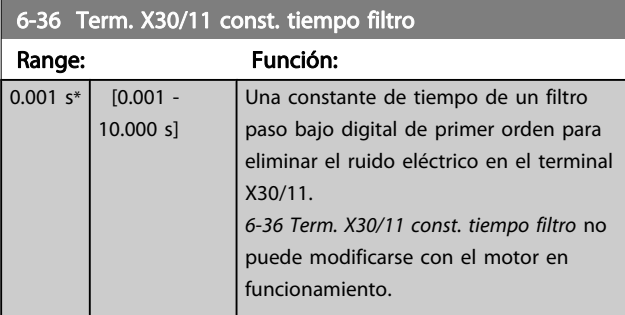

# 3.8.5 6-4\* Ent. analógica 4 MCB 101

Grupo de parámetros para configurar el escalado y los límites para la entrada analógica 4 (X30/12) colocada en el módulo de opción MCB 101.

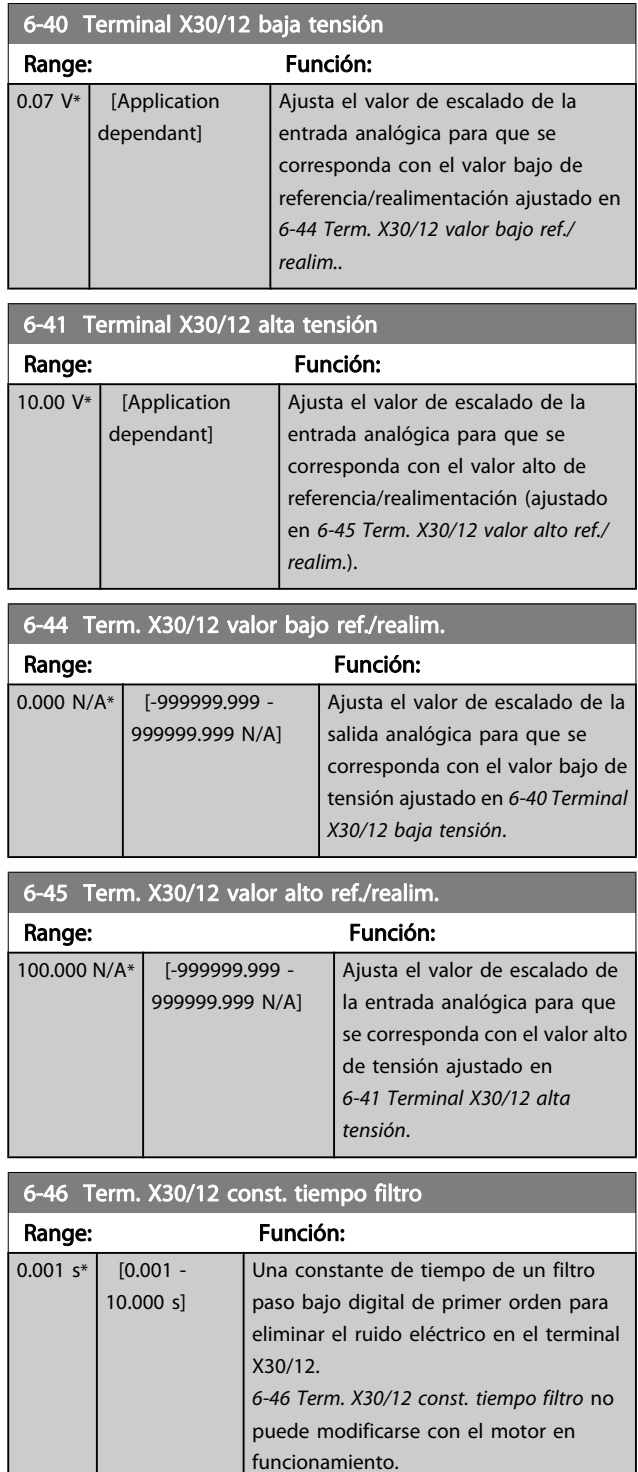

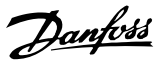

# <span id="page-92-0"></span>3.8.6 6-5\* Salida analógica 1

Parámetros para configurar el escalado y los límites para la salida analógica 1, es decir, Terminal 42. Las salidas analógicas son salidas de corriente: 0/4 – 20 mA. El terminal común (terminal 39) es el mismo terminal y tiene el mismo potencial eléctrico para la conexión común analógica y común digital. La resolución en salida digital es 12 bits.

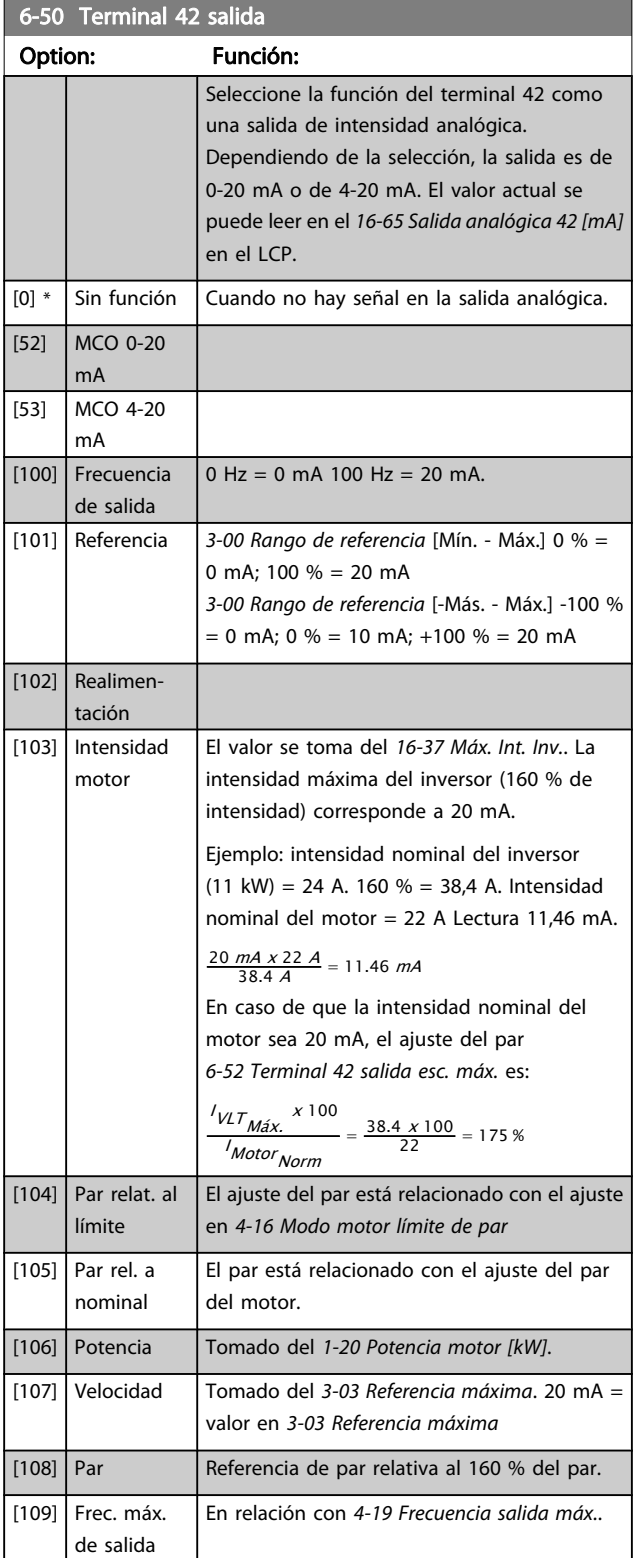

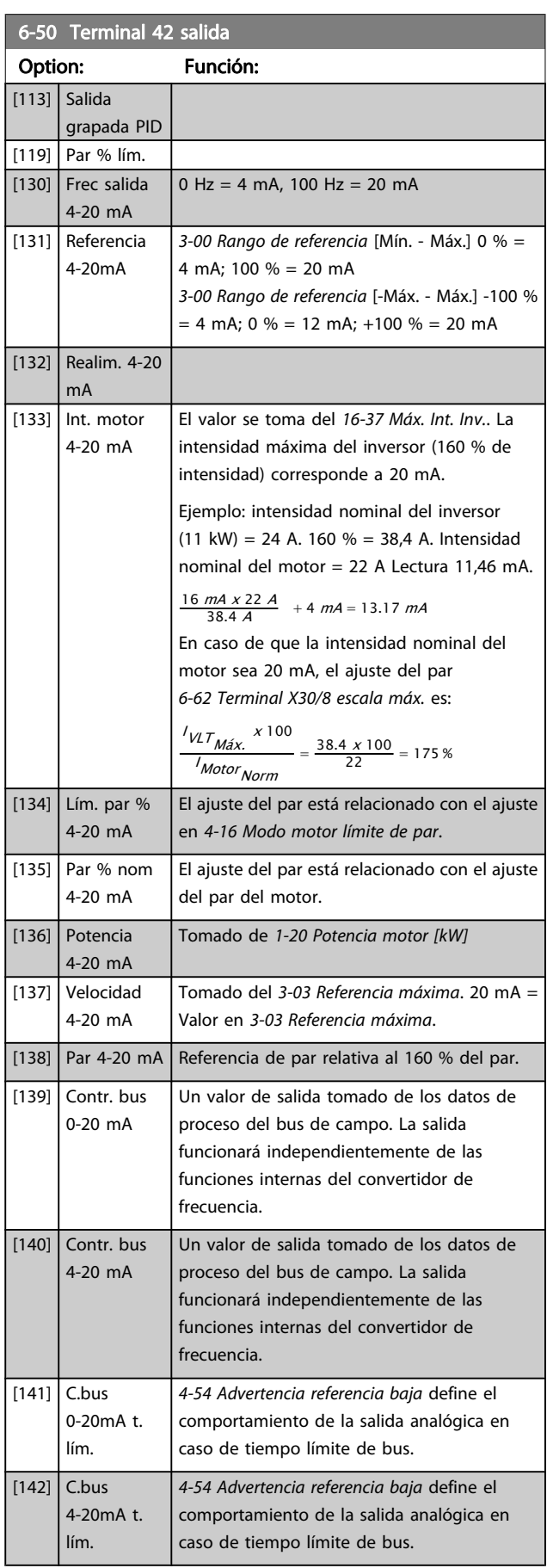

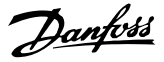

<span id="page-93-0"></span>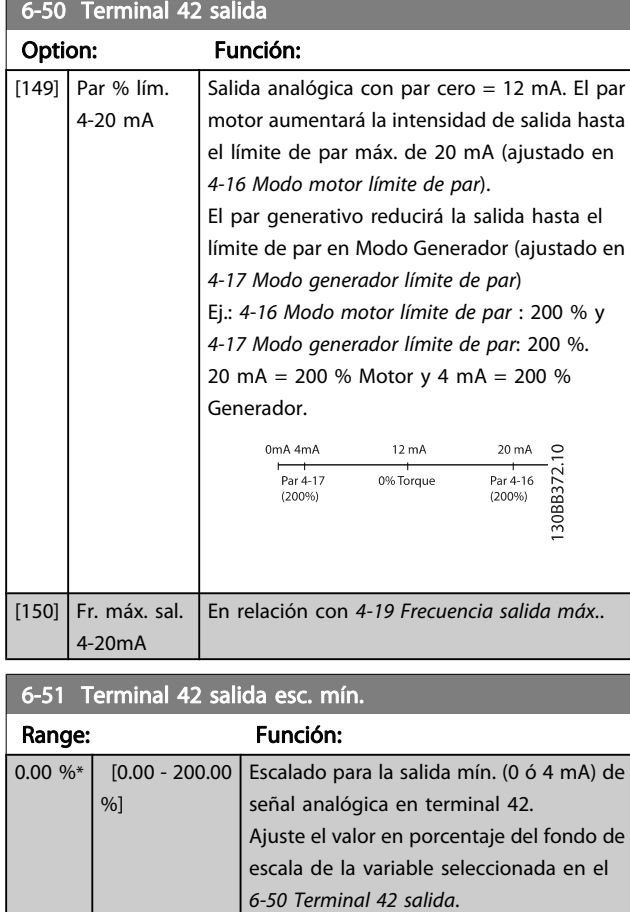

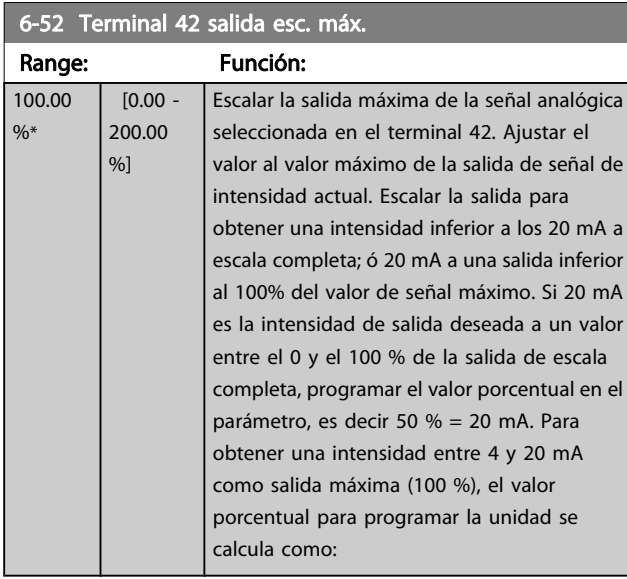

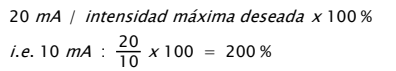

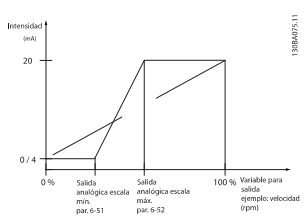

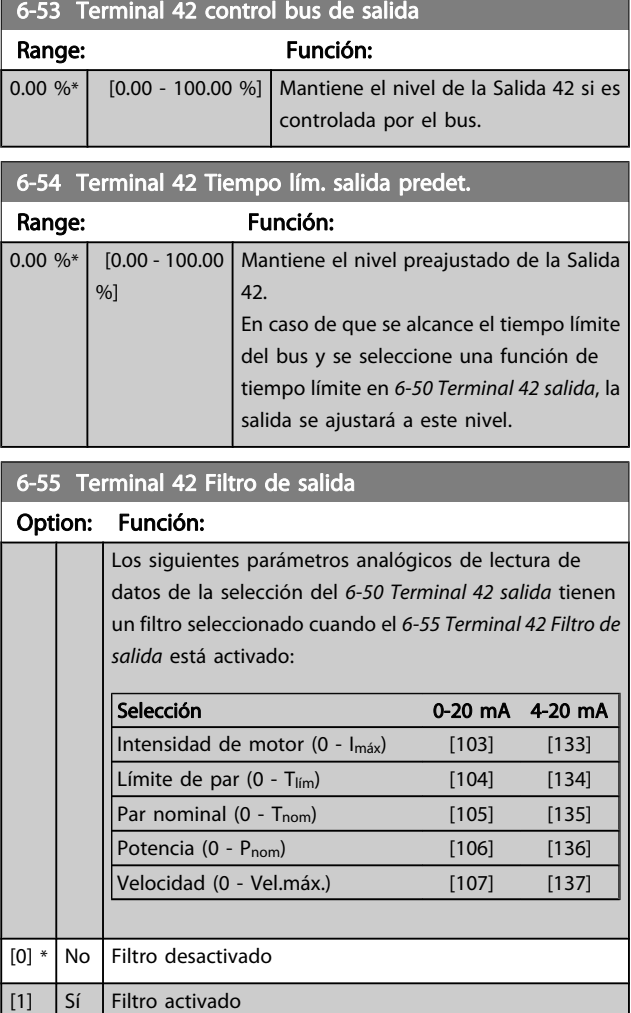

# 3.8.7 6-6\* Salida analógica 2 MCB 101

Las salidas analógicas son salidas de corriente: 0/4 - 20 mA. El terminal común (terminal X30/8) es el mismo terminal y potencial eléctrico para la conexión común analógica. La resolución en salida digital es 12 bits.

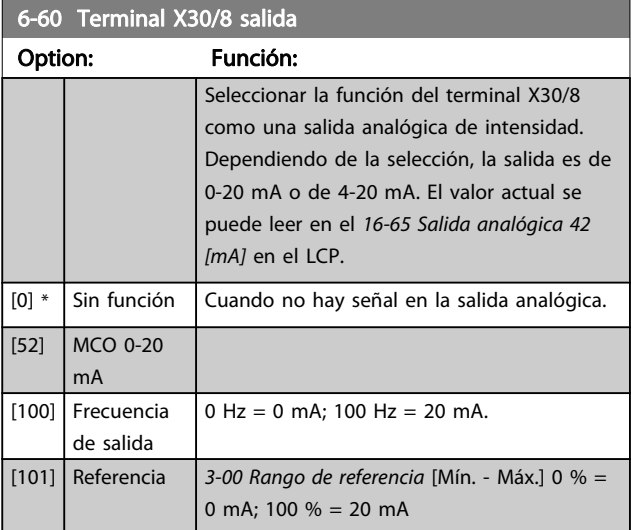

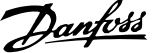

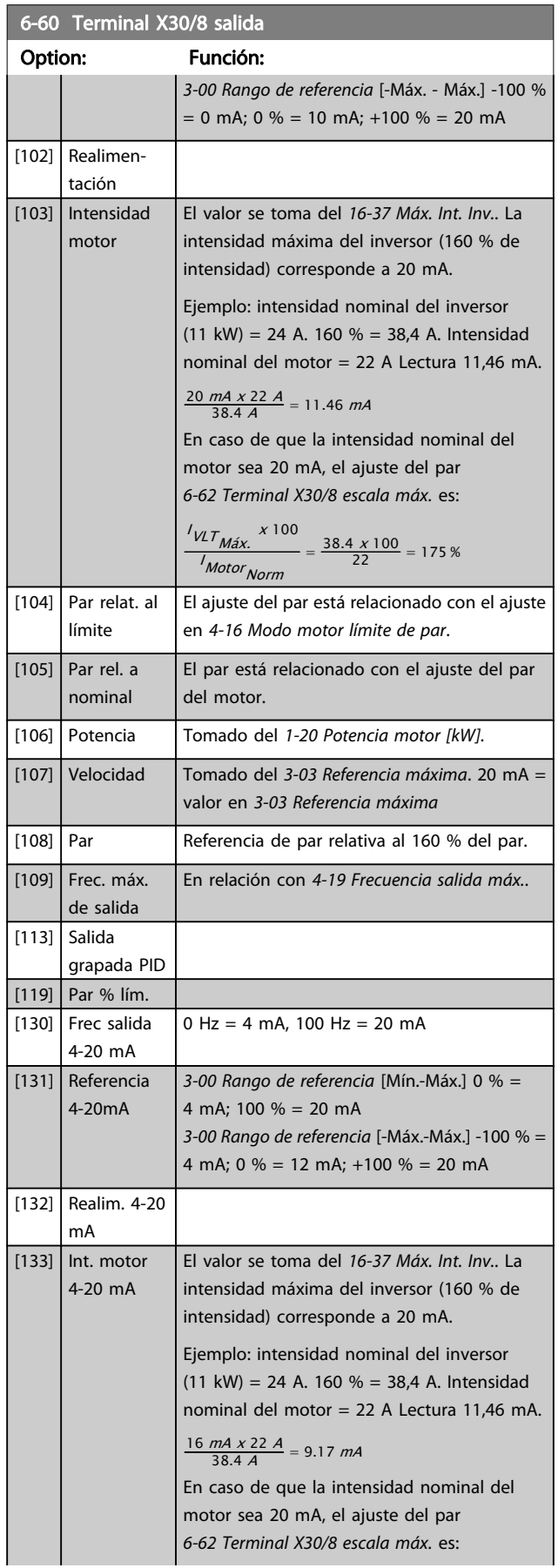

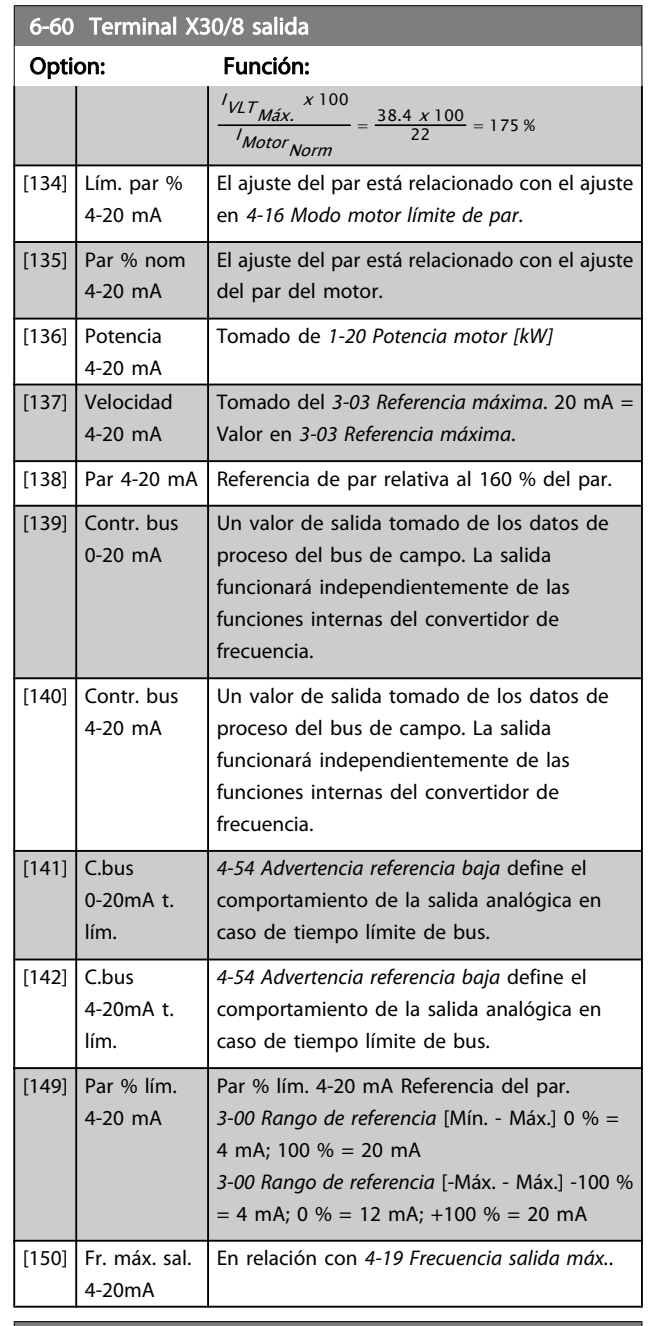

# 6-61 Terminal X30/8 escala mín.

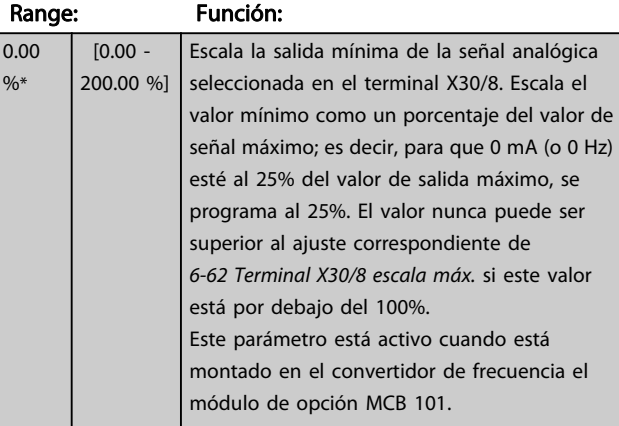

Danfoss

# <span id="page-95-0"></span>6-62 Terminal X30/8 escala máx.

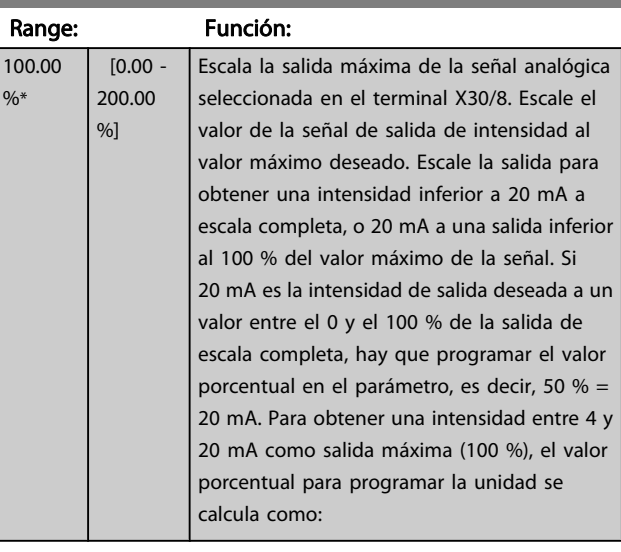

20 mA | intensidad máxima deseada x 100% *i.e.* 10 mA :  $\frac{20-4}{10}$  x 100 = 160 %

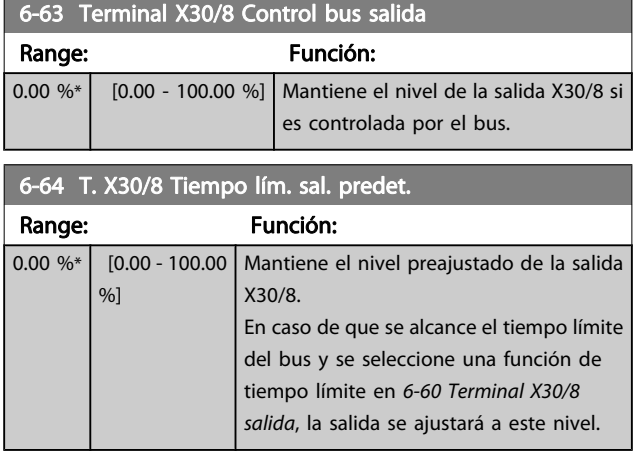

# 3.8.8 6-7\* Salida analógica 3 MCB 113

Parámetros para configurar escalado y límites para la salida analógica 3, terminales X45/1 y X45/2. Las salidas analógicas son salidas de corriente: 0/4 – 20 mA. La resolución en salida digital es 11 bits.

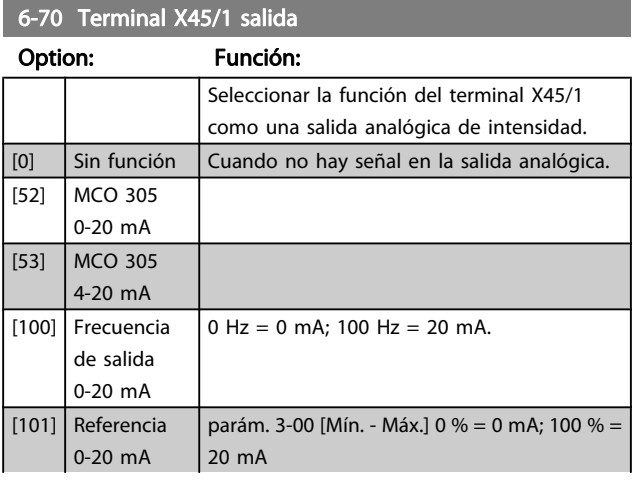

# 6-70 Terminal X45/1 salida

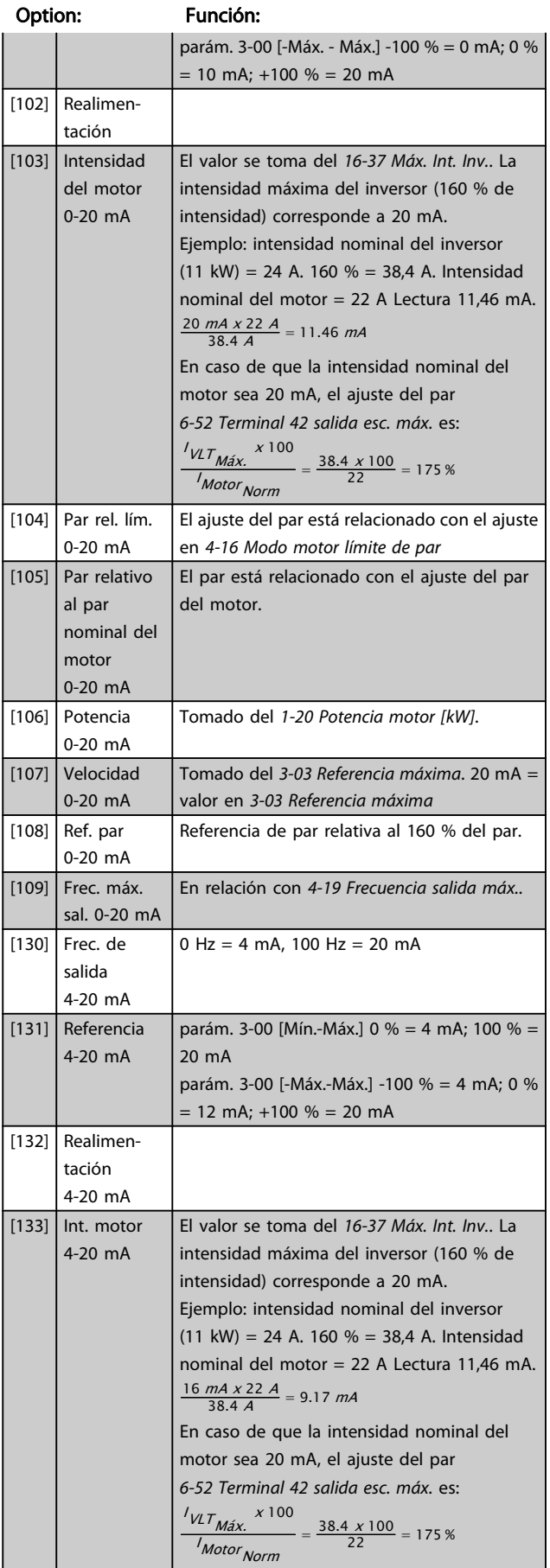

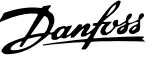

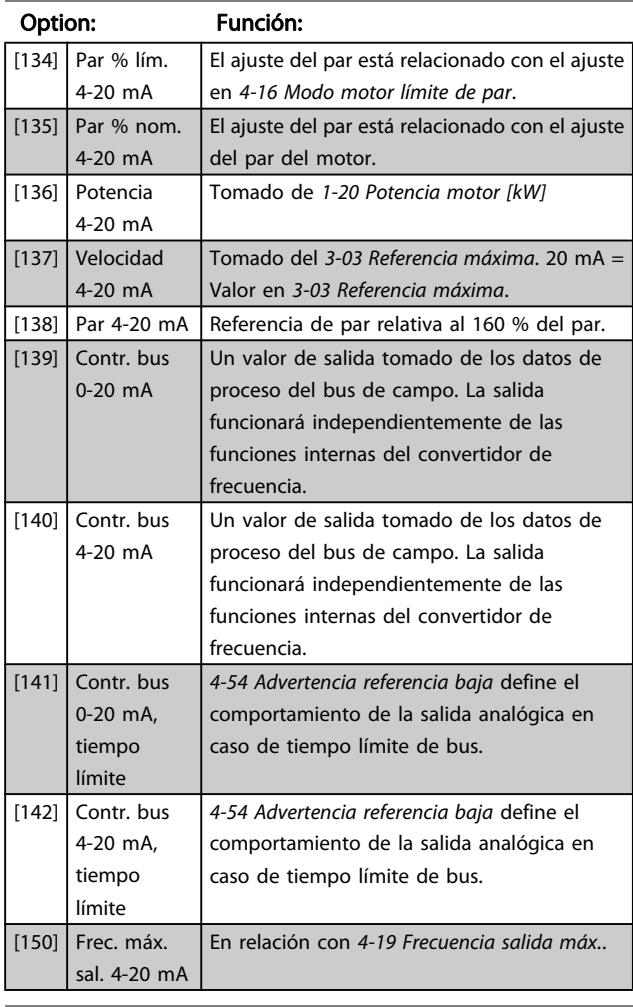

# 6-70 Terminal X45/1 salida

# 6-71 Terminal X45/1 Salida esc. mín.

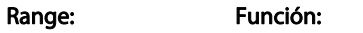

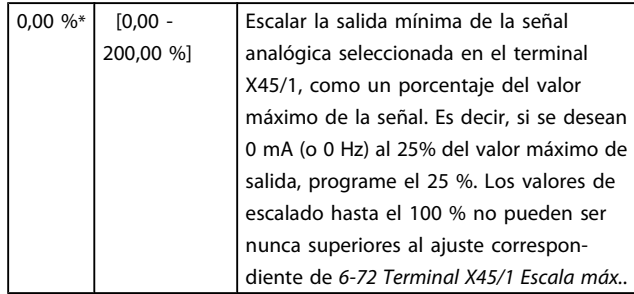

# 6-72 Terminal X45/1 Salida esc. máx.

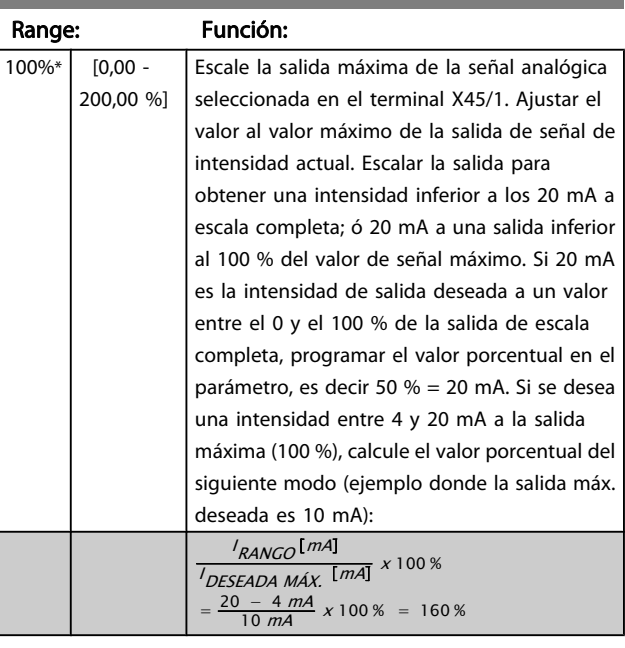

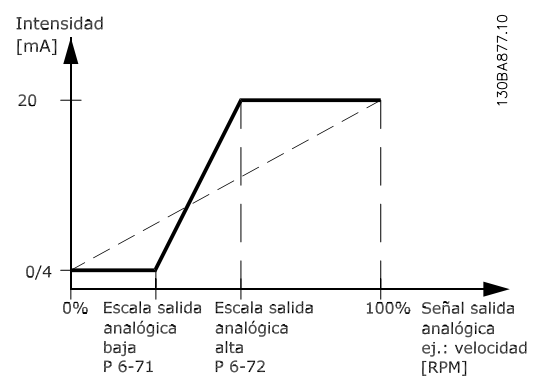

# 6-73 Terminal X45/1 Control bus de salida

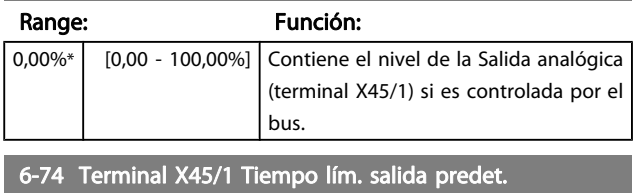

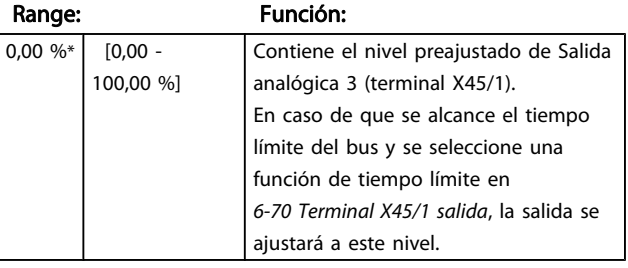

3 3

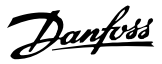

# 3.8.9 6-8\* Salida analógica 4 MCB 113

Parámetros para configurar el escalado y los límites para la salida analógica 4. Terminales X45/3 y X45/4. Las salidas analógicas son salidas de corriente: 0/4 – 20 mA. La resolución en salida digital es 11 bits.

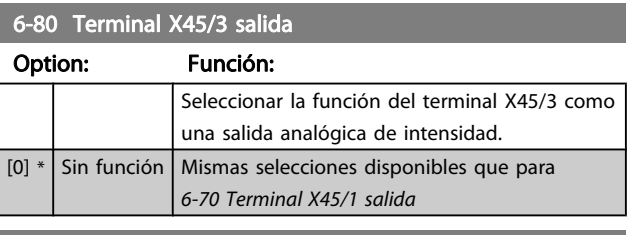

6-81 Terminal X45/3 Salida esc. mín.

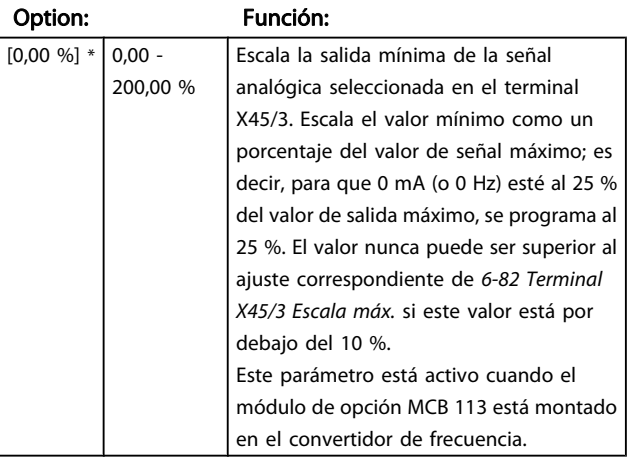

# 6-82 Terminal X45/3 Salida esc. máx.

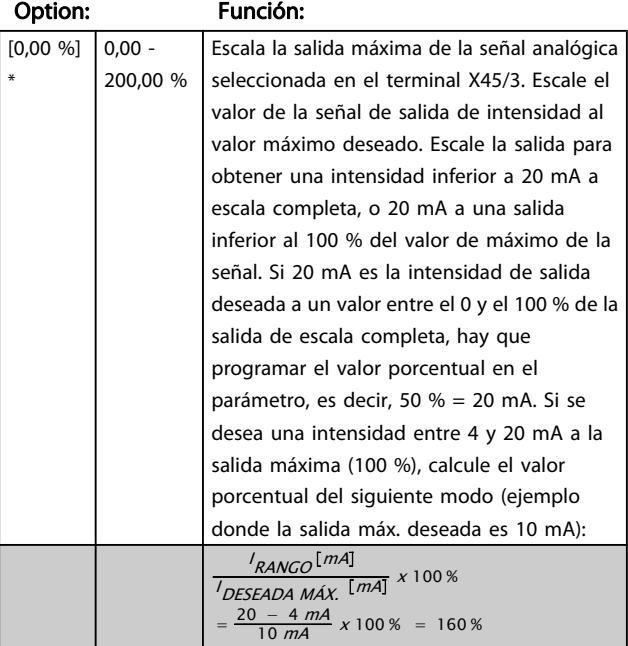

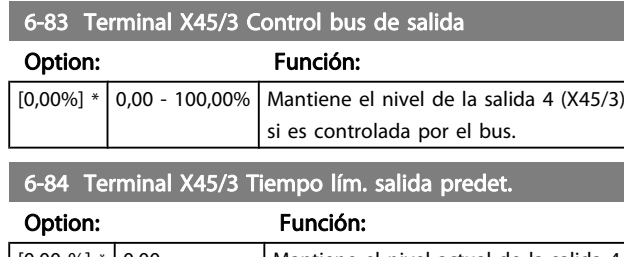

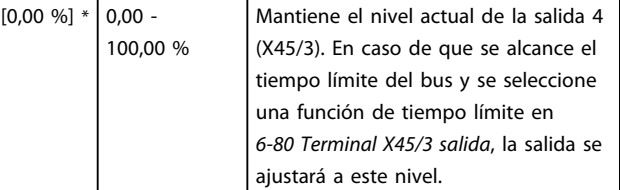

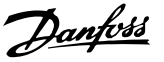

# <span id="page-98-0"></span>3.9 Parámetros: 7-\*\* Controladores

# 3.9.1 7-0\* Ctrlador PID vel.

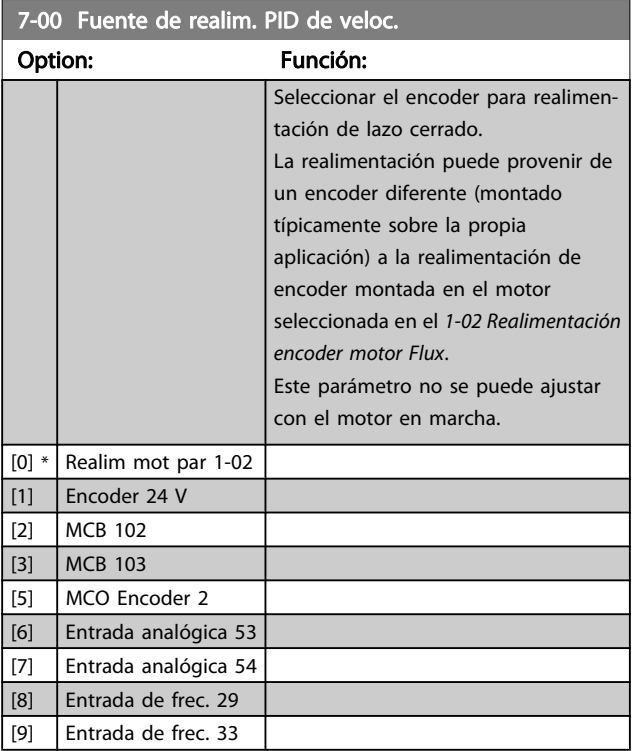

# ¡NOTA!

Si se utilizan encoders separados (FC 302 only) los parámetros de ajuste de rampa de los siguientes grupos: 3-4\*, 3-5\*, 3-6\*, 3-7\* y 3-8\* deben ajustarse de acuerdo a la relación de engranajes entre los dos encoders.

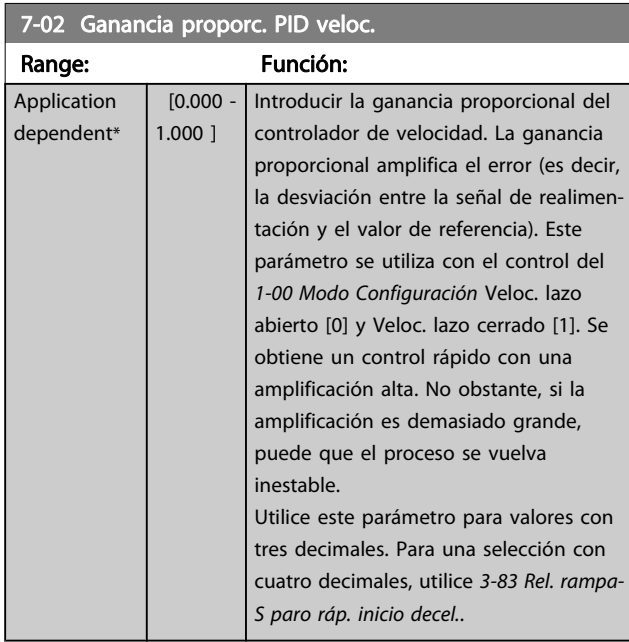

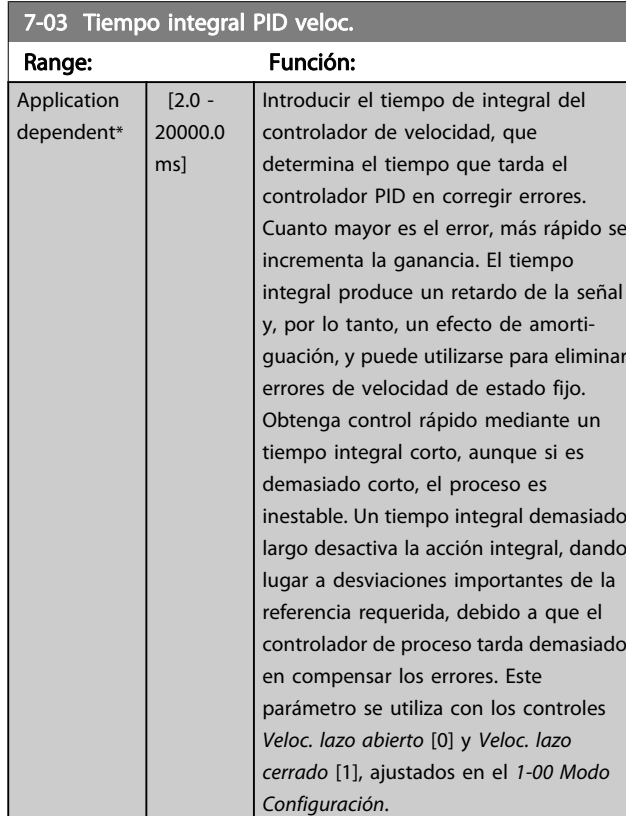

# 7-04 Tiempo diferen. PID veloc.

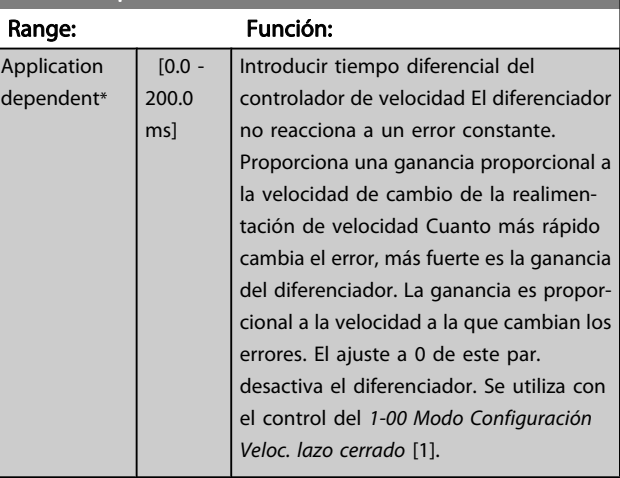

# 7-05 Límite ganancia dif. PID veloc.

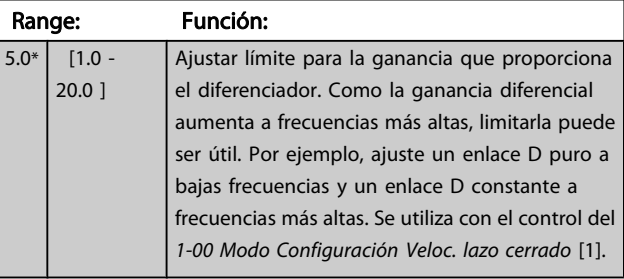

Danfoss

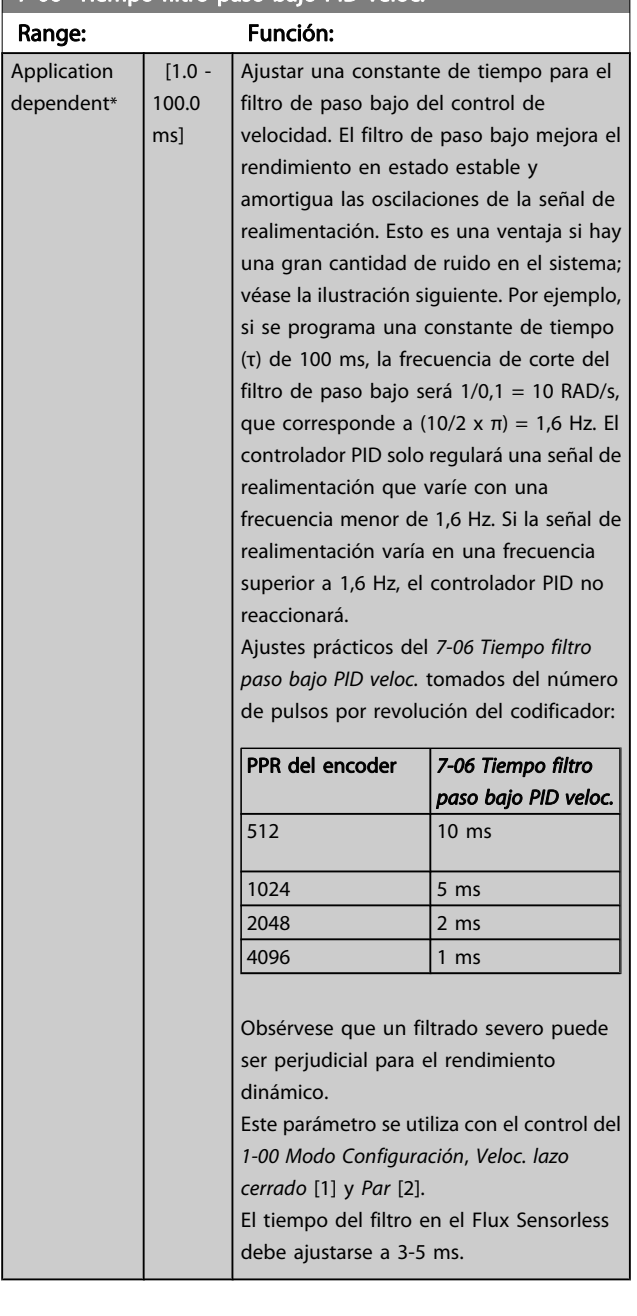

7-06 Tiempo filtro paso bajo PID veloc.

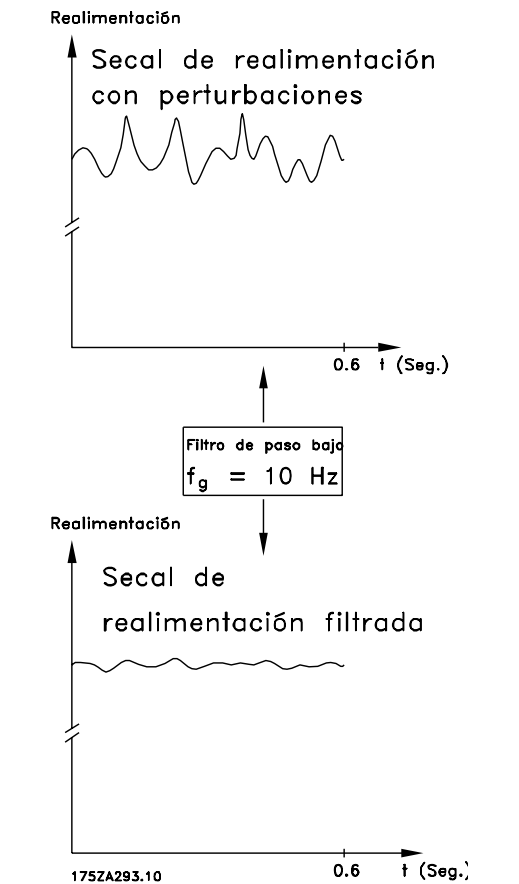

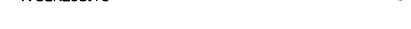

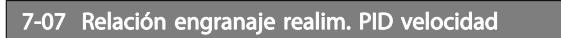

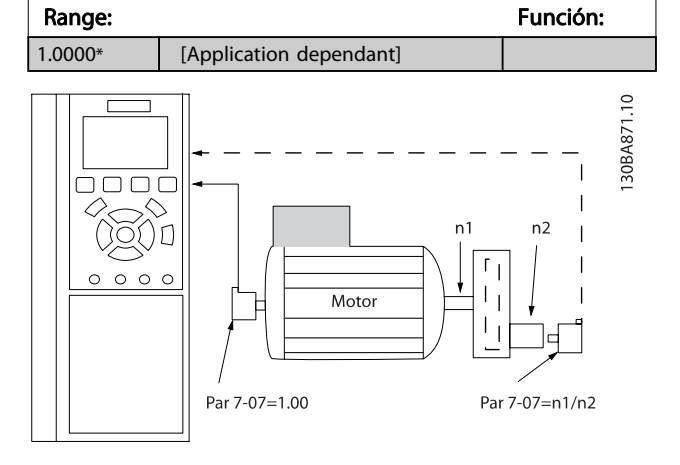

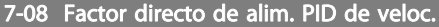

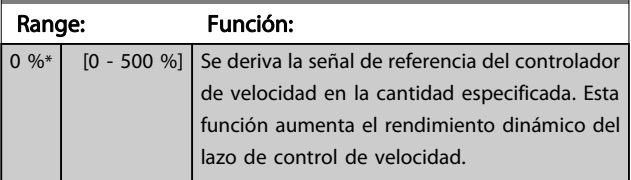

Danfoss

3 3

# 3.9.2 7-1\* Control PI de par

Parámetros para configurar el control PI de par en lazo abierto de par ([1-00 Modo Configuración](#page-34-0)).

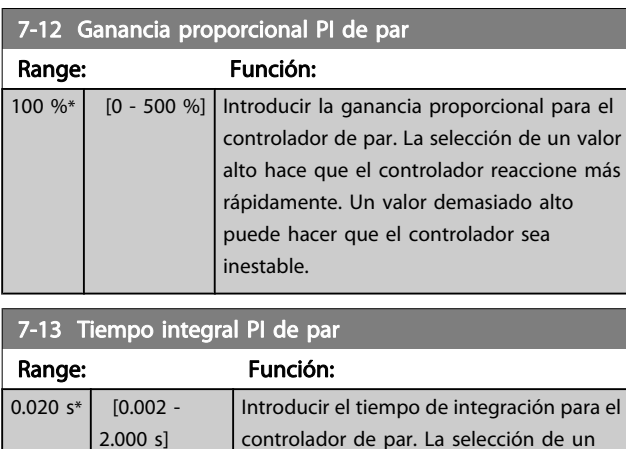

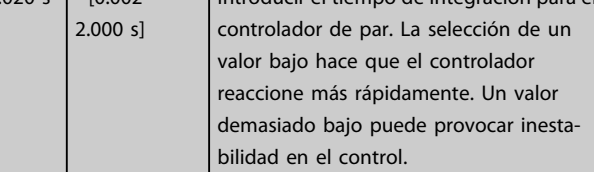

# 3.9.3 7-2\* Ctrl. realim. proc.

Seleccionar las fuentes de realimentación para el control PID de proceso, y cómo debe utilizarse esta realimentación.

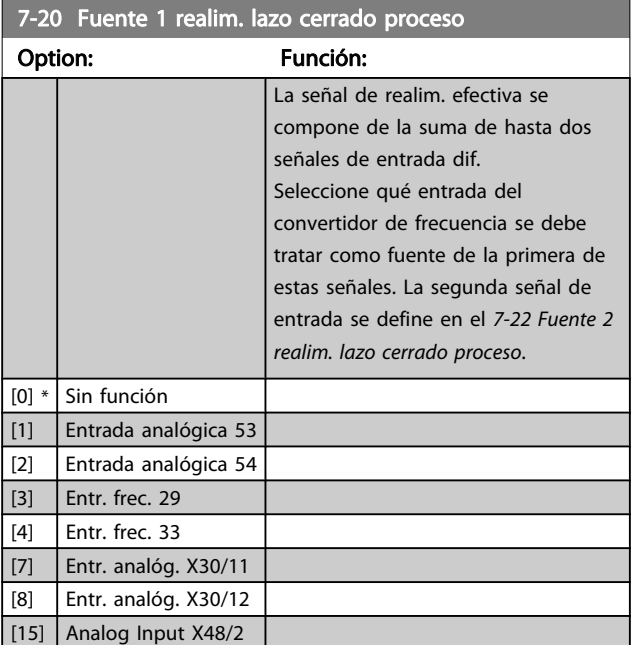

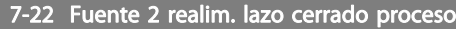

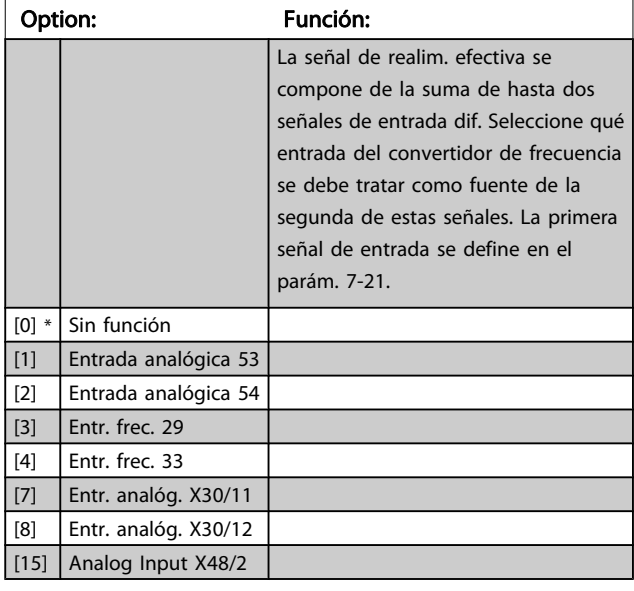

# 3.9.4 7-3\* Ctrl. PID proceso.

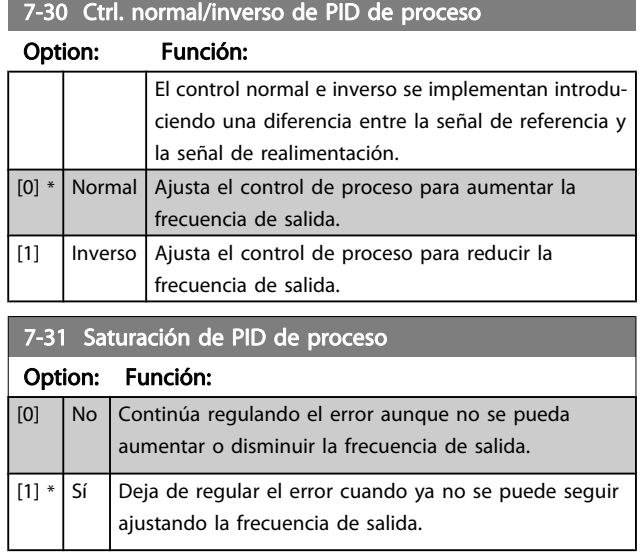

3 3

### <span id="page-101-0"></span>Descripciones de parámetros Guía de programación del FC 300

# 7-32 Velocidad arranque para ctrldor. PID proceso

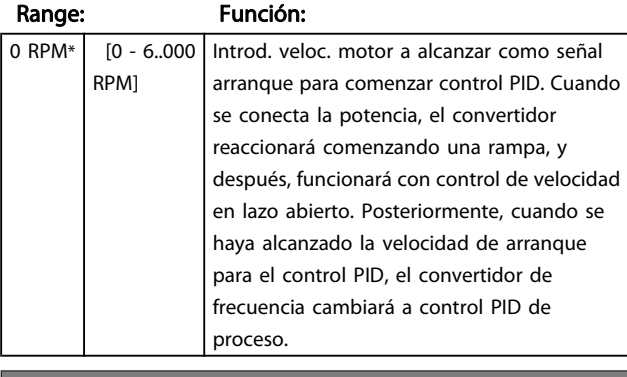

7-33 Ganancia proporc. PID de proc.

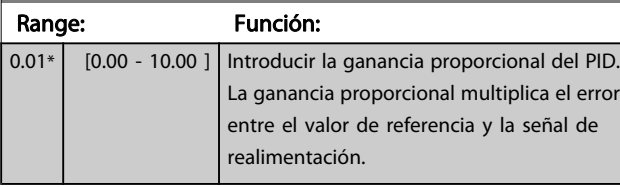

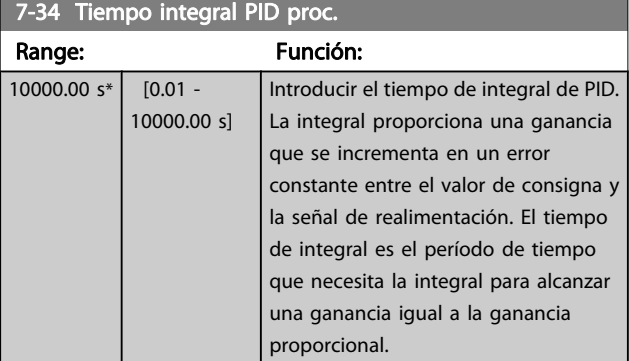

# 7-35 Tiempo diferencial PID proc.

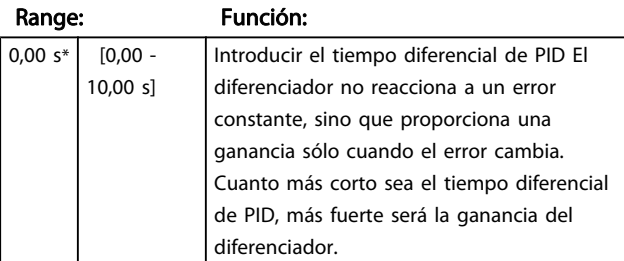

### 7-36 Límite ganancia diferencial PID proceso.

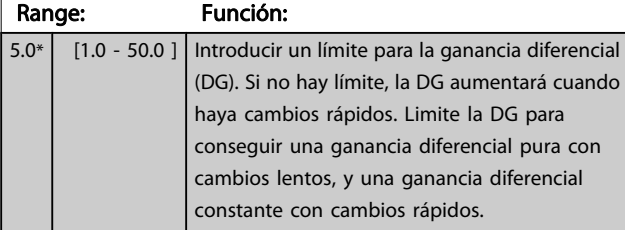

### 7-38 Factor directo aliment. PID de proc.

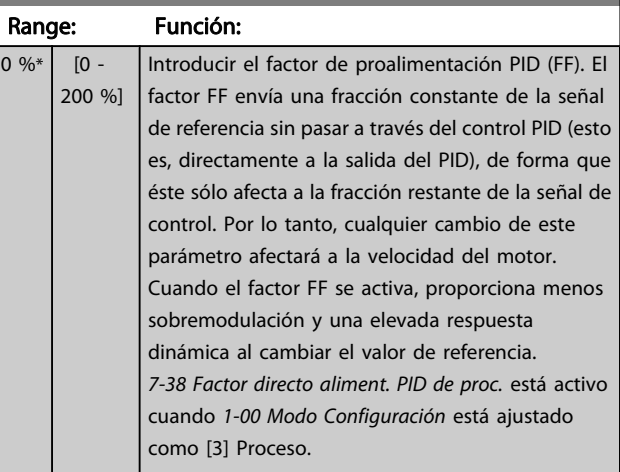

Danfoss

# 7-39 Ancho banda En Referencia

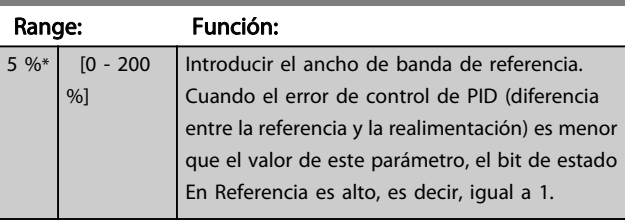

# 3.9.5 7-4\* Ctrl. PID proceso avanzado

El grupo de parámetros 7-4\* solo se utiliza si el par. 1-00 Modo de configuración se ajusta en [7] Vel. lazo cerrado PID ampl. u [8] Vel. lazo abierto PID ampl.

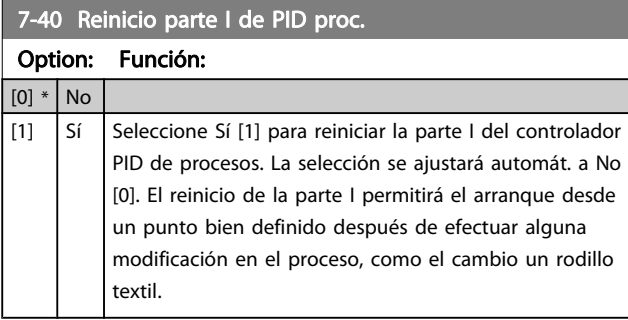

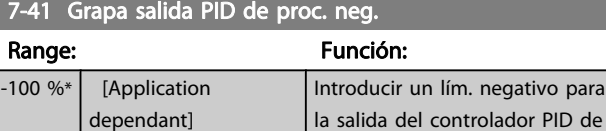

para

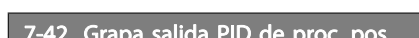

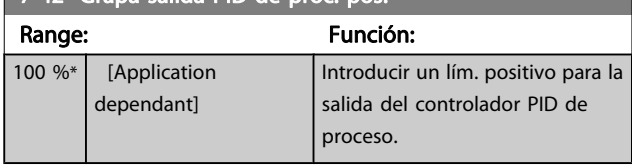

proc.

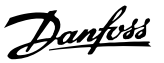

<span id="page-102-0"></span>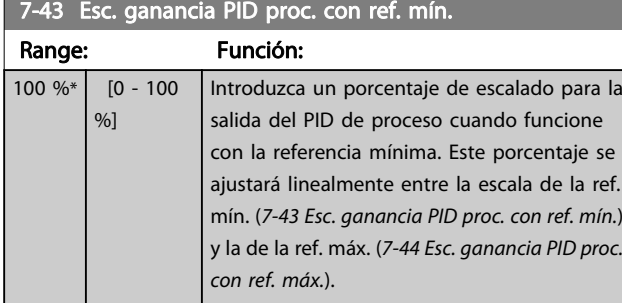

# 7-44 Esc. ganancia PID proc. con ref. máx.

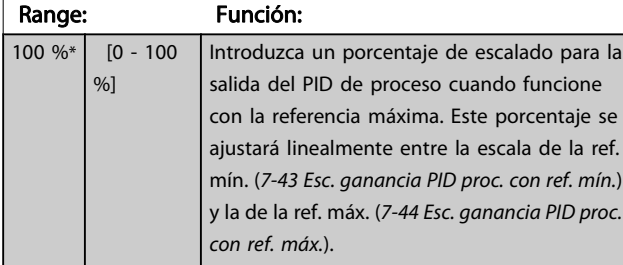

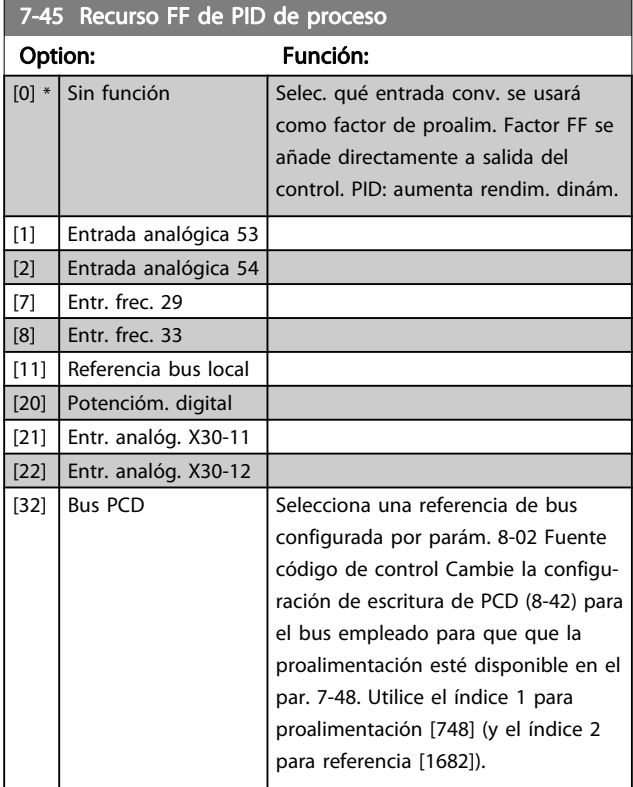

7-46 Feed Forward PID Proceso normal/inv. Option: Función: [0] \* Normal Seleccione Normal [0] para establecer el factor de proalimentación para tratar el recurso FF como valor positivo.  $[1]$  | Inversa Seleccione Inversa [1] para tratarlo como valor negativo.

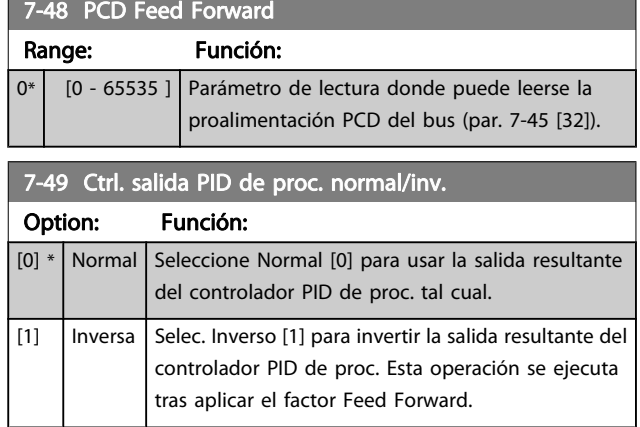

# 3.9.6 7-5\* Ctrl. PID de proceso

El grupo de parámetros 7-5\* solo se utiliza si el par. 1-00 Modo de configuración se ajusta en [7] Vel. lazo cerrado PID ampl. u [8] Vel. lazo abierto PID ampl.

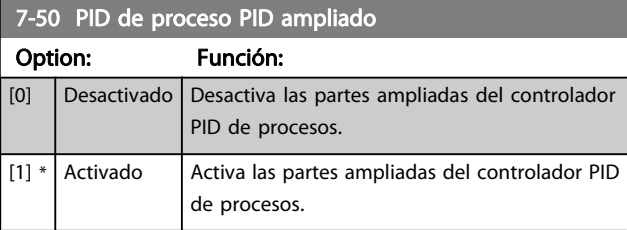

### 7-51 Ganancia FF de PID de proc.

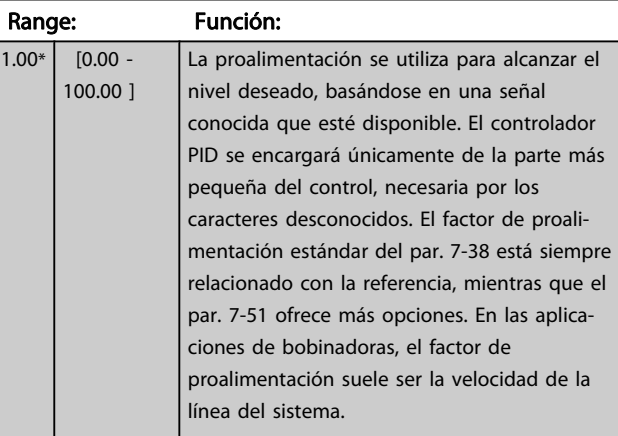

# 7-52 Aceleración FF de PID de proceso

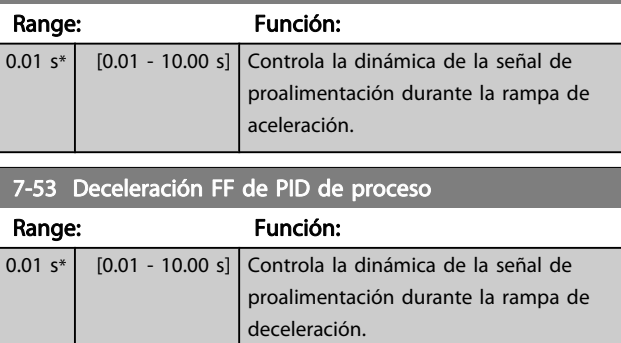

Danfoss

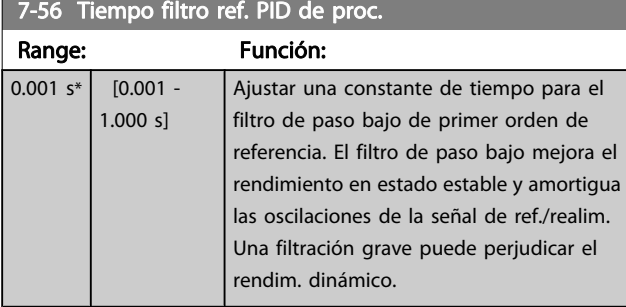

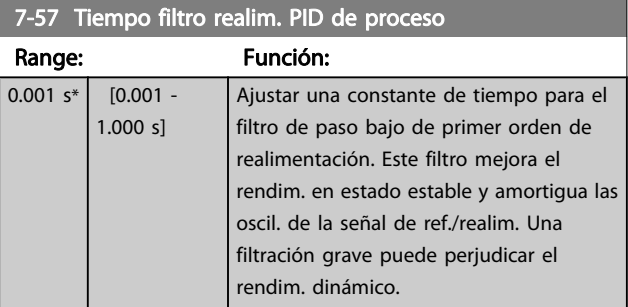

# <span id="page-104-0"></span>3.10 Parámetros: 8-\*\* Comunic. y opciones

# 3.10.1 8-0\* Ajustes generales

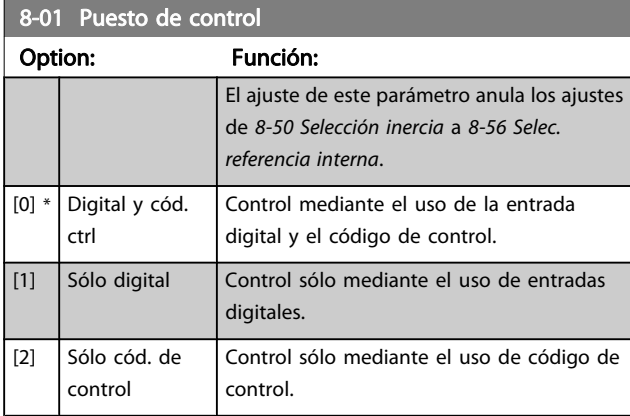

### 8-02 Fuente código control

Seleccione la fuente de código de control: una de las 2 interfaces serie o de las 4 opciones instaladas. Durante el arranque inicial, el convertidor de frecuencia pone automáticamente este parámetro a Opción A [3] si detecta una opción de bus de campo válida instalado en la ranura A. Si se retira esa opción, el convertidor de frecuencia detecta un cambio en la configuración, fija 8-02 Fuente código control de nuevo al valor predeterminado FC RS485 y, a continuación, el convertidor se desconecta. Si se instala una opción después de la puesta en marcha inicial del equipo, el ajuste de 8-02 Fuente código control no cambiará pero el convertidor de frecuencia se desconectará y mostrará en el display: Alarma 67 Cambio opción .

Cuando actualiza una opción de bus en un convertidor de frecuencia, que no tuviera previamente una opción de bus instalada, debe tomar una decisión ACTIVA para mover el control a bus. El convertidor de frecuencia debe conectarse a tierra por razones de seguridad.

Este parámetro no se puede ajustar con el motor en marcha.

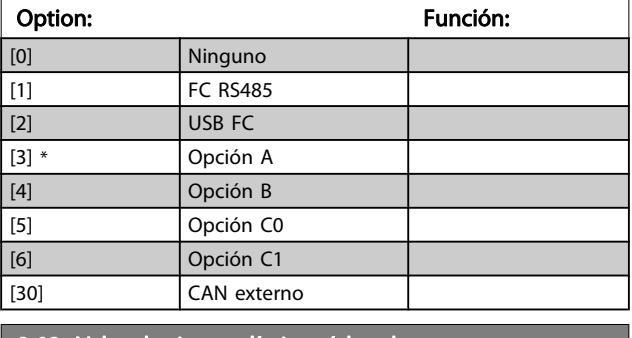

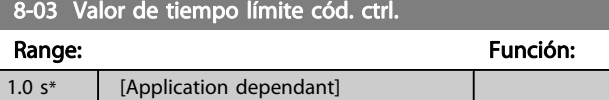

# 8-04 Función tiempo límite cód. ctrl.

Seleccione la función de tiempo límite. La función de tiempo límite se activa cuando el código de control no es actualizado dentro del período de tiempo especificado en el 8-03 Valor de tiempo límite cód. ctrl..

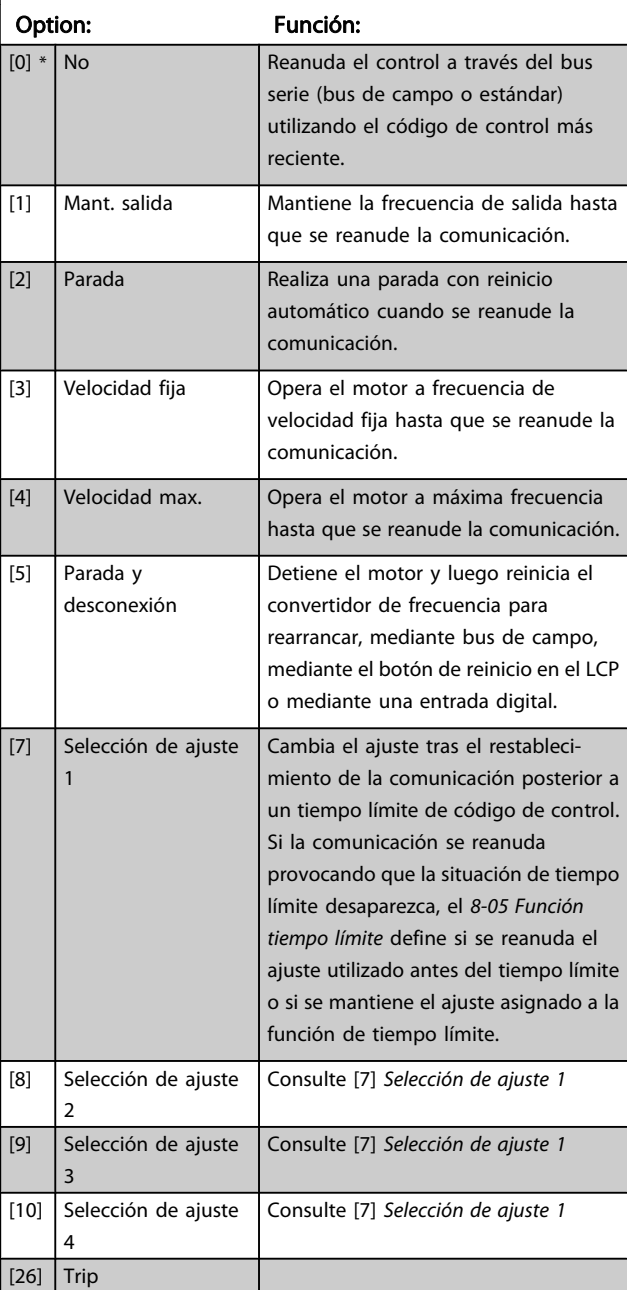

# ¡NOTA!

La siguiente configuración es necesaria para poder cambiar los ajustes tras un tiempo límite.

Ajuste el [0-10 Ajuste activo](#page-24-0), como Ajuste múltiple [9], y seleccione el enlace pertinente en el [0-12 Ajuste actual](#page-25-0) [enlazado a](#page-25-0).

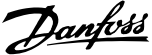

<span id="page-105-0"></span>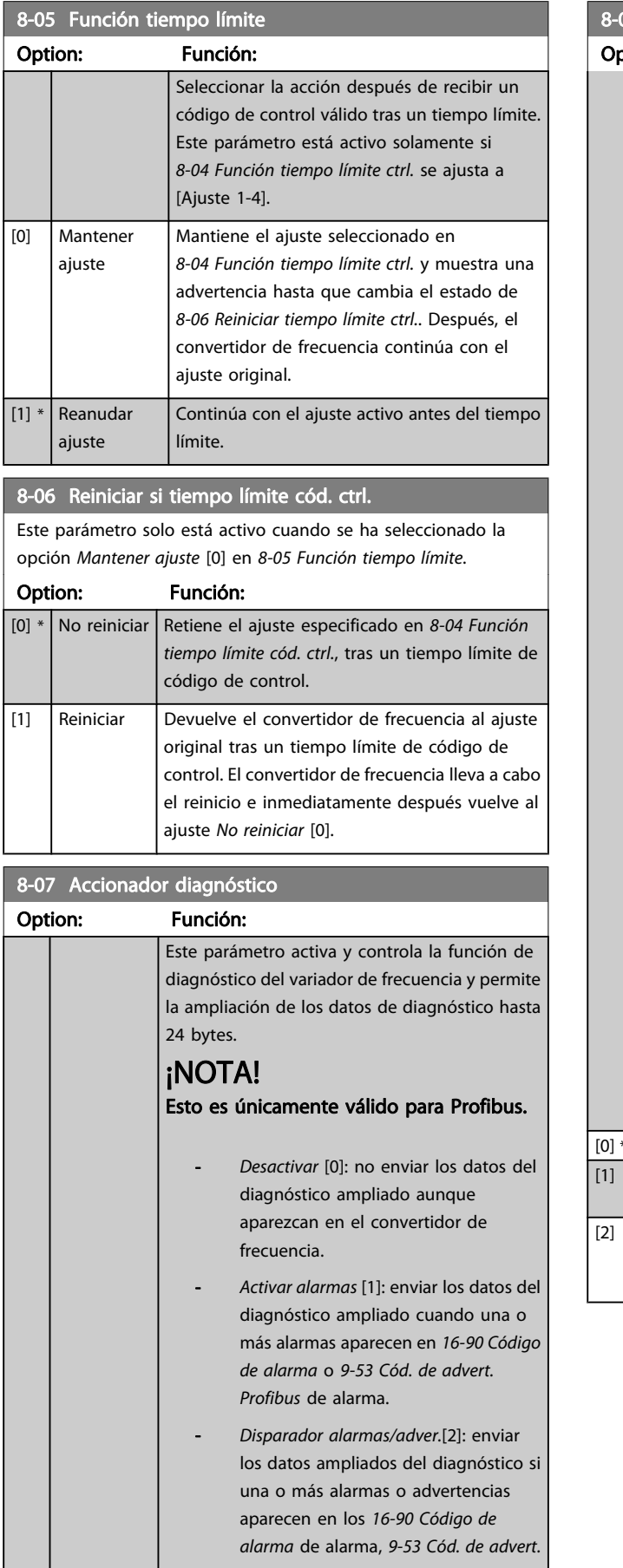

# 07 Accionador diagnóstico

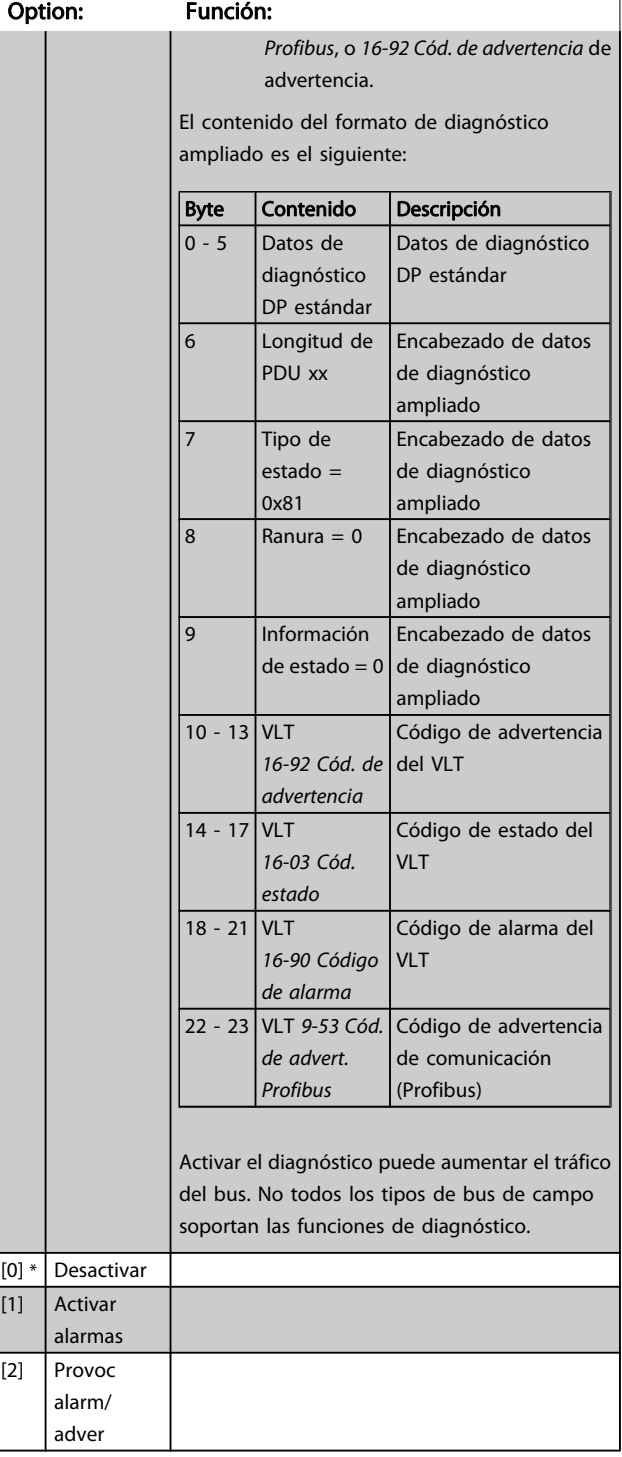

1

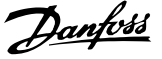

# <span id="page-106-0"></span>8-08 Readout Filtering

La función se utiliza si fluctúan las lecturas de datos de los valores de realimentación de velocidad en el bus de campo. Seleccione Filtrado si se requiere la función. Se precisa un ciclo de potencia para que se efectúen los cambios.

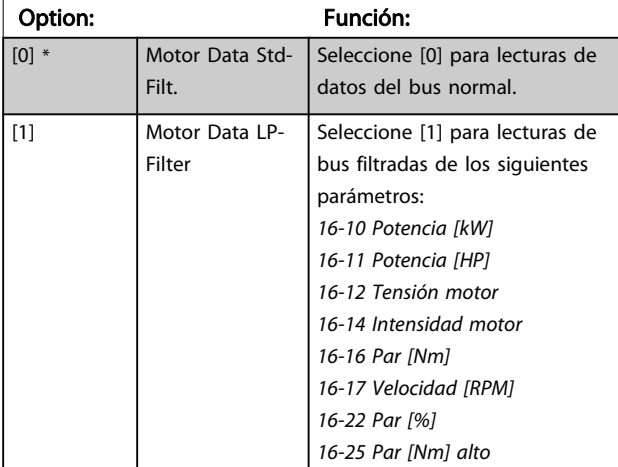

### 3.10.2 8-1\* Ajustes de control

### 8-10 Trama Cód. Control

Seleccione la interpretación del código de control y del código de estado correspondiente al bus de campo que se haya instalado. Solo las selecciones válidas para el bus de campo que se haya instalado en la ranura A podrán visualizarse en el display del LCP. Para ver las pautas para la selección del perfil FC [0] y perfil PROFIdrive [1], consulte la sección Comunicación serie mediante la interfaz RS 485.

Para indicaciones adicionales sobre la selección del perfil PROFIdrive [1], ODVA [5] y CANopen DSP 402 [7], consulte el manual de funcionamiento del bus de campo instalado.

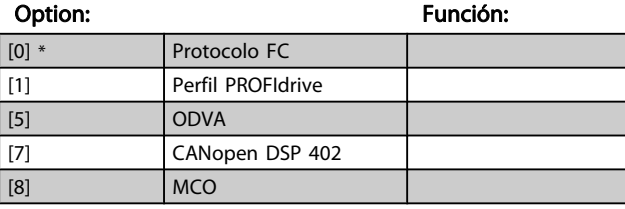

8-13 Código de estado configurable STW

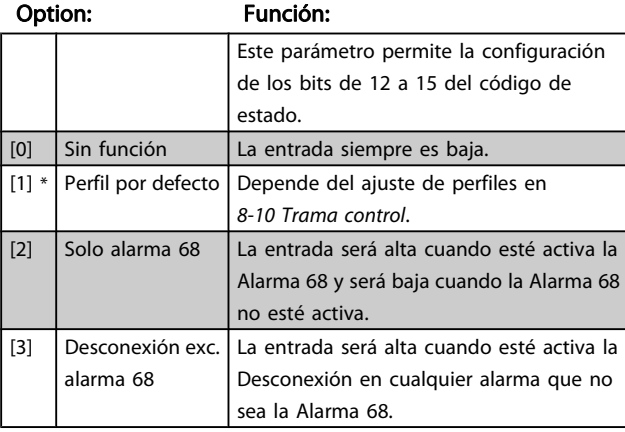

### 8-13 Código de estado configurable STW

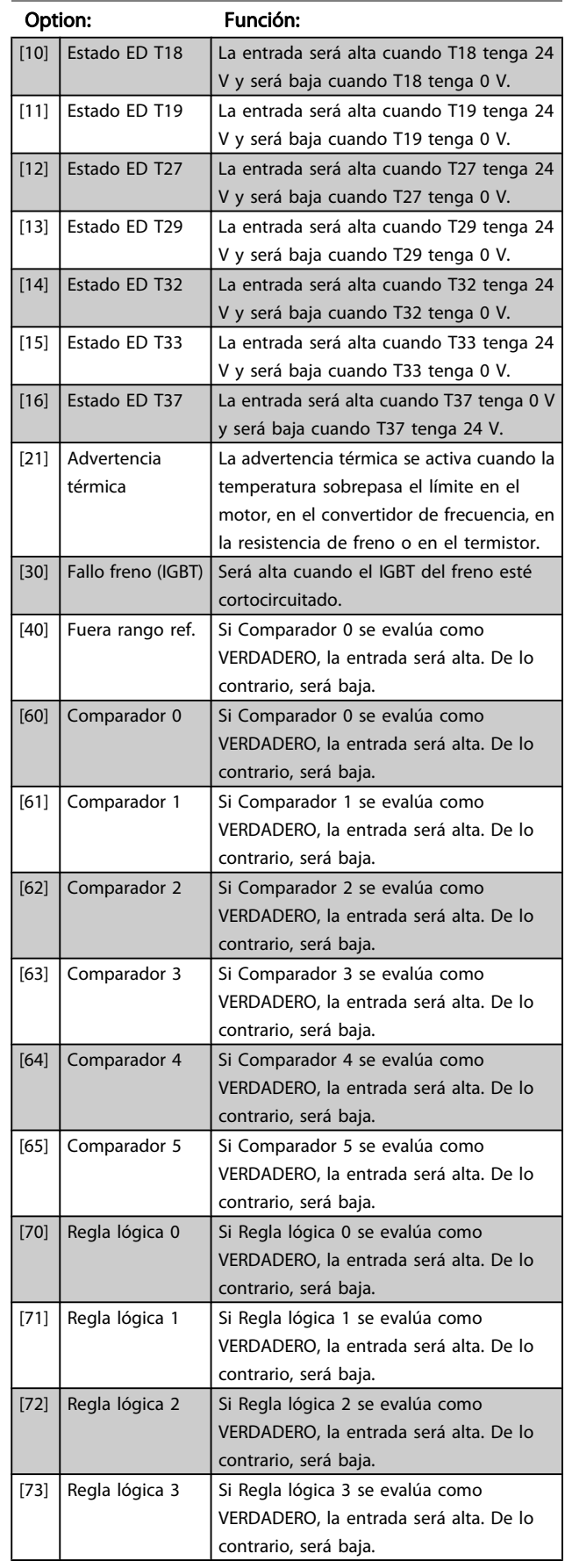

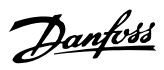

# 8-13 Código de estado configurable STW

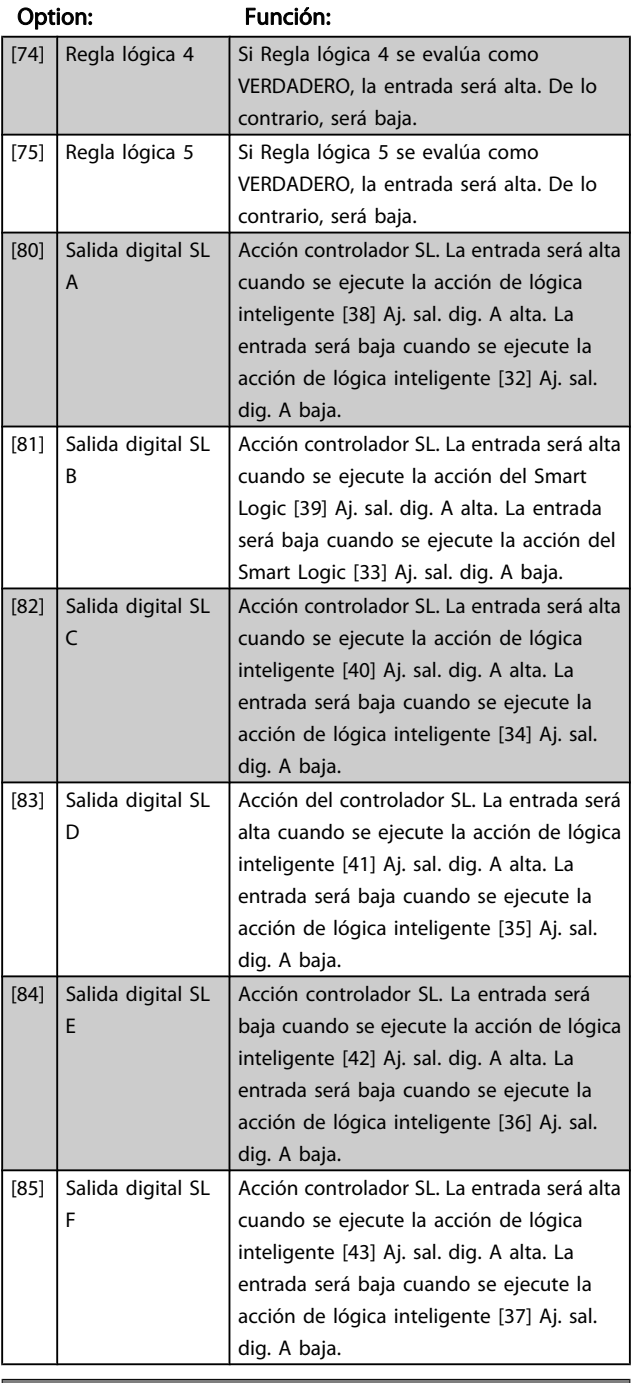

# 8-14 Código de control configurable CTW

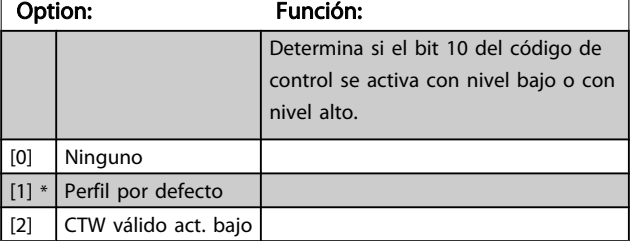

# 3.10.3 8-3\* Ajuste puerto FC

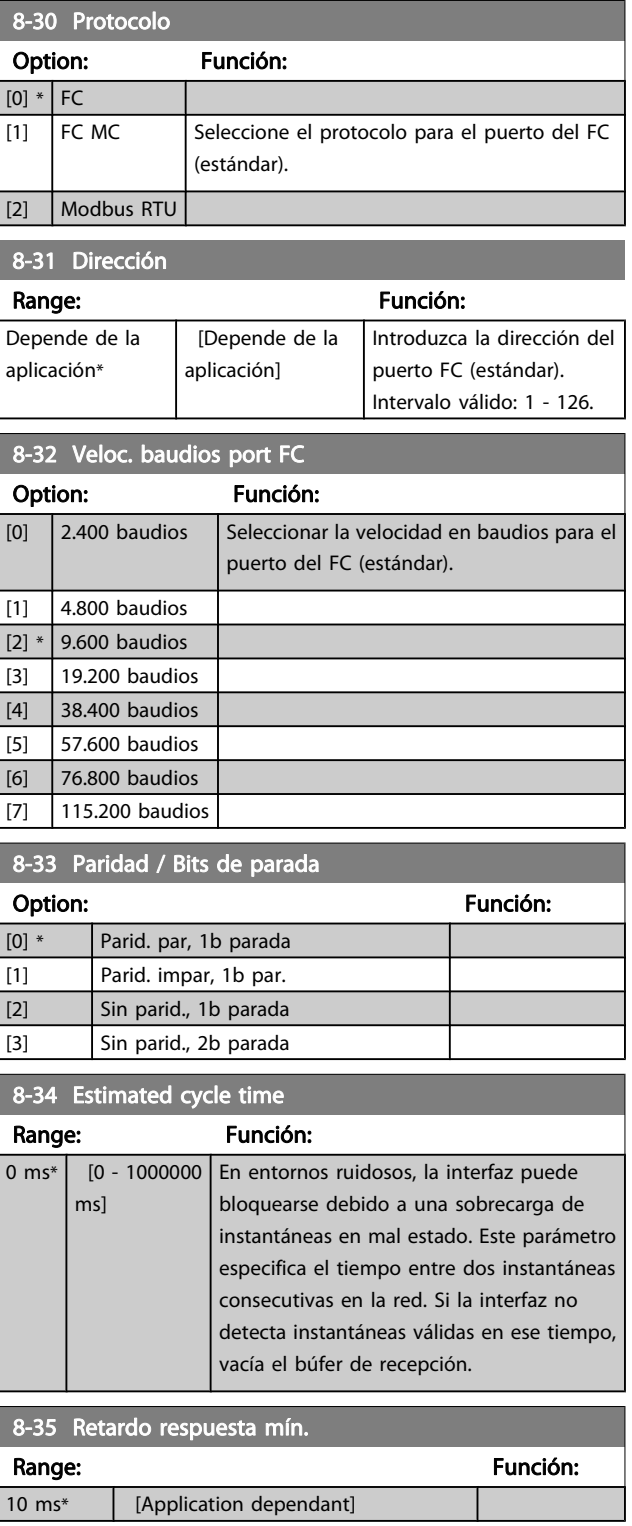
<u>Danfoss</u>

8-36 Retardo respuesta máx.

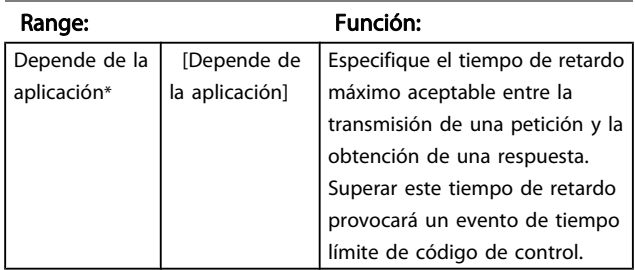

#### 8-37 Retardo máx. intercarac.

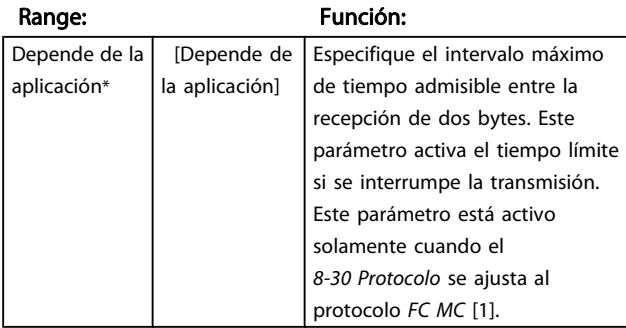

## 3.10.4 8-4\* Conf. protoc. FC MC

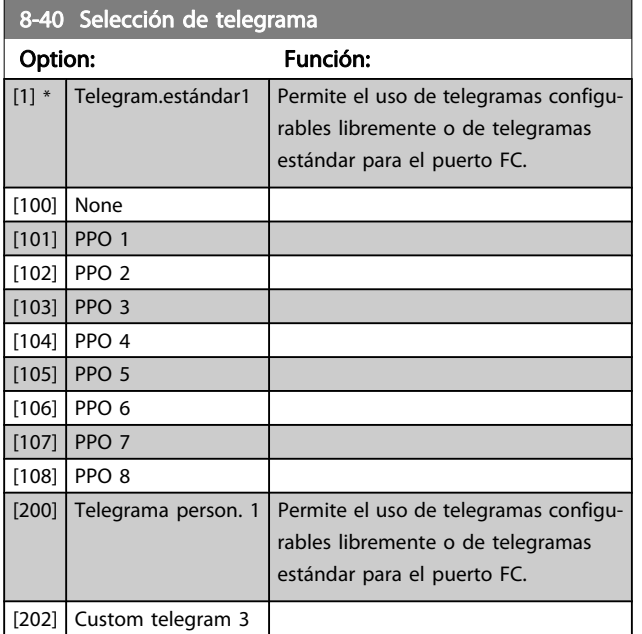

### 8-41 Páram. para señales Option: Función: [0] \* Ninguno Este parámetro contiene una lista de las señales que pueden seleccionarse en [8-42 Config.](#page-109-0) [escritura PCD](#page-109-0) y [8-43 Config.](#page-110-0) [lectura PCD](#page-110-0). [302] Referencia mínima [303] Referencia máxima [312] Valor de enganche/arriba-abajo [341] Rampa 1 tiempo acel. rampa [342] Rampa 1 tiempo desacel. rampa [351] Rampa 2 tiempo acel. rampa [352] Rampa 2 tiempo desacel. rampa [380] Tiempo rampa veloc. fija [381] Tiempo rampa parada rápida [411] Límite bajo veloc. motor [RPM] [412] Límite bajo veloc. motor [Hz] [413] Límite alto veloc. motor [RPM] [414] Límite alto veloc. motor [Hz] [416] Modo motor límite de par [417] Modo generador límite de par [590] Control de bus digital y de relé [593] Control de bus salida de pulsos #27 [595] Control de bus salida de pulsos #27 [597] Control de bus salida de pulsos #X30/6 [653] Terminal 42 control bus de salida [663] Terminal X30/8 Control bus salida [673] Terminal X45/1 Control bus salida [683] Terminal X45/3 Control bus de salida [748] PCD Feed Forward [890] Veloc Bus Jog 1 [891] Veloc Bus Jog 2 [1472] Código de alarma del VLT [1473] Código de advertencia del VLT [1474] Código estado VLT ampl. [1500] Horas de funcionamiento [1501] Horas funcionam. [1502] Contador KWh [1600] Código de control [1601] Referencia [Unidad] [1602] Referencia % [1603] Cód. estado [1605] Valor real princ. [%] [1609] Lectura personalizada [1610] Potencia [kW] [1611] Potencia [HP] [1612] Tensión motor

[1613] Frecuencia [1614] Intensidad motor

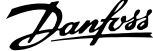

<span id="page-109-0"></span>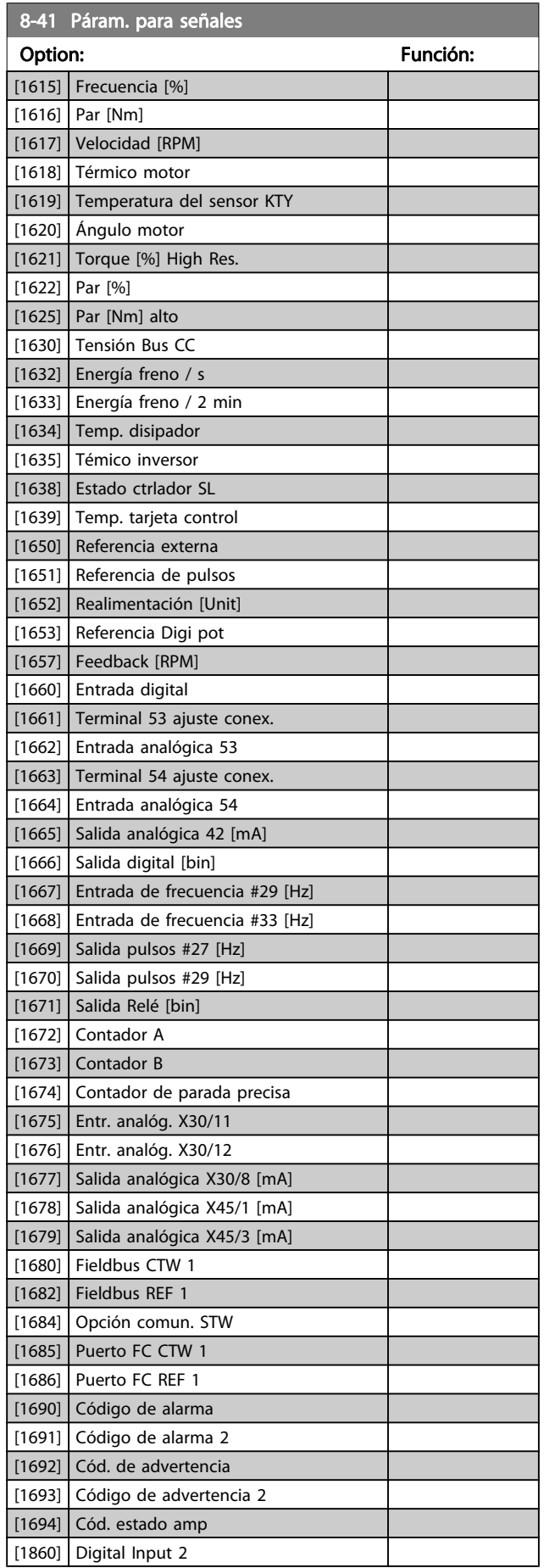

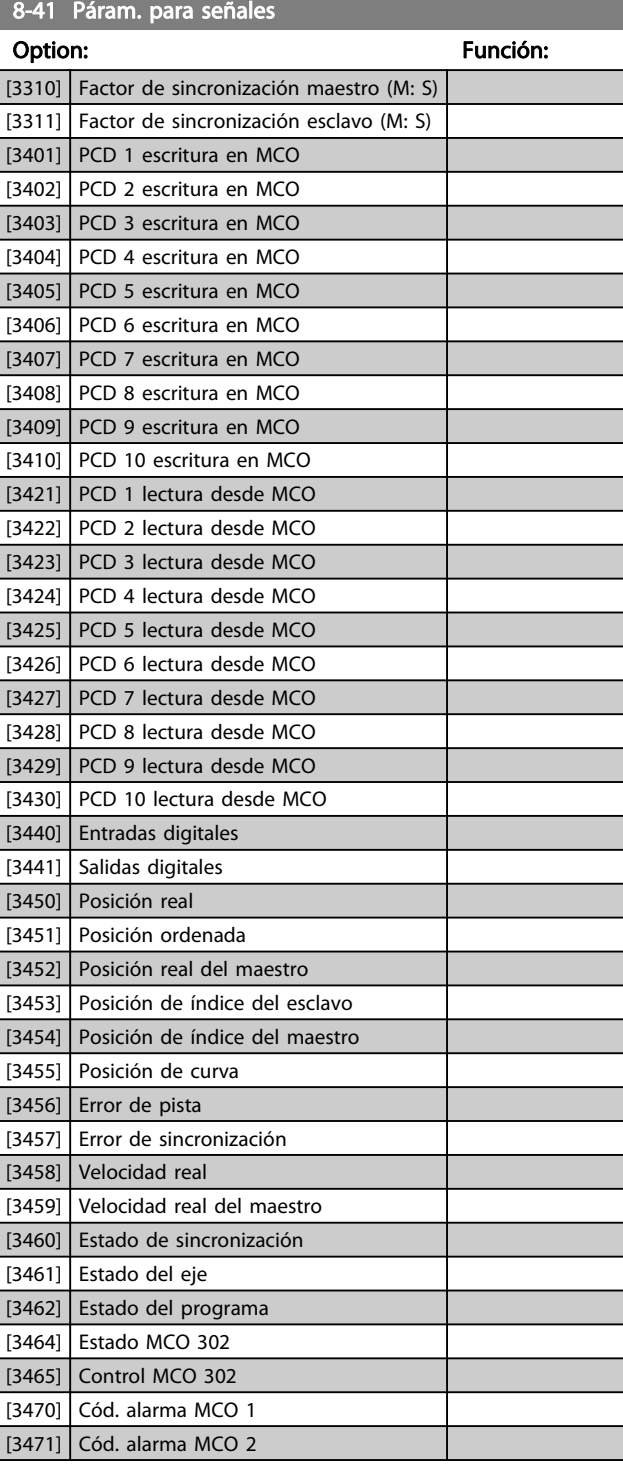

# 8-42 Config. escritura PCD

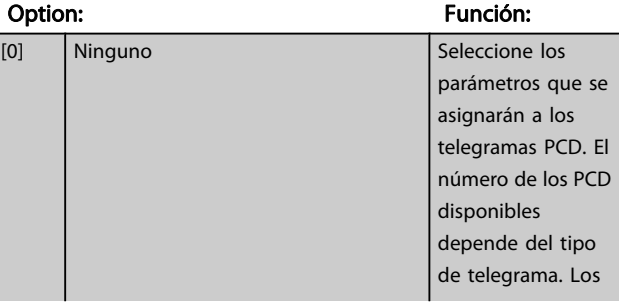

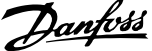

3 3

<span id="page-110-0"></span>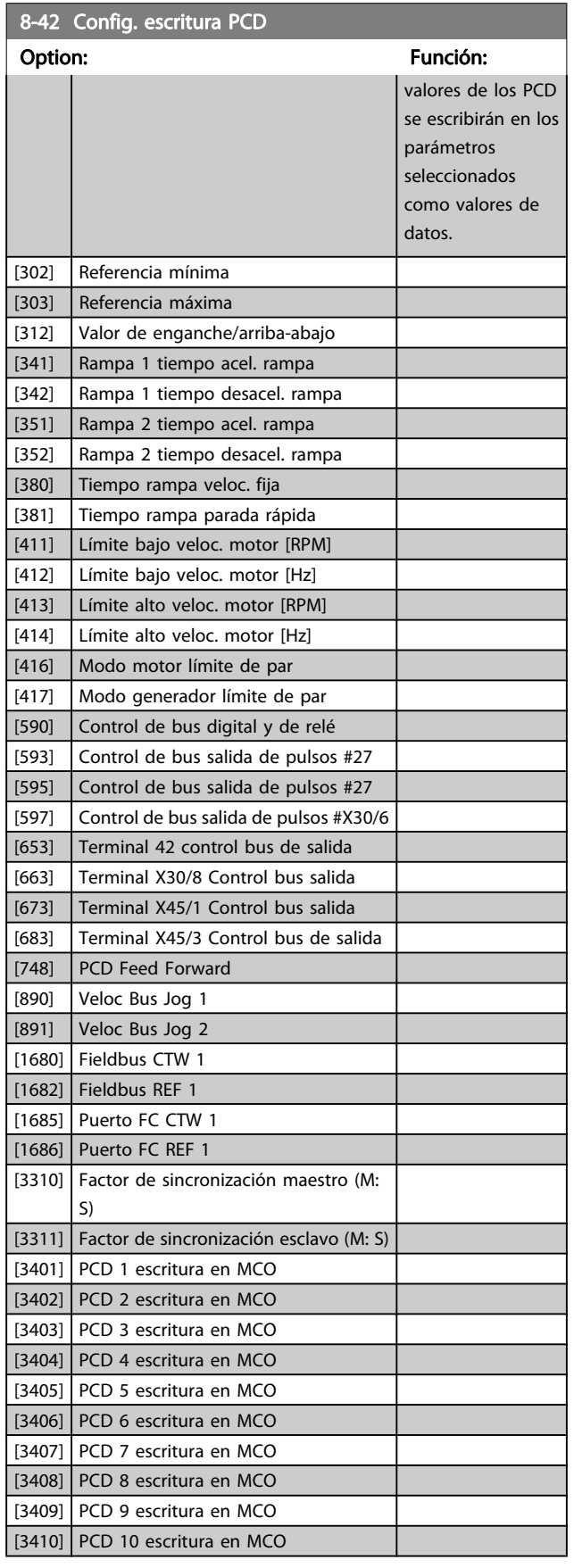

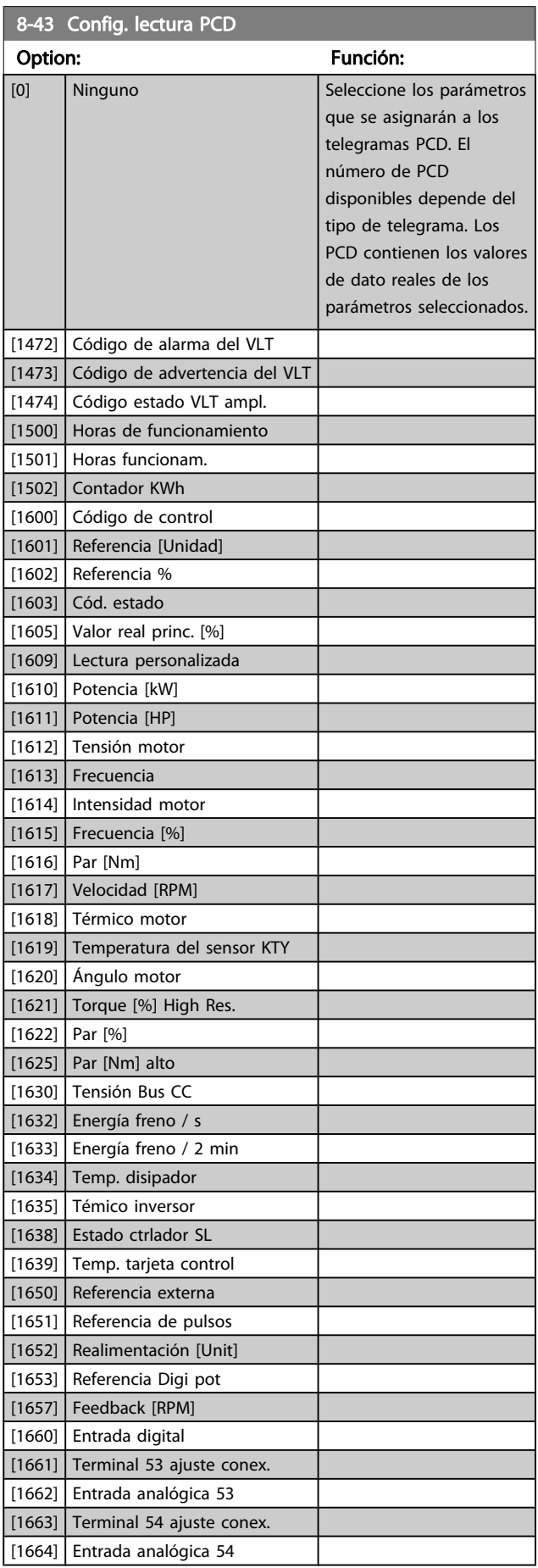

<span id="page-111-0"></span>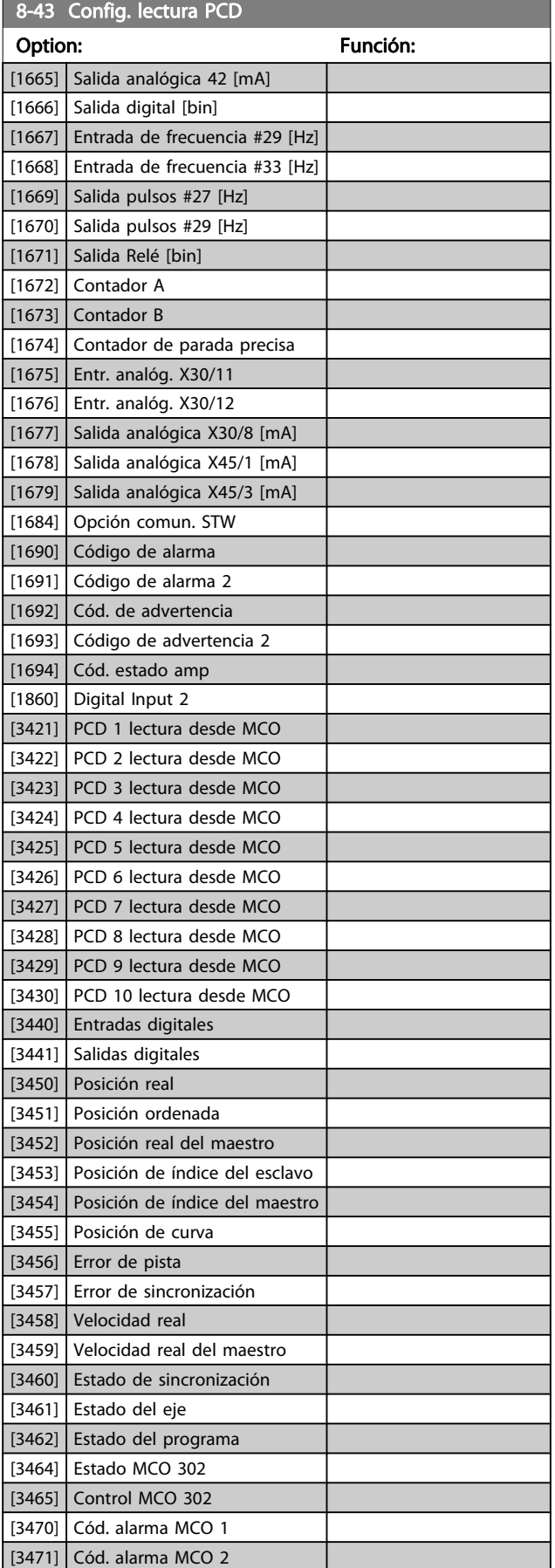

# 3.10.5 8-5\* Digital/Bus

Parámetros para configurar la unión del código de control Digital / Bus.

# ¡NOTA!

Estos parám. sólo están activos si el [8-01 Puesto de control](#page-104-0) está ajustado en [0] Digital y código de control.

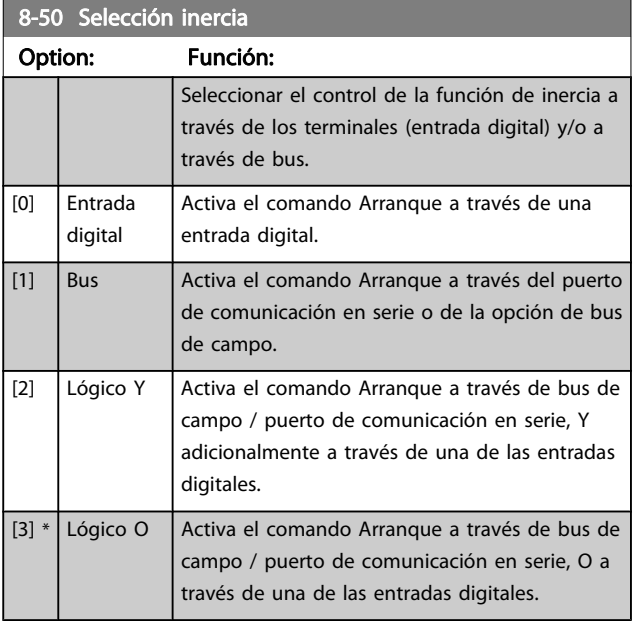

### 8-51 Selección parada rápida

Seleccione el control de la función de parada rápida mediante los terminales (entrada digital) y/o a través del bus.

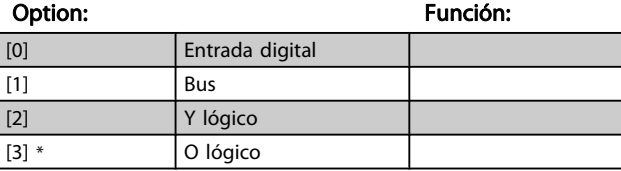

### 8-52 Selección freno CC

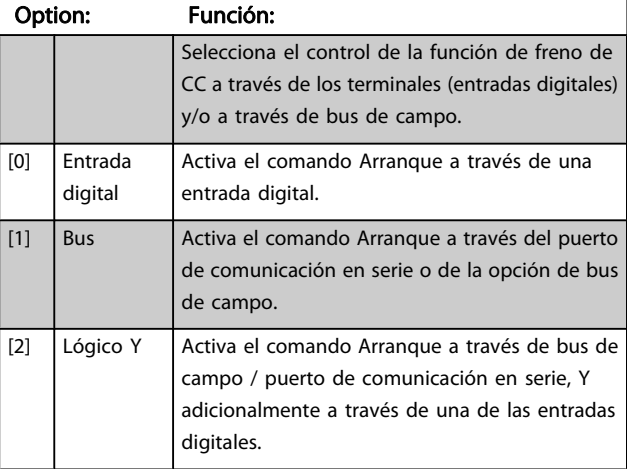

8-52 Selección freno CC

### <span id="page-112-0"></span>Descripciones de parámetros Guía de programación del FC 300

<u> Tanzania (</u>

8-55 Selec. ajuste

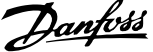

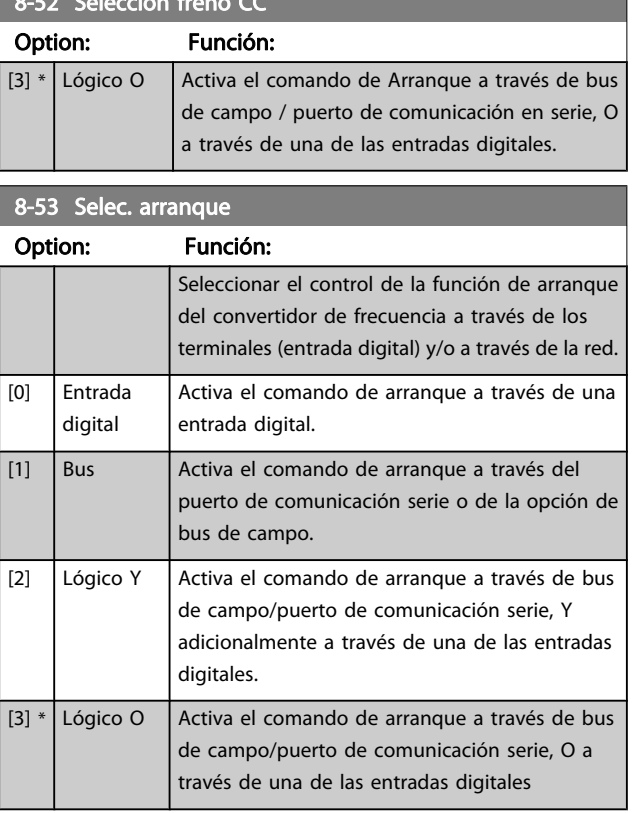

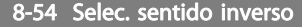

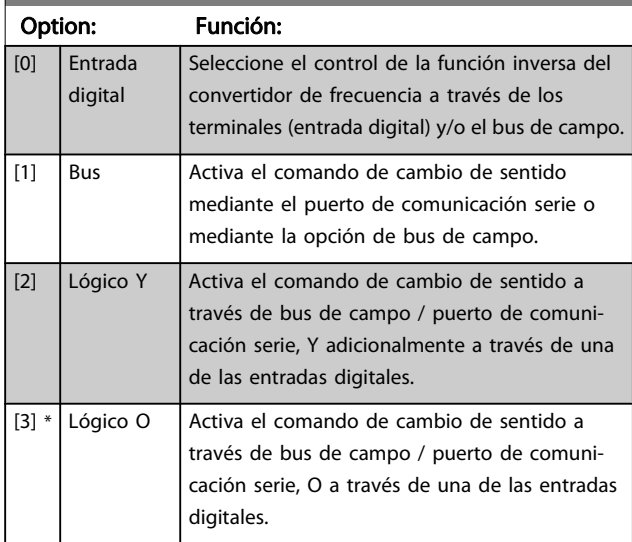

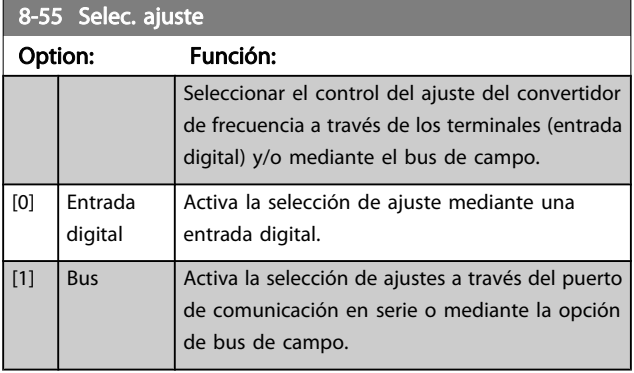

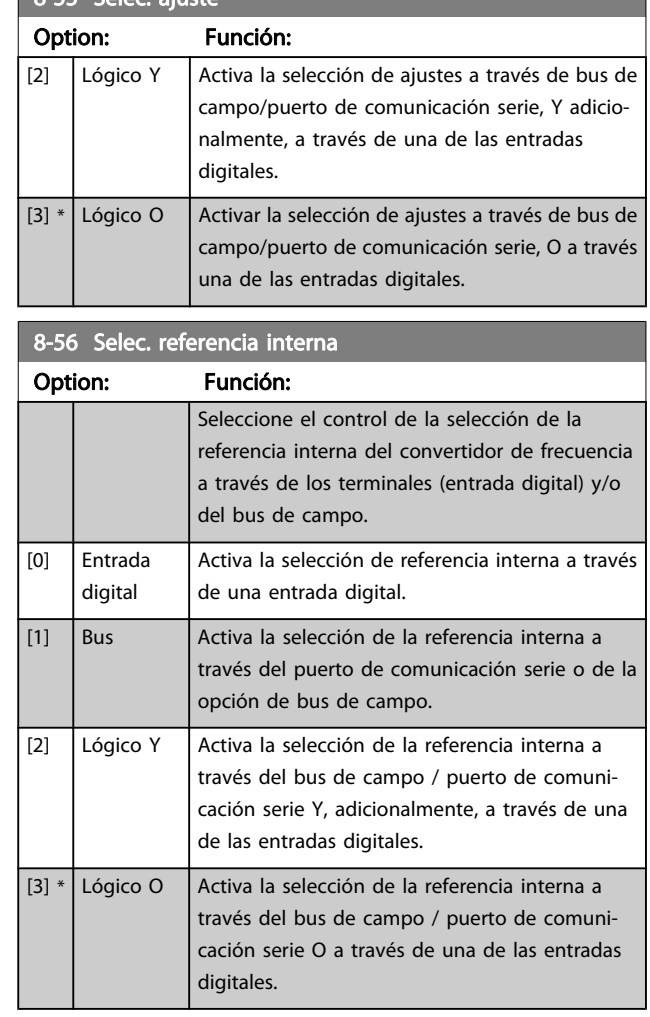

### 8-57 Profidrive OFF2 Select

Seleccionar el control de la selección OFF2 del convertidor de frecuencia mediante los terminales (entrada digital) y/o el bus de campo. Este parám. solo está activo si el parám. 8-01, Puesto de control, se ajusta a [0] Digital y código de control, y el parám. 8-10 se ajusta al perfil [1] Profidrive.

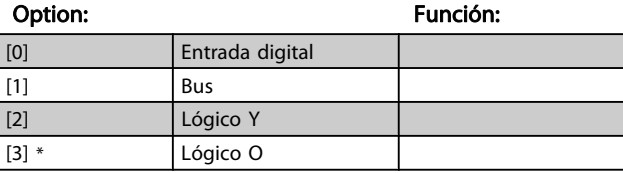

### 8-58 Profidrive OFF3 Select

Seleccionar el control de la selección OFF3 del convertidor de frecuencia mediante los terminales (entrada digital) y/o el bus de campo. Este par. sólo está activo si el par. 8-01, Puesto de control, se ajusta a [0] Digital y código de control, y el parám. 8-10 se ajusta al [1] perfil Profidrive.

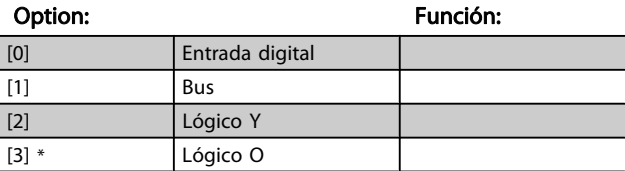

# Danfoss

# 3.10.6 8-8\* FC diagnósticos de puerto

Estos parámetros se utilizan para controlar el bus de comunicación a través del puerto de .

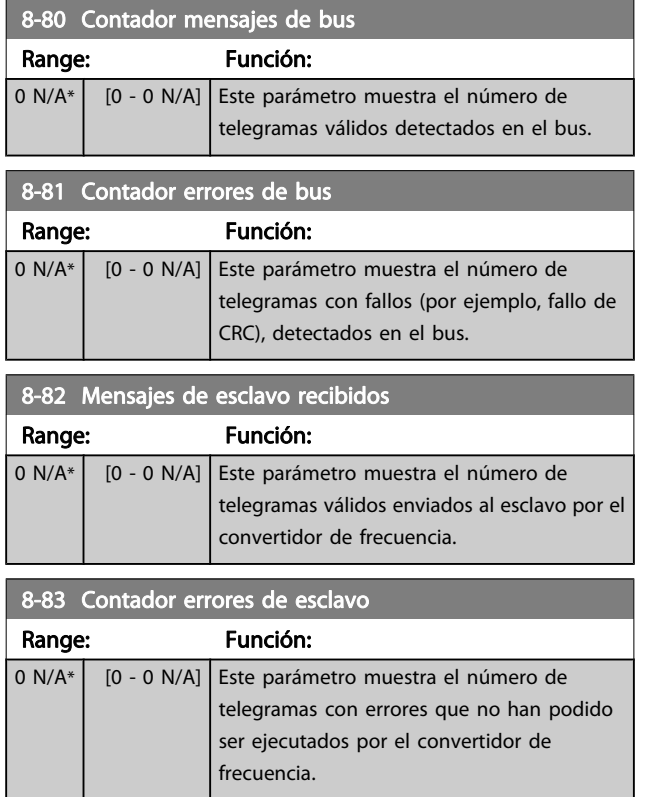

# 3.10.7 8-9\* Vel. fija bus

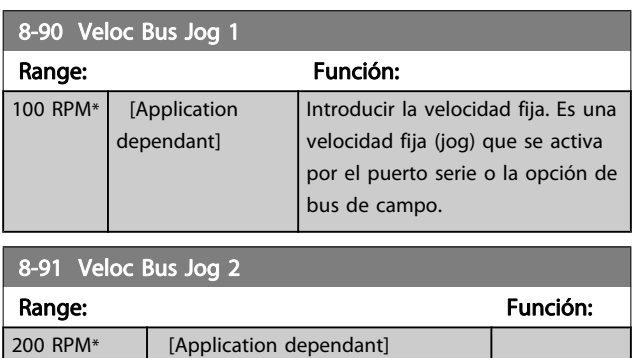

9-07 Valor

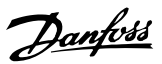

# <span id="page-114-0"></span>3.11 Parámetros: 9-\*\* Profibus

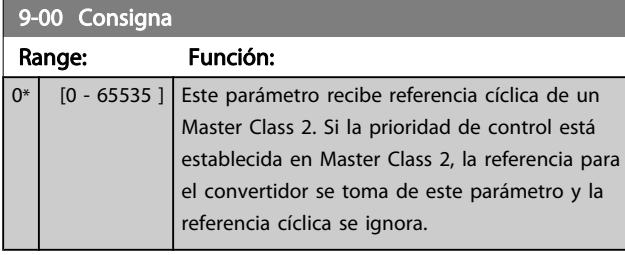

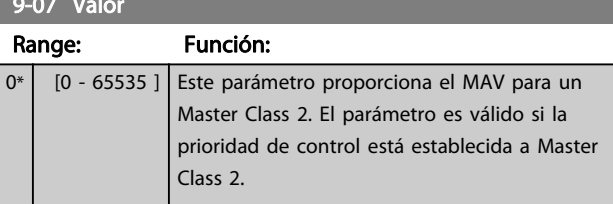

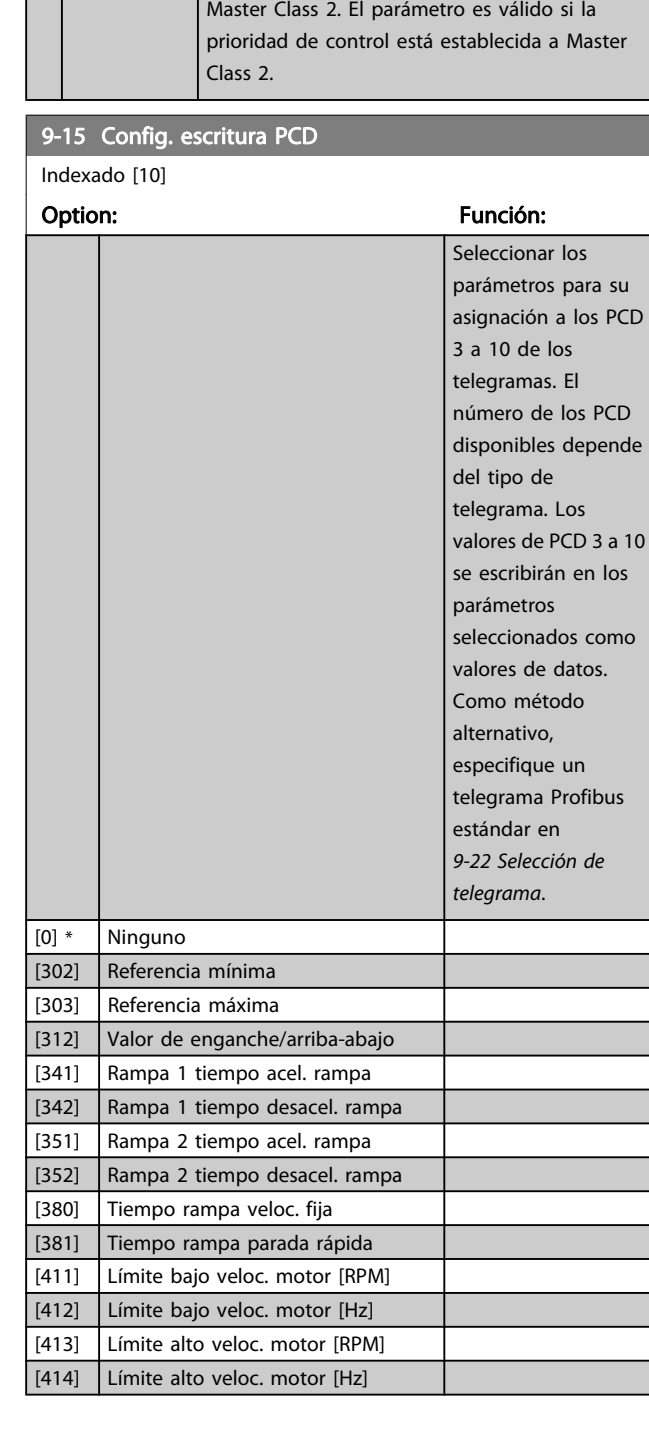

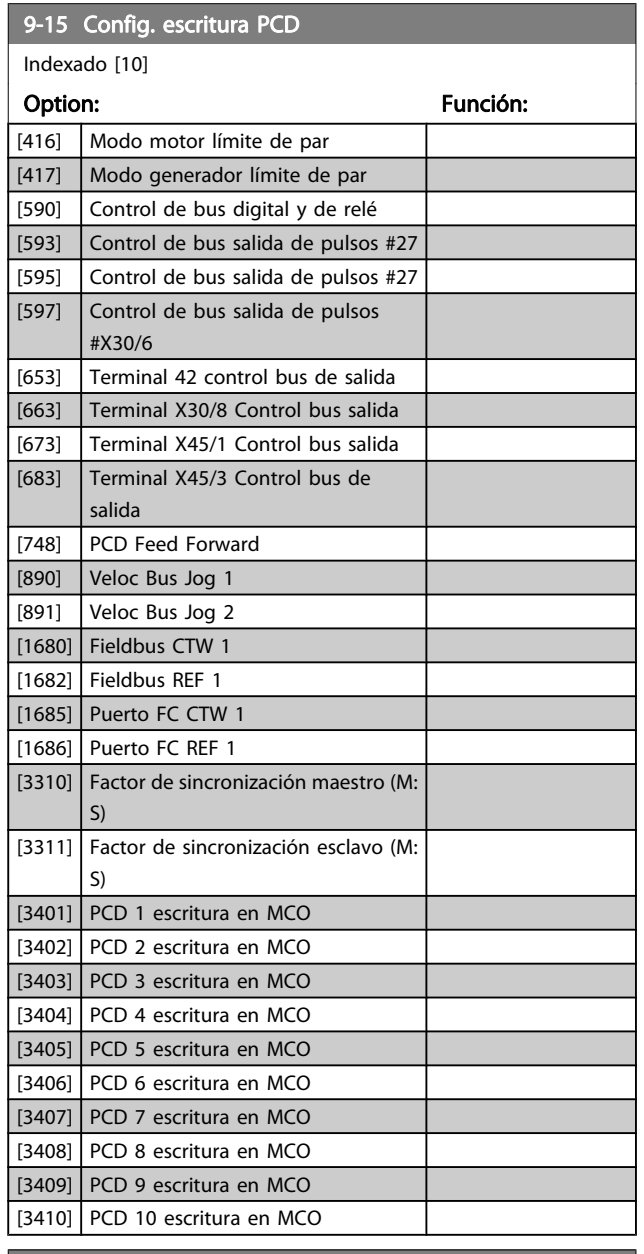

## 9-16 Config. lectura PCD

Indexado [10]

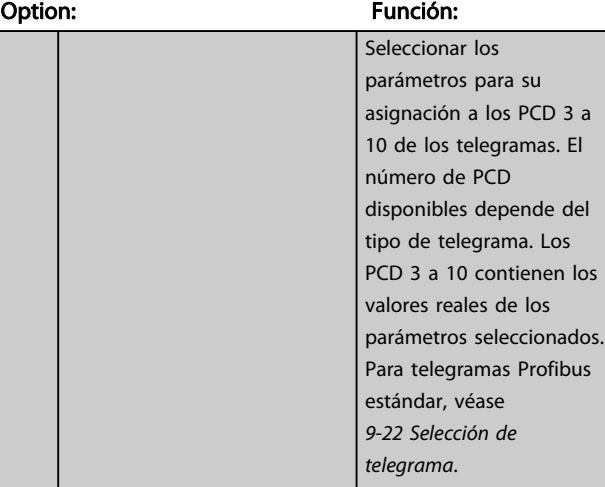

Danfoss

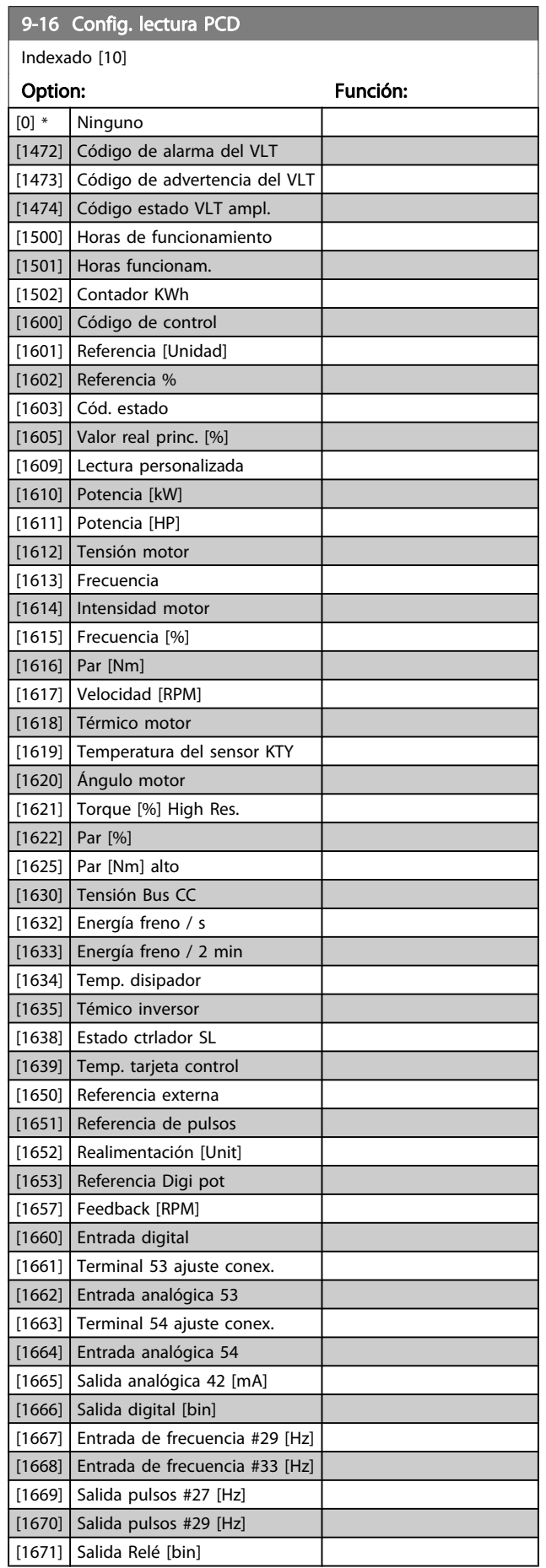

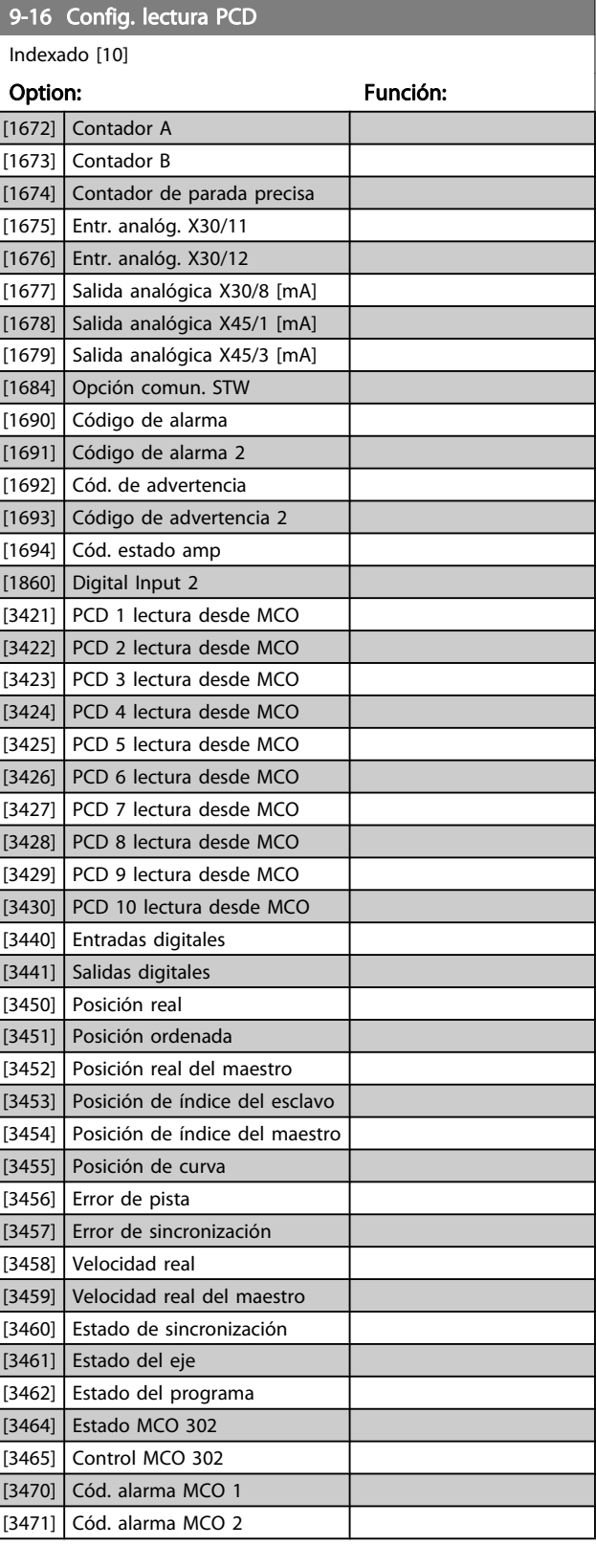

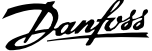

<span id="page-116-0"></span>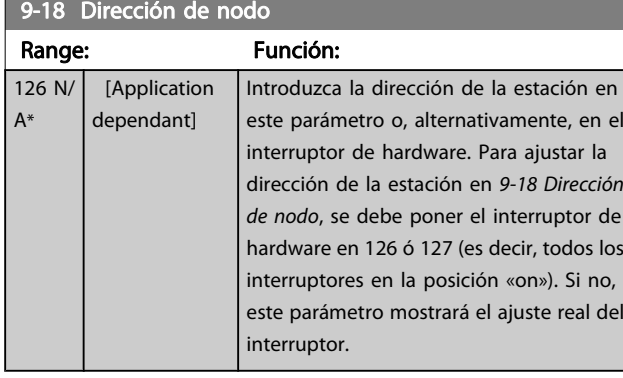

# 9-22 Selección de telegrama

Muestra la configuración del telegrama Profibus.

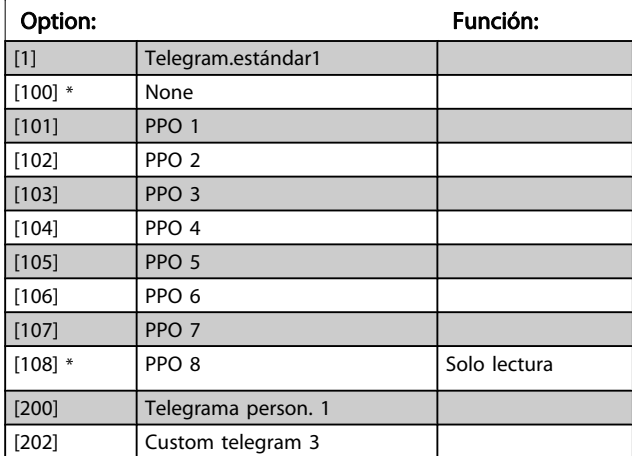

### 9-23 Páram. para señales

Matriz [1000]

Sólo lectura

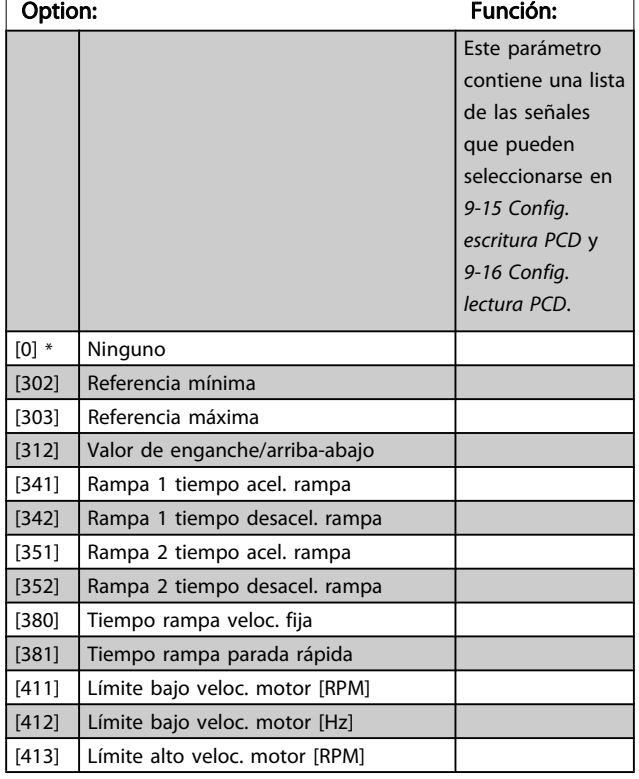

# 9-23 Páram. para señales

Matriz [1000]

Sólo lectura

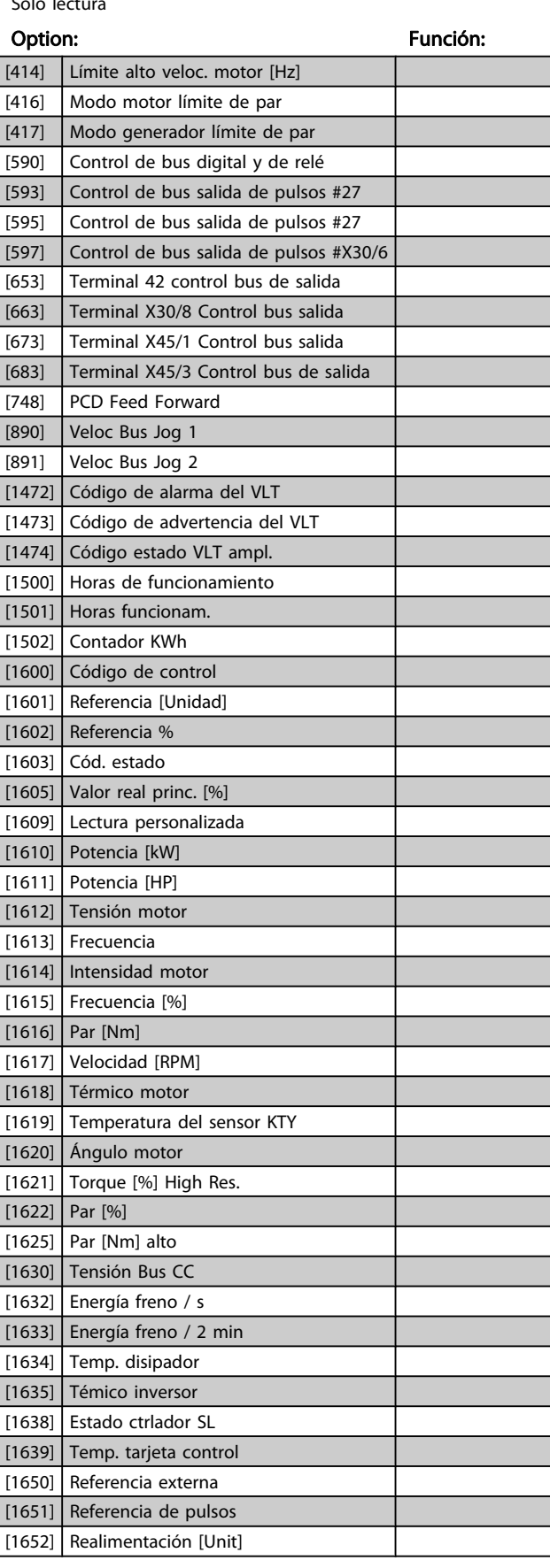

3 3

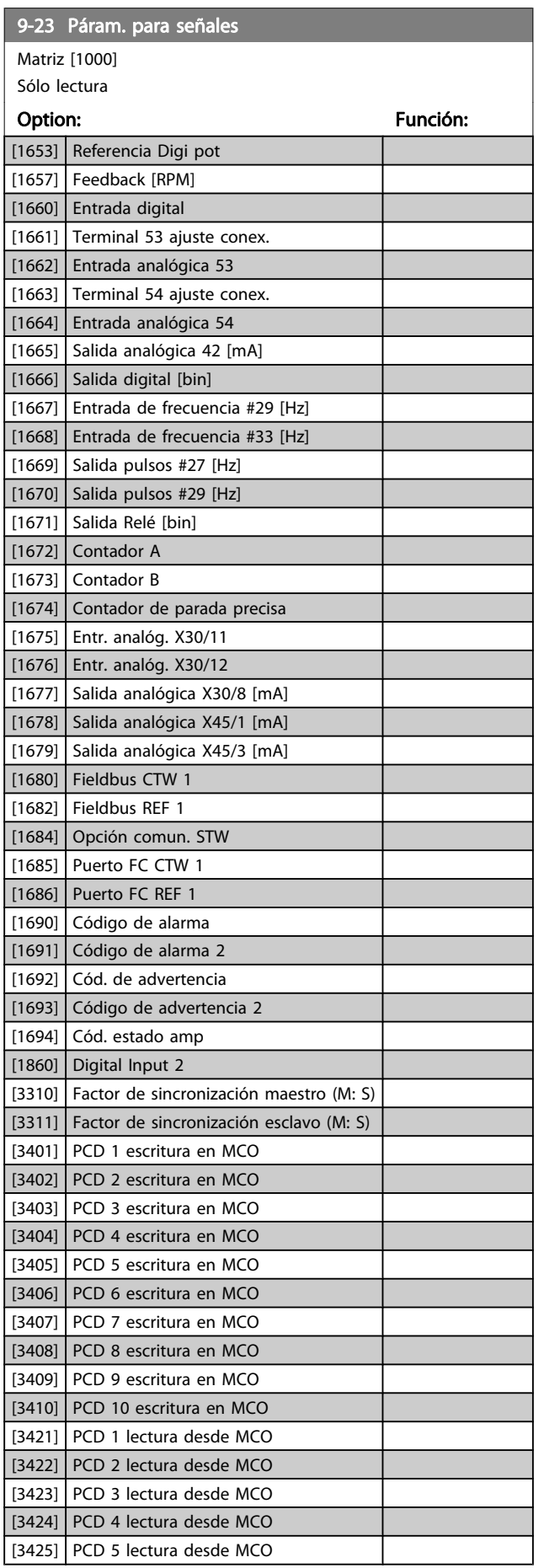

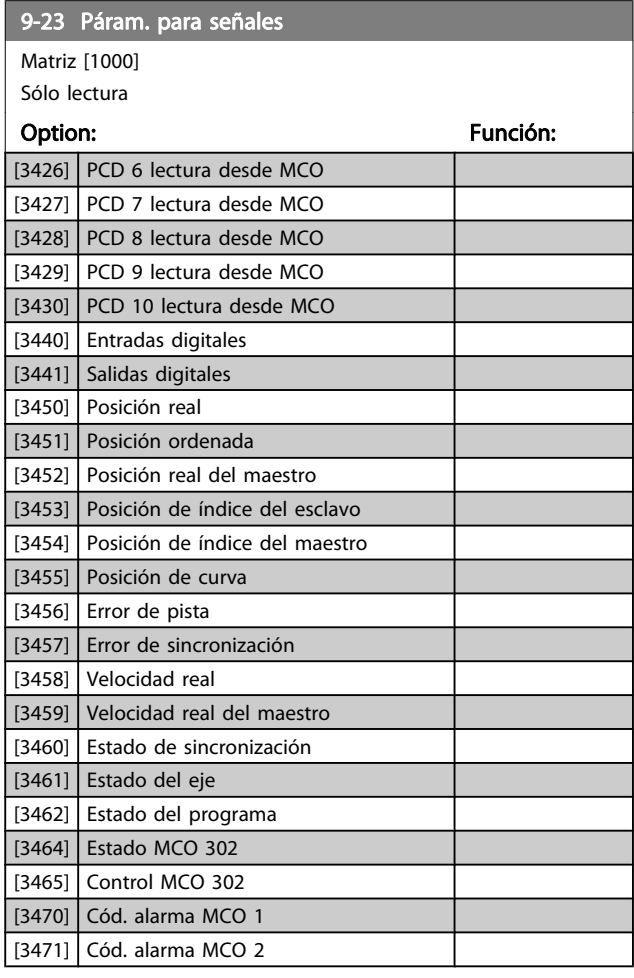

# 9-27 Editar parám.

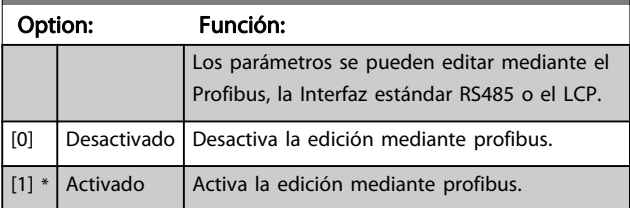

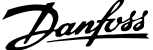

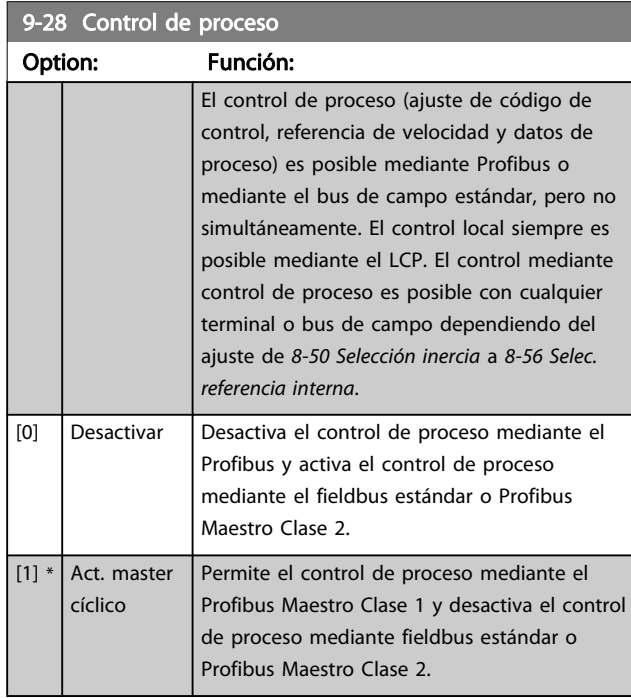

9-44 Contador mensajes de fallo Range: Función: 0\* [0 - 65535 ] Este parámetro muestra el número de eventos de error guardados en los 9-45 Código de fallo y 9-47 Número de fallo. La capacidad máx. del buffer es de ocho eventos de error. El buffer y el mostrador se ajustan a 0 tras el reinicio o arranque.

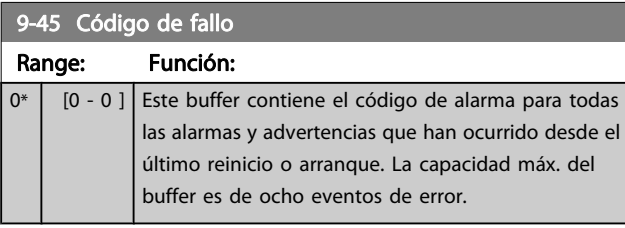

### 9-47 Número de fallo

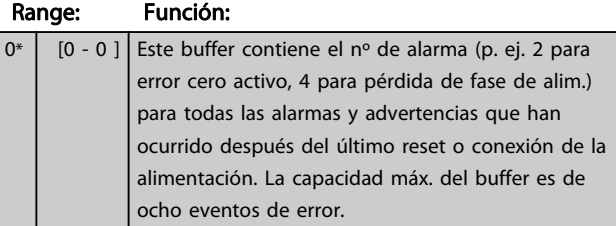

# 9-52 Contador situación fallo

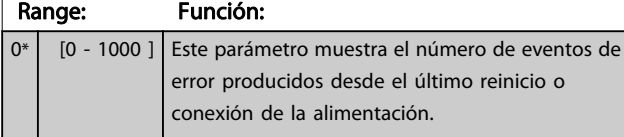

### 9-53 Cód. de advert. Profibus

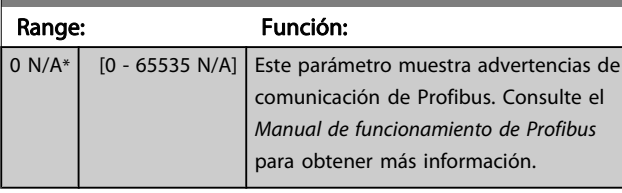

Solo lectura

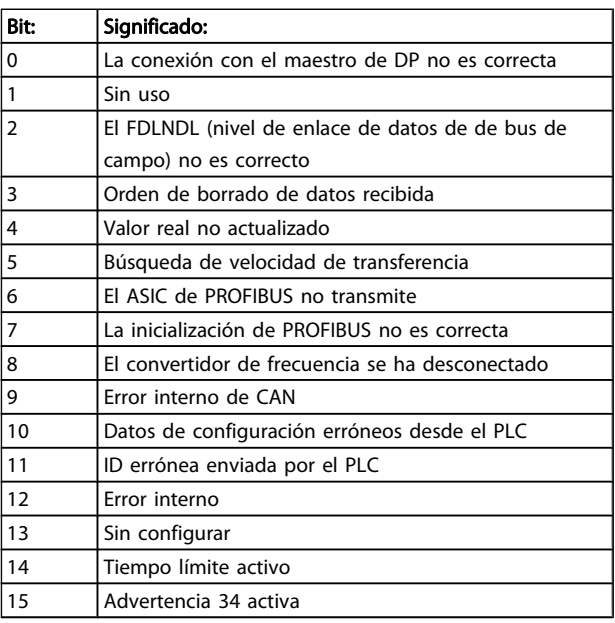

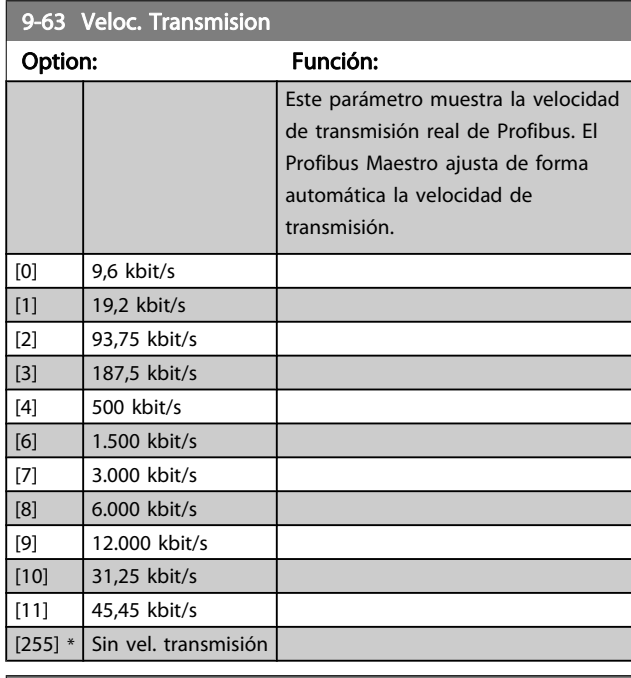

### 9-64 Identificación dispos.

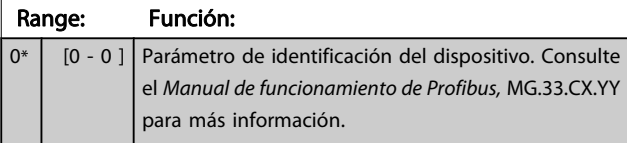

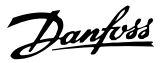

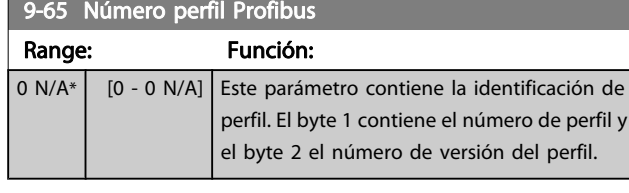

# ¡NOTA!

Este parámetro no está visible a través del LCP.

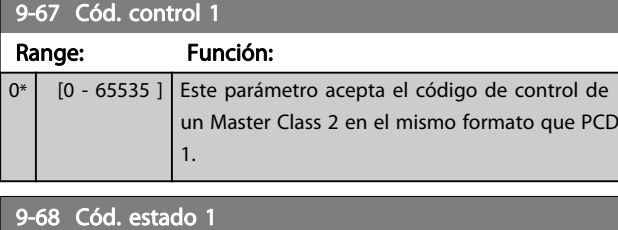

# Range: Función: 0<sup>\*</sup> [0 - 65535 ] Este parámetro proporciona el código de control para un Master Class 2 en el mismo formato que PCD<sub>2</sub>.

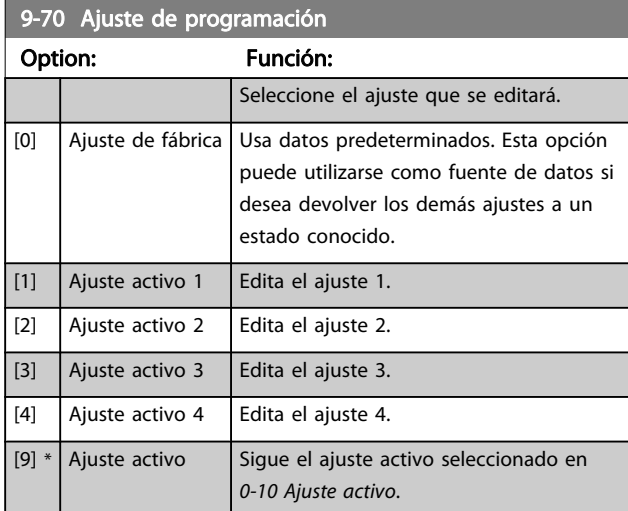

Este parámetro es único para el LCP y los buses de campo. Consulte también 0-11 Ajuste de programación.

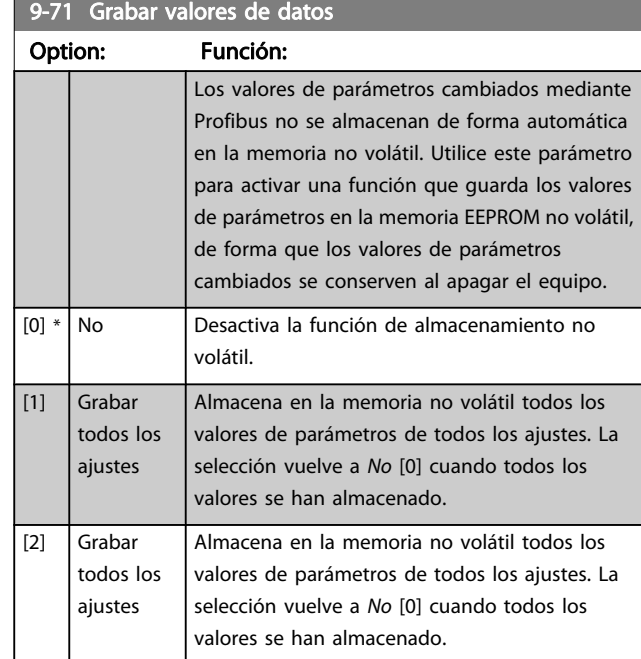

# 9-72 Reiniciar unidad

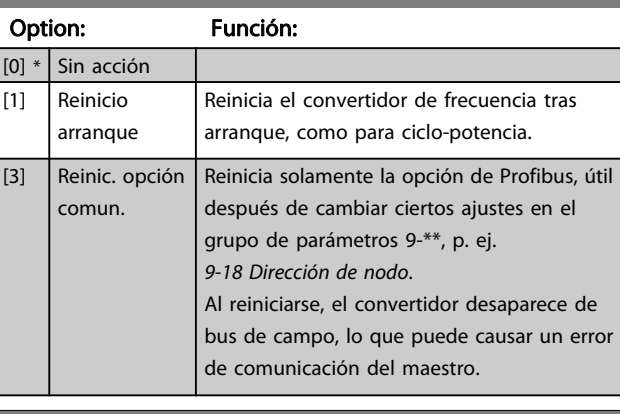

# 9-75 DO Identification

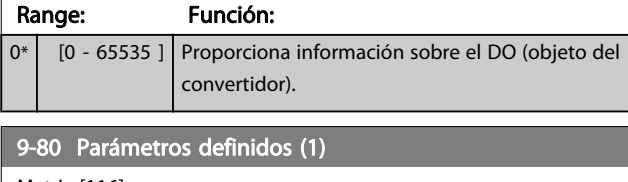

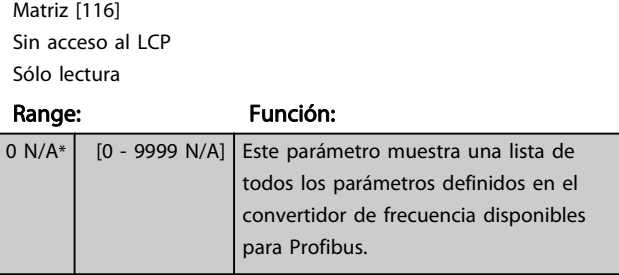

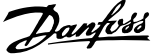

3 3

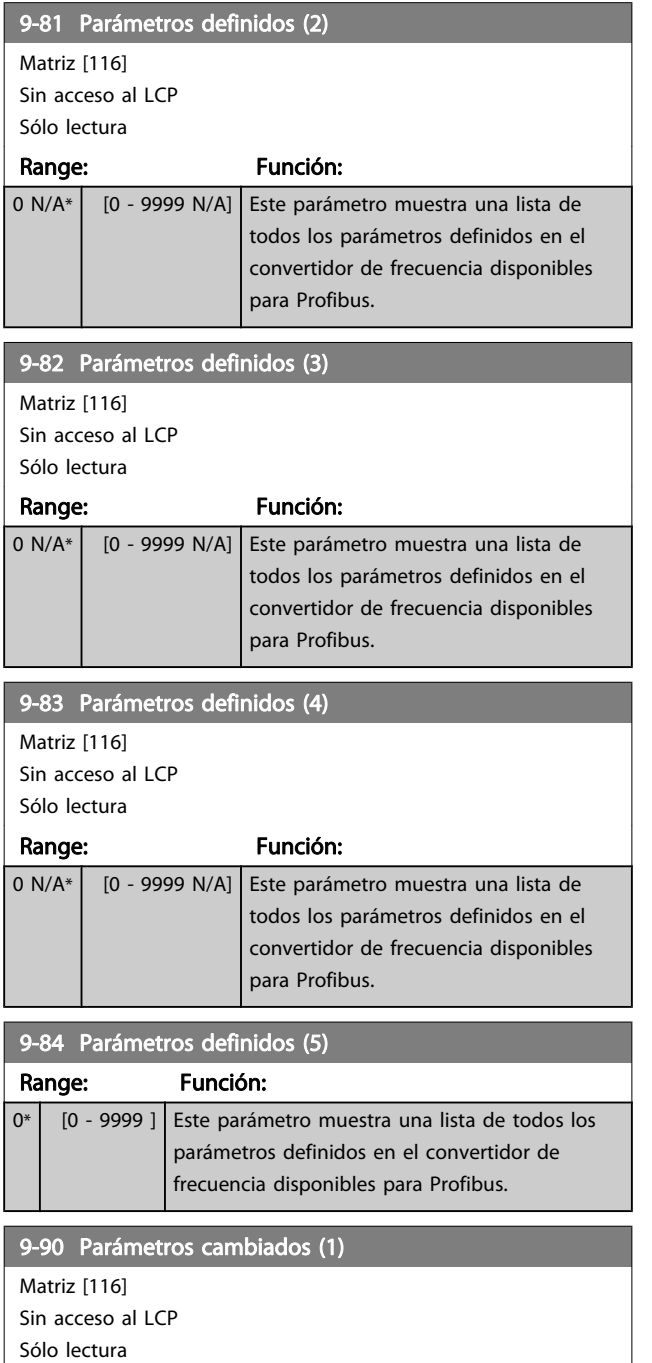

Range: Función:

0 N/A\* [0 - 9999 N/A] Este parámetro muestra una lista de

minado.

todos los parámetros del convertidor de frecuencia diferentes al ajuste predeter-

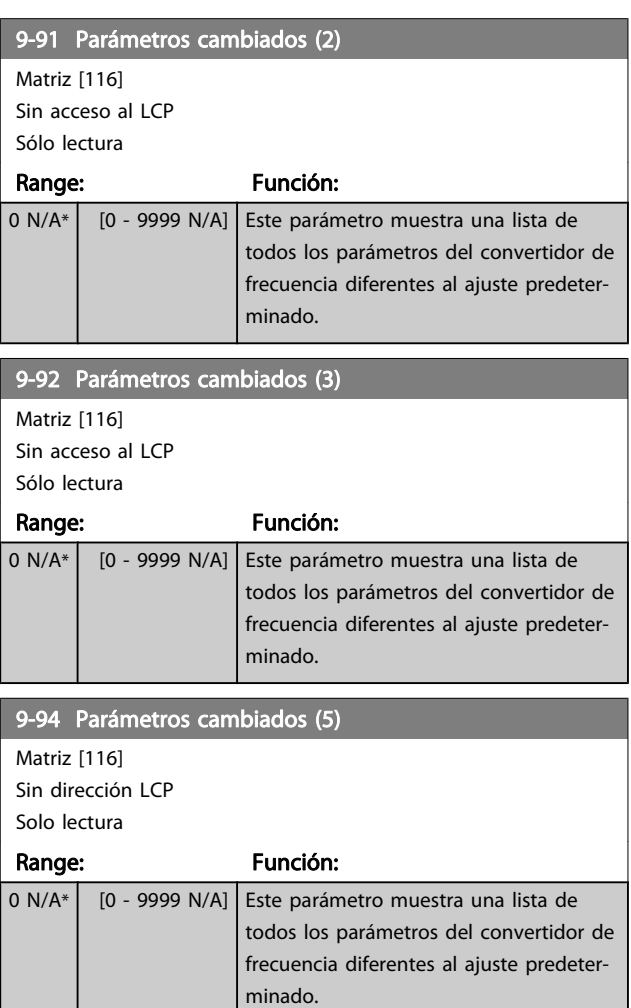

## 3.12 Parámetros: 10-\*\* DeviceNet Fieldbus **CAN**

# 3.12.1 10-0\* Ajustes comunes

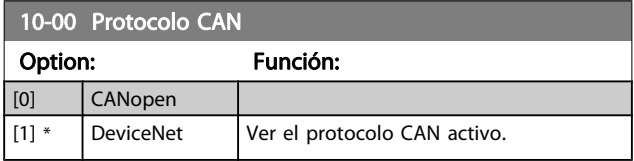

# ¡NOTA!

#### Las opciones dependen de la opción instalada.

### 10-01 Selecc. veloc. en baudios

Seleccionar la velocidad de transmisión de bus de campo. La selección debe ajustarse a la velocidad de transmisión del maestro y de los demás nodos del bus de campo.

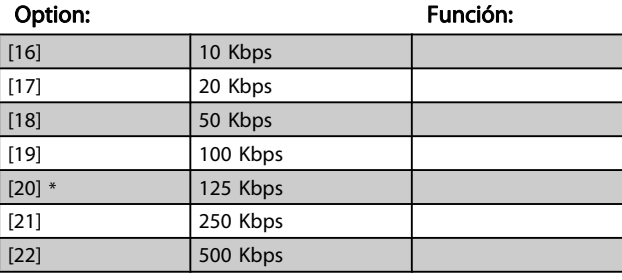

#### 10-02 ID MAC

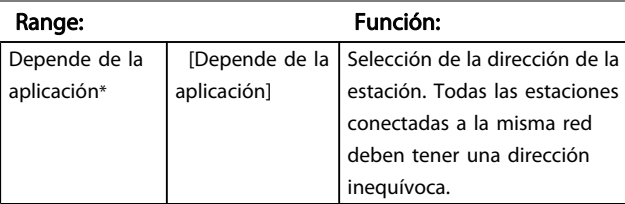

10-05 Lectura contador errores transm.

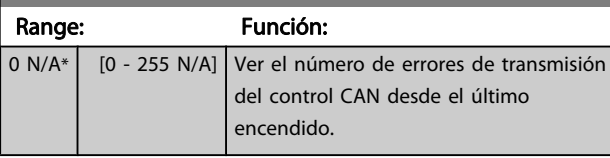

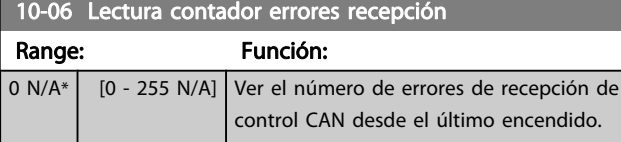

### 10-07 Lectura contador bus desac. Range: Función:

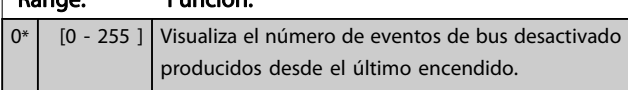

# 3.12.2 10-1\* DeviceNet

Parámetros específicos de bus de campo DeviceNet.

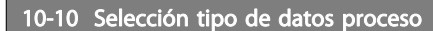

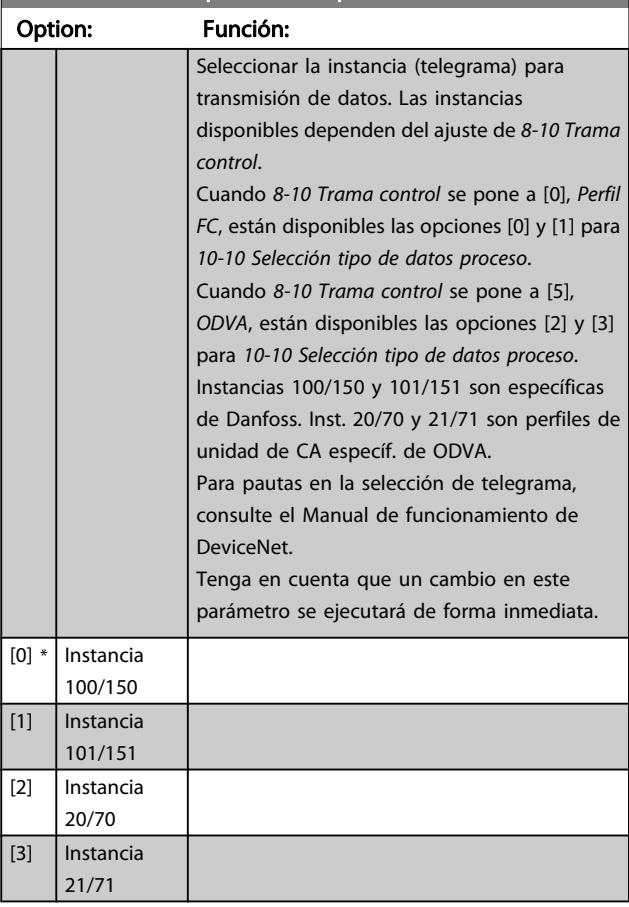

### 10-11 Escritura config. datos proceso

Seleccionar la escritura de datos de proceso para los elementos de montaje de E/S 101/151. Pueden seleccionarse los elementos [2] y [3] de esta matriz. Los elementos [0] y [1] son fijos.

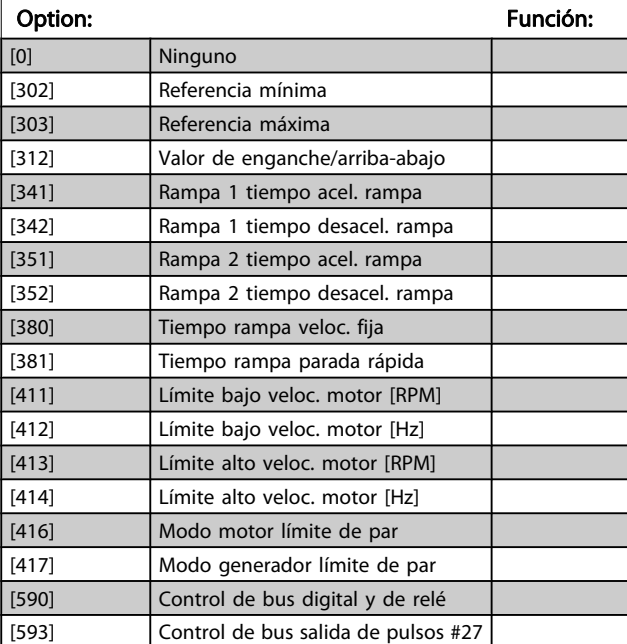

### 10-11 Escritura config. datos proceso

Seleccionar la escritura de datos de proceso para los elementos de montaje de E/S 101/151. Pueden seleccionarse los elementos [2] y [3] de esta matriz. Los elementos [0] y [1] son fijos.

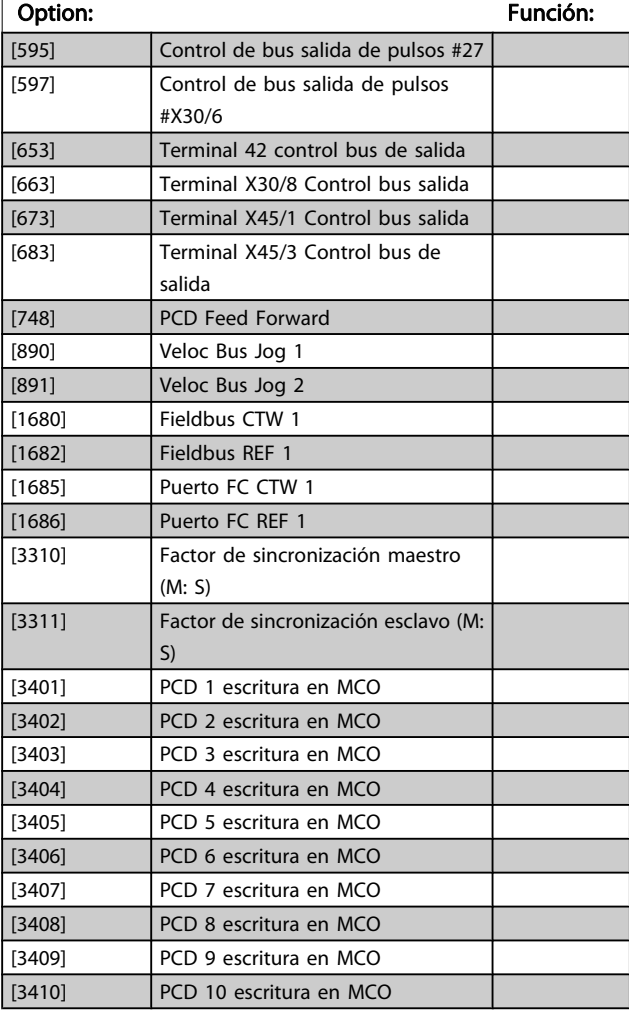

10-12 Lectura config. datos proceso

Seleccionar los datos de lectura de proceso para los montajes de entradas/salidas 101/151 Pueden seleccionarse los elementos [2] y [3] de esta matriz. Los elementos [0] y [1] de la matriz son fijos.

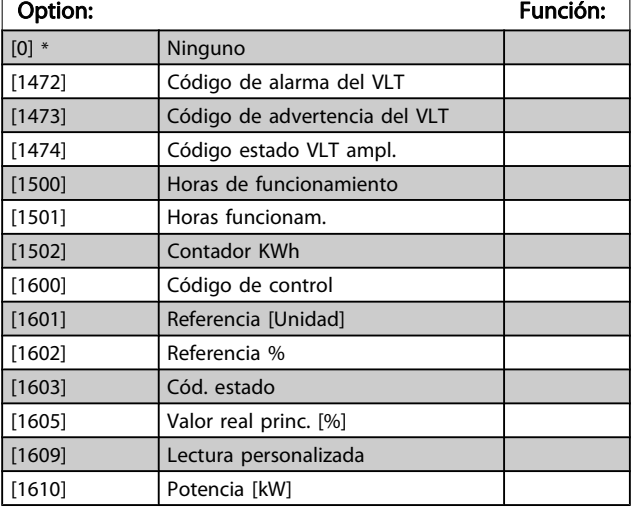

# 10-12 Lectura config. datos proceso

Seleccionar los datos de lectura de proceso para los montajes de entradas/salidas 101/151 Pueden seleccionarse los elementos [2] y [3] de esta matriz. Los elementos [0] y [1] de la matriz son fijos.

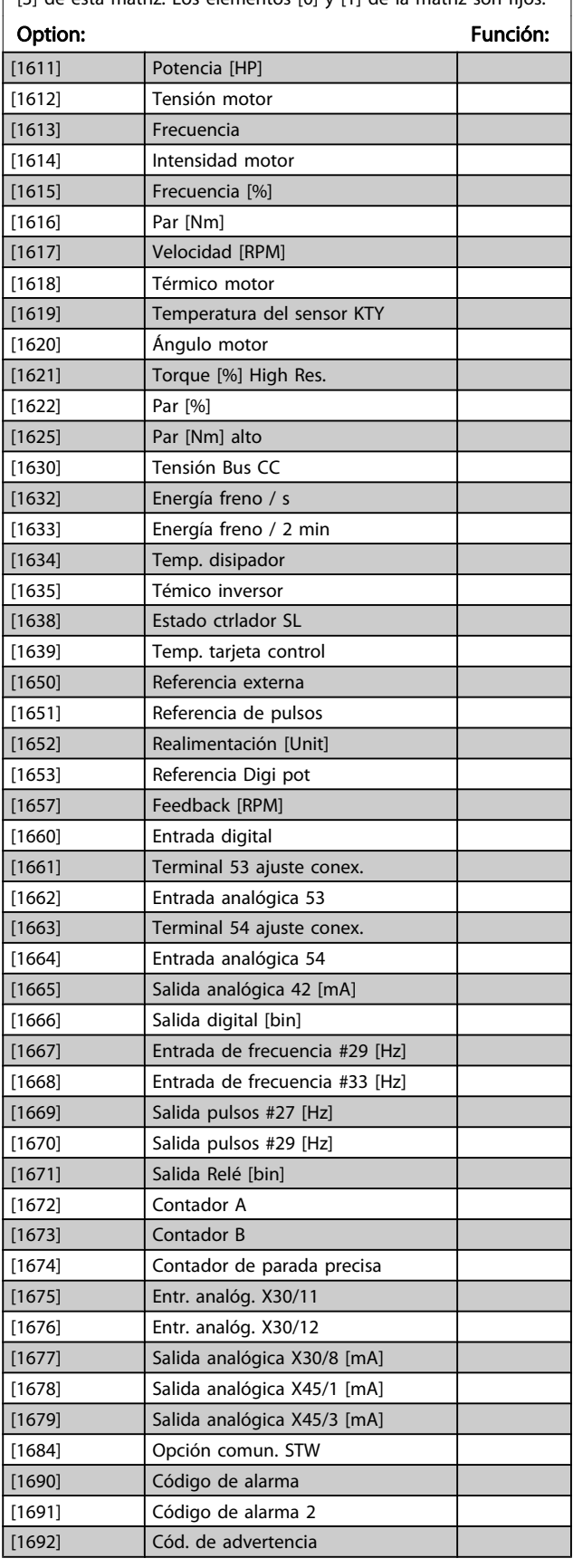

# 10-12 Lectura config. datos proceso

Seleccionar los datos de lectura de proceso para los montajes de entradas/salidas 101/151 Pueden seleccionarse los elementos [2] y [3] de esta matriz. Los elementos [0] y [1] de la matriz son fijos.

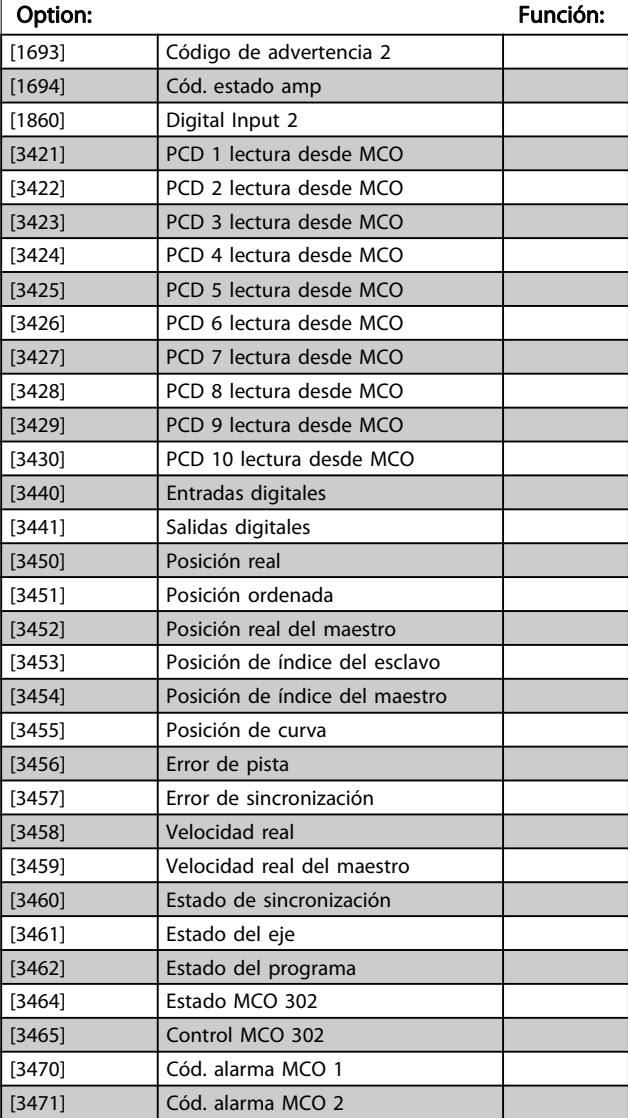

# 10-13 Parámetro de advertencia Range: Función:

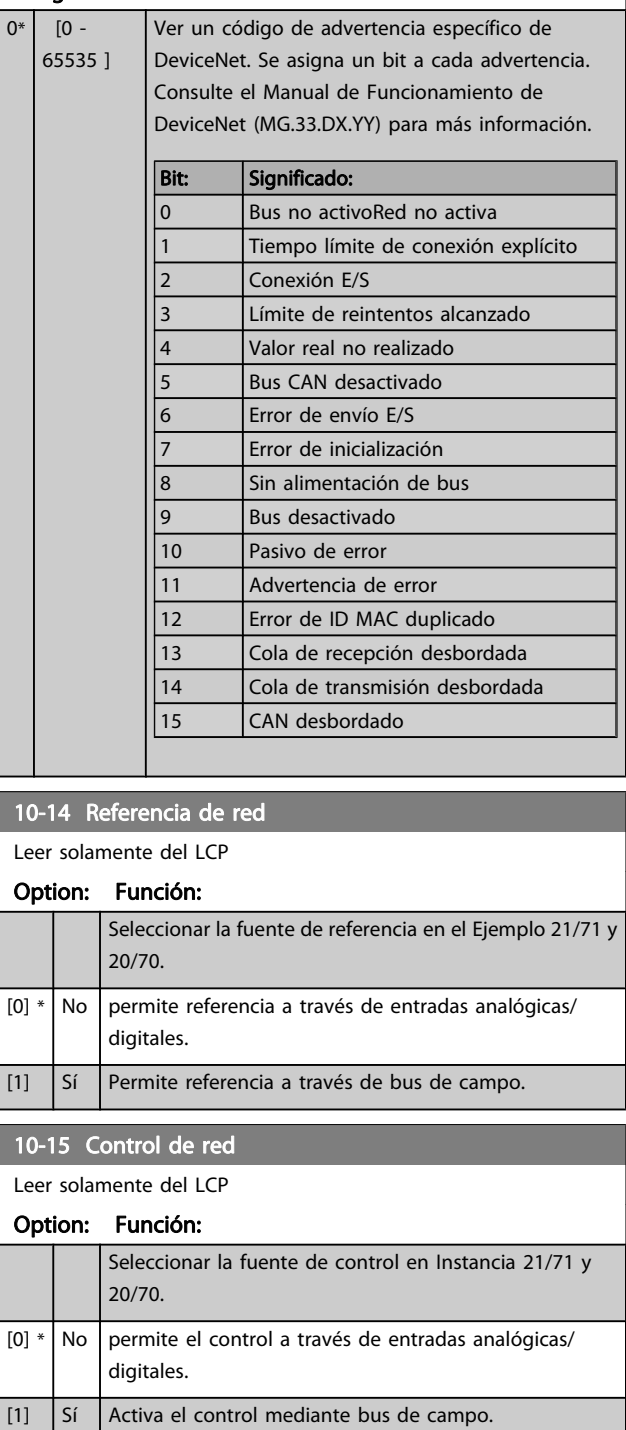

# 3.12.3 10-2\* Filtro COS

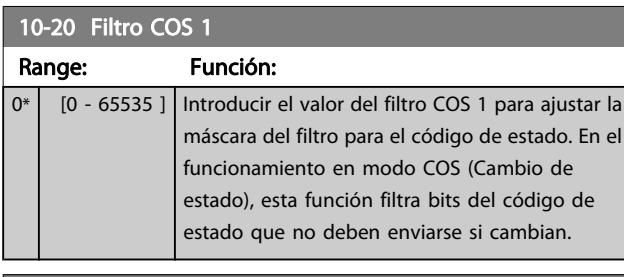

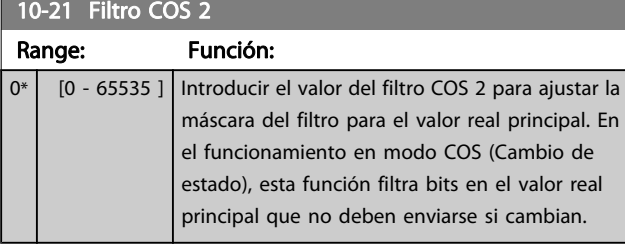

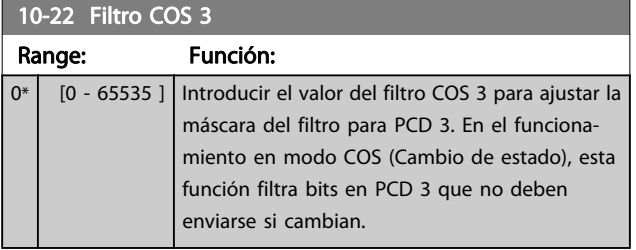

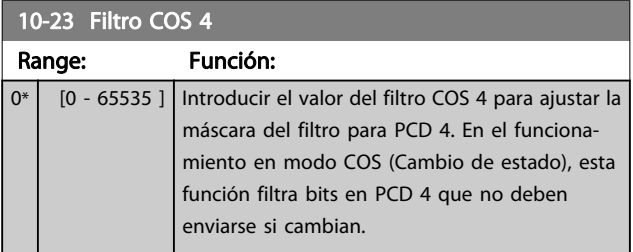

# 3.12.4 10-3\* Acceso parám.

Grupo de parámetros que proporcionan acceso a parámetros indexados y a los ajustes de programación definidos.

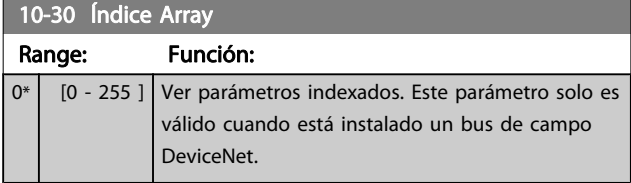

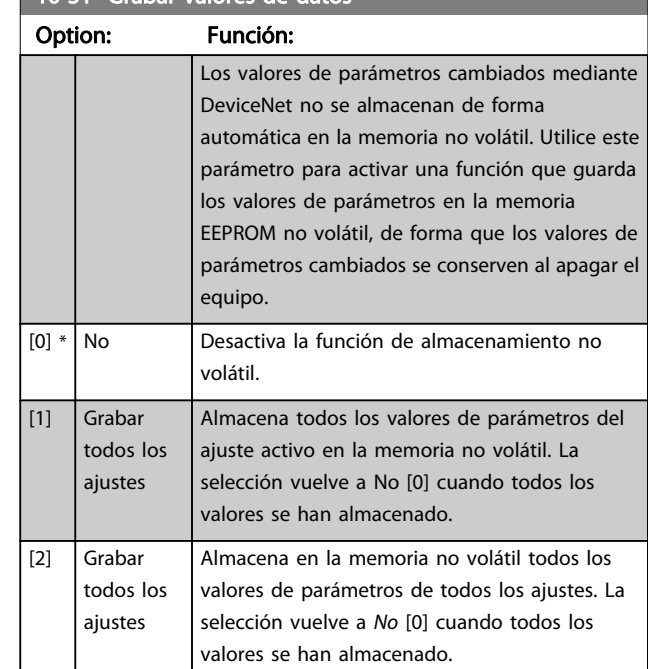

### 10-32 Revisión Devicenet

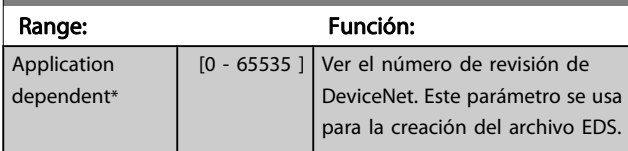

## 10-33 Almacenar siempre

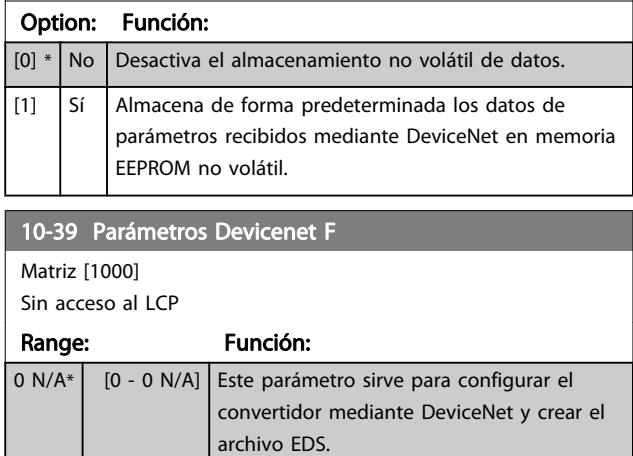

# 10-31 Grabar valores de datos

3 3

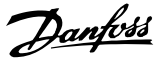

# 3.13 Parámetros: 12-\*\* Ethernet

# 3.13.1 12-0\* Ajustes de IP

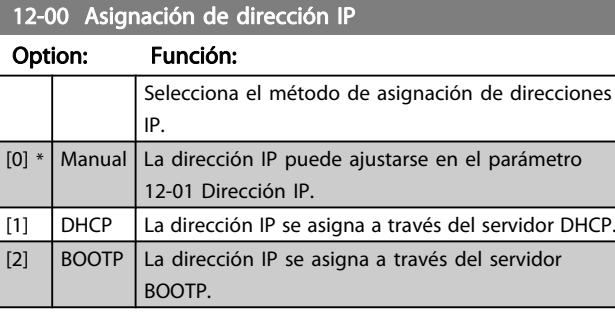

### 12-01 Dirección IP

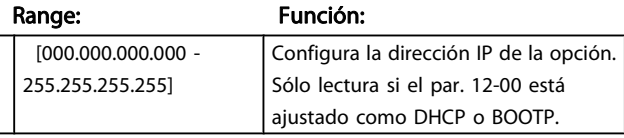

### 12-02 Máscara de subred

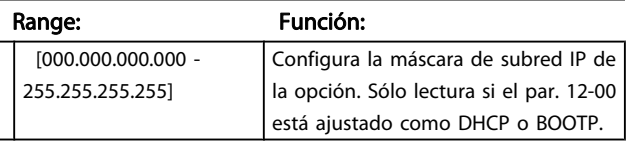

12-03 Puerta de enlace predeterminada

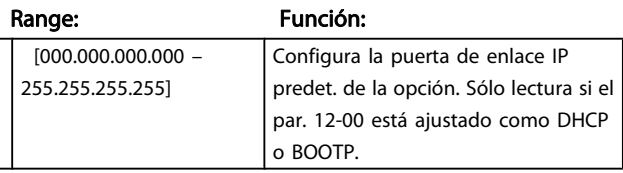

### 12-04 Servidor DHCP

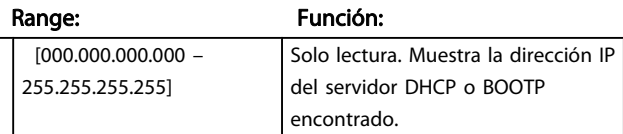

# ¡NOTA!

Es necesario un ciclo de potencia después de ajustar los parámetros de IP manualmente.

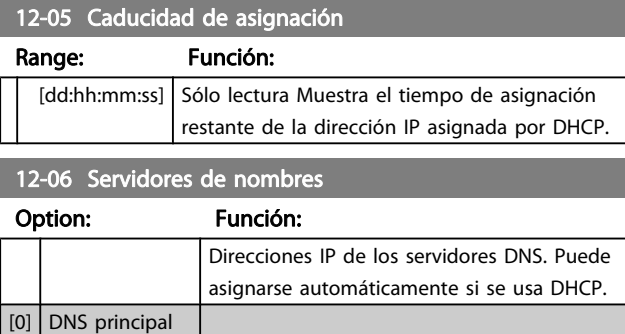

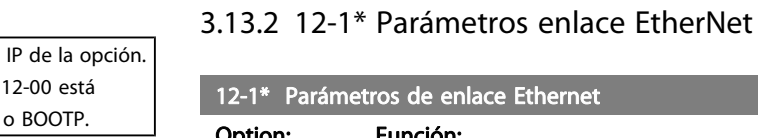

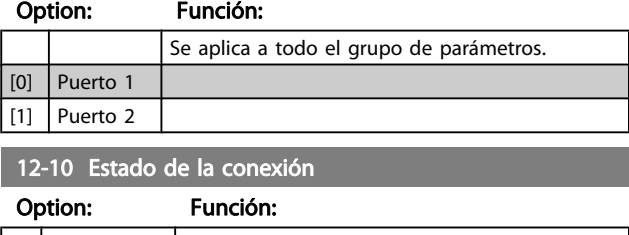

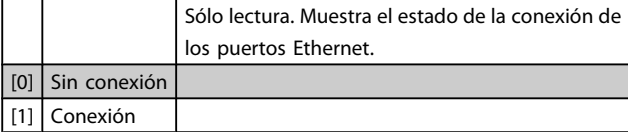

### 12-11 Duración de la conexión

12-07 Nombre de dominio

12-08 Nombre de host

12-09 Dirección física

08:FF:FF:FF]

Range: Función:

Range: Función:

Range: Función: [00:1B:08:00:00:00 – 00:1B:

En blanco [0-19 caracteres] Nombre de dominio de la red

En blanco | [0-19 caracteres] Nombre lógico (dado) de la opción.

conectada. Puede asignarse automáticamente si se usa DHCP.

Sólo lectura, muestra la dirección física (MAC) de la opción.

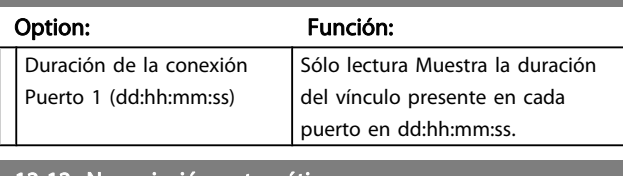

#### 12-12 Negociación automática

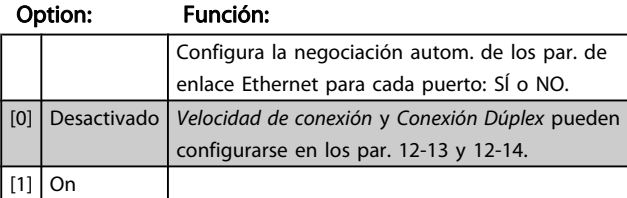

### 12-13 Velocidad de la conexión

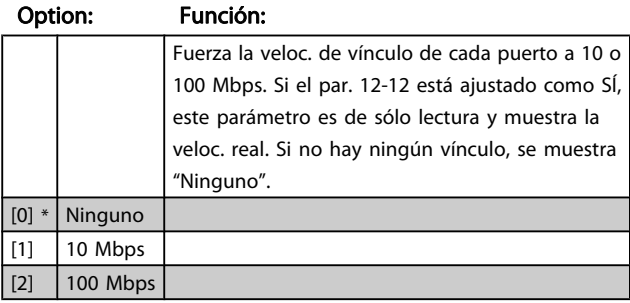

3 3

[1] DNS secundaria

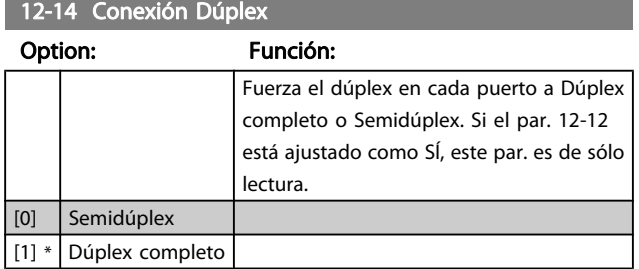

# 3.13.3 12-2\* Datos de proceso

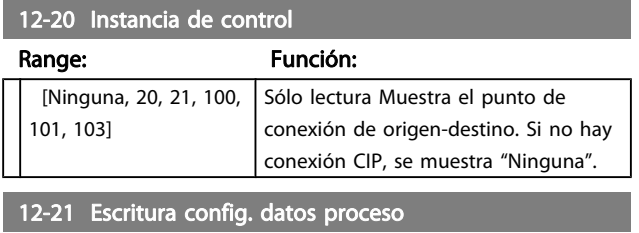

Range: Función:

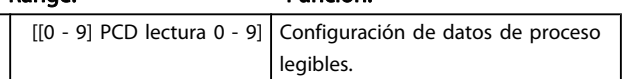

# ¡NOTA!

Para la configuración de parámtero de 2 códigos (32 bits) de lectura/escritura, use 2 matrices consecutivas en los parám. 12-21 y 12-22.

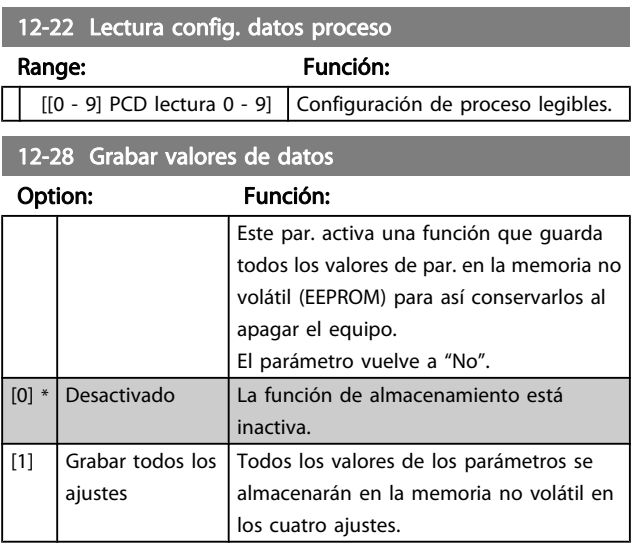

### 12-29 Almacenar siempre

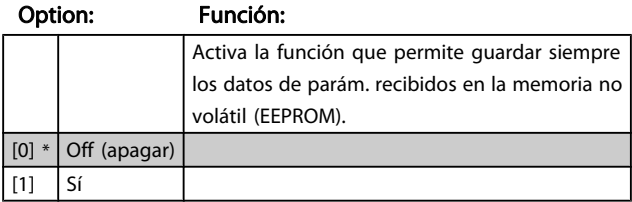

## 3.13.4 12-3\* EtherNet/IP

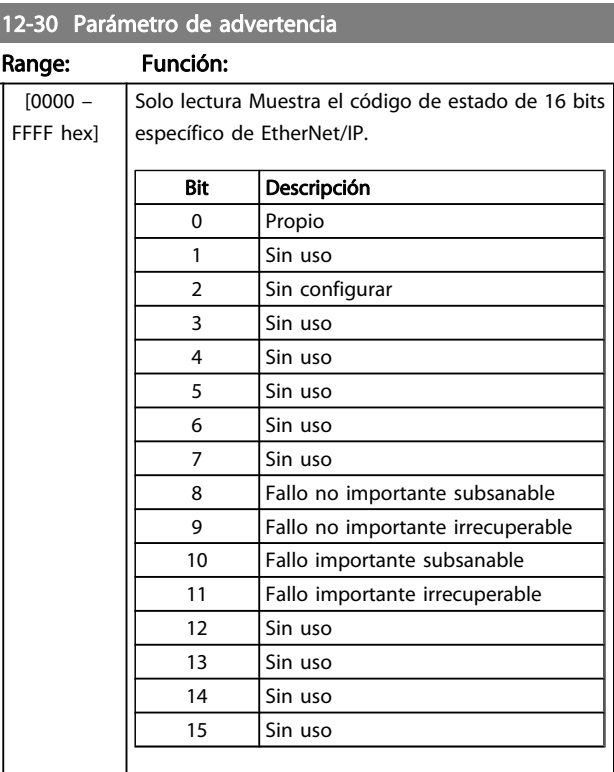

# 12-31 Referencia de red

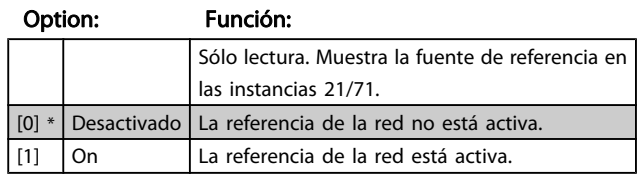

### 12-32 Control de red

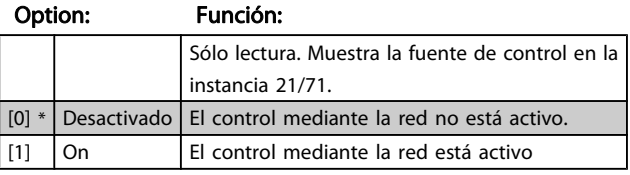

### 12-33 Revisión CIP

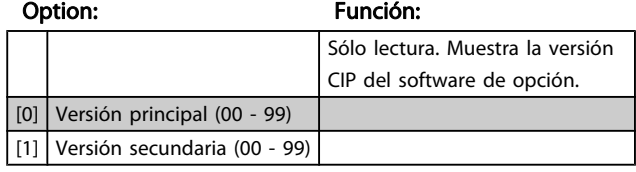

### 12-34 Código de producto CIP

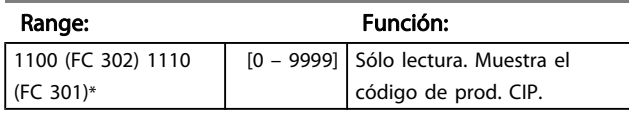

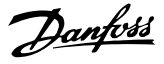

12-37 Temporizador de inhibición COS

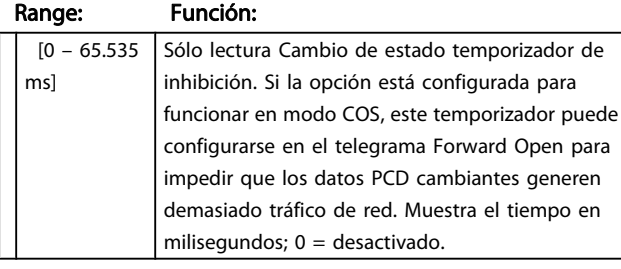

12-38 Filtro COS

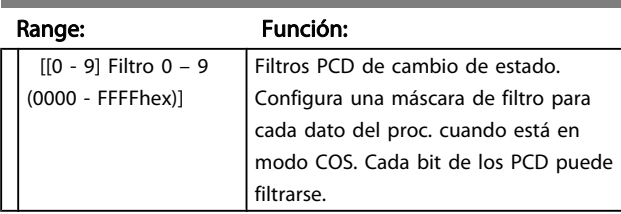

# 3.13.5 12-8\* Otros servicios Ethernet

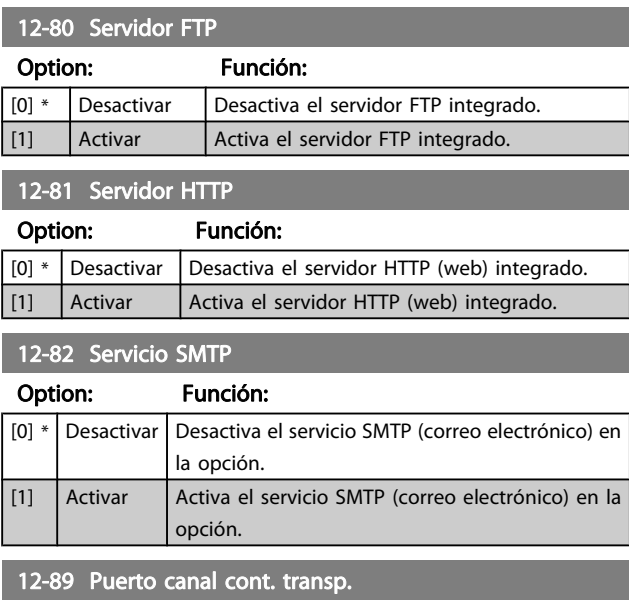

Range: Función: 0<sup>\*</sup> [0 – 9999] Configura el núm. de puerto TCP para el canal de zócalo transparente. De este modo, los telegramasdel FC pueden enviarse de forma transparente por Ethernet mediante TCP. El valor por omisión es 4000, 0 significa desactivado.

## 3.13.6 12-9\* Ajustes avanzados de Ethernet

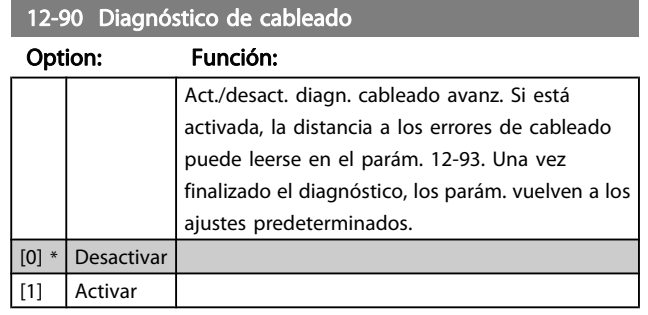

# ¡NOTA!

La función de diagnóstico de cableado solo se emitirá en puertos en los que no haya vínculo (véase parám. 12-10, Estado del vínculo)

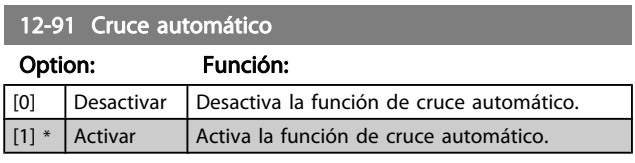

# ¡NOTA!

La desact. de esta función requiere que los cables Ethernet cruzados conecten las opciones en cadena.

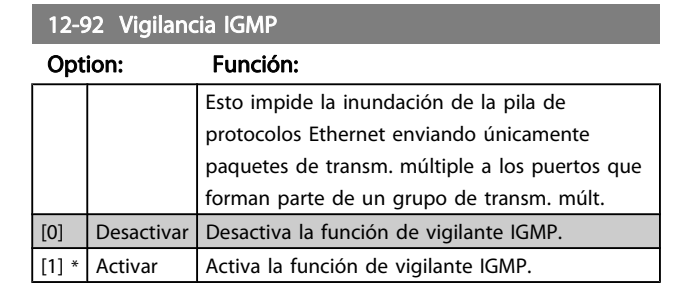

### 12-93 Long. de cable errónea

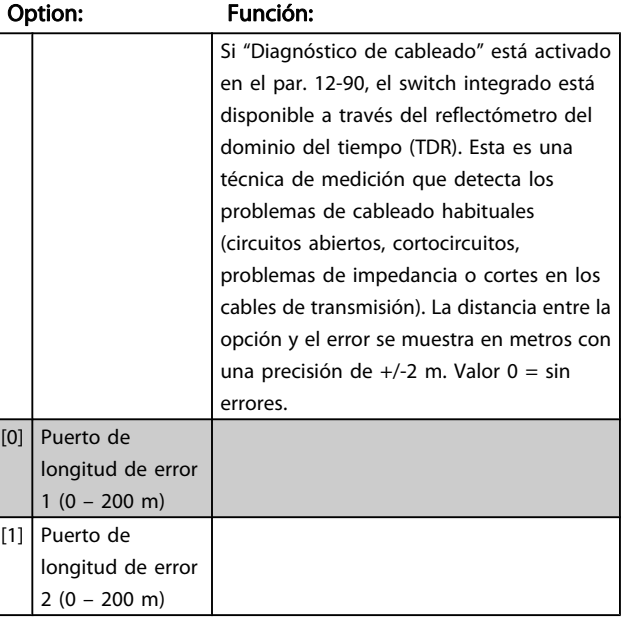

Danfoss

# 12-94 Protección transmisión múltiple

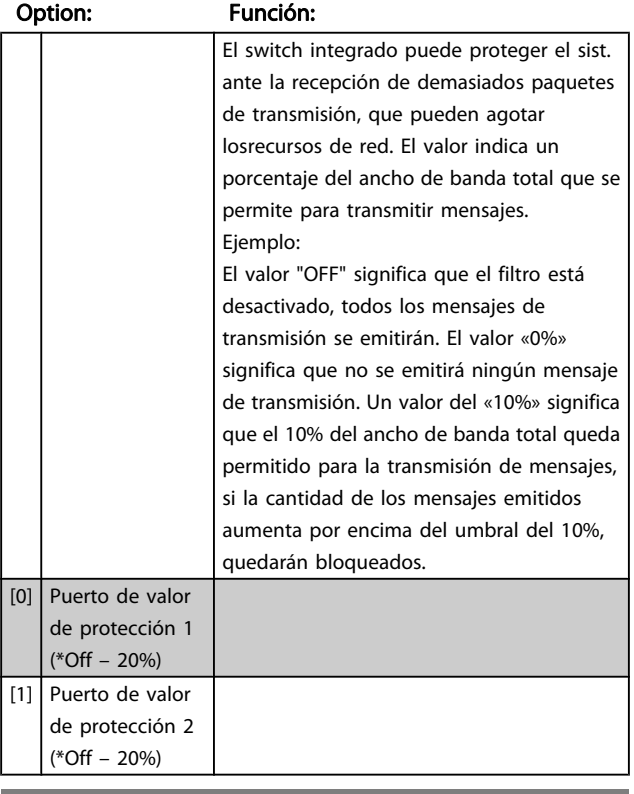

### 12-95 Filtro transmisión múltiple

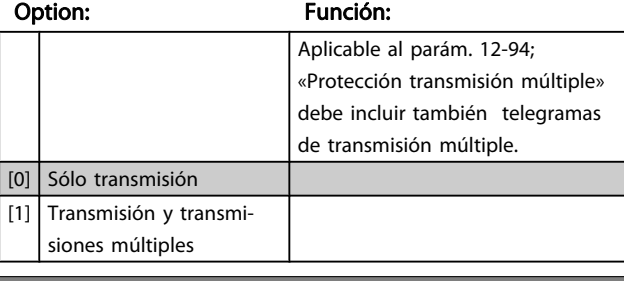

### 12-96 Port Mirroring

Activa/desactiva la función de puerto espejo. Para la solución de problemas con una herramienta analizadora de red.

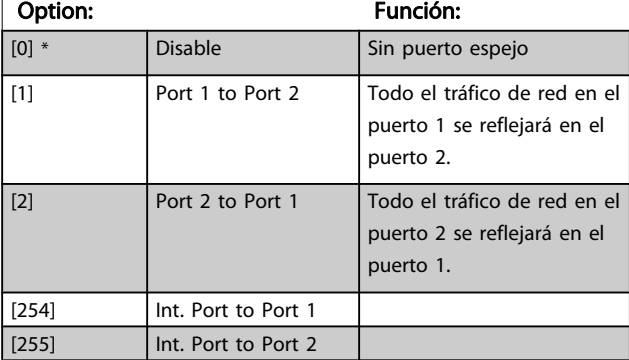

# 12-98 Contadores de interfaz

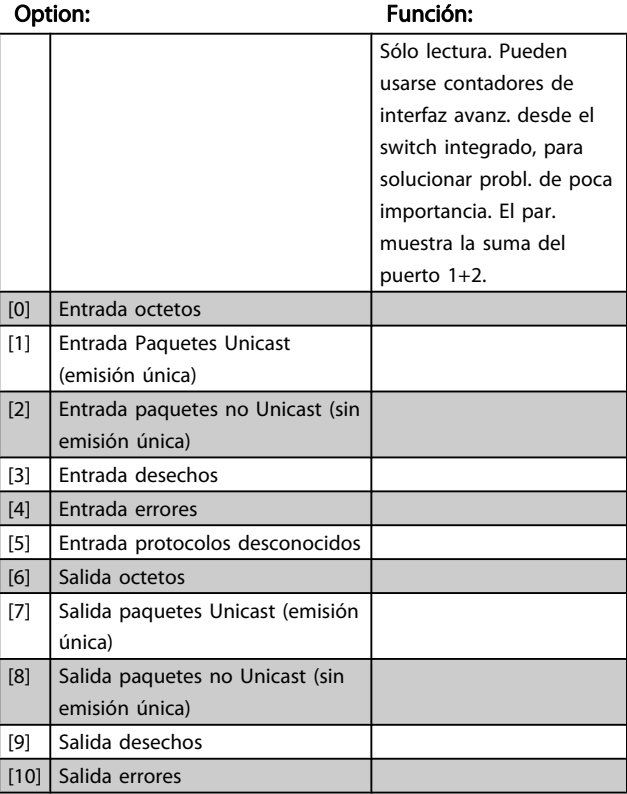

# 12-99 Contadores de medios

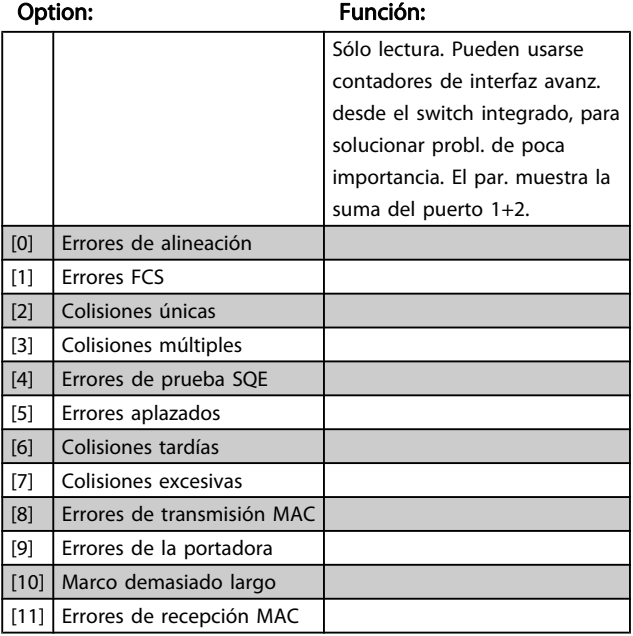

Danfoss

# <span id="page-129-0"></span>3.14 Parámetros: 13-\*\* Smart logic control

# 3.14.1 Funciones de programación

El Smart Logic Control (SLC) es básicamente una secuencia de acciones definidas por el usuario (véase [13-52 Acción](#page-140-0) [Controlador SL](#page-140-0) [x]) ejecutadas por el SLC cuando el evento asociado definido por el usuario (véase [13-51 Evento](#page-139-0) [Controlador SL](#page-139-0) [x]) es evaluado como VERDADERO por el SLC. .

La condición de que un evento pueda estar en un estado determinado o de que la salida de una regla lógica o un operando comparador pase a ser VERDADERO. Esto dará lugar a una acción asociada, como se ilustra:

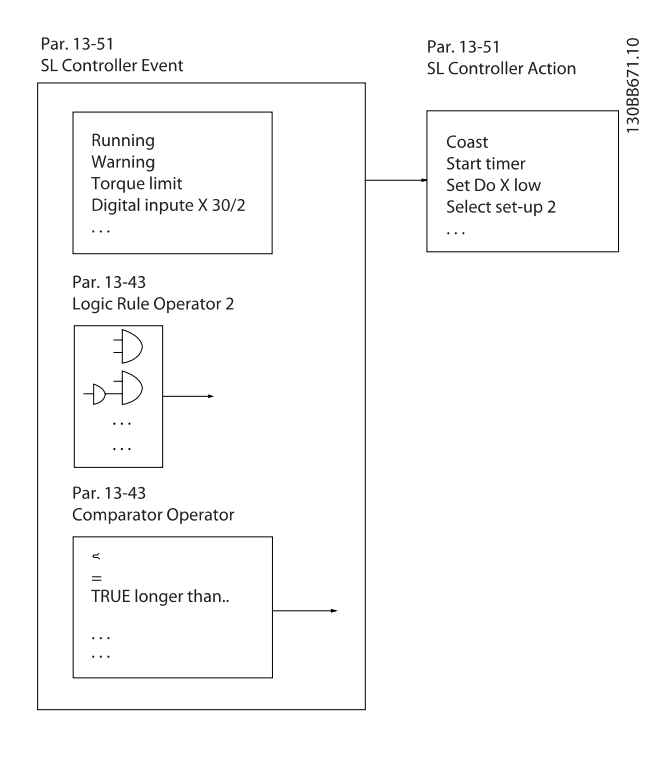

Los eventos y las acciones están numerados y vinculados entre sí en parejas (estados). Esto significa que cuando se complete el evento [0] (cuando alcance el valor VERDADERO), se ejecutará la acción [0]. Después de esto, las condiciones del evento [1] serán evaluadas y si se evalúan como VERDADERO, la acción [1] se ejecutará, y así sucesivamente. Se evaluará solamente un evento en cada momento. Si un evento se evalúa como FALSO, no sucede nada (en el SLC) durante el actual ciclo de escaneo y no se evalúan otros eventos. Esto significa que cuando el SLC se inicia, evalúa el evento [0] (y solo el evento [0]) en cada ciclo de escaneo. Solamente cuando el evento [0] es evaluado como VERDADERO, el SLC ejecuta la acción [0] y comienza a evaluar el evento [1]. Se pueden programar entre 1 y 20 eventos y acciones.

Cuando se haya ejecutado el último evento/acción, la secuencia vuelve a comenzar desde el evento [0] / acción [0]. La ilustración muestra un ejemplo con tres eventos/acciones:

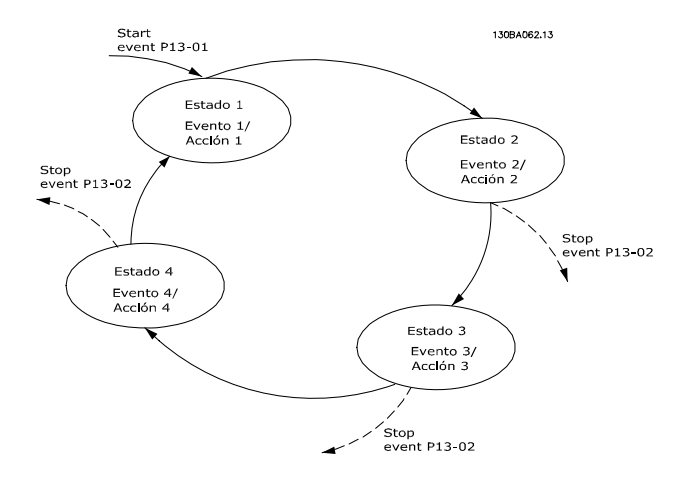

#### Arranque y parada del SLC:

Se puede iniciar y parar el SLC seleccionando Sí [1] o No [0] en 13-00 Modo Controlador SL. El SLC siempre comienza en estado 0 (donde evalúa el evento [0]). El SLC se inicia cuando el evento de arranque (definido en 13-01 Evento arranque) se evalúa como VERDADERO (siempre que esté seleccionado Sí [1] en 13-00 Modo Controlador SL). El SLC se detiene cuando el Evento de parada ([13-02 Evento parada](#page-131-0)) es VERDADERO. [13-03 Reiniciar SLC](#page-132-0) restaura todos los parámetros del SLC e inicia la programación desde el comienzo.

# 3.14.2 13-0\* Ajustes SLC

Utilice los ajustes de SLC para activar, desactivar y reiniciar la secuencia del Smart Logic Control. Las funciones lógicas y los comparadores siempre funcionan en segundo plano, abriendo el control individual de las entradas y salidas digitales. .

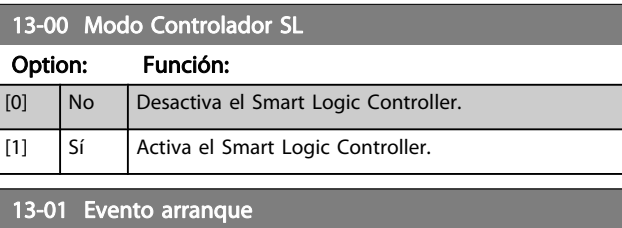

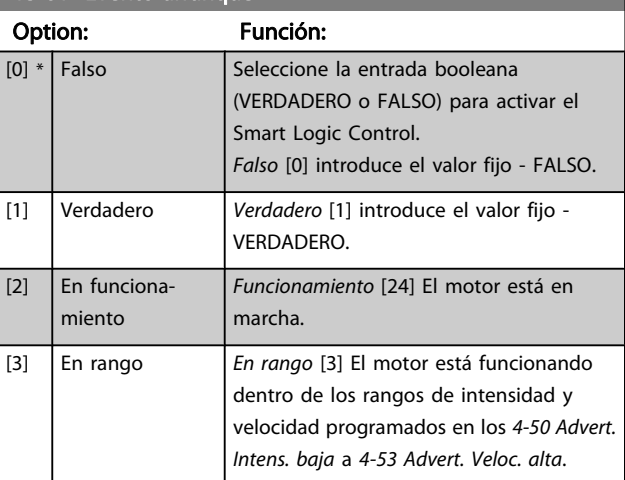

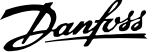

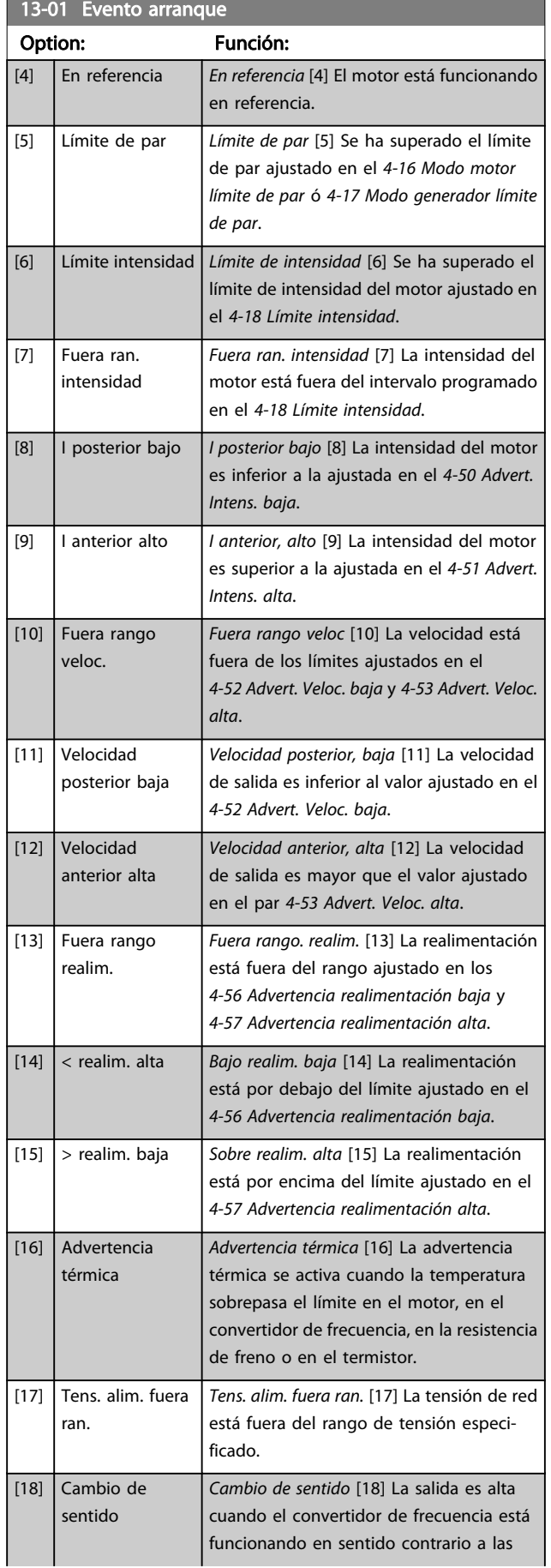

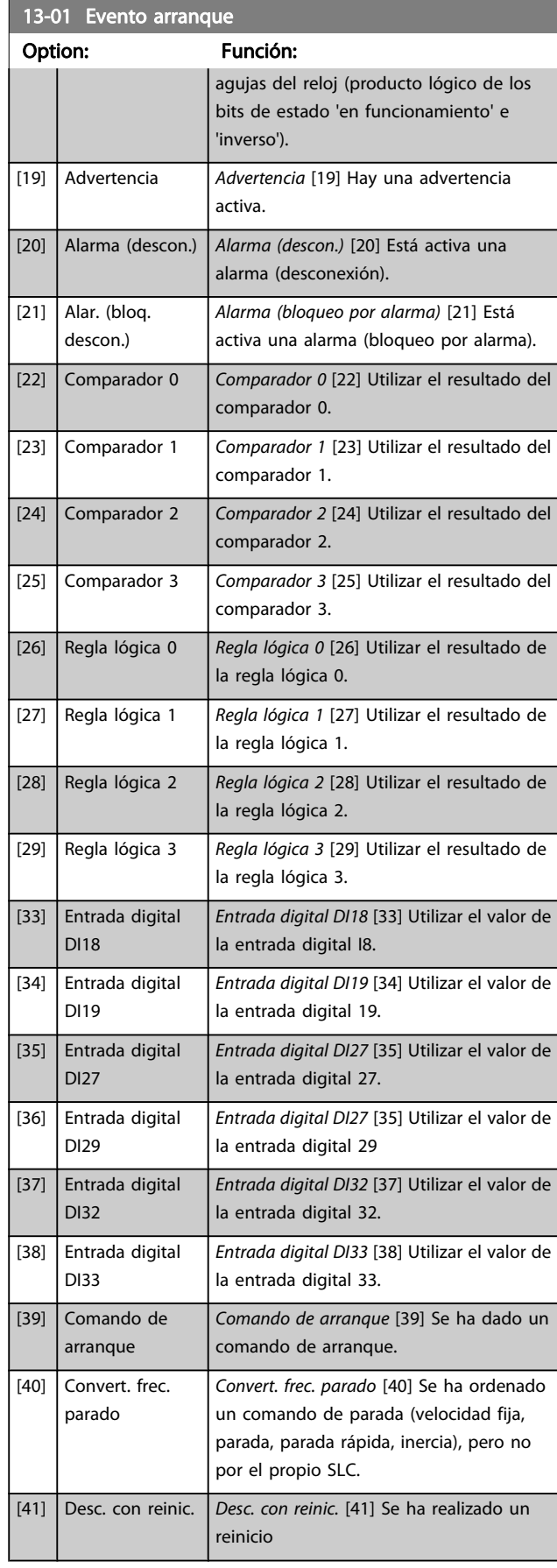

<span id="page-131-0"></span>13-01 Evento arranque

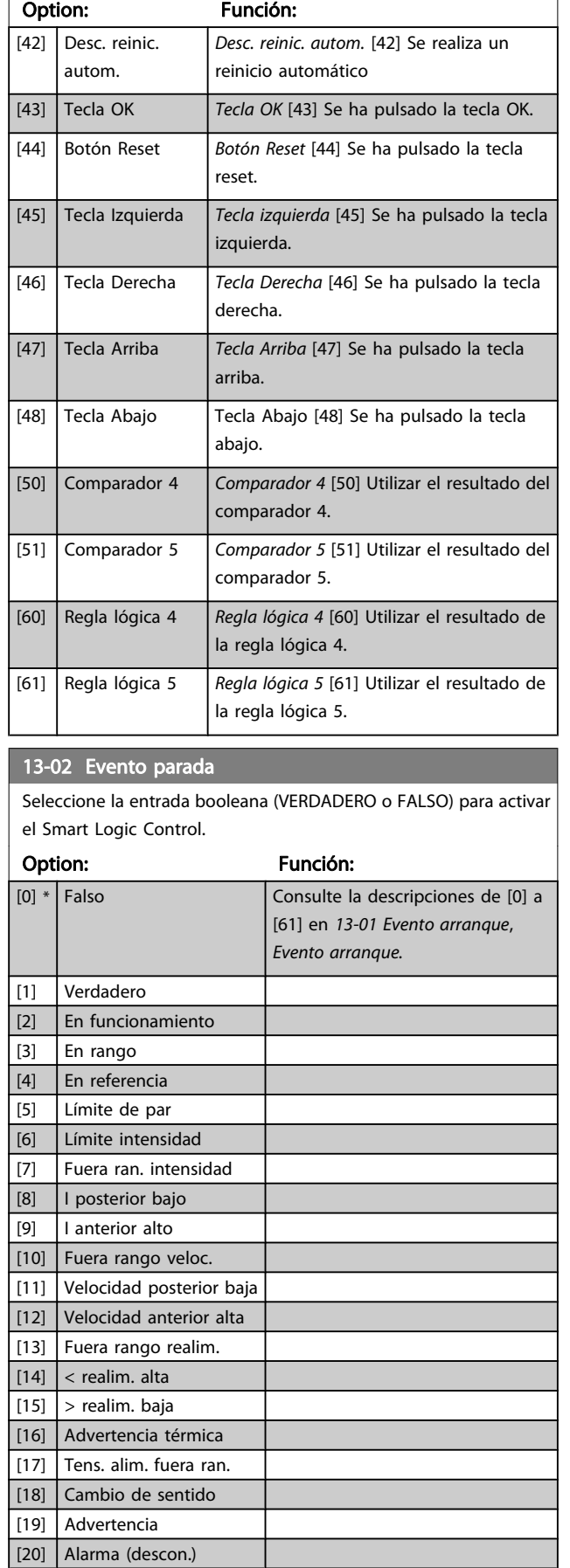

## 13-02 Evento parada Seleccione la entrada booleana (VERDADERO o FALSO) para activar el Smart Logic Control. Option: Función:  $[21]$  Alar. (bloq. descon.) [22]  $\bigg|$  Comparador 0 [23] Comparador 1 [24] Comparador 2 [25] Comparador 3 [26] Regla lógica 0 [27] Regla lógica 1 [28] Regla lógica 2 [29] Regla lógica 3 [30] Tiempo límite SL 0 [31] Tiempo límite SL 1 [32] Tiempo límite SL 2 [33] Entrada digital DI18 [34] Entrada digital DI19 [35] Entrada digital DI27 [36] Entrada digital DI29 [37] Entrada digital DI32 [38] Entrada digital DI33 [39] Comando de arranque [40] Convert. frec. parado [41] Desc. con reinic. [42] Desc. reinic. autom. [43] Tecla OK [44] Botón Reset [45] Tecla Izquierda [46] Tecla Derecha [47] Tecla Arriba [48] Tecla Abajo [50] Comparador 4 [51] Comparador 5 [60] Regla lógica 4 [61] Regla lógica 5 [70] Tiempo límite SL 3  $\boxed{\text{Tiempo}}$  límite SL 3 [70]: el temporizador 3 del Smart Logic Control ha alcanzado el tiempo límite. [71] Tiempo límite SL 4 Tiempo límite SL 4 [71]: el temporizador 4 del Smart Logic Control ha alcanzado el tiempo límite. [72] Tiempo límite SL 5  $\boxed{\text{Tiempo}}$  límite SL 5 [72]: el temporizador 5 del Smart Logic Control ha alcanzado el tiempo límite. [73] Tiempo límite SL 6  $\overline{I}$  Tiempo límite SL 6 [73]: el temporizador 6 del Smart Logic Control ha alcanzado el tiempo límite.

Danfoss

132 MG.33.MA.05 - VLT® es una marca registrada de Danfoss.

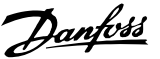

### <span id="page-132-0"></span>13-02 Evento parada

Seleccione la entrada booleana (VERDADERO o FALSO) para activar el Smart Logic Control.

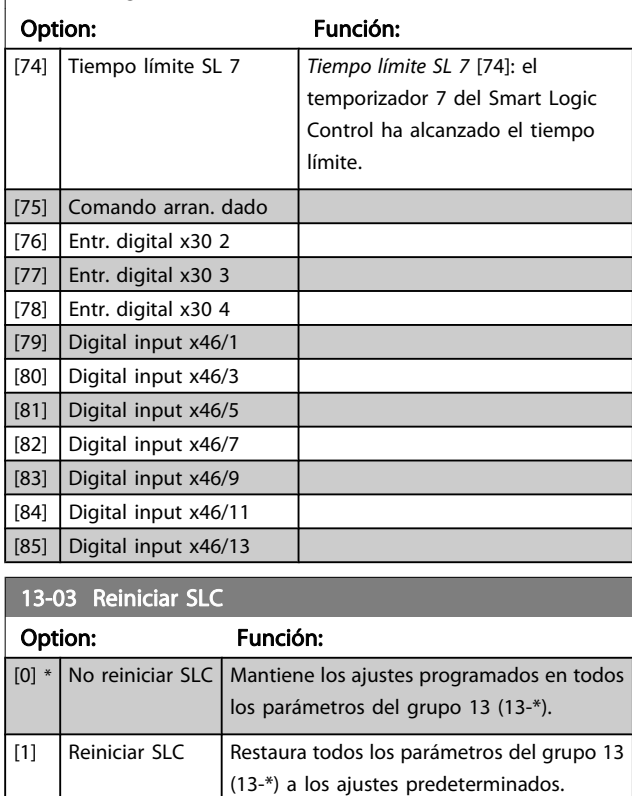

# 3.14.3 13-1\* Comparadores

Los comparadores se usan para comparar variables continuas (frecuencia o intensidad de salida, entrada analógica, etc.) con valores fijos predeterminados.

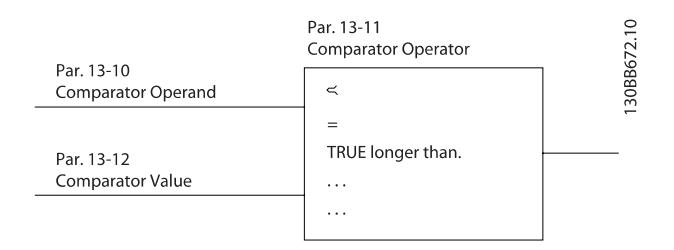

Además, hay valores digitales que se compararán en base a intervalos de tiempo fijados. Consulte la explicación en 13-10 Operando comparador. Los comparadores se evalúan una vez en cada intervalo de escaneo. Utilice directamente el resultado (VERDADERO o FALSO). Todos los parámetros de este grupo son parámetros matriciales con índice de 0 a 5. Seleccione índice 0 para programar Comparador 0, índice 1 para progr. Comp. 1, y así sucesivamente.

### 13-10 Operando comparador

Matriz [6]

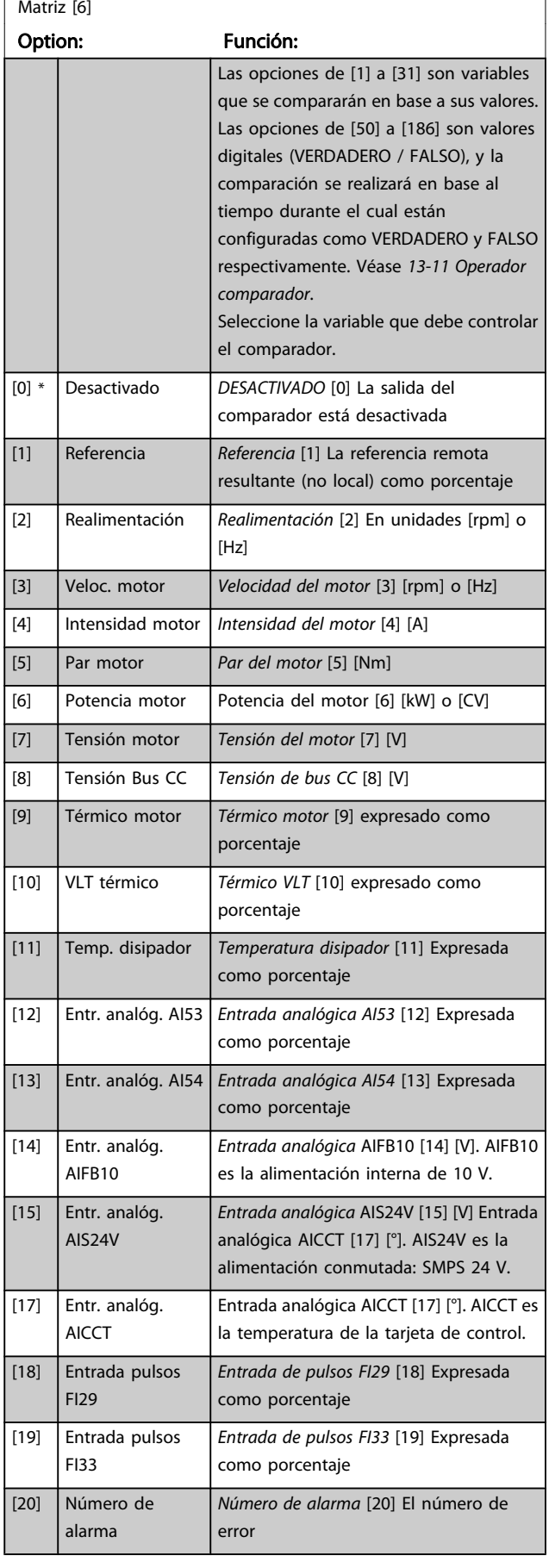

**State State** 

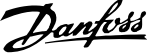

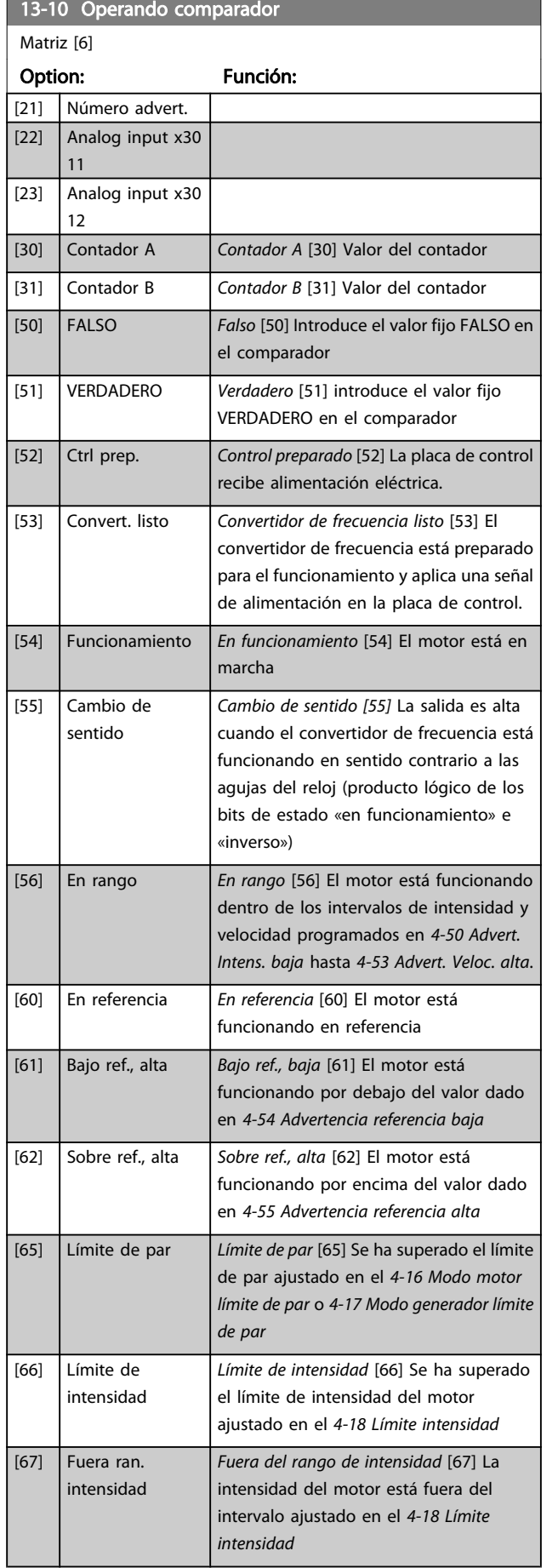

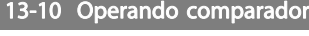

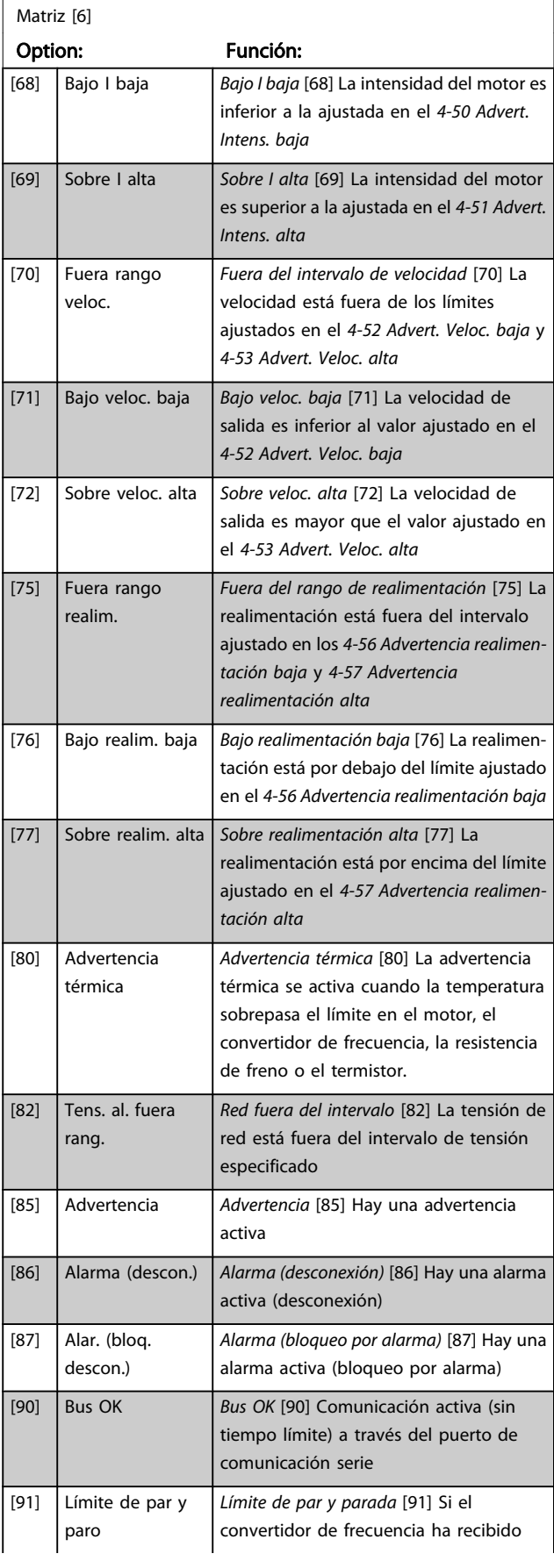

П

П

### Descripciones de parámetros Guía de programación del FC 300

'n

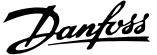

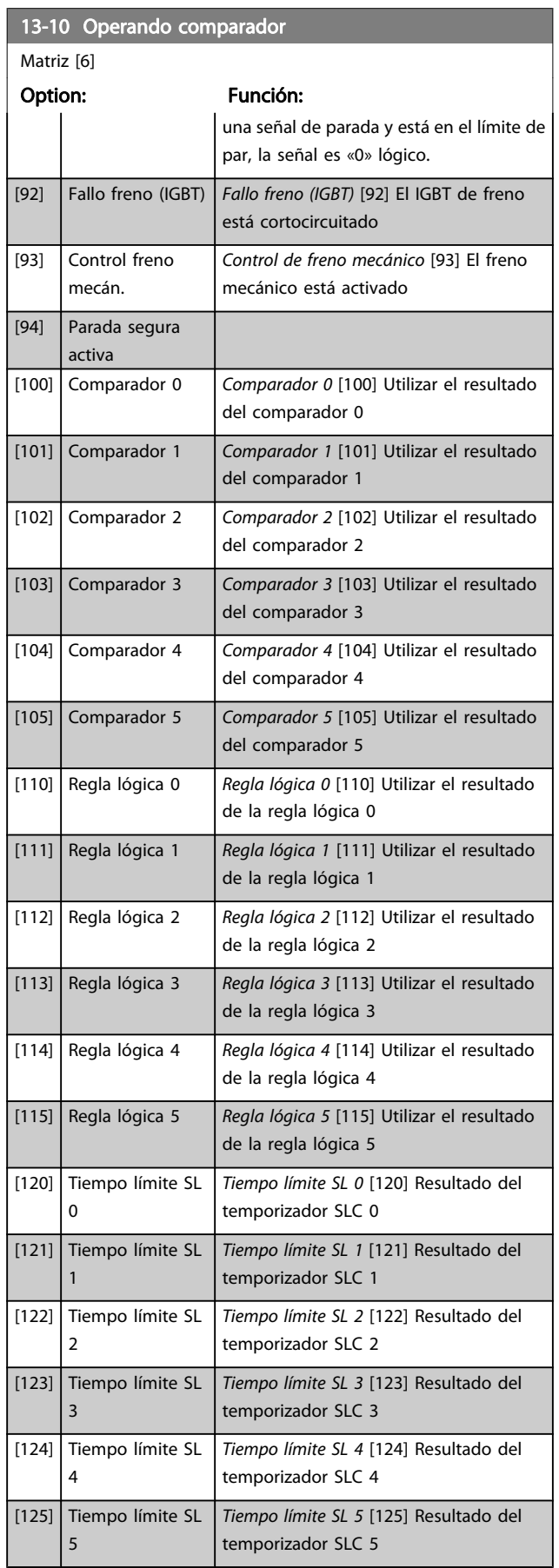

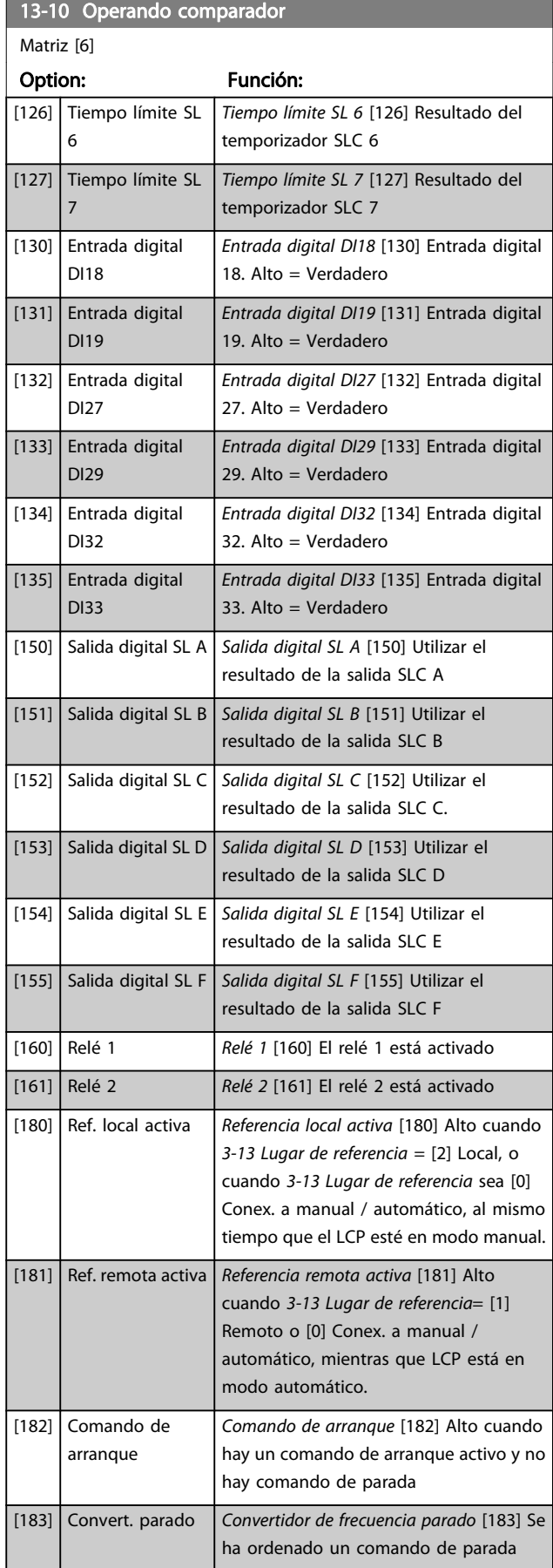

13-10 Operando comparador

#### <span id="page-135-0"></span>Descripciones de parámetros Guía de programación del FC 300

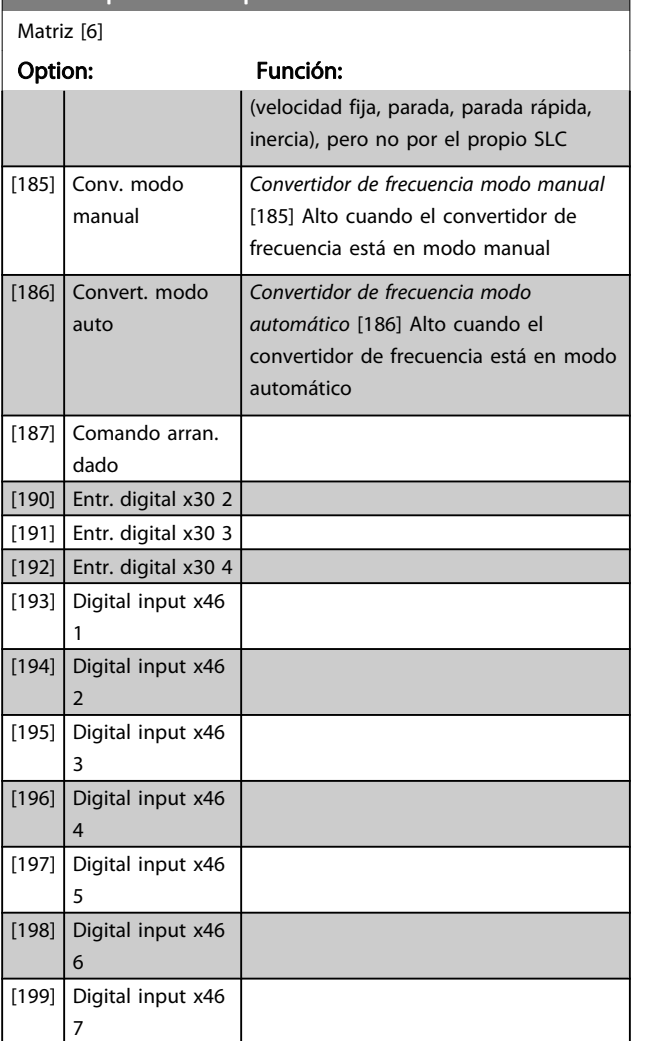

## 13-11 Operador comparador Matriz [6]

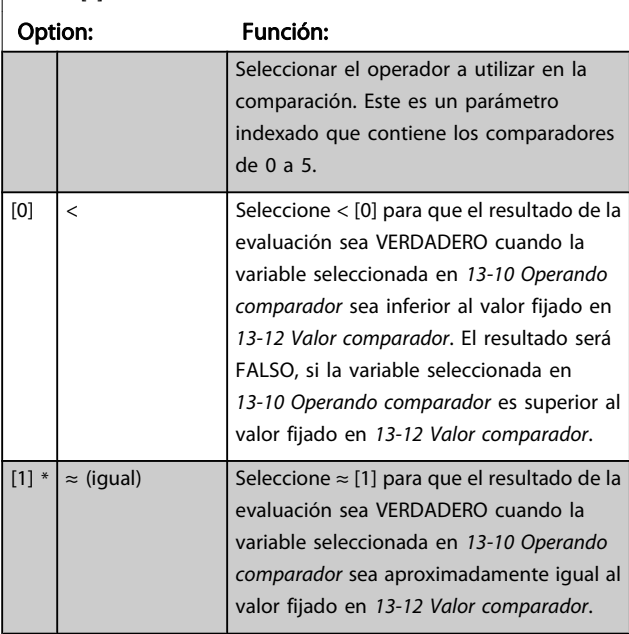

# 13-11 Operador comparador Matriz [6] Option: Función: [2] > Seleccione > [2] para la lógica inversa de la opción < [0]. [5] VERDADERO >... [6] FALSO mayor que...  $[7]$  VERDADERO <...  $\boxed{[8]}$  | FALSO menor que... 13-12 Valor comparador Matriz [6] Range: **Función:** Función: Application dependent\* [-100000.000 - 100000.000 N/ A]

Danfors

# 3.14.4 13-2\* Temporizadores

Utilice el resultado (VERDADERO o FALSO) directamente de los temporizadores para definir un evento (consulte 13-51 Evento Controlador SL), o como entrada booleana en una regla lógica (consulte 13-40 Regla lógica booleana 1, 13-42 Regla lógica booleana 2 o 13-44 Regla lógica booleana 3). Un temporizador solo es FALSO cuando lo activa un acción (es decir, Arranque temporizador 1 [29]) hasta que pase el valor del temporizador introducido en este parámetro. A continuación, vuelve a ser VERDADERO. Todos los parámetros de este grupo son parámetros matriciales con índice 0 a 2. Seleccione el índice 0 para programar el Temporizador 0, seleccione el índice 1 para programar el Temporizador 1 y así sucesivamente.

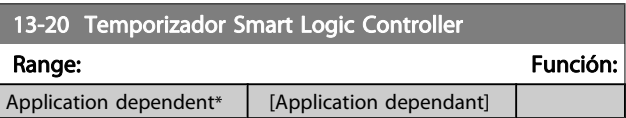

Danfoss

# 3.14.5 13-4\* Reglas lógicas

Se pueden combinar hasta tres entradas booleanas (VERDADERO / FALSO) de temporizadores, comparadores, entradas digitales, bits de estado y eventos utilizando los operadores lógicos Y, O y NO. Seleccione entradas booleanas para el cálculo en 13-40 Regla lógica booleana 1, 13-42 Regla lógica booleana 2 y 13-44 Regla lógica booleana 3. Defina los operadores utilizados para combinar de forma lógica las entradas seleccionadas en [13-41 Operador regla lógica 1](#page-137-0) y [13-43 Operador regla lógica 2](#page-138-0).

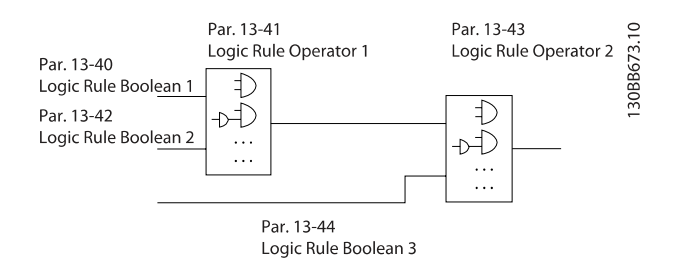

### Prioridad de cálculo

Primero se calculan los resultados de los parámetros 13-40 Regla lógica booleana 1, [13-41 Operador regla lógica 1](#page-137-0) y 13-42 Regla lógica booleana 2. El resultado (VERDADERO / FALSO) de este cálculo se combina con los ajustes de [13-43 Operador regla lógica 2](#page-138-0) y 13-44 Regla lógica booleana 3, produciendo el resultado final (VERDADERO / FALSO) de la regla lógica.

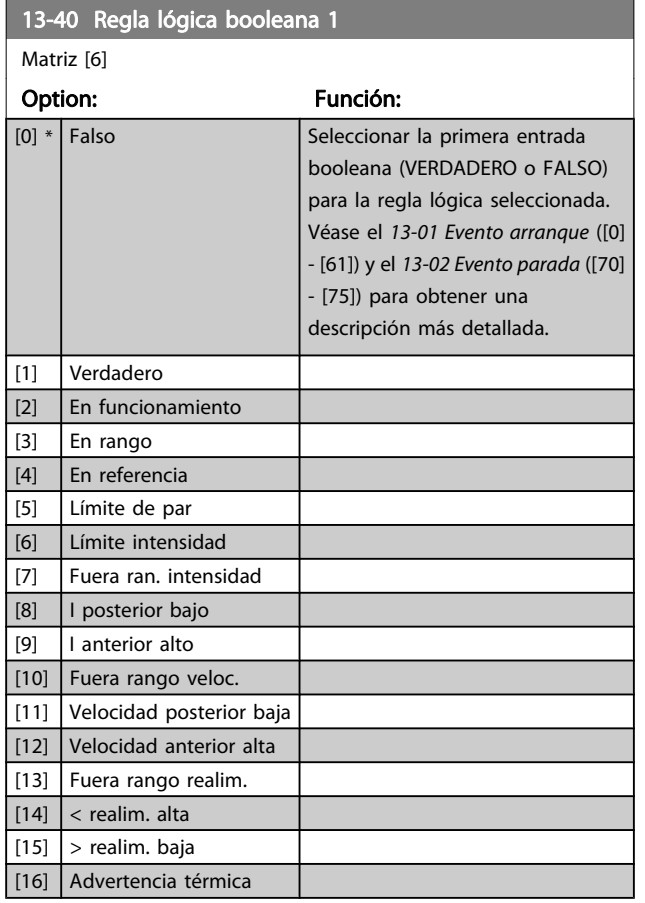

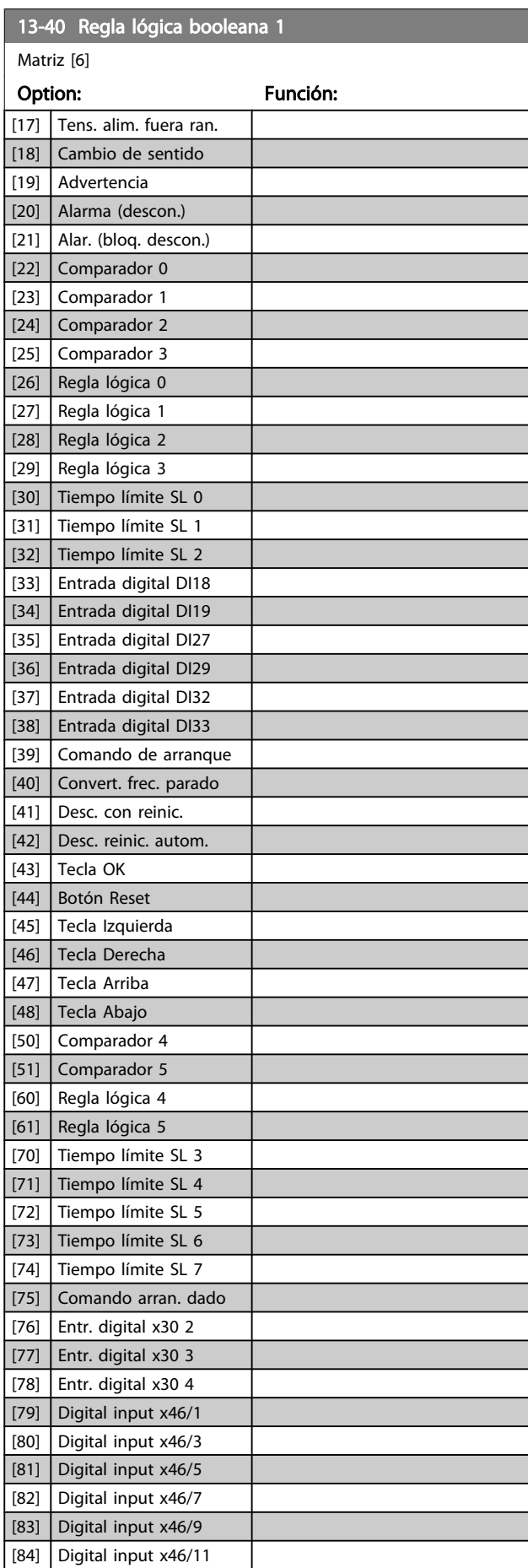

Danfoss

<span id="page-137-0"></span>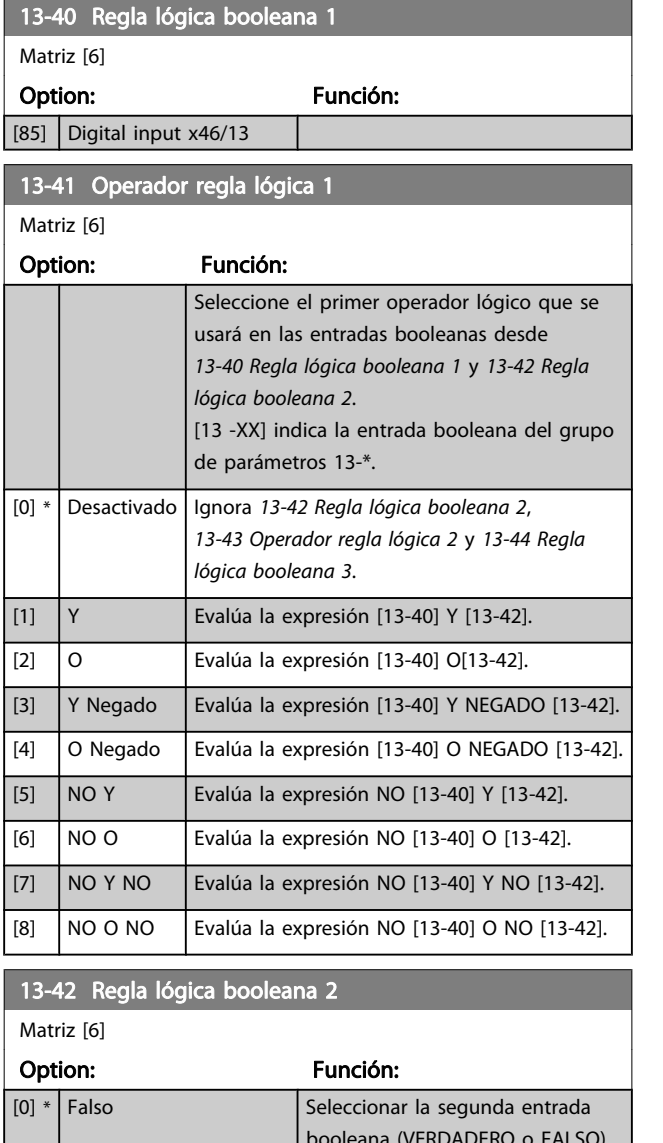

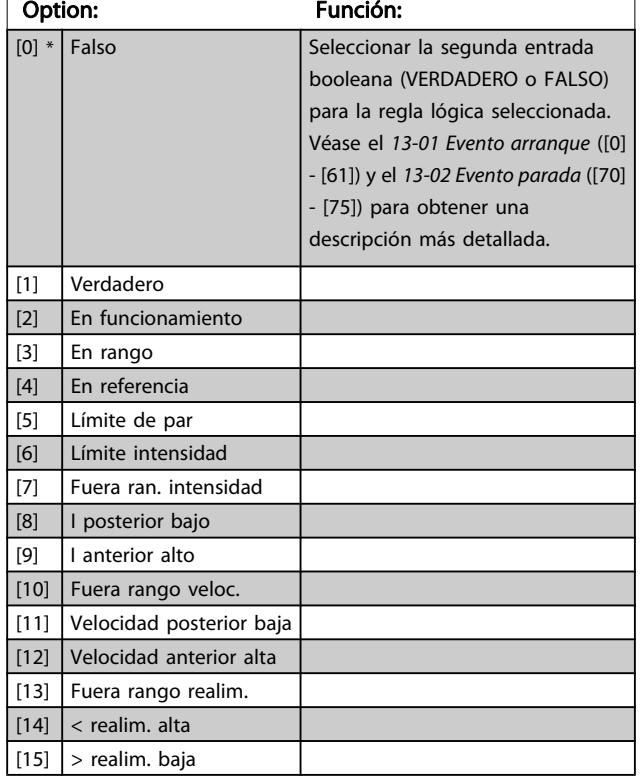

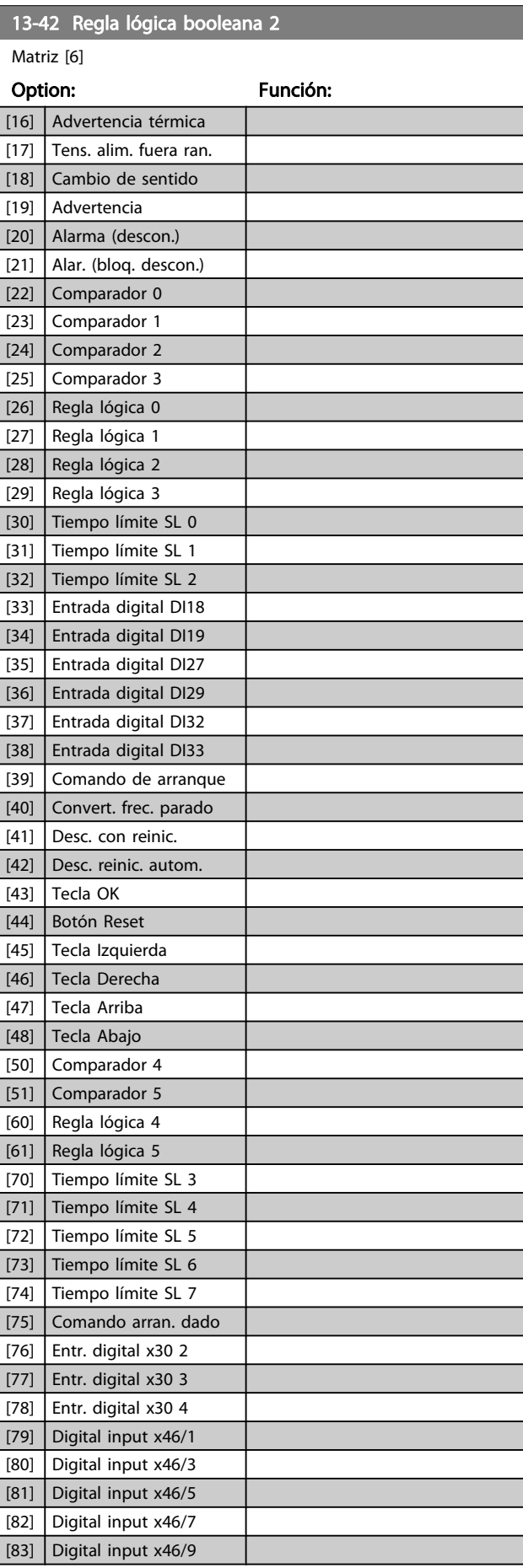

3 3

[5] Límite de par [6] Límite intensidad [7] Fuera ran. intensidad [8] I posterior bajo [9] I anterior alto [10] Fuera rango veloc. [11] Velocidad posterior baja [12] Velocidad anterior alta

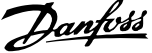

<span id="page-138-0"></span>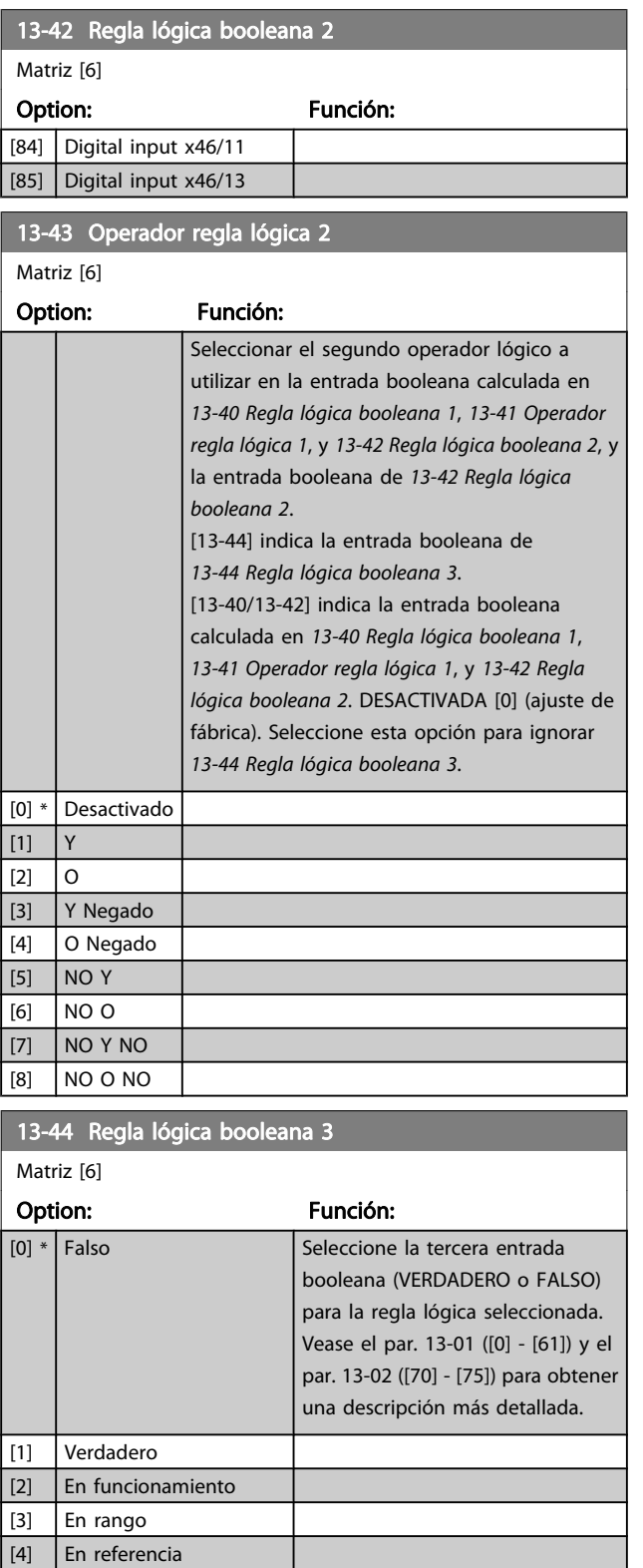

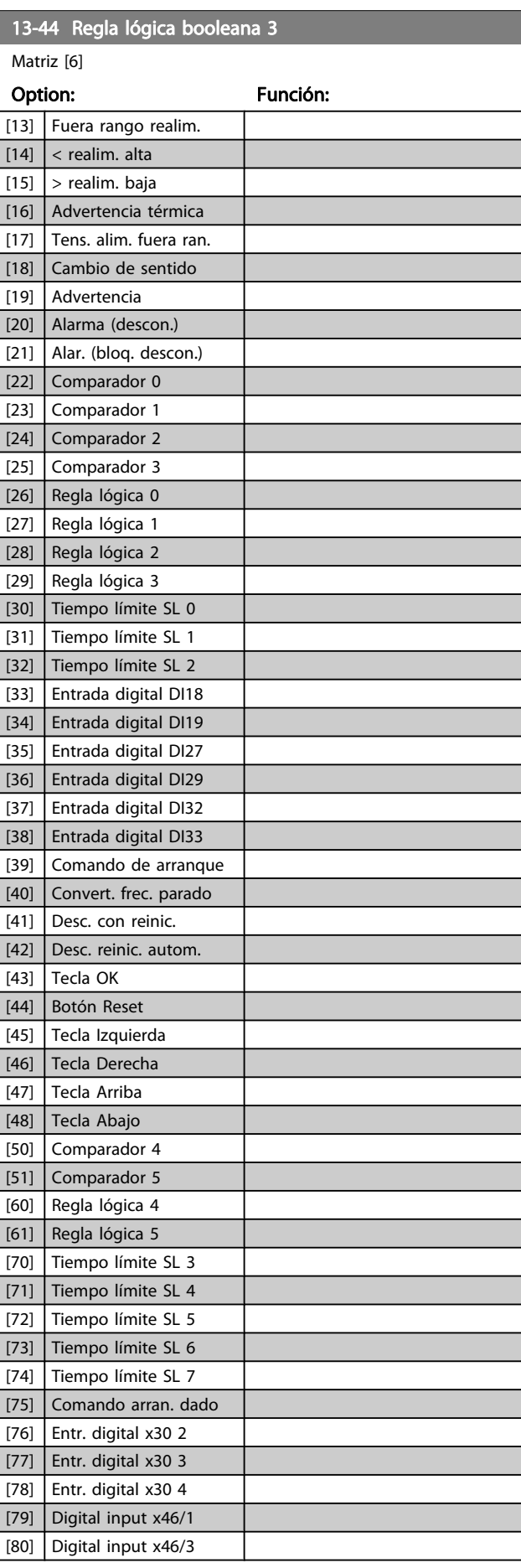

Danfoss

<span id="page-139-0"></span>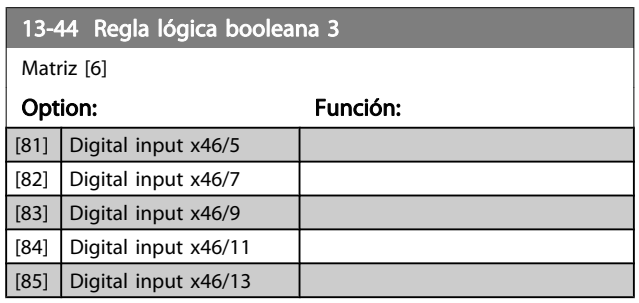

# 3.14.6 13-5\* Estados

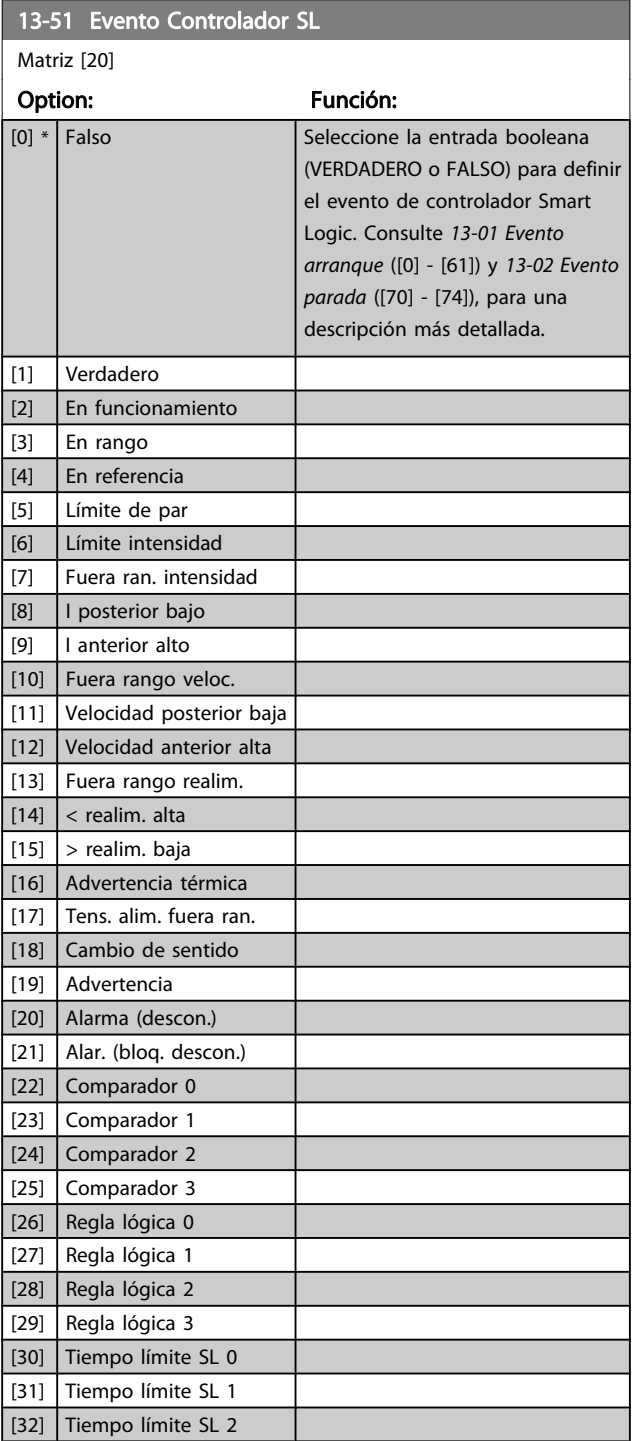

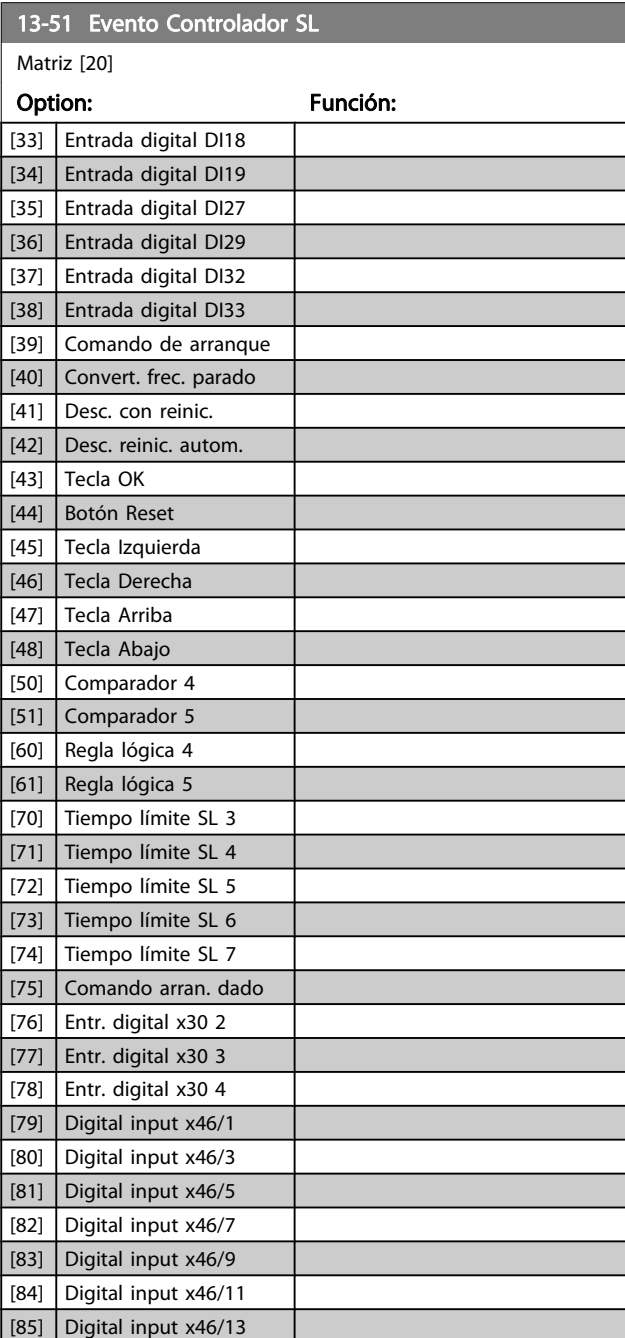

3 3

a l

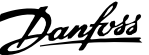

<span id="page-140-0"></span>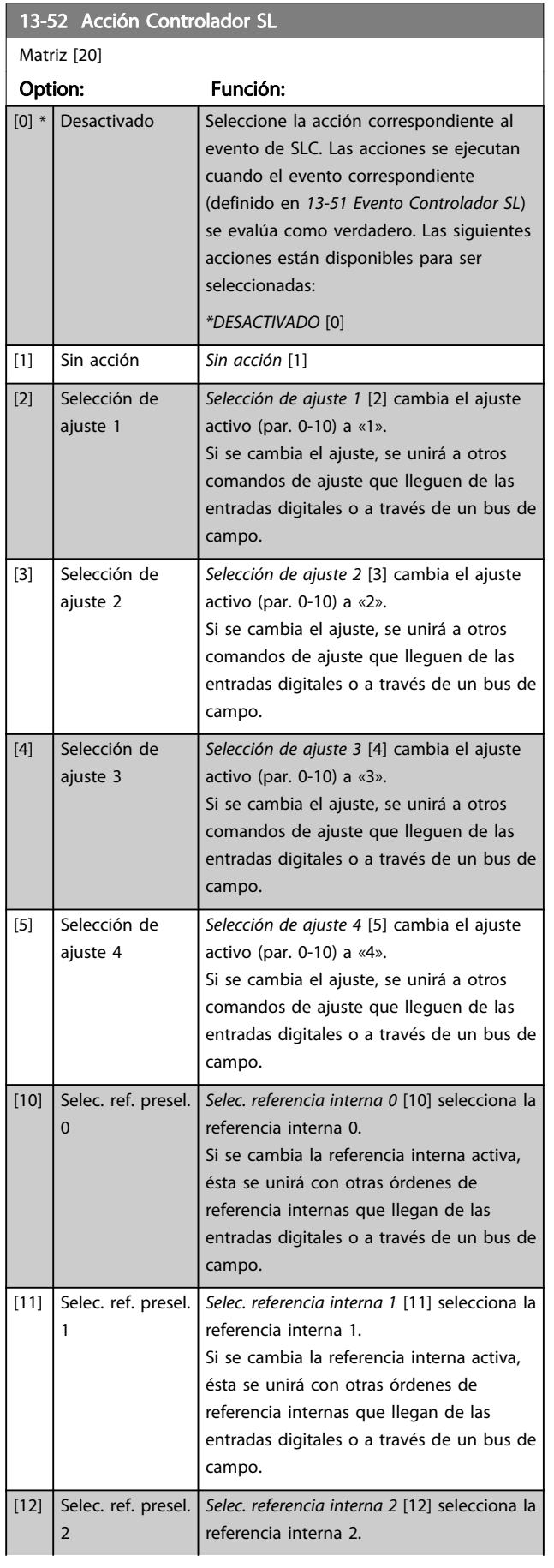

# 13-52 Acción Controlador SL

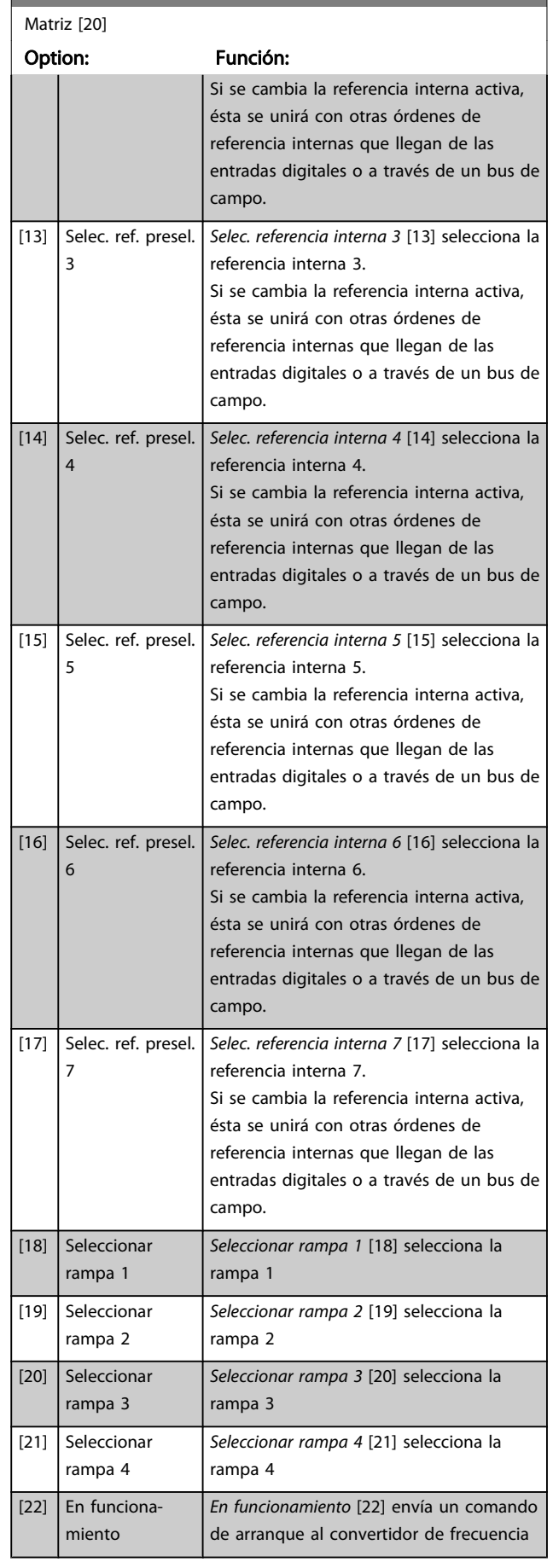

3 3

Danfoss

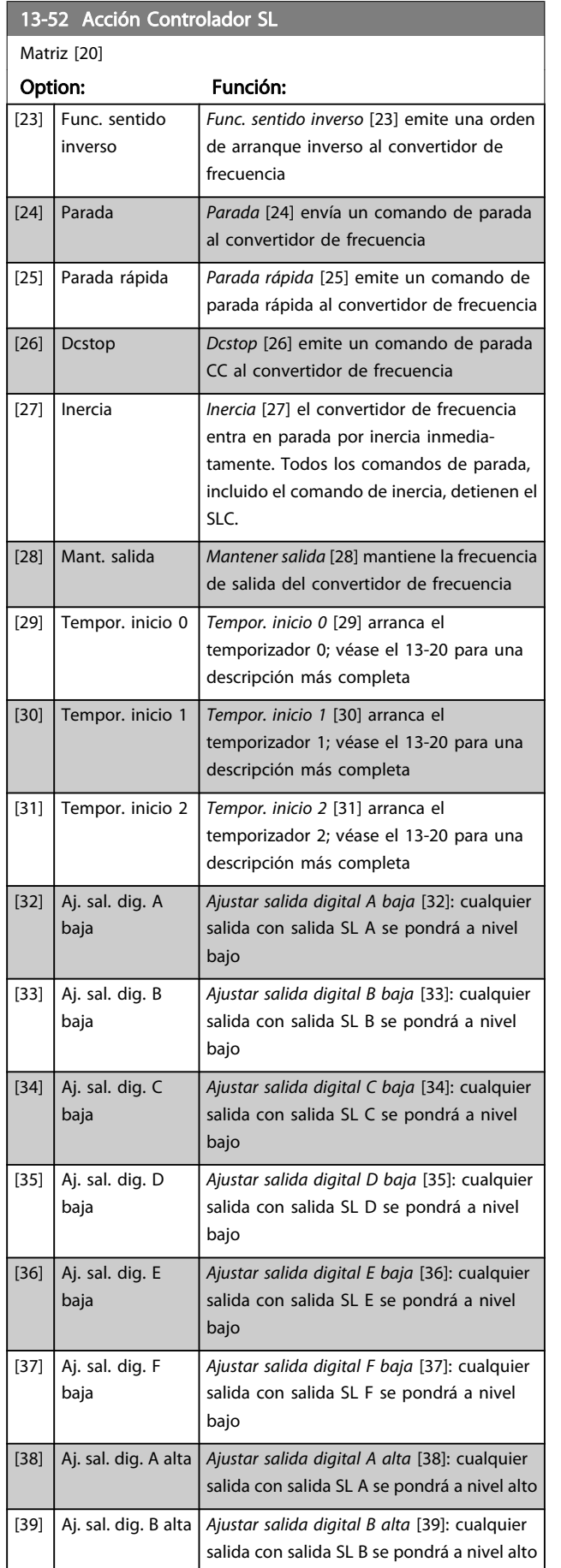

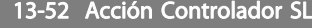

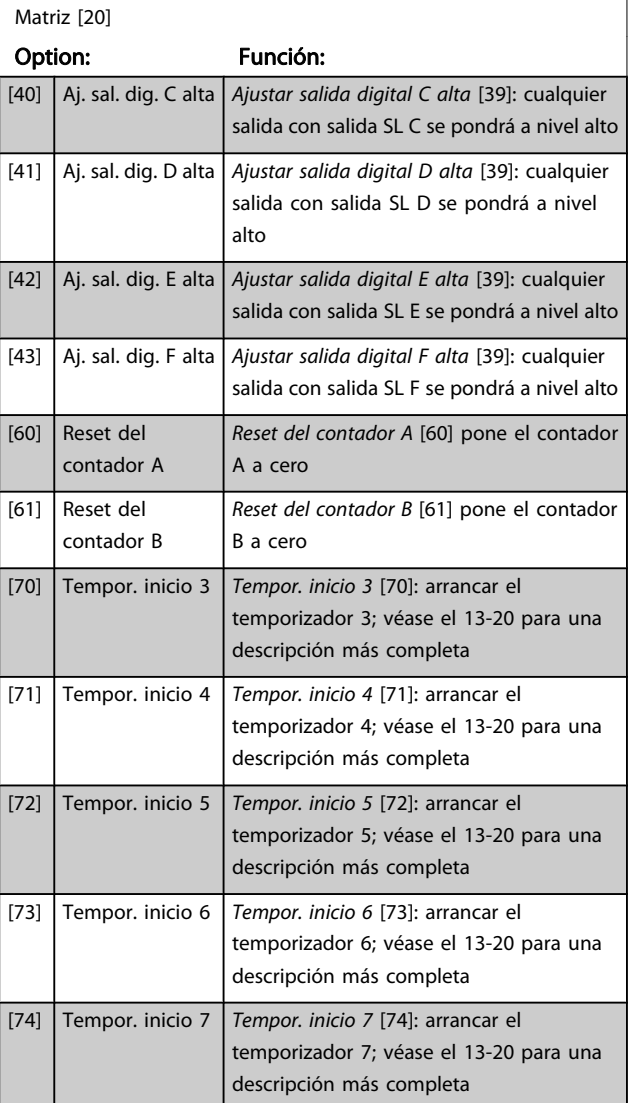

<u>Danfoss</u>

### 3.15 Parámetros: 14-\*\* Funciones especiales

### 3.15.1 14-0\* Conmutación del inversor

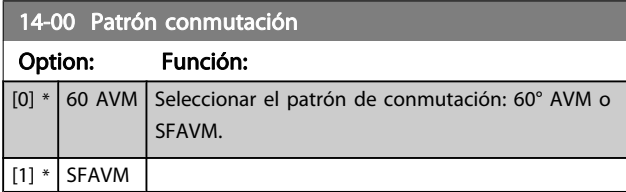

# ¡NOTA!

El valor de la frecuencia de salida del convertidor de frecuencia nunca debe ser superior a 1/10 de la frecuencia de conmutación. Con el motor en funcionamiento, ajuste la frecuencia de conmutación en el 4-11 Límite bajo veloc. motor [RPM] hasta disminuir el ruido del motor todo lo que sea posible. Consulte además el 14-00 Patrón conmutación y la sección Condiciones especiales en la Guía de Diseño del FC 300.

### 14-01 Frecuencia conmutación

Seleccione la frecuencia de conmutación del inversor. Cambiar la frecuencia de conmutación puede ayudar a reducir el ruido acústico del motor. El valor predeterminado depende de la potencia.

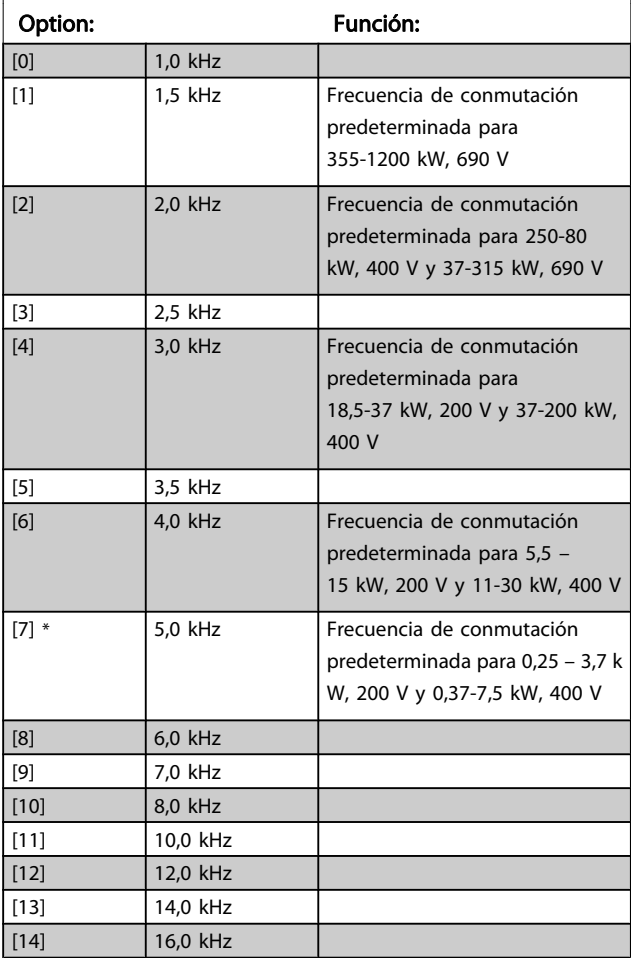

# ¡NOTA!

El valor de la frecuencia de salida del convertidor de frecuencia nunca debe ser superior a 1/10 de la frecuencia de conmutación. Con el motor en funcionamiento, ajuste la frecuencia de conmutación en 4-11 Límite bajo veloc. motor [RPM] hasta disminuir el ruido del motor todo lo que sea posible. Consulte además 14-00 Patrón conmutación y la sección sobre Condiciones especiales en la Guía de Diseño del VLT AutomationDrive FC 300.

# ¡NOTA!

Las frecuencias de conmutación superiores a 5,0 kHz producen una reducción de potencia automática de la salida máxima del convertidor de frecuencia.

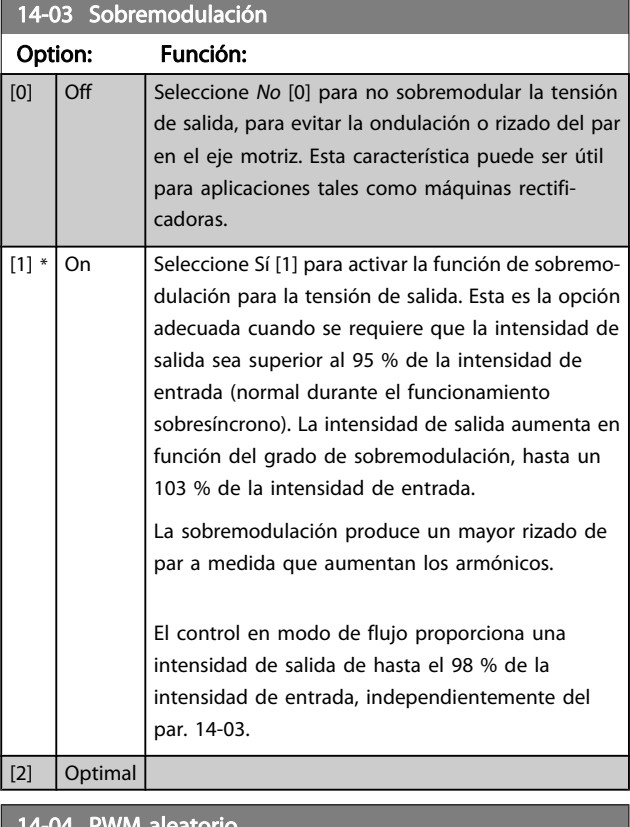

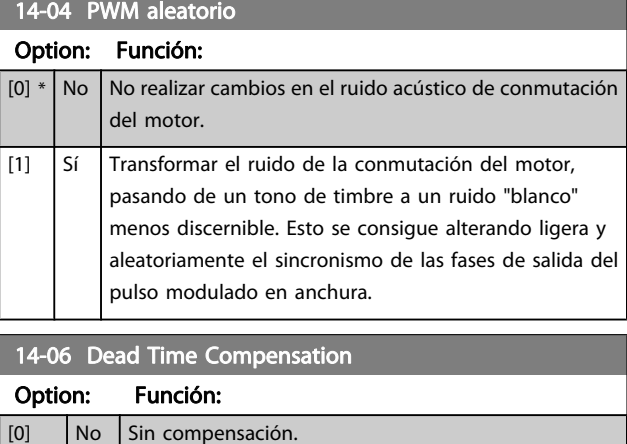

 $[1] * |Si|$  Activa la compensación de tiempo muerto.

Danfors

# 3.15.2 14-1\* Alim. activ./desactiv.

Parámetros para configurar la gestión y el control de fallos de alimentación. Si se produce un fallo de red, el convertidor de frecuencia intentará continuar de manera controlada hasta que la energía en el bus CC se agote.

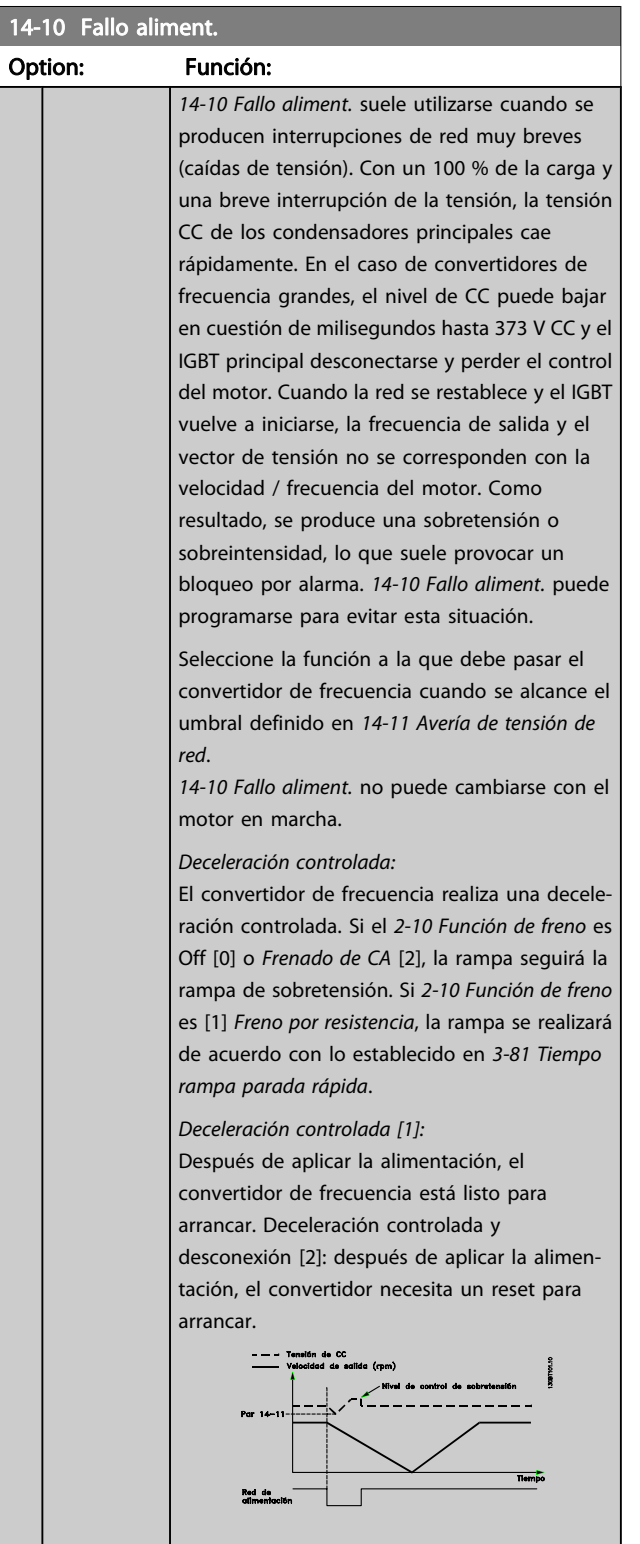

### 14-10 Fallo aliment.

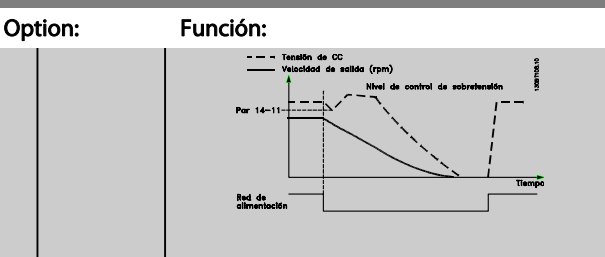

- 1. La alimentación vuelve antes de que la energía de CC y el momento de inercia sean demasiado bajos. El convertidor de frecuencia realizará una rampa de deceleración controlada cuando se alcance el nivel de [14-11 Avería de](#page-144-0) [tensión de red](#page-144-0).
- 2. El convertidor de frecuencia realizará una rampa de deceleración controlada mientras haya energía en el enlace de CC. Después, el motor quedará en inercia.

#### Energía regenerativa:

El convertidor de frecuencia realizará una acción regenerativa de energía. Si el [2-10 Función de](#page-50-0) [freno](#page-50-0) es Off [0] o Freno CA [2], se realizará la rampa de sobretensión. Si [2-10 Función de freno](#page-50-0) es [1] Freno por resistencia, la rampa se realizará de acuerdo con lo establecido en [3-81 Tiempo](#page-64-0) [rampa parada rápida](#page-64-0).

Energía regenerativa [4]: el convertidor de frecuencia seguirá en funcionamiento mientras haya energía en el sistema generada por el momento de inercia de la carga.

Energía regenerativa [5]: el convertidor de frecuencia mantendrá la velocidad mientras haya energía procedente del momento de inercia de la carga. Si la tensión CC cae por debajo del valor ajustado en el [14-11 Avería de](#page-144-0) [tensión de red](#page-144-0), el convertidor de frecuencia realizará una desconexión.

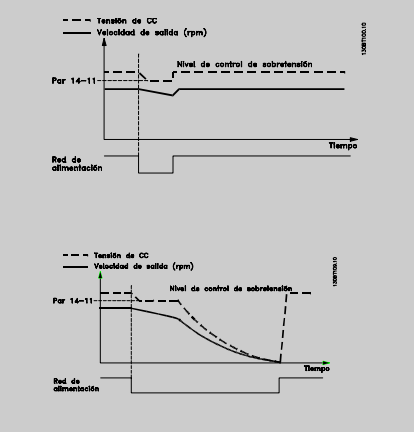
#### Descripciones de parámetros Guía de programación del FC 300

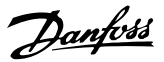

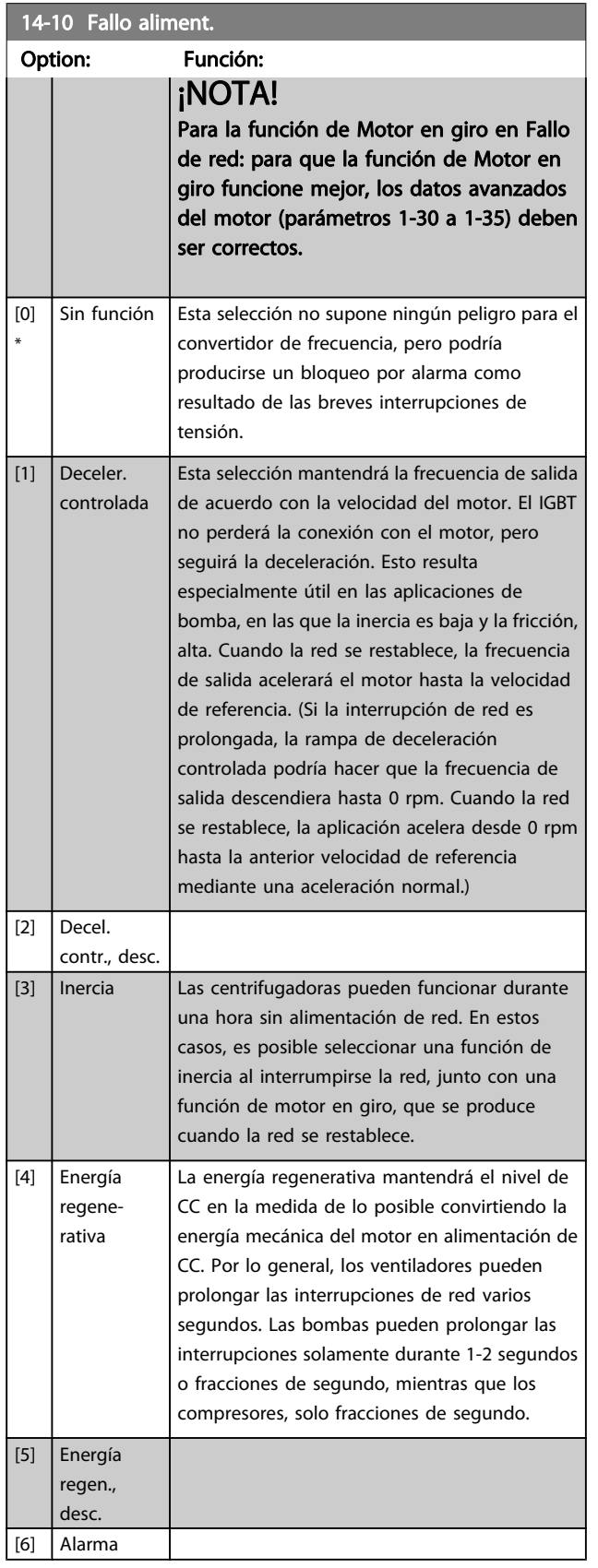

#### 14-11 Avería de tensión de red

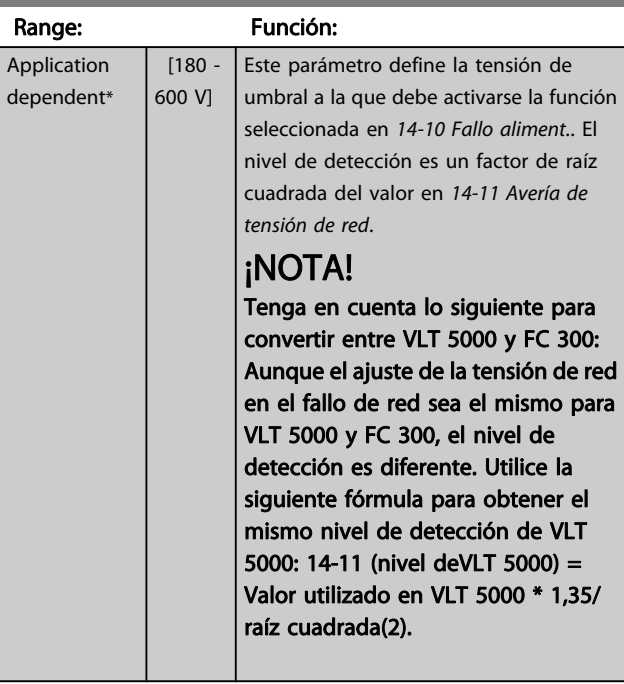

#### 14-12 Función desequil. alimentación

El funcionamiento en condiciones de inestabilidad graves de red reduce la vida útil del motor. Las condiciones se consideran graves si el motor se está utilizando continuamente cerca del valor nominal de carga (por ejemplo, controlando una bomba o un ventilador cerca de la máxima velocidad).

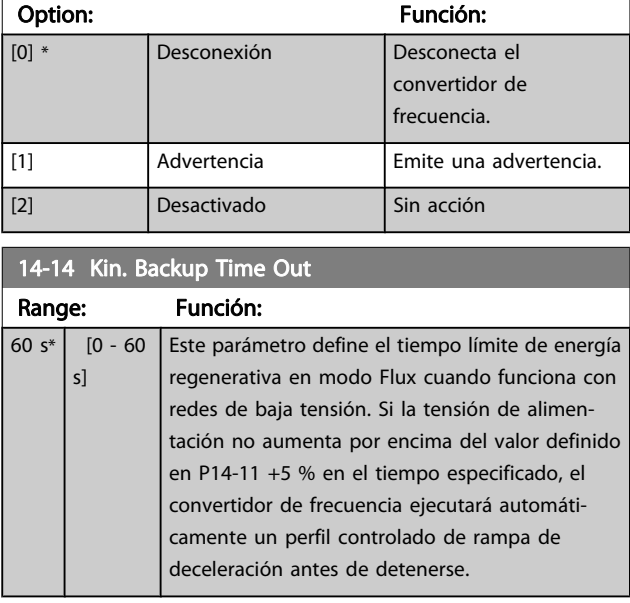

Danfors

# <span id="page-145-0"></span>3.15.3 14-2\* Reset por desconexión

Parámetros para configurar el reset automático, el tratamiento de alarmas especiales y el autotest o la inicialización de la tarjeta de control.

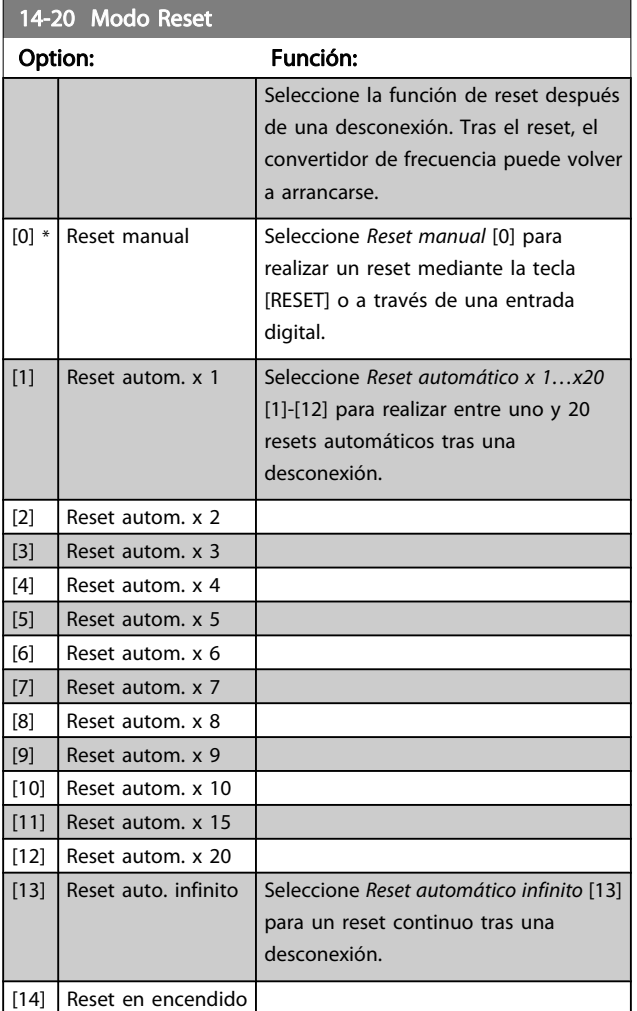

# ¡NOTA!

El motor puede arrancar sin advertencia previa. Si en un intervalo de 10 minutos se alcanza el número especificado de RESET AUTOMÁTICOS, el convertidor de frecuencia entra en Modo reset manual [0]. Después de que se lleve a cabo el reset manual, el ajuste de 14-20 Modo Reset vuelve a la selección original. Si en un intervalo de 10 minutos no se alcanza el número de RESET AUTOMÁTICOS, o si se realiza un reset manual, el contador interno de RESET AUTOMÁTICO se pone a 0.

# ¡NOTA!

El reset automático estará también activo para reiniciar la función de parada de seguridad en versiones de firmware < 4.3x.

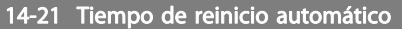

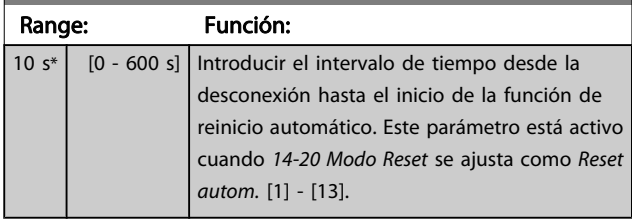

# ¡NOTA!

No olvide ajustar los conmutadores S201 (A53) y S202 (A54) como se especifica a continuación para realizar una prueba de la tarjeta de control en el par. 14-22[1]. De lo contrario, la prueba fallará.

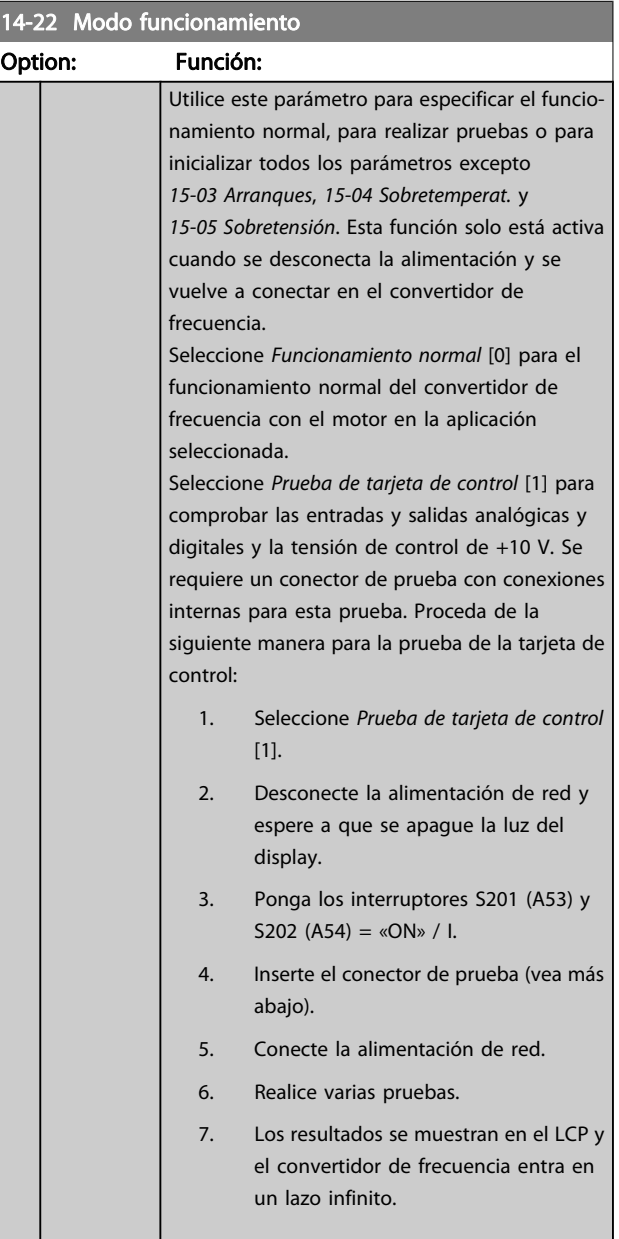

#### Descripciones de parámetros Guía de programación del FC 300

a a sh

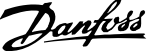

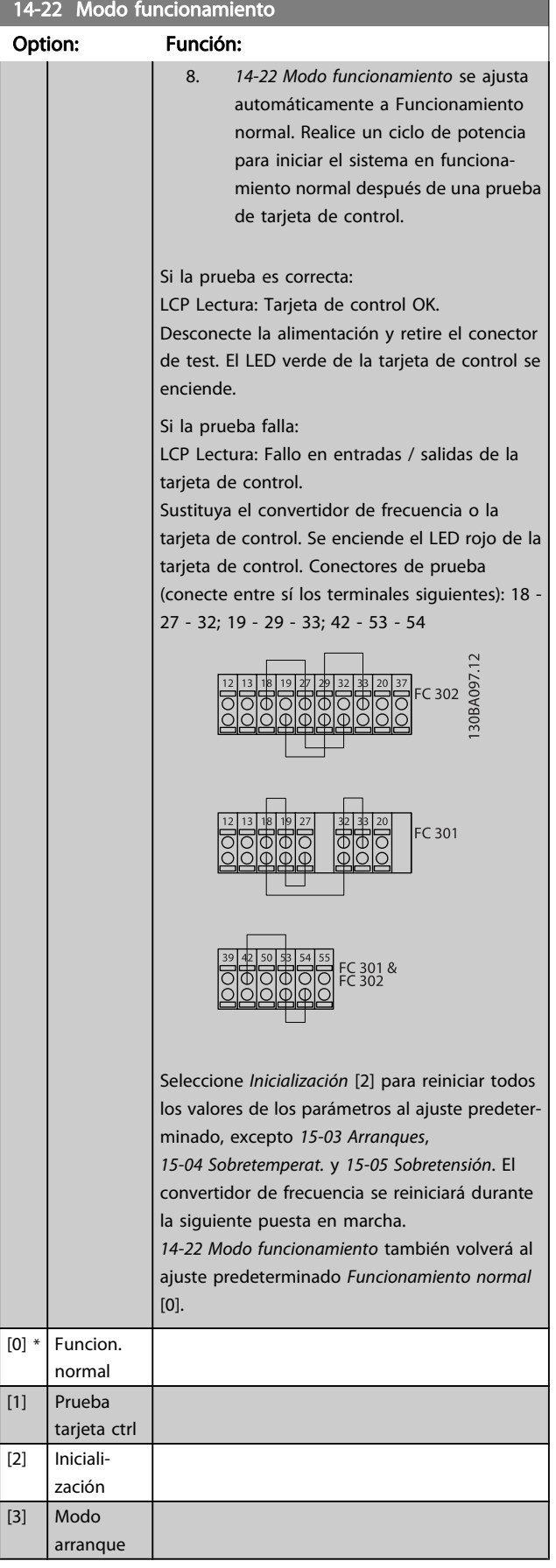

#### 14-24 Retardo descon. con lím. de int. Range: Función: 60  $s*$  [0 - 60] s] Introducir el retardo de desconexión con límite de intensidad en segundos. Cuando la salida alcanza el límite de intensidad (4-18 Límite intensidad), se dispara una advertencia. Cuando la advertencia de límite de intensidad está presente de modo continuo durante el tiempo que se especifica en este parámetro, el convertidor de frecuencia se desconecta. Para desactivar el retardo de desconexión, ajuste el parámetro a 60 s = No. El control térmico del convertidor seguirá estando activo. 14-25 Retardo descon. con lím. de par

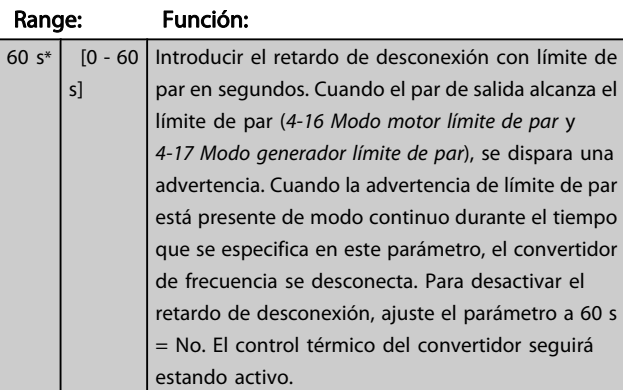

#### 14-26 Ret. de desc. en fallo del convert.

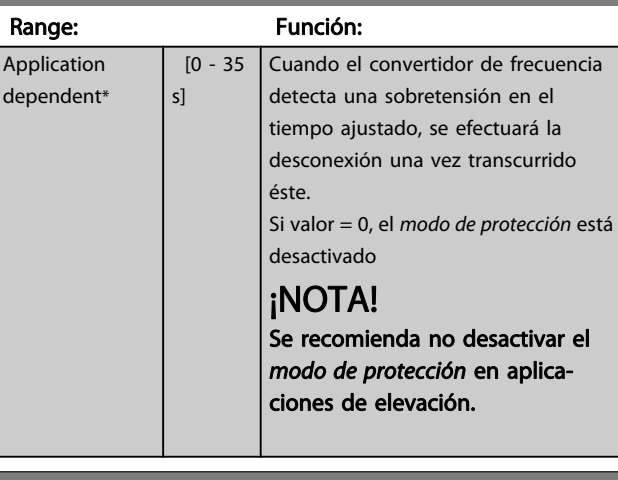

#### 14-29 Código de servicio

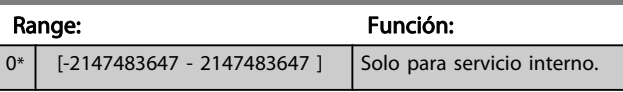

## 3.15.4 14-3\* Ctrl. lím. intens.

El convertidor de frecuencia incorpora un control integral interno de límite de intensidad que se activa cuando la intensidad del motor y, en consecuencia, el par, es superior a los límites de par ajustados en 4-16 Modo motor límite de par y 4-17 Modo generador límite de par.

Cuando se alcanza el límite de intensidad durante el funcionamiento del motor o el funcionamiento regenerativo, el convertidor de frecuencia intentará situarse por debajo de los límites de par lo más rápidamente posible sin perder el control del motor.

Mientras el control de intensidad está activado, el convertidor de frecuencia sólo puede pararse ajustando una entrada digital a Inercia [2] o Inercia y reinicio [3]. Cualquier señal en los terminales 18 a 33 no actuará hasta que el convertidor de frecuencia se haya alejado del límite de intensidad.

Mediante una entrada digital ajustada a Inercia [2] o Inercia y reinicio [3], el motor no utilizará el tiempo de rampa de deceleración, ya que el convertidor de frecuencia está en inercia. Si es necesaria una parada rápida, utilice la función de control de freno mecánico junto con un freno electromagnético externo instalado en la aplicación.

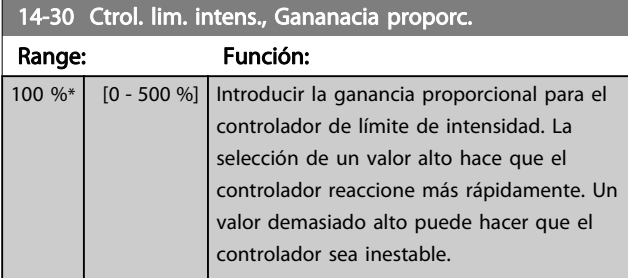

14-31 Control lim. inten., Tiempo integrac.

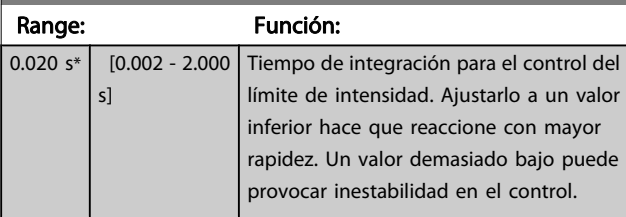

14-32 Control lím. intens., Tiempo filtro

Range: Función:

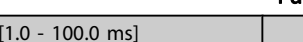

14-35 Protección de Bloqueo

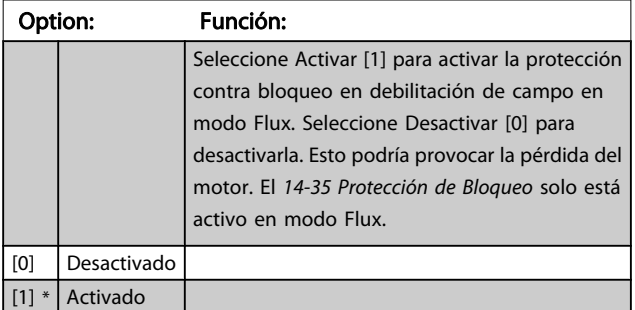

# 3.15.5 14-4\* Optimización energ.

Parámetros para el ajuste del nivel de optimización de energía en ambos modos: Par Variable (VT) y Optimización Automática de Energía (AEO) en [1-03 Características de par](#page-35-0).

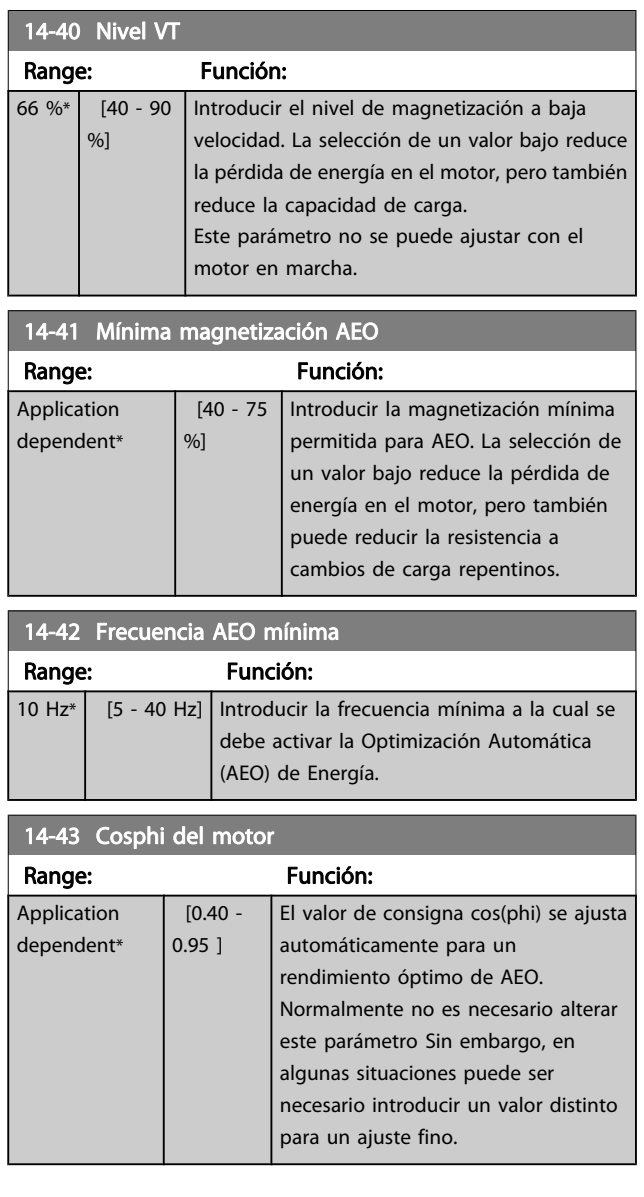

 $1.0 \text{ ms}^*$ 

# Danfoss

# 3.15.6 14-5\* Ambiente

Estos parámetros ayudan al convertidor de frecuencia a trabajar bajo condiciones ambientales especiales.

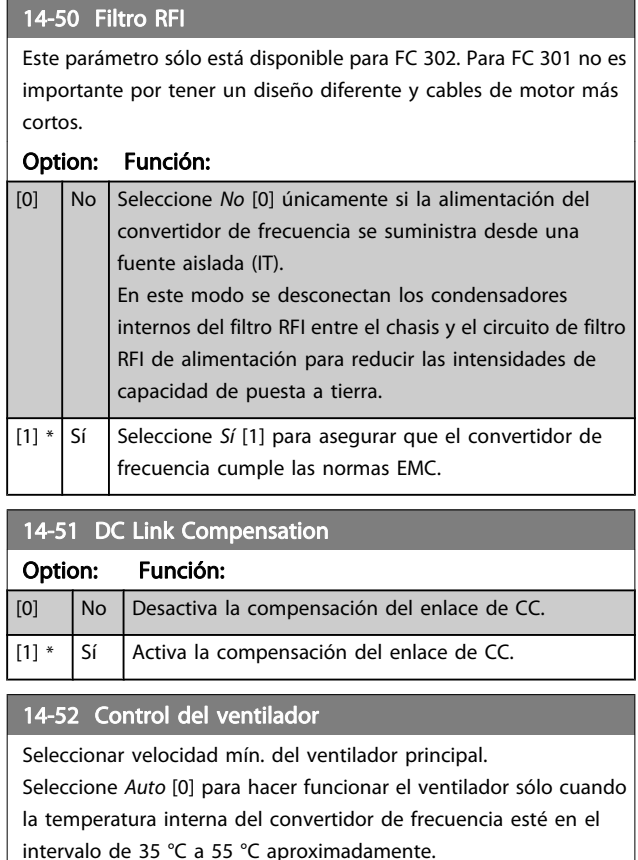

El ventilador funcionará a baja velocidad a 35 ºC y a máxima velocidad a 55 °C.

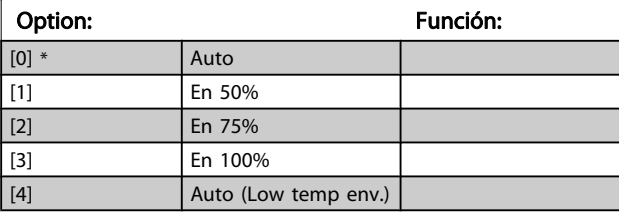

14-53 Monitor del ventilador Option: Función: Seleccionar qué reacción deberá tener el convertidor de frecuencia en caso de que se detecte un fallo en el ventilador.

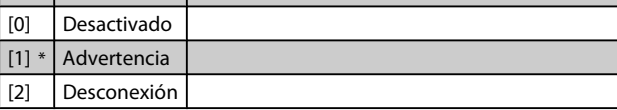

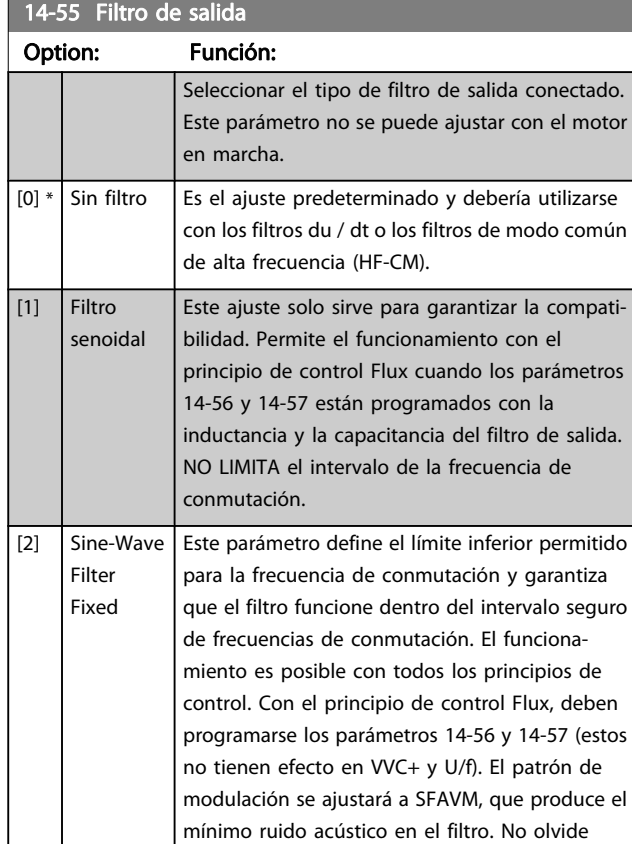

#### 14-56 Capacitancia del filtro de salida

La función de compensación del filtro LC precisa la capacitancia conectada en estrella equivalente por fase (3 veces la capacidad entre dos fases cuando la capacitancia es la conexión en triángulo).

ajustar el parámetro 14-55 en Senoidal fijo siempre que vaya a usar un filtro senoidal.

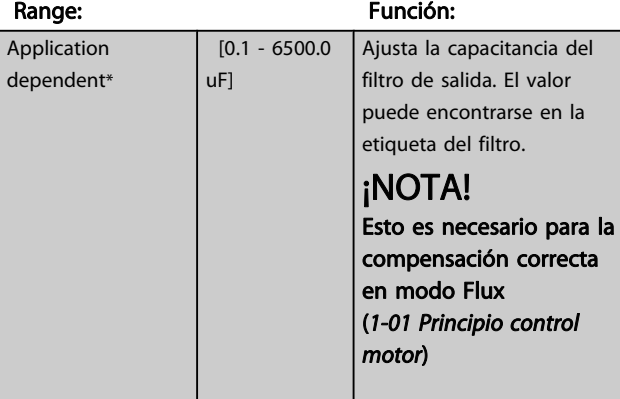

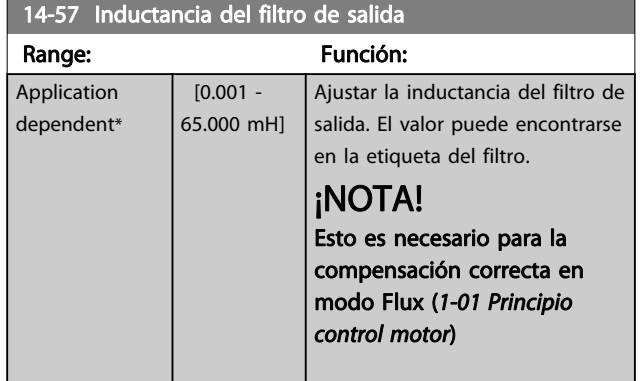

# 3.15.7 14-7\* Compatibilidad

Los parámetros de este grupo son para ajustar la compatibilidad para el VLT 3000 o el VLT 5000 con el FC 300.

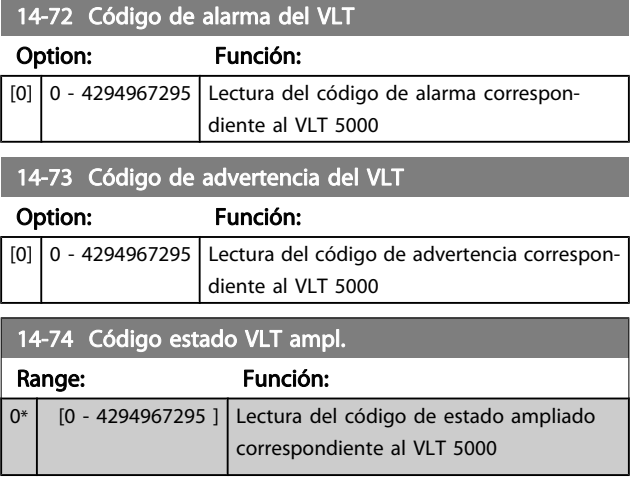

## 3.15.8 14-8\* Opciones

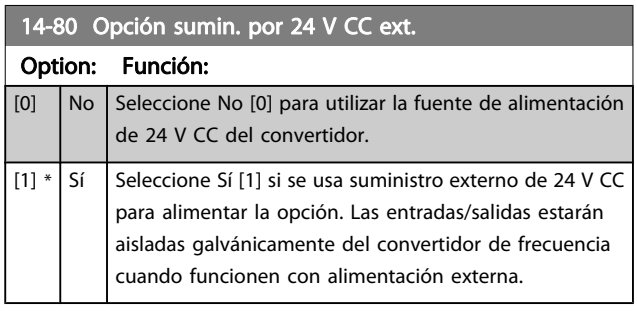

# ¡NOTA!

Este parámetro sólo cambia la función al desconectar y volver a conectar la alimentación.

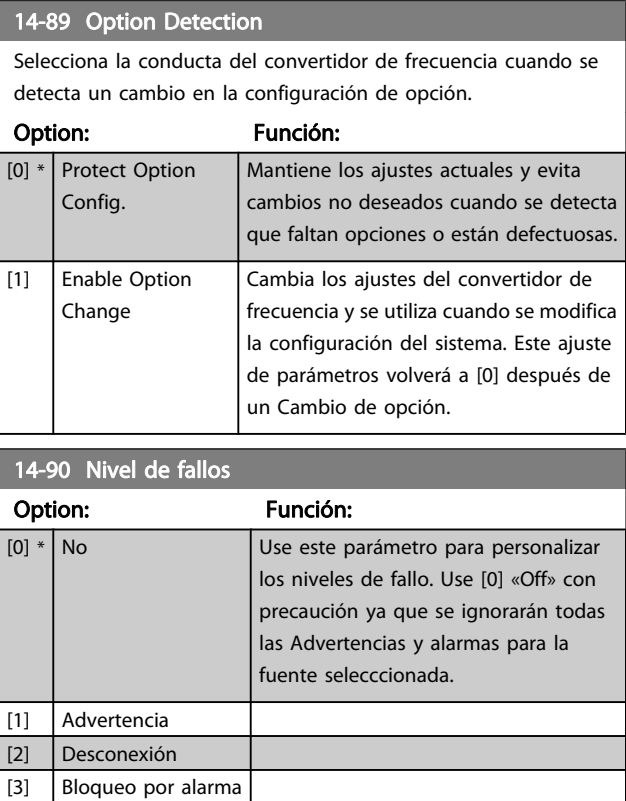

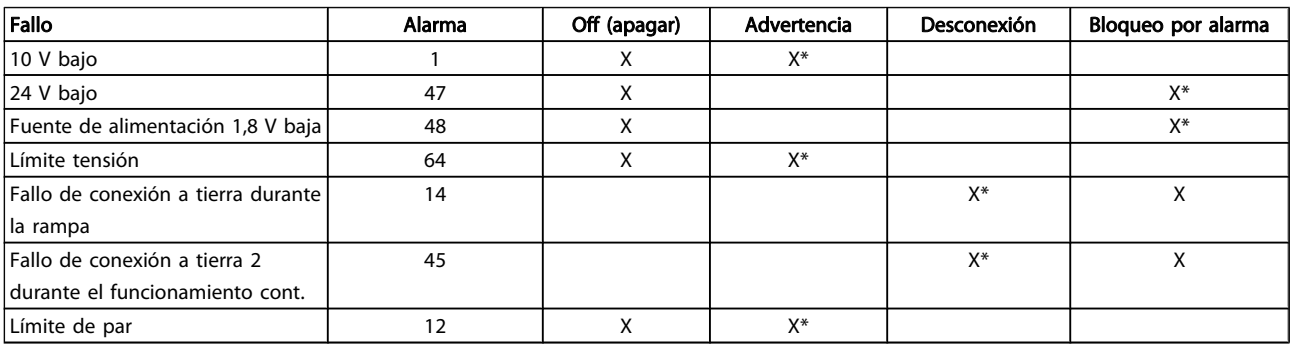

Tabla 3.3 Tabla para la selección de opciones de acción cuando aparece la alarma seleccionada:

Danfoss

# <span id="page-150-0"></span>3.16 Parámetros: 15-\*\* Información del convertidor de frecuencia

## 3.16.1 15-0\* Datos func.

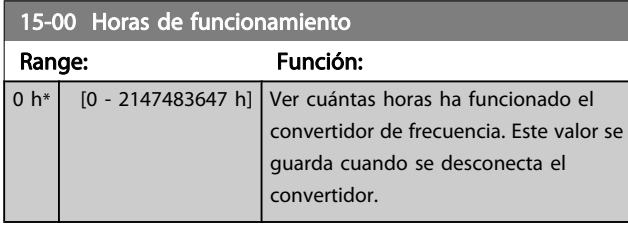

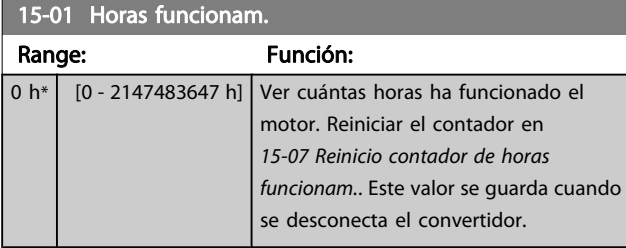

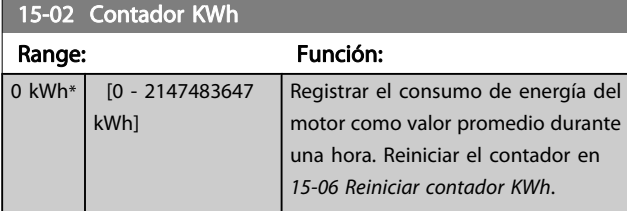

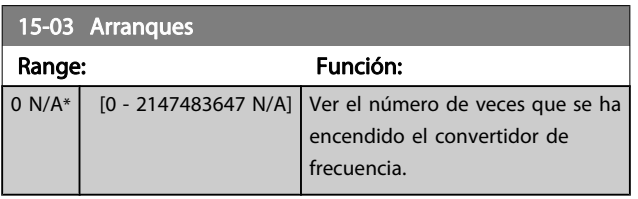

15-04 Sobretemperat. Range: Función:

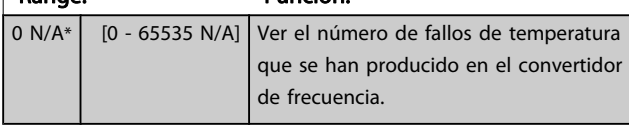

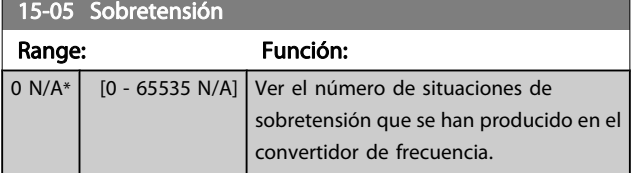

15-06 Reiniciar contador KWh

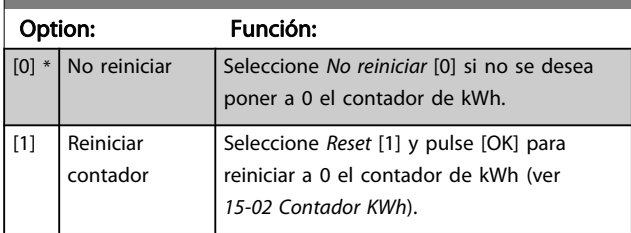

# ¡NOTA!

El reset se realiza pulsando [OK] (Aceptar).

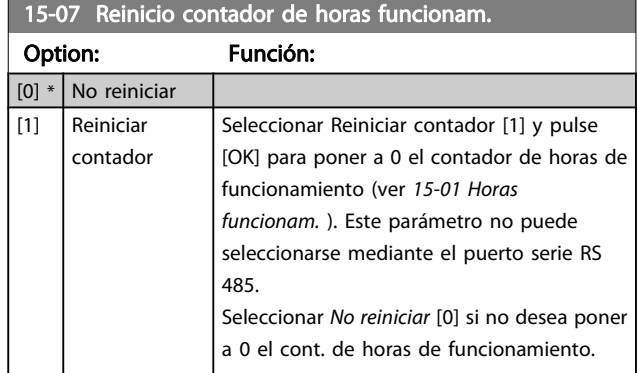

# 3.16.2 15-1\* Ajustes reg. datos

El Registro de datos permite un registro continuo de hasta 4 fuentes de datos (15-10 Variable a registrar) con periodos diferentes (15-11 Intervalo de registro). El registro se puede parar y arrancar condicionalmente mediante un evento de disparo (15-12 Evento de disparo) y una ventana (15-14 Muestras antes de disp.).

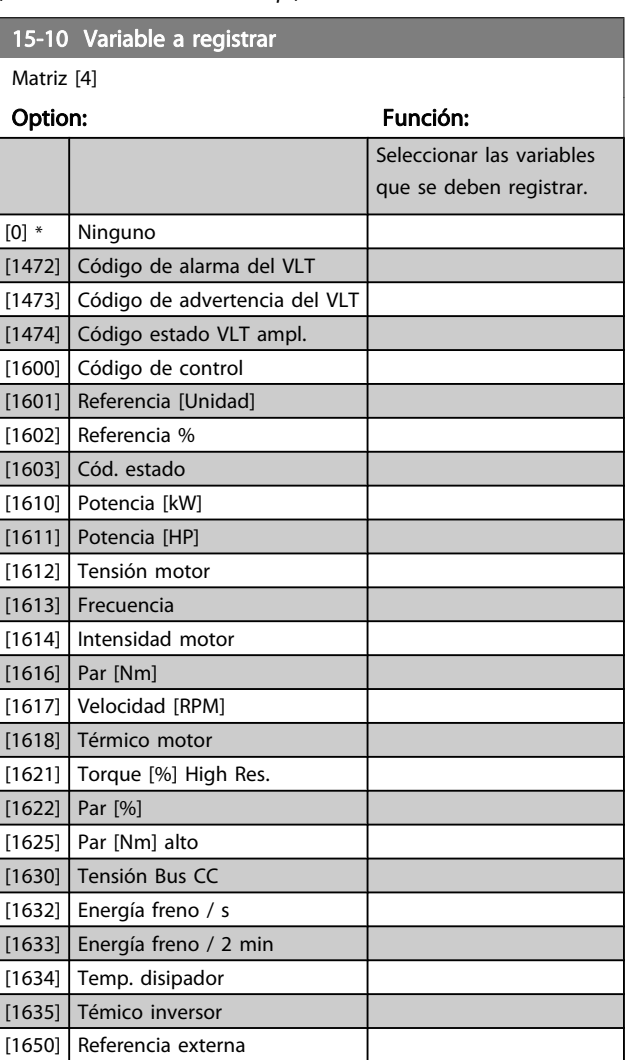

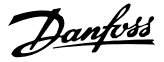

<span id="page-151-0"></span>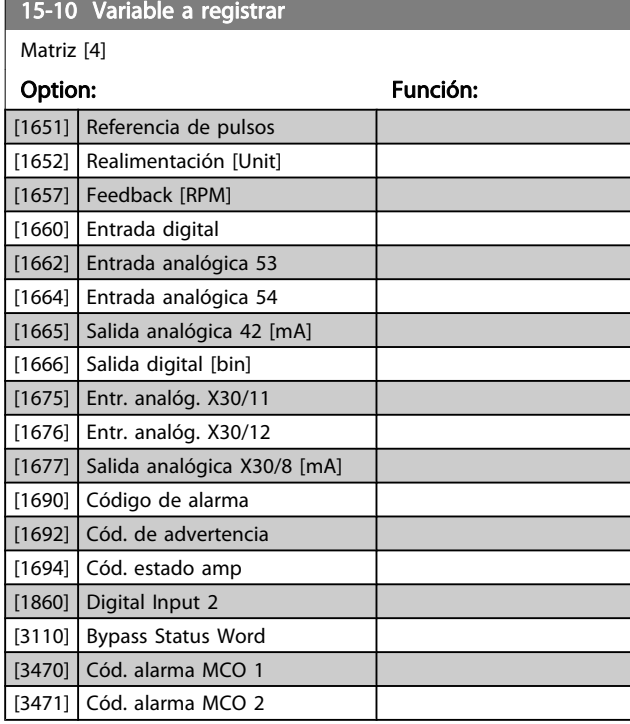

15-11 Intervalo de registro

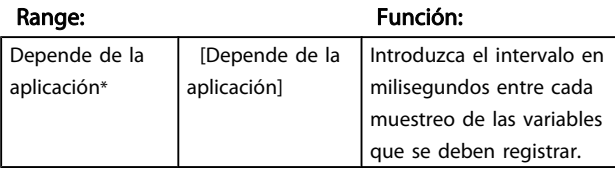

#### 15-12 Evento de disparo

Seleccionar el evento de disparo. Al suceder dicho evento, se aplica una ventana para congelar el registro. El registro retendrá un porcentaje especificado de muestras antes de ocurrir el evento de disparo (15-14 Muestras antes de disp.).

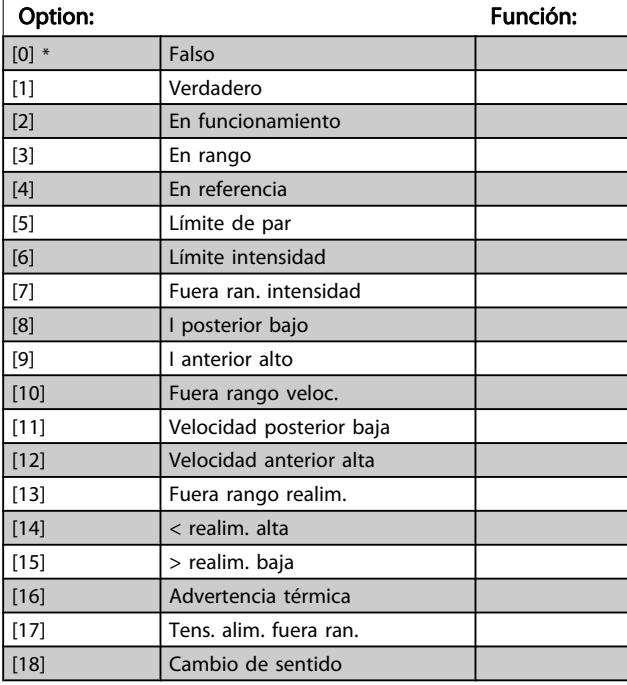

# 15-12 Evento de disparo

Seleccionar el evento de disparo. Al suceder dicho evento, se aplica una ventana para congelar el registro. El registro retendrá un porcentaje especificado de muestras antes de ocurrir el evento de disparo (15-14 Muestras antes de disp.).

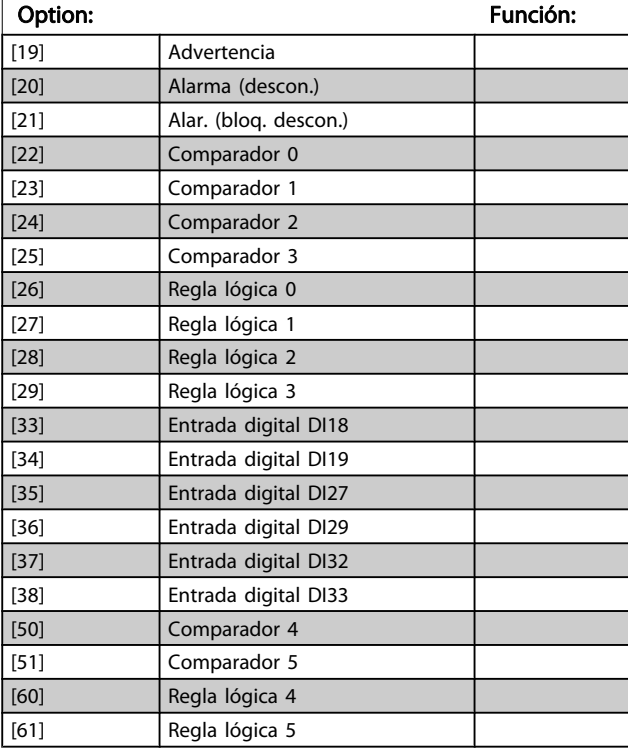

#### 15-13 Modo de registro

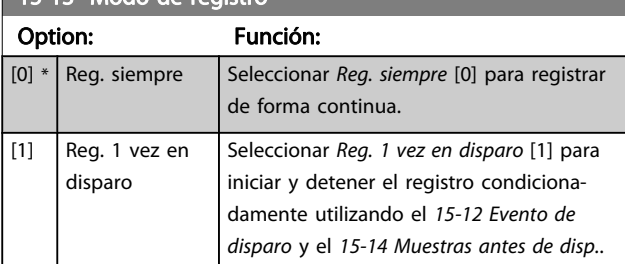

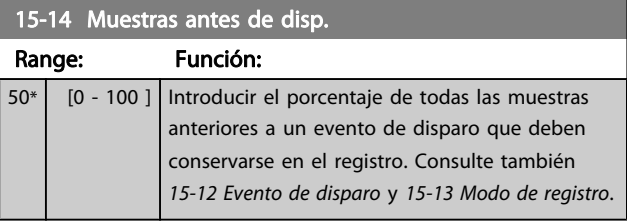

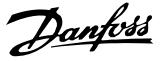

# 3.16.3 15-2\* Registro histórico

Es posible ver hasta 50 registros de datos, mediante los parámetros de matrices de este grupo. Para todos los parámetros del grupo, [0] es el dato más reciente y [49] el más antiguo. Se registran datos cada vez que ocurre un evento (no confundir con eventos SLC). En este contexto, los eventos se definen como un cambio en una de las siguientes áreas:

- 1. Entrada digital
- 2. Salidas digitales (no controladas en esta edición del SW)
- 3. Código de advertencia
- 4. Código de alarma
- 5. Código de estado
- 6. Código de control
- 7. Código de estado ampliado

Los eventos se registran con el valor y la anotación del tiempo en milisegundos. El intervalo de tiempo entre dos eventos depende de la frecuencia con que se producen los eventos (máximo una vez por ciclo de entradas / salidas). El registro de datos es continuo, pero cuando se produce una alarma se almacena el registro y los valores pueden verse en el display. Esto resulta muy útil, por ejemplo, al realizar una reparación tras una desconexión. Se puede ver el registro histórico de este parámetro a través del puerto de comunicación en serie o en el display.

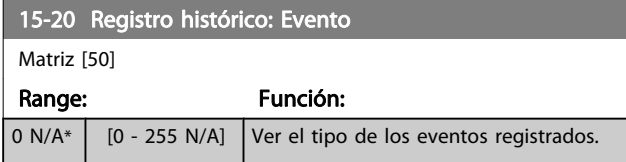

#### 15-21 Registro histórico: Valor

Matriz [50]

 $\overline{0}$ A\*

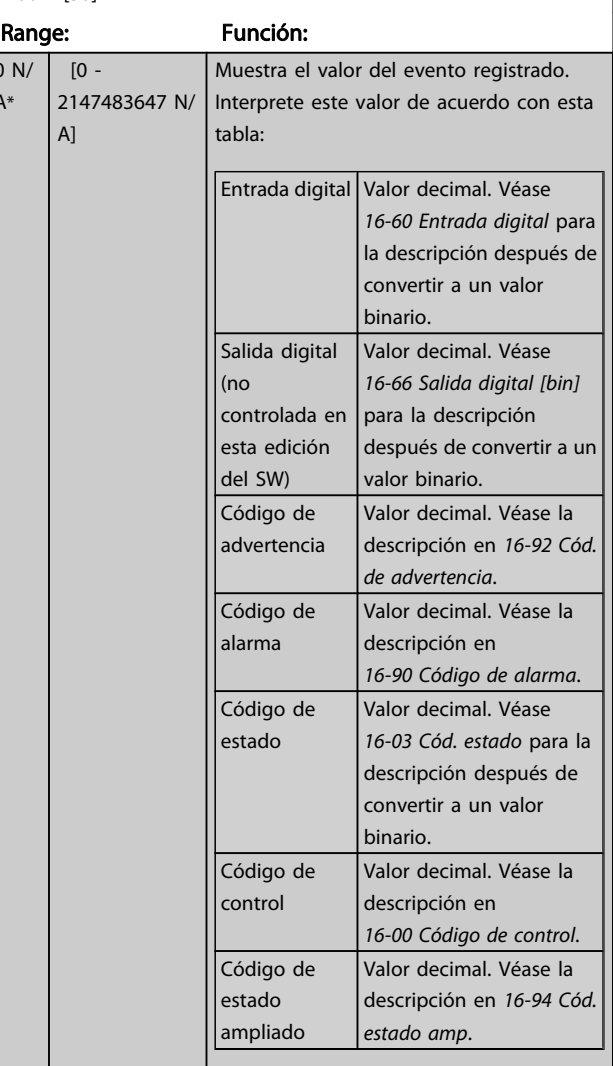

#### 15-22 Registro histórico: Tiempo

Matriz [50]

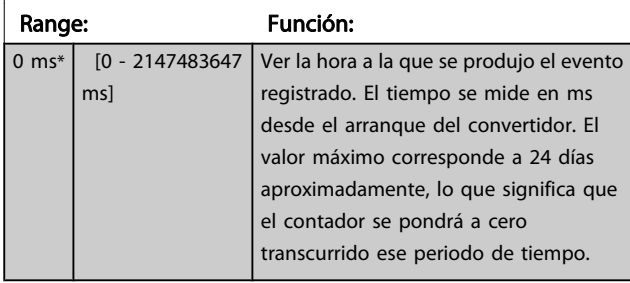

3 3

Danfoss

# 3.16.4 15-3\* Reg. alarma

Los parámetros de este grupo son parámetros matriz y en ellos se ven hasta 10 registros de fallos. [0] es el dato registrado más reciente y [9] el más antiguo. Pueden verse los códigos de error, los valores y la marca temporal de todos los datos registrados.

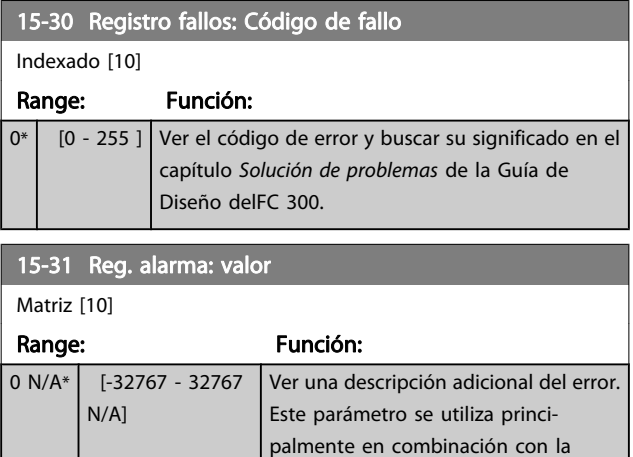

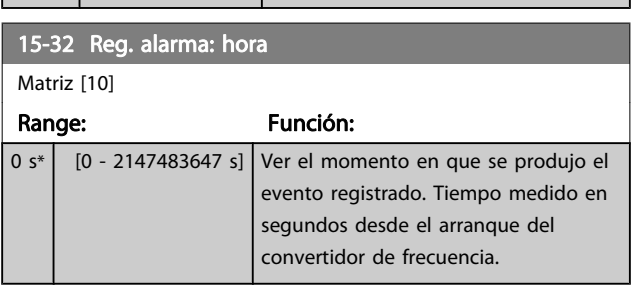

alarma 38 "fallo interno".

### 3.16.5 15-4\* Id dispositivo

Parámetros que contienen información de sólo lectura sobre la configuración de hardware y software del convertidor de frecuencia.

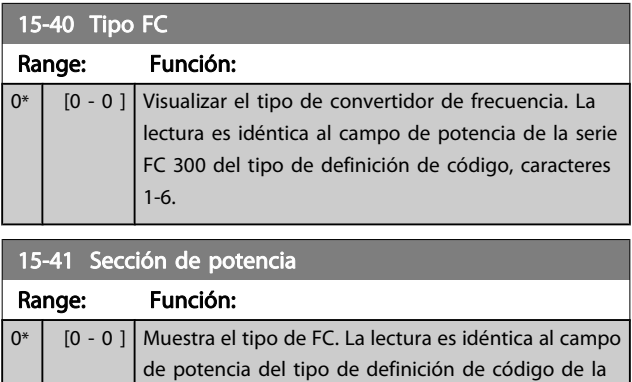

serie FC 300, caracteres 7-10.

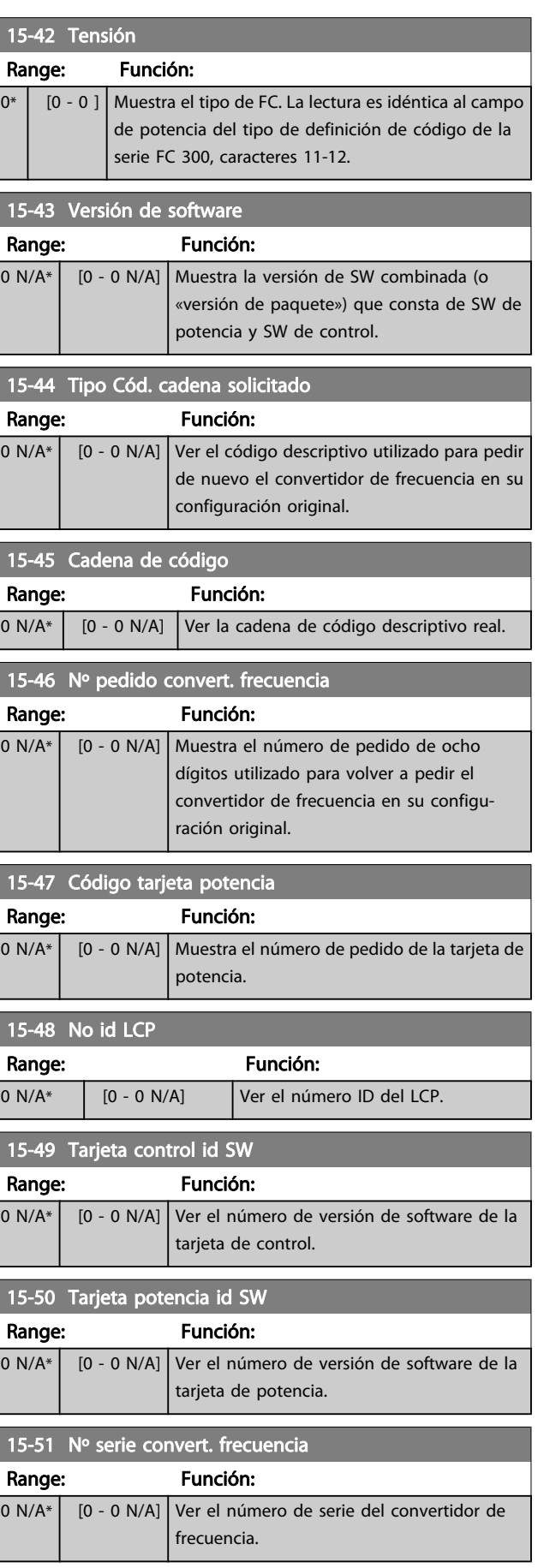

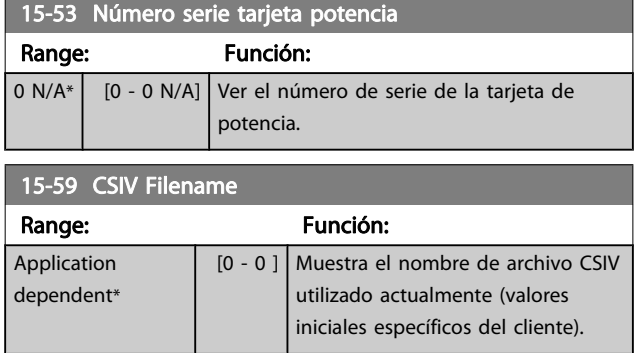

# 3.16.6 15-6\* Identific. de opción

Este grupo de parámetros de sólo lectura contiene información sobre la configuración de hardware y de software de las opciones instaladas en las ranuras A, B, C0 y C1.

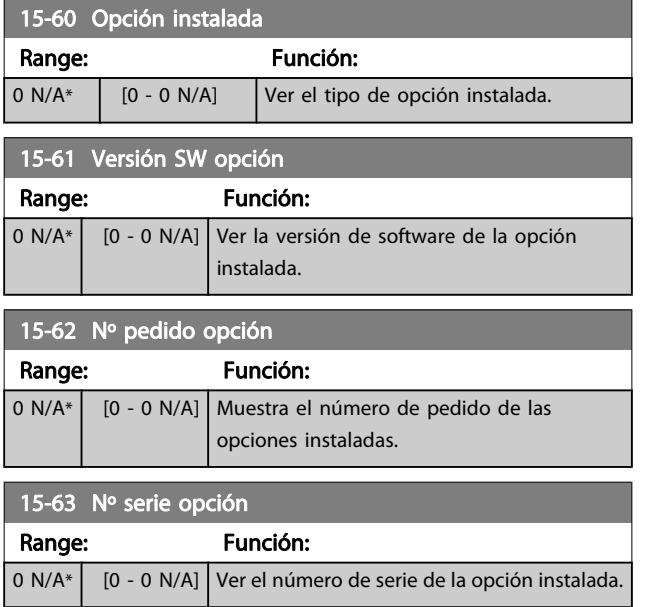

# 3.16.7 15-9\* Inform. parámetro

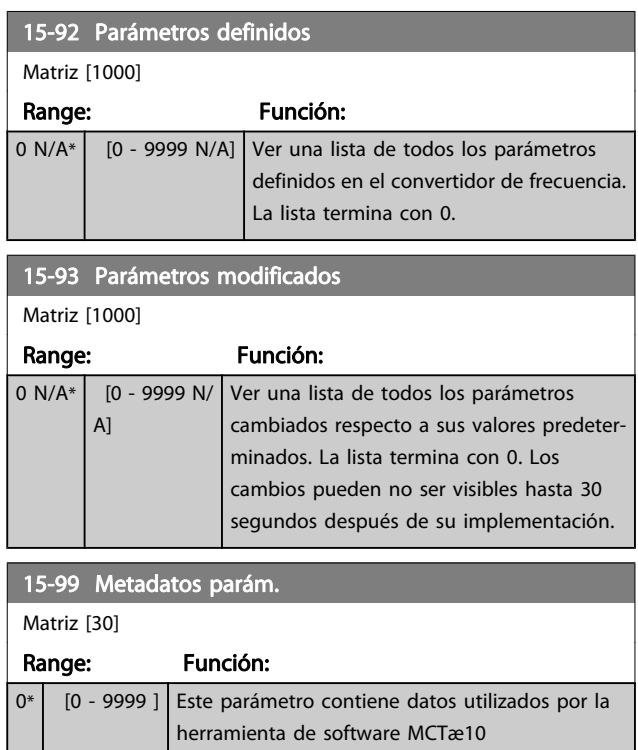

# <span id="page-155-0"></span>3.17 Parámetros: 16-\*\* Lecturas de datos

# 3.17.1 16-0\* Estado general

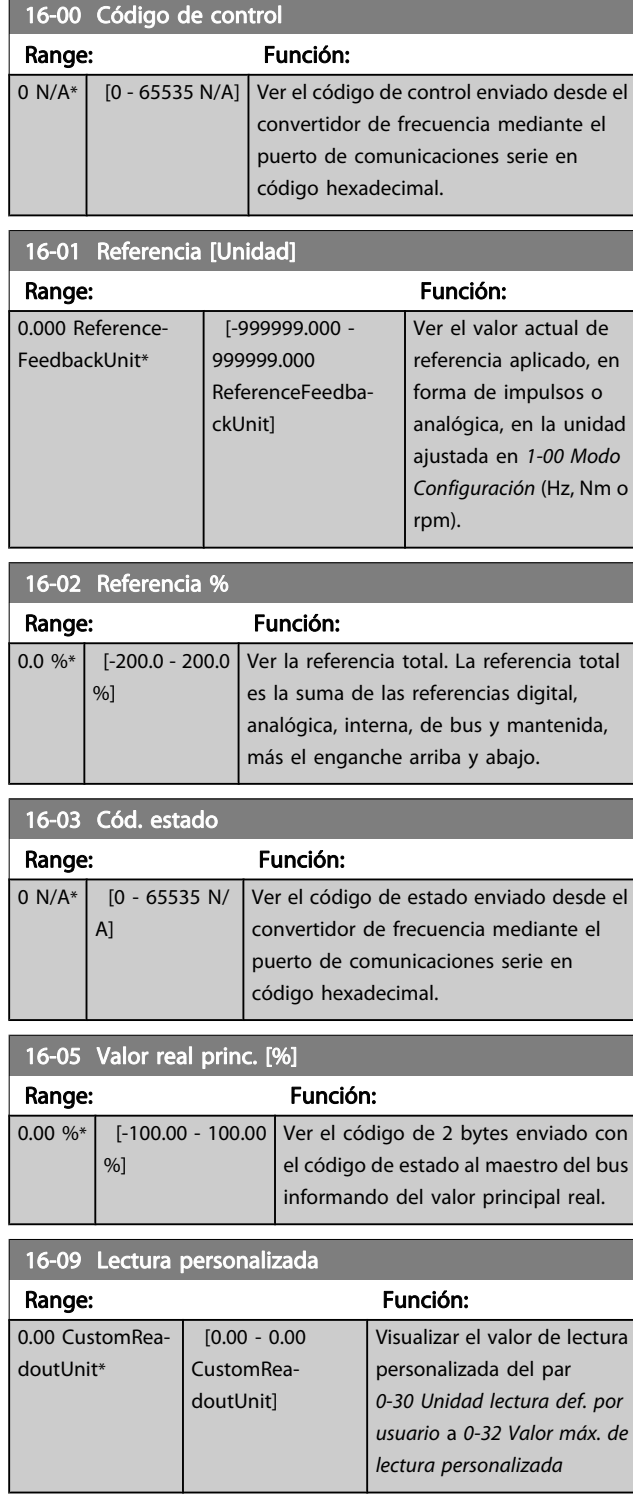

# 3.17.2 16-1\* Estado motor

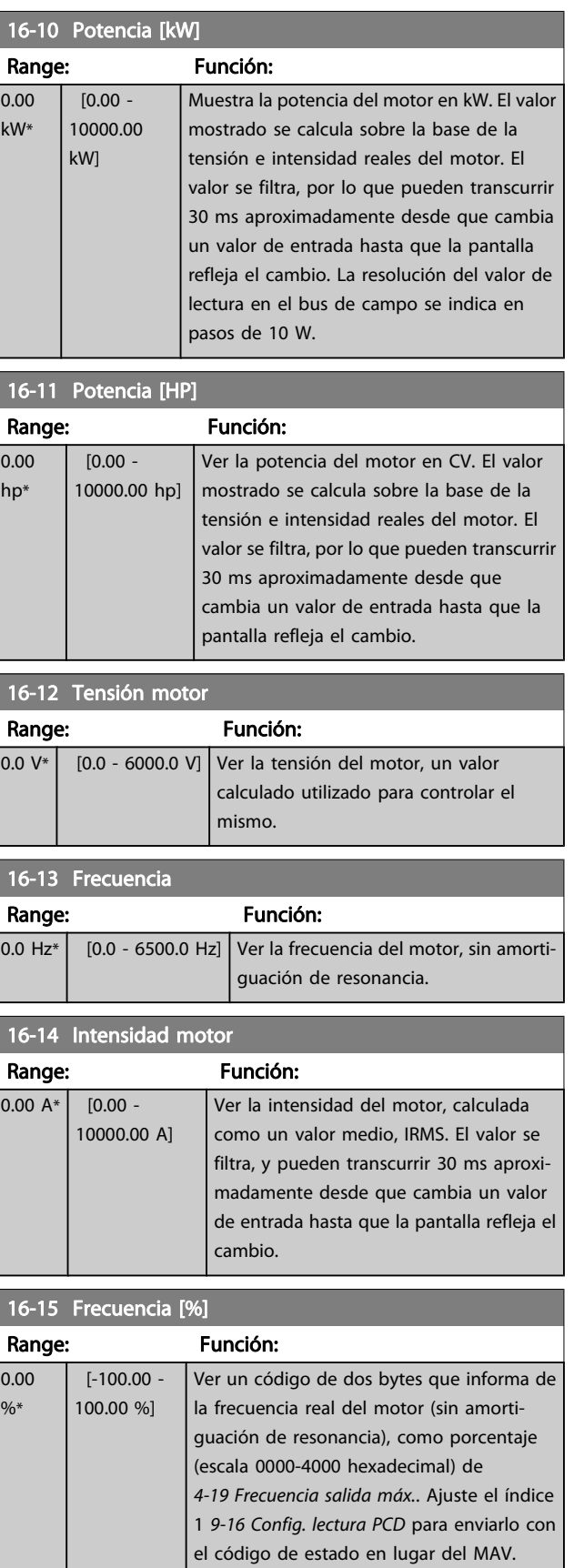

#### Descripciones de parámetros Guía de programación del FC 300

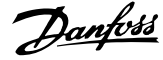

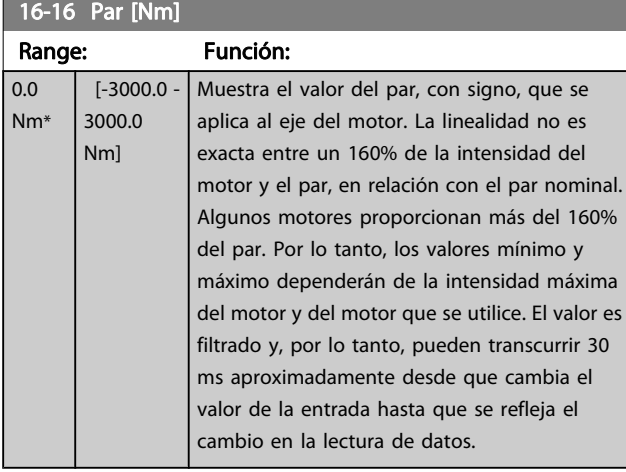

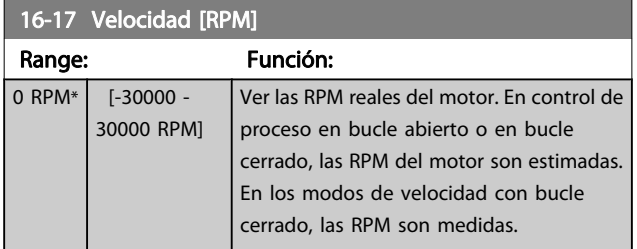

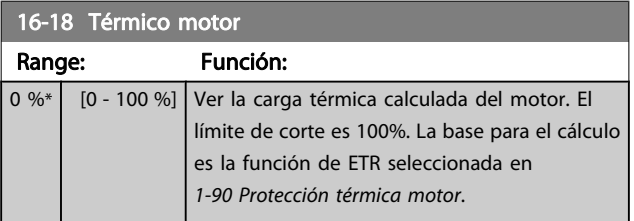

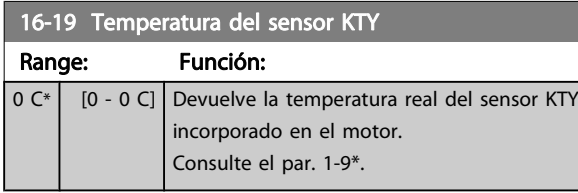

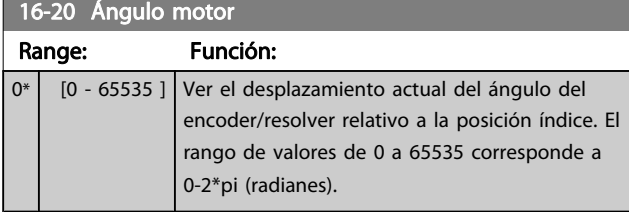

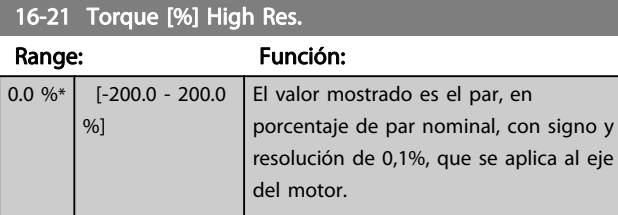

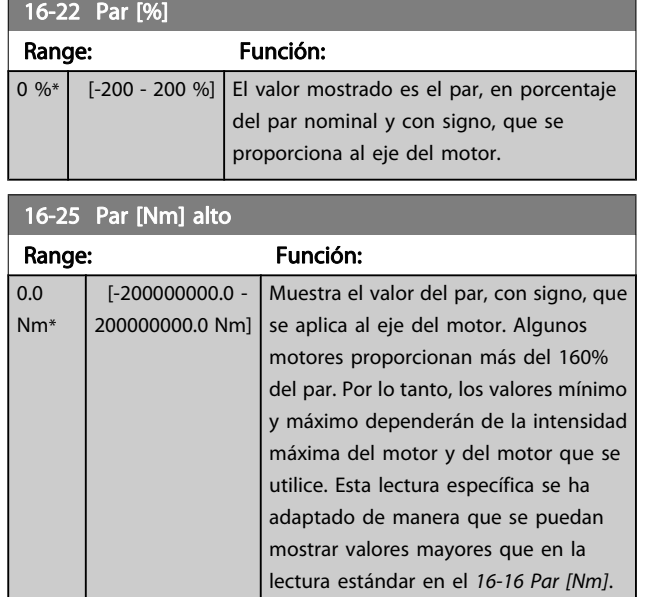

# 3.17.3 16-3\* Estado Drive

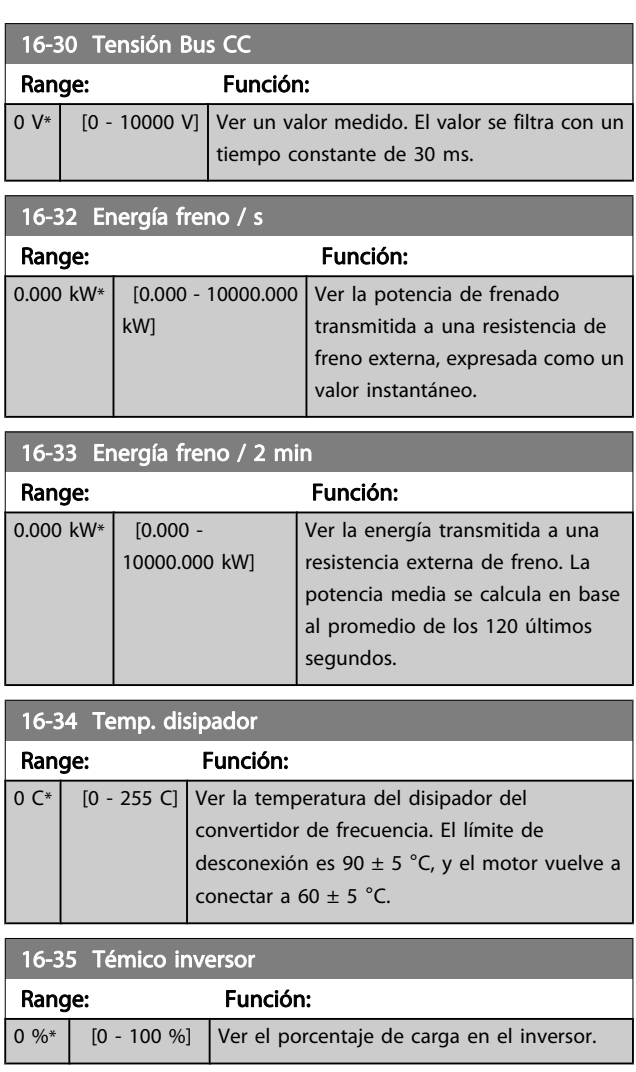

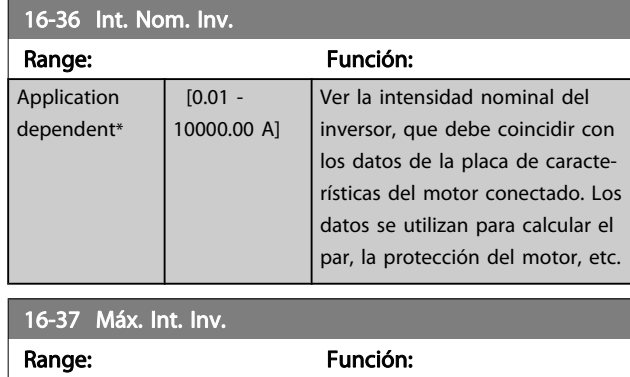

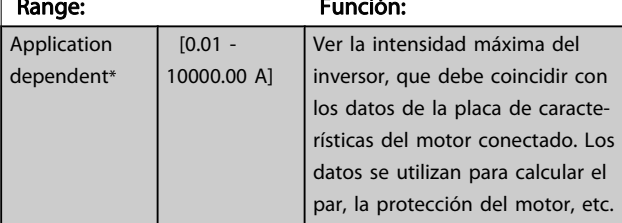

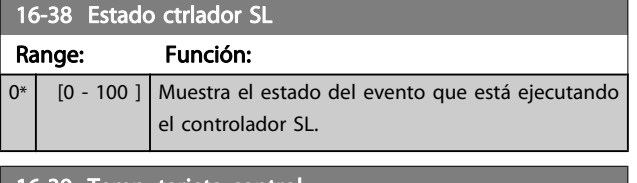

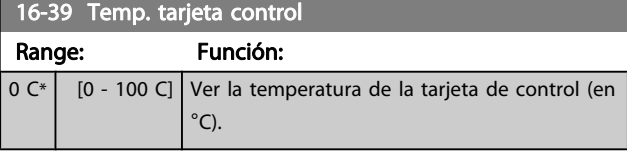

# 16-40 Buffer de registro lleno.

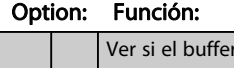

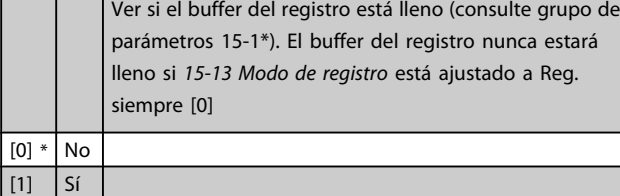

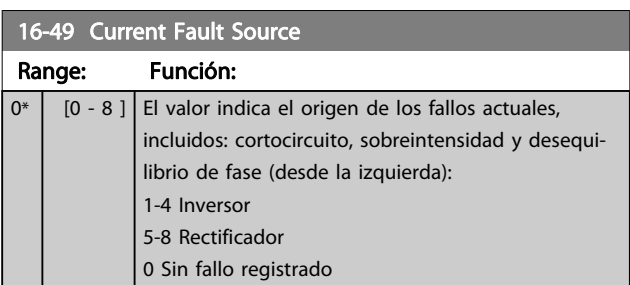

### 3.17.4 16-5\* Ref. & realim.

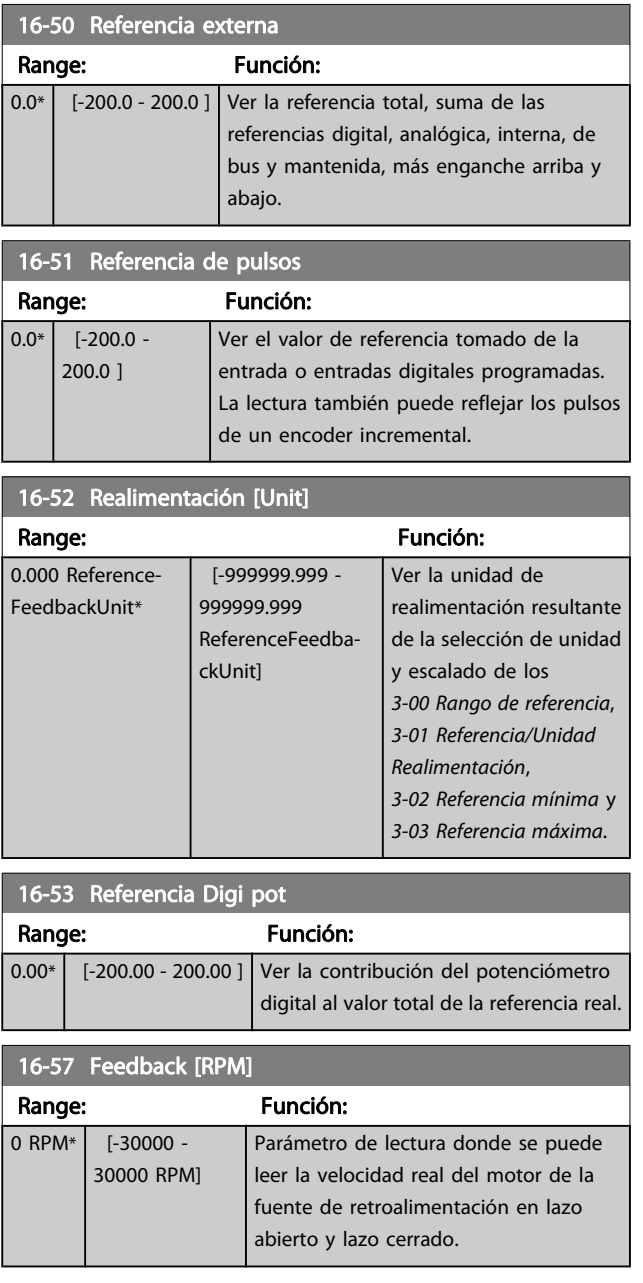

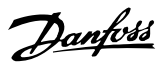

# <span id="page-158-0"></span>3.17.5 16-6\* Entradas y salidas

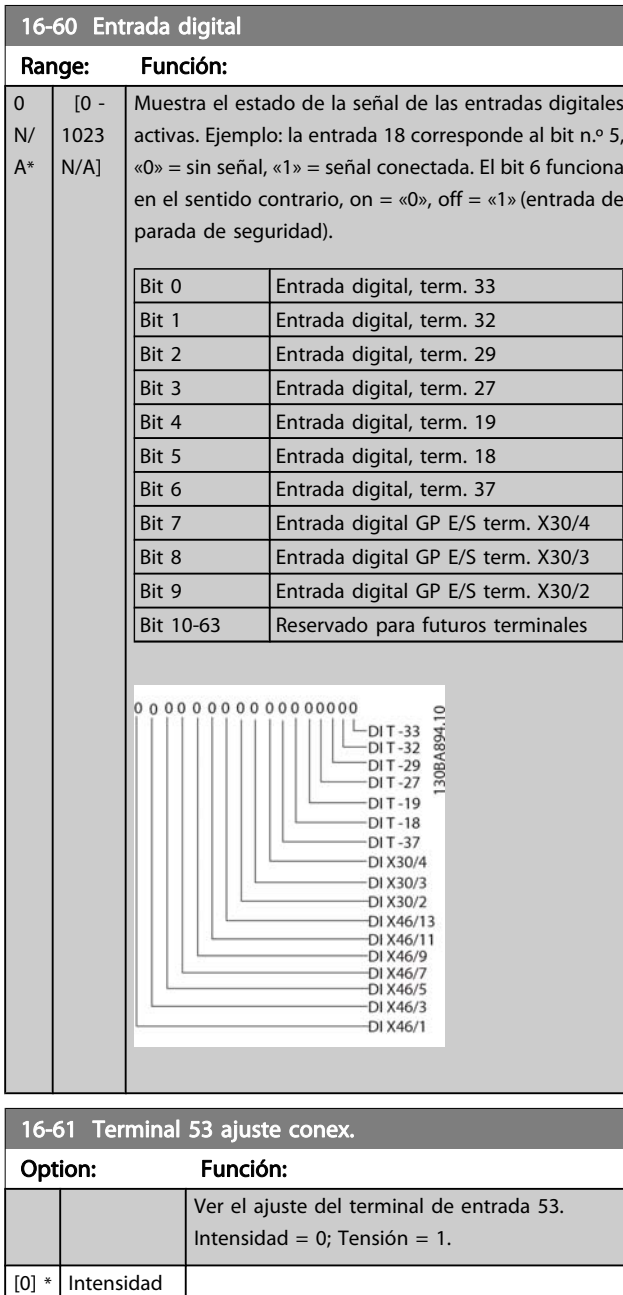

[1] Tensión [2] Pt 1000 [°C]  $[3]$  Pt 1000 [°F] [4] Ni 1000 [°C] [5] Ni 1000 [°F]

16-62 Entrada analógica 53

Range: Función:

0.000\* [-20.000 - 20.000 ] Ver el valor real en la entrada 53.

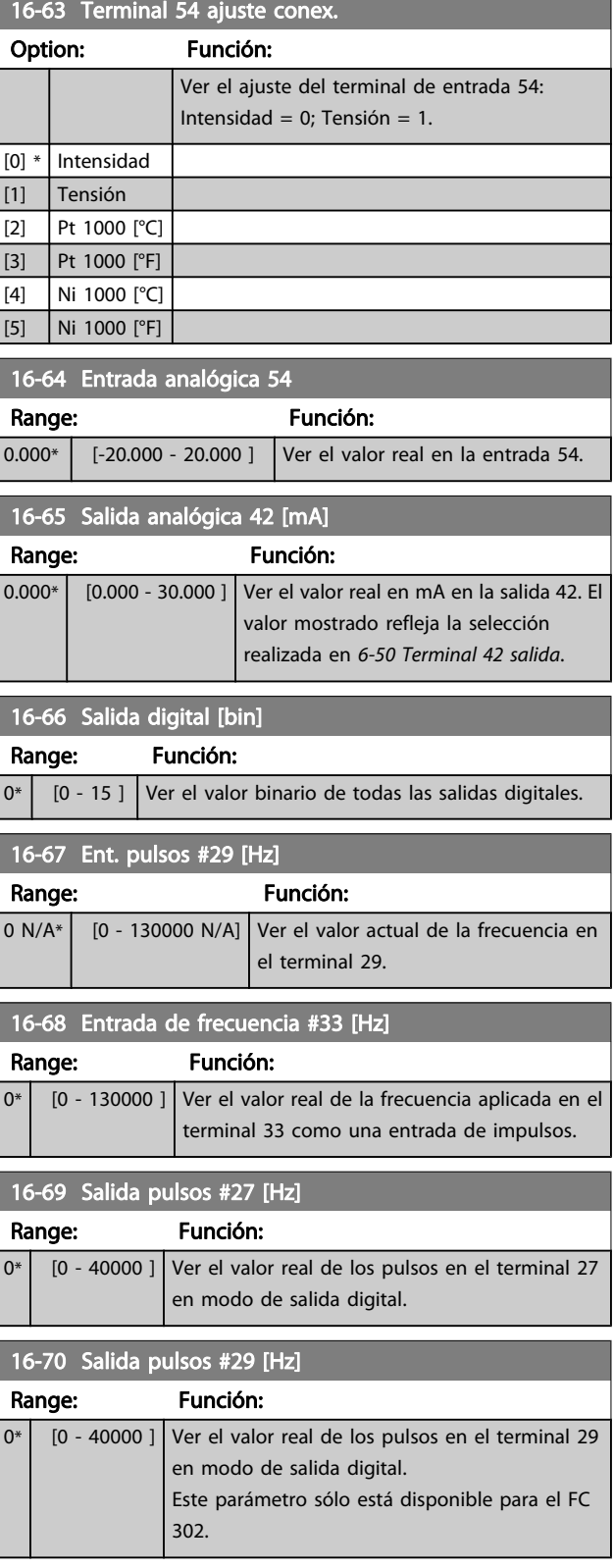

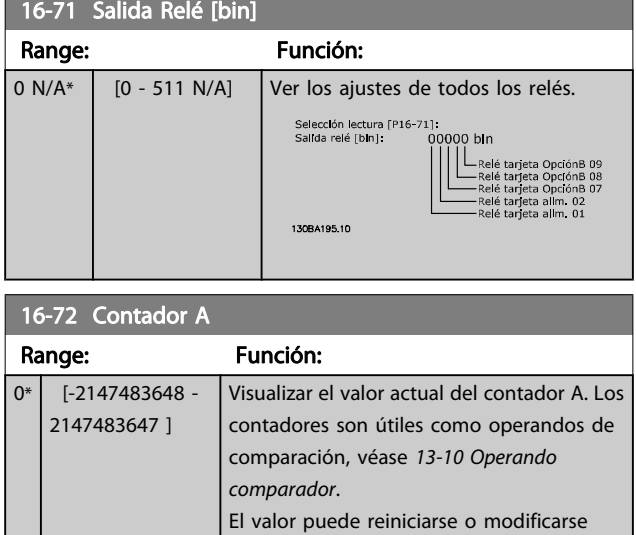

mediante las entradas digitales (grupo de parám. 5-1\*) o usando una acción ([13-52 Acción Controlador SL](#page-140-0)) SLC.

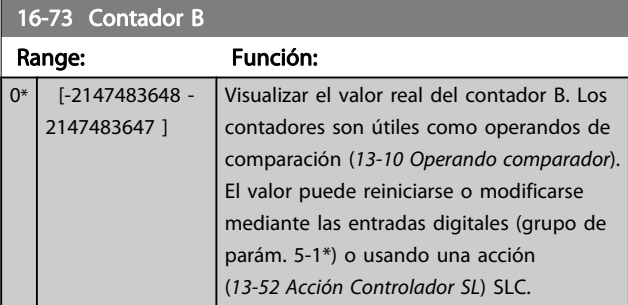

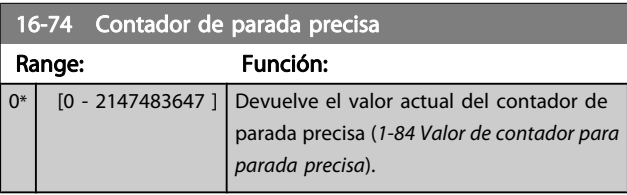

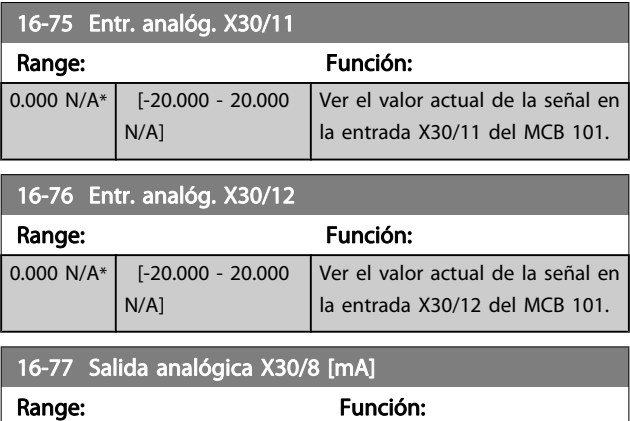

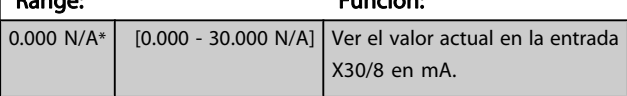

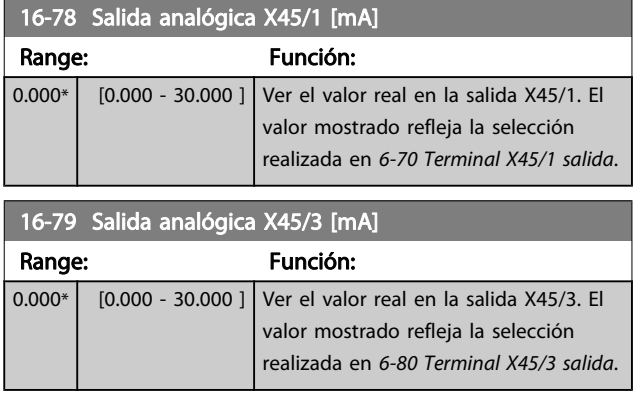

# 3.17.6 16-8\* Fieldb. y puerto FC

Parámetros para informar de las referencias de BUS y de los códigos de control.

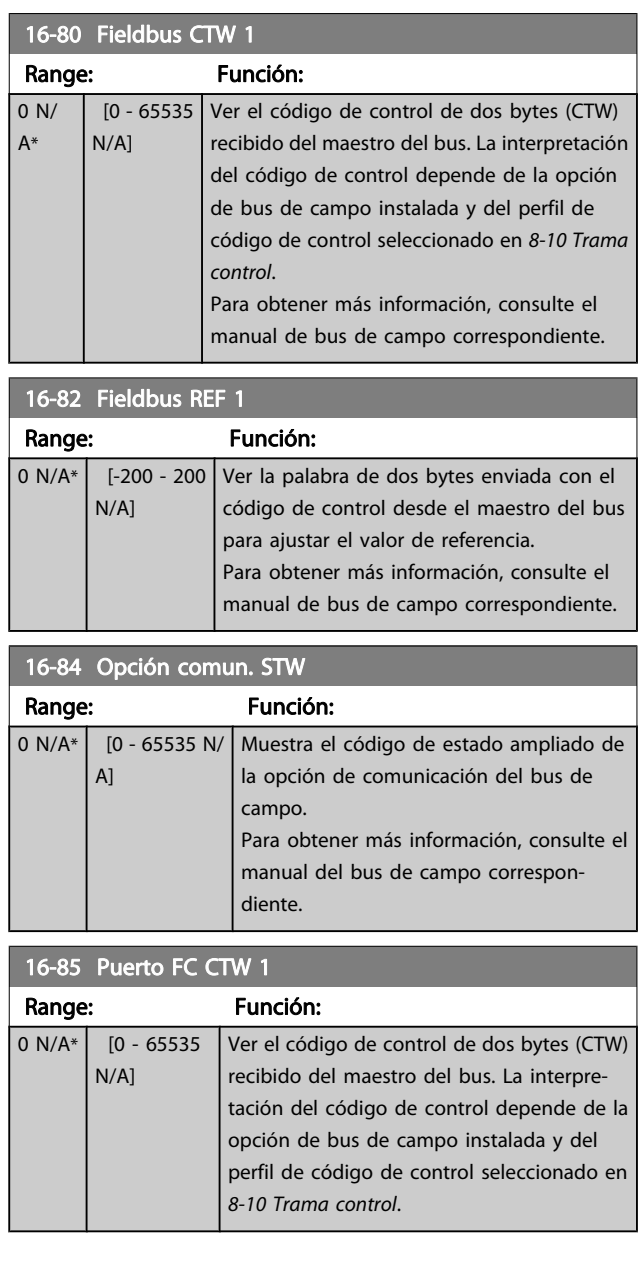

Danfoss

<span id="page-160-0"></span>Descripciones de parámetros Guía de programación del FC 300

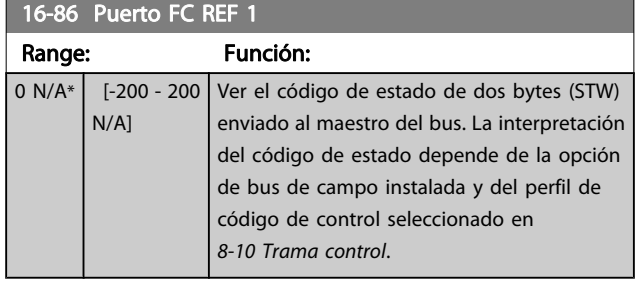

# 3.17.7 16-9\* Lect. diagnóstico

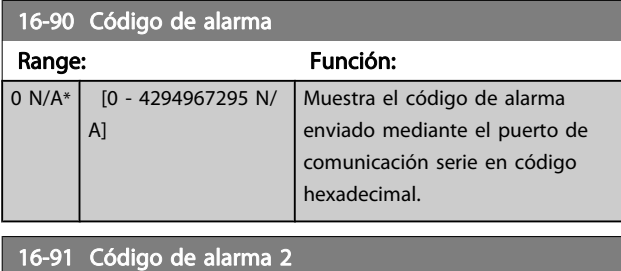

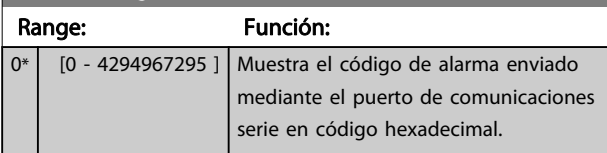

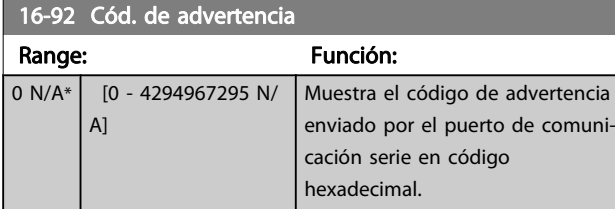

16-93 Código de advertencia 2

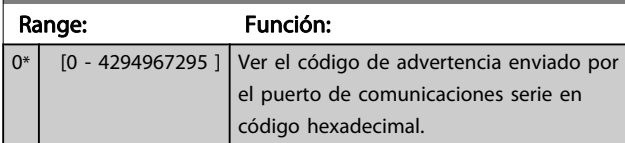

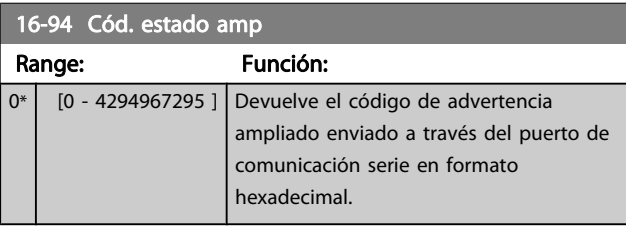

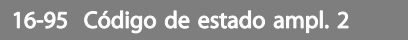

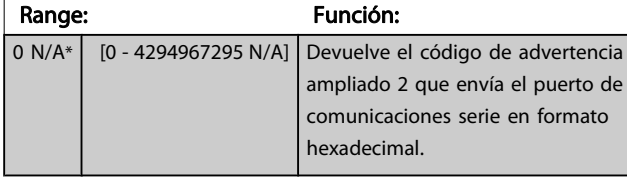

16-96 Cód. de mantenimiento

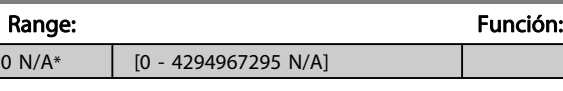

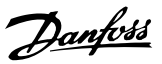

### <span id="page-161-0"></span>3.18 Parámetros: 17-\*\*Opción realimentación motor

Parámetros adicionales para configurar la opción de realimentación encoder (MCB102) o resolver (MCB103).

#### 3.18.1 17-1\* Interfaz encod. inc.

Los parámetros de este grupo configuran la interfaz incremental de la opción de MCB102. Observe que ambas interfaces, la incremental y la absoluta, están activas al mismo tiempo.

#### 17-10 Tipo de señal

Seleccionar el tipo incremental (canal A/B) del encoder en uso. Busque esta información en las especificaciones del encoder. Seleccionar Ninguna [0] solo si el sensor de realimentación es un encoder absoluto.

Este parámetro no se puede ajustar con el motor en marcha.

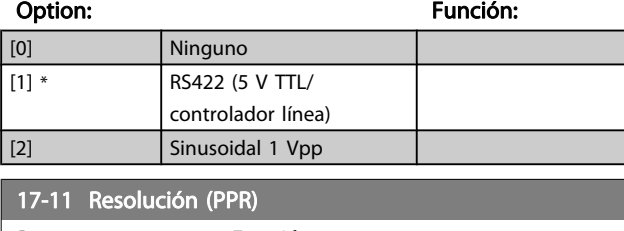

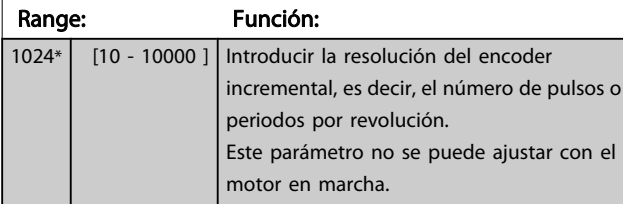

### 3.18.2 17-2\* Interfaz encod. abs.

Los parámetros de este grupo configuran la interfaz absoluta de la opción MCB102. Observe que ambas interfaces, la incremental y la absoluta, están activas al mismo tiempo.

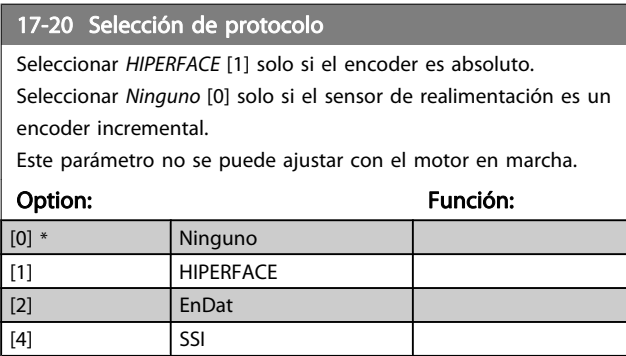

#### 17-21 Resolución (Pulsos/Rev.)

Seleccionar la resolución del encoder absoluto, es decir, el número de pulsos por revolución.

Este parámetro no se puede ajustar con el motor en marcha. El valor depende del ajuste del 17-20 Selección de protocolo.

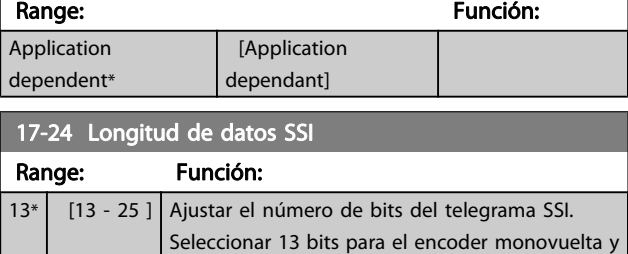

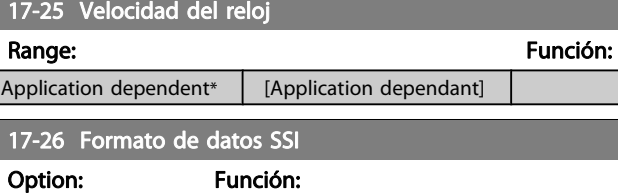

25 bits para el encoder multivuelta.

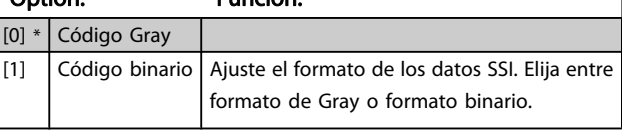

#### 17-34 Veloc. baudios HIPERFACE

Seleccionar la velocidad en baudios del encoder conectado. Este parámetro no se puede ajustar con el motor en marcha. Este parámetro solo es accesible cuando el 17-20 Selección de protocolo está ajustado a HIPERFACE [1].

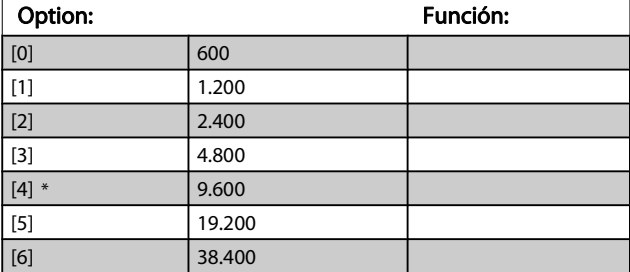

## 3.18.3 17-5 \* Interfaz de Resolver

El grupo de parámetros 17-5\* se utiliza para ajustar parámetros para la opción de resolver MCB 103. Normalmente, el resolver de realimentación se utiliza como realimentación de motor para motores de magnetización permanente con el [1-01 Principio control motor](#page-34-0) ajustado a Lazo cerrado Flux.

Los parámetros de resolver no se pueden ajustar con el motor en marcha.

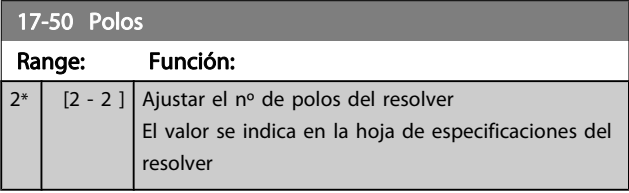

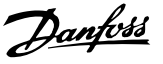

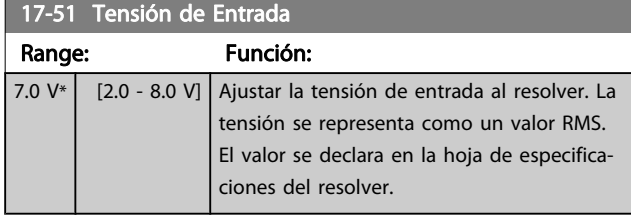

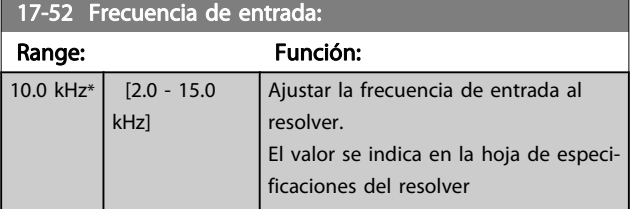

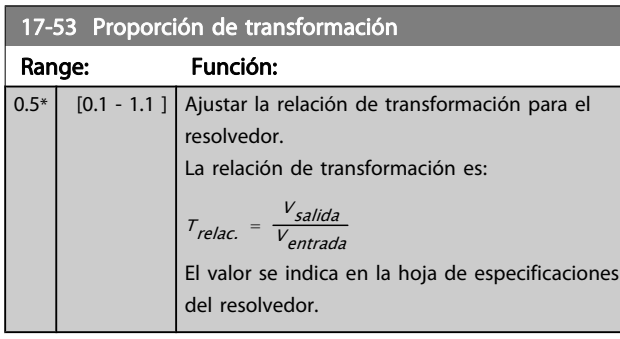

#### 17-56 Encoder Sim. Resolution

Configure la resolución y active la función de emulación del encoder (generación de señales de encoder desde la posición medida en un resolver). Es necesario cuando se debe transferir la información de velocidad o posición de un convertidor de frecuencia a otro. Para desactivar la función, seleccione [0].

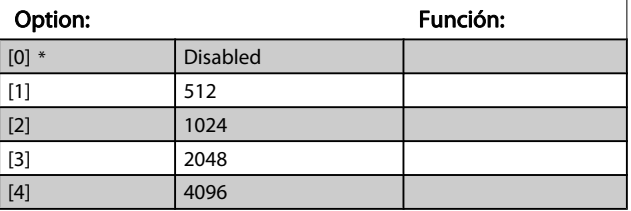

#### 17-59 Interfaz de resolver

Activar la opción de resolver MCB 103 cuando se hayan seleccionado los parámetros del resolver.

Para evitar daños a los resolver se deben ajustar los [17-50 Polos](#page-161-0) - 17-53 Proporción de transformación antes de activar este parámetro.

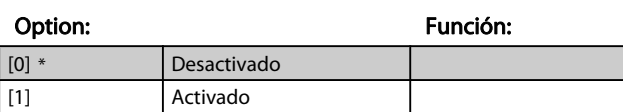

# 3.18.4 17-6 \* Control y Aplicación

Este grupo de parámetros selecciona funciones adicionales cuando está instalada la opción MCB 102, Encoder, o la MCB 103, Resolver, en la ranura B, para realimentación de velocidad.

Los parámetros de control y aplicación no se pueden ajustar con el motor en marcha.

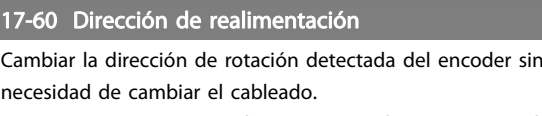

Este parámetro no se puede ajustar con el motor en marcha.

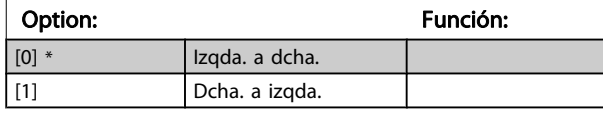

#### 17-61 Control de señal de realimentación

Seleccione qué reacción deberá tener el convertidor de frecuencia en caso de que se detecte un fallo de la señal del encoder. La función de encoder en el 17-61 Control de señal de realimentación es una comprobación eléctrica del circuito de hardware en el sistema de encoder.

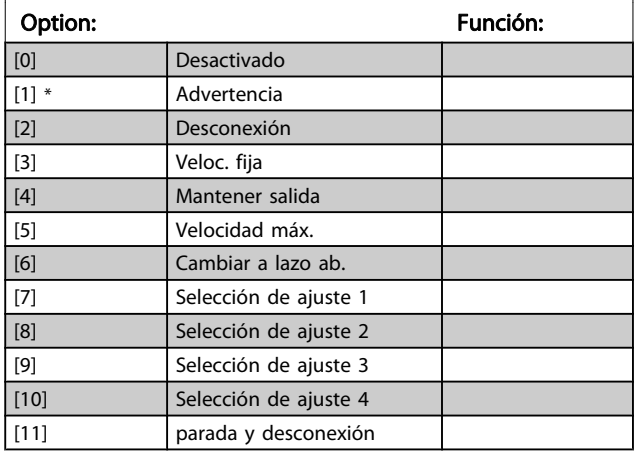

3 3

Danfoss

# 3.19 Parámetros: 18-\*\* Lecturas de datos 2

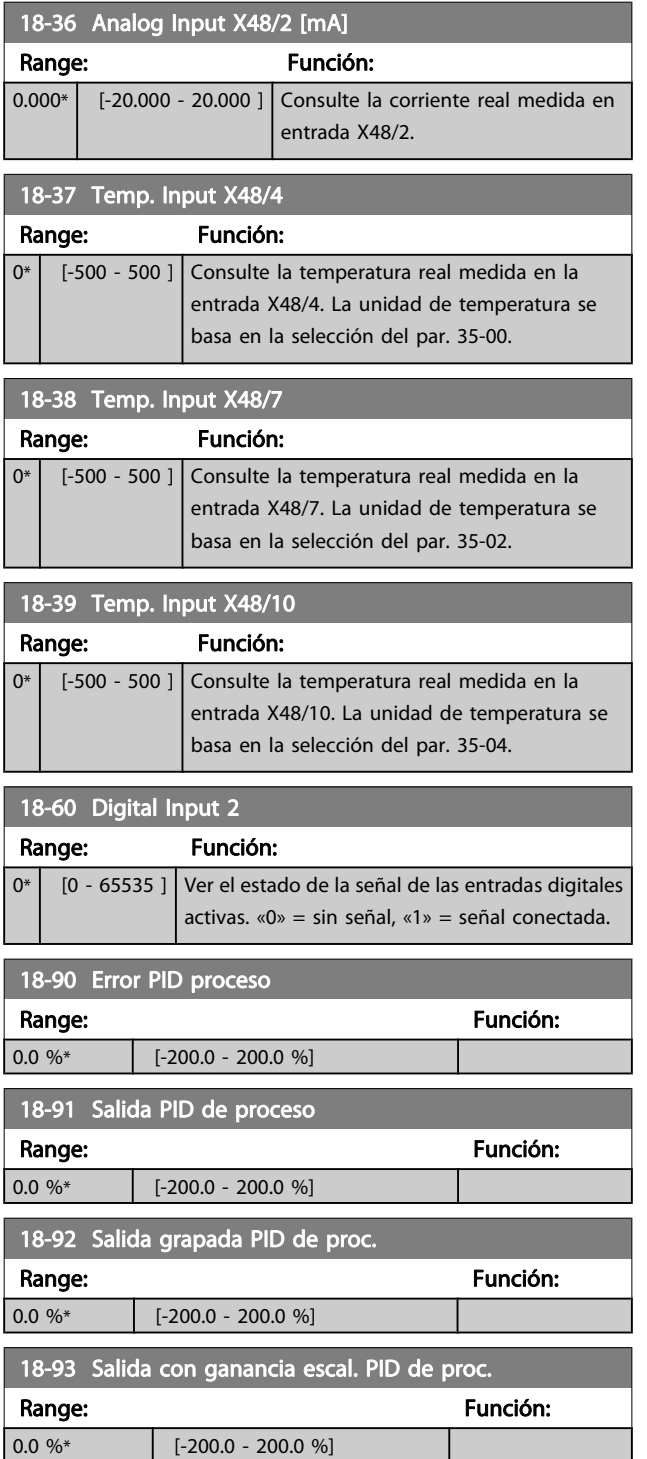

Danfoss

# 3.20 Parámetros: 30-\*\* Func. especiales 3.20.1 30-0\* Función de vaivén

La función de vaivén se utiliza principalmente para aplicaciones de bobinado de hilo sintético. La opción de vaivén debe instalarse en el convertidor de frecuencia que controla la unidad longitudinal. El convertidor de frecuencia de la unidad longitudinal desplazará el hilo hacia atrás y hacia adelante en un patrón de diamante a lo largo de la superficie del paquete de hilo Para evitar una acumulación de hilo en los mismos puntos de la superficie, este patrón debe alterarse. La opción de vaivén puede lograr esto al variar de forma continua la velocidad longitudinal en un ciclo programable. La función de vaivén se crea generando una frecuencia de triángulo sobre una frecuencia central. Para compensar la inercia del sistema, puede incluirse un salto de frecuencia rápido. Especialmente adecuada para las aplicaciones de hilo elástico, la opción permite una relación de vaivén aleatoria.

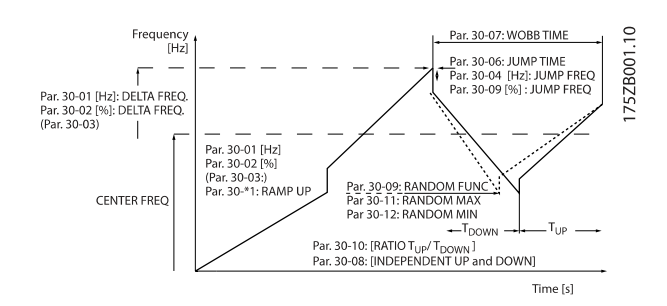

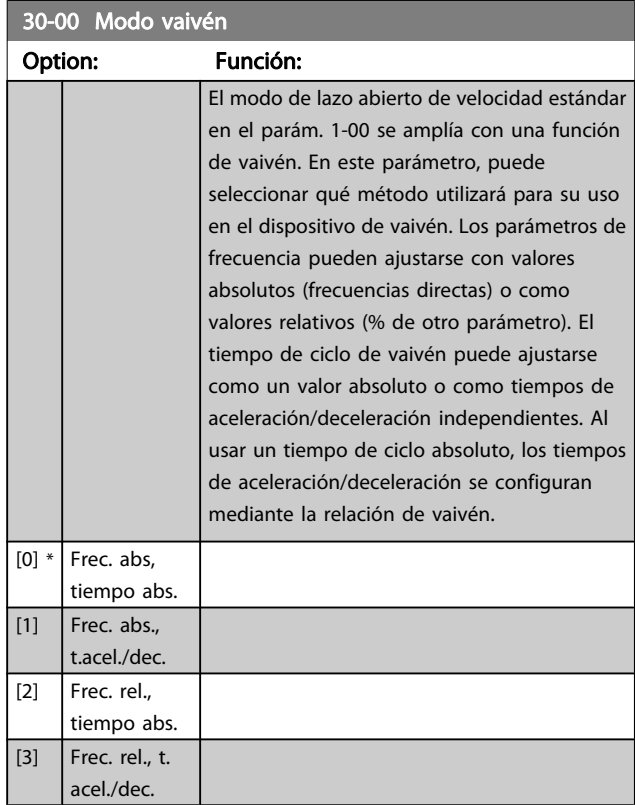

# ¡NOTA!

Este parámetro se puede ajustar con el motor en marcha.

# ¡NOTA!

El ajuste de la «Frecuencia central» tiene lugar mediante los parámetros de manipulación de referencias normales, 3-1\*

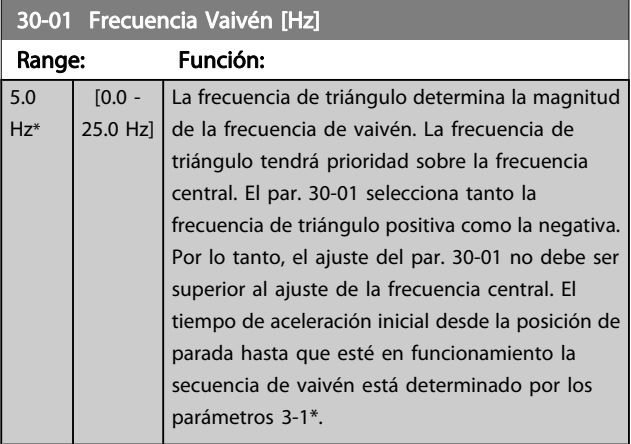

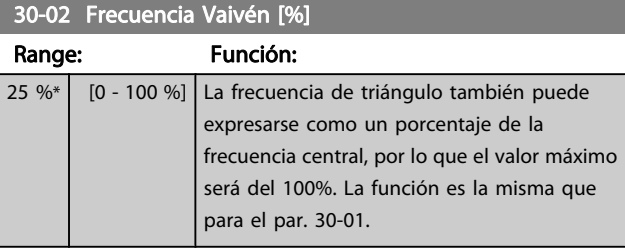

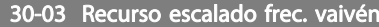

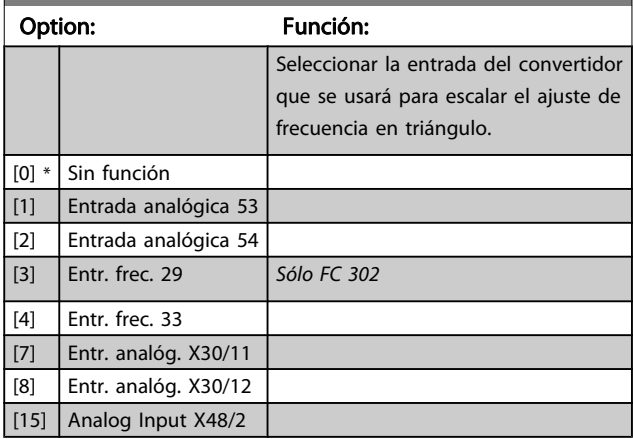

Danfoss

#### Descripciones de parámetros Guía de programación del FC 300

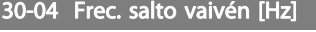

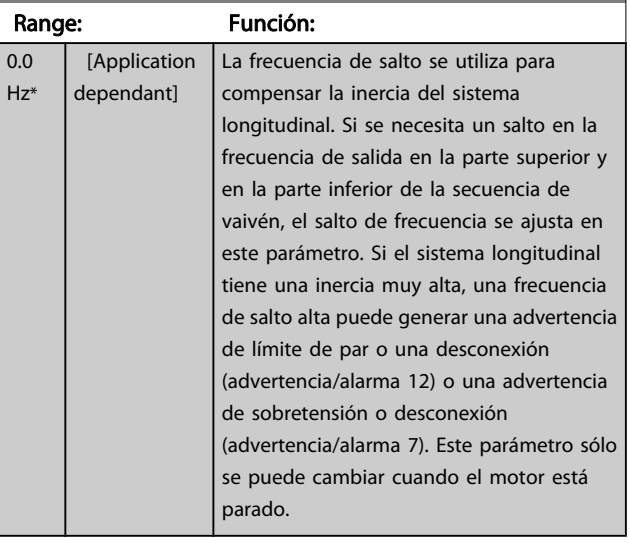

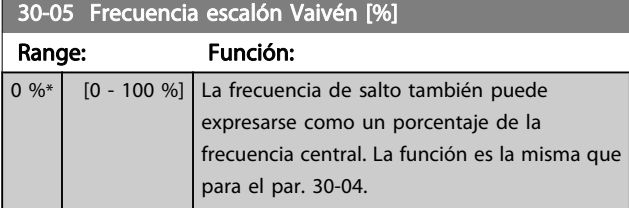

## 30-06 Tiempo escalón Vaivén

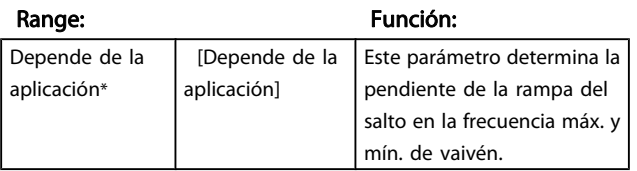

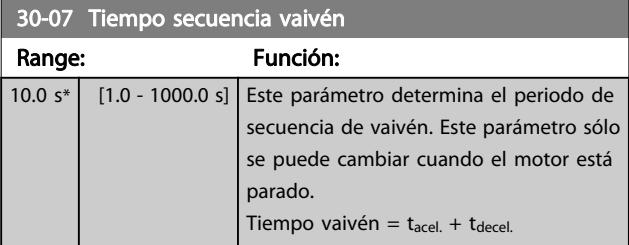

30-08 Tiempo acel./decel. vaivén Range: Función: 5.0 s\* [0.1 - 1000.0 s] Define los tiempos de aceleración/deceleración individuales para cada ciclo de vaivén.

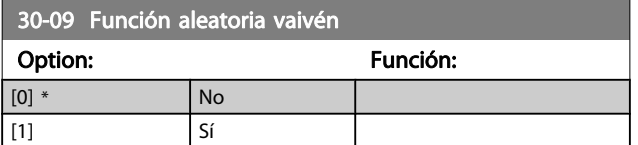

# 30-10 Relación vaivén

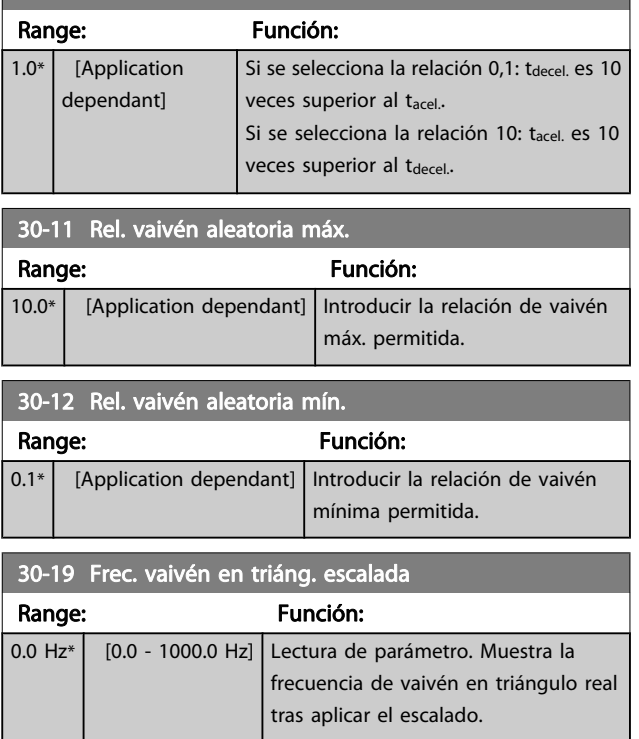

# 3.20.2 30-2\* Dat. Ajuste de arranque

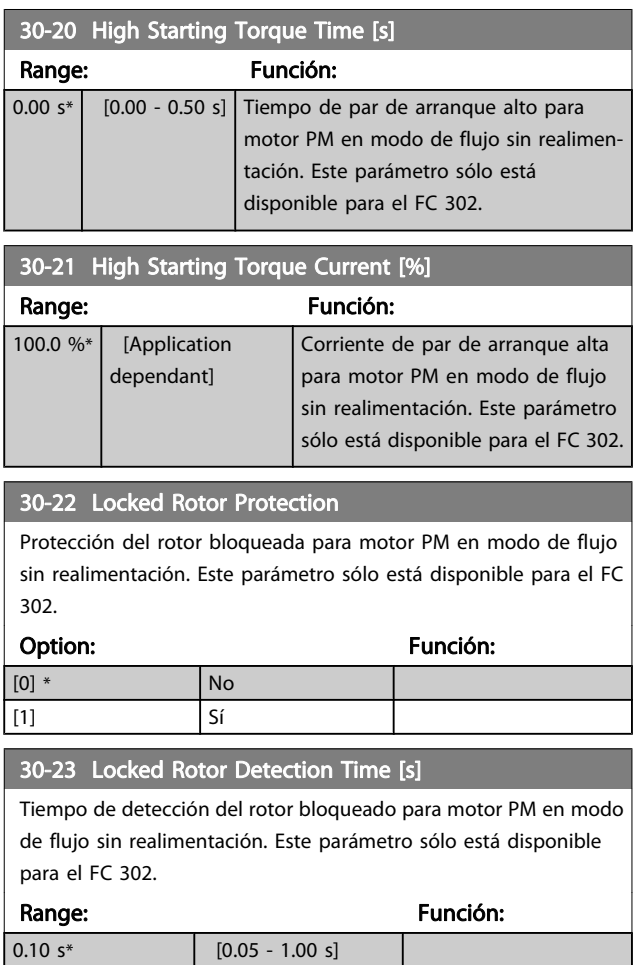

# 3.20.3 30-8\* Compatibilidad

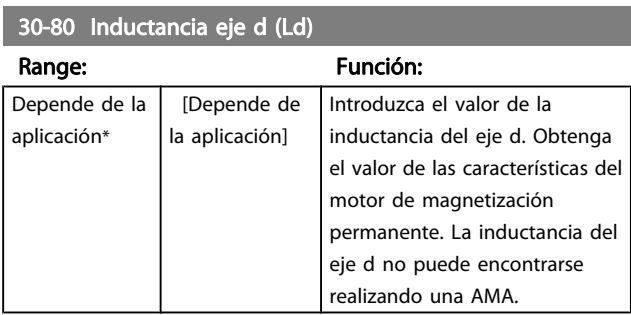

# 30-81 Resistencia freno (ohmios)

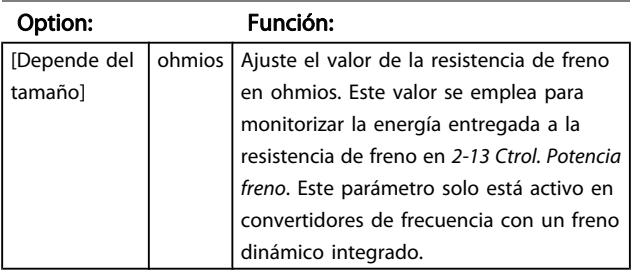

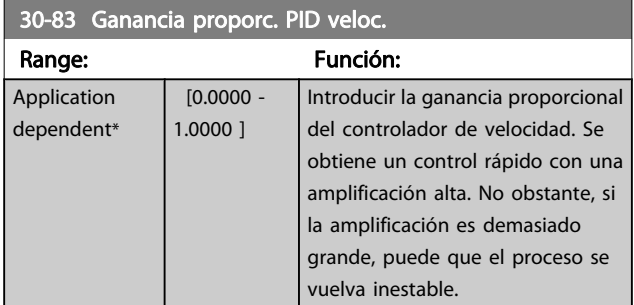

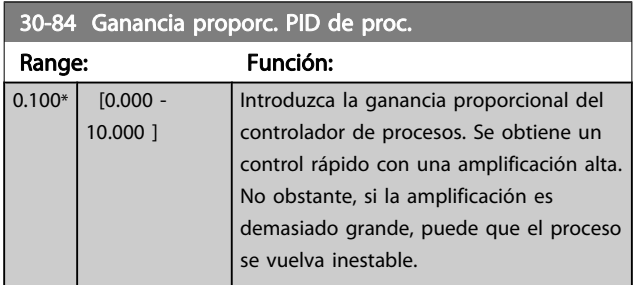

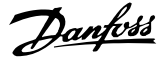

### 3.21 Parámetros: 35-\*\* Opción de entrada de sensor

#### 3.21.1 35-0\* Modo entrada temp. (MCB 114)

3 3

# 35-00 Term. X48/4 Temp. Unit

Seleccione la unidad que se usará con los ajustes y las lecturas de datos de entrada de temperatura del term. X48/4:

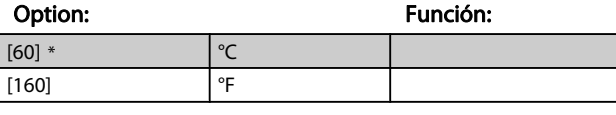

#### 35-01 Term. X48/4 Input Type

Consulte el tipo de sensor de temperatura detectado en entrada X48/4:

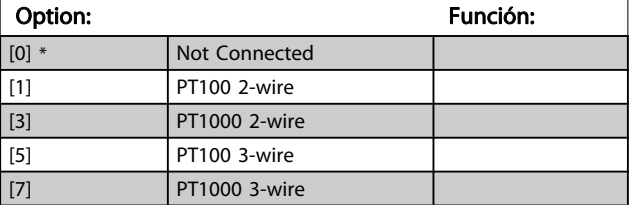

#### 35-02 Term. X48/7 Temp. Unit

Seleccione la unidad que se usará con los ajustes y las lecturas de datos de entrada de temperatura del term. X48/7:

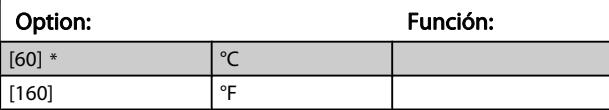

#### 35-03 Term. X48/7 Input Type

Consulte el tipo de sensor de temperatura detectado en entrada X48/7:

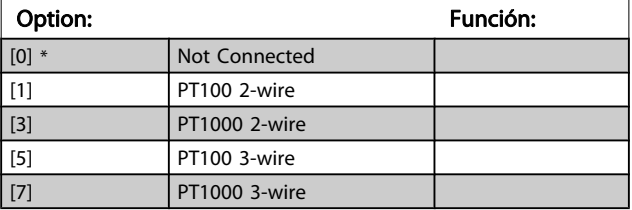

#### 35-04 Term. X48/10 Temp. Unit

Seleccione la unidad que se usará con los ajustes y las lecturas de datos de entrada de temperatura del term. X48/10:

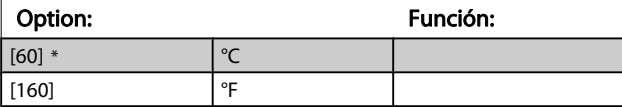

#### 35-05 Term. X48/10 Input Type

[5] \* Parada y desconexión

Consulte el tipo de sensor de temperatura detectado en entrada X48/10:

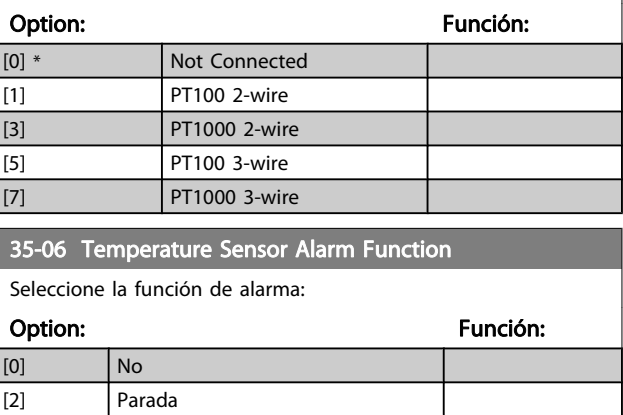

#### 3.21.2 35-1\* Entrada temp. X48/4 (MCB 114)

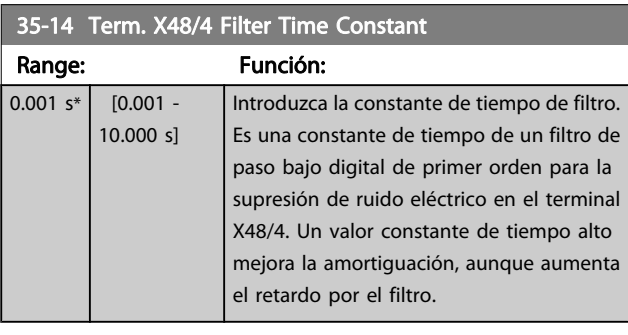

#### 35-15 Term. X48/4 Temp. Monitor

Este parámetro ofrece la posibilidad de activar o desactivar el monitor de temperatura del terminal X48/4. Los límites de temperatura pueden ajustarse en el par. 35-16 y el par. 35-17.

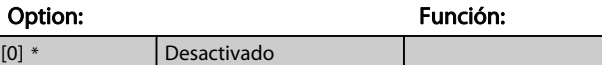

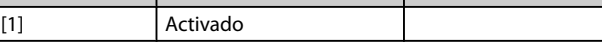

#### 35-16 Term. X48/4 Low Temp. Limit

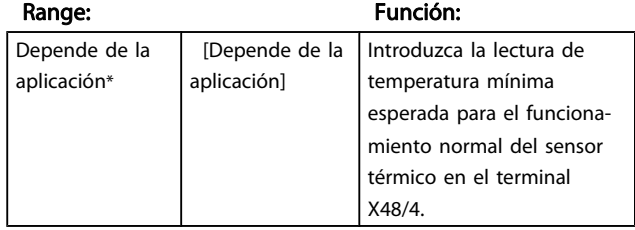

#### Descripciones de parámetros Guía de programación del FC 300

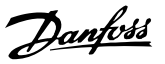

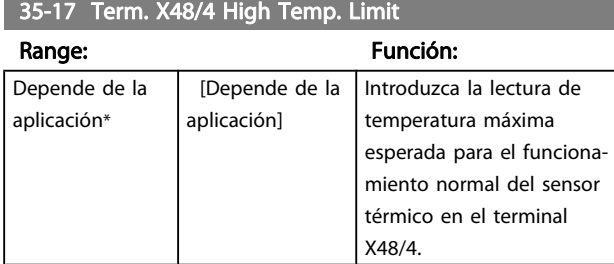

# 3.21.3 35-2\* Entrada temp. X48/7 (MCB 114)

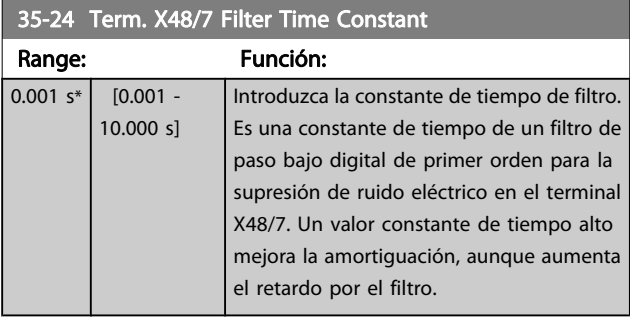

35-25 Term. X48/7 Temp. Monitor Este parámetro ofrece la posibilidad de activar o desactivar el monitor de temperatura del terminal X48/7. Los límites de temperatura pueden ajustarse en los par. 35-26 y 35-27.

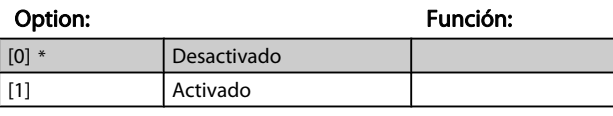

#### 35-26 Term. X48/7 Low Temp. Limit

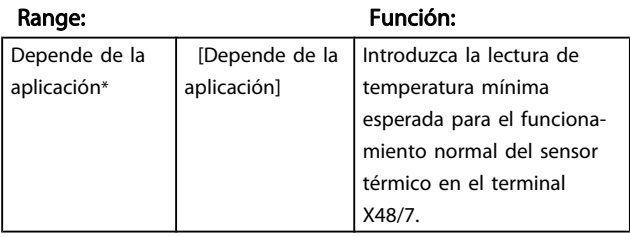

35-27 Term. X48/7 High Temp. Limit

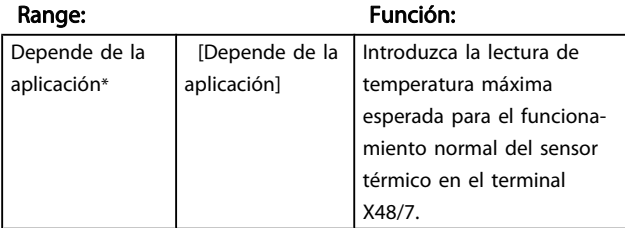

#### 3.21.4 35-3\* Entrada temp. X48/10 (MCB  $114)$

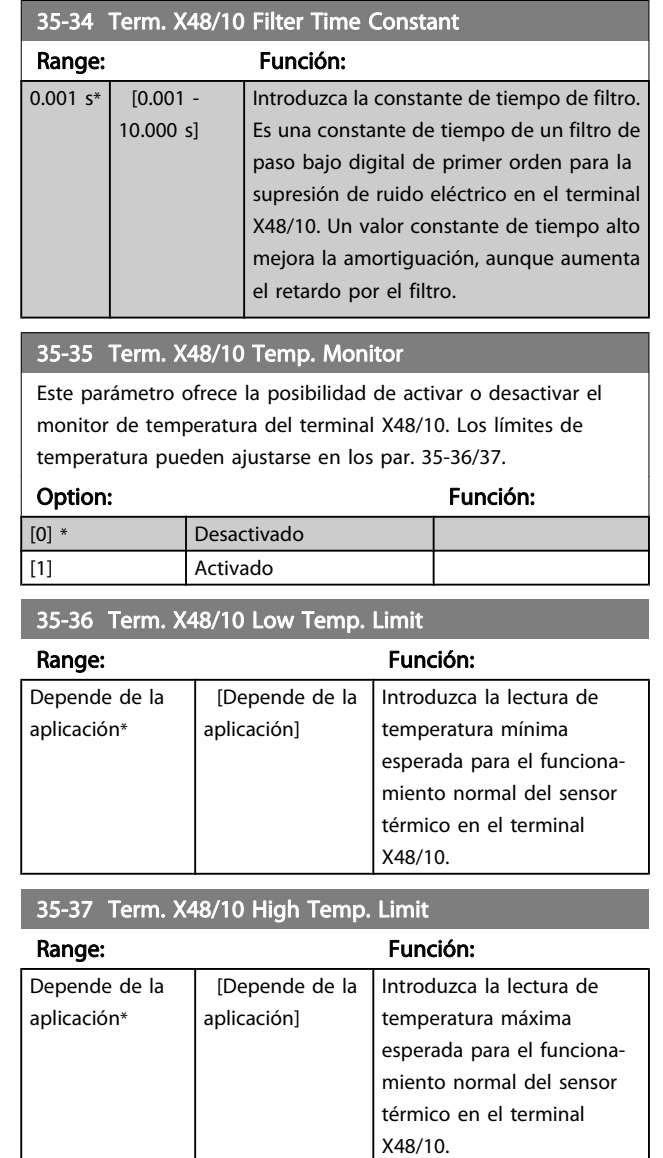

Danfoss

#### 3.21.5 35-4\* Entrada analógica X48/2 (MCB 114)

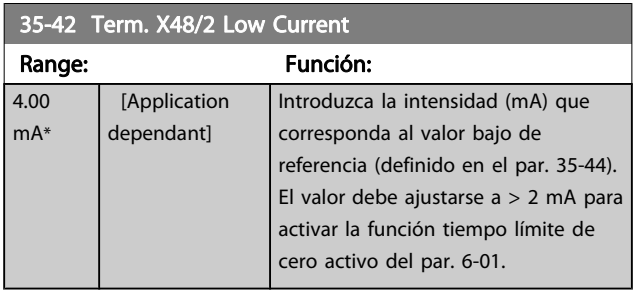

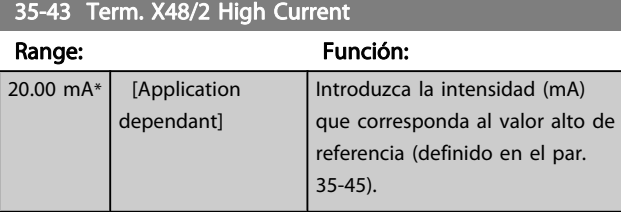

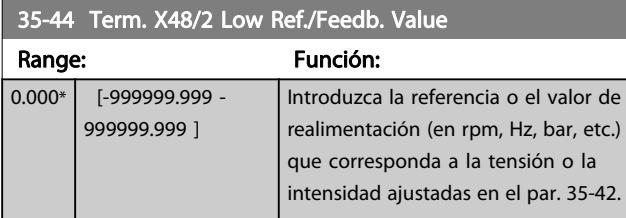

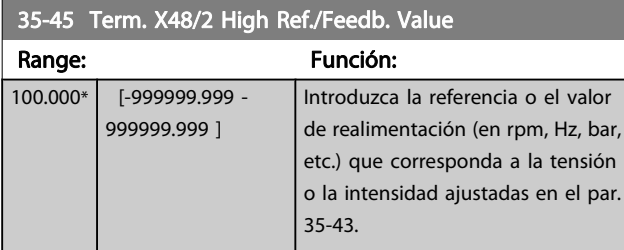

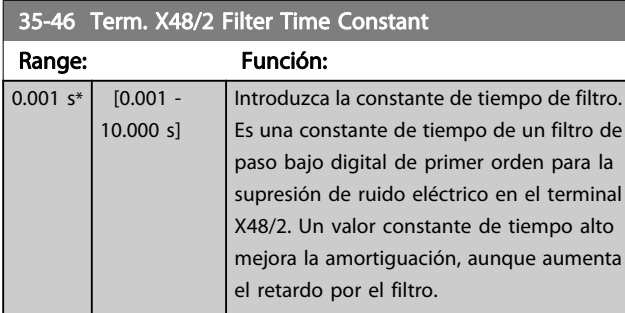

#### Listas de parámetros Guía de programación del FC 300

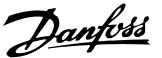

# 4 Listas de parámetros

#### Serie FC

Todos = válido para las series FC 301 y FC 302 01 = válido sólo para FC 301 02 = válido sólo para FC 302

#### Cambios durante funcionamiento

«VERDADERO» significa que el parámetro puede ser modificado mientras el convertidor de frecuencia se encuentra en funcionamiento, y «FALSO» significa que se debe parar para poder realizar una modificación.

#### 4 ajustes

'Todos los ajustes': el parámetro se puede ajustar de forma independiente en cada uno de los cuatro ajustes, es decir, un mismo parámetro puede tener asignados cuatro valores diferentes, es decir, un único parámetro puede tener cuatro valores de datos diferentes.

«1 ajuste»: el valor de datos será el mismo en todos los ajustes.

#### Índice de conversión

Este número se refiere a un número de conversión que se utiliza al escribir o leer mediante un convertidor de frecuencia.

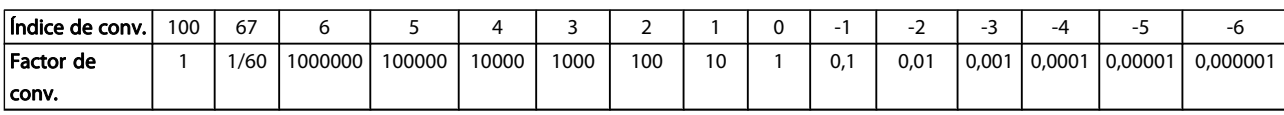

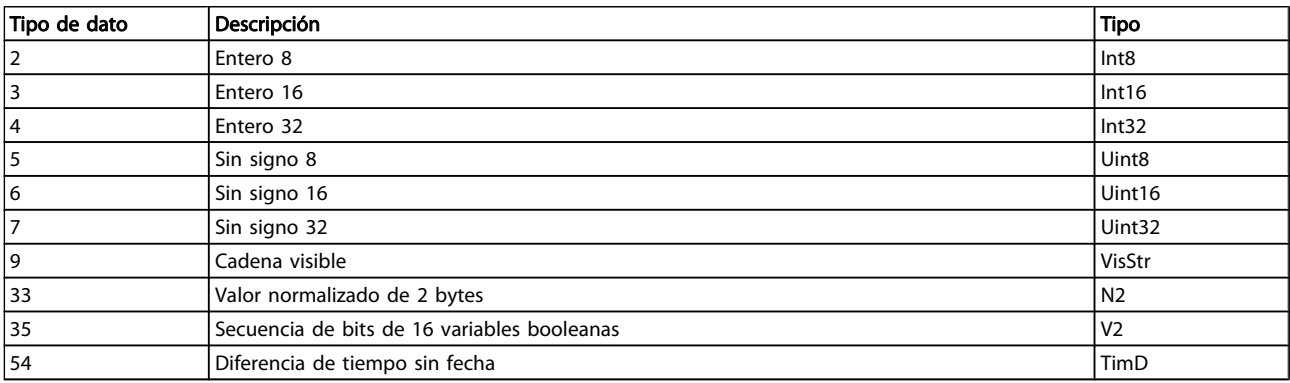

Danfoss

#### 4.1.1 Parámetros activos / inactivos en distintos modos de control de la unidad

 $+$  = activo

- = no activo

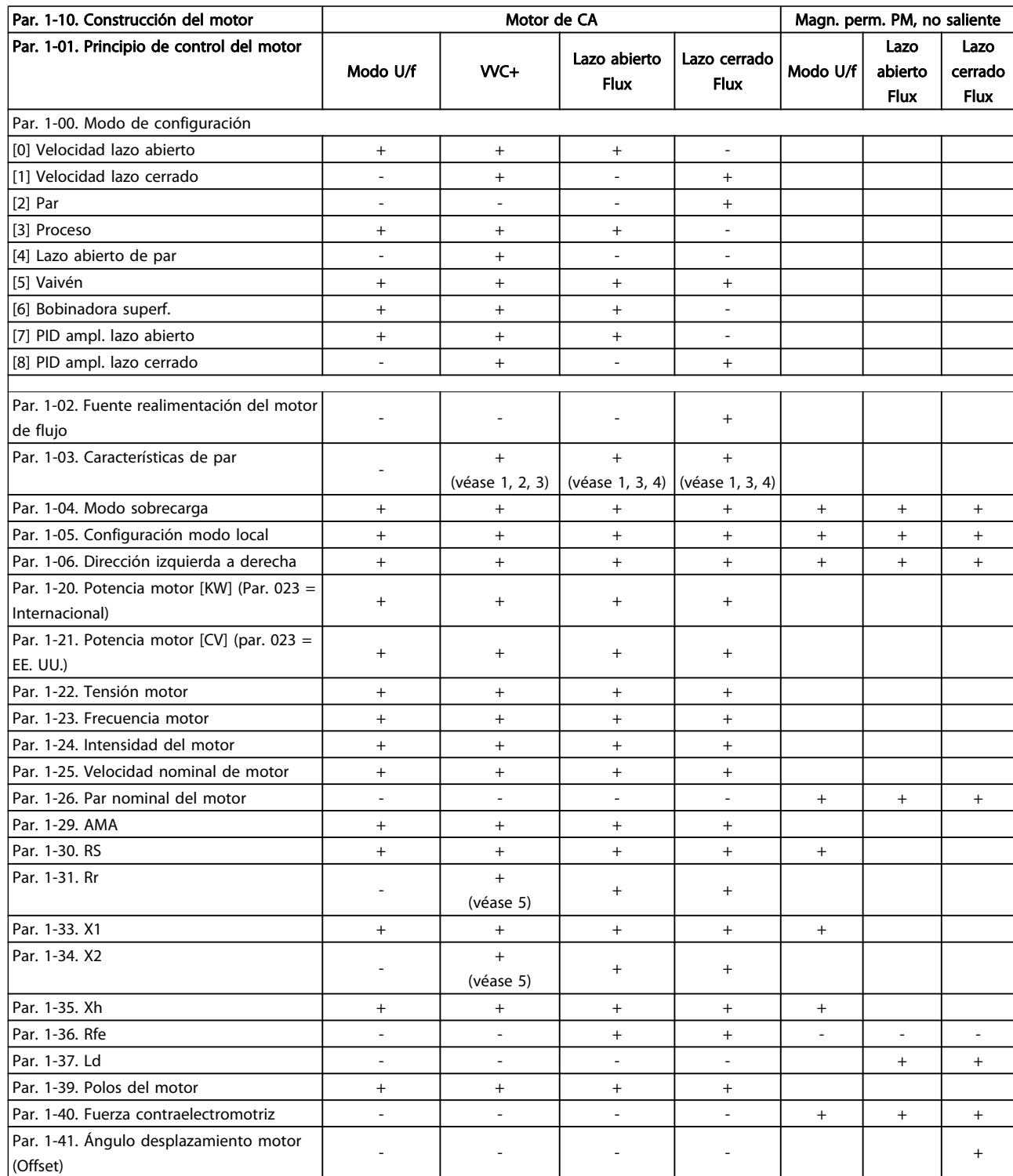

1) Par constante

2) Par variable

3) AEO

4) Potencia constante

5) Se utiliza con motor en giro

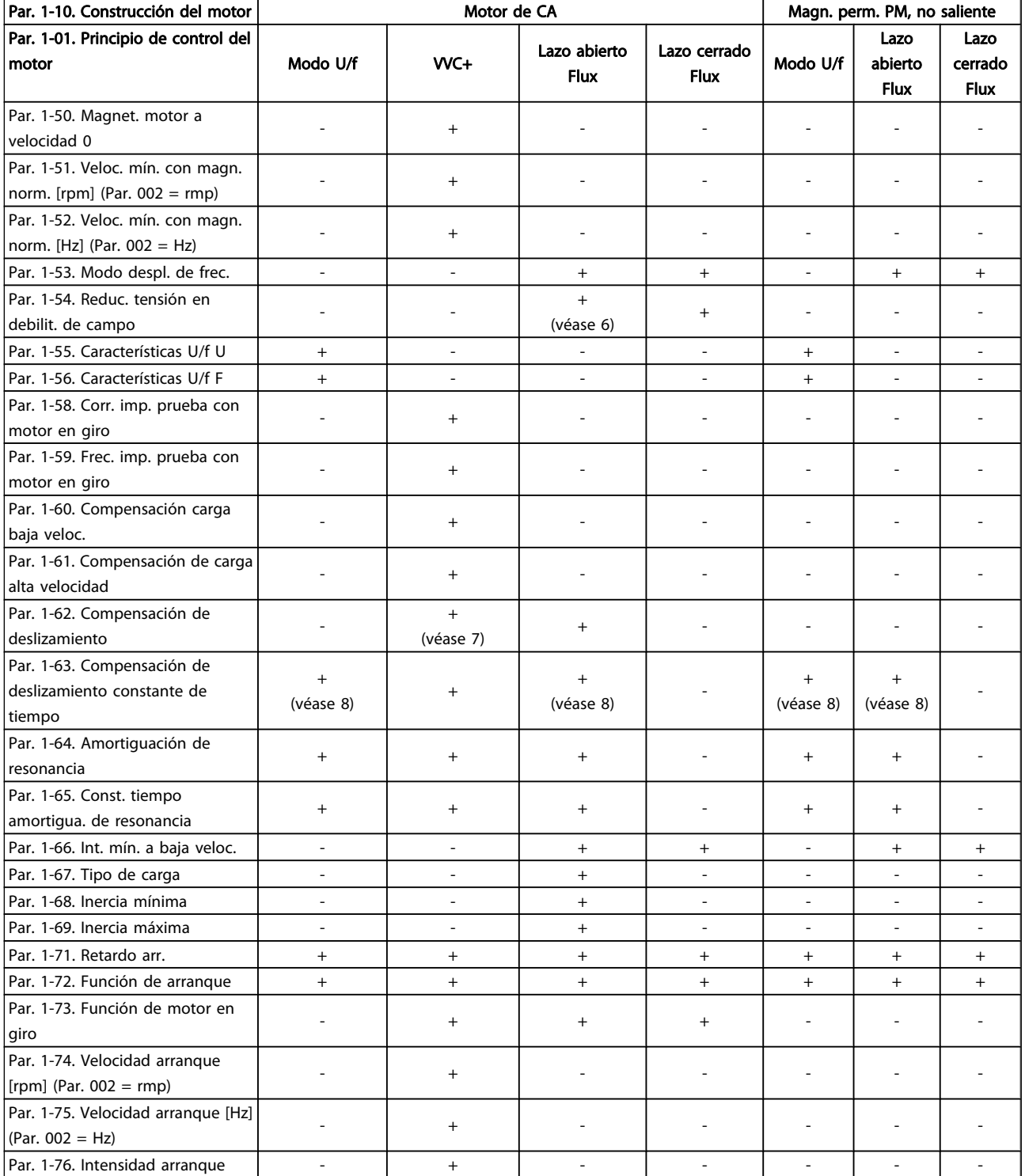

Danfoss

6) Se utiliza cuando el par. 103 es potencia constante

7) No se utiliza cuando P103 = VT 8) Parte de amortiguación de resonancia

Danfoss

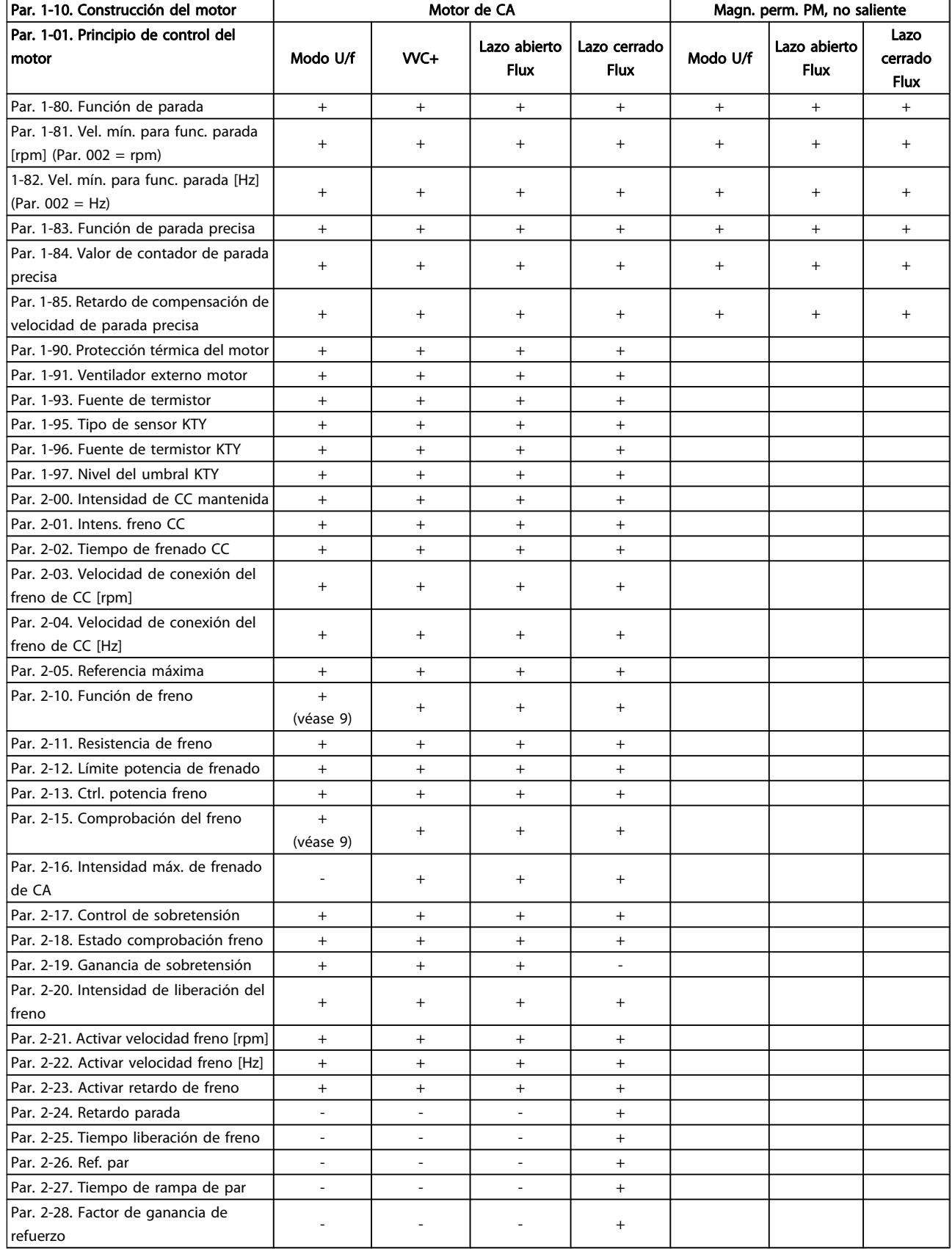

9) Sin freno de CA

# 4.1.2 0-\*\* Func. / Display

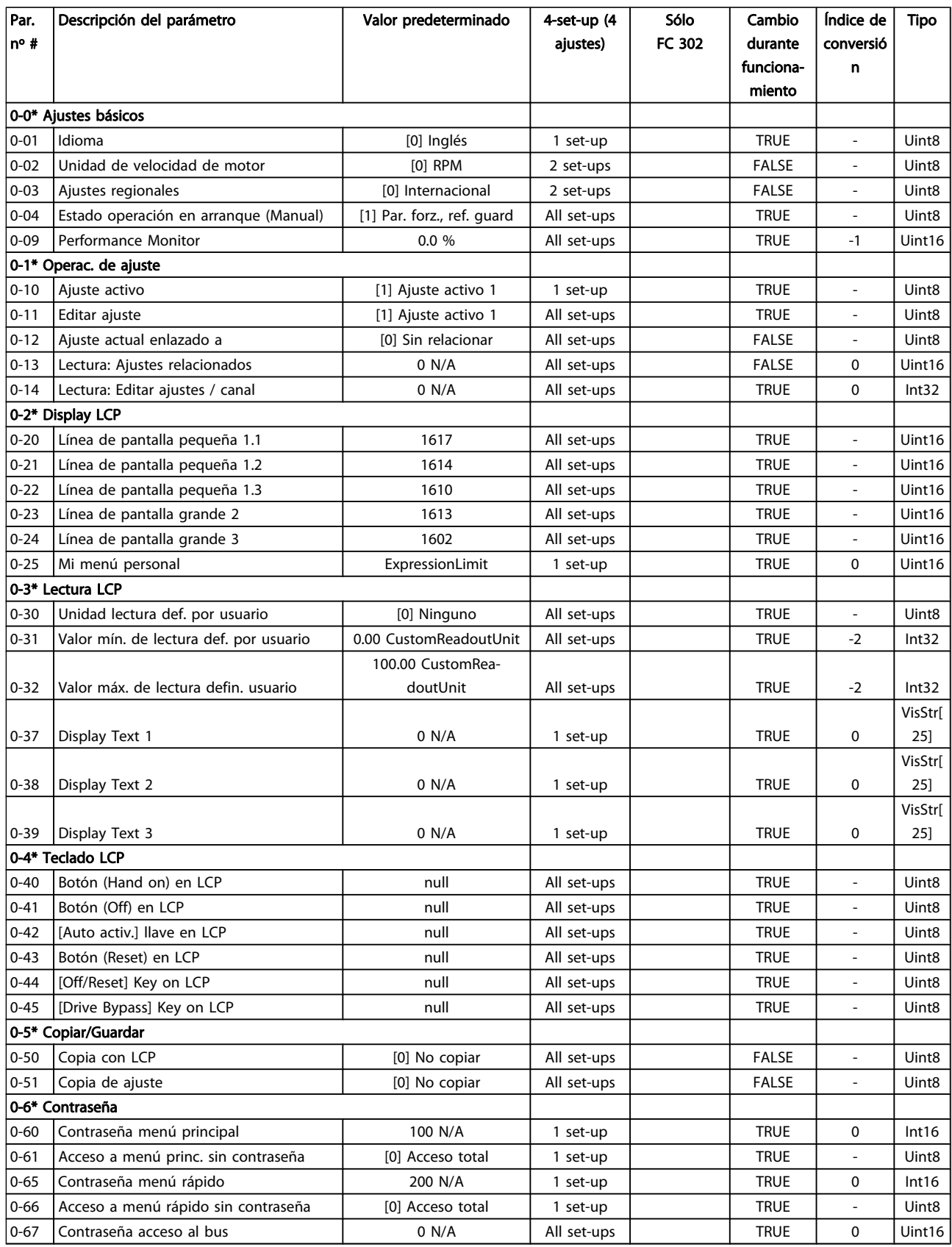

Danfoss

# 4.1.3 1-\*\* Carga/motor

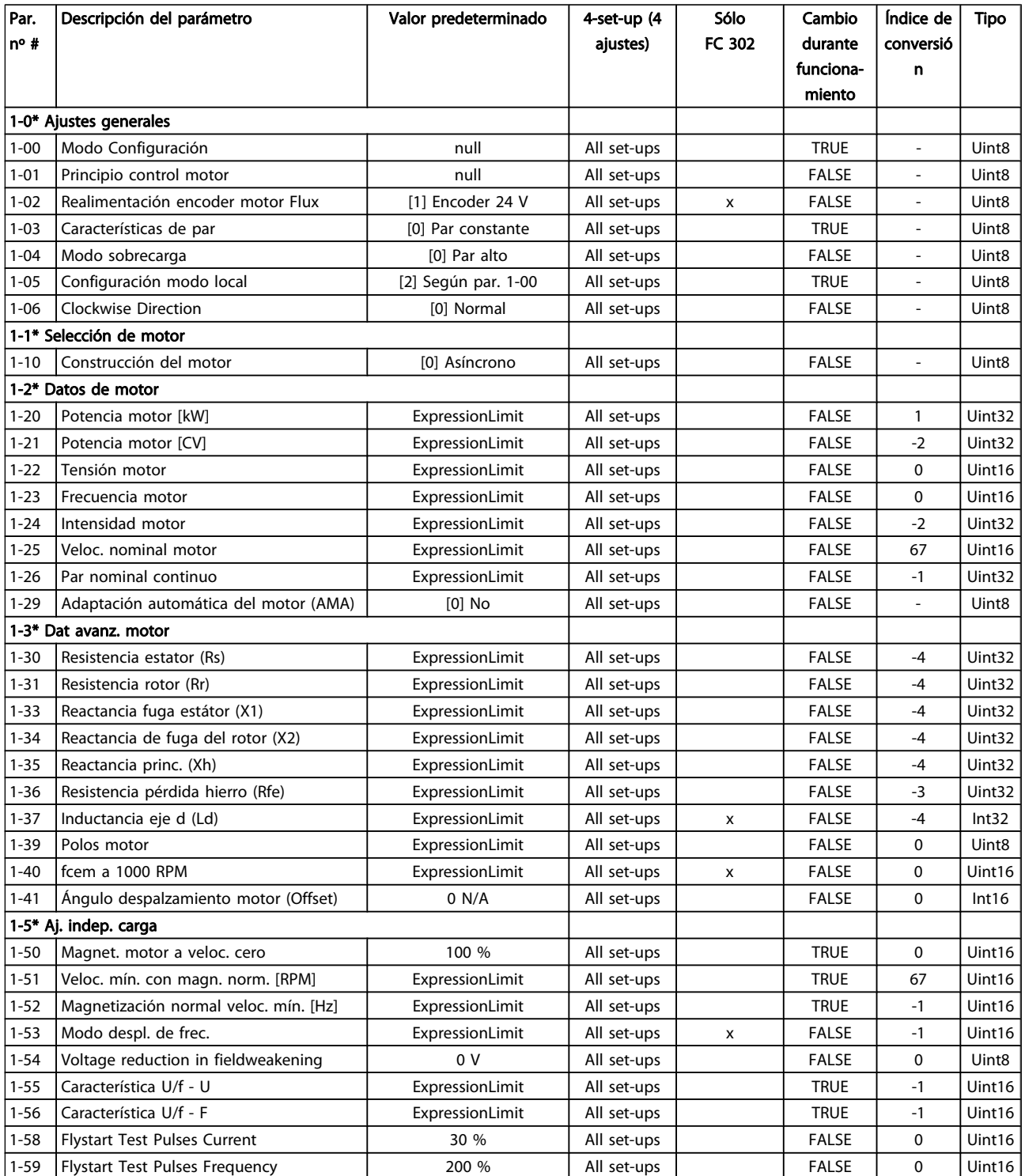

#### Listas de parámetros Guía de programación del FC 300

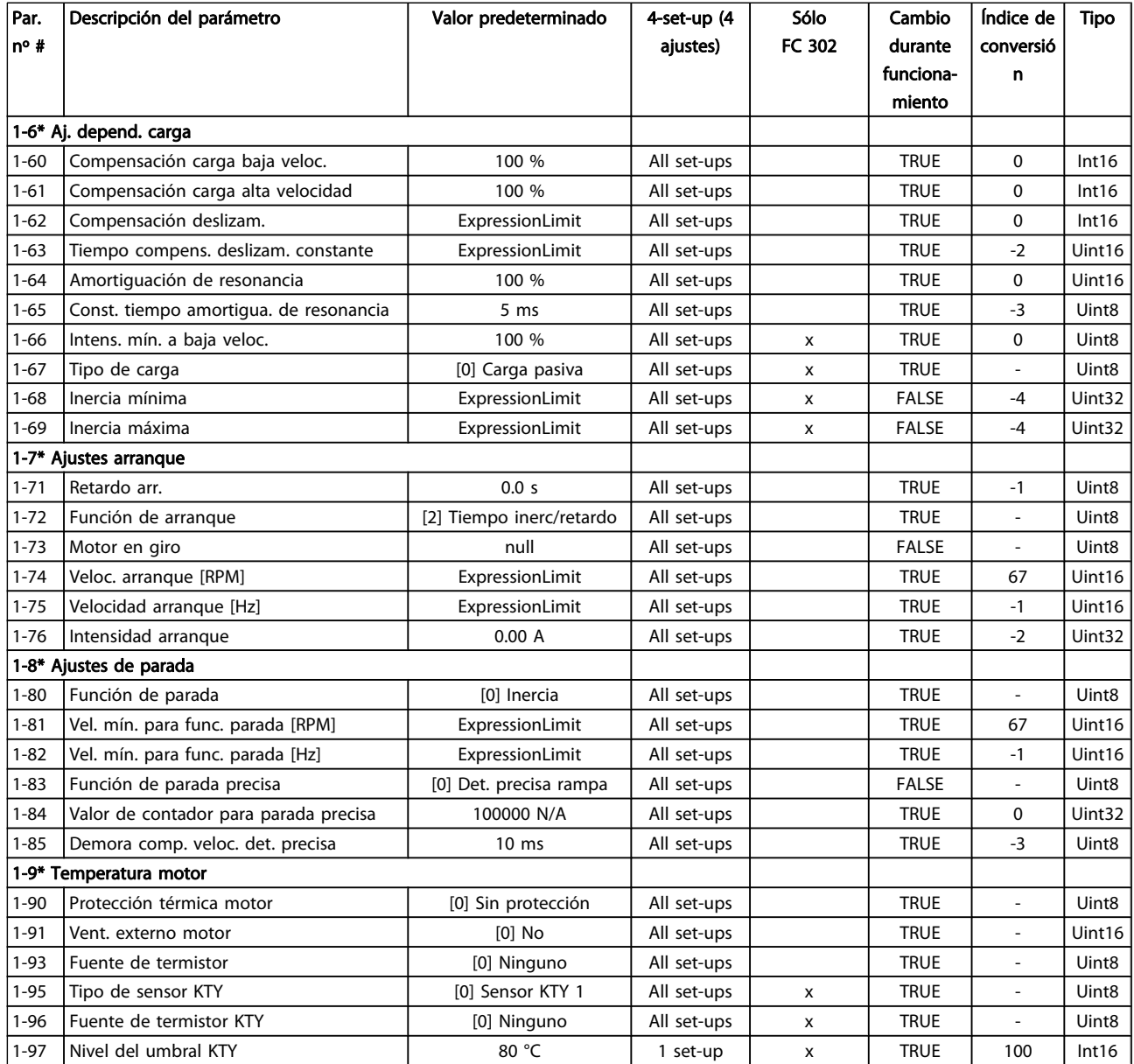

Danfvss

Danfoss

# 4.1.4 2-\*\* Frenos

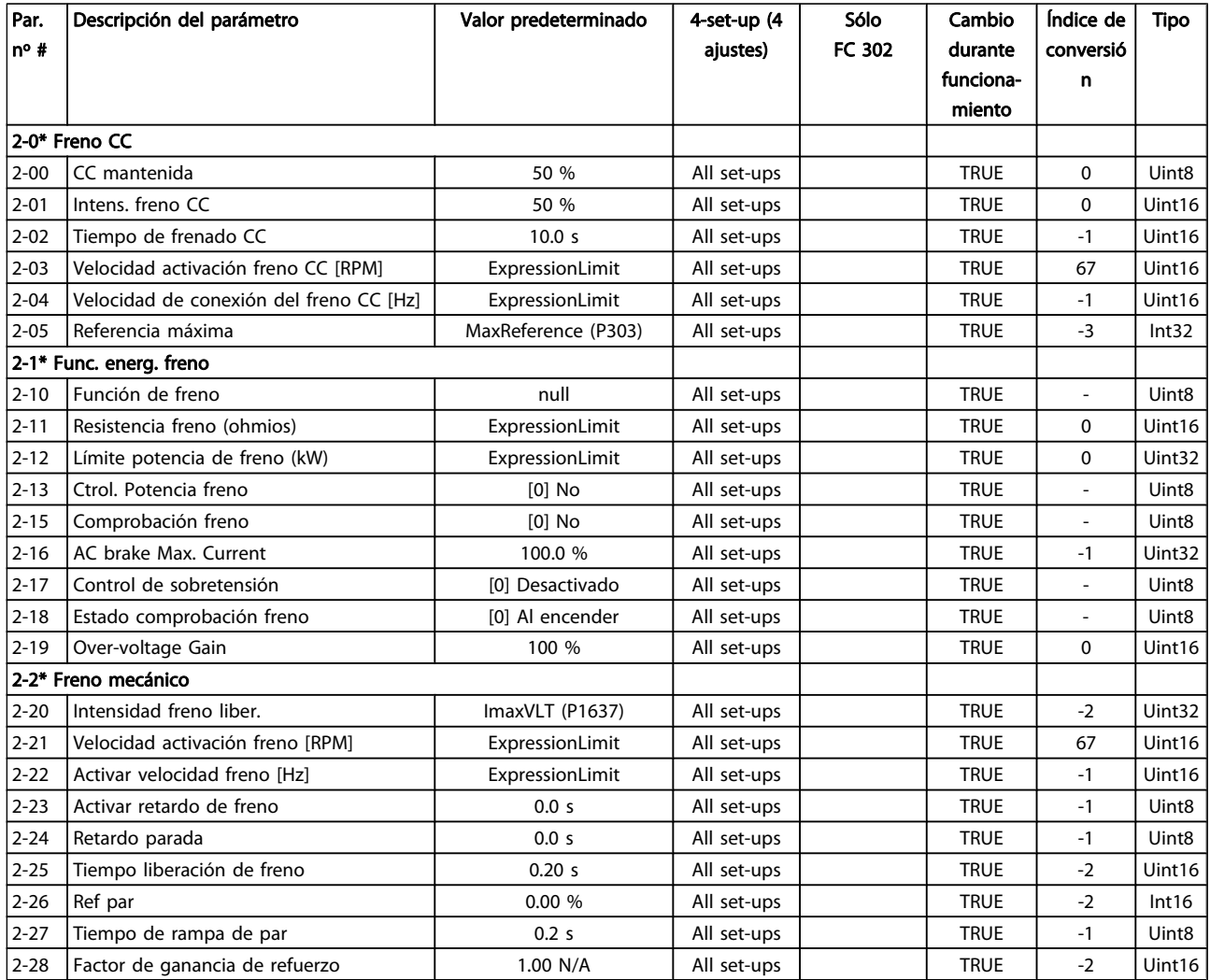

# 4.1.5 3-\*\* Ref./Rampas

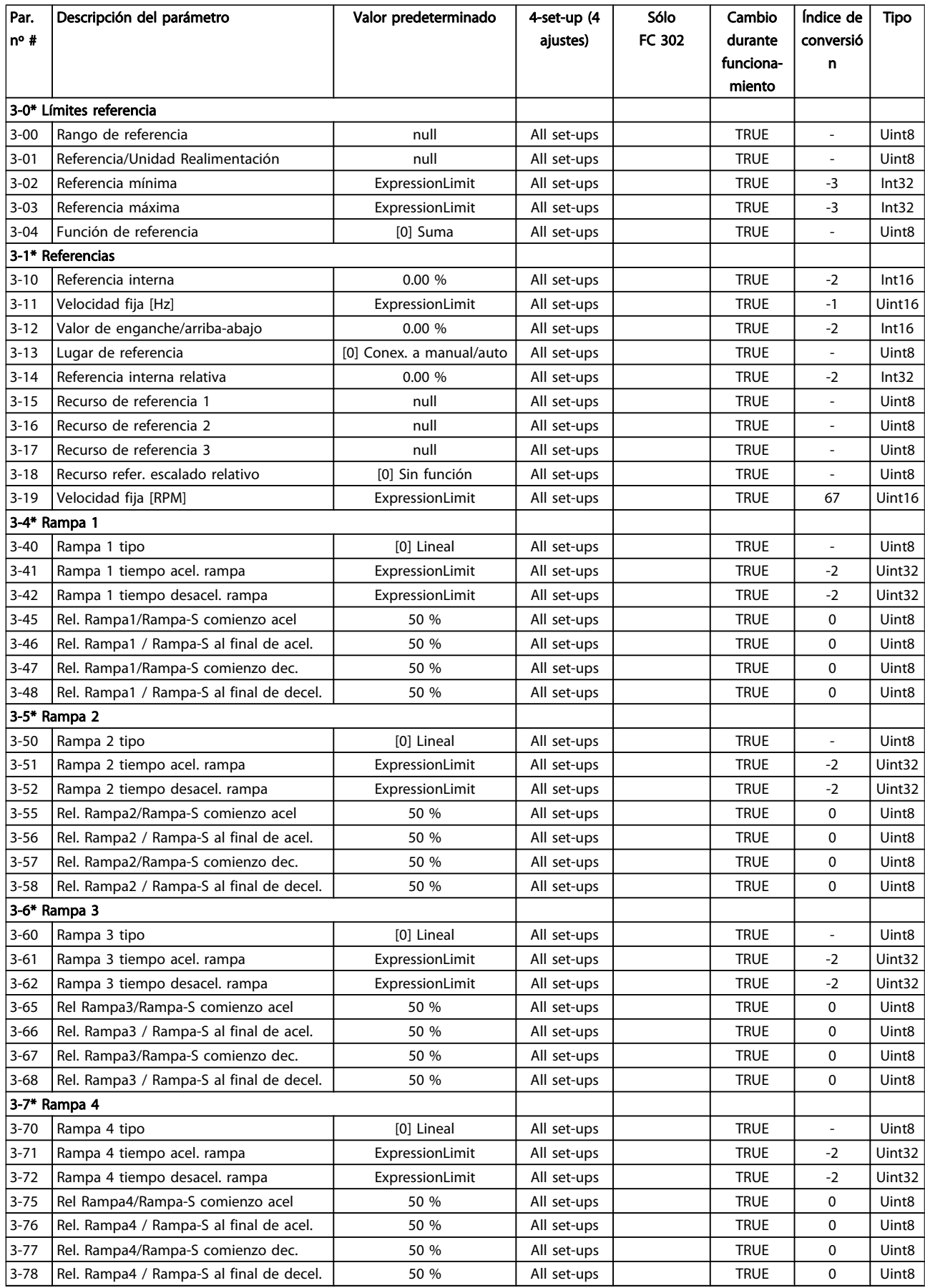

# Danfoss

#### Listas de parámetros Guía de programación del FC 300

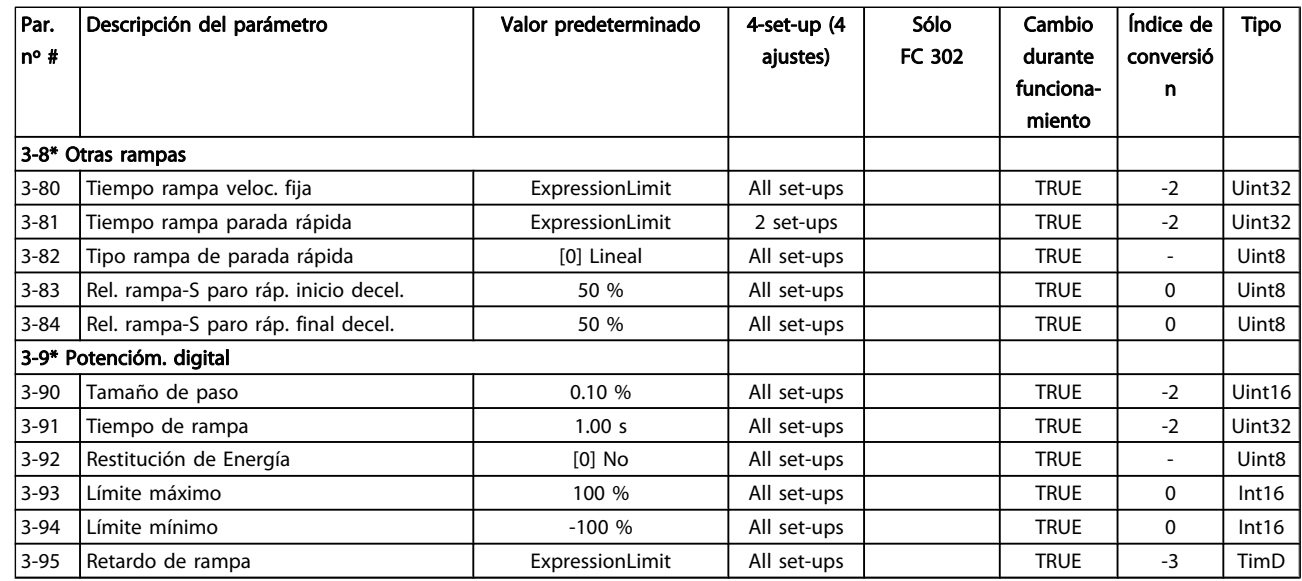
Danfoss

### 4.1.6 4-\*\* Lím./Advert.

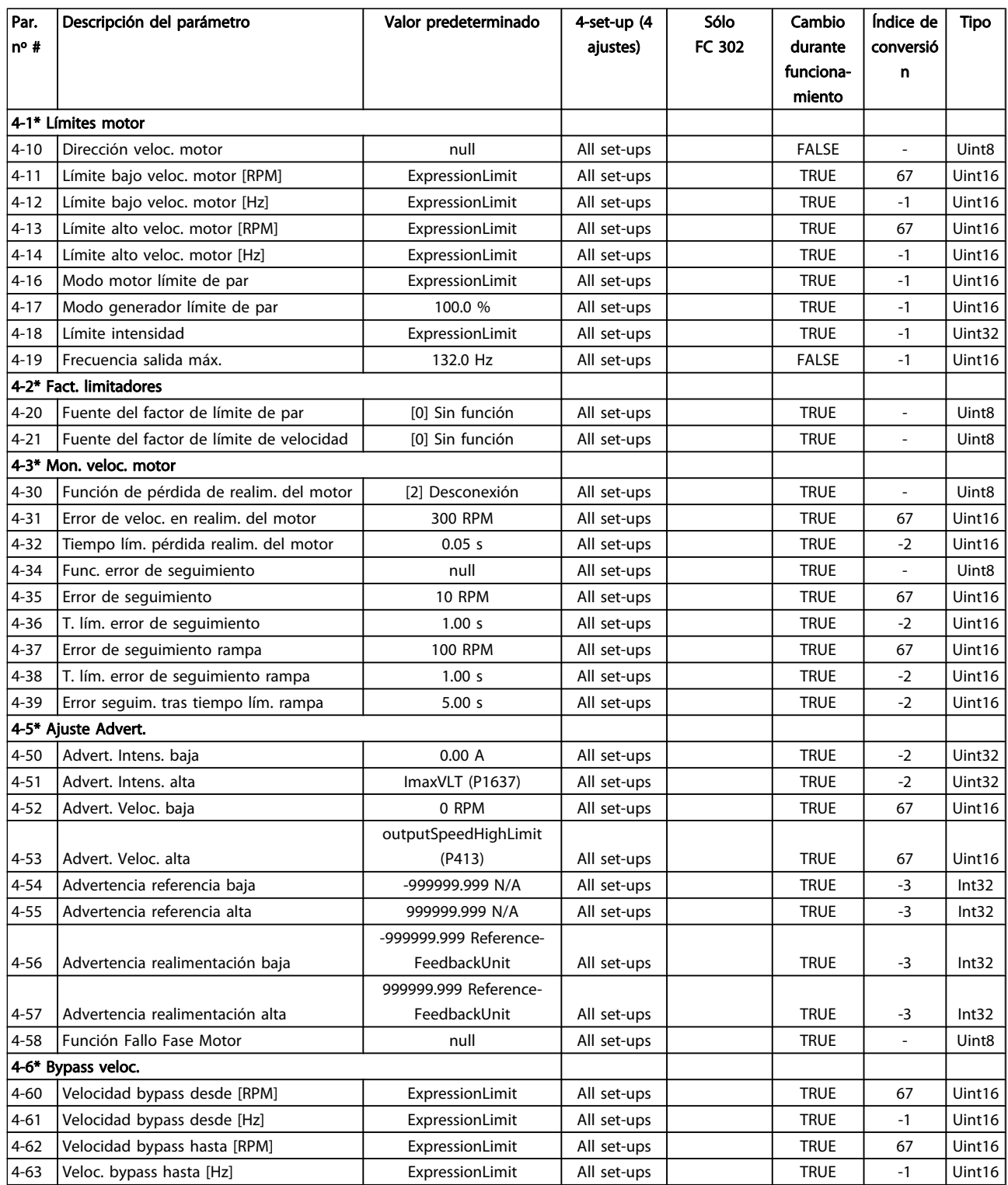

# 4.1.7 5-\*\* E/S digital

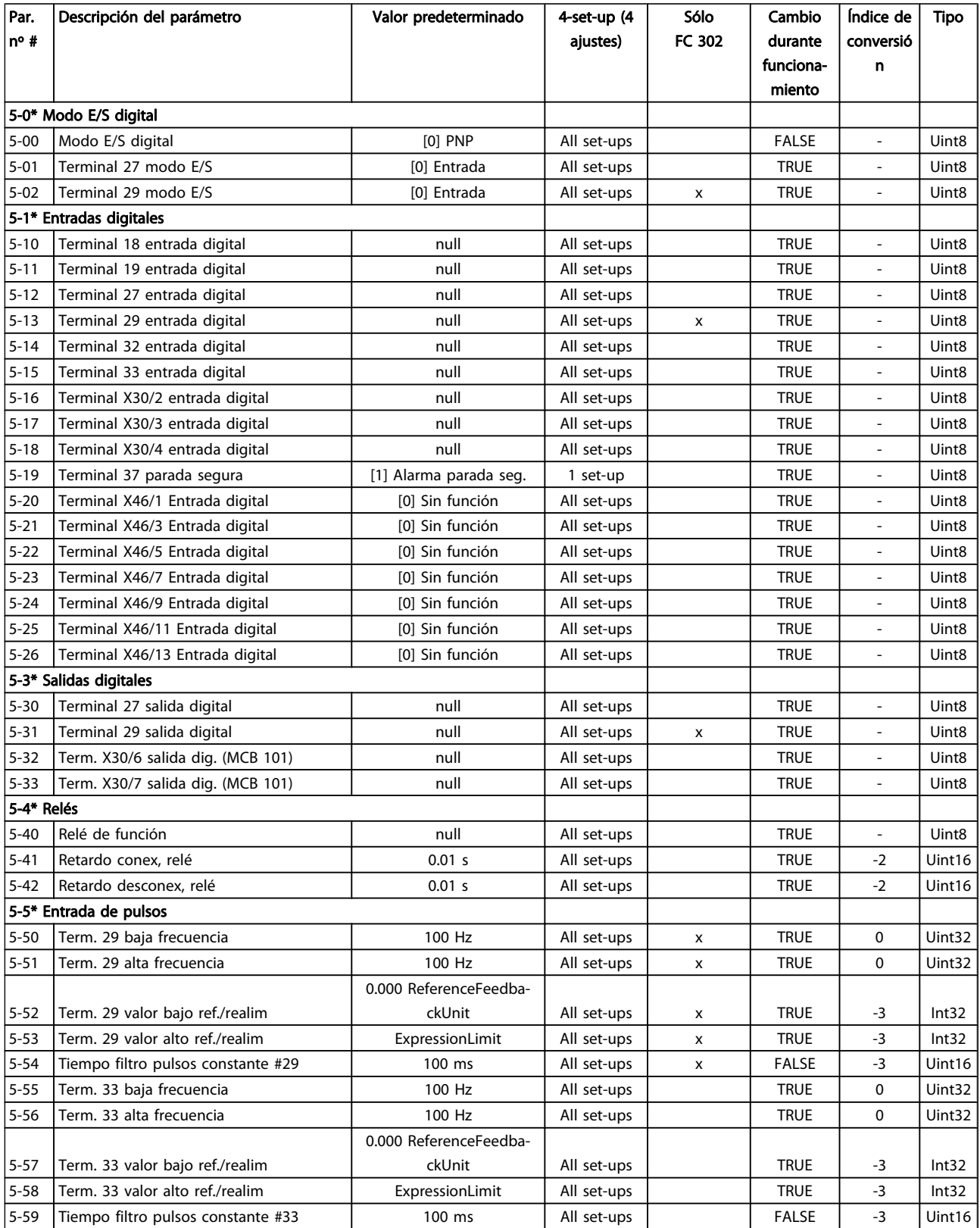

#### Listas de parámetros Guía de programación del FC 300

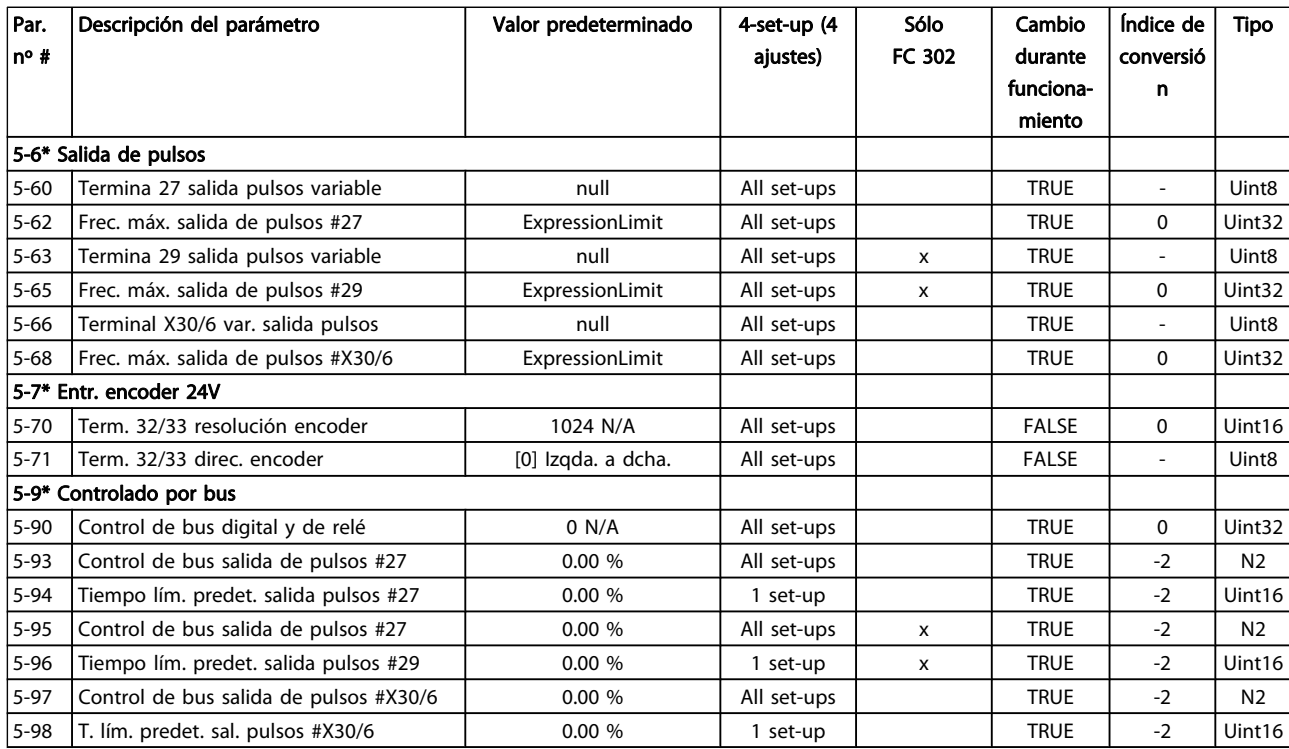

4 4

# 4.1.8 6-\*\* E/S analógica

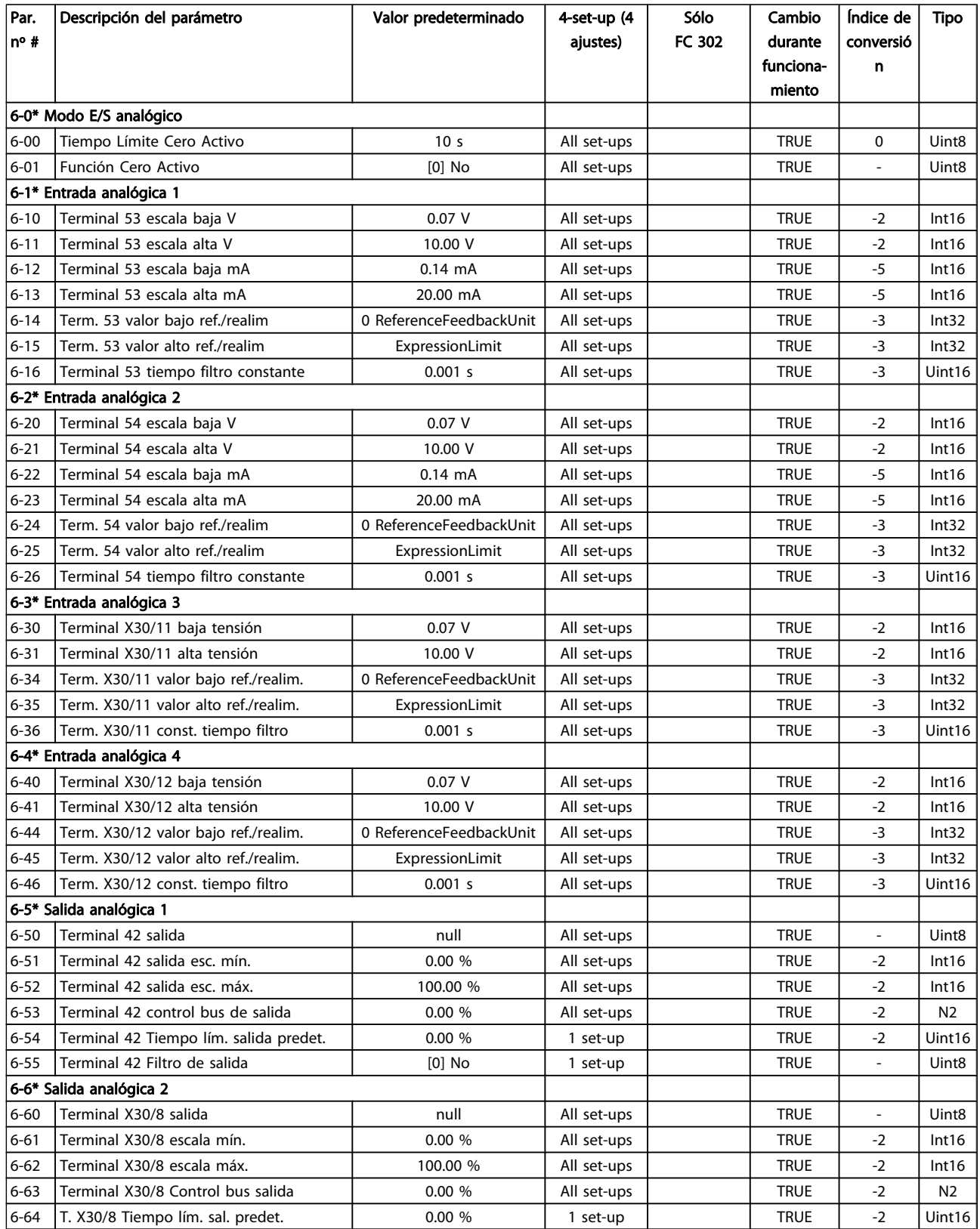

Danfoss

#### Listas de parámetros Guía de programación del FC 300

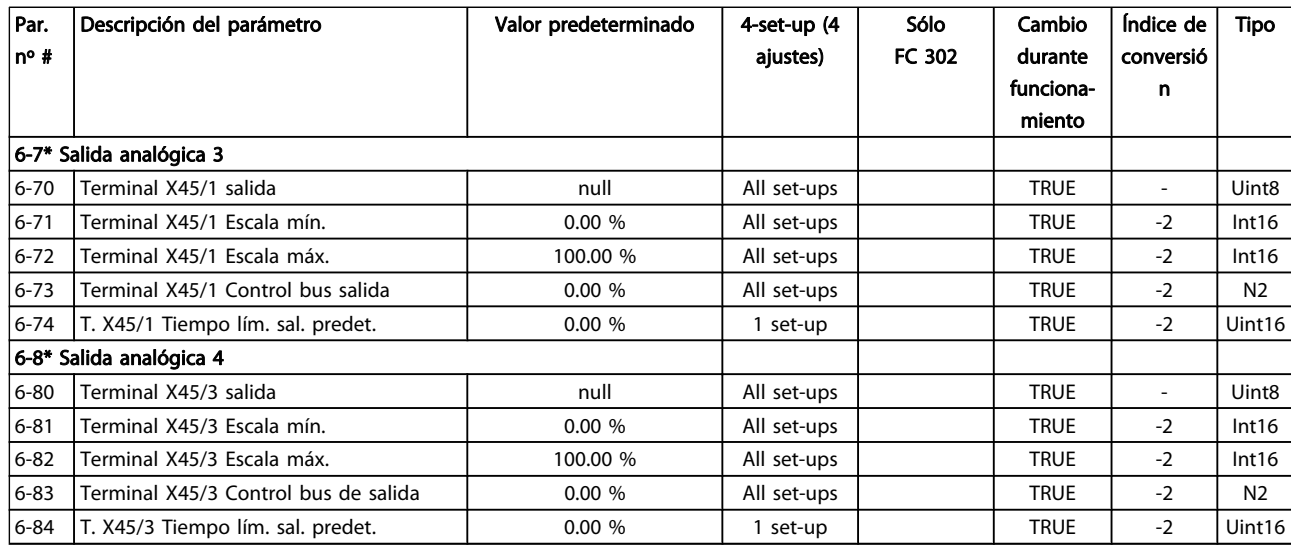

### 4.1.9 7-\*\* Controladores

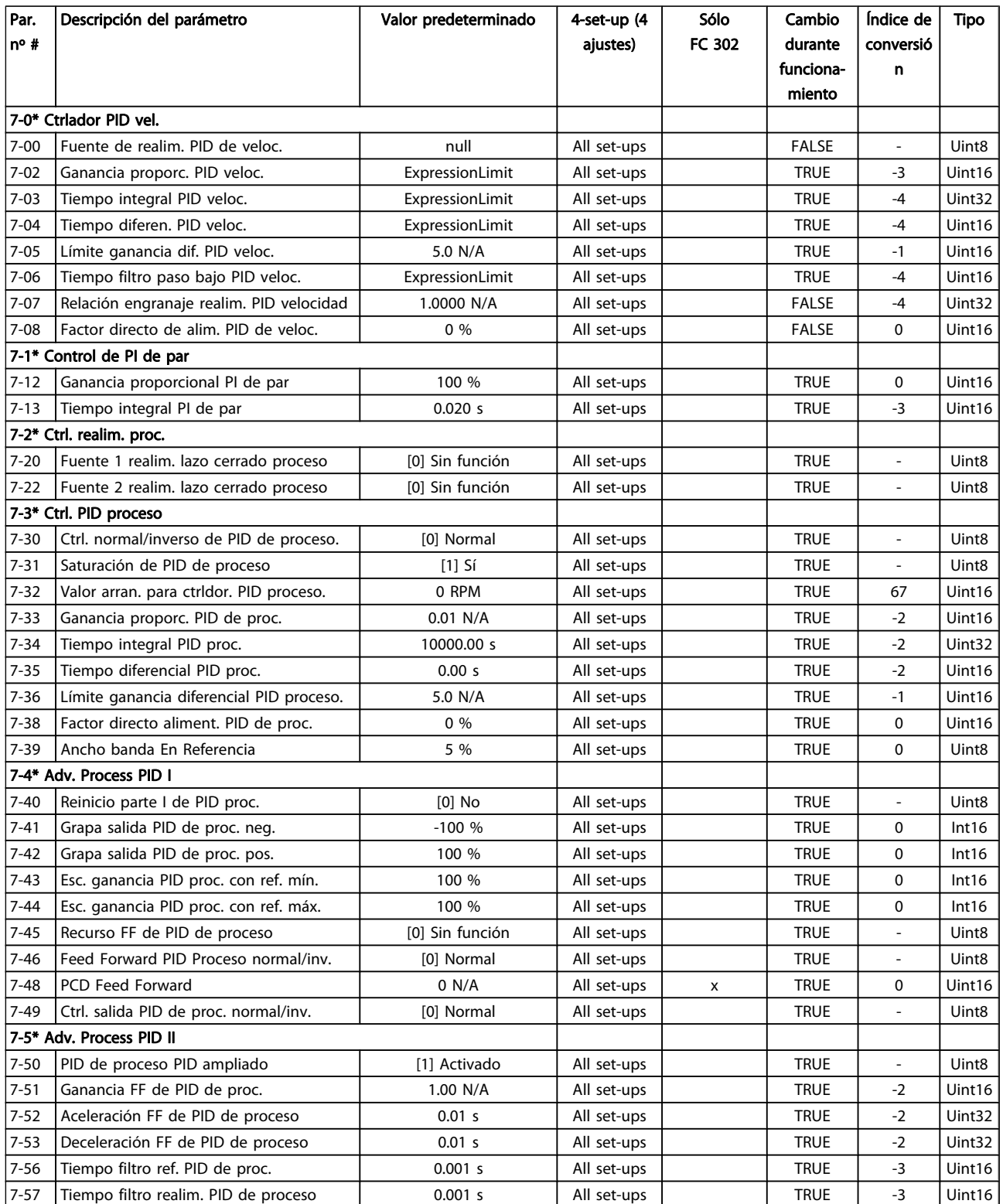

# 4.1.10 8-\*\* Comunic. y opciones

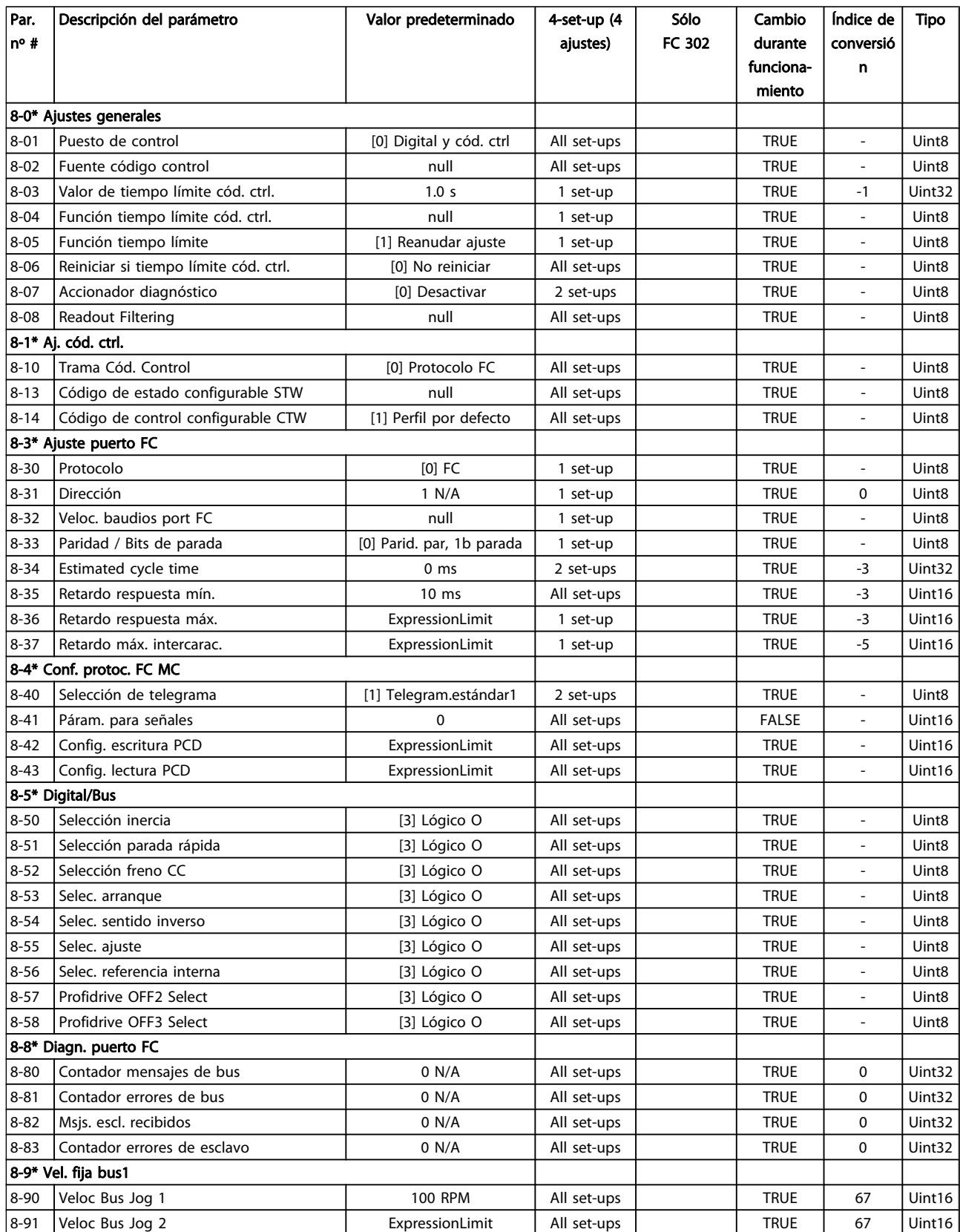

### 4.1.11 9-\*\* Profibus

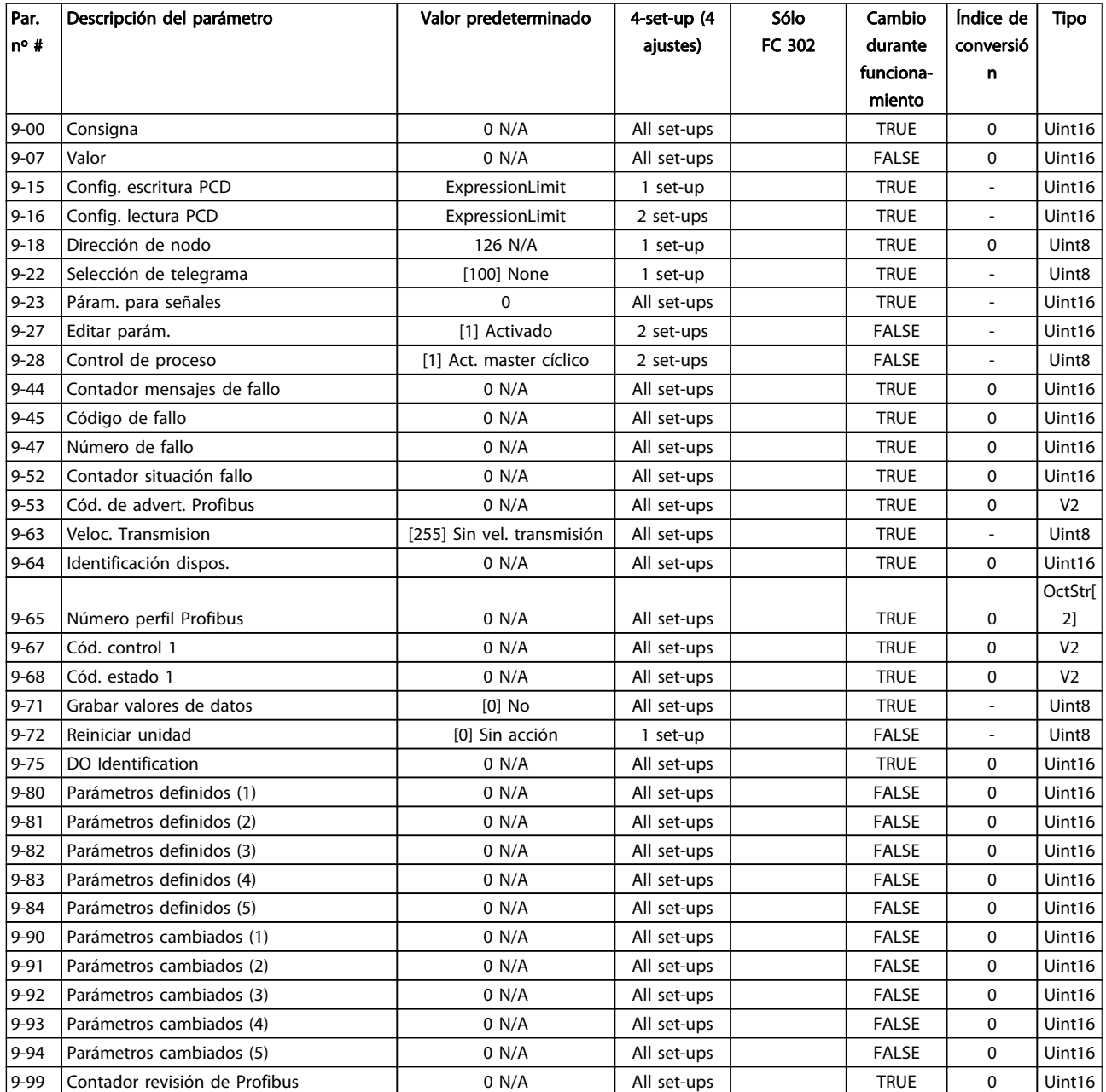

# 4.1.12 10-\*\* Bus de campo CAN

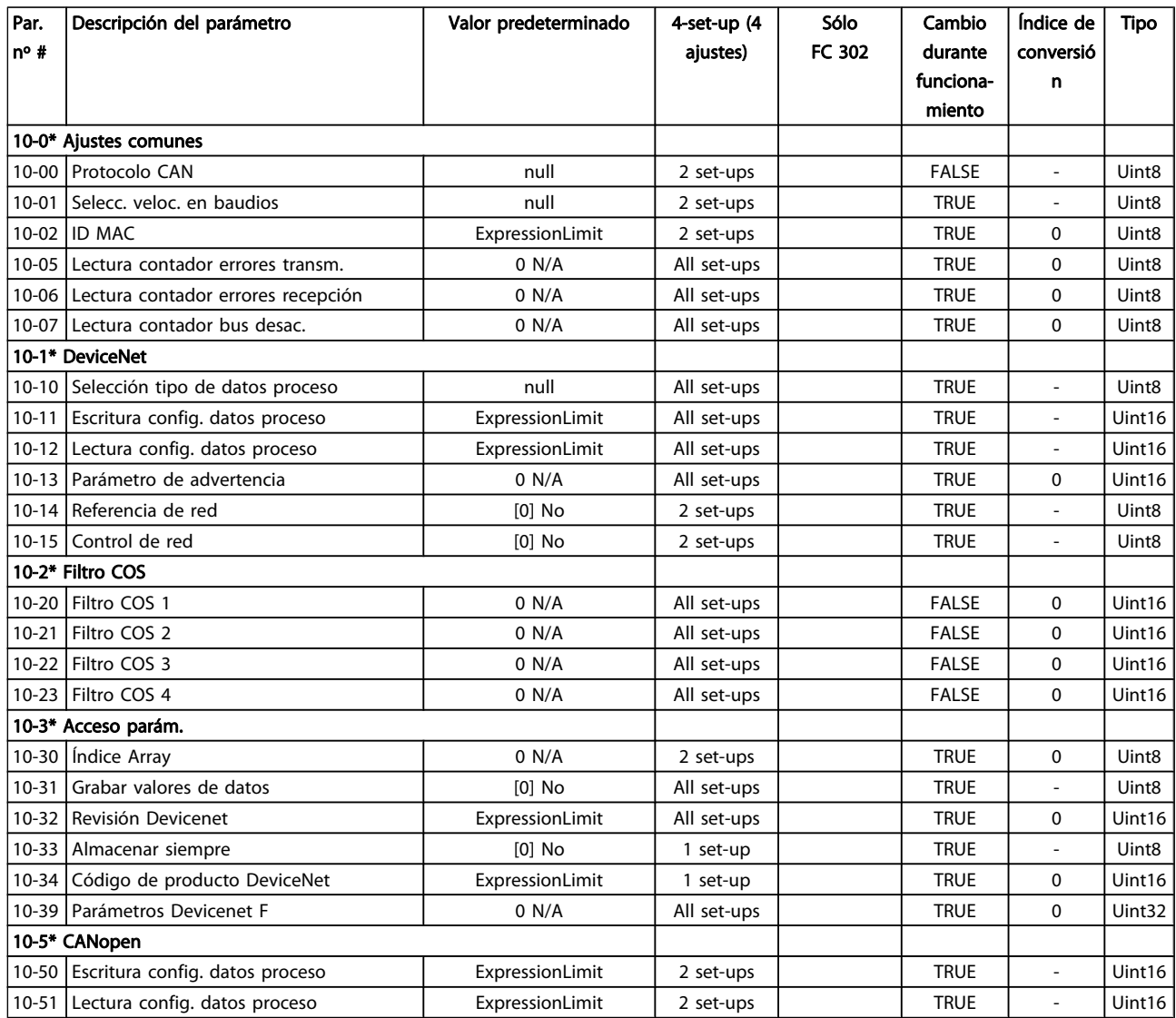

### 4.1.13 12-\*\* Ethernet

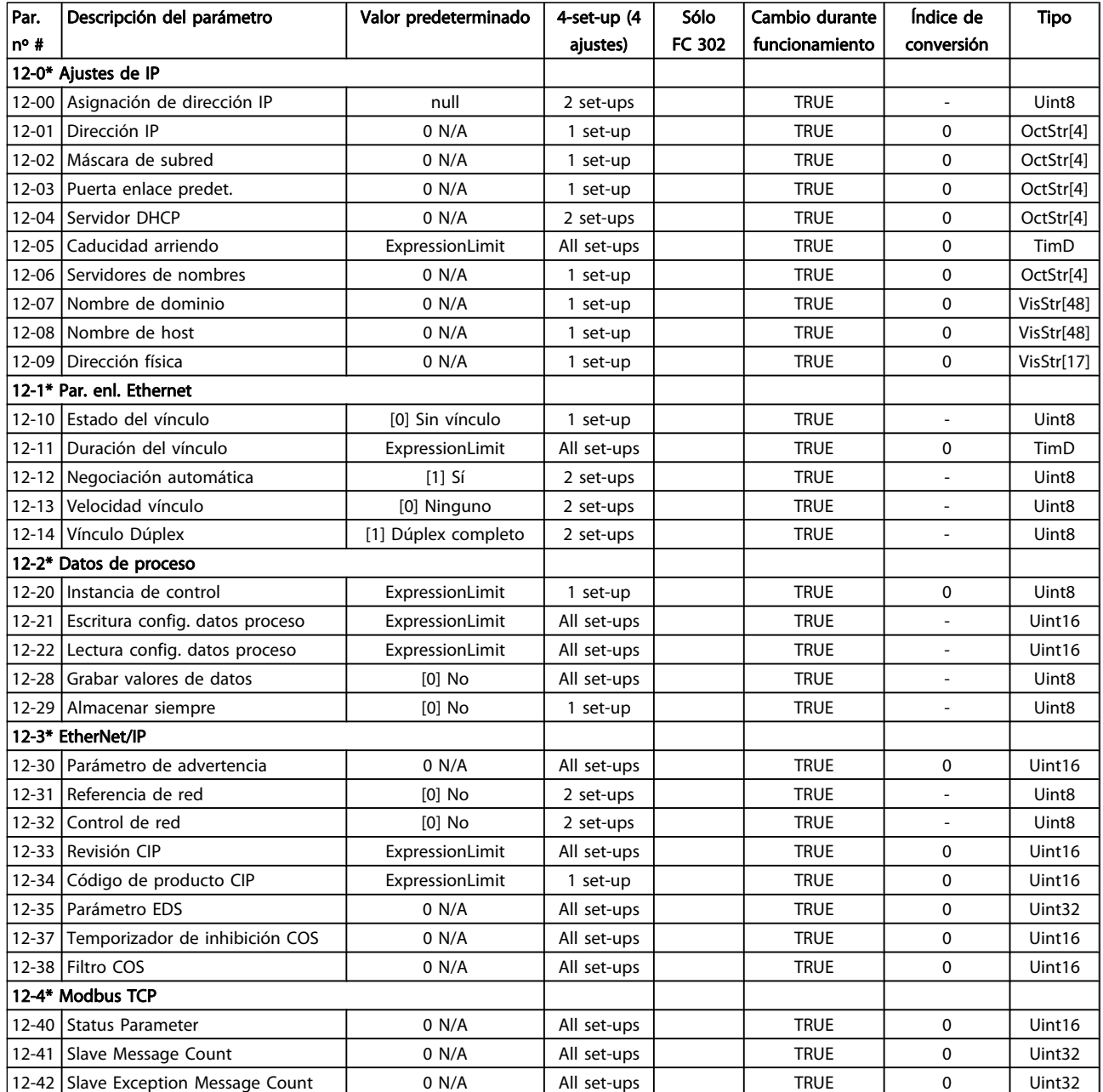

Danfoss

#### Listas de parámetros Guía de programación del FC 300

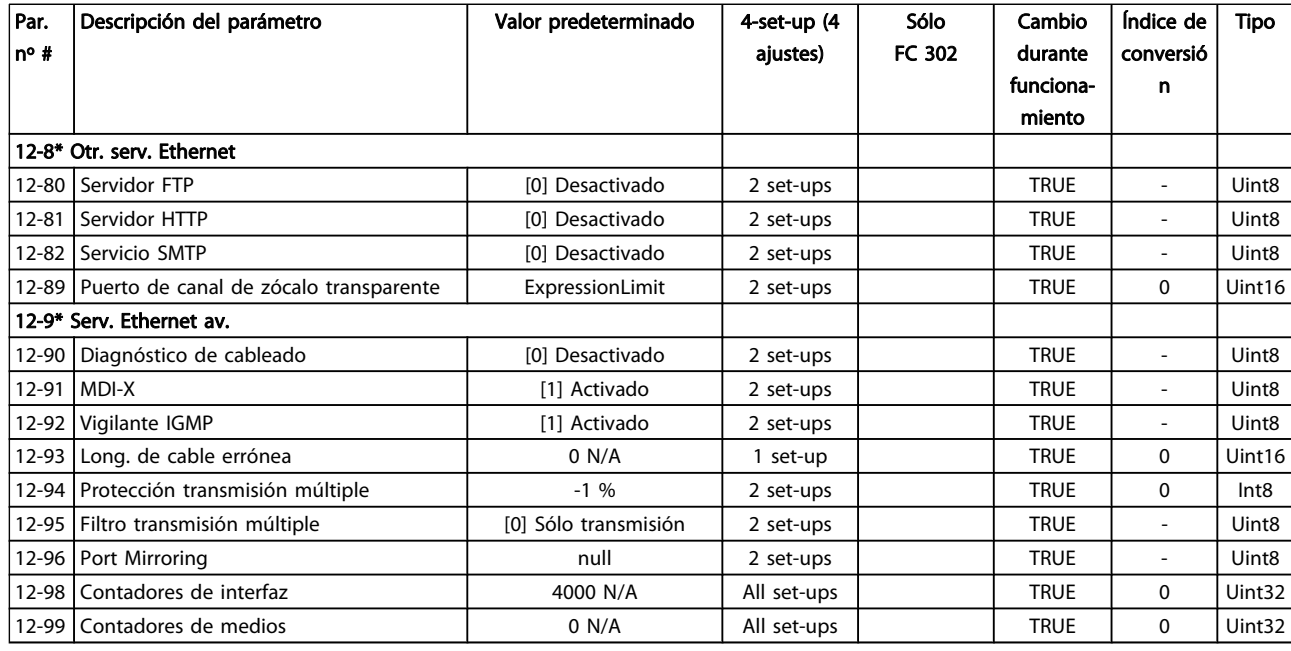

### 4.1.14 13-\*\* Smart Logic

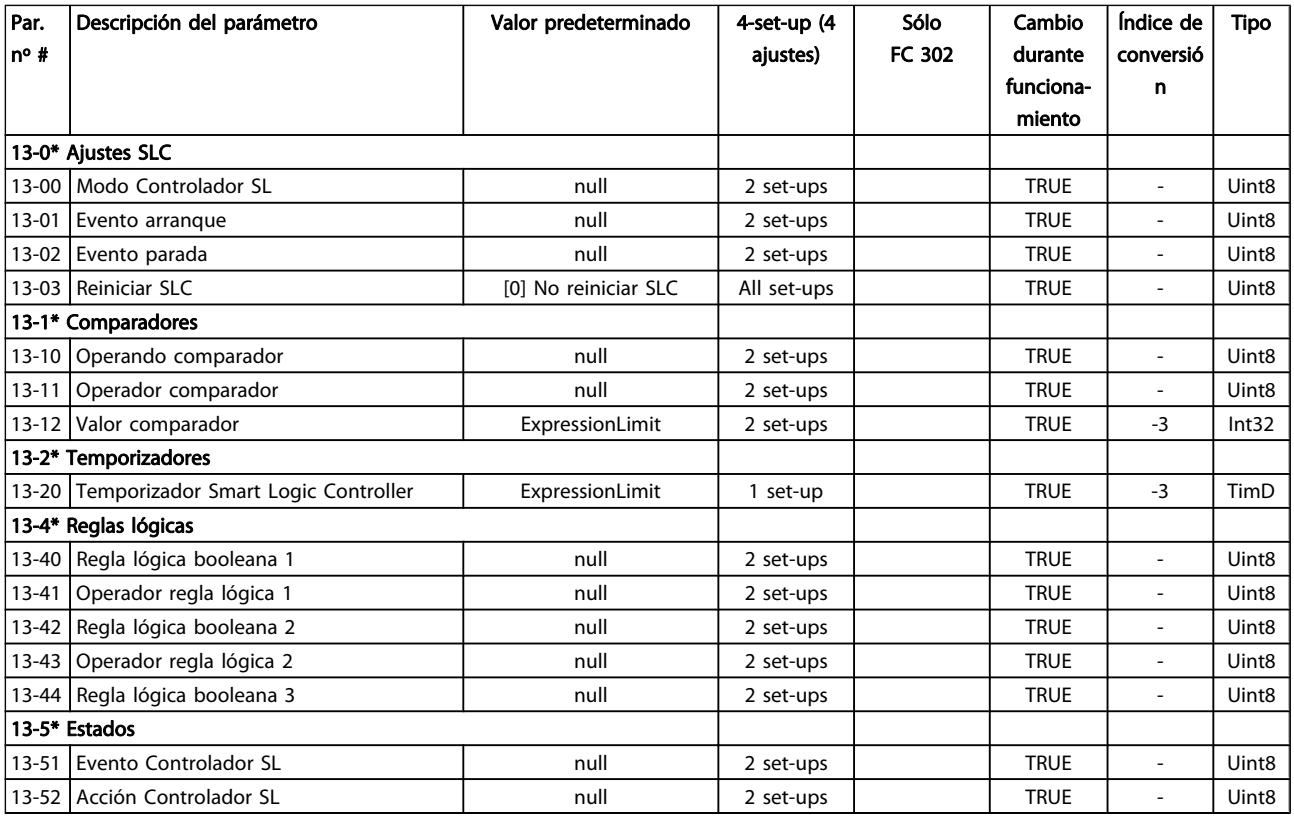

# 4.1.15 14-\*\* Func. especiales

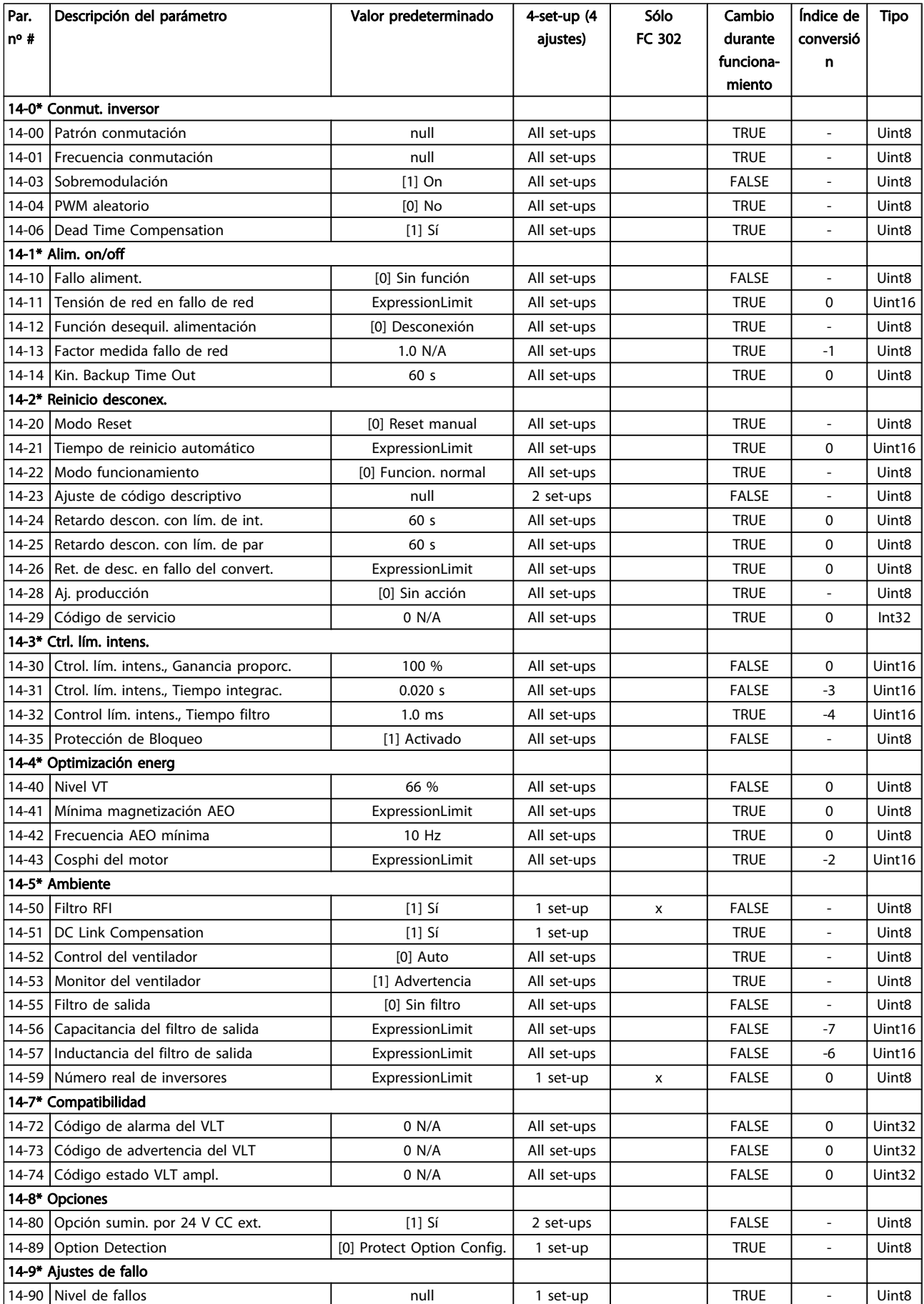

### 4.1.16 15-\*\* Información convertidor

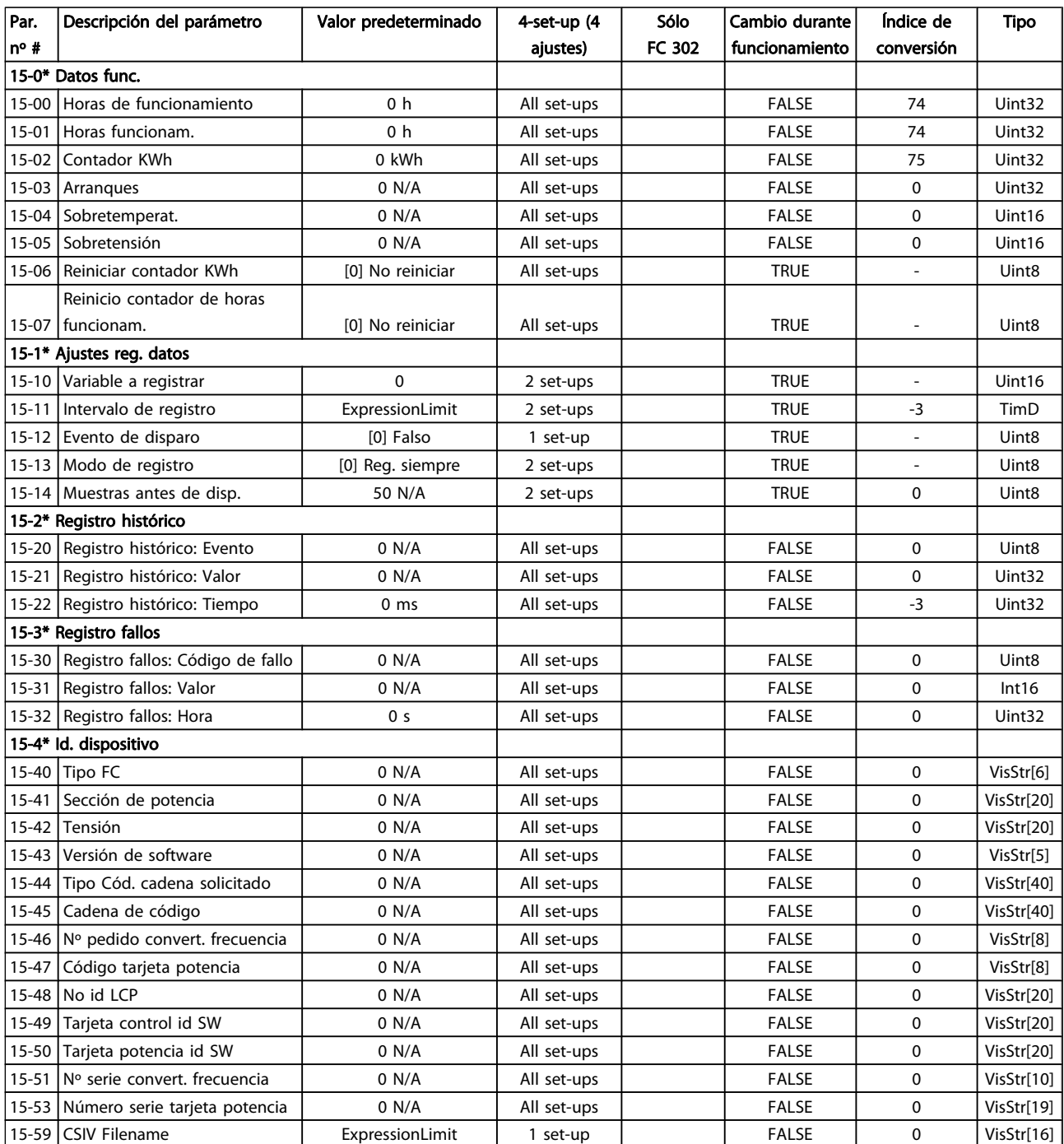

#### Listas de parámetros Guía de programación del FC 300

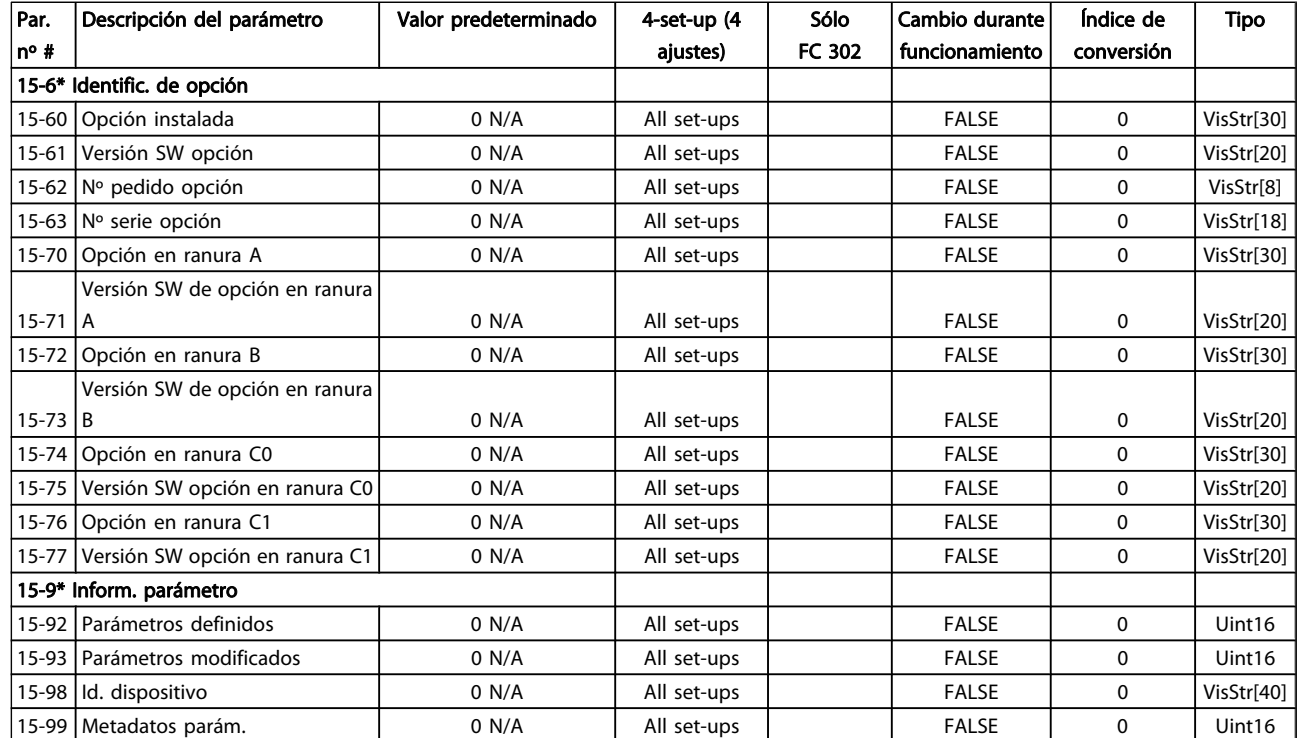

### 4.1.17 16-\*\* Lecturas de datos

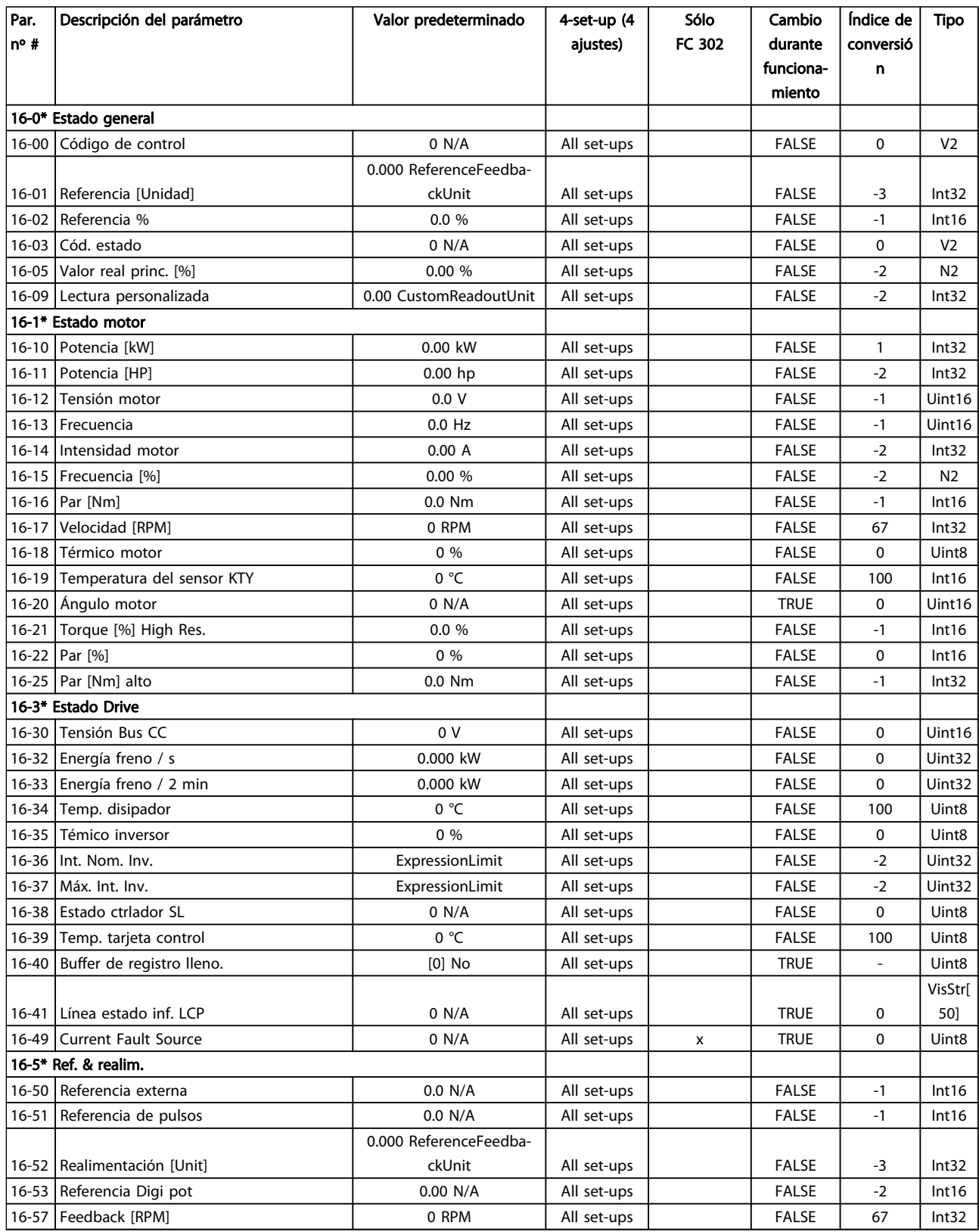

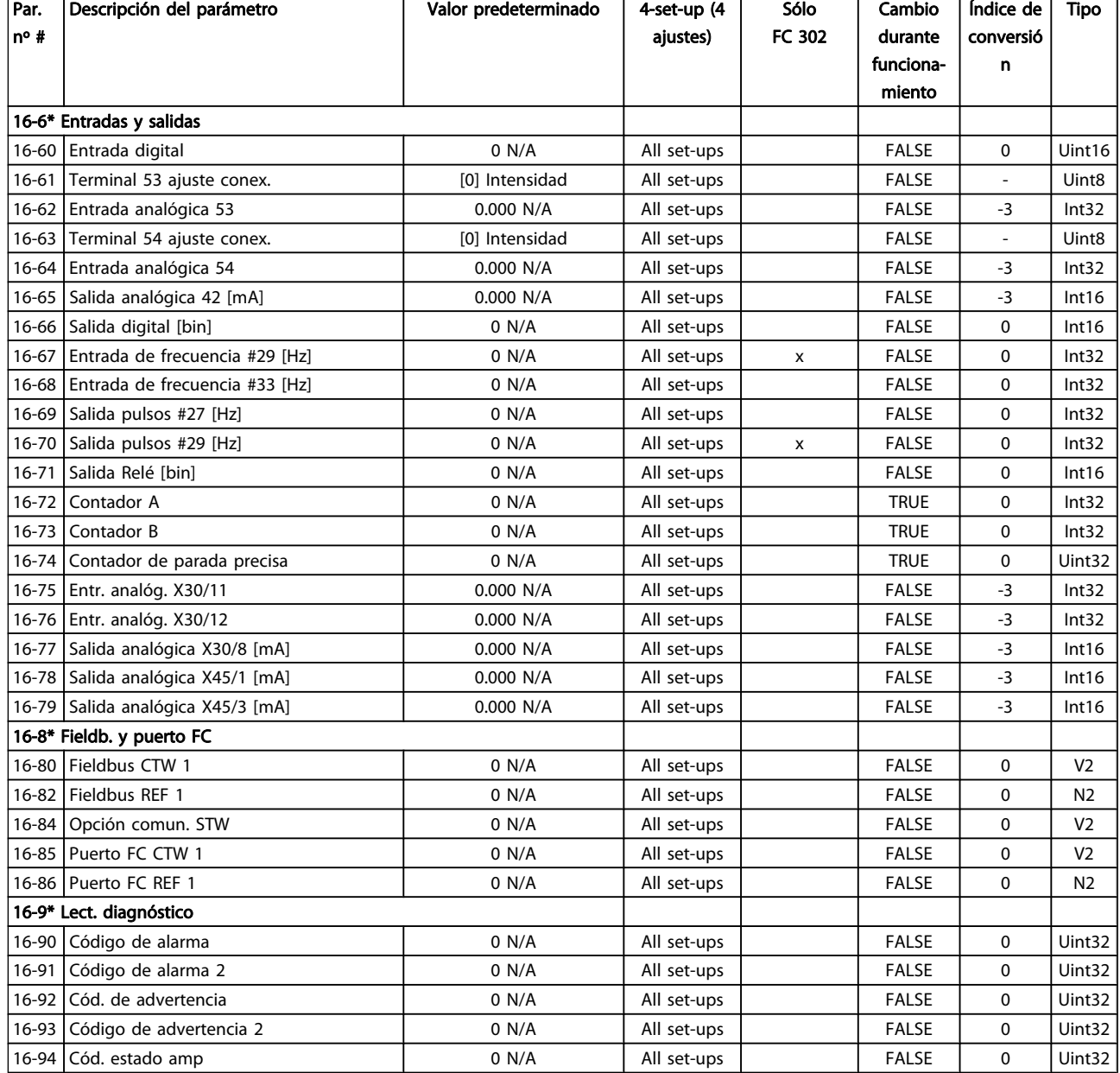

## 4.1.18 17-\*\* Opcs. realim. motor

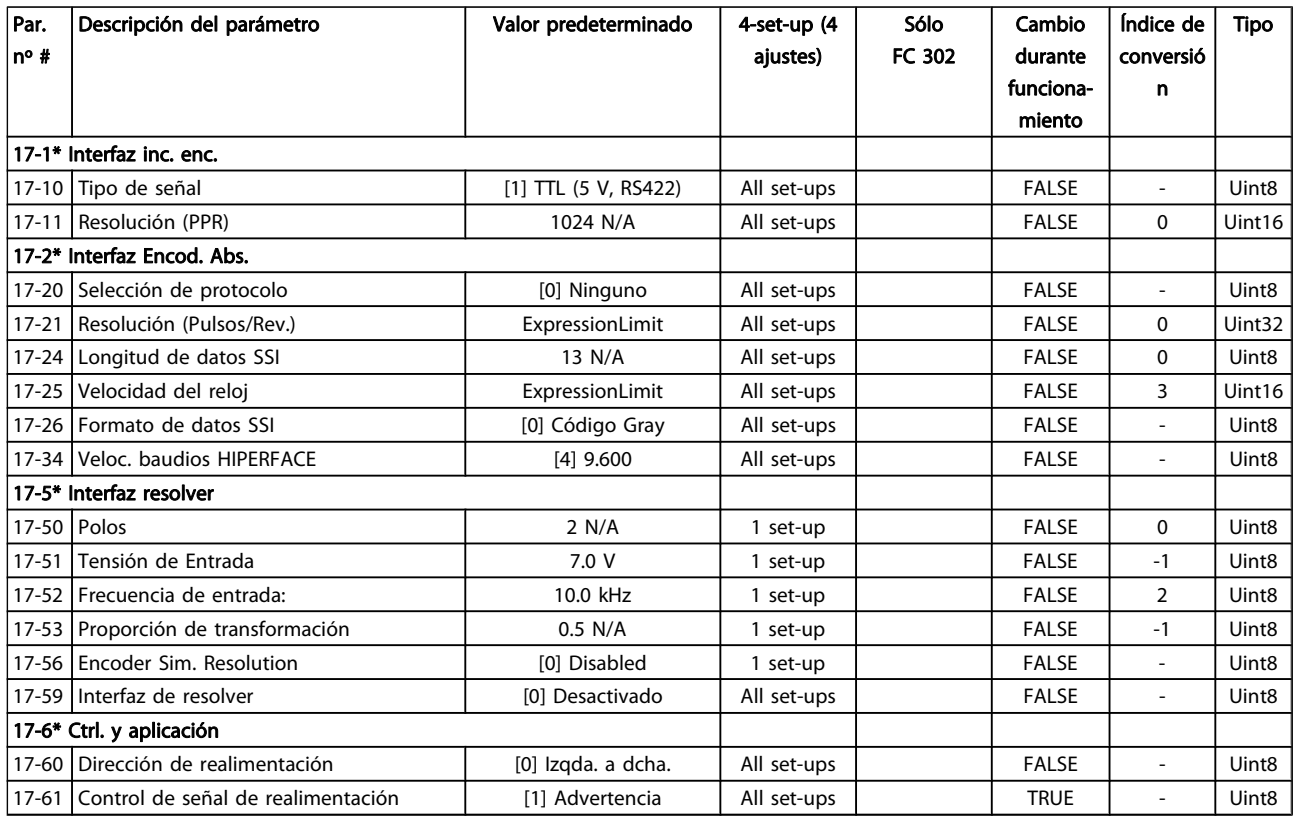

### 4.1.19 18-\*\* Data Readouts 2

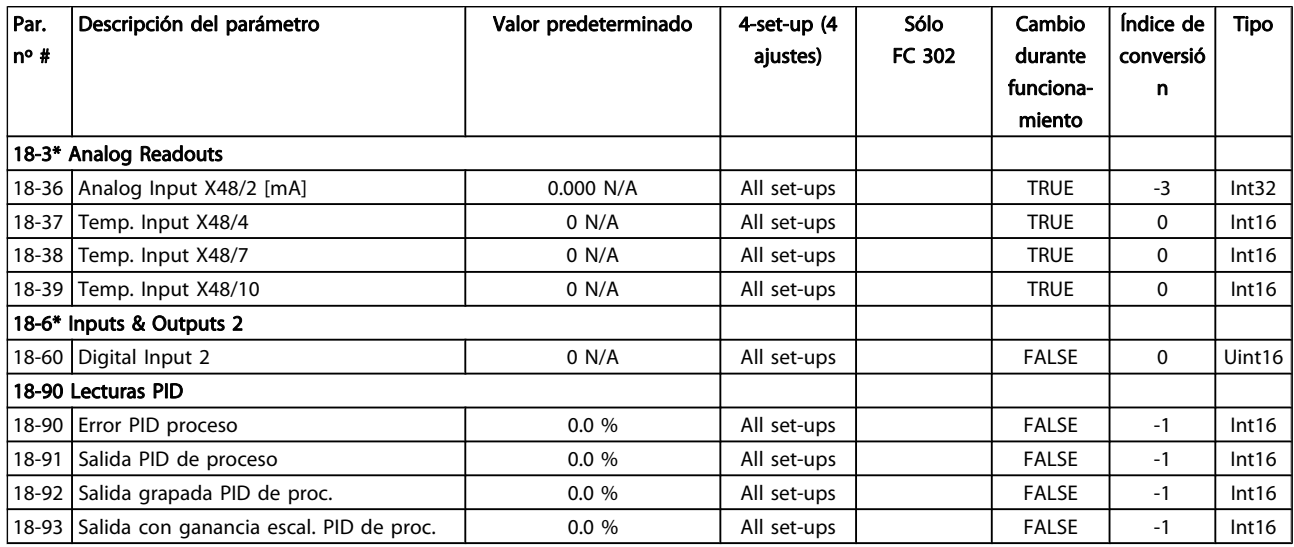

# 4.1.20 30-\*\* Special Features

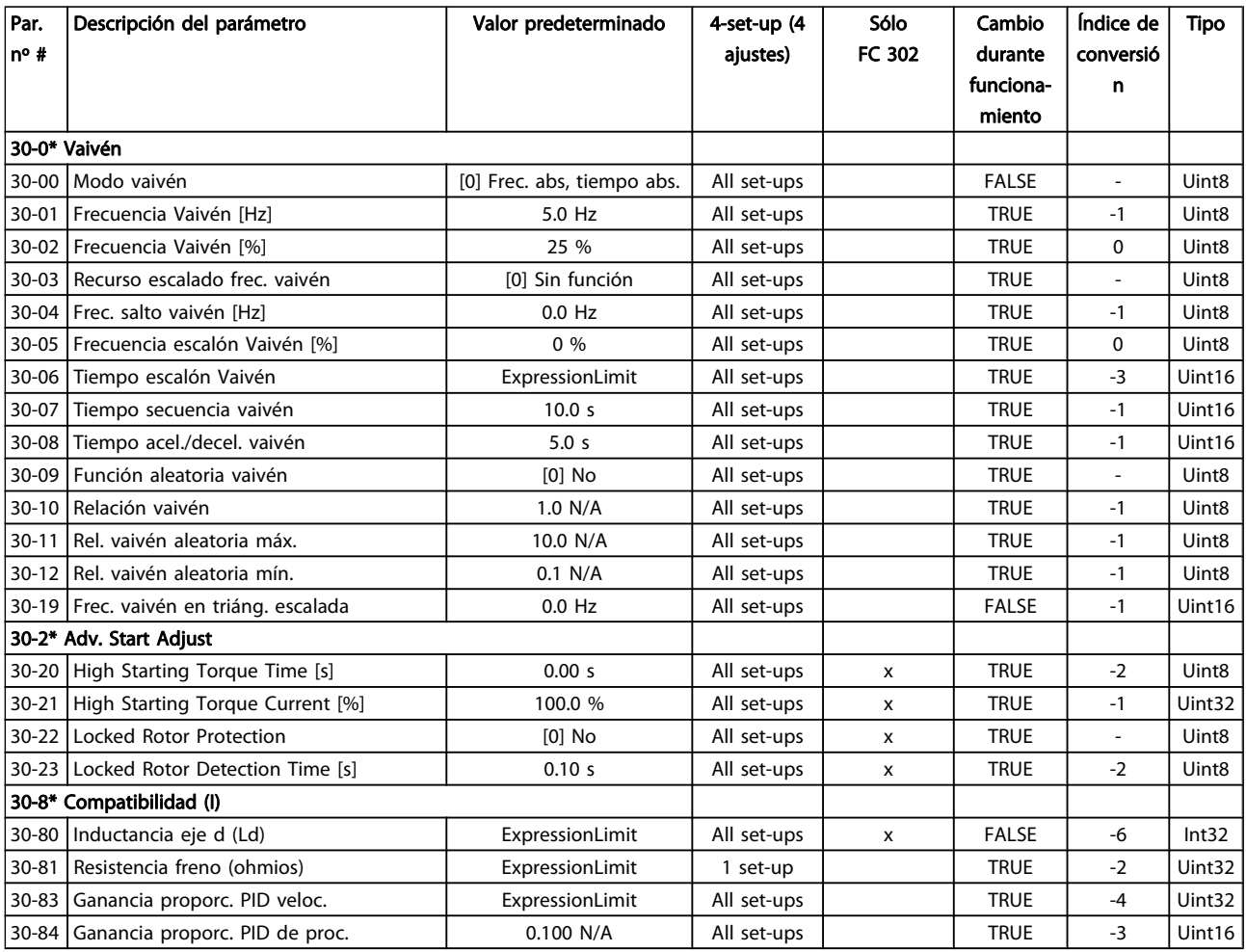

# 4.1.21 32-\*\* Aj. MCO básicos

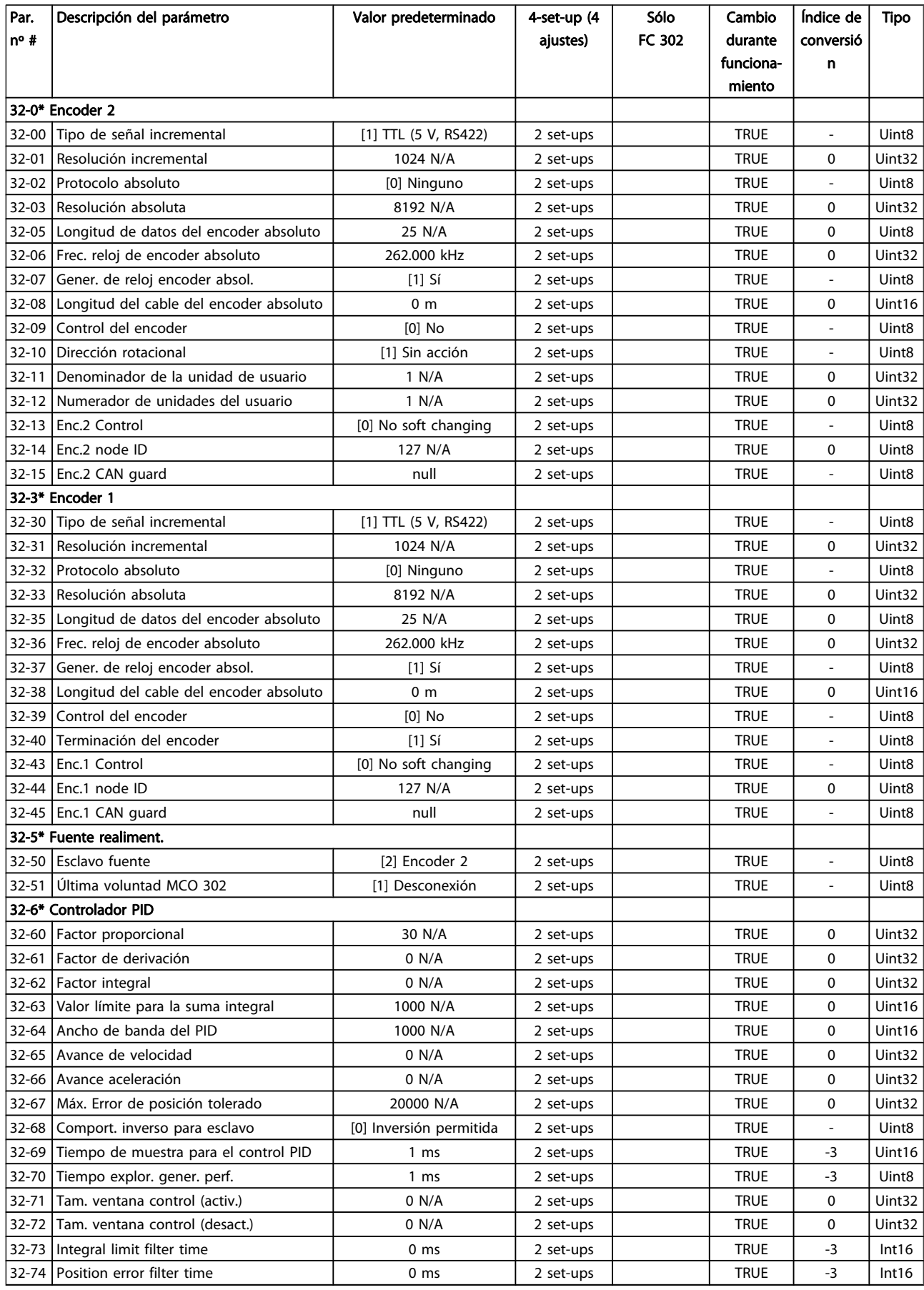

#### Listas de parámetros Guía de programación del FC 300

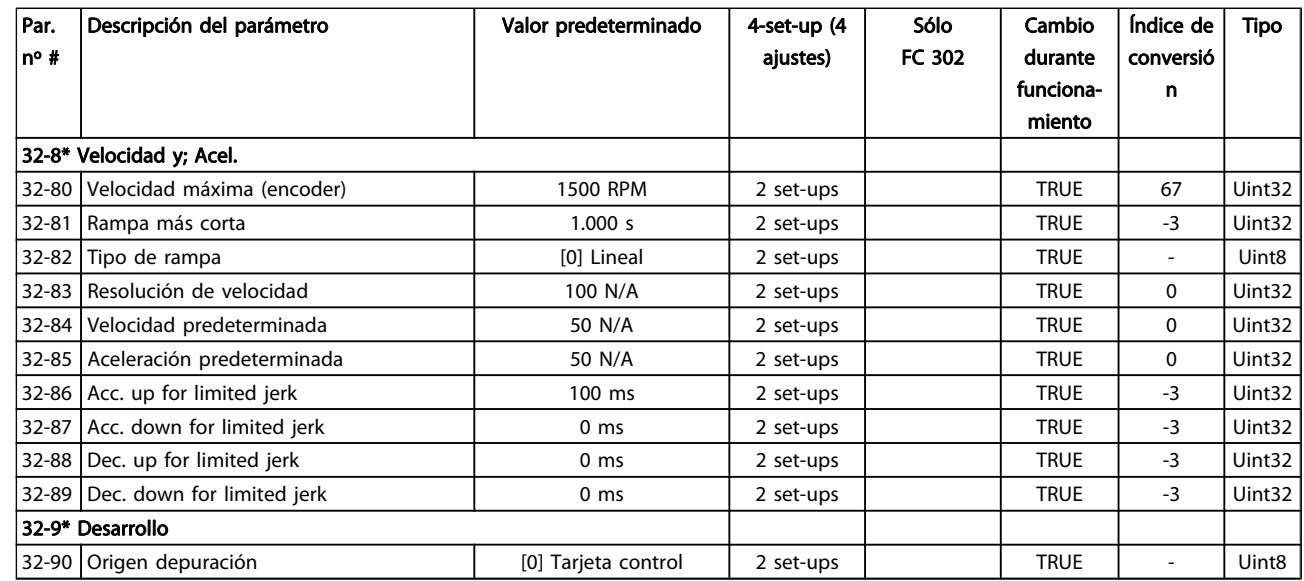

# 4.1.22 33-\*\* Ajustes MCO avanz.

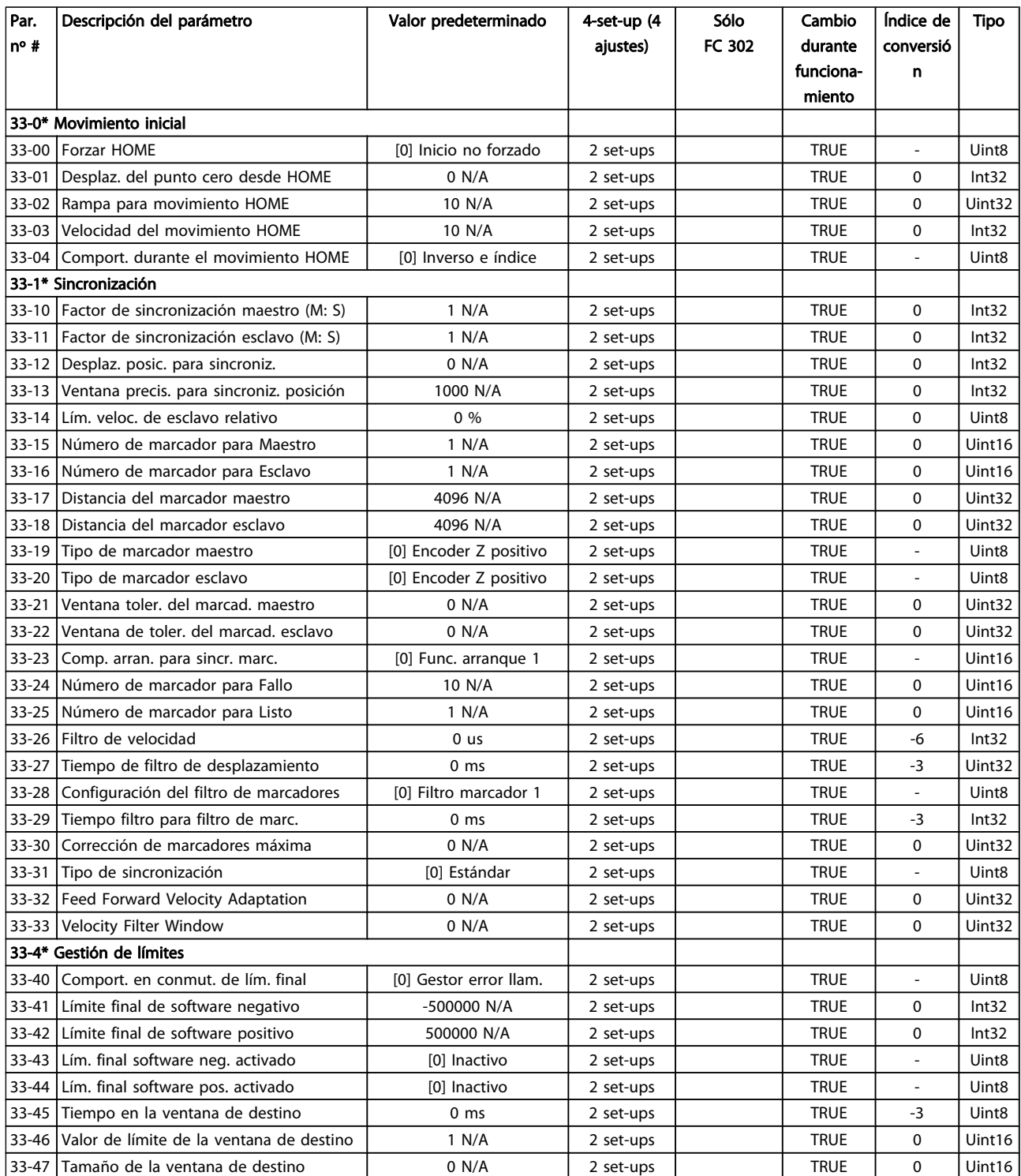

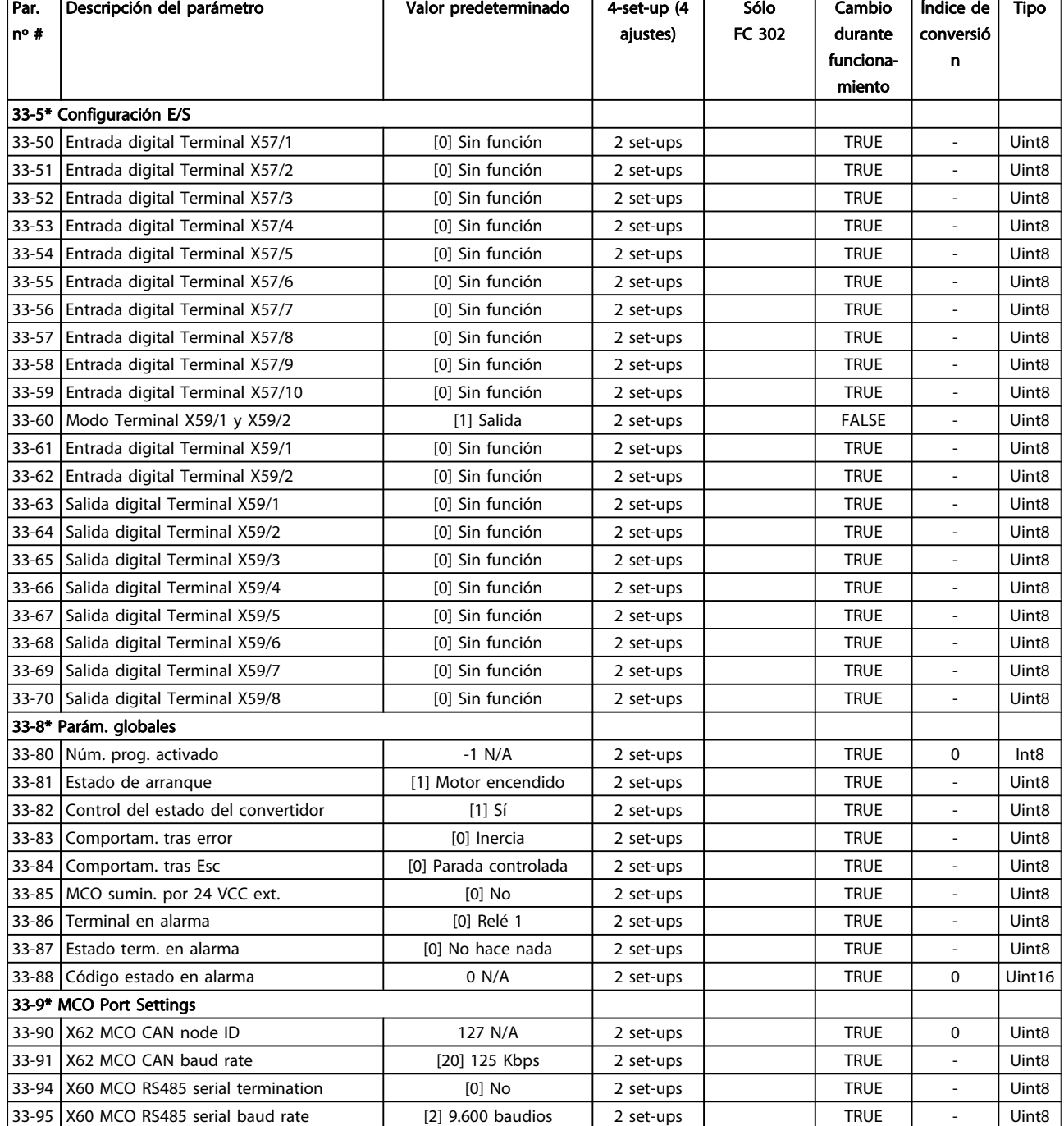

Danfoss

### 4.1.23 34-\*\* Lectura de datos MCO

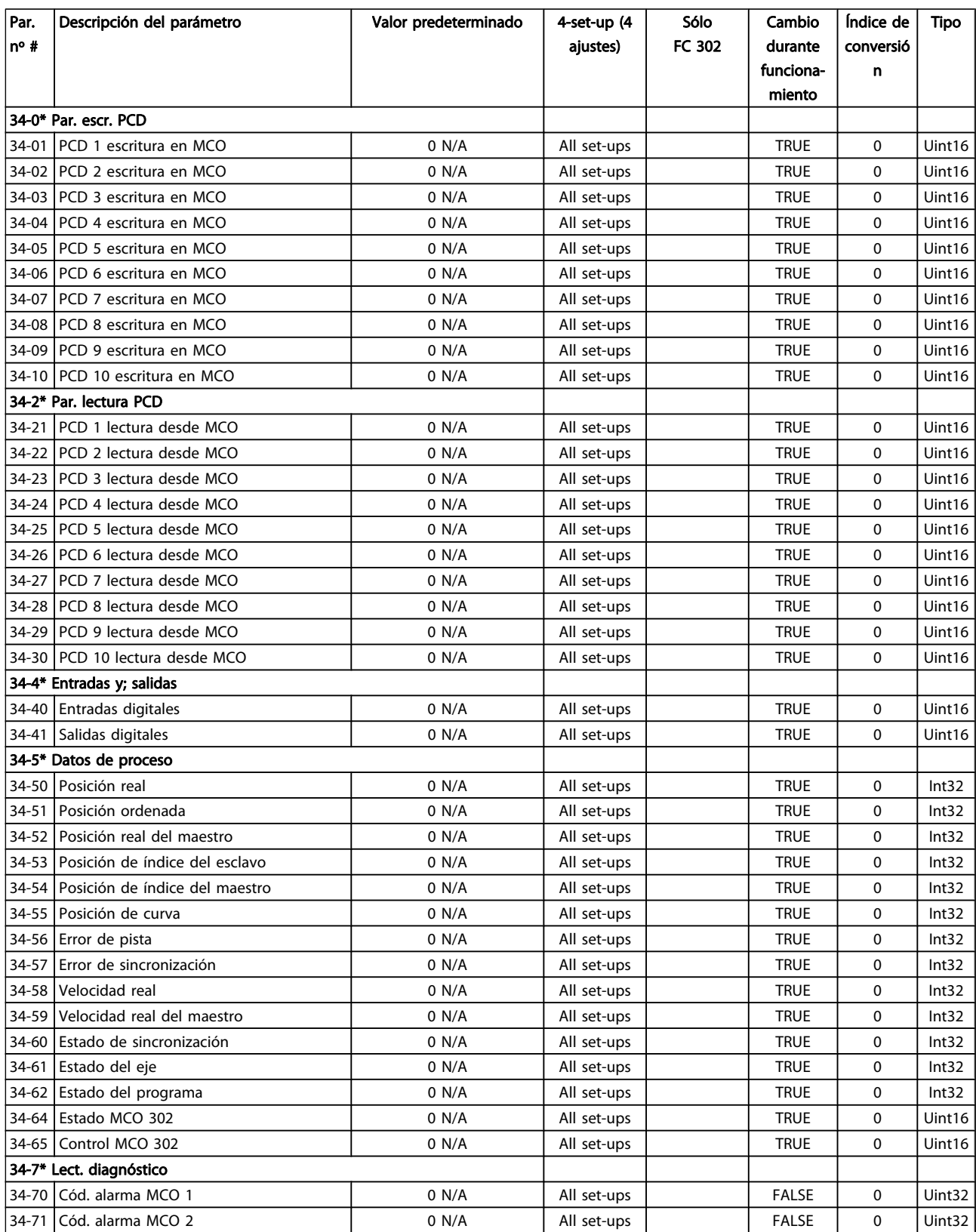

4 4

# 4.1.24 35-\*\* Sensor Input Option

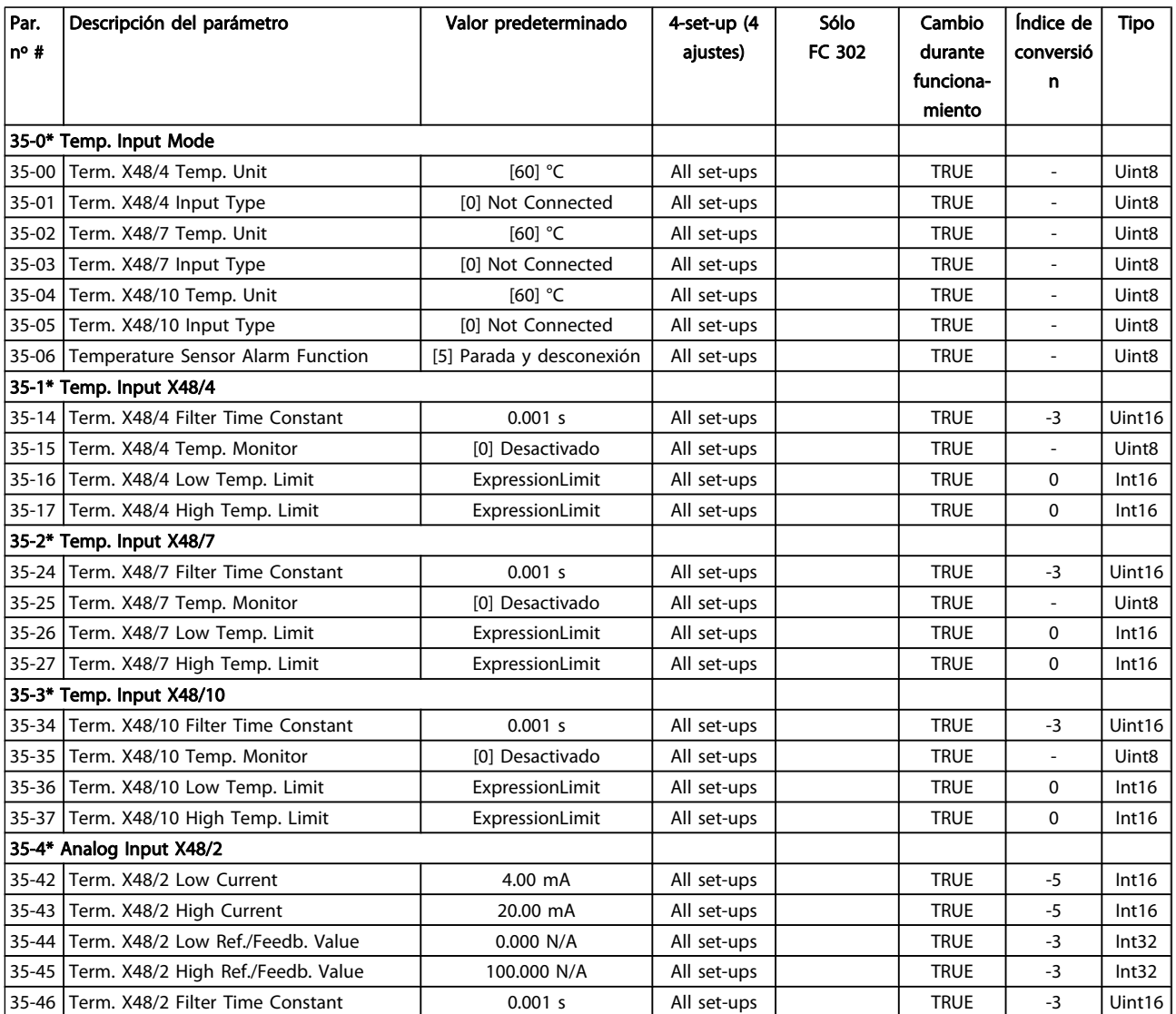

Danfort

## <span id="page-204-0"></span>5 Localización de averías

### 5.1.1 Advertencias/Mensajes de alarma

Las advertencias y alarmas se señalizan mediante el LED correspondiente en la parte delantera del convertidor de frecuencia y muestran un código en el display.

Las advertencias permanecen activas hasta que se elimina la causa de origen. En determinadas circunstancias, es posible que el motor siga funcionando. Los mensajes de advertencia pueden ser críticos, aunque no necesariamente.

En caso de alarma, el convertidor de frecuencia se desconectará. Una vez corregida la causa de la alarma, será necesario reiniciar las alarmas para poder reanudar el funcionamiento.

#### Es posible hacerlo de tres maneras:

- 1. Utilizando el botón de control [RESET] (reinicio) del LCP.
- 2. A través de una entrada digital con la función «Reinicio».
- 3. Mediante comunicación serie / bus de campo opcional.

### ¡NOTA!

Después de un reinicio manual mediante el botón [RESET] del LCP, es necesario presionar el botón [AUTO ON] para volver a arrancar el motor.

La razón de que no pueda reiniciarse una alarma puede ser que no se haya corregido la causa o que la alarma esté bloqueada (consulte también la tabla de la página siguiente).

Las alarmas bloqueadas ofrecen una protección adicional, ya que es preciso cortar la alimentación de red para poder reiniciarlas. Cuando vuelva a conectarse el convertidor de frecuencia, dejará de estar bloqueado y podrá reiniciarse tal y como se ha indicado anteriormente, una vez subsanada la causa.

Las alarmas que no están bloqueadas pueden reiniciarse también utilizando la función de reset automático del 14-20 Modo Reset (advertencia: puede producirse un reinicio automático).

Si una advertencia o una alarma aparece marcada con un código en la tabla de la siguiente página ello se debe a que, o bien se ha producido una advertencia antes que una alarma, o bien se ha especificado si se mostrará una advertencia o una alarma para un fallo determinado.

Esto es posible, p. ej., en [1-90 Protección térmica motor](#page-46-0). Después de una alarma o una desconexión, el motor marchará por inercia y la alarma y la advertencia parpadearán. Una vez que se haya corregido el problema, solamente la alarma seguirá parpadeando hasta que se reinicie el convertidor de frecuencia.

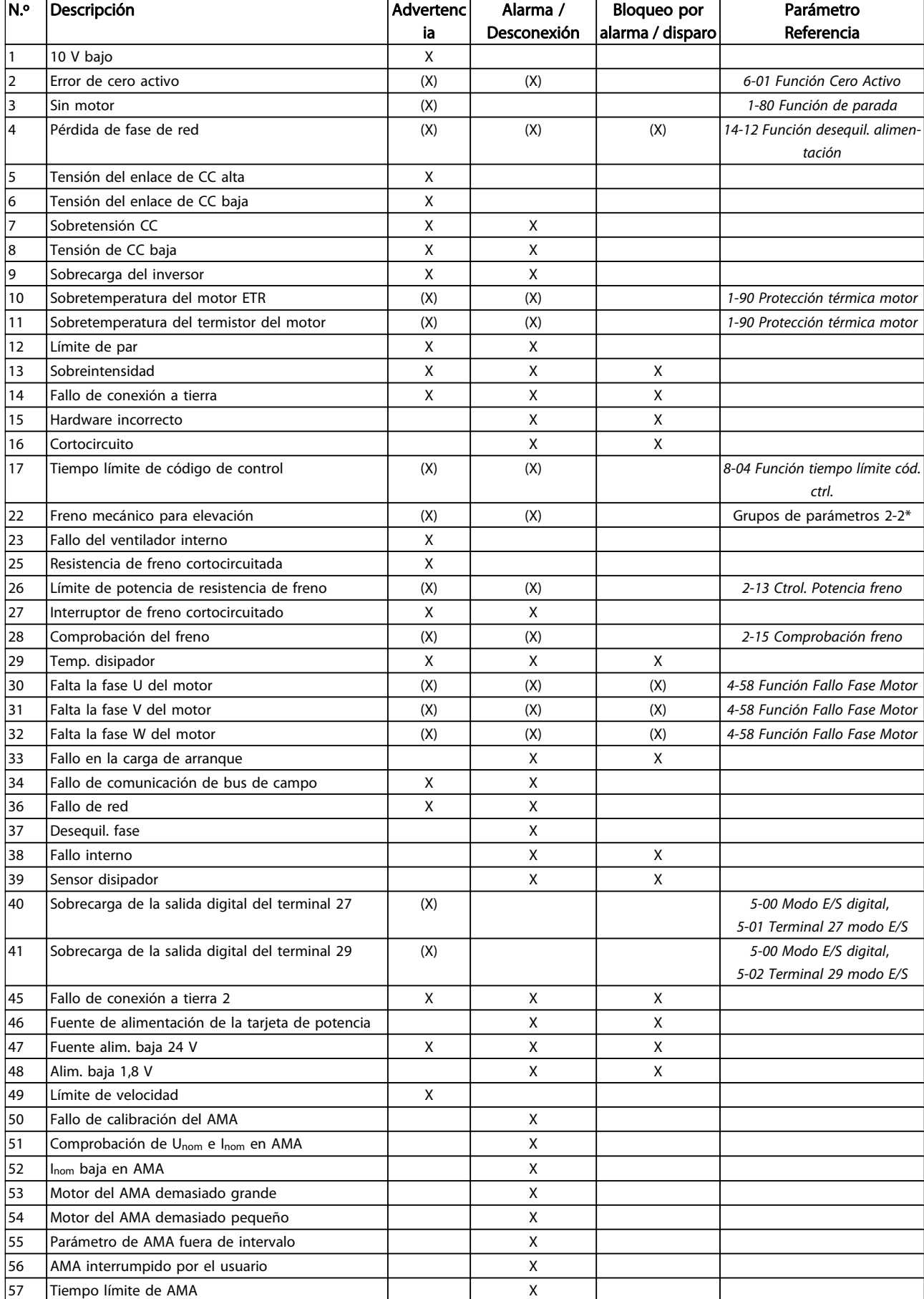

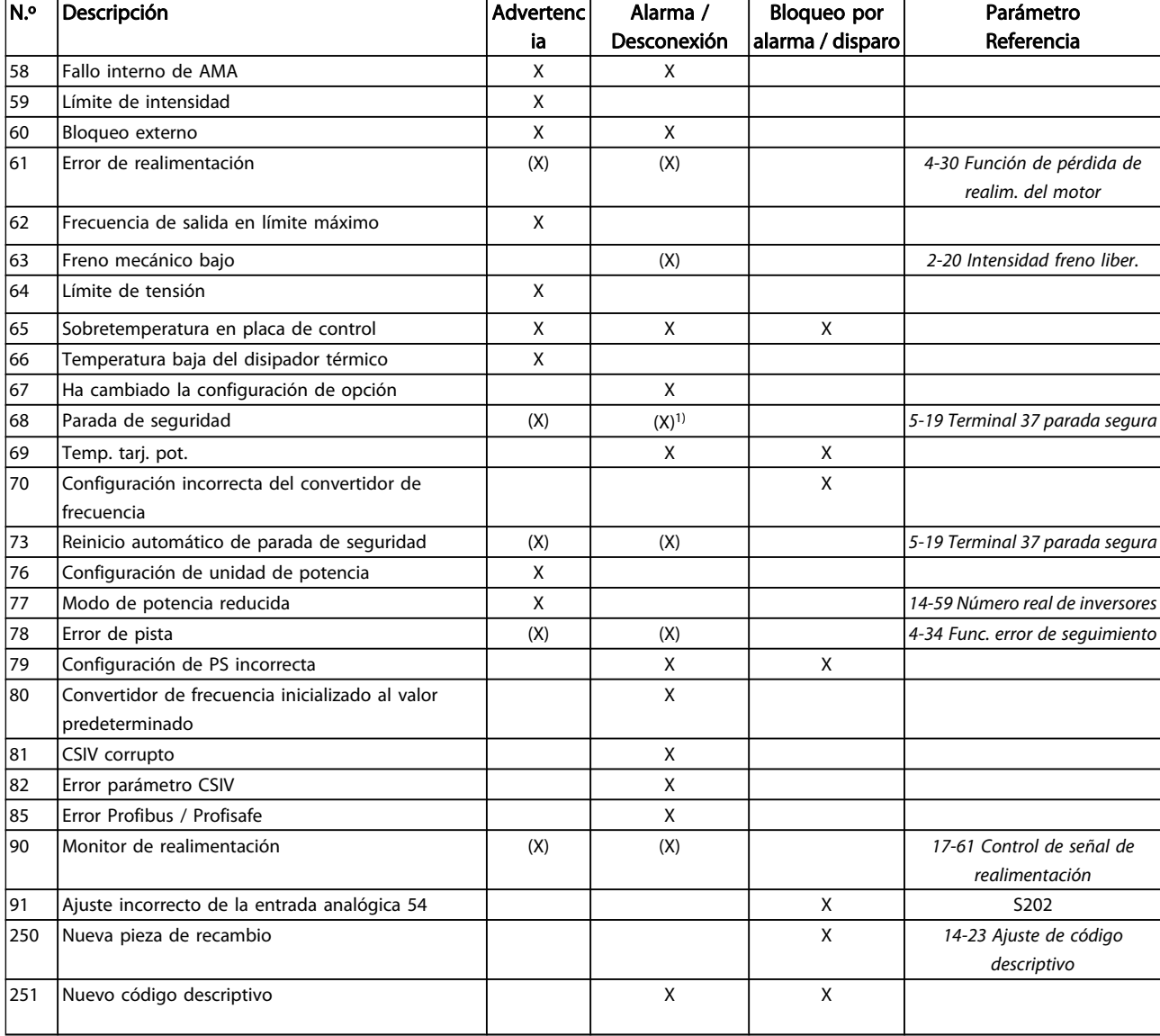

#### Tabla 5.1 Lista de códigos de alarma/advertencia

(X) Dependiente del parámetro

1) No puede realizarse el reset automático a través del 14-20 Modo Reset

Una desconexión es la acción desencadenada al producirse una alarma. La desconexión dejará el motor en inercia y podrá reiniciarse pulsando el botón Reset o reiniciando desde una entrada digital (grupo parám. 5-1\* [1]). El evento que generó la alarma no puede dañar al convertidor de frecuencia ni causar situaciones peligrosas. Un bloqueo por alarma es la acción que se desencadena cuando se produce una alarma cuya causa podría producir daños al convertidor de frecuencia o a los equipos conectados. Una situación de bloqueo por alarma solamente se puede reiniciar apagando y encendiendo el equipo.

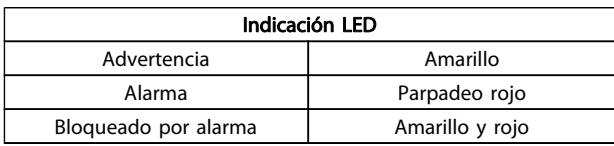

5 5

Danfoss

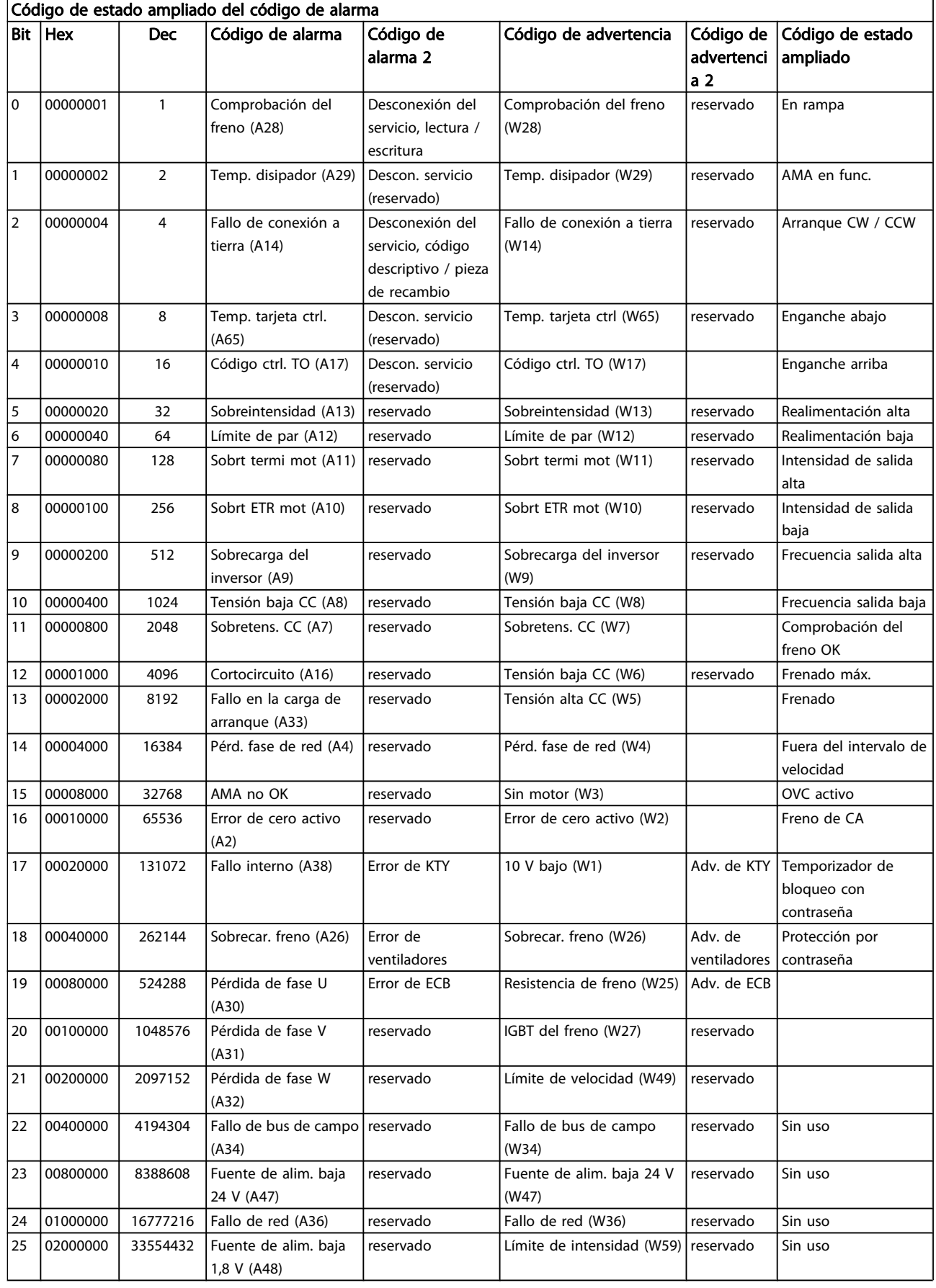

<span id="page-208-0"></span>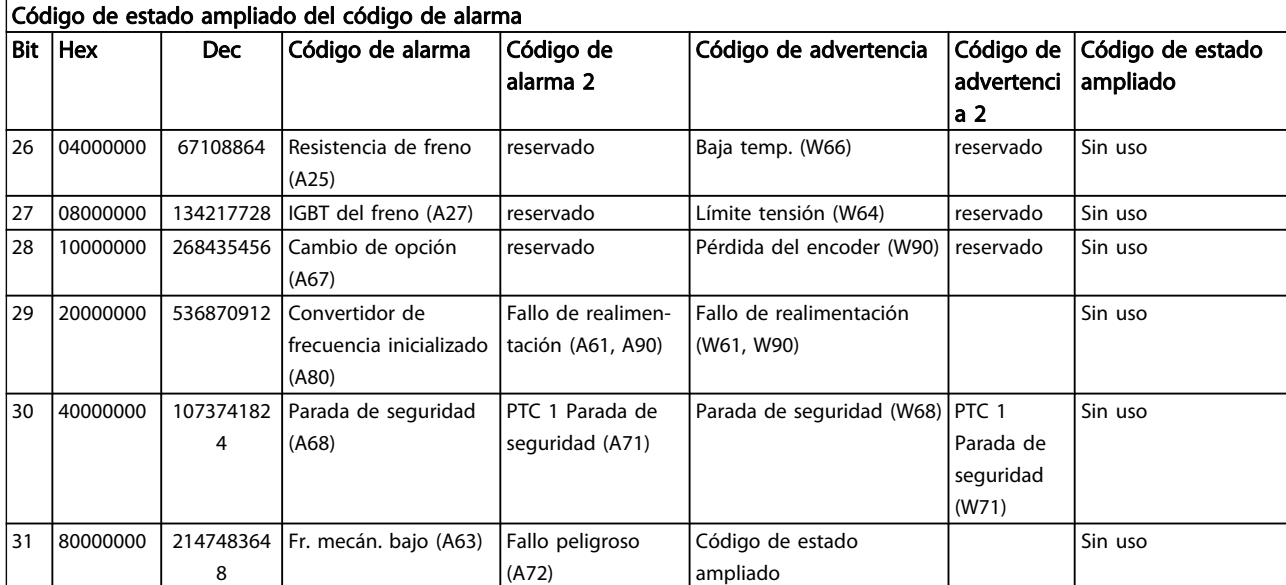

#### Tabla 5.2 Descripción de Código de alarma, Código de advertencia y Código de estado ampliado.

Los códigos de alarma, códigos de advertencia y códigos de estado ampliados se pueden leer mediante un bus serie o una opción de bus de campo para tareas de diagnóstico. Consulte también [16-94 Cód. estado amp](#page-160-0).

#### ADVERTENCIA 1, Por debajo de 10 V:

La tensión de 10 V del terminal 50 en la tarjeta de control está por debajo de 10 V.

Elimine carga del terminal 50, ya que la fuente de alimentación de 10 V está sobrecargada. Máx. 15 mA o mínimo 590 Ω.

#### ADVERTENCIA / ALARMA 2: error de cero activo

La señal en el terminal 53 o 54 es inferior al 50 % del valor ajustado en los [6-10 Terminal 53 escala baja V](#page-89-0), [6-12 Terminal](#page-89-0) [53 escala baja mA](#page-89-0), [6-20 Terminal 54 escala baja V](#page-90-0) o [6-22 Terminal 54 escala baja mA](#page-90-0) respectivamente.

#### ADVERTENCIA / ALARMA 3: sin motor

no se ha conectado ningún motor a la salida del convertidor de frecuencia.

#### ADVERTENCIA / ALARMA 4: pérdida de fase de red

Falta una fase en el lado de la fuente de alimentación, o bien el desequilibrio de tensión de la red es demasiado alto. Este mensaje también aparece si se produce una avería en el rectificador de entrada del convertidor de frecuencia. Compruebe la tensión de alimentación y las intensidades de alimentación del convertidor de frecuencia.

#### ADVERTENCIA 5: tensión de enlace de CC alta

La tensión del circuito intermedio (CC) supera el límite de advertencia de alta tensión. El límite depende de la tensión nominal del convertidor de frecuencia. El convertidor de frecuencia sigue activo.

#### ADVERTENCIA 6: tensión del enlace de CC baja

La tensión del circuito intermedio (CC) está por debajo del límite de advertencia de baja tensión. El límite depende de la tensión nominal del convertidor de frecuencia. El convertidor de frecuencia sigue activo.

#### ADVERTENCIA / ALARMA 7. Sobretensión de CC:

si la tensión del circuito intermedio supera el límite, el convertidor de frecuencia se desconectará después de un período de tiempo determinado.

#### Solución del problema:

Conecte una resistencia de freno.

Aumente el tiempo de rampa.

Cambie el tipo de rampa.

Active las funciones en el [2-10 Función de freno](#page-50-0).

Incremente el [14-26 Ret. de desc. en fallo del](#page-146-0) [convert.](#page-146-0).

#### ADVERTENCIA / ALARMA 8: tensión baja de CC

Si la tensión del circuito intermedio (CC) cae por debajo del límite de tensión baja, el convertidor de frecuencia comprobará si la fuente de alimentación externa de 24 V está conectada. Si no se ha conectado ninguna fuente de alimentación externa de 24 V, el convertidor de frecuencia se desconectará transcurrido un intervalo de retardo determinado. El tiempo en cuestión depende del tamaño de la unidad.

#### Solución del problema:

Compruebe si la tensión de alimentación coincide con la del convertidor de frecuencia.

Lleve a cabo una prueba de tensión de entrada.

Lleve a cabo una prueba de carga suave y del circuito del rectificador.

#### <span id="page-209-0"></span>ADVERTENCIA/ALARMA 9, Inversor sobrecargado:

el convertidor de frecuencia está a punto de desconectarse a causa de una sobrecarga (intensidad muy elevada durante demasiado tiempo). El contador para la protección térmica y electrónica del inversor emite una advertencia al 98 % y se desconecta al 100 % con una alarma. No se puede reiniciar el convertidor de frecuencia hasta que el contador esté por debajo del 90 %.

El fallo es que el convertidor de frecuencia presenta una sobrecarga superior al 100 % durante demasiado tiempo.

#### ADVERTENCIA/ALARMA 10, Sobretemperatura del motor ETR:

La protección termoelectrónica (ETR) indica que el motor está demasiado caliente. Puede seleccionar si desea que el convertidor de frecuencia emita una advertencia o una alarma cuando el contador llegue al 100 % en [1-90 Protección](#page-46-0) [térmica motor](#page-46-0). Este fallo se debe a que el motor se sobrecarga más de un 100 % durante demasiado tiempo. Compruebe que el 1-24 Intensidad motor del motor esté ajustado correctamente.

#### ADVERTENCIA / ALARMA 11: sobretemperatura de termistor del motor

El termistor o su conexión están desconectados. Puede seleccionar si desea que el convertidor de frecuencia emita una advertencia o una alarma cuando el contador llegue al 100 % en [1-90 Protección térmica motor](#page-46-0). Compruebe que el termistor está bien conectado entre el terminal 53 o 54 (entrada de tensión analógica) y el terminal 50 (alimentación de +10 V), o entre el terminal 18 o 19 (solo entrada digital PNP) y el terminal 50. Si se utiliza un sensor KTY, compruebe que la conexión entre los terminales 54 y 55 es correcta.

#### ADVERTENCIA / ALARMA 12: límite de par

El par es más elevado que el valor ajustado en el 4-16 Modo motor límite de par (con el motor en funcionamiento), o bien, el par es más elevado que el valor ajustado en el 4-17 Modo generador límite de par (en funcionamiento regenerativo).

#### ADVERTENCIA / ALARMA 13: sobrecorriente

Se ha sobrepasado el límite de intensidad pico del inversor (aproximadamente el 200 % de la intensidad nominal). Esta advertencia durará de 8 a 12 segundos y el convertidor de frecuencia se desconectará y emitirá una alarma. Apague el convertidor de frecuencia y compruebe si se puede girar el eje del motor y si el tamaño del motor coincide con el convertidor de frecuencia.

Si se selecciona el control de freno mecánico ampliado es posible reiniciar la desconexión externamente.

#### ALARMA 14: fallo de conexión a tierra

Hay una descarga de las fases de salida a tierra, bien en el cable entre el convertidor de frecuencia y el motor o bien en el motor mismo.

Apague el convertidor de frecuencia y solucione el fallo de conexión a tierra.

#### ALARMA 15, Hardware incompleto:

Una de las opciones instaladas no se puede controlar con el hardware o el software de la placa de control actual.

#### ALARMA 16: cortocircuito

Hay un cortocircuito en los terminales del motor o en el motor.

Danfort

Apague el convertidor de frecuencia y elimine el cortocircuito.

#### ADVERTENCIA / ALARMA 17: tiempo límite para el código de control

No hay comunicación con el convertidor de frecuencia. Esta advertencia solo estará activa cuando el [8-04 Función](#page-104-0) [tiempo límite cód. ctrl.](#page-104-0) NO esté ajustado en NO.

Si [8-04 Función tiempo límite cód. ctrl.](#page-104-0) se ajusta en Parada y Desconexión, aparecerá una advertencia y el convertidor de frecuencia decelerará hasta desconectarse mientras emite una alarma.

[8-03 Valor de tiempo límite cód. ctrl.](#page-104-0) puede haber aumentado.

#### ADVERTENCIA/ALARMA 22, Freno mecánico para elevador:

El valor de informe mostrará de qué tipo es.  $0 = No$  se obtuvo la ref. de par antes de superar el tiempo límite. 1 = No había realimentación de freno antes de superar el tiempo límite.

#### ADVERTENCIA 23, Fallo del ventilador interno:

La función de advertencia del ventilador es una protección adicional que comprueba si el ventilador está funcionando o está montado. La advertencia de funcionamiento del ventilador puede desactivarse en [14-53 Monitor del ventilador](#page-148-0) (ajustado a [0] Desactivado).

#### ADVERTENCIA 24: fallo del ventilador externo

La función de advertencia del ventilador es una protección adicional que comprueba si el ventilador está funcionando o está montado. La advertencia de funcionamiento del ventilador puede desactivarse en [14-53 Monitor del ventilador](#page-148-0) (ajustado a [0] Desactivado).

#### ADVERTENCIA 25: resistencia de freno cortocircuitada

La resistencia de freno se controla durante el funcionamiento. Si se cortocircuita, la función de freno se desconecta y se muestra una advertencia. El convertidor de frecuencia podrá seguir funcionando, pero sin la función de freno. Apague el convertidor de frecuencia y sustituya la resistencia de freno (véase el [2-15 Comprobación freno](#page-51-0)).

#### ADVERTENCIA/ALARMA 26, Límite de potencia de la resistencia de freno:

La potencia que se transmite a la resistencia de freno se calcula, en forma de porcentaje, como el valor medio durante los últimos 120 segundos, basándose en el valor de la resistencia de freno (2-11 Resistencia freno (ohmios)) y la tensión del circuito intermedio. La advertencia se activa cuando la potencia de frenado disipada es superior al 90 %. Si se ha seleccionado Desconexión [2] en [2-13 Ctrol. Potencia](#page-51-0) [freno](#page-51-0), el convertidor de frecuencia se desactivará y emitirá esta alarma cuando la potencia de frenado disipada sea superior al 100 %.

#### ADVERTENCIA / ALARMA 27: fallo del interruptor de freno

El transistor de freno se controla durante el funcionamiento y, si se produce un cortocircuito, aparece esta advertencia y se desconecta la función de freno. El convertidor de frecuencia podrá seguir funcionando, pero en el momento

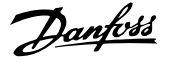

<span id="page-210-0"></span>en que se cortocircuite el transistor de freno, se transmitirá una energía significativa a la resistencia de freno, aunque esa función esté desactivada.

Apague el convertidor de frecuencia y retire la resistencia de freno.

Esta alarma/advertencia podría producirse también si la resistencia de freno se sobrecalienta. Los terminales de 104 a 106 están disponibles como resistencia de freno. Para las entradas Klixon, véase la sección Termistor de la resistencia de freno.

# PRECAUCIÓN

Advertencia: si se produce un cortocircuito en el transistor de freno, existe el riesgo de que se transmita una potencia considerable a la resistencia de freno.

#### ADVERTENCIA/ALARMA 28, Fallo de comprobación del freno:

Fallo de la resistencia de freno: la resistencia de freno no está conectada o no funciona.

#### ALARMA 29, Sobretemperatura del convertidor de frecuencia:

Si la protección es IP20 o IP21 / tipo 1, la temperatura de desconexión del disipador térmico es de 95 ºC ± 5 ºC. El fallo de temperatura no se puede reiniciar hasta que la

temperatura del disipador se encuentre por debajo de 70 ºC  $± 5 °C.$ 

#### El fallo podría deberse a:

- una temperatura ambiente excesivamente elevada.
- un cable de motor demasiado largo.

#### ALARMA 30: falta la fase U del motor

Falta la fase U del motor entre el convertidor de frecuencia y el motor.

Desconecte el convertidor de frecuencia y compruebe la fase U del motor.

#### ALARMA 31: falta la fase V del motor

Falta la fase V del motor entre el convertidor de frecuencia y el motor.

Apague el convertidor de frecuencia y compruebe la fase V del motor.

#### ALARMA 32: falta la fase W del motor

Falta la fase W del motor entre el convertidor de frecuencia y el motor.

Apague el convertidor de frecuencia y compruebe la fase W del motor.

#### ALARMA 33: fallo en la carga de arranque

Se han efectuado demasiados arranques en poco tiempo. Consulte en el capítulo Especificaciones generales el número de arranques permitidos en un minuto.

#### ADVERTENCIA/ALARMA 34, Fallo de comunicación de bus de campo:

El bus de campo de la tarjeta de opción de comunicación no funciona correctamente. Compruebe los parámetros asociados al módulo y asegúrese de que el módulo está bien insertado en la ranura A del convertidor de frecuencia. Compruebe el cableado del bus de campo.

#### ADVERTENCIA / ALARMA 36: fallo de red

Esta advertencia / alarma solo se activa si la tensión de alimentación al convertidor de frecuencia se pierde y si el [14-10 Fallo aliment.](#page-143-0) NO está ajustado en OFF (apagado). Posible solución: compruebe los fusibles al convertidor de frecuencia.

#### ALARMA 37, Desequilibrio de fase:

Hay un desequilibrio de intensidad entre las unidades de potencia.

#### ALARMA 38: fallo interno

Con esta alarma puede que deba ponerse en contacto con su distribuidor de Danfoss. Algunos mensajes de alarma típicos:

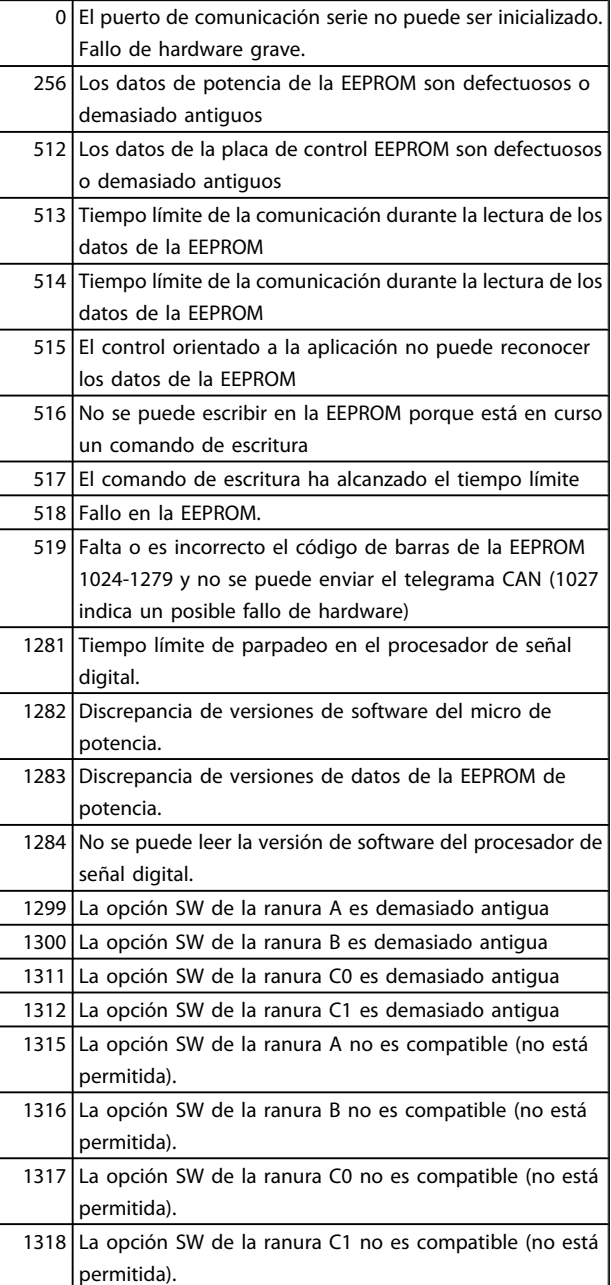

#### Localización de averías de programación del FC 300

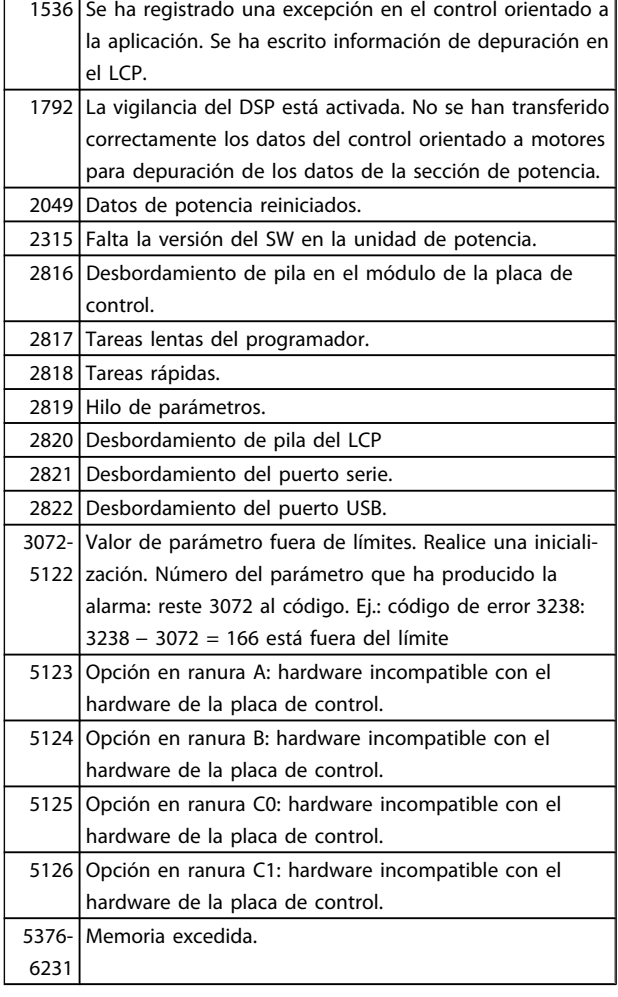

#### ALARMA 39, Sensor disipador:

Sin realimentación del sensor de temperatura del disipador de calor.

La señal del sensor térmico del IGBT no está disponible en la tarjeta de potencia. El problema podría estar en la tarjeta de potencia, en la tarjeta de accionamiento de puerta o en el cable plano entre la tarjeta de potencia y la tarjeta de accionamiento de puerta.

#### ADVERTENCIA 40, Sobrecarga de la salida digital del terminal 27:

Compruebe la carga conectada al terminal 27 o elimine la conexión cortocircuitada. Compruebe [5-00 Modo E/S digital](#page-71-0) y [5-01 Terminal 27 modo E/S](#page-71-0).

#### ADVERTENCIA 41: sobrecarga de la salida digital del terminal 29

Compruebe la carga conectada al terminal 29 o elimine la conexión cortocircuitada. Compruebe [5-00 Modo E/S digital](#page-71-0) y [5-02 Terminal 29 modo E/S](#page-71-0).

#### ADVERTENCIA 42: sobrecarga de la salida digital en X30/6

Compruebe la carga conectada en X30/6 o elimine la conexión cortocircuitada. Compruebe [5-32 Term. X30/6 salida](#page-79-0) [dig. \(MCB 101\)](#page-79-0).

#### ADVERTENCIA 42: sobrecarga de la salida digital en X30/7

Compruebe la carga conectada en X30/7 o elimine la conexión cortocircuitada. Compruebe [5-33 Term. X30/7 salida](#page-80-0) [dig. \(MCB 101\)](#page-80-0).

#### ALARMA 45, Fallo de conexión a tierra 2:

Hay una descarga de las fases de salida a tierra, bien en el cable entre el convertidor de frecuencia y el motor o bien en el motor mismo. Apague el convertidor de frecuencia y solucione el fallo de conexión a tierra. Esta alarma se detecta en la secuencia de la prueba de arranque.

#### ALARMA 46. Fuente de alimentación de tarjeta de potencia:

La fuente de alimentación de la tarjeta de potencia está fuera del intervalo.

Hay tres fuentes de alimentación generadas por la fuente de alimentación de modo conmutado (SMPS) de la tarjeta de potencia: 24 V, 5 V, +/- 18 V. Cuando se usa la alimentación de 24 V CC con la opción MCB 107, solo se controlan los suministros de 24 V y de 5 V. Cuando se utiliza la tensión de red trifásica, se controlan los tres suministros.

#### ADVERTENCIA 47: tensión 24 V baja

Es posible que la alimentación externa de 24 V CC esté sobrecargada. De no ser así, póngase en contacto con su distribuidor de Danfoss.

#### ADVERTENCIA 48, Tensión 1,8 V baja:

Diríjase a su distribuidor de Danfoss.

#### ADVERTENCIA 49: límite de velocidad

La velocidad no está en el intervalo especificado en el 4-11 Límite bajo veloc. motor [RPM] y el 4-13 Límite alto veloc. motor [RPM].

#### ALARMA 50: fallo de calibración de AMA

El motor no es el adecuado para el tamaño del convertidor de frecuencia. Inicie el procedimiento de AMA una vez más mediante [1-29 Adaptación automática del motor \(AMA\)](#page-37-0), si fuera necesario con una función de AMA reducido. Si sigue produciéndose un fallo, compruebe los datos del motor.

#### ALARMA 51: comprobación de Unom e Inom en AMA

Es posible que los ajustes de tensión, intensidad y potencia del motor sean erróneos. Compruebe los ajustes.

#### ALARMA 52: Inom baja de AMA

La intensidad del motor es demasiado baja. Compruebe los ajustes.

#### ALARMA 53. Motor del AMA demasiado grande:

El motor es demasiado grande para que se pueda efectuar el AMA.

#### ALARMA 54. Motor del AMA demasiado pequeño:

El motor es demasiado pequeño para realizar la función AMA.

#### ALARMA 55: parámetro de AMA fuera de intervalo

Los valores de los parámetros del motor están fuera del intervalo aceptable.

#### ALARMA 56: AMA interrumpido por el usuario

El procedimiento de AMA ha sido interrumpido por el usuario.

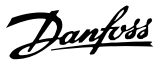

#### ALARMA 57. Tiempo límite de AMA:

Pruebe a iniciar el procedimiento de AMA varias veces, hasta que se ejecute el procedimiento de AMA. Tenga en cuenta que si se ejecuta la prueba repetidamente se podría calentar el motor hasta un nivel en que aumenten las resistencias Rs y Rr. Sin embargo, en la mayoría de los casos esto no suele ser grave.

#### ALARMA 58, Fallo interno del AMA:

Diríjase a su distribuidor de Danfoss.

#### ADVERTENCIA 59: límite de intensidad

La intensidad es superior al valor del 4-18 Límite intensidad.

#### ADVERTENCIA 60, Bloqueo externo:

La función de bloqueo externo ha sido activada. Para reanudar el funcionamiento normal, aplique 24 V CC al terminal programado para bloqueo externo y reinicie el convertidor de frecuencia (por comunicación serie, E/S digital o pulsando el botón [Reset] en el teclado).

#### ADVERTENCIA/ALARMA 61, Error de realimentación:

Error entre la velocidad calculada y la velocidad medida desde el dispositivo de realimentación. El ajuste de Advertencia/Alarma/Desactivado se realiza en [4-30 Función](#page-68-0) [de pérdida de realim. del motor](#page-68-0). El ajuste del error aceptable se realiza en [4-31 Error de veloc. en realim. del motor](#page-68-0) y el del tiempo permitido de permanencia en este error en [4-32 Tiempo lím. pérdida realim. del motor](#page-68-0). La función puede ser útil durante el procedimiento de puesta en marcha.

#### ADVERTENCIA 62: frecuencia de salida en límite máximo

La frecuencia de salida es mayor que el valor ajustado en [4-19 Frecuencia salida máx.](#page-67-0). Esto es una advertencia en modo VVCplus y una alarma (desconexión) en modo Flux.

#### ALARMA 63, Freno mecánico bajo:

La intensidad del motor no ha sobrepasado el valor de intensidad de «liberación de freno» dentro de la ventana de tiempo indicada por el «retardo de arranque».

#### ADVERTENCIA 64: límite de tensión

La combinación de carga y velocidad demanda una tensión del motor superior a la tensión del enlace de CC real.

#### ADVERTENCIA / ALARMA / DESCONEXIÓN 65: sobretemperatura en la tarjeta de control

Hay un exceso de temperatura en la tarjeta de control; la temperatura de desconexión de la tarjeta de control es de 80 °C.

ADVERTENCIA 66: temperatura del disipador de calor baja

La temperatura del disipador de calor indica 0 ºC. Esto puede significar que el sensor de temperatura está dañado y que, por tanto, la velocidad del ventilador será la máxima si la sección de potencia o la tarjeta de control está muy caliente.

#### ALARMA 67, La configuración de opciones ha cambiado:

Se han añadido o eliminado una o más opciones desde la última desconexión del equipo.

#### ALARMA 68: parada de seguridad

Se ha activado la parada de seguridad. Para reanudar el funcionamiento normal, aplique 24 V CC a T-37. Presione el botón Reset (Reiniciar) en LCP.

#### ADVERTENCIA 68, Parada de seguridad:

Se ha activado la parada de seguridad. Se continúa con el funcionamiento normal cuando se desactiva la parada de seguridad. Advertencia: rearranque automático.

#### ALARMA 69. Temperatura de la tarjeta de potencia

El sensor de temperatura de la tarjeta de potencia está demasiado caliente o demasiado frío.

#### Solución del problema:

- Compruebe el funcionamiento de los ventiladores de las puertas.
- Compruebe que los filtros de los ventiladores de las compuertas no están bloqueados.

Compruebe que la placa del prensacables está bien instalada en los convertidores de frecuencia IP21 e IP54 (NEMA 1 y NEMA 12).

#### ALARMA 70, Configuración del FC incorrecta:

La combinación de placa de control y tarjeta de potencia no es válida.

#### ALARMA 71, PTC 1 Parada de seguridad:

Se ha activado la parada de seguridad desde la tarjeta termistor PTC MCB 112 (motor demasiado caliente). Puede reanudarse el funcionamiento normal cuando el MCB 112 aplique de nuevo 24 V CC al terminal 37 (cuando la temperatura del motor alcance un nivel aceptable) y cuando se desactive la entrada digital desde el MCB 112. Cuando esto suceda, debe enviarse una señal de reinicio (a través de bus, E/S digital o pulsando [RESET]).

#### ADVERTENCIA 71, PTC 1 Parada de seguridad:

Se ha activado la parada de seguridad desde la tarjeta termistor PTC MCB 112 (motor demasiado caliente). Puede reanudarse el funcionamiento normal cuando el MCB 112 aplique de nuevo 24 V CC al terminal 37 (cuando la temperatura del motor alcance un nivel aceptable) y cuando se desactive la entrada digital desde el MCB 112 Advertencia: rearranque automático.

#### ALARMA 72, Fallo peligroso:

Parada de seguridad con bloqueo por alarma. La alarma de fallo peligroso se emite si no se espera una combinación de comandos de parada de seguridad. Esto es así si la tarjeta termistor PTC MCB 112 del VLT activa X44/10 pero, por alguna razón, no se ha activado la parada de seguridad. Además, si el MCB 112 es el único dispositivo que utiliza parada de seguridad (se especifica con la selección [4] o [5] del parám. 5-19), se activa una combinación inesperada de parada de seguridad sin que se active X44/10. La siguiente tabla resume las combinaciones inesperadas que activan la alarma 72. Tenga en cuenta que si está activada X44/10 en la selección 2 o 3, se ignora esta señal. Sin embargo, el MCB 112 seguirá pudiendo activar la parada de seguridad.

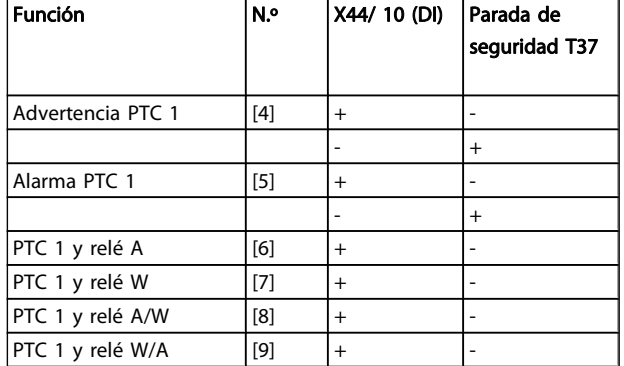

5 5

 $+$  = activado

 $-$  = no activado

#### ADVERTENCIA 73. Rearranque automático de la parada de seguridad:

Parada de seguridad. Tenga en cuenta que, con el rearranque automático activado, el motor puede arrancar cuando se solucione el fallo.

#### ADVERTENCIA 76, Configuración de la unidad de potencia:

El número requerido de unidades de potencia no coincide con el número detectado de unidades de potencia activas.

#### Solución del problema:

Al sustituir un módulo de bastidor F, este problema se producirá si los datos específicos de potencia de la tarjeta de potencia del módulo no coinciden con el resto del convertidor de frecuencia. Confirme que la pieza de recambio y su tarjeta de potencia tienen el número de pieza correcto.

#### ADVERTENCIA 77: modo de potencia reducida

Esta advertencia indica que el convertidor de frecuencia está funcionando en modo de potencia reducida (es decir, con menos del número permitido de secciones de inversor). Esta advertencia se generará en el ciclo de potencia cuando el convertidor de frecuencia está configurado para funcionar con menos inversores y permanecerá activada.

#### ALARMA 78, Error de pista:

La diferencia entre el valor del punto de referencia y el valor real ha superado el valor en [4-35 Error de seguimiento](#page-68-0). Desactive la función mediante [4-34 Func. error de seguimiento](#page-68-0) o seleccione una alarma/advertencia también en [4-34 Func.](#page-68-0) [error de seguimiento](#page-68-0). Investigue la parte mecánica al respecto de la carga y el motor. Compruebe las conexiones de realimentación desde el motor (encoder) hasta el convertidor de frecuencia. Seleccione la función de realimentación del motor en [4-30 Función de pérdida de realim. del](#page-68-0) [motor](#page-68-0). Ajuste la banda de error de pista en [4-35 Error de](#page-68-0) [seguimiento](#page-68-0) y [4-37 Error de seguimiento rampa](#page-69-0).

#### ALARMA 79. Configuración incorrecta de la sección de potencia:

La tarjeta de escalado tiene un número de pieza incorrecto o no está instalada. Además, el conector MK102 de la tarjeta de potencia no pudo instalarse.

#### ALARMA 80. Convertidor de frecuencia inicializado a valor predeterminado:

Los ajustes de parámetros se han inicializado a los ajustes predeterminados después de efectuar un reinicio manual (tres teclas).

#### ALARMA 81, CSIV corrupto:

El archivo CSIV contiene errores de sintaxis.

#### ALARMA 82, Error de parámetro CSIV:

CSIV no pudo iniciar un parámetro.

#### ALARMA 85, Fallo pelig. PB:

Error Profibus/Profisafe.

#### ALARMA 86, Fallo pelig. DI:

Error del sensor.

#### ALARMA 88. Detección de opción:

Se ha detectado un cambio en la configuración de opciones. Esta alarma se produce cuando [14-89 Option Detection](#page-149-0) está ajustado a [0] Configuración mantenida y la configuración de opciones ha variado por algún motivo. Los cambios de la configuración de opciones deben activarse en [14-89 Option](#page-149-0) [Detection](#page-149-0) antes de aceptarlos. Si el cambio de configuración no está aceptado, solo será posible reiniciar la Alarma 88 (bloqueo por alarma) cuando se restituya o se corrija la configuración de opciones.

#### ALARMA 90, Monitor de realimentación:

Compruebe la conexión a la opción encoder / resolvedor y sustituya el MCB 102 o MCB 103.

#### ALARMA 91: ajuste incorrecto de la entrada analógica 54

El conmutador S202 debe ponerse en posición OFF (entrada de tensión) cuando hay un sensor KTY conectado al terminal de entrada analógica 54.

#### ALARMA 243, IGBT freno:

Esta alarma solo es para convertidores de frecuencia de bastidor F. Es equivalente a la alarma 27. El valor de informe en el registro de alarmas indica qué módulo de potencia ha generado la alarma:

> 1 = el módulo del inversor situado más a la izquierda.

2 = el módulo central del inversor en convertidor de frecuencia F2 o F4.

2 = el módulo del inversor de la derecha en convertidor de frecuencia F1 o F3.

3 = el módulo del inversor de la derecha en convertidor de frecuencia F2 o F4.

5 = módulo rectificador.

#### ALARMA 244. Temperatura del disipador de calor:

Esta alarma solo es para convertidores de frecuencia de bastidor F. Es equivalente a la alarma 29. El valor de informe en el registro de alarmas indica qué módulo de potencia ha generado la alarma:

Danfors

1 = el módulo del inversor situado más a la izquierda.

2 = el módulo central del inversor en convertidor de frecuencia F2 o F4.

2 = el módulo del inversor de la derecha en convertidor de frecuencia F1 o F3.

3 = el módulo del inversor de la derecha en convertidor de frecuencia F2 o F4.

5 = módulo rectificador.

#### ALARMA 245, Sensor disipador:

Esta alarma solo es para convertidores de frecuencia de bastidor F. Es equivalente a la alarma 39. El valor de informe en el registro de alarmas indica qué módulo de potencia ha generado la alarma:

> 1 = el módulo del inversor situado más a la izquierda.

2 = el módulo central del inversor en convertidor de frecuencia F2 o F4.

2 = el módulo del inversor de la derecha en convertidor de frecuencia F1 o F3.

3 = el módulo del inversor de la derecha en convertidor de frecuencia F2 o F4.

5 = módulo rectificador.

#### ALARMA 246. Fuente de alimentación de tarjeta de potencia:

Esta alarma solo es para convertidores de frecuencia de bastidor F. Es equivalente a la alarma 46. El valor de informe en el registro de alarmas indica qué módulo de potencia ha generado la alarma:

> 1 = el módulo del inversor situado más a la izquierda.

2 = el módulo central del inversor en convertidor de frecuencia F2 o F4.

2 = el módulo del inversor de la derecha en convertidor de frecuencia F1 o F3.

3 = el módulo del inversor de la derecha en convertidor de frecuencia F2 o F4.

5 = módulo rectificador.

#### ALARMA 247. Temperatura de la tarjeta de potencia:

Esta alarma solo es para convertidores de frecuencia de bastidor F. Es equivalente a la alarma 69. El valor de informe en el registro de alarmas indica qué módulo de potencia ha generado la alarma:

> 1 = el módulo del inversor situado más a la izquierda.

2 = el módulo central del inversor en convertidor de frecuencia F2 o F4.

2 = el módulo del inversor de la derecha en convertidor de frecuencia F1 o F3.

3 = el módulo del inversor de la derecha en convertidor de frecuencia F2 o F4.

5 = módulo rectificador.

#### ALARMA 248. Configuración incorrecta de la sección de potencia:

Esta alarma solo es para convertidores de frecuencia de bastidor F. Es equivalente a la alarma 79. El valor de informe en el registro de alarmas indica qué módulo de potencia ha generado la alarma:

> 1 = el módulo del inversor situado más a la izquierda.

2 = el módulo central del inversor en convertidor de frecuencia F2 o F4.

2 = el módulo del inversor de la derecha en convertidor de frecuencia F1 o F3.

3 = el módulo del inversor de la derecha en convertidor de frecuencia F2 o F4.

5 = módulo rectificador.

#### ALARMA 250: nueva pieza de repuesto

La alimentación o el modo de conmutación de la fuente de alimentación se han intercambiado. El código descriptivo del convertidor de frecuencia debe restaurarse en la EEPROM. Seleccione el código descriptivo adecuado en 14-23 Ajuste de código descriptivo según la etiqueta de la unidad. No olvide seleccionar «Guardar en la EEPROM» para completar la operación.

#### ALARMA 251. Nuevo código descriptivo:

El convertidor de frecuencia tiene un nuevo código descriptivo.

### Índice

#### Guía de programación del FC 300

### Índice

# $\overline{A}$

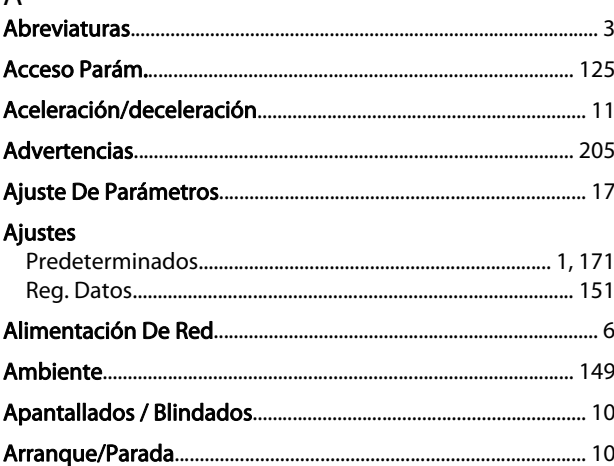

# $C$

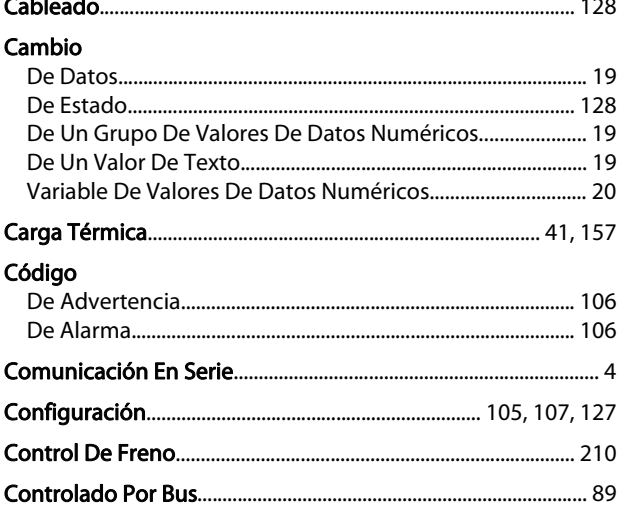

## D

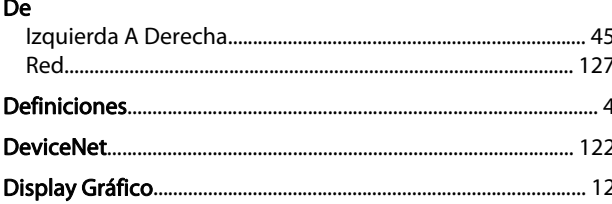

### $\overline{E}$

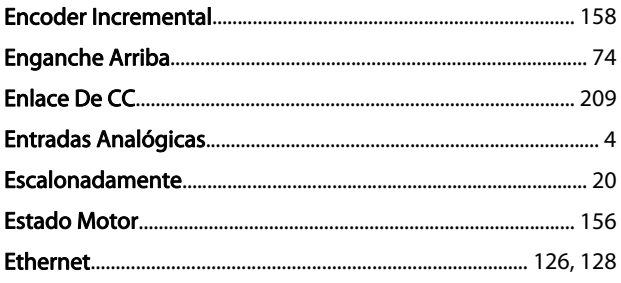

### 

#### $\overline{F}$

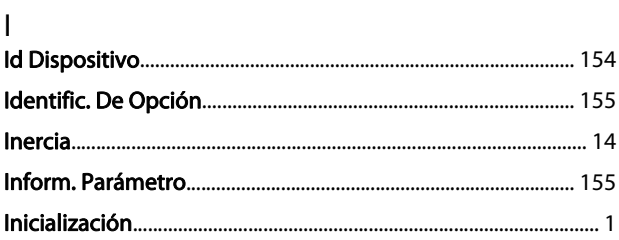

# $\frac{L}{L}$

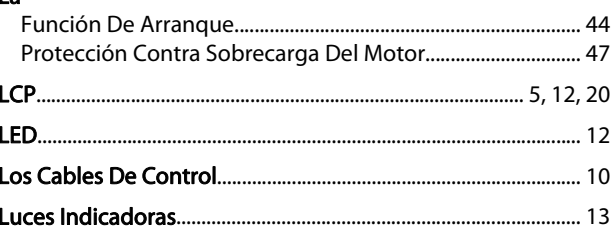

### M

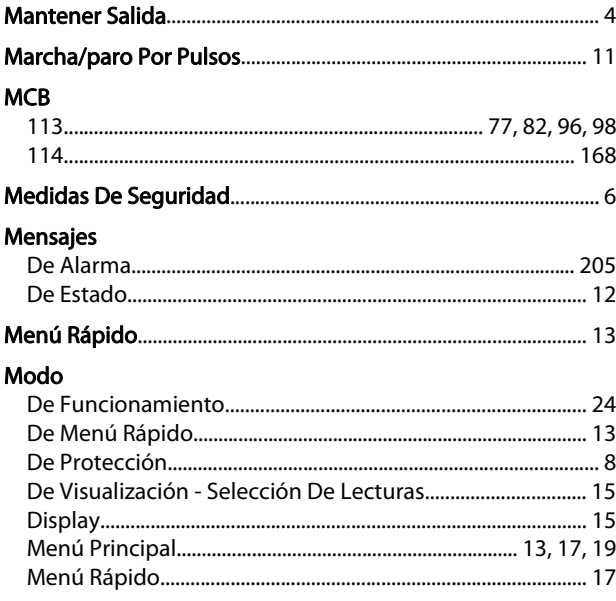

### $\mathsf{O}$

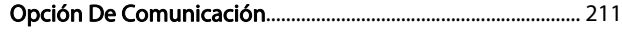

#### $\overline{P}$

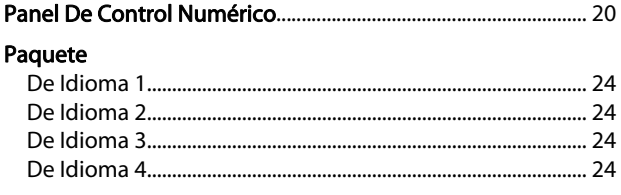
Danfoss

Índice

## Guía de programación del FC 300

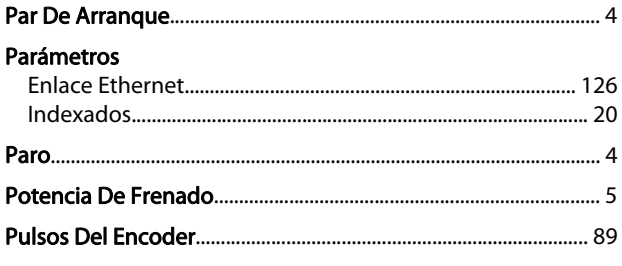

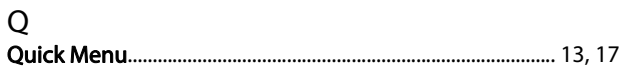

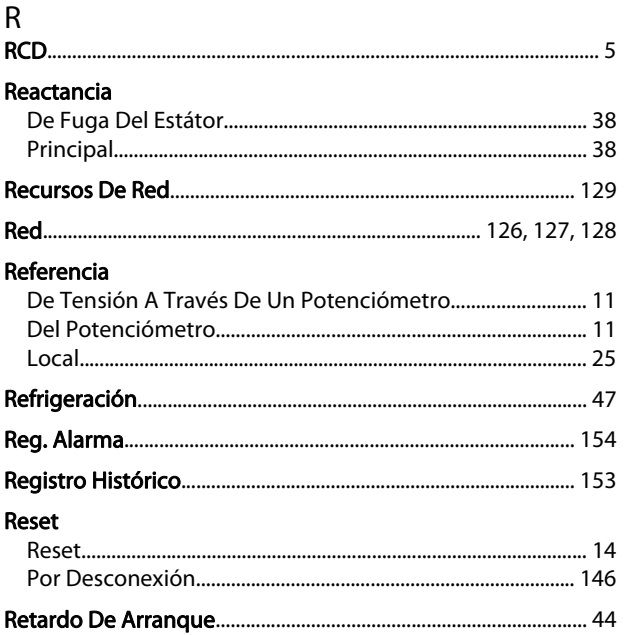

## $\mathsf{S}$

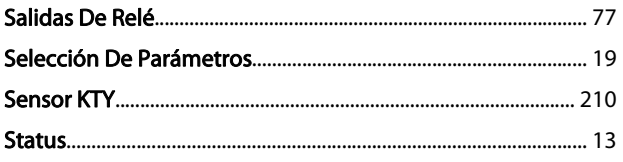

## $\bar{\mathsf{T}}$

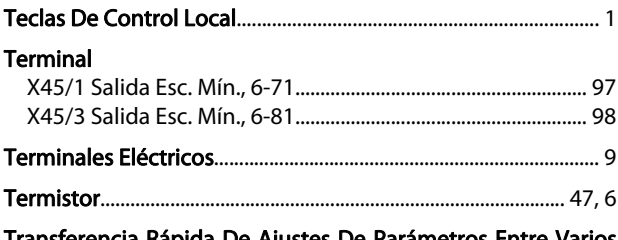

Transferencia Rápida De Ajustes De Parámetros Entre Varios<br>Convertidores De Frecuencia...... 15

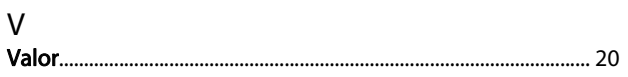

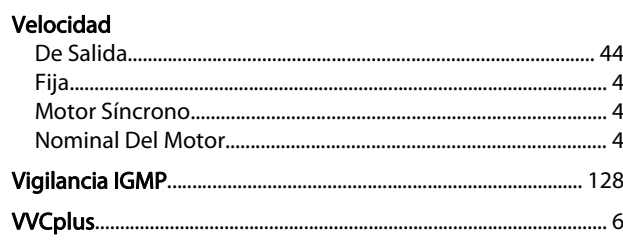